# Altivar Process ATV600 Variable Speed Drives

# **Programming Manual**

05/2019

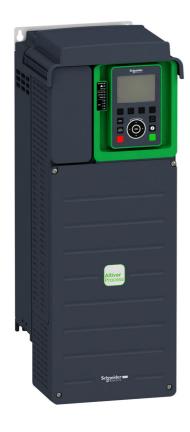

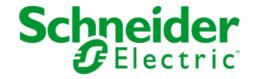

The information provided in this documentation contains general descriptions and/or technical characteristics of the performance of the products contained herein. This documentation is not intended as a substitute for and is not to be used for determining suitability or reliability of these products for specific user applications. It is the duty of any such user or integrator to perform the appropriate and complete risk analysis, evaluation and testing of the products with respect to the relevant specific application or use thereof. Neither Schneider Electric nor any of its affiliates or subsidiaries shall be responsible or liable for misuse of the information contained herein. If you have any suggestions for improvements or amendments or have found errors in this publication, please notify us.

You agree not to reproduce, other than for your own personal, noncommercial use, all or part of this document on any medium whatsoever without permission of Schneider Electric, given in writing. You also agree not to establish any hypertext links to this document or its content. Schneider Electric does not grant any right or license for the personal and noncommercial use of the document or its content, except for a non-exclusive license to consult it on an "as is" basis, at your own risk. All other rights are reserved.

All pertinent state, regional, and local safety regulations must be observed when installing and using this product. For reasons of safety and to help ensure compliance with documented system data, only the manufacturer should perform repairs to components.

When devices are used for applications with technical safety requirements, the relevant instructions must be followed.

Failure to use Schneider Electric software or approved software with our hardware products may result in injury, harm, or improper operating results.

Failure to observe this information can result in injury or equipment damage.

© 2019 Schneider Electric. All rights reserved.

# **Table of Contents**

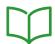

|           | Safety Information                                                    |
|-----------|-----------------------------------------------------------------------|
|           | About the Book                                                        |
| Part I    | Introduction                                                          |
| Chapter 1 | Setup 2                                                               |
| •         | Initial Steps                                                         |
|           | Steps for Setting-Up the Drive                                        |
|           | Software Enhancements                                                 |
| Chapter 2 | Overview                                                              |
| •         | Factory Configuration                                                 |
|           | Application Functions                                                 |
|           | Basic Functions                                                       |
|           | Graphic Display Terminal                                              |
|           | Multipoint Screen                                                     |
|           | Structure of the Parameter Table                                      |
|           | Finding a Parameter in This Document                                  |
| Chapter 3 | Cyber Security                                                        |
| <b>.</b>  | Cyber Security                                                        |
| Part II   | Programming 5                                                         |
| Chapter 4 | [Simply start] 5 4 5                                                  |
| Chapter . | [Simply start] 5 , $\Pi$ - Menu                                       |
|           | [My menu] [1 4 [1 ] - Menu                                            |
|           | [Modified parameters] L П d - Menu                                    |
| Chapter 5 | [Dashboard] <u>d 5 H</u>                                              |
| Chapter 5 | [Pump dashboard] P П E - Menu                                         |
|           | [Fan dashboard] F R n - Menu                                          |
|           | [Dashboard] d 5 H - Menu                                              |
|           | [Control] [ L r - Menu                                                |
|           | [Control] F L r - Menu                                                |
|           | [Dashboard] d 5 H - Menu                                              |
|           | [kWh Counters] K W E - menu                                           |
|           | [Dashboard] d 5 H - Menu                                              |
| Chapter 6 |                                                                       |
| Chapter 6 | [Diagnostics] d , R                                                   |
| 6.1       | [Diag. data]                                                          |
|           | [Diag. data] d d E - Menu                                             |
|           | [Service message] 5 E r - Menu                                        |
|           | [Other State] 5 5 £ - Menu                                            |
|           | [Diagnostics] d R u - Menu                                            |
| 0.0       | [Identification] a . d - Menu                                         |
| 6.2       | [Error history] PF H - Menu                                           |
| 0.0       | [Error history] PF H - Menu                                           |
| 6.3       | [Warnings] <i>FL r</i> - Menu                                         |
|           | [Actual warnings] FL r d - Menu                                       |
|           | [Warning group 1 definition] R I L - Menu                             |
|           | [Warning group 2 definition] R 2 C - Menu                             |
|           | [Warning group 3 definition] R 3 L - Menu                             |
|           | [Warning group 4 definition] $H \ \ \ \ \ \ \ \ \ \ \ \ \ \ \ \ \ \ $ |
|           | [Warning group 5 definition] # 5 E - Menu                             |
|           | [Warnings] # L r - Menu                                               |

| napter / | [Display] II a n                                                                                                    |
|----------|----------------------------------------------------------------------------------------------------|
| 7.1      | [Energy parameters]                                                                                                    |
|          | [Elec Ener Input Counter] E L , - Menu                                                                                                    |
|          | [Elec Ener Output Counter] E L a - Menu                                                                                                    |
|          | [Mechanical energy] ПЕС - Menu                                                                                                    |
|          | [Energy saving] E 5 R - Menu                                                                                                    |
| 7.2      | [Application parameters]                                                                                                    |
|          | [Application parameters] FIPr - Menu                                                                                                    |
| 7.3      | [Pump parameters]                                                                                                    |
|          | [Variable speed pump] ПРР - Menu                                                                                                    |
|          | [Multipump system] $\Pi P$ 5 - Menu                                                                                                    |
|          | [Installation] ПРV5 - Menu                                                                                                    |
| 7.4      |                                                                                                    |
|          | [Motor parameters] ППם - Menu                                                                                                    |
| 7.5      | [Drive parameters]                                                                                                    |
| 1.0      | [Drive parameters] $\Pi P$ , - Menu                                                                                                    |
| 7.6      | [Thermal monitoring]                                                                                                    |
| 7.5      | [Thermal Monitoring] L P П - Menu                                                                                                    |
| 7.7      |                                                                                                    |
| 7.7      | [PID display] P , E - Menu                                                                                                    |
| 7.8      | - · · · · ·                                                                                                    |
| 7.0      | [Counter management]                                                                                                    |
| 7.0      |                                                                                                    |
| 7.9      | [Other state]                                                                                                    |
| 7 40     | [Other state] 5 5 £ - Menu                                                                                                    |
| 7.10     | [I/O map]                                                                                                    |
|          | [Digital Input Map] L , A - Menu                                                                                                    |
|          | [Al1] # , IC - Menu                                                                                                    |
|          | [Al2] # , 2 C - Menu                                                                                                    |
|          | [Al3] R , 3 C - Menu                                                                                                    |
|          | [Al4] F , 4 C - Menu                                                                                                    |
|          | [Al5] # ,5 C - Menu                                                                                                    |
|          | [Digital output map] L a A - Menu                                                                                                    |
|          | [AQ1] # a I C - Menu                                                                                                    |
|          | [AQ2] # a 2 C - Menu                                                                                                    |
|          | [DI5 frequency measured] PF [ 5 - Menu                                                                                                    |
|          | [DI6 frequency measured] PF [ B - Menu                                                                                                    |
|          | [Cabinet Digital Input Map] L , E A - Menu                                                                                                    |
|          | [Cabinet Digital Output Map] L a [ A - Menu                                                                                                    |
| 7.11     | [Communication map]                                                                                                    |
|          | [Communication map] [                                                                                                    |
|          | [Modbus network diag] Плд-Menu                                                                                                    |
|          | [Com. scanner input map] , 5 A - Menu                                                                                                    |
|          | [Com scan output map] a 5 R - Menu                                                                                                    |
|          | [Modbus HMI Diag] П d H - Menu                                                                                                    |
|          | [Ethernet Emb Diag] ПРЕ - Menu                                                                                                    |
|          | [Ethernet Module Diag] П E E - Menu                                                                                                    |
|          | [DeviceNet Diag] d V n - Menu                                                                                                    |
|          | [Profibus Diag] Prb-Menu                                                                                                    |
|          | [PROFINET Diag] Prn - Menu                                                                                                    |
|          | •                                                                                                    |
|          |                                                                                                    |
|          |                                                                                                    |
|          |                                                                                                    |
|          | [PROFINET Diag] Prn - Menu.  [Powerlink Diag] PWL - Menu.  [Command word image] LW , - Menu.  [Freq. ref. word map] rW , - Menu.  [CANopen map] Ln II - Menu. |

|           | [PDO1 image] P . I - Menu                   | 156                    |
|-----------|---------------------------------------------|------------------------|
|           | [PDO2 image] P = 2 - Menu                   | 158                    |
|           | [PDO3 image] P = 3 - Menu                   | 159                    |
|           | [CANopen map] [ п П - Menu                  | 160                    |
| 7.12      |                                             | 161                    |
|           | [Distributed logging] d L a - Menu          | 162                    |
|           | [Log dstrb prm select] L d P - Menu         | 163                    |
|           | [Distributed logging] d L a - Menu          | 165                    |
| Chapter 9 |                                             |                        |
| Chapter 8 | [Complete settings] [ 5 L                   | 167                    |
| 8.1       | Overview                                    | 169                    |
| 0.0       | Application Control Mode                    | 169                    |
| 8.2       | [Macro configuration]                       | 172                    |
|           | [Macro configuration] ПЕг- Menu             | 172                    |
| 8.3       | [Motor parameters] $\Pi P R$ - Menu         | 174                    |
|           | [Motor parameters] $\Pi P R$ - Menu         | 175                    |
|           | [Data] П Ł d - Menu                         | 178                    |
|           | [Motor tune] II E u - Menu                  | 185                    |
|           | [Motor monitoring] П $_{\it o}$ $P$ - Menu  | 191                    |
|           | [Thermal monitoring] L P P - Menu           | 192                    |
|           | [Motor monitoring] $\Pi 	ilde{\ } P$ - Menu | 199                    |
|           | [Motor control] d - C - Menu                | 201                    |
|           | [Spd Loop Optimization] П [ L - Menu        | 207                    |
|           | [Switching frequency] 5 W F - Menu          | 213                    |
|           | [Input Filter] d [ r - Menu                 | 215                    |
| 8.4       | [Define system units]                       | 216                    |
|           | [Define system units] 5 u [ - Menu          | 216                    |
| 8.5       | [Sensors assignment]                        | 220                    |
|           | [Sensors assignment] 5 5 L - Menu           | 221                    |
|           | [Al1 sensor config.] Menu                   | 223                    |
|           | [Al2 sensor config.] Menu                   | 226                    |
|           | [Al3 sensor config.] Menu                   | 228                    |
|           | [Al4 sensor config.] Menu                   | 231                    |
|           | [Al5 sensor config.] Menu                   | 234                    |
|           | [PI5 Sensor Config] Menu                    | 237                    |
|           | [Pl6 Sensor Config] Menu                    | 239                    |
|           | [AIV1 configuration] Menu                   | 241                    |
|           | [AIV2 configuration] Menu                   | 243                    |
|           | [AIV3 configuration] Menu                   | 245                    |
| 8.6       | [Command and Reference] [ r P - Menu        | 247                    |
|           | [Command and Reference] [ r P - Menu        | 247                    |
| 8.7       |                                             | 261                    |
| <b>.</b>  | [System Architecture] ПРЯ - Menu            | 262                    |
|           | [MultiDrive Config] ПР V С - Menu           | 273                    |
|           | [Pumps configuration] P u П P - Menu        | 276                    |
|           | [System Architecture] ПРЯ - Menu            | 279                    |
|           | [Booster control] b 5 C - Menu              | 281                    |
|           | [Stage/Destage condition] 5 Δ Γ Π - Menu    | 284                    |
|           | [Stage/Destage method] 5 d П П - Menu       | 288                    |
|           | [Booster control] b 5 C - Menu.             | 292                    |
| 8.8       |                                             | 293                    |
| 0.0       | [System architecture]                       | 294                    |
|           | [Pumps configuration] P u П P - Menu        | 294                    |
|           | [Level control] L c c - Menu                | 29 <del>4</del><br>295 |
|           | [Level control] L c c - Menu                | 302                    |
|           | [Level settings] L c L - Menu               | 308                    |

| 8.9           | [Pump functions] - [PID controller]             |
|---------------|-------------------------------------------------|
|               | [PID controller] P , d - Overview               |
|               | [PID Feedback] F d b - Menu                     |
|               | [PID Reference] r F - Menu                      |
|               | [PID preset references] Pr , - Menu             |
|               | [PID Reference] r F - Menu                      |
|               | [Settings] 5 £ - Menu                           |
| 8.10          | [Pump functions] - [Sleep/wakeup]               |
|               | [Sleep/Wakeup] 5 PW - Overview                  |
|               | [Sleep menu] 5 L P - Menu                       |
|               | [Sleep menu] 5 L P - Menu                       |
|               | [Sleep menu] 5 L P - Menu                       |
|               | [Boost] 5 b b - Menu                            |
|               | [Advanced sleep check] Fl d 5 - Menu            |
|               | [Wake up menu] W K P - Menu                     |
|               | [Wake up menu] W K P - Menu                     |
| 8.11          | [Pump functions] - [Feedback monitoring]        |
| 0.11          | • • • • • • • • • • • • • • • • • • • •         |
| 0 40          | [Feedback monitoring] F K Π - Menu              |
| 8.12          | [Pump functions] - [Pump characteristics]       |
| 0.40          | [Pump characteristics] P [ r - Menu             |
| 3.13          | [Pump functions] - [Sensorless flow estimation] |
|               | [Flow estimation] 5 F E - Menu                  |
| 3.14          | [Pump functions] - [dP/Head Correction]         |
|               | [dP/Head Correction] dPHC - Menu                |
| 3.15          | [Pump functions] - [Pump start stop]            |
|               | [Pump start stop] P 5 L - Menu                  |
| 3.16          | [Pump functions] - [Pipe fill]                  |
|               | [Pipe fill] PF , - Menu                         |
|               | [Pipe fill] P F , - Menu                        |
| 3.17          | [Pump functions] - [Friction loss compensation] |
|               | [Friction loss comp] F L E - Menu               |
|               | [Friction loss comp] F L C - Menu               |
| 3.18          | [Pump functions] - [Jockey pump]                |
|               | [Jockey pump] J K P - Menu                      |
| 3.19          | [Pump functions] - [Priming pump ctrl]          |
|               | [Priming pump ctrl] PP [ - Menu                 |
|               | [Priming pump ctrl] PP [ - Menu                 |
| 3.20          | [Pump functions] - [Flow limitation]            |
| 0             | [Flow limitation] F L $\Pi$ - Menu.             |
|               | [Flow limitation] F L П - Menu                  |
| 3.21          | [Pump monitoring] - [Pumpcycle monitoring]      |
| J. <u>C</u> I | [Pumpcycle monitoring] [ 5 P - Menu             |
| ຊາາ           |                                                 |
| 3.22          | [Pump monitoring] - [Anti jam]                  |
|               | [Anti-jam monit] JAII - Menu                    |
| 3.23          | [Pump monitoring] - [Dry run Monit]             |
|               | [Dry run Monit] d y r - Menu                    |
| 3.24          | [Pump monitoring] - [Pump low flow Monit]       |
|               | [Pump low flow Monit] P L F - Menu              |
|               | [Pump low flow Monit] P L F - Menu              |
| 3.25          | [Pump monitoring] - [Thermal monitoring]        |
|               | [Thermal monitoring] EPP - Menu                 |
| 8.26          | [Pump monitoring] - [Inlet pressure monitoring] |
|               | [Inlet pressure monitoring] , PP - Menu         |
|               | [Inlet pressure monitoring] , P.P Menu          |

| 8.27  | [Pump monitoring] - [Outlet pressure monitoring] | 408 |
|-------|--------------------------------------------------|-----|
|       | [Outlet pressure monitoring] a P P - Menu        | 409 |
|       | [Outlet pressure monitoring] a P P - Menu        | 410 |
| 8.28  | [Pump monitoring] - [High flow monitoring]       | 412 |
|       | [High flow monitoring] HFP - Menu                | 413 |
|       | [High flow monitoring] HFP - Menu                | 414 |
| 8.29  | [Fan] - [PID controller]                         | 415 |
|       | [PID Controller] P , d - Menu                    | 415 |
| 8.30  | [Fan] - [Feedback monitoring]                    | 416 |
|       | [Feedback monitoring] F K $\Pi$ - Menu           | 416 |
| 8.31  | [Fan] - [Jump frequency]                         | 417 |
|       | [Jump frequency] JuF - Menu                      | 417 |
| 8.32  | [Fan]                                            | 418 |
|       |                                                  | 418 |
| 8.33  | [Generic functions] - [Speed limits]             | 421 |
|       | [Speed limits] 5 L // - Menu                     | 421 |
| 8.34  | [Generic functions] - [Ramp]                     | 424 |
|       | [Ramp] r R П P - Menu                            | 424 |
| 8.35  | [Generic functions] - [Ramp switching]           | 427 |
|       | [Ramp switching] r P E - Menu                    | 427 |
| 8.36  | [Generic functions] - [Stop configuration]       | 429 |
| 0.00  | [Stop configuration] 5 £ £ - Menu                | 429 |
| 8.37  | [Generic functions] - [Auto DC injection]        | 434 |
| 0.01  | [Auto DC injection] Fld C - Menu                 | 434 |
| 8.38  | [Generic functions] - [Ref. operations]          | 437 |
| 0.00  | [Ref. operations] $\Box H$ , - Menu              | 437 |
| 8.39  | [Generic functions] - [Preset speeds]            | 439 |
| 0.00  | [Preset speeds] P 5 5 - Menu                     | 439 |
| 8.40  | [Generic functions] - [+/- speed]                | 443 |
| 0.40  | [+/- speed] u P d - Menu                         | 443 |
| 8.41  | [Generic functions] - [Jump frequency]           | 446 |
| 0.41  | [Jump frequency] JuF - Menu                      | 446 |
| 8.42  | [Generic functions] - [PID controller]           | 447 |
| 0.42  | [PID Controller] P , d - Menu                    |     |
| 8.43  | [Generic functions] - [Feedback mon.].           | 447 |
| 0.43  | [Feedback monitoring] F K Π - Menu               | 448 |
| 8.44  | [Generic functions] - [Threshold reached]        | 448 |
| 0.44  | [Threshold reached] E H r E - Menu               | 449 |
| 0 15  | •                                                | 449 |
| 8.45  | [Generic functions] - [Mains contactor command]  | 451 |
| 0 16  |                                                  | 451 |
| 8.46  | [Generic functions] - [Output contactor cmd]     | 454 |
| 0 17  | [Output contactor cmd] a [ [ - Menu              | 454 |
| 8.47  | [Generic functions] - [Reverse disable]          | 457 |
| 0.40  | [Reverse disable] r E r n - Menu                 | 457 |
| 8.48  | [Generic functions] - [Torque limitation].       | 458 |
| 0.40  | [Torque limitation] L a L - Menu                 | 458 |
| 8.49  | [Generic functions] - [Parameters switching]     | 460 |
|       | [Parameters switching] П L P - Menu              | 461 |
|       | [Set 1] P 5 I - Menu                             | 467 |
|       | [Set 2] P 5 2 - Menu                             | 467 |
| 0.50  | [Set 3] P 5 3 - Menu                             | 467 |
| 8.50  | [Generic functions] - [Stop after speed timeout] | 468 |
| 0 = : | [Stop after speed timeout] Pr 5 P - Menu         | 468 |
| 8.51  | [Generic functions] - [Active Front End]         | 470 |
|       | [Active Front End] R.F.F Menu                    | 470 |

| 8.52 | [Generic monitoring]                    | 471 |
|------|-----------------------------------------|-----|
|      | [Process underload] u L d - Menu        | 472 |
|      | [Process overload] a L d - Menu         | 474 |
|      | [Stall monitoring] 5 L Pr - Menu        | 475 |
|      | [Thermal monitoring] Ł P P - Menu       | 476 |
| 8.53 | [Input/Output] - [I/O assignment]       | 477 |
|      | [DI1 assignment] L I F - Menu           | 478 |
|      | [DI2 assignment] L 2 R - Menu           | 478 |
|      | [DI3 assignment] L 3 A - Menu           | 478 |
|      | [DI4 assignment] L 4 R - Menu           | 479 |
|      | [DI5 assignment] L 5 R - Menu           | 479 |
|      | [DI6 assignment] L                      | 479 |
|      | [DI11 assignment] L I I R - Menu        | 480 |
|      | [DI12 assignment] L I 2 A - Menu        | 480 |
|      | [DI13 assignment] L I 3 A - Menu        | 480 |
|      | [DI14 assignment] L                     | 481 |
|      | [DI15 assignment] L                     | 481 |
|      | [DI16 assignment] L I B R - Menu        | 481 |
|      | [DI5 Pulse Input Assign] P , 5 A - Menu | 482 |
|      | [DI6 Pulse Input Assign] P , 6 A - Menu | 482 |
|      | [Al1 assignment] # I # - Menu           | 482 |
|      | [Al2 assignment] F , 2 F - Menu         | 482 |
|      | [Al3 assignment] F , 3 F - Menu         | 483 |
|      | [Al4 assignment] R , 4 R - Menu         | 483 |
|      | [Al5 assignment] R , 5 R - Menu         | 483 |
|      | [AIV1 assignment] FIV IF - Menu         | 483 |
|      | [AIV2 assignment] F V 2 F - Menu        | 484 |
|      | [AIV3 assignment] F V 3 F - Menu        | 484 |
|      | [DI50 Assignment] d 5 D R - Menu        | 485 |
|      | [DI51 Assignment] d 5 I R - Menu        | 485 |
|      | [DI52 Assignment] 4 5 2 R - Menu        | 486 |
|      | [DI53 Assignment] d 5 3 R - Menu        | 487 |
|      | [DI54 Assignment] d 5 4 R - Menu        | 487 |
|      | [DI55 Assignment] d 5 5 R - Menu        | 487 |
|      | [DI56 Assignment] d 5 6 R - Menu        | 488 |
|      | [DI57 Assignment] d 5 7 R - Menu        | 488 |
|      | [DI58 Assignment]                       | 489 |
|      | [DI59 Assignment] d 5 9 R - Menu        | 489 |
| 8.54 | [Input/Output] - [DI/DQ]                | 490 |
|      | [DI1 Configuration] d , I - Menu        | 491 |
|      | [DI2 Configuration] d, 2 - Menu         | 492 |
|      | [DI3 Configuration] d , 3 - Menu        | 492 |
|      | [DI4 Configuration] d , 4 - Menu        | 493 |
|      | [DI5 Configuration] d , 5 - Menu        | 493 |
|      | [DI6 Configuration] d , E - Menu        | 494 |
|      | [DI11 Configuration] d , I I - Menu     | 494 |
|      | [DI12 Configuration] d , I 2 - Menu     | 495 |
|      | [DI13 Configuration] d , I 3 - Menu     | 495 |
|      | [DI14 Configuration] d , I 4 - Menu     | 496 |
|      | [DI15 Configuration] d , I 5 - Menu     | 497 |
|      | [DI16 Configuration] d , I 6 - Menu     | 497 |
|      | [DI5 Pulse Config] P R v 5 - Menu       | 498 |
|      | [DI6 Pulse Config] P R , 5 - Menu       | 499 |
|      | [DQ11 Configuration] d a / / - Menu     | 500 |
|      | [DQ12 Configuration] d a 12 - Menu      | 502 |
|      |                                         |     |

|      | [DI50 Configuration] d , 5 D - Menu                                                                                                    | 503 |
|------|----------------------------------------------------------------------------------------------------|-----|
|      | [DI51 Configuration] d , 5 / - Menu                                                                                                    | 503 |
|      | [DI52 Configuration] d , 5 2 - Menu                                                                                                    | 504 |
|      | [DI53 Configuration] d , 5 3 - Menu                                                                                                    | 505 |
|      | [DI54 Configuration] d , 5 4 - Menu                                                                                                    | 506 |
|      | [DI55 Configuration] d , 5 5 - Menu                                                                                                    | 506 |
|      | [DI56 Configuration] d , 5 G - Menu                                                                                                    | 507 |
|      | [DI57 Configuration] d · 5 7 - Menu                                                                                                    | 507 |
|      | [DI58 Configuration] d , 5 B - Menu                                                                                                    | 508 |
|      | [DI59 Configuration] 🗸 , 5 🛭 - Menu                                                                                                    | 508 |
| 8.55 | [Input/Output] - [Analog I/O]                                                                                                    | 509 |
|      | [Al1 configuration] # , I - Menu                                                                                                    | 510 |
|      | [Al2 configuration] # , 2 - Menu                                                                                                    | 513 |
|      | [Al3 configuration] F , 3 - Menu                                                                                                    | 514 |
|      | [Al4 configuration] F , 4 - Menu                                                                                                    | 515 |
|      | [Al5 configuration] H , 5 - Menu                                                                                                    | 516 |
|      | [AQ1 configuration] Fig. 1 - Menu                                                                                                    | 518 |
|      | [AQ2 configuration] R = 2 - Menu                                                                                                    | 522 |
|      | [Virtual Al1] # V / - Menu                                                                                                    | 524 |
|      | [Virtual Al2] 月 ப 2 - Menu                                                                                                    | 525 |
|      | [Virtual Al3] F u 3 - Menu                                                                                                    | 525 |
| 8.56 | [Input/Output] - [Relay]                                                                                                    | 526 |
|      | [R1 configuration] r / - Menu                                                                                                    | 527 |
|      | [R2 configuration] r 2 - Menu                                                                                                    | 529 |
|      | [R3 configuration] r 3 - Menu                                                                                                    | 530 |
|      | [R4 configuration] r 4 - Menu                                                                                                    | 530 |
|      | [R5 configuration] r 5 - Menu                                                                                                    | 531 |
|      | [R6 configuration] r 5 - Menu                                                                                                    | 531 |
|      | [R60 configuration] Menu                                                                                                    | 532 |
|      | [R61 configuration] - 5 / - Menu                                                                                                    | 532 |
|      | [R62 configuration] r 6 2 - Menu                                                                                                    | 533 |
|      | [R63 configuration] r E 3 - Menu                                                                                                    | 533 |
|      | [R64 configuration] r 5 4 - Menu                                                                                                    | 534 |
|      | [R65 configuration] r 6 5 - Menu                                                                                                    | 534 |
|      | [R66 configuration] r                                                                                                    | 535 |
|      | [Input/Output] ، a - Menu                                                                                                    | 536 |
| 8.57 | [Error/Warning handling]                                                                                                    | 538 |
|      | [Auto fault reset] FL - Menu                                                                                                    | 539 |
|      | [Fault reset] r 5 L - Menu                                                                                                    | 540 |
|      | [Catch on the fly] F L r - Menu                                                                                                    | 541 |
|      | [Error detection disable] In H - Menu                                                                                                    | 543 |
|      | [External error] E L F - Menu                                                                                                    | 546 |
|      | [Output phase loss] a P L - Menu                                                                                                    | 548 |
|      | [Input phase loss] , P L - Menu                                                                                                    | 549 |
|      | [4-20mA loss] L F L - Menu                                                                                                    | 550 |
|      | [Fallback speed] L F F - Menu                                                                                                    | 551 |
|      | [Fieldbus monitoring] [ L L - Menu                                                                                                    | 552 |
|      | [Embedded Modbus TCP] E II E I - Menu                                                                                                    | 553 |
|      | [Communication module] [ a [ a [ a - Menu                                                                                                    | 554 |
|      | [Undervoltage handling] u 5 b - Menu                                                                                                    | 556 |
|      | [Ground Fault] [Ground Fault] [Groun | 558 |
|      | [Motor thermal monit] L H L - Menu                                                                                                    | 559 |
|      | [Drive overload monit] a b r - Menu                                                                                                    | 561 |
|      | [Warn grp 1 definition] # I [ - Menu                                                                                                    | 562 |
|      | [Warn grp 2 definition] F 2 C - Menu                                                                                                    | 562 |

|            | [Warn grp 3 definition] F 3 C - Menu                                                                                                    | 562        |
|------------|----------------------------------------------------------------------------------------------------|------------|
|            | [Warn grp 4 definition] FI 4 C - Menu                                                                                                    | 562        |
|            | [Warn grp 5 definition] # 5 C - Menu                                                                                                    | 562        |
|            | [Error/Warning Handling] Γ 5W Π - menu                                                                                                    | 563        |
| 8.58       | [Maintenance]                                                                                                    | 564        |
|            | [Diagnostics] d F u - Menu                                                                                                    | 565        |
|            | [Drive warranty mgnt] 🛮 W II R - Menu                                                                                                    | 566        |
|            | [Customer event 1] [ E I - Menu                                                                                                    | 567        |
|            | [Customer event 2] [ E Z - Menu                                                                                                    | 568        |
|            | [Customer event 3] [ E 3 - Menu                                                                                                    | 568        |
|            | [Customer event 4] [ E 4 - Menu                                                                                                    | 569        |
|            | [Customer event 5] L E 5 - Menu                                                                                                    | 569        |
|            | [Customer events] [Customer events] [Customer ev |            |
|            |                                                                                                    | 570        |
|            | [Fan management] F F II II - Menu                                                                                                    | 571        |
| 0.50       | [Maintenance] [ 5 \( \Pi \) H - Menu                                                                                                    | 572        |
| 8.59       | [Cabinet I/O Function] [ F & F                                                                                                    | 573        |
|            | [Monitoring circuit A] [ II [ II - Menu                                                                                                    | 574        |
|            | [Monitoring circuit B] $\mathcal{L} \Pi \mathcal{L} \mathcal{L}$ - Menu                                                                                                    | 576        |
|            | [Monitoring circuit C] [ [ [ - Menu                                                                                                    | 576        |
|            | [Monitoring circuit D] [ I I [ d - Menu                                                                                                    | 577        |
|            | [Cabinet circuit A] [ [                                                                                                    | 577        |
|            | [Cabinet circuit B] [ [ [   D - Menu                                                                                                    | 578        |
|            | [Cabinet circuit C] [ [ [ T [ - Menu                                                                                                    | 578        |
|            | [Motor winding A] [ L , R - Menu                                                                                                    | 579        |
|            | [Motor winding B] [ + , b - Menu                                                                                                    | 579        |
|            | [Motor bearing A] [ L , [ - Menu                                                                                                    | 580        |
|            | [Motor bearing B] [ L , d - Menu                                                                                                    | 580        |
|            | [Circuit breaker] [ [ ] - Menu                                                                                                    | 581        |
|            | [Cabinet I/O functions] [ F b F - menu                                                                                                    | 583        |
| Chapter 9  | [Communication] [ a [                                                                                                    | 585        |
| •          | [Modbus Fieldbus] П d I - Menu                                                                                                    | 586        |
|            | [Com. scanner input] , [ 5 - Menu                                                                                                    | 588        |
|            | [Com. scanner output] a [ 5 - Menu                                                                                                    | 589        |
|            | [Modbus HMI] $\Pi$ $d$ $Z$ - Menu                                                                                                    | 590        |
|            | [Embd Eth Config] E E E - Menu                                                                                                    | 591        |
|            | [Fast Device Replacement] F d r - Menu                                                                                                    | 592        |
|            | [Eth Module Config] E L p - Menu                                                                                                    | 594        |
|            | [CANopen] [ n n - Menu                                                                                                    | 594        |
|            | [DeviceNet] d n E - Menu                                                                                                    |            |
|            | [BACnet MS/TP] 6 F C II - Menu                                                                                                    | 594<br>504 |
|            |                                                                                                    | 594        |
|            | [Profibus] P & C - Menu                                                                                                    | 594        |
|            | [Profinet] P n C - Menu                                                                                                    | 594        |
| 01 1 10    | [Powerlink] E P L - Menu                                                                                                    | 595        |
| Chapter 10 | [File management] F $\Pi$ L                                                                                                    | 597        |
|            | [Transfer config file] Ł [ F - Menu                                                                                                    | 598        |
|            | [Factory settings] F [ 5 - Menu                                                                                                    | 598        |
|            | [Parameter group list] F r リー Menu                                                                                                    | 599        |
|            | [Factory settings] F L 5 - Menu                                                                                                    | 600        |
|            | [Pre-settings] Pr E 5 - Menu                                                                                                    | 601        |
|            | [Firmware update diag] F W u d - Menu                                                                                                    | 602        |
|            | [Identification] a ıd - Menu                                                                                                    | 603        |
|            | [Package version] PFV - Menu                                                                                                    | 604        |
|            | [Firmware update] FWuP- Menu                                                                                                    | 604        |

| Chapter 11 | [My preferences] П Ч Р                                                                                                    | 605 |
|------------|----------------------------------------------------------------------------------------------------|-----|
| 11.1       | [Language]                                                                                                    | 606 |
|            | [Language] L ¬ G - Menu                                                                                                    | 606 |
| 11.2       | [Password]                                                                                                    | 607 |
|            | [Password] [ a d - Menu                                                                                                    | 607 |
| 11.3       | [Parameter access]                                                                                                    | 609 |
|            | [Restricted channels] P [ d - Menu                                                                                                    | 610 |
|            | [Restricted param] PPR - Menu                                                                                                    | 610 |
|            | [Visibility] V , 5 - Menu                                                                                                    | 610 |
| 11.4       |                                                                                                    | 611 |
| 11.4       | [My menu config.] 「リピー Menu                                                                                                    | 612 |
|            | [Display screen type] $\Pi$ 5 $\mathcal L$ - Menu                                                                                                    | 612 |
|            | [Param. Bar Select] P b 5 - Menu                                                                                                    | 613 |
|            | [Customer parameters] [ 4P - Menu                                                                                                    |     |
|            |                                                                                                    | 613 |
| 11 E       | [Service message] 5 E r - Menu                                                                                                    | 614 |
| 11.5       | [Date & Time settings]                                                                                                    | 615 |
| 44.0       | [Date/time settings] r E C - Menu                                                                                                    | 615 |
| 11.6       | •                                                                                                    | 616 |
|            | [Access level] L FI C - Menu                                                                                                    | 616 |
| 11.7       | •                                                                                                    | 617 |
|            | [Webserver] W b 5 - Menu                                                                                                    | 617 |
| 11.8       | , , , ,                                                                                                    | 618 |
|            | [Functions key mgnt] F K L - Menu                                                                                                    | 618 |
| 11.9       | [LCD settings]                                                                                                    | 619 |
|            | [LCD settings] [ n L - Menu                                                                                                    | 619 |
| 11.10      | [Stop and go]                                                                                                    | 620 |
|            | [Stop and go] 5 Ł L - Menu                                                                                                    | 620 |
| 11.11      | [QR code]                                                                                                    | 622 |
|            | [QR code] 9 r [ - Menu                                                                                                    | 622 |
| 11.12      | [QR code] - [My link 1]                                                                                                    | 623 |
|            | [My link 1] ヿ゚゚゚゚゚゚゚゚゚゚゚゚゚ヿ゠ Menu                                                                                                    | 623 |
| 11.13      | [QR code] - [My link 2]                                                                                                    | 624 |
|            | [My link 2] ヿ゚゙゚゚゚゚゚゚゚゚゚゚ ヿ゚゚゚゚゚゚゚゚゚゚゚゚゚ - Menu                                                                                                    | 624 |
| 11.14      | [QR code] - [My link 3]                                                                                                    | 625 |
|            | [My link 3] П Ч L Э - Menu                                                                                                    | 625 |
| 11.15      | [QR code] - [My link 4]                                                                                                    | 626 |
|            | [My link 4] ヿ゚゚゚゚゚゚゚                                                                                                    | 626 |
| 11.16      | [Pairing password]                                                                                                    | 627 |
|            | [Pairing password] PP ,                                                                                                    | 627 |
| Part III   | Maintenance and diagnostics                                                                                                    | 629 |
| Chapter 12 | Maintenance                                                                                                    | 631 |
| Onaptor 12 | Maintenance                                                                                                    | 631 |
| Chapter 13 | Diagnostics and Troubleshooting                                                                                                    | 633 |
| 13.1       | Warning Codes                                                                                                    | 634 |
|            | Warning Codes                                                                                                    | 634 |
| 13.2       | Error Codes                                                                                                    | 637 |
|            | Overview                                                                                                    | 640 |
|            | [AFE Modulation Rate Error] # [ F                                                                                                    | 641 |
|            | [AFE Current Control Error] # [ F ]                                                                                                    | 641 |
|            | [Angle error] # 5 F                                                                                                    | 642 |
|            | [Circuit Breaker Error] [ 6 F                                                                                                    | 642 |
|            | [CabinetCircuit A Error] [ F F                                                                                                    | 643 |
|            | [CabinetCircuit A Error] [ F b                                                                                                    | 643 |
|            | [CabinetCircuit C Error] [ F [                                                                                                    |     |
|            | [Incorrect Configuration] [ F F                                                                                                    | 644 |
|            | inconect comingulation if the transfer of the transfer of the | 644 |

| Invalid Configuration LF                                                                                                    | 645 |
|----------------------------------------------------------------------------------------------------|-----|
| [Conf Transfer Error] [ F , 2                                                                                                    | 645 |
| [Pre-settings Transfer Error] [F , 3                                                                                                    | 646 |
| [Cabinet Overheat Error] [ H F                                                                                                    | 646 |
| [Fieldbus Com Interrupt] [ n F                                                                                                    | 647 |
| [CANopen Com Interrupt] [ a F                                                                                                    | 647 |
| [Precharge Capacitor] [ r F /                                                                                                    | 648 |
| [DC Bus Ripple Error] d [ r E                                                                                                    | 648 |
| [AFE contactor fdbk error] [ r F 3                                                                                                    | 649 |
| [Channel Switch Error] [ 5 F                                                                                                    | 649 |
| [Dry Run Error] dr 4F                                                                                                    | 650 |
| [EEPROM Control] E E F /                                                                                                    | 650 |
| [EEPROM Power] E E F 2                                                                                                    | 651 |
| [External Error] E P F I                                                                                                    | 651 |
| [Fieldbus Error] EPF 2                                                                                                    | 652 |
| [Embd Eth Com Interrupt] E L H F                                                                                                    | 652 |
| [Out Contact Closed Error] F [ F                                                                                                    | 653 |
| [Out Contact Opened Error] F [ F ≥                                                                                                    | 653 |
| [FDR 1 Error] <i>F d r 1</i>                                                                                                    | 654 |
| -<br>[FDR 2 Error] <i>F d r 2</i>                                                                                                    | 654 |
| [Firmware Update Error] FWE                                                                                                    | 655 |
| Boards Compatibility] H E F                                                                                                    | 655 |
| [High Flow Error] HFPF                                                                                                    | 656 |
| [Egy Saving Exit Error] ,                                                                                                    | 656 |
| [MonitorCircuit A Error] , F R                                                                                                    | 657 |
| [MonitorCircuit B Error] , F b                                                                                                    | 657 |
| [MonitorCircuit C Error] , F [                                                                                                    | 658 |
| [MonitorCircuit D Error] , F d                                                                                                    | 658 |
| [Input Overheating] , HF                                                                                                    | 659 |
| [Internal Link Error] , L F                                                                                                    | 659 |
| [Internal Error 0] In F D                                                                                                    | 660 |
| [Internal Error 1] In F I                                                                                                    | 660 |
| [Internal Error 2] In F 2                                                                                                    | 661 |
| [Internal Error 3] In F 3                                                                                                    | 661 |
| [Internal Error 4] In F 4                                                                                                    | 662 |
| [Internal Error 6] In F 5                                                                                                    | 662 |
| [Internal Error 7] In F 7                                                                                                    | 663 |
| [Internal Error 8] In F B                                                                                                    | 663 |
| [Internal Error 9] In F 9                                                                                                    | 664 |
| [Internal Error 10] In F. F.                                                                                                    | 664 |
| [Internal Error 11] In F b                                                                                                    | 665 |
| [Internal Error 12] In F C                                                                                                    | 665 |
| [Internal Error 13] In Fid                                                                                                    | 666 |
| [Internal Error 14] In F E                                                                                                    | 666 |
| [Internal Error 15] In F F                                                                                                    | 667 |
| [Internal Error 16] In F D                                                                                                    | 667 |
| [Internal Error 17] In F.H.                                                                                                    | 668 |
| [Internal Error 18] In F Incommendation of the comment of the comment of the comm | 668 |
| [Internal Error 20] In F K                                                                                                    | 669 |
| [Internal Error 21] In F L                                                                                                    | 669 |
| [Internal Error 22] In F II                                                                                                    | 670 |
| [Internal Error 23] In Fig.                                                                                                    | 670 |
| [Internal Error 25] In F.P                                                                                                    | 671 |
| [Internal Error 27] In Fr                                                                                                    | 671 |
| [Internal Error 28] In F 5                                                                                                    | 672 |
|                                                                                                    | 0// |

| Internal Error 29] Traff E                                    | 6/2 |
|---------------------------------------------------------------|-----|
| [Internal Error 30] In Full                                   | 673 |
| [Internal Error 31] In F V                                    | 673 |
| [Inlet Pressure Error] ,PPF                                   | 674 |
| [Anti Jam Error] JANF                                         | 674 |
| [Input Contactor] L [ F                                       | 675 |
| [High Level Error] L C H F                                    | 675 |
| [Low Level Error] L [ L F                                     | 676 |
| [Al1 4-20mA loss] L F F I                                     | 676 |
| [AI2 4-20mA loss] L F F 2                                     | 677 |
| [Al3 4-20mA loss] L F F 3                                     | 677 |
| [Al4 4-20mA loss] L F F Y                                     | 678 |
| [AI5 4-20mA loss] L F F 5                                     | 678 |
| [MultiDrive Link Error] П d L F                               | 679 |
| [Mains Freq Out Of Range] П F F                               | 679 |
| [M/P Device Error] ПР d F                                     | 680 |
| -<br>[Lead Pump Error] ПР L F                                 | 680 |
| [DC Bus Overvoltage] a b F                                    | 681 |
| [AFE Bus unbalancing]                                         | 681 |
| [Overcurrent]   [Overcurrent]   [Overcurrent]   [Overcurrent] | 682 |
| [Drive Overheating]   HF                                      | 682 |
| [Process Overload] a L C                                      | 683 |
| [Motor Overload] a L F                                        | 683 |
| [Single Output Phase Loss] a P F 1                            | 684 |
| [Output Phase Loss]                                           | 684 |
| [Out Pressure High]                                           | 685 |
| [Out Pressure Low]                                            | 685 |
| [Supply Mains Overvoltage] $_{D}$ 5 $_{F}$                    | 686 |
| [Cab I/O 24V Error] P 2 4 [                                   | 686 |
| [PumpCycle Start Error] P C P F                               | 687 |
| [PID Feedback Error] PF ПF                                    | 687 |
| [Program Loading Error] P G L F                               | 688 |
| [Program Running Error] P G r F                               | 688 |
| [Input phase loss] P H F                                      | 689 |
| [Pump Low Flow Error] P L F F                                 | 689 |
| [Safety Function Error] 5 R F F                               | 690 |
| [Motor short circuit] 5 C F 1                                 |     |
| [Ground Short Circuit] 5 E F 3                                | 690 |
| [IGBT Short Circuit] 5 C F 4                                  | 691 |
| [Motor Short Circuit] 5 E F 5                                 | 691 |
| [AFE ShortCircuit error] 5 E F 5                              | 692 |
| [Modbus Com Interruption] 5 L F /                             | 692 |
|                                                               | 693 |
| [PC Com Interruption] 5 L F 2                                 | 693 |
| [HMI Com Interruption] 5 L F 3                                | 694 |
| •                                                             | 694 |
| [Motor Stall Error] 5 £ F                                     | 695 |
| [Al2 Thermal Sensor Error] £ 2 [ F                            | 696 |
| [Al3 Thermal Sensor Error] £ 3 £ F                            | 696 |
| [Al4 Thermal Sensor Error] L 4 C F                            | 697 |
| [Al5 Thermal Sensor Error] £ 5 C F                            | 697 |
| [MotorWinding A Error] Ł F A                                  | 698 |
| [MotorWinding B Error] Ł F b                                  | 698 |
| [MotorBearing A Error] Ł F C                                  | 699 |
| [MotorBearing B Error] <i>L F d</i>                           | 699 |
|                                                               | 700 |

|          | [Al3 Th Level Error] £ H 3 F       | 700 |
|----------|------------------------------------|-----|
|          | [Al4 Th Level Error] E H 4 F       | 701 |
|          | [Al5 Th Level Error] Ł H S F       | 701 |
|          | [IGBT Overheating] Ł J F           | 702 |
|          | [AFE IGBT over-heat error] Ł J F Z | 702 |
|          | [Autotuning Error] EnF             | 703 |
|          | [Process Underload] u L F          | 703 |
|          | [AFE Mains Undervoltage] u r F     | 704 |
|          | [Supply Mains UnderV] u 5 F        | 704 |
| 13.3     | FAQ                                | 705 |
|          | FAQ                                | 705 |
| Glossary |                                    | 707 |

# **Safety Information**

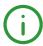

# **Important Information**

### NOTICE

Read these instructions carefully, and look at the equipment to become familiar with the device before trying to install, operate, service, or maintain it. The following special messages may appear throughout this documentation or on the equipment to warn of potential hazards or to call attention to information that clarifies or simplifies a procedure.

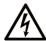

The addition of this symbol to a "Danger" or "Warning" safety label indicates that an electrical hazard exists which will result in personal injury if the instructions are not followed

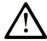

This is the safety alert symbol. It is used to alert you to potential personal injury hazards. Obey all safety messages that follow this symbol to avoid possible injury or death

# DANGER

**DANGER** indicates a hazardous situation which, if not avoided, **will result in** death or serious injury.

# WARNING

**WARNING** indicates a hazardous situation which, if not avoided, **could result in** death or serious injury.

# CAUTION

**CAUTION** indicates a hazardous situation which, if not avoided, **could result** in minor or moderate injury.

# **NOTICE**

NOTICE is used to address practices not related to physical injury.

### **PLEASE NOTE**

Electrical equipment should be installed, operated, serviced, and maintained only by qualified personnel. No responsibility is assumed by Schneider Electric for any consequences arising out of the use of this material.

A qualified person is one who has skills and knowledge related to the construction and operation of electrical equipment and its installation, and has received safety training to recognize and avoid the hazards involved.

# **Qualification Of Personnel**

Only appropriately trained persons who are familiar with and understand the contents of this manual and all other pertinent product documentation are authorized to work on and with this product. In addition, these persons must have received safety training to recognize and avoid hazards involved. These persons must have sufficient technical training, knowledge and experience and be able to foresee and detect potential hazards that may be caused by using the product, by changing the settings and by the mechanical, electrical and electronic equipment of the entire system in which the product is used. All persons working on and with the product must be fully familiar with all applicable standards, directives, and accident prevention regulations when performing such work.

### **Intended Use**

This product is a drive for three-phase synchronous, asynchronous motors and intended for industrial use according to this manual. The product may only be used in compliance with all applicable safety standard and local regulations and directives, the specified requirements and the technical data. The product must be installed outside the hazardous ATEX zone. Prior to using the product, you must perform a risk assessment in view of the planned application. Based on the results, the appropriate safety measures must be implemented. Since the product is used as a component in an entire system, you must ensure the safety of persons by means of the design of this entire system (for example, machine design). Any use other than the use explicitly permitted is prohibited and can result in hazards.

### **Product Related Information**

Read and understand these instructions before performing any procedure with this drive.

# A A DANGER

# HAZARD OF ELECTRIC SHOCK, EXPLOSION OR ARC FLASH

- Only appropriately trained persons who are familiar with and understand the contents of this manual
  and all other pertinent product documentation and who have received safety training to recognize and
  avoid hazards involved are authorized to work on and with this drive system. Installation, adjustment,
  repair and maintenance must be performed by qualified personnel.
- The system integrator is responsible for compliance with all local and national electrical code requirements as well as all other applicable regulations with respect to grounding of all equipment.
- Many components of the product, including the printed circuit boards, operate with mains voltage.
- Only use properly rated, electrically insulated tools and measuring equipment.
- Do not touch unshielded components or terminals with voltage present.
- Motors can generate voltage when the shaft is rotated. Prior to performing any type of work on the drive system, block the motor shaft to prevent rotation.
- AC voltage can couple voltage to unused conductors in the motor cable. Insulate both ends of unused conductors of the motor cable.
- Do not short across the DC bus terminals or the DC bus capacitors or the braking resistor terminals.
- Before performing work on the drive system:
  - O Disconnect all power, including external control power that may be present. Take into account that the circuit breaker or main switch does not de-energize all circuits.
  - O Place a **Do Not Turn On** label on all power switches related to the drive system.
  - O Lock all power switches in the open position.
  - Wait 15 minutes to allow the DC bus capacitors to discharge.
  - Follow the instructions given in the chapter "Verifying the Absence of Voltage" in the installation manual of the product.
- Before applying voltage to the drive system:
  - o Verify that the work has been completed and that the entire installation cannot cause hazards.
  - If the mains input terminals and the motor output terminals have been grounded and short-circuited, remove the ground and the short circuits on the mains input terminals and the motor output terminals.
  - Verify proper grounding of all equipment.
  - O Verify that all protective equipment such as covers, doors, grids is installed and/or closed.

Failure to follow these instructions will result in death or serious injury.

Damaged products or accessories may cause electric shock or unanticipated equipment operation.

# **A A** DANGER

### ELECTRIC SHOCK OR UNANTICIPATED EQUIPMENT OPERATION

Do not use damaged products or accessories.

Failure to follow these instructions will result in death or serious injury.

Contact your local Schneider Electric sales office if you detect any damage whatsoever.

This equipment has been designed to operate outside of any hazardous location. Only install this equipment in zones known to be free of a hazardous atmosphere.

# **A** DANGER

### POTENTIAL FOR EXPLOSION

Install and use this equipment in non-hazardous locations only.

Failure to follow these instructions will result in death or serious injury.

Your application consists of a whole range of different interrelated mechanical, electrical, and electronic components, the drive being just one part of the application. The drive by itself is neither intended to nor capable of providing the entire functionality to meet all safety-related requirements that apply to your application. Depending on the application and the corresponding risk assessment to be conducted by you, a whole variety of additional equipment is required such as, but not limited to, external encoders, external brakes, external monitoring devices, guards, etc.

As a designer/manufacturer of machines, you must be familiar with and observe all standards that apply to your machine. You must conduct a risk assessment and determine the appropriate Performance Level (PL) and/or Safety Integrity Level (SIL) and design and build your machine in compliance with all applicable standards. In doing so, you must consider the interrelation of all components of the machine. In addition, you must provide instructions for use that enable the user of your machine to perform any type of work on and with the machine such as operation and maintenance in a safe manner.

The present document assumes that you are fully aware of all normative standards and requirements that apply to your application. Since the drive cannot provide all safety-related functionality for your entire application, you must ensure that the required Performance Level and/or Safety Integrity Level is reached by installing all necessary additional equipment.

# **A** WARNING

# INSUFFICIENT PERFORMANCE LEVEL/SAFETY INTEGRITY LEVEL AND/OR UNINTENDED EQUIPMENT OPERATION

- Conduct a risk assessment according to EN ISO 12100 and all other standards that apply to your application.
- Use redundant components and/or control paths for all critical control functions identified in your risk assessment.
- If moving loads can result in hazards, for example, slipping or falling loads, operate the drive in closed loop mode.
- Verify that the service life of all individual components used in your application is sufficient for the intended service life of your overall application.
- Perform extensive commissioning tests for all potential error situations to verify the effectiveness of
  the safety-related functions and monitoring functions implemented, for example, but not limited to,
  speed monitoring by means of encoders, short circuit monitoring for all connected equipment, correct
  operation of brakes and guards.
- Perform extensive commissioning tests for all potential error situations to verify that the load can be brought to a safe stop under all conditions.

Failure to follow these instructions can result in death, serious injury, or equipment damage.

Drive systems may perform unexpected movements because of incorrect wiring, incorrect settings, incorrect data or other errors.

# **A** WARNING

# **UNANTICIPATED EQUIPMENT OPERATION**

- Carefully install the wiring in accordance with the EMC requirements.
- Do not operate the product with unknown or unsuitable settings or data.
- Perform a comprehensive commissioning test.

Failure to follow these instructions can result in death, serious injury, or equipment damage.

# **A** WARNING

### LOSS OF CONTROL

- The designer of any control scheme must consider the potential failure modes of control paths and, for critical control functions, provide a means to achieve a safe state during and after a path failure.
   Examples of critical control functions are emergency stop, overtravel stop, power outage and restart.
- Separate or redundant control paths must be provided for critical control functions.
- System control paths may include communication links. Consideration must be given to the implications of unanticipated transmission delays or failures of the link.
- Observe all accident prevention regulations and local safety guidelines (1).
- Each implementation of the product must be individually and thoroughly tested for proper operation before being placed into service.

Failure to follow these instructions can result in death, serious injury, or equipment damage.

(1) For USA: Additional information, refer to NEMA ICS 1.1 (latest edition), Safety Guidelines for the Application, Installation, and Maintenance of Solid State Control and to NEMA ICS 7.1 (latest edition), Safety Standards for Construction and Guide for Selection, Installation and Operation of Adjustable-Speed Drive Systems.

The temperature of the products described in this manual may exceed 80 °C (176 °F) during operation.

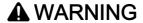

### **HOT SURFACES**

- Ensure that any contact with hot surfaces is avoided.
- Do not allow flammable or heat-sensitive parts in the immediate vicinity of hot surfaces.
- Verify that the product has sufficiently cooled down before handling it.
- Verify that the heat dissipation is sufficient by performing a test run under maximum load conditions.

Failure to follow these instructions can result in death, serious injury, or equipment damage.

Machines, controllers, and related equipment are usually integrated into networks. Unauthorized persons and malware may gain access to the machine as well as to other devices on the network/fieldbus of the machine and connected networks via insufficiently secure access to software and networks.

# **A** WARNING

# UNAUTHORIZED ACCESS TO THE MACHINE VIA SOFTWARE AND NETWORKS

- In your hazard and risk analysis, consider all hazards that result from access to and operation on the network/fieldbus and develop an appropriate cyber security concept.
- Verify that the hardware infrastructure and the software infrastructure into which the machine is
  integrated as well as all organizational measures and rules covering access to this infrastructure
  consider the results of the hazard and risk analysis and are implemented according to best practices
  and standards covering IT security and cyber security (such as: ISO/IEC 27000 series, Common
  Criteria for Information Technology Security Evaluation, ISO/ IEC 15408, IEC 62351, ISA/IEC 62443,
  NIST Cybersecurity Framework, Information Security Forum Standard of Good Practice for
  Information Security).
- Verify the effectiveness of your IT security and cyber security systems using appropriate, proven methods.

Failure to follow these instructions can result in death, serious injury, or equipment damage.

# **A** WARNING

### LOSS OF CONTROL

Perform a comprehensive commissioning test to verify that communication monitoring properly detects communication interruptions

Failure to follow these instructions can result in death, serious injury, or equipment damage.

# **NOTICE**

# DESTRUCTION DUE TO INCORRECT MAINS VOLTAGE

Before switching on and configuring the product, verify that it is approved for the mains voltage.

Failure to follow these instructions can result in equipment damage.

# **About the Book**

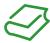

# At a Glance

# **Document Scope**

The purpose of this document is to:

- help you to set up the drive,
- show you how to program the drive,
- show you the different menus, modes, and parameters,
- help you in maintenance and diagnostics.

# Validity Note

Original instructions and information given in this manual have been written in English (before optional translation).

This documentation is valid for the Altivar Process ATV600 drives.

The technical characteristics of the devices described in the present document also appear online. To access the information online:

| Step | Action                                                                                                    |  |
|------|----------------------------------------------------------------------------------------------------|--|
| 1    | Go to the Schneider Electric home page <u>www.schneider-electric.com</u> .                                                                                                    |  |
| 2    | <ul> <li>In the Search box type the reference of a product or the name of a product range.</li> <li>Do not include blank spaces in the reference or product range.</li> <li>To get information on grouping similar modules, use asterisks (*).</li> </ul>                    |  |
| 3    | If you entered a reference, go to the <b>Product Datasheets</b> search results and click on the reference that interests you.  If you entered the name of a product range, go to the <b>Product Ranges</b> search results and click on the product range that interests you. |  |
| 4    | If more than one reference appears in the <b>Products</b> search results, click on the reference that interests you.                                                                                                    |  |
| 5    | Depending on the size of your screen, you may need to scroll down to see the datasheet.                                                                                                    |  |
| 6    | To save or print a datasheet as a .pdf file, click <b>Download XXX product datasheet</b> .                                                                                                    |  |

The characteristics that are presented in the present document should be the same as those characteristics that appear online. In line with our policy of constant improvement, we may revise content over time to improve clarity and accuracy. If you see a difference between the document and online information, use the online information as your reference.

# **Related Documents**

Use your tablet or your PC to quickly access detailed and comprehensive information on all our products on www.schneider-electric.com.

The internet site provides the information you need for products and solutions:

- The whole catalog for detailed characteristics and selection guides,
- The CAD files to help design your installation, available in over 20 different file formats,
- All software and firmware to maintain your installation up to date,
- A large quantity of White Papers, Environment documents, Application solutions, Specifications... to gain a better understanding of our electrical systems and equipment or automation,

• And finally all the User Guides related to your drive, listed below:

| Title of Documentation                                                             | Catalog Number                                                                                                    |
|------------------------------------------------------------------------------------|----------------------------------------------------------------------------------------------------|
| Catalog: Altivar Process ATV600 variable speed drives                              | <u>DIA2ED2140502EN</u> (English), <u>DIA2ED2140502FR</u> (French)                                                                                                    |
| ATV600 Getting Started - Video                                                     | FAQ FA364431 (English)  Altivar Process: Cetting started  Cady to adjust the first settings                                                                                                    |
| ATV600 Getting Started                                                             | <u>EAV63253</u> (English), <u>EAV63254</u> (French), <u>EAV63255</u> (German), <u>EAV63256</u> (Spanish), <u>EAV63257</u> (Italian),<br><u>EAV64298</u> (Chinese), <u>EAV63253PT</u> (Portuguese),<br><u>EAV63253TR</u> (Turkish)                                                                                   |
| ATV600 Getting Started Annex (SCCR)                                                | <u>EAV64300</u> (English)                                                                                                    |
| ATV630, ATV650 Installation Manual  ATV600 Programming Manual                      | EAV64301 (English), EAV64302 (French), EAV64306 (German), EAV64307 (Spanish), EAV64310 (Italian), EAV64317 (Chinese), EAV64301PT (Portuguese), EAV64301TR (Turkish)  EAV64318 (English), EAV64320 (French), EAV64321 (German), EAV64322 (Spanish), EAV64323 (Italian), EAV64324 (Chinese), EAV64318PT (Portuguese), |
|                                                                                    | EAV64318TR (Turkish)                                                                                                    |
| ATV600 Modbus Serial Link Manual (Embedded)                                        | <u>EAV64325</u> (English)                                                                                                    |
| ATV600 Ethernet Manual (Embedded)                                                  | EAV64327 (English)                                                                                                    |
| ATV600 Ethernet IP - Modbus TCP Manual (VW3A3720, 721)                             | <u>EAV64328</u> (English)                                                                                                    |
| ATV600 BACnet MS/TP Manual (VW3A3725)                                              | <i>QGH66984</i> (English)                                                                                                    |
| ATV600 PROFIBUS DP manual (VW3A3607)                                               | <u>EAV64329</u> (English)                                                                                                    |
| ATV600 DeviceNet manual (VW3A3609)                                                 | <u>EAV64330</u> (English)                                                                                                    |
| ATV600 PROFINET manual (VW3A3627)                                                  | <u>EAV64331</u> (English)                                                                                                    |
| ATV600 CANopen Manual (VW3A3608, 618, 628)                                         | <u>EAV64333</u> (English)                                                                                                    |
| ATV600 POWERLINK manual (VW3A3619)                                                 | <u>PHA99690</u> (English)                                                                                                    |
| ATV600 Communication Parameters                                                    | <u>EAV64332</u> (English)                                                                                                    |
| ATV600 Embedded Safety Function manual                                             | <u>EAV64334</u> (English)                                                                                                    |
| Altivar Process Drive Systems Installation manual (ATV660, ATV680, ATV960, ATV980) | NHA37119 (English), NHA37121 (French), NHA37118 (German), NHA37122 (Spanish), NHA37123 (Italian), NHA37130 (Chinese), NHA37124 (Dutch), NHA37126 (Polish), NHA37127 (Portuguese), NHA37129 (Turkish)                                                                                                    |
| ATV660 Handbook                                                                    | <u>NHA37111</u> (English), <u>NHA37110</u> (German)                                                                                                    |
| ATV680 Handbook                                                                    | <u>NHA37113</u> (English), <u>NHA37112</u> (German)                                                                                                    |
| ATV600F, ATV900F Installation Instruction sheet                                    | <u>NVE57369</u> (English)                                                                                                    |
| ATV600, ATV900 ATEX manual                                                         | <u>NVE42416</u> (English)                                                                                                    |
| SoMove: FDT                                                                        | SoMove FDT (English, French, German, Spanish, Italian, Chinese)                                                                                                    |
| ATV600: DTM                                                                        | ATV6xx DTM Library EN (English - to be installed first), ATV6xx DTM Lang FR (French), ATV6xx DTM Lang DE (German), ATV6xx DTM Lang SP (Spanish), ATV6xx DTM Lang IT (Italian), ATV6xx DTM Lang CN (Chinese)                                                                                                    |
| ATV61-71 to ATV600-900 Migration Manual                                            | <i>EAV64336</i> (English)                                                                                                    |
| Application Note: ATV600 Multi-Drives Booster Control Optimized                    | <u>QGH36060</u> (English)                                                                                                    |

| Title of Documentation                                                                           | Catalog Number            |
|--------------------------------------------------------------------------------------------------|---------------------------|
| Application Note: ATV600 Multi-Masters Booster Control Pressure Feedback with Service Continuity | <u>QGH36061</u> (English) |
| Application Note: ATV600 Multi-Drives Standard Level Control                                     | QGH36059 (English)        |
| Application Note: ATV600 Multi-Masters with Optimized Level Control                              | EAV64367 (English)        |

You can download these technical publications and other technical information from our website at <a href="https://www.schneider-electric.com/en/download">www.schneider-electric.com/en/download</a>

# **Terminology**

The technical terms, terminology, and the corresponding descriptions in this manual normally use the terms or definitions in the relevant standards.

In the area of drive systems this includes, but is not limited to, terms such as **error**, **error message**, **failure**, **fault**, **fault reset**, **protection**, **safe state**, **safety function**, **warning**, **warning message**, and so on.

Among others, these standards include:

- IEC 61800 series: Adjustable speed electrical power drive systems
- IEC 61508 Ed.2 series: Functional safety of electrical/electronic/programmable electronic safety-related
- EN 954-1 Safety of machinery Safety related parts of control systems
- ISO 13849-1 & 2 Safety of machinery Safety related parts of control systems
- IEC 61158 series: Industrial communication networks Fieldbus specifications
- IEC 61784 series: Industrial communication networks Profiles
- IEC 60204-1: Safety of machinery Electrical equipment of machines Part 1: General requirements

In addition, the term **zone of operation** is used in conjunction with the description of specific hazards, and is defined as it is for a **hazard zone** or **danger zone** in the EC Machinery Directive (2006/42/EC) and in ISO 12100-1.

### **Contact Us**

Select your country on:

www.schneider-electric.com/contact

# Schneider Electric Industries SAS

Head Office 35, rue Joseph Monier 92500 Rueil-Malmaison

France

# Part I

# Introduction

# What Is in This Part?

This part contains the following chapters:

| Chapter | Chapter Name   | Page |
|---------|----------------|------|
| 1       | Setup          | 27   |
| 2       | Overview       | 35   |
| 3       | Cyber Security | 49   |

# Chapter 1 Setup

# What Is in This Chapter?

This chapter contains the following topics:

| Topic                          |    |
|--------------------------------|----|
| Initial Steps                  | 28 |
| Steps for Setting-Up the Drive |    |
| Software Enhancements          |    |

# **Initial Steps**

# Before Powering up the Drive

# **A** WARNING

# **UNANTICIPATED EQUIPMENT OPERATION**

Before switching on the device, verify that no unintended signals can be applied to the digital inputs that could cause unintended movements.

Failure to follow these instructions can result in death, serious injury, or equipment damage.

If the drive was not connected to mains for an extended period of time, the capacitors must be restored to their full performance before the motor is started.

# **NOTICE**

### REDUCED CAPACITOR PERFORMANCE

- Apply mains voltage to the drive for one hour before starting the motor if the drive has not been connected to mains for the following periods of time:
  - 12 months at a maximum storage temperature of +50°C (+122°F)
  - 24 months at a maximum storage temperature of +45°C (+113°F)
  - O 36 months at a maximum storage temperature of +40°C (+104°F)
- Verify that no Run command can be applied before the period of one hour has elapsed.
- Verify the date of manufacture if the drive is commissioned for the first time and run the specified procedure if the date of manufacture is more than 12 months in the past.

Failure to follow these instructions can result in equipment damage.

If the specified procedure cannot be performed without a Run command because of internal mains contactor control, perform this procedure with the power stage enabled, but the motor being at standstill so that there is no appreciable mains current in the capacitors.

### **Mains Contactor**

# NOTICE

### RISK OF DAMAGE TO THE DRIVE

Do not switch on the drive at intervals of less than 60 s.

Failure to follow these instructions can result in equipment damage.

# Using a Motor with a Lower Rating or Dispensing with a Motor Altogether

In factory settings, the motor output phase loss detection is active: [OutPhaseLoss Assign]  $_{\it C}$   $_{\it C}$ 

Set also [Motor control type] [ L L to [U/F VC Standard] 5 L L in [Motor parameters] [ I P II - . For details, refer to the parameter description (see page 201).

# **NOTICE**

### **MOTOR OVERHEATING**

Install external thermal monitoring equipment under the following conditions:

- If a motor with a nominal current of less than 20% of the nominal current of the drive is connected.
- If you use the function Motor Switching.

Failure to follow these instructions can result in equipment damage.

# **A** A DANGER

# HAZARD OF ELECTRIC SHOCK, EXPLOSION OR ARC FLASH

If output phase monitoring is disabled, phase loss and, by implication, accidental disconnection of cables, are not detected.

• Verify that the setting of this parameter does not result in unsafe conditions.

Failure to follow these instructions will result in death or serious injury.

# Steps for Setting-Up the Drive

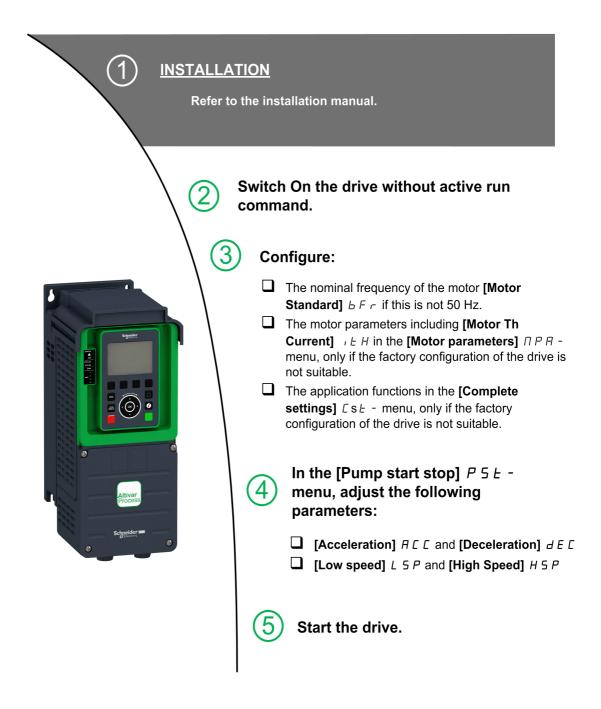

Drive systems may perform unexpected movements because of incorrect wiring, incorrect settings, incorrect data or other errors.

# **A** WARNING

# **UNANTICIPATED EQUIPMENT OPERATION**

- Carefully install the wiring in accordance with the EMC requirements.
- Do not operate the product with unknown or unsuitable settings or data.
- Perform a comprehensive commissioning test.

Failure to follow these instructions can result in death, serious injury, or equipment damage.

# **Tips**

Use the [Config. Source] F [ 5 , parameter (see page 598) to restore the factory settings at any time.

**NOTE:** The following operations must be performed for optimum drive performance in terms of accuracy and response time:

- Enter the values indicated on the motor nameplate in the [Motor parameters]  $\Pi P R$  menu.
- Perform autotuning with the motor cold and connected using the [Autotuning]  $E \sqcup n$  parameter.

### **Software Enhancements**

### Overview

Since the Altivar Process was first launched, it has benefited from the addition of several new functions. The software version has been updated to V2.5.

Although this documentation relates to version V2.5, it can still be used with earlier versions.

# Enhancements Made to Version V2.5 in Comparison to V2.4

In the [Motor parameters]  $\Pi P \Pi$  - menu, the [DC Bus Ripple]  $d \Gamma \Gamma$  - menu is available, including its related parameters.

### Enhancements Made to Version V2.4 in Comparison to V2.3

Improvement of the function [Stop and go] 5 £ L - with a time parameter.

[Output Contactor Cmd] a [ [ - function is now available.

Improvement of the password protection to limit the access to the menus.

# Enhancements Made to Version V2.3 in Comparison to V2.2

Reluctant motor control law is added. See in the [Complete Settings] L 5 L -, [Motor Parameters]  $\Pi P \Pi$  - menu.

The virtual analog input type is now settable with [AIVx type] A V X L parameters.

Support of bidirectional scaled analog inputs, see [Alx range] H , X L parameters.

[Input phase loss] PHF is cleared as soon as its cause has been removed.

# Enhancements Made to Version V2.2 in Comparison to V1.9

Support of VW3A3619 POWERLINK fieldbus module.

In the [Motor control] dr [ - menu, "Output Voltage Management and Overmodumation" function is added.

A new possible behavior is added for the STOP/RESET key, see [Stop Key Enable] P 5 L parameter.

# Enhancements Made to Version V1.9 in Comparison to V1.8

Firmware evolution to support Altivar Process Modular offer.

In the **[Catch on Fly]** F L r - menu, a new selection has been added to allow the function to be active after stop types different than freewheel.

### Enhancements Made to Version V1.8 in Comparison to V1.7

Firmware evolution to support ATV•••••S6• and ATV•••••Y6 (600 Vac and 500/690 Vac) catalog numbers.

In the **[Catch on the fly]**  $F L \Gamma$  - Menu, a new method to estimate the speed has been added. The selection can be done through the parameter **[Catch On Fly Mode]**  $\Gamma \Gamma$ . In factory setting, the speed estimation is same as previous software versions.

In the Error detection disable In H - menu, [Forced Run] In H 5 and [Forced Run Ref] In H r parameter have been added.

# Enhancements Made to Version V1.7 in Comparison to V1.6

Support of VW3A3725 BACnet MS/TP fieldbus module.

# Enhancements Made to Version V1.6 in Comparison to V1.5

MultiDrive Link feature is available on ATV600 drives using a VW3A3721 EthernetIP/ModbusTCP fieldbus module

Support of Multi Drives (1 Master drive and up to 5 slaves) and Multi Masters (1 Master only drive and up to 5 Masters or Slaves drives) architectures in [Booster Control] b 5 b - and [Level Control] b V b - functions.

Improvements and new functionalities on [Booster Control] b 5 b - and [Level Control] L V L - functions can be found in their related menus.

An output of the drive can be affected to value **[HMI cmd.]** *b*  $\Pi$  *P*. This output is active when the Local/Remote key of Graphic Display Terminal is pressed and command and reference values comes from Graphic Display Terminal.

# Enchancements Made to Version V1.5 in Comparison to V1.4

Support of VW3A3720 EthernetIP/ModbusTCP fieldbus module.

Two virtual analog inputs has been added in [Input/Output] . . . . , [Sensor Assignment] 5 5 L - menu.

# Enchancements Made to Version V1.4 in Comparison to V1.3

Unification of Altivar Process ATV600 software version for all the product catalogue numbers.

# Enhancements Made to Version V1.3 in Comparison to V1.2

In the [Dashboard] d 5 H - menu, the content of the tabs is improved for pumps and fan applications.

In the [Complete settings]  $\mathcal{L}$  5  $\mathcal{L}$  - menu, the [Macro Configuration]  $\mathcal{\Pi}\mathcal{L}\mathcal{L}$  - submenu is added with the [Application Selection]  $\mathcal{H}\mathcal{P}\mathcal{P}\mathcal{L}$  parameter. It allows to hide unnecessary parameters according to the selected application type.

In the [Pump functions] PFE - menu, [Booster Control] EFE - and [Level Control] EFE - functions are available, including their related parameters and the settings for multi-pump architecture.

A new possible setting [Rotational Current Injection]  $r \in I$  is added for synchronous motor [Angle setting type]  $R \in I$ .

Up to 4 QR codes customizable with the commissioning software are displayed in **[QR code]** 9 r L - menu.

# Enhancements Made to Version V1.2 in Comparison to V1.1

| Factory setting                     | Enhancements                                                                                                    |
|-------------------------------------|----------------------------------------------------------------------------------------------------|
| [Output Short Circuit Test] 5 Ł r Ł | This function is now enabled in factory configuration and is accessible in the <b>[Motor monitoring]</b> $\Pi \square P$ - menu |

| Menu                            | Parameter                       | Enhancements                                                                                                    |
|---------------------------------|---------------------------------|----------------------------------------------------------------------------------------------------|
| [Motor parameters]  ПРЯ -       | [Motor Control Type]            | [SYN_U VC] 5 ½ n u: motor control type specific for permanent magnet synchronous motors                                                                                                    |
| [Sleep/Wakeup]<br>5 P\w -       | [Sleep Detect Mode]<br>5 L P II | Replacement of [Sensor] 5 n 5 r: system enters in sleep mode on sensor condition by:  • [Flow] L F: system enters in sleep mode on low flow  • [Pressure] H P: system enters in sleep mode on high pressure  • [Multiple] a r: system enters in sleep mode on multiple-OR condition |
|                                 |                                 | Addition of possible pressure sensor assignment and configuration for sleep function:  • [Alx Sensor config.] 5 = R X -  • [AlV1 Sensor Config.] 5 = V I -  • [Sleep Pressure Level] 5 L P L                                                                                        |
|                                 | [Wake Up Mode]                  | Addition of [Pressure] L P: wake up on low-pressure condition                                                                                                    |
|                                 | W u P N                         | Addition of possible pressure sensor assignment and configuration for wake-up function:  • [Alx Sensor config.] W = R X -  • [AlV1 Sensor Config.] W = V I -  • [Wake Up Press Level] W = P L                                                                                       |
| [Pipe fill] PF , -              | [Pipe Fill on Wake Up]          | New parameter                                                                                                    |
| [Counter<br>Management] E L E - | [Fan operation Time]            | Replacement by [Fan operation Time] FPbL (32 bits)                                                                                                    |
| [Data]                          | [% error EMF sync]              | This parameter is now accessible with the Graphic Display Terminal                                                                                                    |

# Chapter 2 Overview

# What Is in This Chapter?

This chapter contains the following topics:

| Торіс                                | Page |
|--------------------------------------|------|
| Factory Configuration                |      |
| Application Functions                | 37   |
| Basic Functions                      | 40   |
| Graphic Display Terminal             |      |
| Multipoint Screen                    |      |
| Structure of the Parameter Table     |      |
| Finding a Parameter in This Document |      |

# **Factory Configuration**

# **Factory Settings**

The drive is factory-set for common operating conditions:

- Display: drive ready [Pre-Ramp Ref Freq] F r H when motor is ready to run and motor frequency when motor is running.
- The DI3 and DI5 to DI6 digital inputs, AI2 and AI3 analog inputs, R2 and R3 relays are unassigned.
- Stop mode when error detected: freewheel.

This table presents the basic parameters of the drive and their factory setting values:

| Code  | Name                 | Factory setting values                                                                                                    |
|-------|----------------------|----------------------------------------------------------------------------------------------------|
| ЬFг   | [Motor Standard]     | [50Hz IEC] 5 <sup>[]</sup>                                                                                                 |
| רוח   | [Reverse Disable]    | [Yes] 4 E 5                                                                                                    |
| FCC   | [2/3-Wire Control]   | [2-Wire Control] 2 E: 2-wire control                                                                                       |
| C E E | [Motor control type] | [U/F VC Quad.] u F 9: U/F for quadratics loads                                                                             |
| ACC   | [Acceleration]       | 10.0 s                                                                                                    |
| d E ℂ | [Deceleration]       | 10.0 s                                                                                                    |
| L 5 P | [Low Speed]          | 0.0 Hz                                                                                                    |
| H 5 P | [High Speed]         | 50.0 Hz                                                                                                    |
| ı E H | [Motor Th Current]   | Nominal motor current (value depending on drive rating)                                                                    |
| Frd   | [Forward]            | [DI1] d , I: Digital input DI1                                                                                             |
| FrI   | [Ref Freq 1 Config]  | [Al1] # , I: Analog input Al1                                                                                              |
| r 1   | [R1 Assignment]      | [Operating State Fault] F L E: the contact opens when the drive has detected error or when the drive has been switched off |
| ЬгЯ   | [Dec.Ramp Adapt]     | [Yes] YE5: function active (automatic adaptation of deceleration ramp)                                                     |
| Atr   | [Auto Fault Reset]   | [No] n a: function inactive                                                                                                |
| 5 Ł Ł | [Type of stop]       | [On Ramp] г ПР: on ramp                                                                                                    |
| A o I | [AQ1 assignment]     | [Motor Frequency] a F r: Motor frequency                                                                                   |
| A - 2 | [AQ2 assignment]     | [Motor Current] a [ r : Motor current                                                                                      |

**NOTE:** If you want to restore the drive presettings to their factory values, set [Config. Source]  $F \ E \ 5$ , to [Macro Config]  $I \ R \ I$ .

Verify whether the above values are compatible with the application and modify them if required.

#### **Application Functions**

#### Introduction

The following tables show the combinations of functions and applications in order to guide your selection.

The applications in these tables relate to the following applications:

- Borehole pump
- Pumping station
- Boosting station
- Miscellaneous: fan, compressor
- Lift station

Each application has its own special features, and the combinations listed here are not mandatory or exhaustive.

Some functions are designed specifically for a given application. In this case, the application is identified by a tab in the margin on the relevant programming pages.

# **A** WARNING

#### **UNANTICIPATED EQUIPMENT OPERATION**

Multiple functions can be assigned to and simultaneously activated via a single input.

• Verify that assigning multiple functions to a single input does not result in unsafe conditions.

Failure to follow these instructions can result in death, serious injury, or equipment damage.

#### **Combinations of Functions and Control Functions**

| Function                                  | Application   |                 |                  |               |              |  |
|-------------------------------------------|---------------|-----------------|------------------|---------------|--------------|--|
|                                           | Borehole pump | Pumping station | Boosting station | Miscellaneous | Lift station |  |
| PID controller (see page 313)             | ✓             | ✓               | 1                | ✓             |              |  |
| Sleep/wake up (see page 334)              |               |                 | 1                |               |              |  |
| Feedback monitoring (see page 348)        | 1             | 1               | 1                | 1             | 1            |  |
| Pump characteristics (see page 350)       | 1             | 1               | 1                | 1             | 1            |  |
| Pump start stop (see page 362)            | 1             | 1               | 1                | 1             | 1            |  |
| Pipe fill (see page 366)                  |               |                 | 1                | 1             |              |  |
| Friction loss compensation (see page 371) |               |                 | <b>√</b>         |               |              |  |
| Sensorless flow estimation (see page 357) | 1             | 1               |                  | 1             | 1            |  |
| Jockey pump (see page 375)                |               |                 | 1                |               |              |  |
| Priming pump control (see page 378)       |               |                 | 1                |               |              |  |
| Flow limitation (see page 382)            | 1             | 1               | 1                |               |              |  |
| Jump frequency (see page 417)             |               |                 |                  |               |              |  |
| Automatic restart (see page 539)          | 1             | 1               |                  | 1             | 1            |  |
| Catch on fly (see page 541)               |               |                 |                  | 1             |              |  |
| Threshold reached (see page 449)          | 1             | 1               | 1                | 1             | 1            |  |

| Function                                       | Application   |                 |                  |               |              |  |
|------------------------------------------------|---------------|-----------------|------------------|---------------|--------------|--|
|                                                | Borehole pump | Pumping station | Boosting station | Miscellaneous | Lift station |  |
| Mains contactor command (see page 451)         | 1             | ✓               | ✓                | ✓             | ✓            |  |
| Reverse disable (see page 457)                 | 1             | 1               | 1                | 1             |              |  |
| Torque limitation (see page 458)               |               |                 |                  | 1             |              |  |
| Parameter set switching (see page 460)         | 1             | 1               | 1                | 1             | 1            |  |
| Stop on prolonged speed (see page 468)         |               | 1               |                  | 1             |              |  |
| Acceleration deceleration ramps (see page 424) | 1             | 1               | 1                | 1             | 1            |  |
| Motor control type (see page 175)              | 1             | 1               | 1                | 1             | 1            |  |
| Motor tune<br>(see page 185)                   | 1             | 1               | 1                | 1             | 1            |  |
| Output phase rotation (see page 203)           | 1             | 1               | 1                | 1             | 1            |  |

# Combinations of Functions and Monitoring Functions

| Function                                       | Application   |                 |                  |               |              |  |
|------------------------------------------------|---------------|-----------------|------------------|---------------|--------------|--|
|                                                | Borehole pump | Pumping station | Boosting station | Miscellaneous | Lift station |  |
| Pumpcycle monitoring (see page 385)            | 1             | ✓               | 1                | 1             | 1            |  |
| Anti-Jam<br>(see page 387)                     |               | 1               |                  |               | 1            |  |
| Dry run monitoring (see page 393)              | 1             | 1               | 1                | 1             | 1            |  |
| Pump low flow<br>monitoring<br>(see page 396)  | 1             | 1               | 1                | 1             | 1            |  |
| Thermal pump<br>monitoring<br>(see page 192)   | 1             | 1               | 1                | 1             | 1            |  |
| Inlet pressure<br>monitoring<br>(see page 403) |               | 1               | 1                |               |              |  |
| Outlet pressure monitoring (see page 408)      | 1             | 1               | 1                | 1             |              |  |
| High flow monitoring (see page 412)            | 1             | 1               | 1                | 1             | 1            |  |
| Process underload monitoring (see page 472)    | 1             | 1               | 1                | 1             | 1            |  |
| Process overload monitoring (see page 474)     | 1             | 1               | 1                | ✓             | 1            |  |
| Stall monitoring (see page 475)                |               |                 |                  |               | 1            |  |
| Thermal sensor<br>monitoring<br>(see page 192) | 1             | 1               | 1                | ✓             | 1            |  |
| Surge voltage limitation (see page 214)        | 1             | 1               | 1                | 1             | 1            |  |

| Function                       | Application   |                 |                  |               |              |
|--------------------------------|---------------|-----------------|------------------|---------------|--------------|
|                                | Borehole pump | Pumping station | Boosting station | Miscellaneous | Lift station |
| 4-20 mA loss<br>(see page 550) | 1             | 1               | 1                | 1             | 1            |
| Safe Torque Off                | 1             | 1               | 1                | 1             | 1            |

# Combinations of Functions and Display Functions

| Function                        | Application   |                 |                  |               |              |
|---------------------------------|---------------|-----------------|------------------|---------------|--------------|
|                                 | Borehole pump | Pumping station | Boosting station | Miscellaneous | Lift station |
| Energy parameters (see page 88) | 1             | 1               | 1                | 1             | <b>~</b>     |
| Data logging (see page 161)     | 1             | 1               | 1                | 1             | 1            |

#### **Basic Functions**

#### **Drive Ventilation**

If [Fan mode]  $F F \Pi$  is set to:

- **[Standard]** 5 *E d*, the operation of the fan is enabled when the motor is running. According to drive rating, this could be the only available setting.
- [Always] r ப n, the fan is always activated.
- [Economy] E [ a, the fan is activated only if necessary, according to the internal thermal state of the drive.

Fan speed and [Fan Operation Time] F P b L are monitored values:

- An abnormal low speed of the fan triggers a warning [Fan Feedback Warning] F F & R.
- As soon as **[Fan Operation Time]** *F P b L* reach the predefined value of 45,000 hours, a warning **[Fan Counter Warning]** *F L L R* is triggered.

[Fan Operation Time] F P b L counter can be set to 0 by using the [Time Counter Reset] r P r parameter.

#### **Graphic Display Terminal**

#### **Description of the Graphic Display Terminal**

This Graphic Display Terminal is a local control unit which can be either plugged on the drive or mounted on the door of the wall-mounted or floor-standing enclosure. It has a cable with connectors, which is connected to the drive front Modbus serial link. The Graphic Display Terminal embeds a real time clock used for the time stamping of logged data and all other functions which require time information.

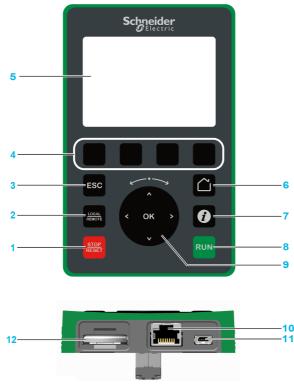

- 1 STOP / RESET: Stop command / apply a Fault Reset.
- 2 LOCAL / REMOTE: used to switch between local and remote control of the drive.
- 3 ESC: used to quit a menu/parameter or remove the currently displayed value in order to revert to the previous value retained in the memory
- **4 F1 to F4**: function keys used to access drive id, QR code, quick view, and submenus. Simultaneous press of F1 and F4 keys generates a screenshot file in the Graphic Display Terminal internal memory.
- 5 Graphic display.
- 6 Home: used to access directly at the home page.
- 7 Information: used to have more information about menus, submenus, and parameters. The selected parameter or menu code is displayed on the first line of the information page.
- 8 RUN: executes the function assuming it has been configured.
- 9 Touch wheel / OK: used to save the current value or access the selected menu/parameter. The touch wheel is used to scroll fast into the menus. Up/down arrows are used for precise selections, right/left arrows are used to select digits when setting a numerical value of a parameter.
- 10 RJ45 Modbus serial port: used to connect the Graphic Display Terminal to the drive in remote control.
- 11 Mini USB port: used to connect the Graphic Display Terminal to a computer.
- **12 Battery** (10 years service life. Type: CR2032). The battery positive pole points to the front face of the Graphic Display Terminal.

**NOTE:** Keys 1, 8 and 9 can be used to control the drive if control via the Graphic Display Terminal is activated. To activate the keys on the Graphic Display Terminal, you first need to set **[Ref Freq 1 Config]**  $F_{r}I$  to **[Ref.Freq-Rmt.Term]** L E I.

# **Description of the Graphic Display**

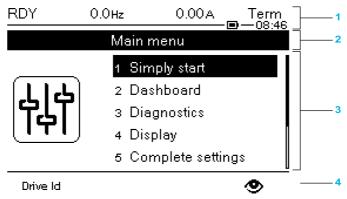

- 1 Display line: its content can be configured
- 2 Menu line: indicates the name of the current menu or submenu
- 3 Menus, submenus, parameters, values, bar charts, and so on, are displayed in drop-down window format on a maximum of five lines. The line or value selected by the navigation button is displayed in reverse video
- 4 Section displaying tabs (1 to 4 by menu), these tabs can be accessed using F1 to F4 keys

#### Display line details:

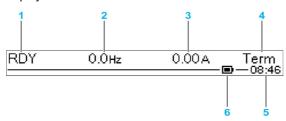

| Key |                                                                                                    |
|-----|----------------------------------------------------------------------------------------------------|
| 1   | Drive state                                                                                                    |
| 2   | Customer defined                                                                                                    |
| 3   | Customer defined                                                                                                    |
| 4   | Active control channel  TERM: terminals  HMI: Graphic Display Terminal  MDB: integrated Modbus serial  CAN: CANopen®  NET: fieldbus module  ETH: integrated Ethernet Modbus TCP |
| 5   | Present time                                                                                                    |
| 6   | Battery level                                                                                                    |

# **Description of the Product Front LEDs**

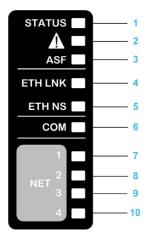

Following table provides the details of the drive status LEDs:

| Item | LED           | Color & status | Description                                                                              |
|------|---------------|----------------|------------------------------------------------------------------------------------------|
| 1    | STATUS        | OFF            | Indicates that the drive is powered off                                                  |
|      |               | Green flashing | Indicates that the drive is not running, ready to start                                  |
|      |               | Green blinking | Indicates that the drive is in transitory status (acceleration, deceleration, and so on) |
|      |               | Green on       | Indicates that the drive is running                                                      |
| 2    | Warning/Error | Red flashing   | Indicates that the drive has detected a warning                                          |
|      |               | Red on         | Indicates that the drive has detected an error                                           |
| 3    | ASF           | Yellow on      | Indicates that the safety function has been triggered                                    |

Following table provides the details of the embedded Ethernet LEDs:

| Item | LED     | Color & status     | Description                                                                                                    |
|------|---------|--------------------|----------------------------------------------------------------------------------------------------|
| 4    | ETH LNK | OFF                | Indicates that the embedded Ethernet link is not established                                                    |
|      |         | Green on           | Indicates that the embedded Ethernet link established at 100 Mbit/s                                             |
|      |         | Green blinking     | Indicates embedded Ethernet fieldbus activity at 100 Mbit/s                                                     |
|      |         | Yellow on          | Indicates that the embedded Ethernet link established at 10 Mbit/s                                              |
|      |         | Yellow blinking    | Indicates embedded Ethernet fieldbus activity at 10 Mbit/s                                                      |
| 5    | ETH NS  | OFF                | Indicates that the embedded Ethernet has no IP address                                                          |
|      |         | Green/Red flashing | Indicates power on testing                                                                                      |
|      |         | Green on           | Indicates that the embedded Modbus TCP connection is established to the command word                            |
|      |         | Green flashing     | Indicates that the embedded Ethernet has a valid IP, but no Modbus TCP connection to the command word           |
|      |         | Red on             | Indicates that the embedded Ethernet has detected a duplicated IP address                                       |
|      |         | Red                | Indicate that the embedded Modbus TCP connection established to control the command word is closed or timed out |

Following table provides the details of the embedded Modbus serial LEDs:

| Item | LED | Color & status  | Description                               |
|------|-----|-----------------|-------------------------------------------|
| 6    | СОМ | Yellow flashing | Indicates embedded Modbus serial activity |

Following table provides the details of the fieldbus module LEDs:

| Item | LED   | Color & status | Description                               |
|------|-------|----------------|-------------------------------------------|
| 7    | NET 1 | Green/Yellow   | for details, refer to the fieldbus manual |
| 8    | NET 2 | Green/Red      | for details, refer to the fieldbus manual |
| 9    | NET 3 | Green/Red      | for details, refer to the fieldbus manual |
| 10   | NET 4 | Green/Yellow   | for details, refer to the fieldbus manual |

# **Graphic Display Terminal Connected to a Computer**

# **NOTICE**

#### RISK OF DAMAGE TO THE COMPUTER

Do not connect equipment to the RJ45 port and to the USB port of the Graphic Display Terminal at the same time.

Failure to follow these instructions can result in equipment damage.

The Graphic Display Terminal is recognized as a USB storage device named SE\_VW3A1111 while plugged on a computer.

This allows to access the saved drive configurations (DRVCONF folder) and the Graphic Display Terminal screenshots (PRTSCR folder).

Screenshots can be stored by a simultaneous press on  ${\tt F1}$  and  ${\tt F4}$  function keys

# How To Update Language Files on the Graphic Display Terminal

The Graphic Display Terminal (VW3A1111) language files can be updated.

Download the latest version of language files here: <u>Languages Drives VW3A1111</u>

The following table describe the procedure to update the language files of the Graphic Display Terminal:

| Action | Step                                                                                 |
|--------|--------------------------------------------------------------------------------------|
| 1      | Download the latest version of language files here: <u>Languages Drives VW3A1111</u> |
| 2      | Save the downloaded file on your computer.                                           |
| 3      | Unzip the file and follow the instructions of the ReadMe text file.                  |

#### **Multipoint Screen**

#### Overview

Generally, a Graphic Display Terminal is connected to only one drive. However, communication is possible between a Graphic Display Terminal and several Altivar drives (ATV340, ATV600, and ATV900) connected on the same Modbus serial fieldbus via the RJ45 port (HMI or Modbus serial). In such a case, the multipoint mode is automatically applied on the Graphic Display Terminal.

The multipoint mode allows you to:

- Have an overview of all the drives connected on the fieldbus (drive state and two selected parameters).
- · Access to all the menus of each drive connected on the fieldbus.
- Command a stop on all the connected drives with the STOP/RESET key (irrespective of the present screen displayed). The type of stop can be individually configured on each drive with the parameter [Stop Key Enable] P 5 L in the menu [Command and Reference] [ r P (see page 247).

Apart the Stop function linked to the STOP/RESET key, the multipoint mode does not allow to apply a Fault Reset and command the drive via the Graphic Display Terminal: in multipoint mode, the Run key and the Local/Remote key are deactivated.

#### **Prerequisites**

To use the multipoint mode:

- The Graphic Display Terminal software version must be equal to or higher than V1.2IE48.
- For each drive, the command channel and the reference channel must be set in advance to a value different from [Ref.Freq-Rmt.Term] L [ (see page 247).
- The address of each drive must be configured in advance to different values by setting the parameter [Modbus Address]  $\Pi d d$  in the [Modbus Fieldbus]  $\Pi d d d d$  = (see page 586).
- If the connection to the drive is done via the HMI RJ45 port, the parameter settings in [Modbus HMI] 

  ☐ ☐ ☐ → must be compliant with the Graphic Display Terminal usage (see page 590).
- If the connection to the drive is done via the Modbus serial RJ45 port, the parameter settings in [Modbus Fieldbus] Π d I must be compliant with the Graphic Display Terminal usage (see page 586).

#### **Example of Installation Topology**

The following figure gives a topology example using three drives and one Graphic Display Terminal (VW3A1111) linked to one Modbus splitter block (LU9GC3):

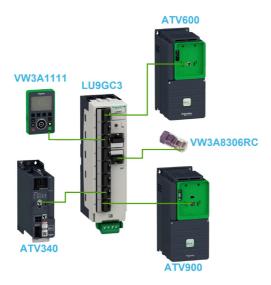

#### **Screens for Multipoint Mode**

The following figure gives the browsing between the different screens linked to the multipoint mode:

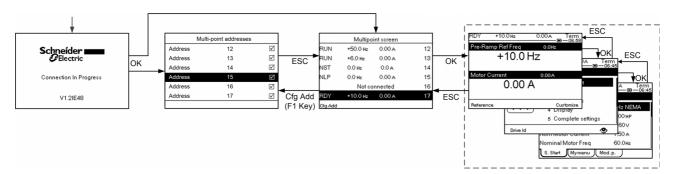

On the fieldbus common with the Graphic Display Terminal, if two or more drives are powered on, you access to the **[connection in progress]** screen. If there is no address selected by the Graphic Display Terminal or no recognized address, the Graphic Display Terminal is locked on this screen. Press OK key to access to the [Multi-point Addresses] screen. Otherwise, if there are addresses-selected and one of them have been recognized by the Graphic Display Terminal, the screen switches automatically to **[Multipoint screen]**.

The **[Multi-point Addresses]** screen allows to select, by pressing OK key, the addresses of the drives you want to connect with. Up to 32 addresses can be selected (address setting range: 1...247). When all the addresses have been selected, press ESC key to access to the **[Multipoint screen]**.

**NOTE:** To help to prevent a low refresh rate of the Graphic Display Terminal screen, do not select addresses that are not corresponding to drive addresses.

On the **[Multipoint screen]**, the touch wheel is used to navigate between the drive overviews. Access to the menus of the selected drive by pressing OK key. Return to the **[Multipoint screen]** by pressing ESC key.

NOTE: To access the [Multi-point Addresses] screen from the [Multipoint screen], press F1 key.

If a drive triggers an error, the Graphic Display Terminal goes automatically to the **[Multipoint screen]** on the overview of the latest drive who has triggered an error.

The two parameters given in the drive overview can be modified individually on each drive in **[Param. Bar Select] [PbS-]** menu (see page 613).

# Structure of the Parameter Table

# **General Legend**

| Pictogram                                                                                                    | Description                                                                                                    |
|----------------------------------------------------------------------------------------------------|----------------------------------------------------------------------------------------------------|
| *                                                                                                    | These parameters only appear if the corresponding function has been selected in another menu. When the parameters can also be accessed and adjusted from within the configuration menu for the corresponding function, their description is detailed in these menus, on the pages indicated, to aid programming. |
| O                                                                                                    | Setting of this parameter can be done during operation or when stopped.                                                                                                    |
|                                                                                                    | NOTE: It is advisable to stop the motor before modifying any of the settings.                                                                                                    |
| <u>\begin{align*}{c} \equiv \equiv \equ</u> | To modify the assignment of the parameter, reinforced validation is required.                                                                                                    |

#### **Parameter Presentation**

Below is an example of a parameter presentation:

[Sample Menu] [ a d E - Menu

#### Access

Parameters described below can be accessed by:

[Path] [Sub-path]

#### About this menu

Description of the menu or function

# [Parameter1] [ o d E |

Description of the parameter

Example of a table with a setting range:

| Setting ()   | Description                            |
|--------------|----------------------------------------|
| 0.0 10,000.0 | Setting range<br>Factory setting: 50.0 |

#### [Parameter2] [ a d E 2

Description of the parameter

Example of a table with a list of choices:

| Setting ()   | Code / Value | Description            |
|--------------|--------------|------------------------|
| [50 Hz IEC]  | 5 0          | IEC<br>Factory setting |
| [60 Hz NEMA] | 6 0          | NEMA                   |

# Finding a Parameter in This Document

# With the Graphic Display Terminal

Select the required parameter and press 1

The parameter code is displayed at the top of the information window.

Example: [Acceleration] code is  $H \ \mathcal{L} \ \mathcal{L}$ .

# With the Manual

It is possible to use either the parameter name or the parameter code to search in the manual the page giving details of the selected parameter.

#### **Difference Between Menu and Parameter**

A dash after menu and submenu codes is used to differentiate menu commands from parameter codes. Example:

| Level     | Name           | Code    |
|-----------|----------------|---------|
| Menu      | [Ramp]         | r ЯПР - |
| Parameter | [Acceleration] | ЯСС     |

# Chapter 3 Cyber Security

#### **Cyber Security**

#### Introduction

Cyber Security is a branch of network administration that addresses attacks on or by computer systems and through computer networks that can result in accidental or intentional disruptions.

The objective of Cyber Security is to help provide increased levels of protection for information and physical assets from theft, corruption, misuse, or accidents while maintaining access for their intended users.

No single Cyber Security approach is adequate. Schneider Electric recommends a defense-in-depth approach. Conceived by the **National Security Agency** (NSA), this approach layers the network with security features, appliances, and processes.

The basic components of this approach are:

- Risk assessment
- · A security plan built on the results of the risk assessment
- A multi-phase training campaign
- Physical separation of the industrial networks from enterprise networks using a demilitarized zone (DMZ) and the use of firewalls and routing to establish other security zones
- · System access control
- Device hardening
- · Network monitoring and maintenance

This chapter defines the elements that help you configure a system that is less susceptible to cyber attacks.

For detailed information on the defense-in-depth approach, refer to the TVDA: <u>How Can I Reduce Vulnerability to Cyber Attacks in the Control Room (STN V2)</u> on the Schneider Electric website.

To submit a Cyber Security question, report security issues, or get the latest news from Schneider Electric, visit the Schneider Electric website.

#### **Password Management**

The system is secured thanks to several passwords:

- Drive password (see page 607) must contain six characters (blanks are allowed)
- Webserver password (see page 617) must contain:
  - O A total of eight characters
  - O At least one upper-case letter
  - At least one lower-case letter
  - At least one special character (for example, @, #, \$)
  - O No blank character

NOTE: After five unsuccessful login attempts, the access must be reactivated by the administrator.

Schneider Electric recommends to:

- · Modify the password every 90 days
- Use a dedicated password (not related to your personal password)

**NOTE:** No responsibility is assumed by Schneider Electric for any consequences if anyone hacks your product password and if you use the same password for personal usage.

# Backing-up and Restoring the Software Configuration

To protect your data, Schneider Electric recommends backing-up the device configuration and keeping your backup file in a safe place. The backup is available in the device DTM, using "load from device" and "store to device" functions.

#### Remote Access to the Drive

When remote access is used between a device and the drive, ensure your network is secure (VPN,Firewall...).

Machines, controllers, and related equipment are usually integrated into networks. Unauthorized persons and malware may gain access to the machine as well as to other devices on the network/fieldbus of the machine and connected networks via insufficiently secure access to software and networks.

# WARNING

#### UNAUTHORIZED ACCESS TO THE MACHINE VIA SOFTWARE AND NETWORKS

- In your hazard and risk analysis, consider all hazards that result from access to and operation on the network/fieldbus and develop an appropriate cyber security concept.
- Verify that the hardware infrastructure and the software infrastructure into which the machine is
  integrated as well as all organizational measures and rules covering access to this infrastructure
  consider the results of the hazard and risk analysis and are implemented according to best practices
  and standards covering IT security and cyber security (such as: ISO/IEC 27000 series, Common
  Criteria for Information Technology Security Evaluation, ISO/ IEC 15408, IEC 62351, ISA/IEC 62443,
  NIST Cybersecurity Framework, Information Security Forum Standard of Good Practice for
  Information Security).
- Verify the effectiveness of your IT security and cyber security systems using appropriate, proven methods.

Failure to follow these instructions can result in death, serious injury, or equipment damage.

#### **Data Flow Restriction**

To secure the access to the drive and limit the data flow, the use of a firewall device is required.

ConneXium Tofino Firewall Product

The ConneXium TCSEFEA Tofino Firewall is a security appliance that provides levels of protection against cyber threats for industrial networks, automation systems, SCADA systems, and process control systems.

This Firewall is designed to permit or deny communications between devices connected to the external network connection of the Firewall and the protected devices connected to the internal network connection.

The Firewall can restrict network traffic based on user defined rules that would permit only authorized devices, communication types and services.

The Firewall includes built-in security modules and an off-line configuration tool for creating secure zones within an industrial automation environment.

#### **Control Command Restriction**

To prevent unauthorized use of the command of the drive, it is possible to grant access to a limited number of IP address using the IP master parameter.

The parameter IP Master defines which device can command with the device. This parameter is available in the device DTM.

#### **Deactivation of unused functions**

To avoid unauthorized access, it is advisable to deactivate unused functions.

Example: WebServer, Fast Device Replacement ...

# Part II

# **Programming**

# What Is in This Part?

This part contains the following chapters:

| Chapter | Chapter Name                | Page |
|---------|-----------------------------|------|
| 4       | [Simply start] 5 4 5 -      | 53   |
| 5       | [Dashboard] d 5 H -         | 61   |
| 6       | [Diagnostics] d , R -       | 75   |
| 7       | [Display] Поп-              | 87   |
| 8       | [Complete settings] L 5 L - | 167  |
| 9       | [Communication]             | 585  |
| 10      | [File management] F П L -   | 597  |
| 11      | [My preferences] ПЧР -      | 605  |

# Chapter 4 [Simply start] 5 4 5 -

#### Introduction

[Simply start] 5 9 5 - menu contains 3 tabs for quick access to mains features:

• Simply Start tab which gives a quick access to basic parameters to set.

- My Menu tab which is a user-defined menu for quick access to specific parameters.
- Modified Parameters tab which gives a quick access to the 10 last modified parameters.

# What Is in This Chapter?

This chapter contains the following topics:

| Topic                              | Page |
|------------------------------------|------|
| [Simply start] 5 ι Π - Menu        | 54   |
| [My menu] กิษักิด - Menu           | 59   |
| [Modified parameters] L П d - Menu | 59   |

#### [Simply start] 5 , II - Menu

#### Access

[Simply start] → [Simply start]

#### **About This Menu**

# **▲** WARNING

#### LOSS OF CONTROL

- Fully read and understand the manual of the connected motor.
- Verify that all motor parameters are correctly set by referring to the nameplate and the manual of the connected motor.

Failure to follow these instructions can result in death, serious injury, or equipment damage.

This menu provides a quick access to the basic parameters to set.

# [Motor Standard] b F r \*

Motor standard.

This parameter can be accessed if [Motor control type ]  $\mathcal{L} \mathcal{L} \mathcal{L}$  is not set to [SYN\_U VC] 5  $\mathcal{L} \mathcal{L} \mathcal{L}$  and [Rel. Mot.] 5  $\mathcal{L} \mathcal{L}$ 

This parameter modifies the presets of the following parameters:

- [High Speed] H 5 P
- [Motor Freq Thd] F Ł d
- [Nom Motor Voltage] ⊔ n 5
- [Nominal Motor Freq] F 5
- [Max Frequency] £ F r

**NOTE:** The factory setting value is changed to **[60 Hz NEMA]** *&* □ for ATV630•••S6• catalog numbers.

| Setting      | Code / Value | Description         |
|--------------|--------------|---------------------|
| [50 Hz IEC]  | 50           | IEC Factory setting |
| [60 Hz NEMA] | 60           | NEMA                |

#### [Nominal motor power] n P r \*

Nominal motor power.

This parameter can be accessed if:

- [Motor control type] [ L L L is not set to [SYN\_U VC] 5 4 n u and [Rel. Mot.] 5 r V [, and
- [Motor param choice]  $\Pi P \Gamma$  is set to [Mot Power]  $\Pi P \Gamma$ .

Rated motor power given on the nameplate, in kW if [Motor Standard] b F r is set to [50Hz IEC] 5 D, in HP if [Motor Standard] b F r is set to [60Hz NEMA] b D.

| Setting                   | Description                                    |
|---------------------------|------------------------------------------------|
| According to drive rating | Setting range                                  |
|                           | Factory setting: according to the drive rating |

# [Nom Motor Voltage] u n 5 \*

Nominal motor voltage.

This parameter can be accessed if [Motor control type ]  $\mathcal{L} \mathcal{L}$  is not set to [SYN\_U VC] 5  $\mathcal{L} \mathcal{L}$  and [Rel. Mot.] 5  $\mathcal{L}$  V  $\mathcal{L}$ .

Rated motor voltage given on the nameplate.

| Setting        | Description                                                           |
|----------------|-----------------------------------------------------------------------|
| 100.0690.0 Vac | Setting range                                                         |
|                | Factory setting: according to drive rating and [Motor Standard] b F r |

# [Nom Motor Current] n [ r \*

Rated motor current given on the nameplate.

This parameter can be accessed if [Motor control type ]  $\mathcal{L} \mathcal{L}$  is not set to [SYN\_U VC] 5  $\mathcal{L} \mathcal{L}$  and [Rel. Mot.] 5  $\mathcal{L}$  V  $\mathcal{L}$ .

| Setting                                                                                                    | Description                                                                         |
|----------------------------------------------------------------------------------------------------|-------------------------------------------------------------------------------------|
| 0.151.5 ln <sup>(1)</sup>                                                                                     | Setting range Factory setting: according to drive rating and [Motor Standard] b F r |
| (1) Corresponding to the rated drive current indicated in the installation manual and on the drive nameplate. |                                                                                     |

# [Nominal Motor Freq] F - 5 \*

Nominal motor frequency.

This parameter can be accessed if [Motor control type ]  $\mathcal{L} \mathcal{L}$  is not set to [SYN\_U VC] 5  $\mathcal{L}_{\mathcal{L}}$  and [Rel. Mot.] 5  $\mathcal{L}$  V  $\mathcal{L}$ .

The factory setting is 50 Hz, or preset to 60 Hz if [Motor Standard] b F r is set to 60 Hz.

| Setting      | Description              |
|--------------|--------------------------|
| 40.0500.0 Hz | Setting range            |
|              | Factory setting: 50.0 Hz |

# [Nominal Motor Speed] n 5 P \*

Nominal motor speed.

This parameter can be accessed if [Motor control type ]  $\mathcal{L} \mathcal{L}$  is not set to [SYN\_U VC] 5  $\mathcal{L} \mathcal{L}$  and [Rel. Mot.] 5  $\mathcal{L}$  V  $\mathcal{L}$ .

If the nameplate indicates the synchronous speed and the slip in Hz or as a %, use one of the formulas to calculate the rated speed:

- Nominal speed = Synchronous speed x  $\frac{100 \text{slip as a }\%}{100}$
- Nominal speed = Synchronous speed x  $\frac{60 \text{slip in Hz}}{60}$  (60 Hz motors)
- Nominal speed = Synchronous speed x  $\frac{50 \text{slip in Hz}}{50}$  (50 Hz motors).

| Setting     | Description                                               |
|-------------|-----------------------------------------------------------|
| 065,535 rpm | Setting range  Factory setting: according to drive rating |
|             | Factory setting: according to drive rating                |

#### [Motor 1 Cosinus Phi] [ a 5 \*

Nominal motor cosinus Phi.

This parameter can be accessed if:

- [Motor control type ] L Ł L is not set to [SYN\_U VC] 5 Ϥ ភ μ and [Rel. Mot.] 5 κ Ν L, and
- [Motor param choice] ΠΡΕ is set to [Mot Cosinus] Ε = 5.

| Setting  | Description                                                  |
|----------|--------------------------------------------------------------|
| 0.501.00 | Setting range Factory setting: according to the drive rating |

# [2/3-Wire Control] Ł [ [

2-wire or 3-wire control.

# **A** WARNING

# **UNANTICIPATED EQUIPMENT OPERATION**

If this parameter is changed, the parameters [Reverse Assign] r r 5 and [2-wire type] t t and the assignments of the digital inputs are reset to the factory setting.

Verify that this change is compatible with the type of wiring used.

Failure to follow these instructions can result in death, serious injury, or equipment damage.

| Setting          | Code / Value | Description                                                                                                    |
|------------------|--------------|----------------------------------------------------------------------------------------------------|
| [2-Wire Control] | 2.5          | 2-wire control (level commands): This is the input state (0 or 1) or edge (0 to 1 or 1 to 0), which controls running or stopping.  Example of source wiring:  ATVeee  +24 DI1 DIx  DI1 Forward  DIx Reverse  Factory setting                 |
| [3-Wire Control] | 30           | 3-wire control (pulse commands) [3 wire]: A forward or reverse pulse is sufficient to command starting, a stop pulse is sufficient to command stopping.  Example of source wiring:  ATVeee +24 DI1 DI2 DIX  DI1 Stop DI2 Forward DIx Reverse |

# [Max Frequency] EF r

Maximum output frequency.

The factory setting is 60 Hz, or preset to 72 Hz if [Motor Standard] b F r is set to 60 Hz.

| Setting                                                                                                    | Description                          |
|----------------------------------------------------------------------------------------------------|--------------------------------------|
| 10.0500.0 Hz <sup>(1)</sup>                                                                                                    | Setting range Factory setting: 60 Hz |
| (1) The maximum of the range is 10 * [Nominal Motor Freq] F r 5 for an asynchronous law or 10 * [Sync Nominal Freq] F r 5 for a synchronous law |                                      |

# [Autotuning] Lun

# **▲** WARNING

#### **UNEXPECTED MOVEMENT**

Autotuning moves the motor in order to tune the control loops.

• Only start the system if there are no persons or obstructions in the zone of operation.

Failure to follow these instructions can result in death, serious injury, or equipment damage.

During autotuning, noise development and oscillations of the system are normal.

If [Autotuning Type]  $E \sqcup n E$  is set to [Standard]  $5 E \sqcup n$ , during autotuning, the motor makes small movements.

If [Autotuning Type]  $E \sqcup n E$  is set to [Rotation]  $r \sqcup E$ , during autotuning, the motor runs at half of its nominal frequency.

In any case, the motor has to be stopped before performing a tune operation. Verify that the application does not make the motor turn during the tune operation.

The tune operation optimizes:

- The motor performances at low speed.
- The estimation of the motor torque.
- The accuracy of the estimation of the process values in sensorless operation and monitoring.

Autotuning is only performed if no stop command has been activated. If a "freewheel stop" or "fast stop" function has been assigned to a digital input, this input must be set to 1 (active at 0).

Autotuning takes priority over any run or prefluxing commands, which will be taken into account after the autotuning sequence.

If autotuning has detected error, the drive always displays [No action] a = a and, depending on the configuration of [Tuning Error Resp] a = b, may switch to [Autotuning] a = b detected error mode.

Autotuning may last for several seconds. Do not interrupt the process. Wait for the Graphic Display Terminal to change to **[No action]** n = 1.

**NOTE:** The motor thermal state has a significant influence on the tuning result. Always perform a motor tuning with the motor stopped and cold. Verify that the application does not have the motor operate during a tuning operation.

To redo a motor tuning, wait that it is stopped and cold. Set first [Autotuning]  $E \sqcup r$  to [Erase Autotuning]  $E \sqcup r$ , then redo the motor tuning.

The use of the motor tuning without doing a **[Erase Autotuning]**  $\mathcal{L}$   $\mathcal{L}$   $\mathcal{L}$  first is used to get the thermal state estimation of the motor.

The cable length has an influence on the tune result. If the wiring is modified, it is necessary to redo the tune operation.

| Setting ()         | Code / Value | Description                                                                                                    |
|--------------------|--------------|----------------------------------------------------------------------------------------------------|
| [No action]        | no           | Autotuning not in progress Factory setting                                                                                                    |
| [Apply Autotuning] | YE 5         | Autotuning is performed immediately if possible, then the parameter automatically changes to <b>[No action]</b> $n \cdot p$ . If the drive state does not allow the tune operation immediately, the parameter changes to <b>[No action]</b> $n \cdot p$ and the operation must be done again. |
| [Erase Autotuning] | [Lr          | The motor parameters measured by the autotuning function are reset. The default motor parameter values are used to control the motor. [Autotuning Status] £ u 5 is set to [Not done] £ R b.                                                                                                   |

#### [Autotuning Status] Ł u 5

Autotuning status.

(for information only, cannot be modified)

This parameter is not saved at drive power off. It shows the autotuning status since last power-on.

| Setting ()        | Code / Value | Description                                                                            |
|-------------------|--------------|----------------------------------------------------------------------------------------|
| [Not done]        | ĿЯЬ          | Autotune is not done Factory setting                                                   |
| [Pending]         | PEnd         | Autotune has been requested but not yet performed                                      |
| [In Progress]     | ProG         | Autotune is in progress                                                                |
| [Error]           | FA ,L        | Autotune has detected an error                                                         |
| [Autotuning Done] | donE         | The motor parameters measured by the autotuning function are used to control the motor |

# [Tune Selection] 5 L u n \*

Tune selection.

| Setting () | Code / Value | Description                                                                             |
|------------|--------------|-----------------------------------------------------------------------------------------|
| [Default]  | ĿЯЬ          | The default motor parameter values are used to control the motor <b>Factory setting</b> |
| [Measure]  | ΠΕЯЅ         | The values measured by the autotuning function are used to control the motor            |
| [Custom]   | C u 5        | The values manually set are used to control the motor                                   |

# [Motor Th Current] , E H

Motor thermal monitoring current to be set to the rated current indicated on the nameplate.

| Setting ()                                                                                                    | Description                                              |
|----------------------------------------------------------------------------------------------------|----------------------------------------------------------|
| 0.121.1 ln <sup>(1)</sup>                                                                                     | Setting range Factory setting: According to drive rating |
| (1) Corresponding to the rated drive current indicated in the installation manual and on the drive nameplate. |                                                          |

# [Acceleration] A [ [

Time to accelerate from 0 to the **[Nominal Motor Freq]**  $F \sim 5$ . To have a repeatability in the ramps, the value of this parameter must be set according to the possibility of the application.

| Setting ()                                                                            | Description                           |
|---------------------------------------------------------------------------------------|---------------------------------------|
| 0.06,000.0 s <sup>(1)</sup>                                                           | Setting range Factory setting: 10.0 s |
| (1) Range 0.01 to 99.99 s or 0.1 to 999.9 s or 16,000 s according to [Ramp increment] |                                       |

#### [Deceleration] & E [

Time to decelerate from the **[Nominal Motor Freq]**  $F \sim 5$  to 0. To have a repeatability in the ramps, the value of this parameter must be set according to the possibility of the application.

| Setting ()                                                                            | Description                           |
|---------------------------------------------------------------------------------------|---------------------------------------|
| 0.06,000.0 s <sup>(1)</sup>                                                           | Setting range Factory setting: 10.0 s |
| (1) Range 0.01 to 99.99 s or 0.1 to 999.9 s or 16,000 s according to [Ramp increment] |                                       |

#### [Low Speed] L 5 P

Low speed.

Motor frequency at minimum reference, can be set between 0 and [High Speed] H 5 P.

| Setting ()                | Description                           |
|---------------------------|---------------------------------------|
| 0.0 [High Speed] H 5 P Hz | Setting range Factory setting: 0.0 Hz |

#### [High Speed] H 5 P

High speed.

Motor frequency at maximum reference, can be set between **[Low Speed]** *L* 5 *P* and **[Max Frequency]** *L F r*. The factory setting changes to 60 Hz if **[Motor Standard]** *b F r* is set to **[60Hz NEMA]** *b* **D**.

| Setting ()                  | Description                            |
|-----------------------------|----------------------------------------|
| 0.0[Max Frequency] Ł F r Hz | Setting range Factory setting: 50.0 Hz |

# [My menu] [I 4 II n - Menu

#### **Access**

[Simply start] → [My menu]

#### **About This Menu**

This menu contains the parameters selected in the [My menu config.]  $\Pi \, \mbox{\it Y E} \,$  - Menu.

NOTE: This menu is empty by default.

# [Modified parameters] L ∏ d - Menu

#### Access

[Simply start] → [Modified parameters]

#### **About This Menu**

This menu gives a quick access to the 10 last modified parameters (or the full list in the DTM)

# Chapter 5 [Dashboard] 🕹 5 H -

#### Introduction

[Dashboard] d 5 H - menu contains tabs for quick access to system and display features:

- System tab to configure the main system parameters.
- Energy tab which provides a complete access for instantaneous power counters and energy reports by means of graphics on the Graphic Display Terminal.

# What Is in This Chapter?

This chapter contains the following topics:

| Topic                         | Page |
|-------------------------------|------|
| [Pump dashboard] P П L - Menu |      |
| [Fan dashboard] F A n - Menu  |      |
| [Dashboard] d 5 H - Menu      | 66   |
| [Control] [ E r - Menu        | 67   |
| [Control] F L r - Menu        | 70   |
| [Dashboard] d 5 H - Menu      |      |
| [kWh Counters] K W E - menu   | 71   |
| [Dashboard] d 5 H - Menu      |      |

# [Pump dashboard] P П Ł - Menu

#### **Access**

#### [Dashboard] → [Pump dashboard]

#### **About This Menu**

This menu provides informations related to the pump.

This menu can be accessed if [Application Selection] HPPE is not set to [Generic Fan Control] F H n.

#### [Pre-Ramp Ref Freq] F r H

Frequency reference before ramp (signed value).

Actual frequency reference linked to the motor regardless of which channel for reference value has been selected. This parameter is in read-only mode.

| Setting                                     | Description                      |
|---------------------------------------------|----------------------------------|
| -[High Speed] H 5 P[High Speed]<br>H 5 P Hz | Setting range Factory setting: – |

# [Drive State] H II , 5

Drive state.

| Setting                     | Code / Value | Description                                                                                                    |
|-----------------------------|--------------|----------------------------------------------------------------------------------------------------|
| [Autotuning]                | Eun          | Autotuning                                                                                                    |
| [In DC inject.]             | <i>д</i> С Ь | DC Injection                                                                                                    |
| [Ready]                     | r d Y        | Drive ready                                                                                                    |
| [Freewheel]                 | n 5 E        | Freewheel stop control                                                                                                    |
| [Running]                   | רטח          | Motor in steady state or run command present and zero reference                                                                                     |
| [Accelerating]              | ACC          | Acceleration                                                                                                    |
| [Decelerating]              | d E ℂ        | Deceleration                                                                                                    |
| [Current limitation]        | CL,          | In current limitation                                                                                                    |
| [Fast stop]                 | F5L          | Fast stop                                                                                                    |
| [No Mains Voltage]          | n L P        | Control is powered on but the DC bus is not loaded                                                                                                  |
| [control.stop]              | CFL          | Controlled stop                                                                                                    |
| [Dec. adapt.]               | obr          | Adapted deceleration                                                                                                    |
| [Output cut]                | 5 o C        | Stand by output cut                                                                                                    |
| [Undervoltage<br>Warning]   | <b>⊔5</b> A  | Undervoltage warning                                                                                                    |
| ["Operating State "Fault""] | FLE          | Product has detected an error                                                                                                    |
| [DCP Flashing<br>Mode]      | d C P        | DCP flashing mode                                                                                                    |
| [STO Active]                | 5to          | Safe Torque Off active                                                                                                    |
| [Energy Saving]             | ıdLE         | Idle stop and go mode                                                                                                    |
| [Firmware Update]           | FWuP         | Firmeware update                                                                                                    |
| [AFE Mains<br>Undervoltage] | ur A         | Displayed if the voltage applied on the Active Front End power brick exceeds the [Mains Voltage] ur E 5, the drive stops on [Freewheel Stop] n 5 £. |

# [MultiPump State] *⊓ P 5* ★

Multipump function state.

This parameter can be accessed if [Pump System Archi]  $\Pi P S R$  is not set to [No]  $\sigma a$ .

| Setting         | Code / Value | Description   |
|-----------------|--------------|---------------|
| [None]          | nonE         | None          |
| [Ready]         | rEAdy        | Ready         |
| [Running]       | run          | Running       |
| [Warning]       | ALArN        | Warning       |
| [Error]         | FAult        | Error         |
| [Not Available] | n A V L      | Not available |

# [Available Pumps] II P II n \*

Number of available pumps.

This parameter can be accessed if [Pump System Archi]  $\Pi P S R$  is not set to [No]  $\sigma a$ .

| Setting                 | Description        |
|-------------------------|--------------------|
| 0[Nb Of Pumps] II P P n | Setting range      |
|                         | Factory setting: – |

# [Nb of Staged Pumps] ПР5 л★

Number of staged pumps.

This parameter can be accessed if [Pump System Archi]  $\Pi P S H$  is not set to [No]  $\sigma a$ .

| Setting                      | Description        |
|------------------------------|--------------------|
| 0 <b>[Nb Of Pumps]</b> ПРР п | Setting range      |
|                              | Factory setting: – |

# [Motor Current] L [ -

Motor current.

| Setting                   | Description        |
|---------------------------|--------------------|
| According to drive rating | Setting range      |
|                           | Factory setting: – |

# [Motor speed] 5 P d

Motor speed in rpm.

This parameter displays the estimated rotor speed without motor slip.

| Setting     | Description                      |
|-------------|----------------------------------|
| 065,535 rpm | Setting range Factory setting: – |

# [Motor Therm state] L H r

Motor thermal state.

The normal motor thermal state is 100%, the [Motor Overload]  $_{\it D}$  L  $_{\it F}$  threshold is set to 118%.

| Setting | Description        |
|---------|--------------------|
| 0200%   | Setting range      |
|         | Factory setting: – |

# [Fan dashboard] F A n - Menu

#### **Access**

# [Dashboard] → [Fan dashboard]

#### **About This Menu**

This menu provides informations related to the fan.

This menu can be accessed if [Application Selection] RPPL is set to [Generic Fan Control] FRn.

#### [Pre-Ramp Ref Freq] F r H

Frequency reference before ramp (signed value).

Actual frequency reference linked to the motor regardless of which channel for reference value has been selected. This parameter is in read-only mode.

| Setting                                     | Description                      |
|---------------------------------------------|----------------------------------|
| -[High Speed] H 5 P[High Speed]<br>H 5 P Hz | Setting range Factory setting: – |

# [Drive State] H II , 5

Drive state.

| Setting                     | Code / Value | Description                                                                                                    |
|-----------------------------|--------------|----------------------------------------------------------------------------------------------------|
| [Autotuning]                | t u n        | Autotuning                                                                                                    |
| [In DC inject.]             | 4 C P        | DC Injection                                                                                                    |
| [Ready]                     | rdy          | Drive ready                                                                                                    |
| [Freewheel]                 | n 5 Ł        | Freewheel stop control                                                                                                    |
| [Running]                   | רטח          | Motor in steady state or run command present and zero reference                                                                                      |
| [Accelerating]              | ACC          | Acceleration                                                                                                    |
| [Decelerating]              | d E C        | Deceleration                                                                                                    |
| [Current limitation]        | CL,          | In current limitation                                                                                                    |
| [Fast stop]                 | F5Ł          | Fast stop                                                                                                    |
| [No Mains Voltage]          | nLP          | Control is powered on but the DC bus is not loaded                                                                                                   |
| [control.stop]              | CFL          | Controlled stop                                                                                                    |
| [Dec. adapt.]               | obr          | Adapted deceleration                                                                                                    |
| [Output cut]                | 5 o C        | Stand by output cut                                                                                                    |
| [Undervoltage<br>Warning]   | и <b>5</b> Я | Undervoltage warning                                                                                                    |
| ["Operating State "Fault""] | FLE          | Product has detected an error                                                                                                    |
| [DCP Flashing<br>Mode]      | d C P        | DCP flashing mode                                                                                                    |
| [STO Active]                | 5 Ł o        | Safe Torque Off active                                                                                                    |
| [Energy Saving]             | ıdLE         | Idle stop and go mode                                                                                                    |
| [Firmware Update]           | FWuP         | Firmeware update                                                                                                    |
| [AFE Mains<br>Undervoltage] | ur A         | Displayed if the voltage applied on the Active Front End power brick exceeds the [Mains Voltage] u r E 5, the drive stops on [Freewheel Stop] r 5 £. |

# [Motor Current] L [ r

Motor current.

| Setting                   | Description                      |
|---------------------------|----------------------------------|
| According to drive rating | Setting range Factory setting: – |

# [Motor speed] 5 P d

Motor speed in rpm.

This parameter displays the estimated rotor speed without motor slip.

| Setting     | Description        |
|-------------|--------------------|
| 065,535 rpm | Setting range      |
|             | Factory setting: – |

# [Motor Therm state] E H r

Motor thermal state.

The nominal motor thermal state is 100%, the **[Motor Overload]** a L F threshold is set to 118%.

| Setting | Description        |
|---------|--------------------|
| 0200%   | Setting range      |
|         | Factory setting: – |

# [Dashboard] d 5 H - Menu

#### **Access**

#### [Dashboard]

#### **About This Menu**

Using **F4** function key on the Graphic Display Terminal, it is possible to select one of the following view for the **[Pump dashboard]** or **[Fan dashboard]** tab.

Pump curves and actual working point are available if valid pump characteristics have been entered and if **[Pump Curve Activate]** *P L R* is set to **[Yes]** *y E* 5.

#### [Operating time report] H = E

Displays the operating time histogram.

# [Nb start report] H n 5

Displays the number of start histogram.

#### [Power vs Flow] [P 9

This shows the mechanical power versus the flow curve of the system.

#### [Head vs Flow] [ H 9

This shows the head of the pump versus the flow curve of the system.

#### [Efficiency vs Flow] [ E 9

This shows the efficiency (%) versus flow curve of the system.

#### [Efficiency] EFF

Displays the instantaneous efficiency curve.

# [Control] [ L r - Menu

#### **Access**

# [Dashboard] → [Control]

#### **About This Menu**

This menu can be accessed if [Application Selection] #PPE is not set to [Generic Fan Control] F # n.

# [System App State] FIP 5 5

System application state.

This parameter indicates the installation application state.

This parameter can be accessed if [Pump System Archi]  $\Pi P S R$  is set to [Multi Drives]  $\Pi V S d$  or [Multi Masters]  $\Pi V S d r$ .

| Setting                      | Code / Value | Description                                                   |
|------------------------------|--------------|---------------------------------------------------------------|
| [Running]                    | רטח          | No application function in progress; the drive is running     |
| [Stop]                       | St o P       | No application function in progress; the drive is not running |
| [Manual Mode<br>Active]      | ПЯпи         | Motor running; manual PID mode is active                      |
| [PID Active]                 | Auto         | Motor running; auto PID mode is active                        |
| [Flow Limit In Progress]     | FLiN         | The flow limitation is in progress                            |
| [PipeFill In<br>Progress]    | FiLL         | The pipe fill is in progress                                  |
| [Jockey Pump<br>Active]      | J o C K E A  | The jockey pump is active                                     |
| [Boost In progress]          | 6005E        | The boost is in progress                                      |
| [Sleep Active]               | SLEEP        | The sleep is active                                           |
| [Priming Pump<br>Active]     | PriN         | The priming pump is active                                    |
| [InletPres Comp In Progress] | СоПР         | The inlet pressure compensation is in progress                |

# [Application State] FPP5

Application state.

This parameter indicates the drive application state.

| Setting                     | Code / Value | Description                                                   |
|-----------------------------|--------------|---------------------------------------------------------------|
| [Running]                   | רטח          | No application function in progress; the drive is running     |
| [Stop]                      | St o P       | No application function in progress; the drive is not running |
| [Local Mode<br>Active]      | LoCAL        | Forced local mode activated                                   |
| [Channel 2 Active]          | o V E r      | Override speed control mode activated                         |
| [Manual Mode<br>Active]     | ПЯпи         | Motor running; manual PID mode is active                      |
| [PID Active]                | Auto         | Motor running; auto PID mode is active                        |
| [Antijam In<br>Progress]    | н лн п       | The Anti-jam is in progress                                   |
| [Flow Limit In<br>Progress] | FL·Π         | The flow limitation is in progress                            |
| [PipeFill In<br>Progress]   | FiLL         | The pipe fill is in progress                                  |
| [Jockey Pump<br>Active]     | J o C K E A  | The jockey pump is active                                     |
| [Boost In progress]         | 6005E        | The boost is in progress                                      |

| Setting                      | Code / Value | Description                                    |
|------------------------------|--------------|------------------------------------------------|
| [Sleep Active]               | SLEEP        | The sleep is active                            |
| [Priming Pump<br>Active]     | PriN         | The priming pump is active                     |
| [InletPres Comp In Progress] | СоПР         | The inlet pressure compensation is in progress |

# [Booster Status] & E 5 \*

Booster status.

This parameter can be accessed if [Application Selection] APPE is set to [Pump Booster Control] BDDD and [Booster Control] is set to [Yes] BDDD 4.

| Setting           | Code / Value | Description         |
|-------------------|--------------|---------------------|
| [None]            | nonE         | Not configured      |
| [Inactive]        | nAct         | Inactive            |
| [Running]         | run          | Running             |
| [Stage Pending]   | SEGP         | Stage pending       |
| [Destage Pending] | 45 E G P     | Destage pending     |
| [Staging]         | S E G        | Staging in progress |
| [Destaging]       | d 5 E G      | Destage in progress |

# [LevelCtrl Status] L [ 5 \*

Level control status.

This parameter can be accessed if [Application Selection]  $\Pi PPE$  is set to [Pump Level Control] L E V E L and [LevelCtrl Mode]  $L E \Pi$  is not set to [No]  $\Pi B$ .

| Setting      | Code / Value | Description          |
|--------------|--------------|----------------------|
| [None]       | nonE         | Not configured       |
| [Inactive]   | nAct         | Inactive             |
| [Filling]    | FıLL         | Filling in progress  |
| [Emptying]   | ЕПРЕУ        | Emptying in progress |
| [Low Level]  | L o W        | Low level            |
| [High Level] | h ı G h      | High level           |

# [Tank Level] L E L 🖈

Tank level.

This parameter can be accessed if [Application Selection]  $\Pi PPE$  is set to [Pump Level Control] L E V E L and [LevelCtrl Mode]  $L E \Pi$  is not set to [No] G = R.

| Setting   | Description                      |
|-----------|----------------------------------|
| 0.0100.0% | Setting range Factory setting: – |

# [PID Reference] r P [ ★

PID reference.

This parameter can be accessed if [PID Feedback]  $P \cdot F$  is not set to [Not Configured]  $a \cdot a$ .

| Setting  | Description        |
|----------|--------------------|
| 065,535% | Setting range      |
|          | Factory setting: – |

# [PID Feedback] r P F ★

PID feedback.

This parameter can be accessed if [PID Feedback] P , F is not set to [Not Configured] n a.

| Setting  | Description        |
|----------|--------------------|
| 065,535% | Setting range      |
|          | Factory setting: - |

#### [Outlet Pressure] P 5 2 u

Outlet pressure value.

This parameter can be accessed if [OutletPres Assign] P 5 2 R is not set to [Not Configured] n a.

| Setting       | Description                                        |
|---------------|----------------------------------------------------|
| -32,76732,767 | Setting range according to [P sensor unit] 5 u P r |
|               | Factory setting: –                                 |

#### [Inlet Press. Value] P 5 1 u

Inlet pressure value.

This parameter can be accessed if [InletPres Assign] P 5 I R is not set to [Not Configured] n a.

| Setting       | Description                                        |
|---------------|----------------------------------------------------|
| -32,76732,767 | Setting range according to [P sensor unit] 5 u P r |
|               | Factory setting: –                                 |

# [Installation Flow] F 5 1 u

Flow rate sensor value.

This parameter can be accessed if [Inst. Flow Assign.] F 5 I R is not set to [Not Configured] n a.

| Setting       | Description                                         |
|---------------|-----------------------------------------------------|
| -32,76732,767 | Setting range according to [Flow rate unit] 5 u F r |
|               | Factory setting: –                                  |

# [Flow Estimated] 5 L F V \*

Estimated flow value.

This parameter can be accessed if [Flow Estimation Mode]  $F \in \Pi$  is not set to [No] n = 1.

| Setting       | Description                                         |
|---------------|-----------------------------------------------------|
| -32,76732,767 | Setting range according to [Flow rate unit] 5 u F r |
|               | Factory setting: –                                  |

# [Control] F L r - Menu

#### **Access**

#### [Dashboard] → [Control]

#### **About This Menu**

This menu can be accessed if [Application Selection] HPPL is set to [Generic Fan Control] FH n.

# [PID Reference] - P [ \*

PID reference.

This parameter can be accessed if [PID Feedback] P , F is not set to [Not Configured] a.a.

| Setting  | Description        |
|----------|--------------------|
| 065,535% | Setting range      |
|          | Factory setting: – |

# [PID Feedback] r P F ★

PID feedback.

This parameter can be accessed if [PID Feedback] P , F is not set to [Not Configured] n a.

| Setting  | Description                      |
|----------|----------------------------------|
| 065,535% | Setting range Factory setting: — |

# [Dashboard] d 5 H - Menu

#### **Access**

# [Dashboard]

# **About This Menu**

Using **F4** function key on the Graphic Display Terminal, it is possible to select one of the following view for the **[Control]** tab.

#### [PID Feedback Trend] PF E

Displays the instantaneous PID controller feedback curve.

#### [Outlet Pressure Trend] a P Ł

Displays the instantaneous outlet pressure curve.

# [Inlet Pressure Trend] , P E

Displays the instantaneous inlet pressure curve.

#### [Installation Flow Trend] , F Ł

Displays the instantaneous installation flow curve.

# [kWh Counters] K W [ - menu

#### Access

#### [Dashboard] → [kWh Counters]

#### **About This Menu**

This menu presents many energy objects available for instantaneous data and kW consumption reports. It offers the possibility to display logged data with graphics by pressing the F4 function key.

#### [Elc Energy Cons] □ [ 4★

Electrical energy consumed by the motor in TWh.

This parameter can be accessed if [Elc energy cons(TWh)] a [4] is not set to 0.

| Setting  | Description                |
|----------|----------------------------|
| 0999 TWh | Setting range              |
|          | Factory setting: Read Only |

#### [Elc Energy Cons] □ [ 3★

Electrical energy consumed by the motor in GWh.

| Setting  | Description                |
|----------|----------------------------|
| 0999 GWh | Setting range              |
|          | Factory setting: Read Only |

# [Elc Energy Cons] □ [ 2 ★

Electrical energy consumed by the motor in MWh.

| Setting  | Description                |
|----------|----------------------------|
| 0999 MWh | Setting range              |
|          | Factory setting: Read Only |

# [Elc Energy Cons] □ [ /★

Electrical energy consumed by the motor in kWh.

| Setting  | Description                |
|----------|----------------------------|
| 0999 kWh | Setting range              |
|          | Factory setting: Read Only |

# [Elc Energy Cons] □ [ □ ★

Electrical energy consumed by the motor in Wh.

| Setting | Description                              |
|---------|------------------------------------------|
| 0999 Wh | Setting range Factory setting: Read Only |

# [Acv Elc Out Pwr Estm] EPrW

Active electrical output power estimation.

| Setting       | Description                                                                                            |
|---------------|----------------------------------------------------------------------------------------------------|
| -32,76732,767 | Setting range Value in kW or HP according to [Motor Standard] b F r setting Factory setting: Read Only |

# [Elc Egy Today] a [ L

Electrical energy consumed today by the motor in kWh.

| Setting            | Description                |
|--------------------|----------------------------|
| 04,294,967,295 kWh | Setting range in kWh       |
|                    | Factory setting: Read Only |

# [Elc Egy Yesterday] $_{\Box}$ $^{\Box}$ $^{\Box}$

Electrical energy consumed yesterday by the motor in kWh.

| Setting            | Description                |
|--------------------|----------------------------|
| 04,294,967,295 kWh | Setting range in kWh       |
|                    | Factory setting: Read Only |

## [Dashboard] d 5 H - Menu

#### **Access**

#### [Dashboard]

#### **About This Menu**

Using **F4** function key on the Graphic Display Terminal, it is possible to select one of the following view for the **[Energy]** tab.

#### [Instant kW Trend] [ V /

Displays the instantaneous electrical energy curve at the drive output.

## [Daily kWh Report] H 5 d

Displays the daily energy histogram.

#### [Weekly kWh Report] H 5 W

Displays the weekly energy histogram.

#### [Monthly kWh Report] H 5 ∏

Displays the monthly energy histogram.

#### [Yearly kWh Report] H 5 Y

Displays the yearly energy histogram.

# Chapter 6 [Diagnostics] d , R -

## Introduction

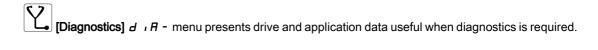

## What Is in This Chapter?

This chapter contains the following sections:

| Section | Topic                        | Page |
|---------|------------------------------|------|
| 6.1     | [Diag. data]                 | 76   |
| 6.2     | [Error history] P F H - Menu | 80   |
| 6.3     | [Warnings] FL r - Menu       | 83   |

## Section 6.1 [Diag. data]

## What Is in This Section?

This section contains the following topics:

| Topic                          | Page |
|--------------------------------|------|
| [Diag. data] dd E - Menu       | 77   |
| [Service message] 5 E r - Menu | 78   |
| [Other State] 5 5 £ - Menu     | 78   |
| [Diagnostics] d H u - Menu     | 79   |
| [Identification] a d - Menu    | 79   |

## [Diag. data] dd L - Menu

#### **Access**

#### [Diagnostics] → [Diag. data]

#### **About This Menu**

This menu presents the actual warning and detected error in addition to drive data.

#### [Last Warning] L A L r

Last warning which occurred.

The list of warning codes is available in the chapter "Diagnostics and Troubleshooting" (see page 634).

#### [Last Error] L F Ł

Last error which occurred.

The list of error codes is available in the chapter "Diagnostics and Troubleshooting" (see page 637).

#### [Identification Error] In F 5 \*

Identification Error (inF6).

This parameter can be accessed if [Last Error] L F L is [Identification Error] L F E.

| Setting             | Description                                                          |
|---------------------|----------------------------------------------------------------------|
| 012 (value in Hex.) | Value = 0x00 : No error detected                                     |
|                     | Value = 0x01 : No response of the option module                      |
|                     | Value = 0x02 : Signature reception timeout                           |
|                     | Value = 0x03 : ACK reception timeout                                 |
|                     | Value = 0x04 : Signature length                                      |
|                     | Value = 0x05 : CheckSum                                              |
|                     | Value = 0x06 : Unknown state                                         |
|                     | Value = 0x07 : UART receive                                          |
|                     | Value = 0x08 : Unknown protocol version                              |
|                     | Value = 0x09 : Unknown module type                                   |
|                     | Value = 0x0A : More than 5 unsuccessful tries                        |
|                     | Value = 0x0B : Unknown module type                                   |
|                     | Value = 0x0C : Option module not supported by the slot               |
|                     | Value = 0x0D : Same option module in more than one slot              |
|                     | Value = 0x0E : O1SV not received                                     |
|                     | Value = 0x0F : O1SV option module software version not compatible    |
|                     | Value = 0x10 : reserved                                              |
|                     | Value = 0x11 : reserved                                              |
|                     | Value = 0x12 : Control terminal module not present or not recognized |
|                     | Factory setting: –                                                   |

#### [Nb Of Start] n 5 П

Number of motor starts (resettable).

| Setting        | Description                      |
|----------------|----------------------------------|
| 04,294,967,295 | Setting range Factory setting: 0 |

#### [Motor Run Time] r E H H

Motor run time.

Run elapsed time display (resettable) in 0.1 hours (length of time the motor has been switched on).

| Setting            | Description                      |
|--------------------|----------------------------------|
| 0.0429,496,729.5 h | Setting range Factory setting: _ |

## [Service message] 5 E r - Menu

#### **Access**

[Diagnostics] → [Diag. data] → [Service message]

#### **About This Menu**

This menu presents the service messages.

This is a user-defined service message configured in [My preferences]  $\Pi \, \Psi \, P \rightarrow$  [Customization]  $E \, \square \, S \rightarrow$  [Service messages]  $S \, E \, r \, .$ 

#### [Other State] 55 L - Menu

#### Access

[Diagnostics] → [Diag. data] → [Other State]

#### **About This Menu**

List of secondary states.

#### List

[Anti-Jam pending] JR ПP

[Anti-Jam In Progress] J H П r

[PipeFill In Progress] F , L L

[InPres Comp Active] , PP [

[Sleep Active] 5 L II

[Priming pump running] PPon

[Jockey pump running] JPan

[Sleep Boost active] 5 L P b

[Sleep Check Active] F 5 L C

[Set 1 active] [FP I

[Set 2 active] [FP2

[Set 3 active] [F P 3

[Set 4 active] [FP4

[Automatic restart] # u Ł o

[DC Bus Charged] d b L

[Fast stop Active] F 5 Ł

[Fallback Frequency] F r F

[Speed Maintained] r L 5

[Type of stop] 5 L L

[DC Bus Ripple Warn] d [ r W

[Ref Freq Warning] 5 r H

[Forward] ∏ F r d

[Reverse]  $\Pi r r 5$ 

[Autotuning] Lun

#### [Diagnostics] d A u - Menu

#### **Access**

#### [Diagnostics] → [Diagnostics]

#### **About This Menu**

This menu allows to make simple test sequences for diagnostics.

#### [FAN Diagnostics] F n E

Diagnostics of internal fan(s).

This will start a test sequence.

#### NOTE

Fan diagnostics of internal fan(s) will be not-successful if the DC bus is not fully charged. This will be the case:

- on separate control (e.g. the control block is only supplied on 24V), or
- if the drive is in [Energy saving] , d L E mode (e.g. Stop and go function is active).

#### [HMI LED Diagnostics] H L E

Diagnostics of product LED(s).

This will start a test sequence.

## [IGBT Diag w motor] , W Ł

Diagnostics of product IGBT(s).

This will start a test sequence with the connected motor (open circuit/short-circuit).

#### [IGBT Diag w/o motor] , W a Ł

Diagnostics of product IGBT(s).

This will start a test sequence without the motor (short-circuit).

#### [Identification] a , d - Menu

#### Access

#### [Diagnostics] → [Diag. data] → [Identification]

#### **About This Menu**

This is a read-only menu that cannot be configured. It enables the following information to be displayed:

- Drive reference, power rating, and voltage
- Drive software version
- Drive serial number
- Type of option modules present, with their software version
- Graphic Display Terminal type and version

## Section 6.2 [Error history] *P F H -* Menu

## [Error history] PFH - Menu

#### Access

#### [Diagnostics] → [Error history]

#### **About This Menu**

This menu shows the 15 last detected errors ( dP I to dPF).

Pressing OK key on the selected error code in the Error history list displays the drive data recorded when the error has been detected.

NOTE: Same content for [Last Error 1] dP I to [Last Error F] dPF.

#### [Last Error 1] dP /

Last error 1.

Identical to [Last Error] L F L (see page 77).

#### [Drive State] H 5 I

HMI status.

Identical to [Drive State] H II , 5 (see page 64).

#### [Last Error 1 Status] E P /

Status of last error 1.

DRIVECOM status register (same as **[ETA state word]** *E L FI*).

#### [ETI state word] P I

ETI state word.

ETI status register (see the communication parameter file).

#### [Cmd word] [ \( \P \) |

Cmd word.

Command register (same as [Cmd word] [ [ ] ]).

#### [Motor current] L E P I

Motor current (same as [Motor Current] L [ ].

| Setting                                                                                                    | Description                      |
|----------------------------------------------------------------------------------------------------|----------------------------------|
| 02*ln <sup>(1)</sup>                                                                                          | Setting range Factory setting: _ |
| (1) Corresponding to the rated drive current indicated in the installation manual and on the drive nameplate. |                                  |

## [Output frequency] r F P I

Output frequency (same as [Output frequency] r F r).

| Setting            | Description        |
|--------------------|--------------------|
| -3,276.73,276.7 Hz | Setting range      |
|                    | Factory setting: _ |

#### [Elapsed Time] r E P I

Elapsed time.

| Setting   | Description        |
|-----------|--------------------|
| 065,535 h | Setting range      |
|           | Factory setting: _ |

#### [DC bus voltage] u L P I

DC bus voltage (same as [DC bus voltage] u L P I).

| Setting      | Description                                                     |
|--------------|-----------------------------------------------------------------|
| 06,553.5 Vdc | Setting range: [No meas.] is displayed if no value is measured. |
|              | Factory setting: _                                              |

#### [Motor therm state] L H P I

Motor thermal state (same as [Motor Therm state] *L H r* ).

| Setting | Description        |
|---------|--------------------|
| 0200%   | Setting range      |
|         | Factory setting: _ |

#### [Command Channel] d [ [ I

Command channel (same as [Command channel] [ [ [ ] ] [ ].

| Setting                  | Code / Value | Description                      |
|--------------------------|--------------|----------------------------------|
| [Terminals]              | Ł E r        | Terminal block                   |
| [Ref. Freq-<br>Rmt.Term] | LCC          | Graphic Display Terminal         |
| [Modbus]                 | ПЧР          | Modbus serial                    |
| [CANopen]                | C A n        | CANopen                          |
| [Com. Module]            | n E Ł        | Fieldbus module                  |
| [Ethernet Module]        | Eth          | Embedded Ethernet                |
| [PC tool]                | PW5          | DTM based commissioning software |

#### [Ref Freq Channel] dr [ |

Channel for reference frequency (same as [Ref Freq Channel] r F [ [ ]).

Identical to [Command channel] d [ I (see page 81).

#### [Motor Torque] a E P I

Estimated motor torque value (same as [Motor Torque] a £ r).

**NOTE:** The displayed value is always positive in motor mode and negative in generator mode whatever the direction.

| Setting  | Description        |
|----------|--------------------|
| -300300% | Setting range      |
|          | Factory setting: _ |

## [Drive Thermal State] E d P I

Measured drive thermal state (same as [Drive Therm State] E H d).

| Setting | Description                      |
|---------|----------------------------------|
| 0200%   | Setting range Factory setting: _ |

#### [IGBT Junction Temp] Ł JP I

Estimated junction temperature value.

| Setting | Description        |
|---------|--------------------|
| 0255°C  | Setting range      |
|         | Factory setting: _ |

#### [Switching Frequency] 5 F P I

Switching frequency applied (related to [Switching Frequency] 5 F r).

| Setting    | Description        |
|------------|--------------------|
| 065,535 Hz | Setting range      |
|            | Factory setting: _ |

#### [Power Brick Error ID] bP , I

Power Brick error ID

The value displayed is the bit number of the brick with actual error, starting with number 1 on the right side.

| Setting | Description        |
|---------|--------------------|
| 0255    | Setting range      |
|         | Factory setting: _ |

#### [AFE Power brick error ID] b F , I

Active Front End brick error ID

The value displayed is the bit number of the brick with actual error, starting with number 1 on the right side.

| Setting | Description        |
|---------|--------------------|
| 065535  | Setting range      |
|         | Factory setting: _ |

## [Last Error 2] dP2 to [Last Error F] dPF

Last error 2... Last error F

Identical to [Last Error1] & P I (see page 80).

## Section 6.3 [Warnings] FL - Menu

## What Is in This Section?

This section contains the following topics:

| Topic                                     | Page |
|-------------------------------------------|------|
| [Actual warnings] FL r d - Menu           | 84   |
| [Warning group 1 definition] # I [ - Menu | 84   |
| [Warning group 2 definition] # 2 [ - Menu | 84   |
| [Warning group 3 definition] # 3 C - Menu | 84   |
| [Warning group 4 definition] FIUC - Menu  | 84   |
| [Warning group 5 definition] # 5 C - Menu | 85   |
| [Warnings] FL r - Menu                    | 85   |

#### [Actual warnings] FL r d - Menu

Access

[Diagnostics] → [Warnings] → [Actual warnings]

**About This Menu** 

List of current warnings.

If a warning is active, ✓ and ■ appears on the Graphic Display Terminal.

**List of Available Warnings** 

The list of warning codes is available in the chapter "Diagnostics and Troubleshooting" (see page 634).

[Warning group 1 definition] F I [ - Menu

Access

[Diagnostics] → [Warnings] → [Warning group 1 definition]

**About This Menu** 

The following submenus group the warnings into 1 to 5 groups, each of which can be assigned to a relay or a digital output for remote signaling.

When one or a number of warnings selected in a group occurs, this warning group is activated.

**List of Warnings** 

The list of warning codes is available in the chapter "Diagnostics and Troubleshooting" (see page 634).

[Warning group 2 definition] *R ≥ C -* Menu

**Access** 

[Diagnostics] → [Warnings] → [Warning group 2 definition]

**About This Menu** 

Identical to [Warning group 1 definition] FI IC (see page 84)

[Warning group 3 definition] F 3 C - Menu

**Access** 

[Diagnostics] → [Warnings] → [Warning group 3 definition]

**About This Menu** 

Identical to [Warning group 1 definition] A IC (see page 84)

[Warning group 4 definition] FI 4 E - Menu

Access

[Diagnostics] → [Warnings] → [Warning group 4 definition]

**About This Menu** 

Identical to [Warning group 1 definition] R I L (see page 84)

## [Warning group 5 definition] F 5 C - Menu

Access

[Diagnostics] → [Warnings] → [Warning group 5 definition]

**About This Menu** 

Identical to [Warning group 1 definition] # I [ (see page 84)

[Warnings] FL r - Menu

Access

[Diagnostics] → [Warnings]

**About This Menu** 

This menu presents the warning history (30 past warnings).

[Warning History] ALH

Identical to [Last warning] L FIL r (see page 77).

## Chapter 7 [Display] $\Pi = n$ -

#### Introduction

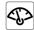

[Display]  $\Pi \square \square \neg$  menu shows monitoring data related to the drive and the application.

It offers an application-oriented display in terms of energy, cost, cycle, efficiency, ...

This is available with customized units and graphics view.

## What Is in This Chapter?

This chapter contains the following sections:

| Section | Торіс                    | Page |
|---------|--------------------------|------|
| 7.1     | [Energy parameters]      | 88   |
| 7.2     | [Application parameters] | 95   |
| 7.3     | [Pump parameters]        | 99   |
| 7.4     | [Motor parameters]       | 109  |
| 7.5     | [Drive parameters]       | 111  |
| 7.6     | [Thermal monitoring]     | 114  |
| 7.7     | [PID display]            | 115  |
| 7.8     | [Counter management]     | 116  |
| 7.9     | [Other state]            | 119  |
| 7.10    | [I/O map]                | 120  |
| 7.11    | [Communication map]      | 139  |
| 7.12    | [Data logging]           | 161  |

## Section 7.1 [Energy parameters]

## What Is in This Section?

This section contains the following topics:

| Topic                                          | Page |
|------------------------------------------------|------|
| [Elec Ener Input Counter] E L , - Menu         | 89   |
| [Elec Ener Output Counter] E L a - Menu        | 91   |
| [Mechanical energy] $\Pi E \mathcal{L}$ - Menu | 93   |
| [Energy saving] E 5 A - Menu                   | 94   |

## [Elec Ener Input Counter] E L , - Menu

#### Access

#### [Display] → [Energy parameters] → [Elec Ener Input Counter]

#### **About This Menu**

This menu presents the input electrical energy data.

**NOTE:** On Altivar Process range, except for ATV680 and ATV6B0 products, the power and energy parameters are estimated based on the output current of the drive. For ATV680 and ATV6B0 products, the power and energy parameters are measured.

#### [Active Input Power] , P r W

Active electrical input power.

| Setting                       | Description                                                                                                    |
|-------------------------------|----------------------------------------------------------------------------------------------------|
| According to the drive rating | Setting range in kW if <b>[Motor Standard] b F r</b> is set to <b>[50Hz IEC] 5 D</b> or in HP if <b>[Motor Standard] b F r</b> is set to <b>[60Hz NEMA] b D</b> |
|                               | Factory setting: _                                                                                                    |

#### [Input Reactive Power] , 9 r W

Reactive electrical input power.

This parameter can be accessed on ATV680 and ATV6B0

| Setting                       | Description                                                                  |
|-------------------------------|------------------------------------------------------------------------------|
| According to the drive rating | Setting range in kW if [Motor Standard] b F r is set to [50Hz IEC] 5 D or in |
|                               | HP if [Motor Standard] b F r is set to [60Hz NEMA] b D Factory setting: _    |

#### [Input Power Factor] PWF

Mains input power factor.

This parameter can be accessed on ATV680 and ATV6B0

| Setting                       | Description                                                 |
|-------------------------------|-------------------------------------------------------------|
| According to the drive rating | Setting range displayed as a percentage  Factory setting: _ |

#### [Real Input Energy] , E 4 ★

Input electrical power consumed (TWh).

This parameter can be accessed if [Real Input Energy] , E 4 is not set to 0.

| Setting     | Description        |
|-------------|--------------------|
| -999999 TWh | Setting range      |
|             | Factory setting: _ |

## [Real Input Energy)] , E 3 \*

Input electrical power consumed (GWh).

| Setting     | Description        |
|-------------|--------------------|
| -999999 GWh | Setting range      |
|             | Factory setting: _ |

## [Real Input Energy] , E ≥ ★

Input electrical power consumed (MWh).

| Setting     | Description        |
|-------------|--------------------|
| -999999 MWh | Setting range      |
|             | Factory setting: _ |

## [Real Input Energy] , E /★

Input electrical power consumed (kWh).

| Setting     | Description        |
|-------------|--------------------|
| -999999 kWh | Setting range      |
|             | Factory setting: _ |

## [Real Input Energy] , E D \*

Input electrical power consumed (Wh).

| Setting    | Description        |
|------------|--------------------|
| -999999 Wh | Setting range      |
|            | Factory setting: _ |

## [Elec Ener Output Counter] E L - Menu

#### **Access**

#### [Display] → [Dashboard Energy] → [Energy parameters] → [Elec Ener Output Counter]

#### **About This Menu**

This menu presents the output electrical energy data.

#### [Acv Elc out pwr estm] EPrW

Active electrical output power estimation.

| Setting                       | Description                                                                                                    |
|-------------------------------|----------------------------------------------------------------------------------------------------|
| According to the drive rating | Setting range in kW if [Motor Standard] b F r is set to [50Hz IEC] 5 0 or in HP if [Motor Standard] b F r is set to [60Hz NEMA] b 0 |
|                               | Factory setting:                                                                                                    |

## [Real Consumption] 🛮 E 4 🖈

Electrical energy consumed (TWh).

| Setting     | Description        |
|-------------|--------------------|
| -999999 TWh | Setting range      |
|             | Factory setting: _ |

#### [Real Consumption] a E 3

Electrical energy consumed (GWh).

| Setting     | Description                      |
|-------------|----------------------------------|
| -999999 GWh | Setting range Factory setting: _ |

#### [Real Consumption] a E 2

Electrical energy consumed (MWh).

| Setting     | Description        |
|-------------|--------------------|
| -999999 MWh | Setting range      |
|             | Factory setting: _ |

## [Real Consumption] \_ E /

Electrical energy consumed (kWh).

| Setting     | Description        |
|-------------|--------------------|
| -999999 kWh | Setting range      |
|             | Factory setting: _ |

#### [Real Consumption] \_ E []

Electrical energy consumed (Wh).

| Setting    | Description                      |
|------------|----------------------------------|
| -999999 Wh | Setting range Factory setting: _ |

#### [Elc Egy Today] 🗗 🛭 Ł

Electrical energy consumed today by the motor (kWh).

| Setting            | Description        |
|--------------------|--------------------|
| 04,294,967,295 kWh | Setting range      |
|                    | Factory setting: _ |

#### [Elc Egy Yesterday] a [ 4

Electrical energy consumed yesterday by the motor (kWh).

| Setting            | Description        |
|--------------------|--------------------|
| 04,294,967,295 kWh | Setting range      |
|                    | Factory setting: _ |

## [Over-Consumption Thd] P [ R H

Power level for over-consumption.

| Setting                            | Description                         |
|------------------------------------|-------------------------------------|
| [Under-Consumption Thd] PERL200.0% | Setting range Factory setting: 0.0% |

## [Under-Consumption Thd] P [ R L

Power level for under-consumption.

Maximum value = P E H H if  $P E H H \le 100\%$ .

| Setting                                        | Description           |
|------------------------------------------------|-----------------------|
| 0.0100.0% or [Over-Consumption Thd] P E R H if | Setting range         |
| <i>P C H H</i> ≤ 100%                          | Factory setting: 0.0% |

#### [Over/Under-Cons Delay] P [ H L

Over/under-consumption detection time.

| Setting | Description            |
|---------|------------------------|
| 060 min | Setting range          |
|         | Factory setting: 1 min |

#### [Peak Output Power] $\Pi ilde{}_{\Box} ilde{}_{E} ilde{}_{P}$

Peak output power.

| Setting                       | Description        |
|-------------------------------|--------------------|
| According to the drive rating | Setting range      |
|                               | Factory setting: _ |

## [Mechanical energy] ☐ E ☐ - Menu

#### **Access**

## [Display] → [Dashboard Energy] → [Energy parameters] → [Mechanical energy]

#### **About This Menu**

This menu presents the output mechanical energy data.

#### [Power Estim Value] p P r W

Motor shaft power estimation.

| Setting                       | Description                                                                                                    |
|-------------------------------|----------------------------------------------------------------------------------------------------|
| According to the drive rating | Setting range in kW if [Motor Standard] 6 F r is set to [50Hz IEC] 5 0 or in HP if [Motor Standard] 6 F r is set to [60Hz NEMA] 6 0 |
|                               | Factory setting: _                                                                                                    |

## [Motor Consumption] *∏ E 4* ★

Energy consumption (TWh).

This parameter can be accessed if [Motor Consumption]  $\Pi E \mathcal{H}$  is not set to 0.

| Setting  | Description        |
|----------|--------------------|
| 0999 TWh | Setting range      |
|          | Factory setting: _ |

## [Motor Consumption] *∏ E ∃* ★

Energy consumption (GWh).

| Setting  | Description      |
|----------|------------------|
| 0999 GWh | Setting range    |
|          | Factory setting: |

### [Motor Consumption] ∏ E ≥ ★

Energy consumption (MWh).

| Setting  | Description        |
|----------|--------------------|
| 0999 MWh | Setting range      |
|          | Factory setting: _ |

## [Motor Consumption] *∏ E 1*★

Energy consumption (kWh).

| Setting  | Description                      |
|----------|----------------------------------|
| 0999 kWh | Setting range Factory setting: _ |

## [Motor Consumption] ☐ E ☐ ★

Energy consumption (Wh).

| Setting | Description        |
|---------|--------------------|
| 0999 Wh | Setting range      |
|         | Factory setting: _ |

## [Energy saving] E 5 H - Menu

#### **Access**

## [Display] → [Dashboard Energy] → [Energy parameters] → [Energy saving]

#### **About This Menu**

This menu presents the comparison in term of cost, energy,  ${\rm CO_2}$  between solutions with and without drive.

## [Reference Power] PrEF

Reference Power without drive

| Setting       | Description                                                                  |
|---------------|------------------------------------------------------------------------------|
| 0.00655.35 kW | Setting range in kW if [Motor Standard] b F r is set to [50Hz IEC] 5 0 or in |
|               | HP if [Motor Standard] bFr is set to [60Hz NEMA] 60.                         |
|               | Factory setting: 0.00 kW                                                     |

#### [kWh Cost] E [ 5 E

Cost of the kWh.

| Setting       | Description                                                                                                    |
|---------------|----------------------------------------------------------------------------------------------------|
| 0.00655.35 \$ | Setting range in € if [Motor Standard] b F r is set to [50 Hz IEC] 5 □ or in \$ if [Motor Standard] b F r is set to [60Hz NEMA] 5 □. |
|               | Factory setting:                                                                                                    |

#### [CO2 Ratio] E [ a 2

Quantity of CO<sub>2</sub> by kWh.

| Setting            | Description                   |
|--------------------|-------------------------------|
| 0.00065.535 kg/kWh | Setting range                 |
|                    | Factory setting: 0.000 kg/kWh |

## [Energy Saved] E 5 R V

Energy saved with the drive solution.

| Setting            | Description                      |
|--------------------|----------------------------------|
| 04,294,967,295 kWh | Setting range Factory setting: _ |

## [Money Saved] [ H 5 H

Cost saved with the drive solution.

| Setting           | Description                                                                                                    |
|-------------------|----------------------------------------------------------------------------------------------------|
| 0.0042,949,672 \$ | Setting range in € if [Motor Standard] b F r is set to [50 Hz IEC] 5 □ or in \$ if [Motor Standard] b F r is set to [60 Hz NEMA] b □.  Factory setting: _ |

#### [Co2 Saved] [ a 2 5

 ${\rm CO_2}$  saved with the drive solution.

| Setting            | Description                      |
|--------------------|----------------------------------|
| 0.0429,496,729.5 t | Setting range Factory setting: _ |

## Section 7.2 [Application parameters]

## [Application parameters] FPr - Menu

Access

[Display] → [Application parameters]

**About This Menu** 

This menu displays information related to the application.

[System App State] RP 5 5

System application state

This parameter indicates the installation application state

This parameter can be accessed if [Pump System Archi]  $\Pi P S R$  is set to [Multi Drives]  $\Pi V S d$  or [Multi Masters]  $\Pi V S d C$ 

| Setting                      | Code / Value | Description                                                   |
|------------------------------|--------------|---------------------------------------------------------------|
| [Running]                    | רטח          | No application function in progress; the drive is running     |
| [Stop]                       | 5 t o P      | No application function in progress; the drive is not running |
| [Manual Mode<br>Active]      | ПЯпи         | Motor running; manual PID mode is active                      |
| [PID Active]                 | Auto         | Motor running; auto PID mode is active                        |
| [Flow Limit In Progress]     | FL·Π         | The flow limitation is in progress                            |
| [PipeFill In<br>Progress]    | FiLL         | The pipe fill is in progress                                  |
| [Jockey Pump<br>Active]      | J o C K E A  | The jockey pump is active                                     |
| [Boost In progress]          | 6005E        | The boost is in progress                                      |
| [Sleep Active]               | SLEEP        | The sleep is active                                           |
| [Priming Pump<br>Active]     | PriN         | The priming pump is active                                    |
| [InletPres Comp In Progress] | СоПР         | The inlet pressure compensation is in progress                |

#### [Application State] FPP5

Application state.

This parameter indicates the drive application state.

| Setting                  | Code / Value | Description                                                   |
|--------------------------|--------------|---------------------------------------------------------------|
| [Running]                | run          | No application function in progress; the drive is running     |
| [Stop]                   | 5 t o P      | No application function in progress; the drive is not running |
| [Local Mode<br>Active]   | LoCAL        | Forced local mode activated                                   |
| [Channel 2 Active]       | o V E r      | Override speed control mode activated                         |
| [Manual Mode<br>Active]  | ПЯпи         | Motor running; manual PID mode is active                      |
| [PID Active]             | Auto         | Motor running; auto PID mode is active                        |
| [Antijam In<br>Progress] | н л н п      | The Anti-jam is in progress                                   |

| Setting                      | Code / Value | Description                                    |
|------------------------------|--------------|------------------------------------------------|
| [Flow Limit In Progress]     | FL·Π         | The flow limitation is in progress             |
| [PipeFill In<br>Progress]    | FiLL         | The pipe fill is in progress                   |
| [Jockey Pump<br>Active]      | J o C K E A  | The jockey pump is active                      |
| [Boost In progress]          | 6005E        | The boost is in progress                       |
| [Sleep Active]               | SLEEP        | The sleep is active                            |
| [Priming Pump<br>Active]     | PriN         | The priming pump is active                     |
| [InletPres Comp In Progress] | СоПР         | The inlet pressure compensation is in progress |

## [Booster Status] 6 [ 5 \*

Booster status

This parameter can be accessed if [Application Selection] APPE is set to [Pump Booster Control]  $B \circ SE$ .

| Setting           | Code / Value | Description         |
|-------------------|--------------|---------------------|
| [None]            | nonE         | Not configured      |
| [Inactive]        | nAct         | Inactive            |
| [Running]         | run          | Running             |
| [Stage Pending]   | 5            | Stage pending       |
| [Destage Pending] | 45 E G P     | Destage pending     |
| [Staging]         | 5 £ G        | Staging in progress |
| [Destaging]       | 45 E G       | Destage in progress |

## [LevelCtrl Status] L [ 5 \*

Level control status.

This parameter can be accessed if [Application Selection] HPPE is set to [Pump Level Control] LEVEL.

| Setting      | Code / Value | Description          |
|--------------|--------------|----------------------|
| [None]       | nonE         | Not configured       |
| [Inactive]   | nAct         | Inactive             |
| [Filling]    | FıLL         | Filling in progress  |
| [Emptying]   | ENPLY        | Emptying in progress |
| [Low Level]  | LoW          | Low level            |
| [High Level] | h . G h      | High level           |

## [Tank Level] L [ L L \*

Tank level

This parameter can be accessed if [Application Selection] HPPE is set to [Pump Level Control] LEVEL.

| Setting   | Description                      |
|-----------|----------------------------------|
| 0.0100.0% | Setting range Factory setting: – |

#### [Level Sensor Value] L [ 5 V \*

Level sensor value.

This parameter can be accessed if [Level Sensor Assign] L c 5 R is not set to [Not configured] n a.

| Setting       | Description        |
|---------------|--------------------|
| -327.67327.67 | Setting range      |
|               | Factory setting: – |

### [PID Reference] - P [ \*

PID reference.

This parameter can be accessed if [PID Feedback] P , F is not set to [Not Configured] n a.

| Setting  | Description        |
|----------|--------------------|
| 065,535% | Setting range      |
|          | Factory setting: – |

### [PID feedback] r P F \*

PID feedback.

This parameter can be accessed if [PID Feedback]  $P \cup F$  is not set to [Not Configured]  $n \cdot a$ .

| Setting  | Description        |
|----------|--------------------|
| 065,535% | Setting range      |
|          | Factory setting: – |

#### [Installation Flow] F 5 / V

Flow rate sensor value.

This parameter can be accessed if [Inst. Flow Assign.] F 5 I R is not set to [Not Configured] n a.

| Setting       | Description                                         |
|---------------|-----------------------------------------------------|
| -32,76732,767 | Setting range according to [Flow rate unit] 5 u F r |
|               | Factory setting: –                                  |

#### [Inlet Press. Value] P 5 / V

Inlet pressure value.

This parameter can be accessed if [InletPres Assign] P 5 I R is not set to [Not Configured] n a.

| Setting       | Description                                        |
|---------------|----------------------------------------------------|
| -32,76732,767 | Setting range according to [P sensor unit] 5 u P r |
|               | Factory setting: –                                 |

#### [Outlet Pressure] P 5 ≥ V

Outlet pressure value.

This parameter can be accessed if [OutletPres Assign] P 5 2 R is not set to [Not Configured] a a.

| Setting       | Description                                        |
|---------------|----------------------------------------------------|
| -32,76732,767 | Setting range according to [P sensor unit] 5 u P r |
|               | Factory setting: –                                 |

## [Total Quantity] F 5 I E

Total quantity.

This parameter can be accessed if [Inst. Flow Assign.] F 5 I R is not set to [Not Configured] n a.

| Setting                     | Description                                         |
|-----------------------------|-----------------------------------------------------|
| -2,147,483,6472,147,483,647 | Setting range according to [Flow rate unit] 5 u F r |
|                             | Factory setting: –                                  |

## [Highest Flow] F 5 1K

Highest flow.

This parameter can be accessed if [Inst. Flow Assign.] F 5 I R is not set to [Not Configured] n a.

| Setting       | Description                                         |
|---------------|-----------------------------------------------------|
| -32,76732,767 | Setting range according to [Flow rate unit] 5 u F r |
|               | Factory setting: –                                  |

## [Lowest Flow] F 5 I J

Lowest flow.

This parameter can be accessed if [Inst. Flow Assign.] F 5 I R is not set to [Not Configured] n a.

| Setting       | Description                                         |
|---------------|-----------------------------------------------------|
| -32,76732,767 | Setting range according to [Flow rate unit] 5 u F r |
|               | Factory setting: –                                  |

## Section 7.3 [Pump parameters]

## What Is in This Section?

This section contains the following topics:

| Topic                                 | Page |
|---------------------------------------|------|
| [Variable speed pump] ПРР - Menu      | 100  |
| [Multipump system] $\Pi$ $P$ 5 - Menu | 103  |
| [Installation] ITPV5 - Menu           | 108  |

## [Variable speed pump] *□PP* - Menu

#### **Access**

### [Display] → [Pump parameters] → [Variable speed pump]

#### **About This Menu**

This menu shows the pump-related parameters.

#### [Motor Run Time] r E H H

Motor run time.

Run elapsed time display (resettable) in 0.1 hours (length of time the motor has been switched on).

| Setting            | Description        |
|--------------------|--------------------|
| 0.0429,496,729.5 h | Setting range      |
|                    | Factory setting: _ |

#### [Motor Mechanical speed] 5 P d П

Motor mechanical speed.

This parameter displays the estimated rotor speed with motor slip.

| Setting     | Description        |
|-------------|--------------------|
| 065,535 rpm | Setting range      |
|             | Factory setting: _ |

#### [Nb Of Start] n 5 //

Number of motor starts (resettable).

| Setting        | Description        |
|----------------|--------------------|
| 04,294,967,295 | Setting range      |
|                | Factory setting: _ |

### [Acv Elc Out Pwr Estm] EPrW

Active electrical output power estimation.

| Setting          | Description                                                                                                    |
|------------------|----------------------------------------------------------------------------------------------------|
| -327.67327.67 kW | Setting range in kW if [Motor Standard] b F r is set to [50 Hz IEC] 5 0 or in HP if [Motor Standard] b F r is set to [60 Hz NEMA] 6 0 |
|                  | Factory setting:                                                                                                    |

## [Pump Flow] F 5 ≥ V ★

Pump flow value.

This parameter can be accessed if [Pump Flow Assign.] F 5 2 H is not set to [Not Configured] n a.

| Setting       | Description                                          |
|---------------|------------------------------------------------------|
| -32,76732,767 | Setting range according to [Flow rate unit] 5 u F r. |
|               | Factory setting: –                                   |

#### [Flow Estimated] 5 L F V \*

Estimated flow value.

This parameter can be accessed if [Flow Estimation Mode]  $F \in \Pi$  is not set to [No] n = 1.

| Setting       | Description                                         |
|---------------|-----------------------------------------------------|
| -32,76732,767 | Setting range according to [Flow rate unit] 5 u F r |
|               | Factory setting: –                                  |

## [Inlet Press. Value] P 5 / V \*

Inlet pressure value.

This parameter can be accessed if [InletPres Assign] P 5 I F is not set to [Not Configured] n a.

| Setting       | Description                                        |
|---------------|----------------------------------------------------|
| -32,76732,767 | Setting range according to [P sensor unit] 5 u P r |
|               | Factory setting: –                                 |

## [Outlet Pressure] P 5 ≥ V ★

Outlet pressure.

This parameter can be accessed if [OutletPres Assign] P 5 2 R is not set to [Not Configured] n a.

| Setting       | Description                                        |
|---------------|----------------------------------------------------|
| -32,76732,767 | Setting range according to [P sensor unit] 5 u P r |
|               | Factory setting: –                                 |

## [Est. Pump Head] 5 L H V \*

Estimated Pump head value

This parameter can be accessed if [OutletPres Assign] P 5 2 R is not set to [Not Configured] n a.

| Setting       | Description                                        |
|---------------|----------------------------------------------------|
| -32,76732,767 | Setting range according to [P sensor unit] 5 u P r |
|               | Factory setting: –                                 |

## [Est. Pump dP] 5 *L* d *P* ★

Estimated Pump delta pressure value

This parameter can be accessed if [OutletPres Assign] P 5 2 R is not set to [Not Configured] n a.

| Setting       | Description                                        |
|---------------|----------------------------------------------------|
| -32,76732,767 | Setting range according to [P sensor unit] 5 u P r |
|               | Factory setting: –                                 |

#### [Efficiency] E F Y

The efficiency is based on mechanical power.

| Setting    | Description        |
|------------|--------------------|
| 0.0100.0 % | Setting range      |
|            | Factory setting: _ |

## [Energy Cons. Ind.] E [ ,

Energy consumption indication is based on the consumption of the electrical power

| Setting       | Description        |
|---------------|--------------------|
| -32,76732,767 | Setting range      |
|               | Factory setting: – |

## [Energy Perf. Ind] EP ,

Energy performance indicator is based on the electrical power

| Setting       | Description        |
|---------------|--------------------|
| -32,76732,767 | Setting range      |
|               | Factory setting: – |

## [Highest Eff.] E F Y K

Highest efficiency.

| Setting    | Description                    |
|------------|--------------------------------|
| 0.0100.0 % | Setting range Factory setting: |

## [Lowest Eff.] E F Y J

Lowest efficiency.

| Setting    | Description        |
|------------|--------------------|
| 0.0100.0 % | Setting range      |
|            | Factory setting: _ |

## [Multipump system] // P 5 - Menu

#### **Access**

#### [Display] → [Pump parameters] → [Multipump system]

#### **About This Menu**

This menu can be accessed if [Pump System Archit]  $\Pi P S R$  is not set to [No]  $\sigma D$ .

#### [MultiPump State] IT P 5

Multipump function state.

| Setting         | Code / Value | Description   |
|-----------------|--------------|---------------|
| [None]          | nonE         | None          |
| [Ready]         | r E A d Y    | Ready         |
| [Running]       | гип          | Running       |
| [Warning]       | ALArN        | Warning       |
| [Error]         | FAult        | Error         |
| [Not Available] | n A V L      | Not available |

## [Active Master ID] ПП . d

Active master ID.

This parameter can be accessed if [Pump System Archi]  $\Pi P S R$  is set to [Multi Masters]  $\Pi V S d r$ .

| Setting  | Code / Value | Description     |
|----------|--------------|-----------------|
| [None]   | nonE         | No pump active. |
| [Pump 1] | PO I         | Pump 1.         |
| [Pump 2] | P O 2        | Pump 2.         |
| [Pump 3] | P O 3        | Pump 3.         |
| [Pump 4] | P O Y        | Pump 4.         |
| [Pump 5] | P 0 5        | Pump 5.         |
| [Pump 6] | P 0 6        | Pump 6.         |

#### [Available Pumps] ПРЯп

Number of available pumps.

| Setting | Description        |
|---------|--------------------|
| 065,535 | Setting range      |
|         | Factory setting: – |

## [Nb of Staged Pumps] $\Pi$ P 5 $\Gamma$

Number of staged pumps.

| Setting | Description                      |
|---------|----------------------------------|
| 065,535 | Setting range Factory setting: – |

#### [Lead Pump] PL 1d

Lead pump.

| Setting  | Code / Value | Description   |
|----------|--------------|---------------|
| [None]   | nonE         | None          |
| [Pump 1] | PO I         | Pump number 1 |
| [Pump 2] | P O 2        | Pump number 2 |

| Setting  | Code / Value | Description   |
|----------|--------------|---------------|
| [Pump 3] | P            | Pump number 3 |
| [Pump 4] | P 0 4        | Pump number 4 |
| [Pump 5] | P 0 5        | Pump number 5 |
| [Pump 6] | P 0 6        | Pump number 6 |

#### [Next Staged Pump] Pn E 5

Next pump to stage.

Identical to [Lead Pump] P L . d (see page 103).

## [Next Destaged Pump] Pn Ed

Next pump to destage.

Identical to [Lead Pump] P L I d (see page 103).

## [Pump 1 State] P 15 \*

Pump 1 state.

This parameter can be accessed if [Nb Of Pumps]  $\Pi P P n$  or [Nb of Devices]  $\Pi P L n$  is set to 1 or higher.

| Setting         | Code / Value | Description    |
|-----------------|--------------|----------------|
| [None]          | nonE         | Not configured |
| [Not Available] | n A u L      | Unavailable    |
| [Ready]         | rdy          | Ready          |
| [Running]       | run          | Running        |

## [Pump 1 Type] P I Ł \*

Pump 1 type.

This parameter can be accessed if [Nb Of Pumps]  $\Pi P P n$  or [Nb of Devices]  $\Pi P L n$  is set to 1 or higher.

| Setting                      | Code / Value | Description                           |
|------------------------------|--------------|---------------------------------------|
| [None]                       | nonE         | Undefined                             |
| [Lead]                       | LEAd         | Lead pump                             |
| [Lead or Auxiliary]          | LAF          | Lead or auxiliary fixed speed pump    |
| [Lead or Auxiliary Variable] | LAN          | Lead or auxiliary variable speed pump |
| [Auxiliary]                  | Я⊔ХF         | Auxiliary fixed speed pump            |
| [Auxiliary Variable]         | A⊓ X V       | Auxiliary variable speed pump         |
| [Error]                      | Err          | Error                                 |

## [Pump 1 Runtime] P I a Ł \*

Pump 1 running time.

This parameter can be accessed if [Nb Of Pumps]  $\Pi P P n$  or [Nb of Devices]  $\Pi P L n$  is set to 1 or higher.

| Setting          | Description        |
|------------------|--------------------|
| 04,294,967,295 s | Setting range      |
|                  | Factory setting: – |

#### [Pump 1 Nb Starts] P In 5 \*

Pump 1 number of starts.

This parameter can be accessed if [Nb Of Pumps]  $\Pi P P_{\Pi}$  or [Nb of Devices]  $\Pi P \sqsubseteq_{\Pi}$  is set to 1 or higher.

| Setting          | Description        |
|------------------|--------------------|
| 04,294,967,295 s | Setting range      |
|                  | Factory setting: – |

### [Pump 2 State] P 2 5 \*

Pump 2 state.

This parameter can be accessed if [Nb Of Pumps]  $\Pi P P n$  or [Nb of Devices]  $\Pi P L n$  is set to 2 or higher. Identical to [Pump 1 State] P L S n = 100 (see page 104).

#### [Pump 2 Type] P 2 Ł \*

Pump 2 type.

This parameter can be accessed if [Nb Of Pumps]  $\Pi P P n$  or [Nb of Devices]  $\Pi P L n$  is set to 2 or higher. Identical to [Pump 1 Type] P L L (see page 104).

## [Pump 2 Runtime] P 2 a E \*

Pump 2 running time.

This parameter can be accessed if [Nb Of Pumps]  $\Pi P P_{\Pi}$  or [Nb of Devices]  $\Pi P G_{\Pi}$  is set to 2 or higher. Identical to [Pump 1 Runtime]  $P I_{\Pi} E$  (see page 104).

#### [Pump 2 Nb Starts] P 2 n 5 \*

Pump 2 number of starts.

This parameter can be accessed if [Nb Of Pumps]  $\Pi P P_{\Pi}$  or [Nb of Devices]  $\Pi P L_{\Pi}$  is set to 2 or higher. Identical to [Pump 1 Nb Starts]  $P L_{\Pi}$  5 (see page 105).

#### [Pump 3 State] P 3 5 \*

Pump 3 state.

This parameter can be accessed if [Nb Of Pumps]  $\Pi P P \pi$  or [Nb of Devices]  $\Pi P L \pi$  is set to 3 or higher. Identical to [Pump 1 State]  $P L \pi$  is set to 3 or higher.

#### [Pump 3 Type] P 3 L \*

Pump 3 type.

This parameter can be accessed if [Nb Of Pumps]  $\Pi P P n$  or [Nb of Devices]  $\Pi P G n$  is set to 3 or higher. Identical to [Pump 1 Type] P I E (see page 104).

#### [Pump 3 Runtime] P 3 a L \*

Pump 3 running time.

This parameter can be accessed if [Nb Of Pumps]  $\Pi P P_{\Pi}$  or [Nb of Devices]  $\Pi P G_{\Pi}$  is set to 3 or higher. Identical to [Pump 1 Runtime]  $P I_{\Pi} E$  (see page 104).

#### [Pump 3 Nb Starts] P 3 n 5 \*

Pump 3 number of starts.

This parameter can be accessed if [Nb Of Pumps]  $\Pi PPn$  or [Nb of Devices]  $\Pi PEn$  is set to 3 or higher. Identical to [Pump 1 Nb Starts] PIn 5 (see page 105).

#### [Pump 4 State] P 4 5 \*

Pump 4 state.

This parameter can be accessed if [Nb Of Pumps]  $\Pi P P n$  or [Nb of Devices]  $\Pi P L n$  is set to 4 or higher. Identical to [Pump 1 State] P L S = 15 (see page 104).

#### [Pump 4 Type] P 4 Ł \*

Pump 4 type.

This parameter can be accessed if [Nb Of Pumps]  $\Pi P P n$  or [Nb of Devices]  $\Pi P L n$  is set to 4 or higher. Identical to [Pump 1 Type] P L L (see page 104).

#### [Pump 4 Runtime] P4ab

Pump 4 running time.

This parameter can be accessed if [Nb Of Pumps]  $\Pi P P_{\Pi}$  or [Nb of Devices]  $\Pi P L_{\Pi}$  is set to 4 or higher. Identical to [Pump 1 Runtime]  $P L_{\Pi} L$  (see page 104).

#### [Pump 4 Nb Starts] P 4 n 5 \*

Pump 4 number of starts.

This parameter can be accessed if [Nb Of Pumps]  $\Pi P P_{\Pi}$  or [Nb of Devices]  $\Pi P L_{\Pi}$  is set to 4 or higher. Identical to [Pump 1 Nb Starts]  $P L_{\Pi}$  5 (see page 105).

#### [Pump 5 State] P 5 5 \*

Pump 5 state.

This parameter can be accessed if [Nb Of Pumps]  $\Pi P P_{\Pi}$  or [Nb of Devices]  $\Pi P \sqsubseteq_{\Pi}$  is set to 5 or higher. Identical to [Pump 1 State]  $P \mid 15$  (see page 104).

### [Pump 5 Type] P 5 L \*

Pump 5 type

This parameter can be accessed if [Nb Of Pumps]  $\Pi P P n$  or [Nb of Devices]  $\Pi P L n$  is set to 5 or higher. Identical to [Pump 1 Type] P L L (see page 104).

#### [Pump 5 Runtime] P 5 a L

Pump 5 running time.

This parameter can be accessed if [Nb Of Pumps]  $\Pi P P_{\Pi}$  or [Nb of Devices]  $\Pi P I_{\Pi}$  is set to 5 or higher. Identical to [Pump 1 Runtime]  $P I_{\Pi} E$  (see page 104).

#### [Pump 5 Nb Starts] P 5 n 5 \*

Pump 5 number of starts.

This parameter can be accessed if [Nb Of Pumps]  $\Pi P P_{\Pi}$  or [Nb of Devices]  $\Pi P L_{\Pi}$  is set to 5 or higher. Identical to [Pump 1 Nb Starts]  $P L_{\Pi}$  5 (see page 105).

#### [Pump 6 State] P 5 5

Pump 6 state.

This parameter can be accessed if [Nb Of Pumps]  $\Pi P P_n$  or [Nb of Devices]  $\Pi P L_n$  is set to 6. Identical to [Pump 1 State]  $P L_n$  is set to 6.

## [Pump 6 Type] P 6 L \*

Pump 6 type.

This parameter can be accessed if [Nb Of Pumps]  $\Pi PPn$  or [Nb of Devices]  $\Pi PEn$  is set to 6. Identical to [Pump 1 Type] PIE (see page 104).

## [Pump 6 Runtime] P 6 a Ł \*

Pump 6 running time.

This parameter can be accessed if [Nb Of Pumps]  $\Pi P P n$  or [Nb of Devices]  $\Pi P L n$  is set to 6. Identical to [Pump 1 Runtime] P L L L (see page 104).

## [Pump 6 Nb Starts] P 5 n 5 \*

Pump 6 number of starts.

This parameter can be accessed if [Nb Of Pumps]  $\Pi PP_{\Pi}$  or [Nb of Devices]  $\Pi P I_{\Pi}$  is set to 6. Identical to [Pump 1 Nb Starts]  $P I_{\Pi} S$  (see page 105).

## [Installation] ITP V 5 - Menu

#### **Access**

#### [Display] → [Pump parameters] → [Installation]

#### **About This Menu**

This menu can be accessed if [Pump System Archit]  $\Pi P S R$  is set to [Multi Drives] n V S d or [Multi Masters] n V S d r.

#### [Sys Electrical Power] EPr 5

Pump system electrical power

| Setting          | Description                                                                                                    |
|------------------|----------------------------------------------------------------------------------------------------|
| -327.67327.67 kW | Setting range in kW if [Motor Standard] b F r is set to [50 Hz IEC] 5 0 or in HP if [Motor Standard] b F r is set to [60 Hz NEMA] 6 0. |
|                  | Factory setting: _                                                                                                    |

#### [Sys Flow] 5 L F 5

Pump system flow

| Setting       | Description                                          |
|---------------|------------------------------------------------------|
| -32,76732,767 | Setting range according to [Flow rate unit] 5 u F r. |
|               | Factory setting: –                                   |

#### [Sys Delta Pressure] 5 L d 5

Pump system delta pressure

| Setting       | Description                                          |
|---------------|------------------------------------------------------|
| -32,76732,767 | Setting range according to [Flow rate unit] 5 u F r. |
|               | Factory setting: –                                   |

#### [Sys Efficiency Ind] E F 4 5

Pump system efficiency indicator

| Setting    | Description        |
|------------|--------------------|
| 0.0100.0 % | Setting range      |
|            | Factory setting: - |

## [Sys Energy Cons Ind] E [ , 5

Pump system energy consumption indicator

| Setting | Description                      |
|---------|----------------------------------|
| 032,767 | Setting range Factory setting: – |

#### [Sys Performance Ind] EP , 5

Pump system performance indicator

| Setting | Description                      |
|---------|----------------------------------|
| 032,767 | Setting range Factory setting: – |

# Section 7.4

# [Motor parameters]

# [Motor parameters] $\Pi \Pi \Box$ - Menu

#### Access

# [Display] → [Motor parameters]

#### **About This Menu**

This menu shows the motor-related parameters.

# [Motor Speed] 5 P d

Motor speed.

This parameter displays the estimated rotor speed without motor slip.

| Setting     | Description       |
|-------------|-------------------|
| 065,535 rpm | Setting range     |
|             | Factory setting:- |

# [Signed Mech Speed] 5 P d I

Signed motor mechanical speed.

| Setting             | Description       |
|---------------------|-------------------|
| -100,000100,000 rpm | Setting range     |
|                     | Factory setting:- |

# [Motor Voltage] u p P

Motor voltage.

| Setting   | Description       |
|-----------|-------------------|
| 065,535 V | Setting range     |
|           | Factory setting:- |

# [Motor Power] Pr

Motor power.

Output power in % (100% = nominal motor mechanical power).

| Setting  | Description        |
|----------|--------------------|
| -300300% | Setting range      |
|          | Factory setting: - |

# [Nom Motor Torque] E 9 n

Computed nominal motor torque in Nm (+/- 2% tolerance).

| Setting       | Description        |
|---------------|--------------------|
| 0.0165,535 Nm | Setting range.     |
|               | Factory setting: – |

#### [Motor Torque] a L r

Motor torque.

Output torque value (100% = [Nom Motor Torque] £ 9 n).

**NOTE:** The displayed value is always positive in motor mode and negative in generator mode whatever the direction.

| Setting       | Description        |
|---------------|--------------------|
| -300.0 300.0% | Setting range      |
|               | Factory setting: – |

# [Motor Torque (Nm)] a E 9 n

Motor torque (Nm).

Output torque value.

**NOTE:** The displayed value is always positive in motor mode and negative in generator mode whatever the direction.

| Setting             | Description        |
|---------------------|--------------------|
| -32,767 Nm32,767 Nm | Setting range.     |
|                     | Factory setting: - |

# [Motor Current] L [ r

Motor current.

| Description                                                 |
|-------------------------------------------------------------|
| Setting range according to drive ratings Factory setting: – |
|                                                             |

# [Motor Therm state] L H r

Motor thermal state.

The normal motor thermal state is 100%, the [Motor Overload]  $\Box$  L F is set to 118%.

| Setting | Description        |
|---------|--------------------|
| 0200%   | Setting range      |
|         | Factory setting: – |

# Section 7.5 [Drive parameters]

# [Drive parameters] $\Pi P + -$ Menu

#### Access

#### [Display] → [Drive parameters]

#### **About This Menu**

This menu shows the drive-related parameters.

#### [AIV1 Image input] F , V /

#### AIV1 Image input.

This parameter is read-only. It enables to display the speed reference applied to the motor, or the sensor value, via the fieldbus channel.

| Setting                                     | Description                      |
|---------------------------------------------|----------------------------------|
| -10,00010,000 <sup>(1)</sup>                | Setting range Factory setting: – |
| 1): range according to [AIV1 Type] # V I L. |                                  |

#### [AIV2 Image input] A , V ≥

#### AIV2 Image input.

This parameter is read-only. It enables to display the speed reference applied to the motor, or the sensor value, via the fieldbus channel.

| Setting                                     | Description                      |
|---------------------------------------------|----------------------------------|
| -10,00010,000 <sup>(1)</sup>                | Setting range Factory setting: – |
| 1): range according to [AIV2 Type] # V 2 E. |                                  |

#### [AIV3 Image input] F , V 3

#### AIV3 Image input.

This parameter is read-only. It enables to display the speed reference applied to the motor, or the sensor value, via the fieldbus channel.

| Setting                                     | Description                      |
|---------------------------------------------|----------------------------------|
| -10,00010,000 <sup>(1)</sup>                | Setting range Factory setting: – |
| 1): range according to [AIV3 Type] # V 3 L. |                                  |

# [Pre-Ramp Ref Freq] F r H

Frequency reference before ramp.

This parameter is read-only. It enables to display the reference frequency applied to the motor, regardless of which channel for reference value has been selected.

| Setting        | Description           |
|----------------|-----------------------|
| -500.0500.0 Hz | Setting range         |
|                | Factory setting: 0 Hz |

#### [Ref Frequency] L F r

Reference frequency.

This parameter only appears if the function has been enabled. It is used to change the reference frequency from the remote control. OK does not have to be pressed to enable a change of reference.

| Setting ()     | Description                      |
|----------------|----------------------------------|
| -500.0500.0 Hz | Setting range Factory setting: – |

#### [Motor Frequency] r F r

Motor frequency.

This parameter displays the estimated rotor frequency without motor slip.

| Setting            | Description             |
|--------------------|-------------------------|
| -3,276.73,276.7 Hz | Setting range           |
|                    | Factory setting: 0.0 Hz |

#### [Multiplying coeff.] $\Pi F \vdash$

Multiplying coefficient

This parameter can be accessed if [Ref Freq 2 Multiply]  $\Pi \Pi \supseteq$  or [Ref Freq 3 Multiply]  $\Pi \Pi \supseteq$  are not set to [Not Configured]  $\Pi \square \square$ .

| Setting | Description        |
|---------|--------------------|
| 0100 %  | Setting range      |
|         | Factory setting: – |

# [Mains Voltage] u L n

Mains voltage based on AC bus measurement, motor running or stopped.

| Setting        | Description                                                     |
|----------------|-----------------------------------------------------------------|
| 1.06,553.5 Vac | Setting range: [no meas.] is displayed if no value is measured. |
|                | Factory setting: –                                              |

#### [Mains Voltage phase 1-2] u L /

Mains voltage phase 1-2 measurement.

This parameter cannot be accessed on ATV630C22N4...C31N4.

| Setting             | Description                      |
|---------------------|----------------------------------|
| -3,276.73,276.7 Vac | Setting range Factory setting: – |

#### [Mains Voltage phase 2-3] u L 2

Mains voltage phase 2-3 measurement.

This parameter cannot be accessed on ATV630C22N4...C31N4.

| Setting             | Description        |
|---------------------|--------------------|
| -3,276.73,276.7 Vac | Setting range      |
|                     | Factory setting: – |

# [Mains Voltage phase 3-1] u L 3

Mains voltage phase 3-1 measurement

This parameter cannot be accessed on ATV630C22N4...C31N4.

| Setting             | Description                      |
|---------------------|----------------------------------|
| -3,276.73,276.7 Vac | Setting range Factory setting: – |

#### [Mains Current] , L n

Actual mains current (effective value of the fundamental mode).

Accuracy: 2% (related to drive nominal current).

This parameter can be accessed on ATV680 and ATV6B0.

| Setting                   | Description        |
|---------------------------|--------------------|
| According to drive rating | Setting range      |
|                           | Factory setting: - |

#### [Mains Frequency] F A C

Actual mains frequency.

This parameter can be accessed on ATV680 and ATV6B0.

| Setting     | Description        |
|-------------|--------------------|
| 0.0999.9 Hz | Setting range      |
|             | Factory setting: - |

# [DC Bus Voltage] V b u 5

DC bus voltage.

| Setting      | Description        |
|--------------|--------------------|
| 06,553.5 Vdc | Setting range      |
|              | Factory setting: – |

# [Drive Therm State] L H d

Drive thermal state.

The normal drive thermal state is 100%, the [Motor Overload] a L F is set to 118%.

| Setting | Description        |
|---------|--------------------|
| 0200%   | Setting range      |
|         | Factory setting: – |

# [Used Param. Set] *□ F P* 5 ★

Used parameter set.

Configuration parameter status (can be accessed if parameter switching function has been enabled).

| Setting   | Code / Value | Description            |
|-----------|--------------|------------------------|
| [None]    | n o          | Not assigned           |
| [Set N°1] | CFPI         | Parameter set 1 active |
| [Set N°2] | CFP2         | Parameter set 2 active |
| [Set N°3] | CFP3         | Parameter set 3 active |

# [Config. active] [ n F 5

Active configuration.

| Setting        | Code / Value | Description            |
|----------------|--------------|------------------------|
| [In progress]  | no           | Transitory state       |
| [Config. No.0] | C n F D      | Configuration 0 active |

# Section 7.6 [Thermal monitoring]

# [Thermal Monitoring] *L P Π* - Menu

Access

[Display] → [Thermal Monitoring]

**About This Menu** 

The content of this menu can be accessed if the thermal monitoring function has been activated.

Wiring

Refer to the wiring (see page 193) of the [Thermal monitoring] L P P - menu.

[Al2 Th Value] Ł H ≥ V \*

Al2 thermal value.

| Setting  | Description                      |
|----------|----------------------------------|
| -15200°C | Setting range Factory setting: – |

# [Al3 Th Value] L H 3 V \*

Al3 thermal value.

Identical to [Al2 Th Value] Ł H ≥ V.

# [Al4 Th Value] E H 4 V \*

Al4 thermal value.

Identical to [Al2 Th Value] Ł H ≥ V.

This parameter can be accessed if VW3A3203 I/O extension module has been inserted.

# [Al5 Th Value] L H 5 V \*

Al5 thermal value.

Identical to [Al2 Th Value] Ł H ≥ V.

This parameter can be accessed if VW3A3203 I/O extension module has been inserted.

# Section 7.7 [PID display]

# [PID display] P , C - Menu

Access

[Display] → [PID display]

About This Menu

[Internal PID ref] r P 1\*

Internal PID reference.

| Setting () | Description                        |
|------------|------------------------------------|
| 032,767    | Setting range Factory setting: 150 |

# [PID Reference] - P € \*

PID setpoint value.

| Setting | Description        |
|---------|--------------------|
| 065,535 | Setting range      |
|         | Factory setting: 0 |

# [PID feedback] r P F ★

PID feedback value.

| Setting | Description        |
|---------|--------------------|
| 065,535 | Setting range      |
|         | Factory setting: 0 |

# [PID Error] ← P E ★

PID error value.

| Setting | )       | Description        |
|---------|---------|--------------------|
| -32,76  | 732,767 | Setting range      |
|         |         | Factory setting: – |

# [PID Output] - Pa\*

PID output value.

| Setting                        | Description        |
|--------------------------------|--------------------|
| [PID Min Output] P a L[PID Max | Setting range      |
| Output] P = h                  | Factory setting: _ |

# Section 7.8

# [Counter management]

# [Counter Management] E L L - Menu

#### Access

#### [Display] → [Counter Management]

#### **About This Menu**

This menu shows the drive and motor-related counters.

#### [Motor Run Time] r E H H

Motor run time.

Run elapsed time display (resettable) in 0.1 hours (length of time the motor has been switched on).

| Setting            | Description        |
|--------------------|--------------------|
| 0.0429,496,729.5 h | Setting range      |
|                    | Factory setting: _ |

#### [Power-on Time] P L H H

Power-on time (resettable) or counter can be set to 0 by using the [Time Counter Reset] r Pr parameter.

| Setting            | Description        |
|--------------------|--------------------|
| 0.0429,496,729.5 h | Setting range      |
|                    | Factory setting: _ |

#### [Fan Operation Time] FPbE

Fan operation time.

As soon as **[Fan Operation Time]** F P b L reach the predefined value of 45,000 hours, a warning **[Fan Counter Warning]** F L L R is triggered.

[Fan Operation Time] F P b L counter can be set to 0 by using the [Time Counter Reset] r P r parameter.

| Setting    | Description                |
|------------|----------------------------|
| 0500,000 h | Setting range              |
|            | Factory setting: Read Only |

#### [Nb Of Start] n 5 II

Number of motor starts (resettable) or counter can be set to 0 by using the [Time Counter Reset] r Pr parameter.

| Setting        | Description        |
|----------------|--------------------|
| 04,294,967,295 | Setting range      |
|                | Factory setting: _ |

#### [Cabinet Fan Opt Time] F [ L

Cabinet Fan operation time

If [Cabinet Fan Oper Time] F [ L has reached the predefined value of 30,000 hours, a warning [Cabinet Fan Counter Warn] F [ L R is triggered.

This parameter can be accessed on ATV660 or ATV680.

| Setting    | Description                |
|------------|----------------------------|
| 0500,000 h | Setting range              |
|            | Factory setting: Read Only |

# [AFE Run Time] br HH

AFE Run Time

This parameter can be accessed on ATV680 and ATV6B0.

| Setting            | Description        |
|--------------------|--------------------|
| 0.0429,496,729.5 h | Setting range      |
|                    | Factory setting: _ |

# [AFE Power-On Time] **bPHH**

AFE brick power on elapsed time

This parameter can be accessed on ATV680 and ATV6B0.

| Setting            | Description        |
|--------------------|--------------------|
| 0.0429,496,729.5 h | Setting range      |
|                    | Factory setting: _ |

# [AFE Fan Operation Time] F b R L

AFE Fan Operation Time

If [AFE Fan Operation Time]  $F \, b \, H \, E$  has reached the predefined value of 45,000 hours, a warning [AFE Fan Counter Warn]  $F \, E \, b \, H$  is triggered.

This parameter can be accessed on ATV680 and ATV6B0.

| Setting   | Description        |
|-----------|--------------------|
| 050,000 h | Setting range      |
|           | Factory setting: _ |

# [AFE Nb of starts] b n 5 H

AFE number of starts

This parameter can be accessed on ATV680 and ATV6B0.

| Setting        | Description        |
|----------------|--------------------|
| 04,294,967,295 | Setting range      |
|                | Factory setting: _ |

# [Time Counter Reset] r Pr

Time counter reset.

| Setting ()                                             | Code / Value | Description                  |
|--------------------------------------------------------|--------------|------------------------------|
| [No]                                                   | n a          | No Factory setting           |
| [Run Time Reset]                                       | rEH          | Run time reset               |
| [Power ON Time<br>Reset]                               | PEH          | Power ON time reset          |
| [Reset Fan<br>Counter]                                 | FEH          | Reset fan counter            |
| [Clear NSM]                                            | n S N        | Clear number of motor starts |
| [Efficiency MAX]                                       | E F Y K      | Efficiency max               |
| [Efficiency MIN]                                       | EFYJ         | Efficiency min               |
| 1 This selection can be accessed on ATV680 and ATV6B0. |              |                              |

| Setting ()                                             | Code / Value | Description                                                                                  |
|--------------------------------------------------------|--------------|----------------------------------------------------------------------------------------------|
| [Flow Rate MAX]                                        | FSIK         | Flow rate max                                                                                |
| [Flow Rate MIN]                                        | FSIJ         | Flow rate min                                                                                |
| [Reset Total<br>Quantity]                              | F5 IC        | Reset total quantity                                                                         |
| [Clear AFE Fan]                                        | FBAL         | Clear AFE Fan operation time (1)                                                             |
| [Clear Cabinet<br>Fan]                                 | FCL          | Clear cabinet fan operation time  NOTE: This selection can be accessed on ATV660 and ATV680. |
| [Clear AFE Power ON Time]                              | 6PE h        | Clear AFE power ON time (1)                                                                  |
| [Clear BRTH]                                           | brth         | Clear AFE run time (1)                                                                       |
| [Clear AFE Nb. start]                                  | 6 n S A      | Clear AFE brick number of start (1)                                                          |
| 1 This selection can be accessed on ATV680 and ATV6B0. |              |                                                                                              |

# Section 7.9 [Other state]

# [Other state] 5 5 L - Menu

#### Access

[Display] → [Other state]

#### **About This Menu**

List of secondary states.

#### List

[Anti-Jam pending] J H  $\Pi$  P

[Anti-Jam In Progress] J H П -

[PipeFill In Progress] F , L L

[InPres Comp Active] , PP [

[Sleep Active] 5 L  $\Pi$ 

[Priming pump running] PPan

[Jockey pump running] JPan

[Sleep Boost active] 5 L P b

[Sleep Check Active] FI 5 L E

[Set 1 active] [FP |

[Set 2 active] [F P ≥

[Set 3 active] [F P 3

[Set 4 active] [FP4

[Automatic restart] H u Ł a

[DC Bus Charged] dbL

[Fast stop Active] F 5 L

[Fallback Frequency] F r F

[Speed Maintained] r L 5

[Type of stop] 5 L L

[DC Bus Ripple Warn] d [ r W

[Ref Freq Warning] 5 r A

[Forward] ∏ F r d

[Reverse]  $\Pi - - 5$ 

[Autotuning] L u n

# Section 7.10 [I/O map]

# What Is in This Section?

This section contains the following topics:

| Topic                                       | Page |
|---------------------------------------------|------|
| [Digital Input Map] L , H - Menu            | 121  |
| [Al1] # , IC - Menu                         | 122  |
| [Al2] # , 2 C - Menu                        | 124  |
| [Al3] # , 3 C - Menu                        | 125  |
| [Al4] # , 4 C - Menu                        | 126  |
| [Al5] A , 5 C - Menu                        | 127  |
| [Digital output map] L a R - Menu           | 128  |
| [AQ1] # p / [ - Menu                        | 129  |
| [AQ2] R a 2 C - Menu                        | 133  |
| [DI5 frequency measured] PF C 5 - Menu      | 135  |
| [DI6 frequency measured] PF C B - Menu      | 137  |
| [Cabinet Digital Input Map] L , E A - Menu  | 138  |
| [Cabinet Digital Output Map] L o E H - Menu | 138  |

# [Digital Input Map] L : H - Menu

#### Access

[Display] → [I/O map] → [Digital Input Map]

#### **About This Menu**

This menu presents the state and assignment of digital inputs.

Read-only parameters, cannot be configured.

If no functions have been assigned, **[Not assigned]** n = a is displayed. Use the touch wheel to scroll through the functions.

# [Al1] F , IC - Menu

#### **Access**

[Display]  $\rightarrow$  [I/O map]  $\rightarrow$  [Analog inputs image]  $\rightarrow$  [Al1]

#### [AI1] A , IC

Physical value Al1.

Al1 customer image: value of analog input 1.

| Setting       | Description                      |
|---------------|----------------------------------|
| -32,76732,767 | Setting range Factory setting: – |

**NOTE:** The parameters **[Al1 Assignment]**  $H \cap H$ , **[Al1 min value]**  $u \cap L \cap H$ , **[Al1 max value]**  $u \cap H \cap H$  and **[Al1 filter]**  $H \cap H$  can be accessed on the Graphic Display Terminal by pressing the **OK** key on the **[Al1]**  $H \cap H$  parameter.

#### [Al1 Assignment] F , I F

Analog input Al1 functions assignment.

Read-only parameter, cannot be configured. It displays all the functions associated with input Al1 in order to verify, for example, for compatibility problems.

If no functions have been assigned, [No] n a is displayed.

| Setting                      | Code / Value | Description                                             |
|------------------------------|--------------|---------------------------------------------------------|
| [No]                         | no           | Not assigned                                            |
| [AQ1 assignment]             | A o I        | Analog output AQ1                                       |
| [AQ2 assignment]             | A - 5        | Analog output AQ2                                       |
| [Ref Freq Channel 1]         | FrI          | Reference frequency channel 1 Factory Setting           |
| [Ref Freq Channel 2]         | Fr2          | Reference frequency channel 2                           |
| [Ref Frequency 2<br>Summing] | 5 A 2        | Reference frequency 2 summing                           |
| [PID Feedback]               | PıF          | PI controller feedback                                  |
| [Subtract Ref Freq 2]        | <b>4</b> ₽ 2 | Subtract reference frequency 2                          |
| [Manual PID Ref.]            | Р,П          | Manual speed reference of the PID controller (auto-man) |
| [PID Ref<br>Frequency]       | FP,          | PID reference frequency                                 |
| [Ref Frequency 3<br>Summing] | 5 A 3        | Reference frequency 3 summing                           |
| [Ref Frequency<br>1B]        | Frlb         | Reference frequency 1B                                  |
| [Subtract Ref Freq 3]        | <b>4 ₽ 3</b> | Subtract reference frequency 3                          |
| [Forced local]               | FLoC         | Forced local reference source1                          |
| [Ref Frequency 2 multiplier] | пяг          | Reference frequency 2 multiplier                        |
| [Ref Frequency 3 multiplier] | ПЯЗ          | Reference frequency 3 multiplier                        |
| [Virtual AI1<br>Channel]     | A · C I      | Virtual Al1 channel                                     |
| [Virtual Al2<br>Channel]     | A 'C S       | Virtual Al2 channel                                     |
| [Virtual Al3<br>Channel]     | Я₁СЭ         | Virtual Al3 channel                                     |

| Setting                | Code / Value | Description                 |
|------------------------|--------------|-----------------------------|
| [InletPres Assign]     | PS IA        | Inlet pressure sensor       |
| [OutletPres<br>Assign] | P52A         | Outlet pressure sensor      |
| [Inst Flow Assign]     | F5 IA        | Installation flow sensor    |
| [Pump Flow<br>Assign]  | F52A         | Pump flow sensor            |
| [LevelCtrl Sensor]     | L C S A      | Level control analog sensor |

# [Al1 min value] יו גו L ו \*

Al1 minimum value.

Al1 voltage scaling parameter of 0%.

This parameter can be accessed if [Al1 Type]  $H \cap IE$  is set to [Voltage]  $I \square \sqcup$ .

| Setting     | Description              |
|-------------|--------------------------|
| 0.010.0 Vdc | Setting range            |
|             | Factory setting: 0.0 Vdc |

# [Al1 max value] □ 1H 1★

Al1 maximum value.

Al1 voltage scaling parameter of 100%.

This parameter can be accessed if [Al1 Type]  $H \cap IE$  is set to [Voltage]  $I \square \cup$ .

| Setting     | Description               |
|-------------|---------------------------|
| 0.010.0 Vdc | Setting range             |
|             | Factory setting: 10.0 Vdc |

# [Al1 min. value] [ r L /\*

Al1 minimum value.

Al1 current scaling parameter of 0%.

This parameter can be accessed if [Al1 Type]  $H \cap IE$  is set to [Current]  $\square H$ .

| Setting    | Description             |
|------------|-------------------------|
| 0.020.0 mA | Setting range           |
|            | Factory setting: 0.0 mA |

# [Al1 max. value] [ r H I \*

Al1 maximum value.

Al1 current scaling parameter of 100%.

This parameter can be accessed if [Al1 Type]  $H \cap IE$  is set to [Current]  $\square H$ .

| Setting    | Description              |
|------------|--------------------------|
| 0.020.0 mA | Setting range            |
|            | Factory setting: 20.0 mA |

# [Al1 filter] F , IF

Al1 filter.

Interference filtering.

| Setting ()  | Description                           |
|-------------|---------------------------------------|
| 0.0010.00 s | Setting range Factory setting: 0.00 s |

# [AI2] F , 2 C - Menu

#### **Access**

 $[Drive menu] \rightarrow [Display] \rightarrow [I/O map] \rightarrow [Analog inputs image] \rightarrow [Al2]$ 

#### [AI2] A . 2 C

Physical value Al2.

Al2 customer image: value of analog input 2.

Identical to [AI1] A , I [ (see page 122).

#### [Al2 Assignment] A . 2 A

Configuration of AI2.

Identical to [Al1 Assignment] H , I H (see page 122).

### [Al2 min value] u , L 2 \*

Al2 minimum value.

Al2 voltage scaling parameter of 0%.

This parameter can be accessed if [Al2 Type] A , 2 L is set to [Voltage] I D u.

Identical to [Al1 min value] u , L I (see page 123).

#### [Al2 max value] ☐ 1 H 2 ★

Al2 maximum value.

Al2 voltage scaling parameter of 100%.

This parameter can be accessed if [Al2 Type] # , 2 L is set to [Voltage] I [] u.

Identical to [Al1 max value] u , H I (see page 123).

#### [Al2 min. value] [ r L 2 \*

Al2 current scaling parameter of 0%.

This parameter can be accessed if [Al2 Type]  $H \cap Z E$  is set to [Current]  $\square H$ .

Identical to [Al1 Min. Value] [ r L I (see page 124)

# [Al2 max. value] [ r H 2 \*

Al2 current scaling parameter of 100%.

This parameter can be accessed if [Al2 Type]  $H \cap 2 E$  is set to [Current]  $\square H$ .

Identifcal to [Al2 Max. Value] [ r H I (see page 124)

#### [Al2 filter] A ₁ ≥ F

Al2 filter.

Interference filtering.

Identical to [Al1 filter] H , IF (see page 123).

# [Al3] F , 3 C - Menu

#### Access

 $[Display] \rightarrow [I/O map] \rightarrow [Analog inputs image] \rightarrow [Al3]$ 

#### [AI3] A , 3 C

Physical value Al3.

Al3 customer image: value of analog input 3.

Identical to [AI1] H , I [ (see page 122).

#### [Al3 Assignment] F , 3 F

Configuration of AI3.

Identical to [Al1 Assignment] H , I H (see page 122).

### [Al3 min value] ⊔ , L 3 ★

Al3 voltage scaling parameter of 0%.

This parameter can be accessed if [Al3 Type]  $H \cap \exists L$  is set to [Voltage]  $I \square \sqcup$ .

Identical to [Al1 min value] u , L I (see page 123).

# [Al3 max value] ☐ 1H 3 ★

Al3 voltage scaling parameter of 100%.

This parameter can be accessed if [Al3 Type]  $H \cap \exists L$  is set to [Voltage]  $I \square \sqcup$ .

Identical to [Al1 max value] u , H I (see page 123).

#### [Al3 min. value] [ r L 3 \*

This parameter can be accessed if [Al3 Type]  $H \cap \exists E$  is set to [Current]  $\square H$ .

Identical to [Al1 min. value] [ r L I (see page 123).

# [Al3 max. value] [ r H 3 \*

Al3 current scaling parameter of 100%.

This parameter can be accessed if [Al3 Type]  $H \cap \exists L$  is set to [Current]  $\square H$ .

Identical to [Al1 max. value] [ r H I (see page 123).

#### [Al3 Filter] F . 3 F

AI3 filter.

Interference filtering.

Identical to [Al1 filter] H , IF (see page 123).

# [AI4] F , Y [ - Menu

#### **Access**

[Display] → [I/O map] → [Analog inputs image] → [Al4]

#### **About This Menu**

This menu can be accessed if VW3A3203 I/O extension module has been inserted.

#### [AI4] A , 4 C

Physical value Al4.

Al4 customer image: value of analog input 4.

Identical to [AI1] A , IE (see page 122).

#### [Al4 Assignment] F , 4 F

Al4 functions assignment. If no functions have been assigned, [No] n a is displayed.

Identical to [Al1 Assignment] H , IH (see page 122).

#### [Al4 min value] ப , L 4 🖈

Al4 minimum value.

Al4 voltage scaling parameter of 0%.

This parameter can be accessed if [Al4 Type]  $H \cup H$  is set to [Voltage]  $I \cup U$ .

Identical to [Al1 min value] u , L I (see page 123).

# [Al4 max value] u , H 4 \*

Al4 maximum value.

Al4 voltage scaling parameter of 100%.

This parameter can be accessed if [Al4 Type]  $H \cup H E$  is set to [Voltage]  $I \cup H U$ .

Identical to [Al1 max value] u , H I (see page 123).

### [Al4 min. value] [ r L 4 \*

Al4 minimum value.

Al4 current scaling parameter of 0%.

This parameter can be accessed if [Al4 Type] A , 4 E is set to [Current] DA.

Identical to [Al1 min. value] [ r L I (see page 123).

#### [Al4 max. value] [ r H 4 \*

Al4 maximum value.

Al4 current scaling parameter of 100%.

This parameter can be accessed if [Al4 Type]  $H \cdot H \cdot L$  is set to [Current]  $\Pi \cdot H$ .

Identical to [Al1 max. value] [ r H I (see page 123).

#### [Al4 filter] A , 4 F

Al4 filter.

Interference filtering.

Identical to [Al1 filter] H , IF (see page 123).

# [AI5] F , 5 C - Menu

#### Access

 $[Display] \rightarrow [I/O map] \rightarrow [Analog inputs image] \rightarrow [Al5]$ 

#### **About This Menu**

This menu can be accessed if VW3A3203 I/O extension module has been inserted.

#### [AI5] A , 5 C

Al5 customer image: value of analog input 5. Identical to [Al1] # , IC (see page 122).

#### [Al5 Assignment] H , 5 H

# [Al5 min value] u , L 5 \*

AI5 voltage scaling parameter of 0%.

This parameter can be accessed if [Al5 Type] R + 5 L is set to [Voltage] I D u. Identical to [Al1 min value] u + L I (see page 123).

### [Al5 max value] u 1 H 5 \*

Al5 voltage scaling parameter of 100%.

This parameter can be accessed if [Al5 Type] # , 5 £ is set to [Voltage] / D u. Identical to [Al1 max value] u , H / (see page 123).

### [Al5 min. value] [ r L 5 \*

Al5 current scaling parameter of 0%.

This parameter can be accessed if [Al5 Type] H , SL is set to [Current] DH.

Identical to [Al1 min. value] [ r L I (see page 123).

#### [Al5 max. value] [ r H 5 \*

Al5 current scaling parameter of 100%.

This parameter can be accessed if [Al5 Type] H ildot 5 ildot E is set to [Current]  $\Box H$ .

Identical to [Al1 max. value] [ r H I (see page 123).

#### [Al5 filter] *A* 15 *F*

AI5 filter.

Interference filtering.

Identical to [Al1 filter] F , IF (see page 123).

# [Digital output map] L a H - Menu

#### **Access**

# [Display] → [I/O map] → [Digital output map]

#### **About This Menu**

DQ assignment.

R1, R2, R3 assignment.

R4, R5, R6 assignment if VW3A3204 relay output option module has been inserted.

DQ11, DQ12 assignment if VW3A3203 I/O extension module has been inserted.

On the Graphic Display Terminal, click the digital output to see the assignment.

Read-only parameters, cannot be configured.

It displays the function which is assigned to a digital output. If no function has been assigned, **[Not assigned]** n = 1 is displayed.

It allows to verify the delay, active state, and holding time set for the digital output. Possible values are identical as those in the configuration menu.

# [AQ1] F - I C - Menu

#### **Access**

#### [Display] → [I/O map] → [Analog outputs image] → [AQ1]

#### Minimum and Maximum Output Values

The minimum output value, in volts, corresponds to the lower limit of the assigned parameter and the maximum value corresponds to its upper limit. The minimum value may be greater than the maximum value.

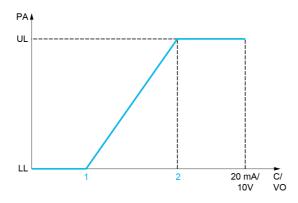

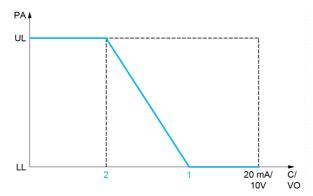

PA Parameter assigned

C / VO Current or voltage output

**UL** Upper limit

LL Low limit

- 1 [Min Output] 月 a L X or u a L X
- 2 [Max Output] F = H X or u = H X

#### Scaling of the Assigned Parameter

The scale of the assigned parameter can be adapted in accordance with requirements by modifying the values of the lower and upper limits with two parameters for each analogic output.

These parameters are given in %. 100% corresponds to the total variation range of the configured parameter, so: 100% = upper limit - lower limit.

For example, **[Sign. torque]** 5 *E* **9** which varies between –3 and +3 times the rated torque, 100% corresponds to 6 times the rated torque.

- The [Scaling AQx min] # 5 L X parameter modifies the lower limit: new value = lower limit + (range x # 5 L X). The value 0% (factory setting) does not modify the lower limit.
- The [Scaling AQx max] # 5 H X parameter modifies the upper limit: new value = lower limit + (range x # 5 L X). The value 100% (factory setting) does not modify the upper limit.
- [Scaling AQx min] # 5 L X must always be lower than [Scaling AQx max] # 5 H X.

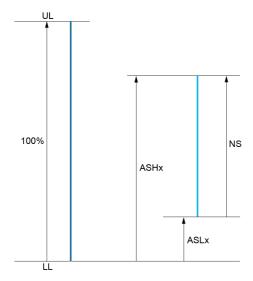

UL Upper limit of the assigned parameter LL Lower limit of the assigned parameter NS New scale #5 H X Scaling max #5 L X Scaling min

#### **Application Example**

The value of the motor current at the AQ1 output is to be transferred with 0...20 mA, range 2 In motor, In motor being the equivalent of a 0.8 In drive.

- The [Motor Current] a [ r parameter varies from 0 to 2 times the rated drive current.
- [Scaling AQ1 min] # 5 L / must not modify the lower limit, which therefore remains at its factory setting of 0%.
- [Scaling AQ1 max] # 5 H I must modify the upper limit by 0.5x the rated motor torque, or 100 100/5 = 80% (new value = lower limit + (range x ASH1).

# [AQ1] # o I [

AQ1 customer image: value of analogic output 1.

| Setting ()    | Description                              |
|---------------|------------------------------------------|
| -32,76732,767 | Setting range Factory setting: Read only |

# [AQ1 assignment] F a I

AQ1 assignment.

| Setting           | Code / Value | Description                                                                                                    |
|-------------------|--------------|----------------------------------------------------------------------------------------------------|
| [Not Configured]  | no           | Not assigned                                                                                                    |
| [Motor Current]   | oΓr          | Current in the motor, from 0 to 2 In (In = rated drive current indicated in the Installation manual and on the drive nameplate)                               |
| [Motor Frequency] | oFr          | Output frequency, from 0 to [Max Frequency] E F r Factory Setting                                                                                             |
| [Ramp out.]       | or P         | From 0 to [Max Frequency] Ł F r                                                                                                    |
| [Motor torq.]     | Er 9         | Motor torque, from 0 to 3 times the rated motor torque                                                                                                    |
| [Sign. torque]    | 5            | Signed motor torque, between –3 and +3 times the rated motor torque. The + sign corresponds to the motor mode and the – sign to the generator mode (braking). |
| [sign ramp]       | or 5         | Signed ramp output, between –[Max Frequency] Ł F r and +[Max Frequency] Ł F r                                                                                 |
| [PID ref.]        | oP5          | PID controller reference between [Min PID reference] P , P I and [Max PID reference] P , P 2                                                                  |

| Setting                    | Code / Value | Description                                                                                                  |
|----------------------------|--------------|----------------------------------------------------------------------------------------------------|
| [PID feedbk]               | o P F        | PID controller feedback between [Min PID feedback] P , F I and [Max PID feedback] P , F 2                    |
| [PID error]                | o P E        | PID controller detected error between –5% and +5% of [Max PID feedback] P , F Z – [Min PID feedback] P , F I |
| [PID output]               | oP ,         | PID controller output between [Low speed] L 5 P and [High speed] H 5 P                                       |
| [Motor power]              | o P r        | Motor power, between 0 and 2.5 times [Nominal Motor Power] n P r                                             |
| [Mot thermal]              | E H r        | Motor thermal state, from 0 to 200% of the rated thermal state                                               |
| [Drv thermal]              | E H d        | Drive thermal state, from 0 to 200% of the rated thermal state                                               |
| [Sig. o/p frq.]            | o F 5        | Signed output frequency, between –[Max Frequency] <i>E F r</i> and +[Max Frequency] <i>E F r</i>             |
| [Motor volt.]              | u o P        | Voltage applied to the motor, between 0 and [Nom Motor Voltage] u n 5                                        |
| [Inlet Pressure<br>Value]  | PS Iu        | Inlet pressure value                                                                                         |
| [Outlet Pressure<br>Value] | P52u         | Outlet pressure value                                                                                        |
| [Installation Flow]        | F 5 I u      | Installation flow value                                                                                      |

# [AQ1 Min Output] u a L /\*

AQ1 minimum output.

This parameter can be accessed if [AQ1 Type] H = I L is set to [Voltage] I = I L.

| Setting     | Description              |
|-------------|--------------------------|
| 0.010.0 Vdc | Setting range            |
|             | Factory setting: 0.0 Vdc |

# [AQ1 max Output] 🗓 🗗 🖊

AQ1 maximum output.

This parameter can be accessed if [AQ1 Type]  $H \circ IE$  is set to [Voltage]  $I \circ IU \circ IE$ .

| Setting     | Description               |
|-------------|---------------------------|
| 0.010.0 Vdc | Setting range             |
|             | Factory setting: 10.0 Vdc |

#### [AQ1 min output] H □ L I ★

AQ1 minimum output.

This parameter can be accessed if [AQ1 Type] H = I E is set to [Current]  $\square H$ .

| Setting    | Description             |
|------------|-------------------------|
| 0.020.0 mA | Setting range           |
|            | Factory setting: 0.0 mA |

# [AQ1 max output] H □ H I ★

AQ1 maximum output.

This parameter can be accessed if [AQ1 Type]  $H \circ IE$  is set to [Current] IIE.

| Setting    | Description              |
|------------|--------------------------|
| 0.020.0 mA | Setting range            |
|            | Factory setting: 20.0 mA |

# [Scaling AQ1 min] # 5 L /

Scaling of the lower limit of the assigned parameter, as a percentage of the maximum possible variation.

| Setting   | Description           |
|-----------|-----------------------|
| 0.0100.0% | Setting range         |
|           | Factory setting: 0.0% |

# [Scaling AQ1 max] F 5 H I

Scaling of the upper limit of the assigned parameter, as a percentage of the maximum possible variation.

| Setting   | Description                           |
|-----------|---------------------------------------|
| 0.0100.0% | Setting range Factory setting: 100.0% |

# [AQ1 Filter] H o IF

Interference filtering.

| Setting     | Description                           |
|-------------|---------------------------------------|
| 0.0010.00 s | Setting range Factory setting: 0.00 s |

# [AQ2] F - 2 C - Menu

**Access** 

 $[Display] \rightarrow [I/O Map] \rightarrow [Analog outputs image] \rightarrow [AQ2]$ 

[AQ2] A - 2 C

AQ2 customer image: value of analog output 2. Identical to [AQ1] # a I E (see page 130).

# [AQ2 Assignment] F a 2

AQ2 assignment.

| Setting                    | Code / Value | Description                                                                                                    |
|----------------------------|--------------|----------------------------------------------------------------------------------------------------|
| [Not Configured]           | no           | Not assigned                                                                                                    |
| [Motor Current]            | οCr          | Current in the motor, from 0 to 2 In (In = rated drive current indicated in the Installation manual and on the drive nameplate)  Factory Setting              |
| [Motor Frequency]          | o Fr         | Output frequency, from 0 to [Max Frequency] EF r                                                                                                    |
| [Ramp out.]                | or P         | From 0 to [Max Frequency] Ł F r                                                                                                    |
| [Motor torq.]              | tr9          | Motor torque, from 0 to 3 times the rated motor torque                                                                                                    |
| [Sign. torque]             | 5            | Signed motor torque, between –3 and +3 times the rated motor torque. The + sign corresponds to the motor mode and the – sign to the generator mode (braking). |
| [sign ramp]                | or5          | Signed ramp output, between –[Max Frequency] £ F r and +[Max Frequency] £ F r                                                                                 |
| [PID ref.]                 | oP5          | PID controller reference between [Min PID reference] P , P I and [Max PID reference] P , P 2                                                                  |
| [PID feedbk]               | o P F        | PID controller feedback between [Min PID feedback] P , F I and [Max PID feedback] P , F 2                                                                     |
| [PID error]                | o P E        | PID controller detected error between –5% and +5% of [Max PID feedback] P , F Z – [Min PID feedback] P , F I                                                  |
| [PID output]               | oP,          | PID controller output between [Low speed] L 5 P and [High speed] H 5 P                                                                                        |
| [Motor power]              | o P r        | Motor power, between 0 and 2.5 times [Nominal Motor Power] n P r                                                                                              |
| [Mot thermal]              | E H r        | Motor thermal state, from 0 to 200% of the rated thermal state                                                                                                |
| [Drv thermal]              | t H d        | Drive thermal state, from 0 to 200% of the rated thermal state                                                                                                |
| [Sig. o/p frq.]            | o F 5        | Signed output frequency, between –[Max Frequency] Ł F r and +[Max Frequency] Ł F r                                                                            |
| [Motor volt.]              | u o P        | Voltage applied to the motor, between 0 and [Nom Motor Voltage] u n 5                                                                                         |
| [Inlet Pressure<br>Value]  | PS Iu        | Inlet pressure value                                                                                                    |
| [Outlet Pressure<br>Value] | P52u         | Outlet pressure value                                                                                                    |
| [Installation Flow]        | F5 Iu        | Installation flow value                                                                                                    |

# [AQ2 Min Output] u a L 2 🖈

AQ2 minimum output.

This parameter can be accessed if [AQ2 Type]  $H \square 2 L$  is set to [Voltage]  $I \square \square$ .

Identical to [AQ1 min Output] u a L I (see page 131).

# [AQ2 Max Output] u a H 2 \*

AQ2 maximum output.

This parameter can be accessed if [AQ2 Type] H 2 L is set to [Voltage] I 0 u.

Identical to [AQ1 max Output] u u H I (see page 131).

#### [AQ2 Min Output] Fale

AQ2 minimum output.

This parameter can be accessed if [AQ2 Type] H 2 L is set to [Current] B H.

Identical to [AQ1 Min Output] F a L I.

# [AQ2 Max Output] H □ H 2 \*

AQ2 maximum output.

This parameter can be accessed if [AQ2 Type]  $H \circ 2 E$  is set to [Current]  $\square H$ .

Identical to [AQ1 Max Output] F . H I.

# [Scaling AQ2 min] F 5 L 2

Scaling of the lower limit of the assigned parameter, as a % of the maximum possible variation. Identical to [Scaling AQ2 min] # 5 L / (see page 131).

# [Scaling AQ2 max] F 5 H 2

Scaling of the upper limit of the assigned parameter, as a % of the maximum possible variation. Identical to [Scaling AQ1 max] # 5 H I (see page 132).

#### [AQ2 Filter] F a 2 F

Interference filtering.

Identical to [AQ1 Filter] F . IF (see page 132).

# [DI5 frequency measured] PF [5 - Menu

#### **Access**

[Display] → [I/O map] → [Freq. signal image] → [DI5 frequency measured]

#### **About This Menu**

Following parameters can be accessed on the Graphic Display Terminal by pressing the OK key on the **[DI5 Frequency Measured]** *PF L* **5** parameter.

# [DI5 Frequency Measured] PF [ 5

Filtered customer pulse input frequency reference.

| Setting        | Description        |
|----------------|--------------------|
| 04,294,967,295 | Setting range      |
|                | Factory setting: _ |

# [DI5 Pulse Input Assign] P , 5 R

Di5 pulse input assignment.

It displays all the functions associated with the pulse input in order to verify, for example, for compatibility problems.

If no functions have been assigned, [No] n a is displayed.

| Setting                      | Code / Value | Description                                             |
|------------------------------|--------------|---------------------------------------------------------|
| [No]                         | no           | Not assigned Factory Setting                            |
| [AQ1 assignment]             | Ao I         | Analog output AQ1                                       |
| [AQ2 assignment]             | A - 5        | Analog output AQ2                                       |
| [Ref Freq Channel 1]         | FrI          | Reference frequency channel 1                           |
| [Ref Freq Channel 2]         | Fr2          | Reference frequency channel 2                           |
| [Ref Frequency 2<br>Summing] | 5 A 2        | Reference frequency 2 summing                           |
| [PID Feedback]               | PıF          | PI controller feedback                                  |
| [Subtract Ref Freq 2]        | 4 A S        | Subtract reference frequency 2                          |
| [Manual PID Ref.]            | PIN          | Manual speed reference of the PID controller (auto-man) |
| [PID Ref<br>Frequency]       | FP,          | PID reference frequency                                 |
| [Ref Frequency 3<br>Summing] | 5 A 3        | Reference frequency 3 summing                           |
| [Ref Frequency 1B]           | Frlb         | Reference frequency 1B                                  |
| [Subtract Ref Freq 3]        | d R ∃        | Subtract reference frequency 3                          |
| [Forced local]               | FLoC         | Forced local reference source1                          |
| [Ref Frequency 2 multiplier] | пяг          | Reference frequency 2 multiplier                        |
| [Ref Frequency 3 multiplier] | пяз          | Reference frequency 3 multiplier                        |
| [Virtual Al1<br>Channel]     | Я,СІ         | Virtual Al1 channel                                     |
| [Virtual Al2<br>Channel]     | A 'C 5       | Virtual Al2 channel                                     |
| [Virtual Al3<br>Channel]     | A 'C 3       | Virtual Al3 channel                                     |

| Setting                | Code / Value | Description                 |
|------------------------|--------------|-----------------------------|
| [InletPres Assign]     | PS IA        | Inlet pressure sensor       |
| [OutletPres<br>Assign] | P52A         | Outlet pressure sensor      |
| [Inst Flow Assign]     | F5 IA        | Installation flow sensor    |
| [Pump Flow<br>Assign]  | F52A         | Pump flow sensor            |
| [LevelCtrl Sensor]     | L C S A      | Level control analog sensor |

# [DI5 PulseInput Low Freq] P , L 5

Di5 pulse input low frequency.

Pulse input scaling parameter of 0% in Hz x 10 unit.

| Setting         | Description           |
|-----------------|-----------------------|
| 0.0030000.00 Hz | Setting range         |
|                 | Factory setting: 0 Hz |

# [DI5 PulseInput High Freq] P , H 5

Di5 pulse input high frequency.

Pulse input scaling parameter of 100% in Hz x 10 unit.

| Setting       | Description                |
|---------------|----------------------------|
| 0.0030.00 kHz | Setting range              |
|               | Factory setting: 30.00 kHz |

# [DI5 Frequency Filter] PF , 5

Interference filtering pulse input cut-off time of the low-filter.

| Setting   | Description           |
|-----------|-----------------------|
| 01,000 ms | Setting range         |
|           | Factory setting: 0 ms |

# [DI6 frequency measured] PF [ B - Menu

#### **Access**

[Display] → [I/O map] → [Freq. signal image] → [DI6 frequency measured]

#### **About This Menu**

Following parameters can be accessed on the Graphic Display Terminal by pressing the OK key on the **[DI6 Frequency Measured]** *PF L B* parameter.

#### [DI6 Frequency Measured] PF [ 6

Filtered customer pulse input frequency reference.

Identical to [DI5 frequency measured] PF [ 5 (see page 135).

#### [DI6 Pulse Input Assign] P , 6 R

Di6 pulse input assignment.

Identical to [DI5 Pulse Input Assign] P . 5 R (see page 135).

# [DI6 PulseInput Low Freq] P , L 6

Di6 pulse input low frequency.

Identical to [DI5 PulseInput Low Freq] P , L 5 (see page 136).

#### [DI6 PulseInput High Freq] P + H 5

Di6 pulse input high frequency.

Identical to [DI5 PulseInput High Freq] P . H 5 (see page 136).

# [DI6 Frequency Filter] PF 15

Interference filtering pulse input cut-off time of the low-filter.

Identical to [DI5 Frequency Filter] PF , 5 (see page 136).

# [Cabinet Digital Input Map] L , E R - Menu

#### **Access**

#### [Display] → [I/O Map] → [Cabinet Digital Input Map]

These parameters can be accessed on ATV660 or ATV680, equipped with cabinet IO, and if [Access Level] L R C is set to [Expert] E P r.

#### **About This Menu**

This menu presents the state and assignment of cabinet digital inputs.

Read-only parameters cannot be configured.

It is used to visualize the state of the cabinet digital inputs

It displays all the functions that are assigned to a cabinet digital input, in order to verify for multiple assignments.

If no functions have been assigned, **[Not assigned]** a is displayed. Use the touch wheel to scroll through the functions.

#### [Cabinet Digital Output Map] L - E H - Menu

#### **Access**

### [Display] → [I/O Map] → [Cabinet Digital Output Map]

These parameters can be accessed on ATV660 or ATV680, equipped with cabinet IO, and if [Access Level] L R C is set to [Expert] E P r.

#### **About This Menu**

This menu presents the state and assignment of cabinet digital outputs.

Read-only parameters cannot be configured.

It displays the function which is assigned to a cabinet digital output. If no function has been assigned, **[Not assigned]** n a is displayed.

It allows verifying the delay, active state, and holding time set for the cabinet digital outputs. Possible values are identical as those in the configuration menu.

# Section 7.11

# [Communication map]

# What Is in This Section?

This section contains the following topics:

| Topic                                 | Page |
|---------------------------------------|------|
| [Communication map]                   | 140  |
| [Modbus network diag] Плд - Menu      | 143  |
| [Com. scanner input map] , 5 A - Menu | 144  |
| [Com scan output map] a 5 A - Menu    | 145  |
| [Modbus HMI Diag] П d H - Menu        | 146  |
| [Ethernet Emb Diag] ΠΡΕ - Menu        | 147  |
| [Ethernet Module Diag] П Ł E - Menu   | 148  |
| [DeviceNet Diag] d V n - Menu         | 149  |
| [Profibus Diag] РгЬ - Menu            | 150  |
| [PROFINET Diag] Prn - Menu            | 152  |
| [Powerlink Diag] PWL - Menu           | 154  |
| [Command word image] [ W , - Menu     |      |
| [Freq. ref. word map] - W , - Menu    |      |
| [CANopen map] Г п П - Menu            | 156  |
| [PDO1 image] P a I - Menu             | 156  |
| [PDO2 image] P a Z - Menu             | 158  |
| [PDO3 image] P a 3 - Menu             | 159  |
| [CANopen map] [ п П - Menu            | 160  |

# [Communication map] *□ □ □ □* - Menu

#### **Access**

#### [Display] → [Communication map]

#### [Command Channel] [ [ ] d [

Command channel.

| Setting                 | Code / Value | Description                                                        |
|-------------------------|--------------|--------------------------------------------------------------------|
| [Terminals]             | £ E r        | Terminal block source Factory Setting                              |
| [Ref.Freq-Rmt.Term]     | LCC          | Command via Graphic Display Terminal                               |
| [Ref. Freq-Modbus]      | ПЧЬ          | Command via Modbus                                                 |
| [Ref. Freq-CANopen]     | C A n        | Command via CANopen if a CANopen module has been inserted          |
| [Ref. Freq-Com. Module] | n E E        | Command via fieldbus module if a fieldbus module has been inserted |
| [Embedded Ethernet]     | ELH          | Command via Embedded Ethernet                                      |

# [Cmd Register] [ П d

Command register.

[Control Mode] [H [F] is not set to [I/O profile] , a

Possible values in CiA402 profile, separate, or not separate mode:

| Bit      | Description, Value                                                                                                    |
|----------|----------------------------------------------------------------------------------------------------|
| 0        | Set to 1: "Switch on"/Contactor command                                                                                       |
| 1        | Set to 0: "Disable voltage"/Authorization to supply AC power                                                                  |
| 2        | Set to 0: "Quick stop"                                                                                                    |
| 3        | Set to 1: "Enable operation"/Run command                                                                                      |
| 4 to 6   | Reserved (= 0)                                                                                                    |
| 7        | "Fault reset" acknowledgment active on 0 to 1 rising edge                                                                     |
| 8        | Set to 1: Halt stop according to the <b>[Type Of Stop]</b> 5 <i>E b</i> parameter without leaving the operation enabled state |
| 9 and 10 | Reserved (= 0)                                                                                                    |
| 11 to 15 | Can be assigned to commands                                                                                                   |

Possible values in the I/O profile. On state command [2-Wire Control] 2 [:

| Bit     | Description, Value                                                                                                    |
|---------|----------------------------------------------------------------------------------------------------|
| 0       | Forward (on state) command: 0: No forward command 1: Forward command                                                                                                    |
|         | <b>NOTE:</b> The assignment of bit 0 cannot be modified. It corresponds to the assignment of the terminals. It can be switched. Bit 0 $\mathcal{L} d \mathcal{D} \mathcal{D}$ is only active if the channel of this control word is active. |
| 1 to 15 | Can be assigned to commands                                                                                                    |

Possible values in the I/O profile. On edge command [3-Wire Control] 3 [:

| Bit     | Description, Value                                                                     |
|---------|----------------------------------------------------------------------------------------|
| 0       | Stop (run authorization): 0: Stop 1: Run is authorized on a forward or reverse command |
| 1       | Forward (on 0 to 1 rising edge) command                                                |
| 2 to 15 | Can be assigned to commands                                                            |

**NOTE:** The assignment of bits 0 and 1 cannot be modified. It corresponds to the assignment of the terminals. It can be switched. Bits 0  $\mathcal{L}$   $\mathcal{L}$ 

# [Ref Freq Channel] r F [ [

Channel of reference frequency.

Identical to [Command Channel] [ [ I d [ (see page 140)

# [Pre-Ramp Ref Freq] F r H

Frequency reference before ramp.

This parameter is read-only. It enables to display the reference frequency applied to the motor, regardless of which channel for reference value has been selected.

| Setting        | Description           |
|----------------|-----------------------|
| -500.0500.0 Hz | Setting range         |
|                | Factory setting: 0 Hz |

#### [CIA402 State Reg] E L FI

CIA402 State Register.

manuals).

Possible values in CiA402 profile, separate, or not separate mode:

| Bit          | Description, Value                                                                                                    |
|--------------|----------------------------------------------------------------------------------------------------|
| 0            | "Ready to switch on", awaiting power section line supply                                                                                                    |
| 1            | "Switched on", ready                                                                                                    |
| 2            | "Operation enabled", running                                                                                                    |
| 3            | Operating detected error state: 0: Inactive 1: Active                                                                                                    |
| 4            | "Voltage enabled", power section line supply present: 0: Power section line supply unavailable 1: Power section line supply present                                        |
|              | <b>NOTE:</b> When the drive is powered by the power section only, this bit is always at 1.                                                                                 |
| 5            | Quick stop                                                                                                    |
| 6            | "Switched on disabled", power section line supply locked                                                                                                    |
| 7            | Warning: 0: No warning 1: Warning                                                                                                    |
| 8            | Reserved (= 0)                                                                                                    |
| 9            | Remote: command or reference via the network 0: Command or reference via the Graphic Display Terminal 1: Command or reference via the network                              |
| 10           | Targets reference reached: 0: The reference is not reached 1: The reference has been reached                                                                               |
|              | <b>NOTE:</b> When the drive is in speed mode, this is the speed reference.                                                                                                 |
| 11           | "Internal limit active", reference outside limits: 0: The reference is within the limits 1: The reference is not within the limits                                         |
|              | <b>NOTE:</b> When the drive is in speed mode, the limits are defined by the <b>[Low speed]</b> <i>L</i> 5 <i>P</i> and <b>[High speed]</b> <i>H</i> 5 <i>P</i> parameters. |
| 12           | Reserved                                                                                                    |
| 13           | Reserved                                                                                                    |
| 14           | "Stop key", STOP via stop key: 0: STOP key not pressed 1: Stop triggered by the STOP key on the Graphic Display Terminal                                                   |
| 15           | "Direction", direction of rotation: 0: Forward rotation at output 1: Reverse rotation at output                                                                            |
| NOTE: The co | ombination of bits 0, 1, 2, 4, 5 and 6 defines the state in the DSP 402 state chart (see the communication                                                                 |

# Possible values in the I/O profile:

| Bit | Description, Value                                                                                                    |
|-----|----------------------------------------------------------------------------------------------------|
| 0   | Reserved (= 0 or 1)                                                                                                    |
| 1   | Ready: 0: Not ready 1: Ready                                                                                                    |
| 2   | Running: 0: The drive does not start if a reference other than zero is applied 1: Running, if a reference other than zero is applied, the drive can start |
| 3   | Operating detected error state: 0: Inactive 1: Active                                                                                                    |
| 4   | Power section line supply present: 0: Power section line supply unavailable 1: Power section line supply present                                          |
| 5   | Reserved (= 1)                                                                                                    |
| 6   | Reserved (= 0 or 1)                                                                                                    |
| 7   | Warning 0: No warning 1: Warning                                                                                                    |
| 8   | Reserved (= 0)                                                                                                    |
| 9   | Command via a network: 0: Command via the terminals or the Graphic Display Terminal 1: Command via a network                                              |
| 10  | Reference reached: 0: The reference is not reached 1: The reference has been reached                                                                      |
| 11  | Reference outside limits: 0: The reference is within the limits 1: The reference is not within the limits                                                 |
| _   | <b>NOTE:</b> When the drive is in speed mode, the limits are defined by LSP and HSP parameters.                                                           |
| 12  | Reserved (= 0)                                                                                                    |
| 13  | Reserved (= 0)                                                                                                    |
| 14  | Stop via STOP key: 0: STOP key not pressed 1: Stop triggered by the STOP key on the Graphic Display Terminal                                              |
| 15  | Direction of rotation: 0: Forward rotation at output 1: Reverse rotation at output                                                                        |

**NOTE:** The value is identical in the CiA402 profile and the I/O profile. In the I/O profile, the description of the values is simplified and does not refer to the CiA402 (Drivecom) state chart.

# [Modbus network diag] $\Pi \cap d$ - Menu

#### **Access**

# [Display] → [Communication map] → [Modbus network diag]

#### **About This Menu**

Used for the Modbus serial communication port at the bottom of the control block. Refer to the Modbus serial embedded communication manual for a complete description.

# [COM LED] Паь I

View of the Modbus communication LED.

# [Mdb Frame Nb] $\Pi$ $I \in E$

Modbus network frames counter: number of processed frames.

| Setting | Description                |
|---------|----------------------------|
| 065,535 | Setting range              |
|         | Factory setting: Read only |

# [Mb NET CRC errors] [ I I E [

Modbus network CRC error countered: number of CRC errors

| Setting | Description                |
|---------|----------------------------|
| 065,535 | Setting range              |
|         | Factory setting: Read only |

### [Com. scanner input map] , 5 R - Menu

#### Access

#### [Display] → [Communication map] → [Modbus network diag] → [Com. scanner input map]

#### **About This Menu**

Used for CANopen® and Modbus network.

#### [Com Scan In1 val.] n [] |

Com scanner input 1 value. Value of the first input word.

| Setting | Description                |
|---------|----------------------------|
| 065,535 | Setting range              |
|         | Factory setting: Read only |

#### [Com Scan In2 val.] ¬ П ≥

Com scanner input 2 value. Value of the second input word. Identical to [Com Scan In1 val.]  $\Pi \Pi I$  (see page 144).

# [Com Scan In3 val.] n [] 3

Com scanner input 3 value. Value of the third input word. Identical to [Com Scan In1 val.]  $n \Pi I$  (see page 144).

# [Com Scan In4 val.] n П Ч

Com scanner input 4 value. Value of the fourth input word. Identical to [Com Scan In1 val.] ¬Π I (see page 144).

#### [Com Scan In5 val.] n [7 5

Com scanner input 5 value. Value of the fifth input word. Identical to [Com Scan In1 val.] n II (see page 144).

#### [Com Scan In6 val.] n II 5

Com scanner input 6 value. Value of the sixth input word. Identical to **[Com Scan In1 val.]**  $n \Pi I$  (see page 144).

#### [Com Scan In7 val.] n II 7

Com scanner input 7 value. Value of the seventh input word. Identical to [Com Scan In1 val.] n II (see page 144).

# [Com Scan In8 val.] ¬ П В

Com scanner input 8 value. Value of the eighth input word. Identical to [Com Scan In1 val.]  $n \Pi I$  (see page 144).

#### [Com scan output map] \_ 5 A - Menu

#### **Access**

#### [Display] → [Communication map] → [Com scan output map]

#### **About This Menu**

Used for CANopen® and Modbus networks.

#### [Com Scan Out1 val.] n [ /

Com scanner output 1 value. Value of the first output word.

| Setting () | Description                              |
|------------|------------------------------------------|
| 065,535    | Setting range Factory setting: Read only |

#### [Com Scan Out2 val.] n [ 2

Com scanner output 2 value. Value of the second output word. Identical to [Com Scan Out1 val.] n [ I (see page 145).

#### [Com Scan Out3 val.] n [ 3

Com scanner output 3 value. Value of the third output word. Identical to [Com Scan Out1 val.] ¬ [ I (see page 145).

#### [Com Scan Out4 val.] n [ 4

Com scanner output 4 value. Value of the fourth output word. Identical to [Com Scan Out1 val.] a L (see page 145).

#### [Com Scan Out5 val.] n [ 5

Com scanner output 5 value. Value of the fifth output word. Identical to [Com Scan Out1 val.] n [ I (see page 145).

#### [Com Scan Out6 val.] n [ 5

Com scanner output 6 value. Value of the sixth output word. Identical to [Com Scan Out1 val.] n [ I (see page 145).

#### [Com Scan Out7 val.] n [ 7

Com scanner output 7 value. Value of the seventh output word. Identical to [Com Scan Out1 val.] n E I (see page 145).

#### [Com Scan Out8 val.] n [ B

Com scanner output 8 value. Value of the eighth output word. Identical to [Com Scan Out1 val.] n [ I (see page 145).

# [Modbus HMI Diag] П d H - Menu

#### **Access**

# [Display] → [Communication map] → [Modbus HMI Diag]

#### **About This Menu**

Used for the Modbus serial communication port at the front of the control block (used by the Graphic Display Terminal)

# [COM LED] П d b 2

View of the Modbus HMI communication LED.

# [Mdb NET frames] П ≥ [ Ł

Terminal Modbus 2: number of processed frames.

| Setting () | Description                              |
|------------|------------------------------------------|
| 065,535    | Setting range Factory setting: Read only |

# [Mdb NET CRC errors] *П ≥ E C*

Terminal Modbus 2: number of CRC errors.

| Setting () | Description                              |
|------------|------------------------------------------|
| 065,535    | Setting range Factory setting: Read only |

# [Ethernet Emb Diag] ∏ P E - Menu

#### **Access**

#### [Display] → [Communication map] → [Ethernet Emb Diag]

#### **About This Menu**

Refer to the Modbus TCP Ethernet-IP communication manual for a complete description.

NOTE: Refer to the Modbus TCP communication manual.

## 

MAC address of the embedded Ethernet adapter.

Read-only parameter.

The address format is XX-XX-XX-XX-XX.

#### [ETH emb Rx frames] E r X E

Ethernet embedded Rx frames counter.

| Setting ()     | Description                              |
|----------------|------------------------------------------|
| 04,294,967,295 | Setting range Factory setting: Read only |

#### [ETH emb Tx frames] E Ł X E

Ethernet embedded Tx frames counter.

| Setting ()     | Description                              |
|----------------|------------------------------------------|
| 04,294,967,295 | Setting range Factory setting: Read only |

## [ETH emb error frames] E E r E

Ethernet embedded error frames counter.

| Setting()      | Description                              |
|----------------|------------------------------------------|
| 04,294,967,295 | Setting range Factory setting: Read only |

# [Ethernet Rate Data] F r d E ★

Actual data rate.

| Setting ()   | Code / Value | Description                |
|--------------|--------------|----------------------------|
| [Auto]       | Auto         | Automatic                  |
| [10M. full]  | IOF          | 10 Mega bytes full-duplex  |
| [10M. half]  | IOH          | 10 Mega bytes half-duplex  |
| [100M. full] | 100F         | 100 Mega bytes full-duplex |
| [100M. half] | 100H         | 100 Mega bytes half-duplex |

# [Ethernet Module Diag] ∏ Ł E - Menu

#### **Access**

#### [Display] → [Communication map] → [Ethernet Module Diag]

#### **About This Menu**

Following parameters are accessible if Ethernet-IP - Modbus TCP Module (VW3A3720, 721) has been inserted.

# [MAC @] П Я [ ...

MAC address of the Ethernet Modbus TCP fieldbus module.

Read-only parameter.

The address format is XX-XX-XX-XX-XX.

## [ETH opt Rx frames] E r X a

Ethernet embedded Rx frames counter.

| Setting ()     | Description      |
|----------------|------------------|
| 04,294,967,295 | Setting range    |
|                | Factory setting: |

## [ETH opt Tx frames] E Ł X a

Ethernet embedded Tx frames counter.

| Setting ()     | Description                      |
|----------------|----------------------------------|
| 04,294,967,295 | Setting range Factory setting: _ |

## [ETH opt error frames] E E r a

Ethernet embedded error frames counter.

| Setting ()     | Description                      |
|----------------|----------------------------------|
| 04,294,967,295 | Setting range Factory setting: _ |

# [Actual rate] 用 r d ★

Actual data rate.

| Setting ()   | Code / Value | Description                |
|--------------|--------------|----------------------------|
| [Auto]       | Anto         | Automatic                  |
| [10M. full]  | IOF          | 10 Mega bytes full-duplex  |
| [10M. half]  | IOH          | 10 Mega bytes half-duplex  |
| [100M. full] | 100F         | 100 Mega bytes full-duplex |
| [100M. half] | 100H         | 100 Mega bytes half-duplex |

# [DeviceNet Diag] d V n - Menu

# Access

# [Display] → [Communication map] → [DeviceNet Diag]

#### **About This Menu**

Following parameters can be accessed if DeviceNet module (VW3A3609) has been inserted.

# [Data rate used] b d r u★

Data rate used by the fieldbus module.

| Setting     | Code / Value | Description                         |
|-------------|--------------|-------------------------------------|
| [Automatic] | Auto         | Automatic detection Factory setting |
| [125 Kbps]  | 125K         | 125,000 Bauds                       |
| [250 Kbps]  | 25 O K       | 250,000 Bauds                       |
| [500 Kbps]  | 500K         | 500,000 Bauds                       |

## [Fieldbus Error] E P F ≥

External detected error from fieldbus module.

| Setting | Description                                                                                                    |
|---------|----------------------------------------------------------------------------------------------------|
| 01      | 0: No Error<br>1: Profile error, verify the settings on <b>[Command and Reference]</b> $\mathcal{L} \subset \mathcal{P}$ |
|         | menu.                                                                                                    |

# [Fieldbus Com Interrupt] $L \cap F$

Fieldbus module communication interruption. Refer to the related fieldbus manual.

| Setting | Description                               |
|---------|-------------------------------------------|
| 065,535 | 0: No error 1: Error triggered by network |
|         | 2: Duplicated MAC ID                      |
|         | 3: FIFO Rx error                          |
|         | 4: FIFO Tx error                          |
|         | 5: CAN overrun                            |
|         | 6: Transmission error                     |
|         | 7: Bus off                                |
|         | 8: IO timeout                             |
|         | 9: Acknowledge error                      |
|         | 10: DeviceNet network reset               |
|         | 11: IO connection deleted                 |
|         | 12: No network power                      |
|         | 13: IOC error                             |

# [Profibus Diag] Prb - Menu

#### **Access**

## [Display] → [Communication] → [Profibus Diag]

#### **About This Menu**

Following parameters can be accessible if Profibus DP module (VW3A3607) has been inserted.

# [Data rate used] bdru\*

Data rate used by the fieldbus module.

| Setting()    | Code / Value | Description                         |
|--------------|--------------|-------------------------------------|
| [Automatic]  | Auto         | Automatic detection Factory setting |
| [9.6 Kbps]   | 9 K G        | 9,600 Bauds                         |
| [19.2 Kbps]  | 19K2         | 19,200 Bauds                        |
| [93.75 Kbps] | 9 3 K 7      | 93,750 Bauds                        |
| [187.5 Kbps] | I 🛭 T K      | 187,500 Bauds                       |
| [500 Kbps]   | 5 0 0 K      | 500,000 Bauds                       |
| [1.5 Mbps]   | ΙΠ 5         | 1.5 MBauds                          |
| [3 Mbps]     | ∃П           | 3 MBauds                            |
| [6 Mbps]     | 6 П          | 6 MBauds                            |
| [12 Mbps]    | 1511         | 12 MBauds                           |

# [PPO profile used] PrFL\*

PPO profile in use.

| Setting()        | Code / Value | Description     |
|------------------|--------------|-----------------|
| [Not configured] | u n G G      | Not configured  |
| [1]              | 1            | PROFIdrive      |
| [100]            | 100          | Device specific |
| [101]            | 101          | Device specific |
| [102]            | 102          | Device specific |
| [106]            | 106          | Device specific |
| [107]            | רםו          | Device specific |

## [DP Master Active] ⊿ P П Я ★

Active master: 1 or 2.

| Setting() | Code / Value | Description              |
|-----------|--------------|--------------------------|
| [MCL1]    | 1            | Master 1 Factory setting |
| [MCL2]    | 2            | Master 2                 |

#### [Fieldbus Error] EPF 2

External detected error from fieldbus module.

## [Fieldbus Com Interrupt] [ n F

Fieldbus module communication interruption. Refer to the related fieldbus manual.

| Setting() | Description                                                                                                    |
|-----------|----------------------------------------------------------------------------------------------------|
| 065,535   | O: No error  1: Network timeout for received requests 2: Identification error between the module and the master 3: Master in clear mode 4: Master class 2 timeout |

# [InternCom Error1] , L F /

Option module communication interruption. Refer to the related fieldbus manual.

| Setting() | Description                              |
|-----------|------------------------------------------|
| 065,535   | Setting range Factory setting: Read only |

# [PROFINET Diag] Prn - Menu

#### **Access**

# [Display] → [Communication map] → [PROFINET Diag]

#### **About This Menu**

Following parameters are accessible if PROFINET® module (VW3A3627) has been inserted.

# [MAC @] П Я [

MAC address of the PROFINET module.

read-only parameter.

The address format is XX-XX-XX-XX-XX.

# [PPO profile used] PrFL\*

PPO profile in use.

| Setting()        | Code / Value | Description     |
|------------------|--------------|-----------------|
| [Not configured] | nu C C       | Not configured  |
| [1]              | 1            | PROFIdrive      |
| [100]            | 100          | Device specific |
| [101]            | 10 1         | Device specific |
| [102]            | 102          | Device specific |
| [106]            | 106          | Device specific |
| [107]            | רם ו         | Device specific |

# [iPar Status] PRE \*

PROFINET: IPAR service status.

| Setting()                | Code / Value | Description                  |
|--------------------------|--------------|------------------------------|
| [Idle State]             | ıdLE         | Idle state                   |
| [Init]                   | ın ıE        | Initialization               |
| [Configuration]          | Conf         | Configuration                |
| [Ready]                  | r d Y        | Ready                        |
| [Operational]            | o P E        | Operational                  |
| [Not Configured]         | υC F G       | Not configured               |
| [Unrecoverable<br>Error] | urEC         | Unrecoverable detected error |

# [iPar Error Code] ₁ P A d ★

IPar detected error code.

| Setting() | Description                              |
|-----------|------------------------------------------|
| 05        | Setting range Factory setting: Read only |

# [DP Master Active] ⊿PП日★

Active master: 1 or 2.

| Setting() | Code / Value | Description              |
|-----------|--------------|--------------------------|
| [MCL1]    | 1            | Master 1 Factory setting |
| [MCL2]    | 2            | Master 2                 |

# [Fieldbus Error] E P F 2

External detected error from fieldbus module.

| Setting | Description                |
|---------|----------------------------|
| 013     | 0: No Error                |
|         | 9: Duplicate IP            |
|         | 10: No IP address          |
|         | 12: IPAR unconfigured      |
|         | 13: IPAR file unrecognized |

# [Fieldbus Com Interrupt] [ n F

Fieldbus module communication interruption.

| Setting() | Description                                                                                       |
|-----------|---------------------------------------------------------------------------------------------------|
| 065,535   | 0: No error 1: Network timeout 2: Network overload 3: Ethernet carrier loss 17: IOC scanner error |

# [InternCom Error1] , L F /

Option module communication interruption.

| Setting() | Description                              |
|-----------|------------------------------------------|
| 065,535   | Setting range Factory setting: Read only |

# [Powerlink Diag] PWL - Menu

#### Access

#### [Display] → [Communication map] → [Powerlink Diag]

#### **About This Menu**

Following parameters can be access if Powerlink module (VW3A3619) has been inserted. Refer to the Powerlink communication manual for a complete description.

This menu contains read-only parameters.

## [Mac @] ] $\Pi \Pi \Gamma$

MAC address of the POWERLINK module.

The address format is XX-XX-XX-XX-XX

## [Fieldbus Error] ] E P F 2

External detected error from fieldbus module.

## [Fieldbus Com Interrupt] [ n F

Fieldbus module communication interruption. Refer to the related fieldbus manual.

| Setting | Description                                |
|---------|--------------------------------------------|
| 065,535 | 0: No network interruption                 |
|         | 1: Unspecified interruption                |
|         | 17: Lost of link (2 ports)                 |
|         | 23: Invalid Sync Manager configuration     |
|         | 25: No valid outputs                       |
|         | 27: Sync Manager watchdog (1 port)         |
|         | 29: Invalid Sync Manager out configuration |
|         | 30: Invalid Sync Manager in configuration  |
|         | 31: Invalid watchdog configuration         |
|         | 36: Invalid input mapping                  |
|         | 37: Invalid output mapping                 |
|         | 38: Inconsistent settings                  |
|         | 43: No valid inputs and outputs            |
|         | 44: Sync error                             |
|         | 80: EE no access                           |
|         | 81: EE error                               |
|         | 96: 0x60                                   |

#### [InternCom Error1] , L F /

Option module communication interruption.

| Setting () | Description                              |
|------------|------------------------------------------|
| 065,535    | Setting range Factory setting: Read-only |

#### [Command word image] [ W , - Menu

**Access** 

[Display] → [Communication map] → [Command word image]

**About This Menu** 

Command word image.

[Modbus Cmd] [ II d I

Command word image built with Modbus port source.

Identical to [CMD Register] [ [ II d (see page 140).

[CANopen Cmd] [ I I d 2

Command word image built with CANopen® port source.

Identical to [CMD Register] [ [ II d (see page 140).

[COM. Module Cmd.] [□ П d 3

Command word image built with fieldbus module source.

Identical to [CMD Register] [ [ II d (see page 140).

[Ethernet Embd cmd.] [ I II d 5

Command word image built with Ethernet embedded source.

Identical to [CMD Register] [ [ II d (see page 140).

[Freq. ref. word map] r W , - Menu

**Access** 

[Display]  $\rightarrow$  [Communication map]  $\rightarrow$  [Freq. ref. word map]

**About This Menu** 

Frequency reference image.

[Modbus Ref Freq] L F r I

Frequency reference image built with Modbus port source (LFR\_MDB).

| Setting ()       | Description                           |
|------------------|---------------------------------------|
| -32,76732,767 Hz | Setting range Factory setting: 0.0 Hz |

## [CAN Ref Freq] L F r ≥

Frequency reference image built with CANopen® port source (LFR\_CAN).

| Setting ()       | Description                           |
|------------------|---------------------------------------|
| -32,76732,767 Hz | Setting range Factory setting: 0.0 Hz |

#### [Com Module Ref Freq] L F r 3

Frequency reference image built with fieldbus module source (LFR\_COM).

| Setting ()       | Description                           |
|------------------|---------------------------------------|
| -32,76732,767 Hz | Setting range Factory setting: 0.0 Hz |

#### [Ethernet Embd Ref Freq] L F r 5

Embedded Ethernet reference frequency.

| Setting ()       | Description                           |
|------------------|---------------------------------------|
| -32,76732,767 Hz | Setting range Factory setting: 0.0 Hz |

# [CANopen map] [ n [ - Menu

#### Access

[Display] → [Communication map] → [CANopen map]

#### **About This Menu**

This menu is visible if a CANopen fieldbus module is present. Refer to the CANopen communication module manual.

#### [RUN LED] [ an

Bitfield: view of the CANopen® Run LED status.

#### [ERR LED] [ An E

Bitfield: view of the CANopen® error LED status.

## [PDO1 image] P . I - Menu

#### **Access**

[Display] → [Communication map] → [CANopen map] → [PDO1 image]

#### **About This Menu**

View of the Receive PDO1 and Transmit PDO1.

## [Receive PDO1-1] r P I I\*

First frame of the receive PDO1.

| Setting | Description                |
|---------|----------------------------|
| 065,535 | Setting range              |
|         | Factory setting: Read only |

## [Receive PDO1-2] r P 1 ≥ ★

Second frame of the receive PDO1.

| Setting | Description                |
|---------|----------------------------|
| 065,535 | Setting range              |
|         | Factory setting: Read only |

# [Receive PDO1-3] r P 13\*

Third frame of the receive PDO1.

| Setting | Description                |
|---------|----------------------------|
| 065,535 | Setting range              |
|         | Factory setting: Read only |

#### [Receive PDO1-4] r P 14\*

Fourth frame of the receive PDO1.

| Setting | Description                |
|---------|----------------------------|
| 065,535 | Setting range              |
|         | Factory setting: Read only |

# [Transmit PDO1-1] *L P I I*

First frame of the transmit PDO1.

| Setting | Description                |
|---------|----------------------------|
| 065,535 | Setting range              |
|         | Factory setting: Read only |

# [Transmit PDO1-2] *L P 1 2* ★

Second frame of the transmit PDO1.

| Setting | Description                |
|---------|----------------------------|
| 065,535 | Setting range              |
|         | Factory setting: Read only |

# [Transmit PDO1-3] LP 13\*

Third frame of the transmit PDO1.

| Setting | Description                |
|---------|----------------------------|
| 065,535 | Setting range              |
|         | Factory setting: Read only |

# [Transmit PDO1-4] Ł P 14★

Fourth frame of the transmit PDO1.

| Setting | Description                |
|---------|----------------------------|
| 065,535 | Setting range              |
|         | Factory setting: Read only |

# [PDO2 image] P □ 2 - Menu

Access

 $[Display] \rightarrow [Communication map] \rightarrow [CANopen map] \rightarrow [PDO2 image]$ 

**About This Menu** 

View of the RPDO2 and TPDO2: same structure as [PDO1 image] P a I - (see page 156).

[Receive PDO2-1] r P ≥ 1 ★

First frame of the receive PDO2.

[Receive PDO2-2] r P ≥ ≥ ★

Second frame of the receive PDO2.

[Receive PDO2-3] r P ≥ 3 ★

Third frame of the receive PDO2.

[Receive PDO2-4] r P ≥ 4 ★

Fourth frame of the receive PDO2.

[Transmit PDO2-1] Ł P ≥ 1★

First frame of the transmit PDO2.

[Transmit PDO2-2] Ł P ≥ ≥ ★

Second frame of the transmit PDO2.

[Transmit PDO2-3] Ł P ≥ 3 ★

Third frame of the transmit PDO2.

[Transmit PDO2-4] Ł P ≥ 4 ★

Fourth frame of the transmit PDO2.

# [PDO3 image] P - 3 - Menu

Access

[Display] → [Communication map] → [CANopen map] → [PDO3 image]

**About This Menu** 

View of the RPDO3 and TPDO3.

[Receive PDO3-1] r P 3 1★

First frame of the receive PDO3.

| Setting () | Description                              |
|------------|------------------------------------------|
| 065,535    | Setting range Factory setting: Read only |

#### [Receive PDO3-2] r P ∃ 2 ★

Second frame of the receive PDO3.

Identical settings as in [Receive PDO3-1] r P 3 I.

## [Receive PDO3-3] r P 3 3 \*

Third frame of the receive PDO3.

Identical settings as in [Receive PDO3-1] r P 3 I.

## [Receive PDO3-4] - P 3 4 ★

Fourth frame of the receive PDO3.

Identical settings as in [Receive PDO3-1] r P 3 I.

## [Transmit PDO3-1] L P 3 1\*

First frame of the transmit PDO3.

| Setting () | Description                              |
|------------|------------------------------------------|
| 065,535    | Setting range Factory setting: Read only |

## [Transmit PDO3-2] Ł P ∃ ≥ ★

Second frame of the transmit PDO3.

Identical settings as in [Transmit PDO3-1] L P 3 I.

#### [Transmit PDO3-3] *L P ∃ ∃* ★

Third frame of the transmit PDO3.

Identical settings as in [Transmit PDO3-1] E P 3 I.

# [Transmit PDO3-4] Ł P ∃ 4 ★

Fourth frame of the transmit PDO3.

Identical settings as in [Transmit PDO3-1] L P 3 I.

# [CANopen map] [ n | - Menu

#### **Access**

# [Display] → [Communication map] → [CANopen map]

#### **About This Menu**

CANopen® image.

## [Canopen NMT state] ¬ П Ł 5

Drive NMT state of the CANopen® slave.

| Settings    | Code / Value | Description     |
|-------------|--------------|-----------------|
| [Boot]      | boot         | Bootup          |
| [Stopped]   | 5toP         | Stopped         |
| [Operation] | o P E        | Operational     |
| [Pre-op]    | PoPE         | Pre-Operational |

# [Number of TX PDO] n b E P

Number of transmit PDO.

| Setting () | Description                              |
|------------|------------------------------------------|
| 065,535    | Setting range Factory setting: Read only |

#### [Number of RX PDO] nbrP

Number of receive PDO.

| Setting () | Description                              |
|------------|------------------------------------------|
| 065,535    | Setting range Factory setting: Read only |

## [CANopen Error] E r [ a

Error registry CANopen®.

| Setting | Description                              |
|---------|------------------------------------------|
| 05      | Setting range Factory setting: Read only |

## [RX Error Counter] r E [ |

Number of receive error counter (not saved at power off).

| Description                              |
|------------------------------------------|
| Setting range Factory setting: Read only |
|                                          |

## [TX Error Counter] LEC /

Number of transmit errors countered (not saved at power off).

| Setting | Description                |
|---------|----------------------------|
| 065,535 | Setting range              |
|         | Factory setting: Read only |

# Section 7.12 [Data logging]

# What Is in This Section?

This section contains the following topics:

| Topic                              | Page |
|------------------------------------|------|
| [Distributed logging] d L a - Menu | 162  |
| [Log dstrb prm select] L dP - Menu | 163  |
| [Distributed logging] d L a - Menu | 165  |

#### [Distributed logging] d L a - Menu

#### **Access**

#### [Display] → [Data logging] → [Distributed logging]

#### **About This Menu**

This menu is used to store data following specific parameters.

The distributed logging function allows to log up to four parameter distributions at the same time. Each parameter storage is synchronized with the same sample time.

The result of this function gives the possibility to extract a bar graph with 10 bars (every 10% of the defined maximum value) to visualize the distribution for each of the four selected parameters.

NOTE: Any modification of the data logging function configuration will clear the data previously stored.

This function aims at extracting samples of data to store them. When available, these samples can be uploaded by other tools (SoMove and/or Webserver). Data logging meets the need to record and store data over time.

The drive can store the following data:

| Type of [Data logging] | Description               | [Data logging] storage:<br>Automatic/Manual | Access              |
|------------------------|---------------------------|---------------------------------------------|---------------------|
| Drive identification   | Drive identification data | Automatic, in [Dashboard]  d 5 H - menu     | SoMove<br>Webserver |
| Even warning logging   | Warning logging           | Automatic, in [Dashboard]  J 5 H - menu     | SoMove<br>Webserver |
| Even error logging     | Error logging             | Automatic, in [Dashboard]  J 5 H - menu     | SoMove<br>Webserver |
| Distribution logging   | 4 Distribution data       | Manual                                      | Webserver           |
| Energy logging         | 1 Energy logging data     | Automatic, in [Dashboard]  d 5 H - menu     | SoMove<br>Webserver |

#### Activation

To activate [Distributed logging] d L a -:

- Select 1 to 4 data to store with [Log dstrb prm select] L dP -
- Set [Log Distrib State] L d En to [Start] 5 L Ar L

The logging starts as soon as the motor is running.

To stop logging, set [Log Distrib State] L d E n to [Stop] 5 L a P.

## [Log Distrib State] L d E n

Logging distribution state.

| Setting () | Code / Value | Description                                            |
|------------|--------------|--------------------------------------------------------|
| [Stop]     | 5toP         | Distribution logging disabled Factory setting          |
| [Start]    | SEArt        | Distribution logs only when the motor is started       |
| [Always]   | ALWAY5       | Distribution logs all the time                         |
| [Reset]    | rESEL        | Distribution logging reset (configuration, data)       |
| [Clear]    | CLEAr        | Clear distribution data                                |
| [Error]    | Error        | An error has been detected during distribution logging |

# [Log dstrb prm select] L d P - Menu

#### **Access**

# $[Display] \rightarrow [Data logging] \rightarrow [Distributed logging] \rightarrow [Log dstrb prm select]$

#### **About This Menu**

This menu allows you to select up to 4 parameters for data logging. The peak value for each parameter is also stored.

# [Log Distrib. Data 1] L d d I

Logging distribution data 1.

| Setting ()                 | Code / Value | Description                                  |  |
|----------------------------|--------------|----------------------------------------------|--|
| [Distrib. Log.<br>Disable] | no           | Distribution logging disable Factory setting |  |
| [Motor Frequency]          | rFr          | Motor frequency                              |  |
| [Motor Current]            | L[r          | Motor current                                |  |
| [Motor Speed]              | SPd          | Motor speed                                  |  |
| [Motor Voltage]            | u o P        | Motor voltage                                |  |
| [Motor Mech.<br>Power]     | o P r W      | Motor mechanical power                       |  |
| [Input Elec. Power]        | ,PrW         | Input electrical power                       |  |
| [Output Elec.<br>Power]    | <i>EPr</i> W | Output electrical power                      |  |
| [Motor Torque]             | otr          | Motor torque                                 |  |
| [Mains Voltage]            | uLn          | Mains voltage                                |  |
| [DC BUS Voltage]           | V 6 u 5      | DC BUS voltage                               |  |
| [PID Feedback]             | rPF          | PID feedback                                 |  |
| [Al1 Th Value]             | EH IV        | Thermal sensor Al1                           |  |
| [Al3 Th Value]             | E H 3 V      | Thermal sensor Al3                           |  |
| [Al4 Th Value]             | <i>EH4V</i>  | Thermal sensor Al4                           |  |
| [Al5 Th Value]             | Ł H S V      | Thermal sensor AI5                           |  |
| [Drive Thermal<br>State]   | E H d        | Drive thermal state                          |  |
| [Motor Therm<br>State]     | E H r        | Motor thermal state                          |  |
| [Installation Flow]        | F5 lu        | Installation flow                            |  |
| [Pump Flow]                | F52u         | Pump flow                                    |  |
| [Inlet Pressure<br>Value]  | PS Iu        | Inlet pressure sensor                        |  |
| [Outlet Pressure<br>Value] | P52u         | Outlet pressure sensor                       |  |
| [Energy Consum. Ind.]      | ECI          | Energy consumption indicator                 |  |
| [Pump Efficiency]          | E F Y        | Pump efficiency                              |  |
| [Energy Perf. Ind.]        | EP,          | Energy performance indicator                 |  |
| [Mains Current]            | ıLn          | Main estimated current                       |  |
| [Input Reactive Power]     | ı9rW         | Re-active Electrical input power estimation  |  |
| [Input Power factor]       | PWF          | Main power factor                            |  |
| [DBR Thermal<br>State]     | ЕНЬ          | Braking thermal stat                         |  |

## [Log Distrib. Data 2] L d d 2

Logging distribution data 2.

Identical to [Log Distrib. Data 1] L d d I (see page 163).

# [Log Distrib. Data 3] L d d 3

Logging distribution data 3.

Identical to [Log Distrib. Data 1] L d d I (see page 163).

# [Log Distrib. Data 4] L d d Y

Logging distribution data 4.

Identical to [Log Distrib. Data 1] L d d I (see page 163).

# [Distributed logging] d L a - Menu

#### **Access**

## [Display] → [Data logging] → [Distributed logging]

#### **About This Menu**

**NOTE:** If a log data exceeds the user defined maximum values for log distribution data, this value will not be stored in the log distribution.

## [Log Distrib Slp Time] L d 5 E

Logging distribution sample time.

| Setting () | Code / Value | Description         |
|------------|--------------|---------------------|
| [200 ms]   | 20015        | 200 ms              |
| [1 second] | 15           | 1 s Factory setting |
| [2 second] | 25           | 2 s                 |
| [5 second] | 5 5          | 5 s                 |

# [Dist Max Val 1] L d П I

Maximum value of the log distribution data 1.

| Setting () | Description                              |
|------------|------------------------------------------|
| 1065,535   | Setting range Factory setting: Read only |

## [Dist Max Val 2] L d П ≥

Maximum value of the log distribution data 2.

| Setting () | Description                              |
|------------|------------------------------------------|
| 1065,535   | Setting range Factory setting: Read only |

#### [Dist Max Val 3] L d П Э

Maximum value of the log distribution data 3.

| Setting () | Description                              |
|------------|------------------------------------------|
| 1065,535   | Setting range Factory setting: Read only |

#### [Dist Max Val 4] L d П Ч

Maximum value of the log distribution data 4.

| Setting () | Description                              |
|------------|------------------------------------------|
| 1065,535   | Setting range Factory setting: Read only |

# Chapter 8 [Complete settings] [ 5 ] -

## Introduction

[Complete settings] L 5 L - menu presents all the settings related to drive functions for:

- Motor and drive configuration
- Application functions
- Monitoring functions

## What Is in This Chapter?

This chapter contains the following sections:

| Section | Topic                                            | Page |
|---------|--------------------------------------------------|------|
| 8.1     | Overview                                         | 169  |
| 8.2     | [Macro configuration]                            | 172  |
| 8.3     | [Motor parameters] ПРЯ - Menu                    | 174  |
| 8.4     | [Define system units]                            | 216  |
| 8.5     | [Sensors assignment]                             | 220  |
| 8.6     | [Command and Reference] [ r P - Menu             | 247  |
| 8.7     | [Pump functions] - [Booster control]             | 261  |
| 8.8     | [Pump functions] - [Level control]               | 293  |
| 8.9     | [Pump functions] - [PID controller]              | 313  |
| 8.10    | [Pump functions] - [Sleep/wakeup]                | 334  |
| 8.11    | [Pump functions] - [Feedback monitoring]         | 348  |
| 8.12    | [Pump functions] - [Pump characteristics]        | 350  |
| 8.13    | [Pump functions] - [Sensorless flow estimation]  | 357  |
| 8.14    | [Pump functions] - [dP/Head Correction]          | 360  |
| 8.15    | [Pump functions] - [Pump start stop]             | 362  |
| 8.16    | [Pump functions] - [Pipe fill]                   | 366  |
| 8.17    | [Pump functions] - [Friction loss compensation]  | 371  |
| 8.18    | [Pump functions] - [Jockey pump]                 | 375  |
| 8.19    | [Pump functions] - [Priming pump ctrl]           | 378  |
| 8.20    | [Pump functions] - [Flow limitation]             | 382  |
| 8.21    | [Pump monitoring] - [Pumpcycle monitoring]       | 385  |
| 8.22    | [Pump monitoring] - [Anti jam]                   | 387  |
| 8.23    | [Pump monitoring] - [Dry run Monit]              | 393  |
| 8.24    | [Pump monitoring] - [Pump low flow Monit]        | 396  |
| 8.25    | [Pump monitoring] - [Thermal monitoring]         | 402  |
| 8.26    | [Pump monitoring] - [Inlet pressure monitoring]  | 403  |
| 8.27    | [Pump monitoring] - [Outlet pressure monitoring] | 408  |
| 8.28    | [Pump monitoring] - [High flow monitoring]       | 412  |
| 8.29    | [Fan] - [PID controller]                         | 415  |
| 8.30    | [Fan] - [Feedback monitoring]                    | 416  |
| 8.31    | [Fan] - [Jump frequency]                         | 417  |
| 8.32    | [Fan]                                            | 418  |
| 8.33    | [Generic functions] - [Speed limits]             | 421  |
| 8.34    | [Generic functions] - [Ramp]                     | 424  |
| 8.35    | [Generic functions] - [Ramp switching]           | 427  |
| 8.36    | [Generic functions] - [Stop configuration]       | 429  |

| Section | Торіс                                            | Page |
|---------|--------------------------------------------------|------|
| 8.37    | [Generic functions] - [Auto DC injection]        | 434  |
| 8.38    | [Generic functions] - [Ref. operations]          | 437  |
| 8.39    | [Generic functions] - [Preset speeds]            | 439  |
| 8.40    | [Generic functions] - [+/- speed]                | 443  |
| 8.41    | [Generic functions] - [Jump frequency]           | 446  |
| 8.42    | [Generic functions] - [PID controller]           | 447  |
| 8.43    | [Generic functions] - [Feedback mon.]            | 448  |
| 8.44    | [Generic functions] - [Threshold reached]        | 449  |
| 8.45    | [Generic functions] - [Mains contactor command]  | 451  |
| 8.46    | [Generic functions] - [Output contactor cmd]     | 454  |
| 8.47    | [Generic functions] - [Reverse disable]          | 457  |
| 8.48    | [Generic functions] - [Torque limitation]        | 458  |
| 8.49    | [Generic functions] - [Parameters switching]     | 460  |
| 8.50    | [Generic functions] - [Stop after speed timeout] | 468  |
| 8.51    | [Generic functions] - [Active Front End]         | 470  |
| 8.52    | [Generic monitoring]                             | 471  |
| 8.53    | [Input/Output] - [I/O assignment]                | 477  |
| 8.54    | [Input/Output] - [DI/DQ]                         | 490  |
| 8.55    | [Input/Output] - [Analog I/O]                    | 509  |
| 8.56    | [Input/Output] - [Relay]                         | 526  |
| 8.57    | [Error/Warning handling]                         | 538  |
| 8.58    | [Maintenance]                                    | 564  |
| 8.59    | [Cabinet I/O Function] [ F   F -                 | 573  |

# Section 8.1 Overview

# **Application Control Mode**

#### Introduction

There are five application control modes for the pump controller.

The application control mode is determined according to the selected channel and **[PID regul.]** *P* · *d* mode.

This table presents the priority order of the control modes:

| Priority | Channel   | Function       | Control mode  |
|----------|-----------|----------------|---------------|
| 1        | Local     | FL or EK       | Local         |
| 2        | Channel 2 | Fr2            | Override      |
| 3        | Channel 1 | Р П            | PID manu      |
| 4        | Channel 1 | P 15P          | PID auto      |
| 5        | Channel 1 | Fr I or Fr I b | Speed control |

#### **Application Control Functions**

Application control functions are not all available in all modes. This table presents the availability of each function according to the selected mode:

| Function                                   | Channel 1  |            | Channel 2         | Local | Application       |                    |
|--------------------------------------------|------------|------------|-------------------|-------|-------------------|--------------------|
|                                            | P . d Manu | P . d Auto | No P id           |       |                   | status             |
| Reference Frequency<br>Source              | PIN        | PISP       | Fr I or<br>Fr I b | Fr2   | ЬПР or<br>F L □ [ | -                  |
| Centrifugal Pump Start & Stop              | Yes        | Yes        | Yes               | Yes   | Yes               | -                  |
| Thermal Pump Monitoring                    | Yes        | Yes        | Yes               | Yes   | Yes               | _                  |
| Anti-Jam                                   | Yes        | Yes        | Yes               | No    | No                | АЛАП               |
| Priming Pump Control                       | Yes        | Yes        | Yes               | No    | No                | PriN               |
| Pipe Fill                                  | Yes        | Yes        | Yes               | No    | No                | FıLL               |
| Dry Run Pump Monitoring                    | Yes        | Yes        | Yes               | No    | No                | _                  |
| Pump Low Flow<br>Monitoring                | Yes        | Yes        | Yes               | No    | No                | -                  |
| Pumpcycle Monitoring                       | Yes        | Yes        | Yes               | No    | No                | _                  |
| High Flow Monitoring                       | Yes        | Yes        | Yes               | No    | No                | _                  |
| Flow Limitation                            | Yes        | Yes        | Yes               | No    | No                | FL <sub>i</sub> Π  |
| Outlet Pressure<br>Monitoring              | Yes        | Yes        | Yes               | No    | No                | -                  |
| Inlet Pressure Monitoring                  | Yes        | Yes        | Yes               | No    | No                | СоПР               |
| Process Control (PID)                      | Yes (Manu) | Yes (Auto) | Not configured    | No    | No                | A u E o<br>N A n u |
| PID Controller                             | Yes        | Yes        | No                | No    | No                | 6005E<br>5LEEP     |
| Sleep Wake-Up (Pressure<br>Control)        | No         | Yes        | No                | No    | No                | -                  |
| Advanced sleep Checking (Pressure Control) | No         | Yes        | No                | No    | No                | -                  |
| Friction Loss<br>Compensation              | No         | Yes        | No                | No    | No                | -                  |

1 Multi-pump Management is active for Booster or Level Control. When Booster and Level Control are both inactive, all auxiliary pumps are stopped.

| Function                 | Channel 1  | Channel 1  |         | Channel 2 | Local | Application |
|--------------------------|------------|------------|---------|-----------|-------|-------------|
|                          | P . d Manu | P . d Auto | No P 1d |           |       | status      |
| Jockey Pump Control      | No         | Yes        | No      | No        | No    | _           |
| PID Feedback Monitoring  | No         | Yes        | No      | No        | No    | _           |
| Stop After Speed Timeout | Yes        | No         | Yes     | Yes       | Yes   | SLEEP       |
| Multi-pump Management    | Yes (1)    | Yes (1)    | Yes (1) | _         | _     | _           |
| Booster Control          | Yes        | Yes        | Yes     | No        | No    | _           |
| Level Control            | N/A        | N/A        | Yes     | No        | No    | _           |

<sup>1</sup> Multi-pump Management is active for Booster or Level Control. When Booster and Level Control are both inactive, all auxiliary pumps are stopped.

### Reference Channel Overview with PID Configured

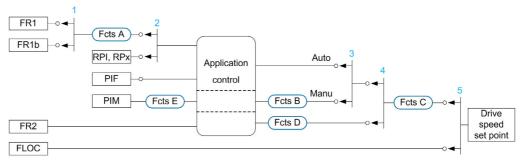

- 1 Commutation between channel 1 and channel 1b done with [Acceleration 2] r [ b parameter
- 2 Choice of the process setpoint done with [Intern PID Ref] P , , parameter
- 3 Manual function of the [PID regul.]  $P \cup d$ , commutation done with [Auto/Manual assign.]  $P \cap d$  parameter
- 4 Choice between channel 1 and channel 2 done with [Freq Switch Assign] r F [ parameter
- 5 Forced local mode activated by the function [Forced Local Assign] F L a or [T/K] F n L K

#### Reference Channel Overview with PID Not Configured

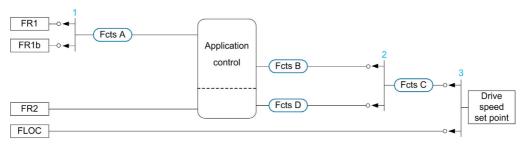

- 1 Commutation between channel 1 and channel 1b done with [Acceleration 2] r [ b parameter
- 2 Choice between channel 1 and channel 2 done with [Freq Switch Assign]  $\vdash$  F  $\vdash$  parameter
- 3 Forced local mode activated by the function [Forced Local Assign] F L a or [T/K] F n L K

#### **Monitoring Functions**

This table presents the function availability depending on the application status:

| Application                             | Application System monitoring functions |                      | Pump monif | Pump monitoring functions (pump running) |               |         |                  |
|-----------------------------------------|-----------------------------------------|----------------------|------------|------------------------------------------|---------------|---------|------------------|
| status                                  | Outlet low pressure                     | Outlet high pressure | High flow  | Inlet low pressure                       | Pump low flow | Dry run | Pumpcycle        |
| AJAU                                    | No                                      | No                   | No         | No                                       | No            | No      | Only 1 per cycle |
| PriN                                    | No                                      | Yes                  | Yes        | N/A or no                                | N/A           | N/A     | N/A              |
| FıLL                                    | No                                      | Yes                  | Yes        | Yes                                      | Yes           | Yes     | Each start       |
| run,<br>NAnu,<br>Auta,<br>FliN,<br>CaNP | Yes                                     | Yes                  | Yes        | Yes                                      | Yes           | Yes     | Each start       |

| Application  | System mor                                 | System monitoring functions |           |                    | Pump monitoring functions (pump running) |         |                |
|--------------|--------------------------------------------|-----------------------------|-----------|--------------------|------------------------------------------|---------|----------------|
| status       | Outlet low pressure                        | Outlet high pressure        | High flow | Inlet low pressure | Pump low flow                            | Dry run | Pumpcycle      |
| 6005E        | Yes                                        | Yes                         | Yes       | Yes                | Yes                                      | Yes     | N/A            |
| SLEEP        | Yes                                        | Yes                         | Yes       | N/A or no          | N/A                                      | N/A     | N/A            |
| JoCKEY       | Yes                                        | Yes                         | Yes       | Yes (1)            | Yes (1)                                  | Yes (1) | Each start (1) |
| 1 If the VSD | 1 If the VSD pump is used as a jockey pump |                             |           |                    |                                          |         |                |

# Section 8.2 [Macro configuration]

# [Macro configuration] $\Pi \ \ \Gamma \ \ - \ \ Menu$

#### Access

# [Complete settings] → [Macro configuration]

#### **About This Menu**

This menu allows to select an application type in order to display only the parameters and menus useful for the selected application.

The application type selection should be done prior to the application settings.

## Application compatibility

The following table shows the functions that can be configured depending of [Application Selection] HPPE value.

| Function                             | [Application Selection] FIP L                                                                                                |                                                                                                    |                        |  |  |
|--------------------------------------|----------------------------------------------------------------------------------------------------|----------------------------------------------------------------------------------------------------|------------------------|--|--|
|                                      | [Generic Pump Control]                                                                                                    | [Pump Level Control] L E V E L                                                                                                    | [Pump Booster Control] |  |  |
| [Pump characteristics]               | Yes                                                                                                    | Yes                                                                                                    | Yes                    |  |  |
| [Sensorless flow estimation] 5 F E - | Yes  Only for Lead Pump in architectures with 1 varia pump.  Available for all pumps in multiple variable specarchitectures. |                                                                                                    | ·                      |  |  |
| [Pump start stop] P 5 L -            | Yes                                                                                                    | Yes                                                                                                    | Yes                    |  |  |
| [Thermal monitoring]                 | Yes                                                                                                    | Yes                                                                                                    | Yes                    |  |  |
| [Anti-jam monit] J Π Π -             | Yes                                                                                                    | Only for Lead Pump in architectures with 1 variable spectrump.  Available for all pumps in multiple variable speed pumparchitectures.                                          |                        |  |  |
| [Priming pump ctrl] PP [ -           | Yes                                                                                                    | Only for Lead Pump in architectures with 1 variable speed pump.  Available for all pumps in multiple variable speed pump architectures.                                        |                        |  |  |
| [Pipe fill] PF , -                   | Yes                                                                                                    | Not available                                                                                                    | Yes                    |  |  |
| [Dry run Monit] d 4 r -              | Yes                                                                                                    | Only for Lead Pump in architectures with 1 variable speed pump.  Available for all pumps in multiple variable speed pump architectures.                                        |                        |  |  |
| [Pump low flow Monit]                | Yes                                                                                                    | Only for Lead Pump in architectures with 1 variable speed pump.  Available for all pumps in multiple variable speed pump architectures.                                        |                        |  |  |
| [Pumpcycle monitoring]               | Yes                                                                                                    | Only for Lead Pump in architectures with 1 variable speed pump if no Lead Pump Alternation configured.  Available for all pumps in multiple variable speed pump architectures. |                        |  |  |
| [High flow monitoring] HFP -         | Yes                                                                                                    | Based on Installation Flow Sensor                                                                                                    |                        |  |  |
| [Flow limitation] F L П -            | Yes                                                                                                    | Not available                                                                                                    | Yes                    |  |  |
| [Outlet pressure monitoring]         | Yes                                                                                                    | Yes                                                                                                    | Yes                    |  |  |

| Function                      | [Application Selection] FIP F | ' E                            |                        |
|-------------------------------|-------------------------------|--------------------------------|------------------------|
|                               | [Generic Pump Control]        | [Pump Level Control] L E V E L | [Pump Booster Control] |
| [Inlet pressure monitoring]]  | Yes                           | Only Warning can be configured | Yes                    |
| [PID controller] P 1 d -      | Yes                           | Not available                  | Required               |
| [Sleep/Wakeup] 5 PW -         | Yes                           | Not available                  | Yes                    |
| [Friction loss comp] F L C -  | Yes                           | Not available                  | Yes                    |
| [Jockey pump] JKP-            | Yes                           | Not available                  | Yes                    |
| [Feedback monitoring] F К П - | Yes                           | Not available                  | Yes                    |
| [Booster control] 6 5 E -     | Not available                 | Not available                  | Yes                    |
| [Level Control] L V L -       | Not available                 | Yes                            | Not available          |

# [Application Selection] FIPE

Application selection.

# **▲** WARNING

# **UNANTICIPATED EQUIPMENT OPERATION**

If this parameter is changed, the functions that are active with the current configuration are disabled and the assignments of the inputs used in these functions are reset to the factory setting.

Verify that this change is compatible with the type of wiring used.

Failure to follow these instructions can result in death, serious injury, or equipment damage.

| Setting                   | Code / Value | Description                                      |
|---------------------------|--------------|--------------------------------------------------|
| [Generic Pump<br>Control] | GPNP         | Generic pump control application Factory setting |
| [Pump Level<br>Control]   | LEVEL        | Pump level control application                   |
| [Pump Booster<br>Control] | 6005E        | Pump booster control application                 |
| [Generic Fan<br>Control]  | FAn          | Generic fan control application                  |

# Section 8.3 [Motor parameters] $\Pi P \Pi$ - Menu

# What Is in This Section?

This section contains the following topics:

| Торіс                                 | Page |
|---------------------------------------|------|
| [Motor parameters] ПРЯ - Menu         | 175  |
| [Data] П Ł d - Menu                   | 178  |
| [Motor tune] II Ł u - Menu            | 185  |
| [Motor monitoring] $\Pi 	 P$ - Menu   | 191  |
| [Thermal monitoring] Ł P P - Menu     | 192  |
| [Motor monitoring] П a P - Menu       | 199  |
| [Motor control] d r C - Menu          | 201  |
| [Spd Loop Optimization] IT E L - Menu | 207  |
| [Switching frequency] 5 W F - Menu    | 213  |
| [Input Filter] d [ r - Menu           | 215  |

#### [Motor parameters] $\Pi P \Pi$ - Menu

#### **Access**

#### [Complete settings] → [Motor parameters]

#### **About This Menu**

For an application where less than 110% of overload is required

- Power rating of the drive could be equal to power rating of the motor
- · Normal rating should be used

For an application where more that 110% of overload is required (up to 150%)

- Power rating of the drive should be greater than power rating of the motor
- High rating could be used to pre-adjust motor nameplate parameter

If high rating is selected, drive current limitation is extended to 1.5. In and maximum values of motor parameters linked to current and/or power are reduced. When switching from one to another selection, all the related parameters are set to their factory setting values.

In any case, the maximum current of the drive does not change. Setting the drive to high rating mode decreases the nominal values for the motor parameters. It means that for the same motor, an oversized drive is required in high rating mode.

#### **ATV600 Motor Control Types**

ATV600 drive embeds 5 motor control types which covers all the use cases depending of the application. The following table shows the Motor Control types selection depending of the application needs:

| Control     | Motor Type         | [Motor Control Type] [ E E E selection | Description                                                               |
|-------------|--------------------|----------------------------------------|---------------------------------------------------------------------------|
| Opened-Loop | Asynchronous motor | [U/F VC Standard] 5 Ł d                | U/F vector control law                                                    |
|             |                    | [U/F VC 5pts] F 5                      | 5 points U/F vector control law                                           |
|             |                    | [U/F VC Quad.] $_{\it L}$ F $_{\it T}$ | U/F vector control law for variable torque applications (pumps and fans). |
|             |                    | [U/F VC Energy Sav.] E L a             | U/F vector control optimized for energy saving.                           |
| Sync        | Synchronous motor  | [SYN_U VC] 5 4 n u                     | Permanent magnet control law for variable torque applications             |
|             | Reluctant motor    | [Rel. Mot.] 5 r V [                    | Reluctant motor control law                                               |

#### **Parameters List for Asynchronous Motors**

The following table shows the minimum parameters list that needs to be configured for asynchronous motors depending of [Motor Control Type]  $\mathcal{L}$   $\mathcal{L}$   $\mathcal{L}$  selection:

**NOTE:** After setting these parameters, it is recommended to perform an **[Autotuning]**  $E \cup G$  to optimize the performances.

| Parameters             | [U/F VC Standard] 5 Ł d | [U/F VC 5pts] u F 5 | [U/F VC Quad.] u F 9 | [U/F VC Energy Sav.] |
|------------------------|-------------------------|---------------------|----------------------|----------------------|
| [Motor Standard] b F r | 1                       | ✓                   | ✓                    | 1                    |
| [Nominal Motor Power]  | 1                       | 1                   | <b>✓</b>             | 1                    |
| [Nom Motor Voltage]    | 1                       | 1                   | <b>✓</b>             | 1                    |
| [Nom Motor Current]    | 1                       | 1                   | <b>✓</b>             | 1                    |
| [Nominal Motor Freq]   | 1                       | 1                   | <b>✓</b>             | 1                    |
| [Nominal Motor Speed]  | 1                       | 1                   | 1                    | 1                    |

#### Parameters List for Synchronous or Reluctant Motors

The following table shows the minimum parameters list that needs to be configured for synchronous or reluctant motors depending of [Motor Control Type]  $\Gamma$  E selection:

**NOTE:** After setting these parameters, it is recommended to perform an **[Autotuning]**  $E \cup G$  to optimize the performances

| Parameters                                         | [SYN_U VC] 5 4 n u                           | [Rel. Mot.] 5 ~ V C     |
|----------------------------------------------------|----------------------------------------------|-------------------------|
| [Sync Nominal I] n [ r 5                           | <b>√</b>                                     | ✓                       |
| [Nom SyncMotor Speed] n 5 P 5                      | <b>√</b>                                     | ✓                       |
| [Nom Motor torque] £ 9 5                           | ✓                                            | ✓                       |
| [Pole pairs] PPn 5                                 | ✓                                            | ✓                       |
| [Angle setting type] F 5 L                         | ✓                                            | ✓                       |
| [Autotuning Type] Ł u n Ł                          | ✓                                            | <b>√</b> <sup>(1)</sup> |
| (1) [Autotuning Type] LunE can be changed to optim | nize the performances with Reluctant motors. |                         |

## [Dual Rating] dr E

Dual rating state.

| Setting       | Code / Value | Description                                                       |
|---------------|--------------|-------------------------------------------------------------------|
| [Normal Duty] | norNAL       | Normal rating, drive current limitation is 1.1 In Factory setting |
| [Heavy Duty]  | н - Б Н      | High rating, drive current limitation is 1.5 In                   |

# [Motor Control Type] [ L L L

Motor control type.

NOTE: Select the motor control type before entering parameter values.

| Setting           | Code / Value | Description                                                                                                    |
|-------------------|--------------|----------------------------------------------------------------------------------------------------|
| [U/F VC Standard] | 5 Ł d        | Standard motor control type. For applications that require torque at low speed. This motor control type can be used for motors connected in parallel.                                                                                                    |
| [U/F VC 5pts]     | υ F 5        | 5–segment V/F profile: As <b>[U/F VC Standard]</b> 5 <i>E d</i> profile but also supports the avoidance of resonance (saturation).                                                                                                    |
|                   |              | U <b>A</b> UnS                                                                                                    |
|                   |              | U5                                                                                                    |
|                   |              | U4                                                                                                    |
|                   |              | U3                                                                                                    |
|                   |              | U2                                                                                                    |
|                   |              | F1 F2 F3 F4 F5 FrS F                                                                                                    |
|                   |              | The profile is defined by the values of parameters $u = 5$ , $F = 5$ , $u = 1$ to $u = 5$ and $F = 1$ to $F = 5$ .  F = $F = 5 > F = 5 > F = 4 > F = 5 > F = 5 >$ |
|                   |              | <b>NOTE:</b> U0 is the result of an internal calculation based on motor parameters and multiplied by $u F_r$ (%). U0 can be adjusted by modifying $u F_r$ value.                                                                                                    |

| Setting                 | Code / Value | Description                                                                                                    |
|-------------------------|--------------|----------------------------------------------------------------------------------------------------|
| [U/F VC Quad.]          | ⊔F9          | Motor control type dedicated to variable torque applications, typically used for pumps and fans.  Factory setting                                                                                                    |
| [SYN_U VC]              | 5900         | Open-loop synchronous motor: Motor control type specific for permanent magnet synchronous motors. This motor control type is used for variable torque applications.                                                                                                    |
| [U/F VC Energy<br>Sav.] | ECo          | Specific motor control type optimized for energy saving.  This motor control type automatically reduces the drive output current according to the motor load. This automatic current level adaptation allows energy saving for periods when load is kept to a minimum and preserves the drive performance up to full load.                                                                                                    |
| [Rel. Mot.]             | 5 r V c      | Synchronous Reluctant Motor: Motor control type for reluctance motors. This motor control type is used for variable torque applications. If the maximum output current of the drive is not equal or greater than the motor current, this will lead to a lake of torque performances. <b>[Stall Monitoring] 5</b> <i>E P C</i> function helps to prevent a motor overload by monitoring the motor current and the speed rise time. |

#### [Data] ☐ Ł d - Menu

#### Access

[Complete settings] → [Motor parameters] → [Motor data] → [Data]

#### **About This Menu**

For synchronous motor parameters. Dedicated parameters can be accessed if [Motor Control Type] [ L L is set to [SYN\_U VC] 5 4 n u or [Rel. Mot.] 5 r V [.

# **▲** WARNING

#### LOSS OF CONTROL

- Fully read and understand the manual of the connected motor.
- Verify that all motor parameters are correctly set by referring to the nameplate and the manual of the connected motor.

Failure to follow these instructions can result in death, serious injury, or equipment damage.

This table presents the steps to follow to set and optimize the motor data:

| Step | Action                                                                                                    |
|------|----------------------------------------------------------------------------------------------------|
| 1    | Enter the motor nameplate                                                                                                    |
| 2    | Perform the [Autotuning] Ł u n operation                                                                                                    |
| 3    | <ul> <li>Adjust [Syn. EMF constant] P H 5 to optimize the behavior:</li> <li>Start the motor at minimal stable frequency available on the machine (at minimum load).</li> <li>Check and note the [% error EMF sync] r d R E value:</li> <li>If the [% error EMF sync] r d R E value is lower than 0%, then [Syn. EMF constant] P H 5 may be increased.</li> <li>If the [% error EMF sync] r d R E value is upper than 0%, then [Syn. EMF constant] P H 5 may be reduced. [% error EMF sync] r d R E value should be closed to 0%.</li> <li>Stop the motor for modify [Syn. EMF constant] P H 5 in accordance with the value of the [% error EMF</li> </ul> |
|      | • Stop the motor for modify [Syn. EMF constant] P H S in accordance with the value of the [% effor EMF sync] r d R E (previously noted).                                                                                                    |

## [Motor Standard] b F r \*

Motor standard.

This parameter modifies the presets of the following parameters:

- [High Speed] H 5 P
- [Motor Freq Thd] F Ł d
- [Nom Motor Voltage] u n 5
- [Nominal Motor Freq] F r 5
- [Max Frequency] L F r

**NOTE:** The factory setting value is changed to **[60 Hz NEMA]** for ATV630●●●S6● catalog numbers.

This parameter can be accessed if [Motor Control Type]  $\mathcal{L} \mathcal{L} \mathcal{L}$  is not set to [SYN\_U VC] 5  $\mathcal{L} \mathcal{L} \mathcal{L}$  and [Rel. Mot.] 5  $\mathcal{L} \mathcal{L}$ 

| Setting      | Code / Value | Description         |
|--------------|--------------|---------------------|
| [50 Hz IEC]  | 50           | IEC Factory setting |
| [60 Hz NEMA] | 60           | NEMA                |

## [Nominal Motor Power] n P r \*

Nominal motor power.

This parameter can be accessed if [Motor Control Type]  $\mathcal{L} \mathcal{L} \mathcal{L}$  is not set to [SYN\_U VC] 5  $\mathcal{L} \mathcal{L} \mathcal{L}$  and [Rel. Mot.] 5  $\mathcal{L} \mathcal{L}$ 

Rated motor power given on the nameplate, in kW if [Motor Standard] b F r is set to [50Hz IEC] 5  $\square$ , in HP if [Motor Standard] b F r is set to [60Hz NEMA]  $b \square$ .

| Setting                   | Description                                    |
|---------------------------|------------------------------------------------|
| According to drive rating | _                                              |
|                           | Factory setting: according to the drive rating |

# [Nom Motor Voltage] ப n 5 \*

Nominal motor voltage.

This parameter can be accessed if [Motor Control Type]  $\mathcal{L} \mathcal{L} \mathcal{L}$  is not set to [SYN\_U VC] 5  $\mathcal{L} \mathcal{L} \mathcal{L}$  and [Rel. Mot.] 5  $\mathcal{L} \mathcal{L} \mathcal{L}$ 

Rated motor voltage given on the nameplate.

| Setting    | Description                                                           |
|------------|-----------------------------------------------------------------------|
| 100690 Vac | Setting range                                                         |
|            | Factory setting: according to drive rating and [Motor Standard] b F r |

## [Nom Motor Current] n [ r \*

Rated motor current given on the nameplate.

This parameter can be accessed if [Motor Control Type]  $\mathcal{L} \mathcal{L} \mathcal{L}$  is not set to [SYN\_U VC] 5  $\mathcal{L} \mathcal{L} \mathcal{L}$  and [Rel. Mot.] 5  $\mathcal{L} \mathcal{L} \mathcal{L}$ 

| Setting                                                                                                    | Description                                                                         |
|----------------------------------------------------------------------------------------------------|-------------------------------------------------------------------------------------|
| 0.151.5 In <sup>(1)</sup>                                                                                     | Setting range Factory setting: according to drive rating and [Motor Standard] b F r |
| (1) Corresponding to the rated drive current indicated in the installation manual and on the drive nameplate. |                                                                                     |

#### [Nominal Motor Freq] F - 5 \*

Nominal motor frequency.

This parameter can be accessed if [Motor Control Type]  $\mathcal{L} \mathcal{L} \mathcal{L}$  is not set to [SYN\_U VC] 5  $\mathcal{L} \mathcal{L} \mathcal{L}$  and [Rel. Mot.] 5  $\mathcal{L} \mathcal{L}$ 

The factory setting is 50 Hz, or preset to 60 Hz if [Motor Standard] & Fr is set to 60 Hz.

| Setting      | Description            |
|--------------|------------------------|
| 40.0500.0 Hz | Setting range          |
|              | Factory setting: 50 Hz |

# [Nominal Motor Speed] n 5 P \*

Nominal motor speed.

This parameter can be accessed if [Motor Control Type]  $\mathcal{L} \mathcal{L} \mathcal{L}$  is not set to [SYN\_U VC] 5  $\mathcal{L} \mathcal{L} \mathcal{L}$  and [Rel. Mot.] 5  $\mathcal{L} \mathcal{L}$ 

If the nameplate indicates the synchronous speed and the slip in Hz or as a %, use any 1 of the formulas to calculate the rated speed:

- Nominal speed = Synchronous speed x  $\frac{100 \text{slip as a \%}}{100}$
- Nominal speed = Synchronous speed x  $\frac{60 \text{slip in Hz}}{60}$  (60 Hz motors)
- Nominal speed = Synchronous speed x  $\frac{50 \text{slip in Hz}}{50}$  (50 Hz motors).

| Setting     | Description                                              |
|-------------|----------------------------------------------------------|
| 065,535 rpm | Setting range Factory setting: according to drive rating |

# [Motor Param Choice] IT P [

Motor parameter choice.

This parameter can be accessed if [Motor Control Type]  $\mathcal{L} \mathcal{L} \mathcal{L}$  is not set to [SYN\_U VC] 5  $\mathcal{L} \mathcal{L} \mathcal{L}$  and [Rel. Mot.] 5  $\mathcal{L} \mathcal{L}$ 

| Setting       | Code / Value | Description                 |
|---------------|--------------|-----------------------------|
| [Mot Power]   | n P r        | Motor power Factory setting |
| [Mot Cosinus] | C o 5        | Motor cosinus               |

## [Motor 1 Cosinus Phi] [ a 5 \*

Nominal motor cosinus Phi.

| Setting  | Description                                    |
|----------|------------------------------------------------|
| 0.501.00 | Setting range                                  |
|          | Factory setting: according to the drive rating |

#### [AsyncMotor R Stator] - 5 F \*

Asynchronous motor stator resistance.

This parameter can be accessed if [Access Level] L R L is set to [Expert] E P r and if [Motor Control Type] L L is not set to [SYN\_U VC] 5 H R L and [Rel. Mot.] 5 r V L .

The factory setting is replaced by the result of the autotuning operation if it has been performed.

| Setting      | Description             |
|--------------|-------------------------|
| 065,535 mOhm | Setting range           |
|              | Factory setting: 0 mOhm |

#### [Magnetizing Current] , d F \*

Magnetizing current.

This parameter can be accessed if [Access Level] L R C is set to [Expert] E P r and if [Motor Control Type] C E E is not set to [SYN\_U VC] 5 9 n u and [Rel. Mot.] 5 r V C.

| Setting    | Description                        |
|------------|------------------------------------|
| 06,553.5 A | Setting range Factory setting: 0 A |

# [AsyncMotor Lf Induct] L F R \*

Asynchronous motor leakage inductance.

This parameter can be accessed if [Access Level] L R  $\Gamma$  is set to [Expert] E P  $\Gamma$  and if [Motor Control Type]  $\Gamma$  L L is not set to [SYN\_U VC] 5 H  $\Gamma$  L and [Rel. Mot.] 5  $\Gamma$  V  $\Gamma$ .

The factory setting is replaced by the result of the autotuning operation if it has been performed.

| Setting    | Description           |
|------------|-----------------------|
| 0655.35 mH | Setting range         |
|            | Factory setting: 0 mH |

## [Rotor Time Const] Ł r 用★

Rotor time constant.

This parameter can be accessed if [Access Level] L R [ is set to [Expert] E P r and if [Motor Control Type] [ E E L is not set to [SYN\_U VC] 5 9 n u and [Rel. Mot.] 5 r V [.

| Setting    | Description                         |
|------------|-------------------------------------|
| 065,535 ms | Setting range Factory setting: 0 ms |

#### [Sync Nominal I] n [ r 5 \*

Sync motor nominal current.

This parameter can be accessed if [Motor Control Type]  $\mathcal{L} \mathcal{L} \mathcal{L}$  is set to [SYN\_U VC] 5  $\mathcal{L} \mathcal{L} \mathcal{L}$  or [Rel. Mot.] 5  $\mathcal{L} \mathcal{L}$ 

| Setting                                                                                                    | Description                                                   |
|----------------------------------------------------------------------------------------------------|---------------------------------------------------------------|
| 0.251.5 In <sup>(1)</sup>                                                                                     | Setting range Factory setting: according to the drive rating. |
| (1) Corresponding to the rated drive current indicated in the installation manual and on the drive nameplate. |                                                               |

#### [Nom SyncMotor Speed] n 5 P 5 \*

Nominal synchronous motor speed.

This parameter can be accessed if [Motor Control Type] [ L L is set to [SYN\_U VC] 5 4 n u or [Rel. Mot.] 5 r V [.

| Setting     | Description                                     |
|-------------|-------------------------------------------------|
| 048,000 rpm | Setting range                                   |
|             | Factory setting: according to the drive rating. |

#### [Nom Motor torque] £ 9 5 \*

Nominal motor torque

This parameter can be accessed if [Motor Control Type]  $\mathcal{L} \mathcal{L} \mathcal{L}$  is set to [SYN\_U VC] 5  $\mathcal{L} \mathcal{L} \mathcal{L}$  or [Rel. Mot.] 5  $\mathcal{L} \mathcal{L}$ 

| Setting       | Description                                     |
|---------------|-------------------------------------------------|
| 0.16,553.5 Nm | Setting range.                                  |
|               | Factory setting: according to the drive rating. |

## [Pole pairs] PPn5\*

Pole pairs

This parameter can be accessed if [Motor Control Type]  $\mathcal{L} \mathcal{L} \mathcal{L}$  is set to [SYN\_U VC] 5  $\mathcal{L} \mathcal{L} \mathcal{L}$  or [Rel. Mot.] 5  $\mathcal{L} \mathcal{L} \mathcal{L}$ 

| Setting | Description                                     |
|---------|-------------------------------------------------|
| 150     | Setting range                                   |
|         | Factory setting: according to the drive rating. |

# [Angle setting type] # 5 £ \*

Automatic angle setting type.

This parameter can be accessed if [Motor Control Type] L L is set to [SYN\_U VC] 5 4 n u or [Rel. Mot.] 5 r V L.

This function is used to align the rotor or to compute the angle of the rotor flux linked to permanent magnets in order to reduce torque jolt at start-up.

| Setting                        | Code / Value | Description                                                                                                    |
|--------------------------------|--------------|----------------------------------------------------------------------------------------------------|
| [PSI align]                    | P5 ,         | Pulse signal injection. Standard alignment mode, without rotor motion The angle measurement is realized by monitoring the stator current response to a pulse signal injection over a wide range of frequencies                                                                                                    |
| [PSIO align]                   | P5 10        | Pulse signal injection - optimized. Optimized alignment mode, without rotor motion  Same operation as <b>[PSI align]</b> <i>P</i> <b>5</b> , is performed over an optimized range of frequencies  The measurement time is reduced after the first run order or tune operation, even if the drive has been turned off  Factory setting |
| [Rotational Current Injection] | r [ 1        | Rotational current injection. Alignment mode with rotor motion.  This alignment mode realizes the mechanical alignment of the rotor and the stator; it requires up to 4 s.  The motor needs to be stopped and without resistive torque.  NOTE: This setting is recommended when a sinus filter is used on the                         |
|                                |              | application.  NOTE: For synchronous reluctant motor, it is recommended to use this                                                                                                    |
|                                |              | setting.                                                                                                    |
| [No align]                     | no           | No alignment                                                                                                    |

## [Syn. EMF constant] PH5\*

Synchronous motor EMF constant

This parameter can be accessed if [Motor Control Type] [ L L is set to [SYN\_U VC] 5 4 n u.

PH5 adjustment allows you to reduce the current in operation without load.

| Setting         | Description                             |
|-----------------|-----------------------------------------|
| 06,553.5 mV/rpm | Setting range Factory setting: 0 mV/rpm |

#### [SyncMotor Stator R] - 5 H 5 \*

Calculated synchronous motor stator R.

Cold state stator resistance (per winding). The factory setting is replaced by the result of the tuning operation if it has been performed.

This parameter can be accessed if [Access Level] L R [ is set to [Expert] E P r and if [Motor Control Type] [ E E E is set to [SYN\_U VC] 5 9 n u or [Rel. Mot.] 5 r V [.

You can enter the value if you know it.

| Setting ()   | Description                           |
|--------------|---------------------------------------|
| 065,535 mOhm | Setting range Factory setting: 0 mOhm |

# [Autotune L d-axis] L d 5 \*

Autotune L d-axis.

Axis "d" stator inductance in mH (per phase).

This parameter can be accessed if [Access Level] L R C is set to [Expert] E P r and if [Motor Control Type] C L L is set to [SYN\_U VC] 5 4 n u or [Rel. Mot.] 5 r V C.

On motors with smooth poles [Autotune L d-axis] L d 5 = [Autotune L q-axis] L 9 5 = Stator inductance L.

The factory setting is replaced by the result of the autotuning operation if it has been performed.

| Setting    | Description        |
|------------|--------------------|
| 0655.35 mH | Setting range      |
|            | Factory setting: 0 |

# [Autotune L q-axis] L 95\*

Autotune L q-axis.

Axis "q" stator inductance in mH (per phase).

On motors with smooth poles [Autotune L d-axis] L d 5 = [Autotune L q-axis] L 9 5 = Stator inductance L.

The factory setting is replaced by the result of the autotuning operation if it has been performed.

| Setting    | Description                      |
|------------|----------------------------------|
| 0655.35 mH | Setting range Factory setting: 0 |

#### [Sync Nominal Freq] F r 5 5 \*

Synchronous motor nominal frequency.

Nominal motor frequency for synchronous motor in Hz unit. Automatically updated according to [Nom SyncMotor Speed] n 5 P 5 and [Pole pairs] P P n 5 data.

This parameter can be accessed if [Access Level] L R C is set to [Expert] E P r and if [Motor Control Type] C L L is set to [SYN\_U VC] 5 9 n u or [Rel. Mot.] 5 r V C.

| Setting ()   | Description                                           |
|--------------|-------------------------------------------------------|
| 10.0500.0 Hz | Setting range Factory setting: n 5 P 5 x P P n 5 / 60 |

# [PSI Align Curr Max] ∏ [ ¬ ★

Maximum current of PSI alignment.

Current level in % of [Sync Nominal I] n [ r 5 for [PSI align] P 5 , and [PSI Oalign] P 5 , a angle shift measurement modes. This parameter has an impact on the inductor measurement.

This current must be equal to or higher than the maximum current level of the application; otherwise an instability may occur.

If [PSI Align Curr Max]  $\Pi \mathcal{L}_{r}$  is set to [AUTO]  $\Pi \mathcal{L}_{r}$ , [PSI Align Curr Max]  $\Pi \mathcal{L}_{r}$  is adapted by the drive according to the motor data settings.

| Setting             | Description                                   |
|---------------------|-----------------------------------------------|
| [AUTO] # u Ł a 300% | Setting range Factory setting: [AUTO] F u E a |

**NOTE:** In case of instability, **[PSI Align Curr Max]**  $\Pi \mathcal{L}_{r}$  should be increased by steps up to obtain the requested performances.

#### [Current Filter Time] [ r E F \*

Filter time of the current.

This parameter can be accessed if [Access Level] L R C is set to [Expert] E P r.

| Setting                | Description                                  |
|------------------------|----------------------------------------------|
| [AUTO] # u Ł a100.0 ms | Setting range Factory setting: [AUTO] Full a |

#### [Currents Filter] [ - F F \*

Internal currents filter time.

This parameter can be accessed if [Access Level] L A C is set to [Expert] E P r.

| Setting ()  | Description                                              |
|-------------|----------------------------------------------------------|
| 0.0100.0 ms | Setting range Factory setting: According to drive rating |

#### [% error EMF sync] r d F E 🖈

Ratio D-axis current.

This parameter can be accessed if [Motor Control Type] [ L L is set to [SYN\_U VC] 5 4 n u.

Use [% error EMF sync] r d R E to adjust [Syn. EMF constant] P H 5, [% error EMF sync] r d R E should be closed to 0%.

If the [% error EMF sync] r d R E value is:

- Lower than 0%:[Syn. EMF constant] P H 5 may be increased.
- Upper than 0%: [Syn. EMF constant] P H 5 may be reduced.

For the all steps to follow to optimize the synchronous motor settings (see page 178).

| Setting     | Description        |
|-------------|--------------------|
| 0.06,553.5% | Setting range      |
|             | Factory setting: - |

#### [Motor tune] Il E u - Menu

#### Access

[Complete settings]  $\rightarrow$  [Motor parameters]  $\rightarrow$  [Motor data]  $\rightarrow$  [Motor tune]

# [Autotuning] Eun 🗓

# **A** WARNING

#### **UNEXPECTED MOVEMENT**

Autotuning moves the motor in order to tune the control loops.

• Only start the system if there are no persons or obstructions in the zone of operation.

Failure to follow these instructions can result in death, serious injury, or equipment damage.

During autotuning, noise development and oscillations of the system are normal.

If [Autotuning Type]  $E \sqcup n E$  is set to [Standard]  $5 E \sqcup n$ , during autotuning, the motor makes small movements.

If [Autotuning Type]  $E \sqcup n E$  is set to [Rotation]  $r \sqcup E$ , during autotuning, the motor runs at half of its nominal frequency.

In any case, the motor has to be stopped before performing a tune operation. Verify that the application does not make the motor turn during the tune operation.

If [Motor control type]  $\mathcal{L}$   $\mathcal{L}$  is set to [Rel. Mot.]  $\mathcal{L}$ , the drive operates the mechanical alignment of the motor ([Angle setting type]  $\mathcal{H}$   $\mathcal{L}$  set to [Rotational Current Injection]  $\mathcal{L}$   $\mathcal{L}$ ) prior to start the autotuning.

The tune operation optimizes:

- The motor performances at low speed.
- The estimation of the motor torque.
- The accuracy of the estimation of the process values in sensorless operation and monitoring.

Autotuning is only performed if no stop command has been activated. If a "freewheel stop" or "fast stop" function has been assigned to a digital input, this input must be set to 1 (active at 0).

Autotuning takes priority over any run or prefluxing commands, which will be taken into account after the autotuning sequence.

If autotuning has detected an error, the drive always displays [No action] n = a and, depending on the configuration of [Tuning Error Resp]  $E \cap L$ , may switch to [Autotuning]  $E \cap R$  detected error mode.

Autotuning may last for several seconds. Do not interrupt the process. Wait for the Graphic Display Terminal to change to **[No action]**  $n \, a$ .

**NOTE:** The motor thermal state has a significant influence on the tuning result. Always perform a motor tuning with the motor stopped and cold. Verify that the application does not have the motor operate during a tuning operation.

To redo a motor tuning, wait that it is stopped and cold. Set first [Autotuning]  $E \sqcup n$  to [Erase Autotuning]  $E \sqcup n$  to [Erase Autotuning]

The use of the motor autotuning without doing a **[Erase Autotuning]**  $\mathcal{L} \mathcal{L}_{r}$  first is used to get the thermal state estimation of the motor.

The cable length has an influence on the tune result. If the wiring is modified, it is necessary to redo the tune operation.

| Setting ()         | Code / Value | Description                                                                                                    |
|--------------------|--------------|----------------------------------------------------------------------------------------------------|
| [No action]        | no           | Autotuning not in progress Factory setting                                                                                                    |
| [Apply Autotuning] | <i>9E</i> 5  | Autotuning is performed immediately if possible, then the parameter automatically changes to <b>[No action]</b> $\sigma$ $\sigma$ . If the drive state does not allow the tune operation immediately, the parameter changes to <b>[No]</b> $\sigma$ $\sigma$ and the operation must be done again. |

| Setting ()         | Code / Value | Description                                                                                                    |
|--------------------|--------------|----------------------------------------------------------------------------------------------------|
| [Erase Autotuning] | [Lr          | The motor parameters measured by the autotuning function are reset. The default motor parameter values are used to control the motor. [Autotuning Status] $E \ u \ 5$ is set to [Not done] $E \ R \ b$ . |

#### [Autotuning Status] L u 5

Autotuning status.

This parameter is not saved at drive power-off. It shows the autotuning status since the last power-on (for information only, cannot be modified).

| Setting ()    | Code / Value | Description                                                                            |
|---------------|--------------|----------------------------------------------------------------------------------------|
| [Not done]    | E A P        | The autotuning is not done Factory setting                                             |
| [Pending]     | PEnd         | The autotuning has been requested but not yet performed                                |
| [In Progress] | ProG         | The autotuning is in progress                                                          |
| [Error]       | FAIL         | The autotuning has detected an error                                                   |
| [Done]        | donE         | The motor parameters measured by the autotuning function are used to control the motor |

# [Auto tuning usage] L u n u \*

Auto tune usage.

This parameter shows the way used to modify the motor parameters according to its estimated thermal state.

This parameter can be accessed if [Access Level] L R [ is set to [Expert] E P r.

| Setting ()  | Code / Value | Description                                                                                   |
|-------------|--------------|-----------------------------------------------------------------------------------------------|
| [No]        | no           | No thermal state estimation<br>Factory setting                                                |
| [Therm Mot] | ĿΠ           | Statoric thermal state estimation based on nominal current and current consumed by the motor. |

# [Tuning Error Resp] L n L \*

Response to autotune error.

This parameter can be accessed if [Access Level] L R [ is set to [Expert] E P r.

| Setting          | Code / Value | Description                    |
|------------------|--------------|--------------------------------|
| [Ignore]         | no           | Detected error ignored         |
| [Freewheel Stop] | Y E S        | Freewheel stop Factory setting |

#### [Autotuning Assign] Ł u L 🖈

Autotuning input assignment.

The autotuning is performed when the assigned input or bit changes to 1.

This parameter can be accessed if [Access Level] L R C is set to [Expert] E P r.

NOTE: The autotuning causes the motor to start up.

| Setting        | Code / Value  | Description                                                               |
|----------------|---------------|---------------------------------------------------------------------------|
| [Not Assigned] | no            | Not assigned Factory setting                                              |
| [DI1][DI6]     | L 1 1L 16     | Digital input DI1DI6                                                      |
| [DI11][DI16]   | L , I IL , 16 | Digital input DI11DI16 if VW3A3203 I/O extension module has been inserted |

| Setting      | Code / Value    | Description                                                                                                    |
|--------------|-----------------|----------------------------------------------------------------------------------------------------|
| [CD00][CD10] | C d O O C d I O | Virtual digital input CMD.0CMD.10 in [I/O profile] , a configuration                                               |
| [CD11][CD15] | C d I IC d I S  | Virtual digital input CMD.11CMD.15 regardless of configuration                                                     |
| [C101][C110] | C 10 1C 1 10    | Virtual digital input CMD1.01CMD1.10 with integrated Modbus Serial in <b>[I/O profile]</b> , a configuration       |
| [C111][C115] | C               | Virtual digital input CMD1.11CMD1.15 with integrated Modbus Serial regardless of configuration                     |
| [C201][C210] | C 2 0 1C 2 1 0  | Virtual digital input CMD2.01CMD2.10 with CANopen® fieldbus module in <b>[I/O profile]</b> a configuration         |
| [C211][C215] | C 2 I IC 2 IS   | Virtual digital input CMD2.11CMD2.15 with CANopen® fieldbus module regardless of configuration                     |
| [C301][C310] | C 3 0 1 C 3 1 0 | Virtual digital input CMD3.01CMD3.10 with a fieldbus module in <b>[I/O profile]</b> $\iota = \sigma$ configuration |
| [C311][C315] | C 3 I IC 3 IS   | Virtual digital input CMD3.11CMD3.15 with a fieldbus module regardless of configuration                            |
| [C501][C510] | C 5 0 1 C 5 1 0 | Virtual digital input CMD5.01CMD5.10 with integrated Ethernet in [I/O profile] La configuration                    |
| [C511][C515] | C 5 1 1 C 5 15  | Virtual digital input CMD5.11CMD5.15 with integrated Ethernet regardless of configuration                          |

# [Autotuning Type] Lun E

Autotuning type.

This parameter can be accessed if:

- [Access Level] L A L is set to [Expert] E P r, and
- [Motor control type] [ L L L is set to [Rel. Mot.] 5 r V [.

| Setting () | Code / Value | Description                                                                                                    |
|------------|--------------|----------------------------------------------------------------------------------------------------|
| [Standard] | 5 Ł d        | Standard autotune Factory setting                                                                                                    |
| [Rotation] | rot          | Autotune in rotation. This selection can be used for:  Optimization of energy saving Application with low inertia Application that requires high motor control performances. With this selection, less than 30% of resistive load must be present on the application to optimize the autotuning result. During the autotune sequence, the motor will be started to half of its nominal frequency during maximum 45 seconds. |

# [Automatic autotune] Fulk

Automatic autotune.

# **A** WARNING

# **UNEXPECTED MOVEMENT**

If this function is activated, autotuning is performed each time the drive is switched on.

• Verify that activating this function does not result in unsafe conditions.

Failure to follow these instructions can result in death, serious injury, or equipment damage.

The motor must be stopped when switching on the drive.

This parameter can be accessed if [Access Level] L R [ is set to [Expert] E P r .

| Setting () | Code / Value | Description                          |
|------------|--------------|--------------------------------------|
| [No]       | по           | Function deactivated Factory setting |

| Setting () | Code / Value | Description                                     |
|------------|--------------|-------------------------------------------------|
| [Yes]      | 4 E S        | A tuning is automatically done at each power-up |

# [Tune Selection] 5 Ł u n \*

Tune selection.

| Setting () | Code / Value | Description                                                                      |
|------------|--------------|----------------------------------------------------------------------------------|
| [Default]  | E A P        | The default motor parameter values are used to control the motor Factory setting |
| [Measure]  | ПЕЯЅ         | The values measured by the autotuning function are used to control the motor     |
| [Custom]   | C u 5        | The values manually set are used to control the motor                            |

### [Saliency mot. state] 5 ∏ □ Ł ★

Information on synchronous motor saliency.

This parameter can be accessed if:

- [Access Level] L A L is set to [Expert] E P r, and
- [Tune Selection] 5 £ u n is set to [Measure]  $\Pi$  E  $\Pi$  5, and
- [Motor control type ] L E E is set to:
  - o [SYN\_U VC] 5 4 n u, or
  - [Rel. Mot.] 5 r V C.

This parameter helps to optimization of motor control performances for synchronous motors.

| Setting        | Code / Value | Description                                                                                                    |
|----------------|--------------|----------------------------------------------------------------------------------------------------|
| [No]           | no           | Tune not done                                                                                                    |
| [Low salient]  | L L 5        | [Low saliency level.  Recommended configuration: [Angle setting type] # 5 £ = [PSI align] P 5 , or [PSIO align] P 5 , a and [HF inj. activation] H F , = [No] n a |
| [Med salient]  | ΠL 5         | Medium saliency level.  [Angle setting type] # 5 £ = [SPM align] 5 P П # and [HF inj. activation]  H F , = [Yes] Y £ 5 can be used to improve performances        |
| [High salient] | HL 5         | High saliency level.  [Angle setting type] # 5 £ = [IPM align] , P # # and [HF inj. activation]  # F , = [Yes] # £ 5 can be used to improve performances.         |

## [Autotuning Lvl Of Current] Ł [ r \*

Tune current ratio

This parameter can be accessed if [Access Level] L R E is set to [Expert] E P r.

This parameter shows the level of current applied to the motor during auto tuning, in percent of the drive nominal current.

This parameter has an impact on the inductor measurement.

| Setting            | Description                     |
|--------------------|---------------------------------|
| [Auto] # u L a300% | Factory setting: [Auto] # u Ł a |

# [Angle setting type] F 5 L \*

Automatic angle setting type.

This parameter can be accessed if [Motor Control Type] [ L L is set to [SYN\_U VC] 5 4 n u or [Rel. Mot.] 5 r V [ ...

This function is used to align the rotor or to compute the angle of the rotor flux linked to permanent magnets in order to reduce torque jolt at start-up.

| Setting                        | Code / Value | Description                                                                                                    |
|--------------------------------|--------------|----------------------------------------------------------------------------------------------------|
| [PSI align]                    | P5 :         | Pulse signal injection. Standard alignment mode, without rotor motion The angle measurement is realized by monitoring the stator current response to a pulse signal injection over a wide range of frequencies                                                                                                    |
| [PSIO align]                   | P5 ia        | Pulse signal injection - optimized. Optimized alignment mode, without rotor motion Same operation as <b>[PSI align]</b> <i>P</i> <b>5</b> , is performed over an optimized range of frequencies The measurement time is reduced after the first run order or tune operation, even if the drive has been turned off <b>Factory setting</b> |
| [Rotational Current Injection] | r [ ,        | Rotational current injection. Alignment mode with rotor motion.  This alignment mode realizes the mechanical alignment of the rotor and the stator; it requires up to 4 s.  The motor needs to be stopped and without resistive torque.                                                                                                   |
|                                |              | <b>NOTE:</b> This setting is recommended when a sinus filter is used on the application.                                                                                                    |
|                                |              | <b>NOTE:</b> For synchronous reluctant motor, it is recommended to use this setting.                                                                                                    |
| [No align]                     | no           | No alignment                                                                                                    |

# [PSI Align Curr Max] ∏ [ - ★

Maximum current of PSI alignment.

Current level in % of [Sync Nominal I] n [ r 5 for [PSI align] P 5 , and [PSI Oalign] P 5 , a angle shift measurement modes. This parameter has an impact on the inductor measurement.

This parameter can be accessed if [Access Level] L R C is set to [Expert] E P r and if [Motor Control Type] C L L is set to [SYN\_U VC] 5 4 n u or [Rel. Mot.] 5 r V C.

This current must be equal to or higher than the maximum current level of the application; otherwise an instability may occur.

If [PSI Align Curr Max]  $\Pi \mathcal{L}_{r}$  is set to [AUTO]  $\Pi \mathcal{L}_{d}$ , [PSI Align Curr Max]  $\Pi \mathcal{L}_{r}$  is adapted by the drive according to the motor data settings.

| Setting            | Description                                  |
|--------------------|----------------------------------------------|
| [AUTO] A u L a300% | Setting range Factory setting: [AUTO] Full a |

#### [Rotational Current Level] r [ L \*

Rotational current level.

This parameter can be accessed if [Angle setting type] # 5 L is set to [Rotational Current Injection] r L ...

The current level should be set according to the torque required during the alignment operation.

| Setting | Description                                                                              |
|---------|------------------------------------------------------------------------------------------|
| 10300%  | Setting range, as a percentage of the nominal motor current <b>Factory setting</b> : 75% |

# [Rotational Torque Current] - L [ \*

Rotational torque current.

This parameter can be accessed if [Angle setting type] H S E is set to [Rotational Current Injection] r E r and, [Access Level] L R E is set to [Expert] E P r.

| Setting | Description                       |
|---------|-----------------------------------|
| 0300%   | Setting range Factory setting: 0% |

## [RCI Max Freq] r € 5 P \*

RCI maximum output frequency.

This parameter can be accessed if [Angle setting type] H S E is set to [Rotational Current Injection] r E r and, [Access Level] L R E is set to [Expert] E P r.

| Setting                | Description                                   |
|------------------------|-----------------------------------------------|
| [AUTO] # u Ł a500.0 Hz | Setting range Factory setting: [AUTO] F u E a |

# [RCI Round Nb] r [ r P \*

RCI round number.

This parameter can be accessed if [Angle setting type] H S E is set to [Rotational Current Injection] r E r and, [Access Level] L R E is set to [Expert] E P r.

| Setting              | Description                    |
|----------------------|--------------------------------|
| [AUTO] A u L a 32767 | Setting range                  |
|                      | Factory setting: [AUTO] Full a |

# [RCI With Transformer] r [ , r \*

RCI alignment with transformer.

This parameter can be accessed if [Angle setting type] H S E is set to [Rotational Current Injection] r E r and, [Access Level] L R E is set to [Expert] E P r.

| Setting | Code / Value | Description                       |
|---------|--------------|-----------------------------------|
| [No]    | no           | Function inactive Factory setting |
| [Yes]   | 4 E S        | Function active                   |

# [Motor monitoring] *□* □ *P* - Menu

#### Access

# [Complete settings] → [Motor parameters] → [Motor monitoring]

#### [Motor Th Current] , E H

Motor thermal monitoring current to be set to the rated current indicated on the nameplate.

| Setting ()                                                                                                    | Description                                              |
|----------------------------------------------------------------------------------------------------|----------------------------------------------------------|
| 0.121.1 ln <sup>(1)</sup>                                                                                     | Setting range Factory setting: According to drive rating |
| (1) Corresponding to the rated drive current indicated in the installation manual and on the drive nameplate. |                                                          |

## [Motor Thermal Mode] E H E

Motor thermal monitoring mode.

**NOTE:** An error is detected when the thermal state reaches 118% of the rated state and reactivation occurs when the state falls back below 100%.

| Setting       | Code / Value | Description                           |
|---------------|--------------|---------------------------------------|
| [No]          | no           | No thermal monitoring                 |
| [Self cooled] | ACL          | Self ventilated motor Factory setting |
| [Force-cool]  | FCL          | Fan-cooled motor                      |

# [MotorTemp ErrorResp] a L L

Overload error response.

| Setting          | Code / Value | Description                |
|------------------|--------------|----------------------------|
| [Ignore]         | n o          | Detected error ignored     |
| [Freewheel Stop] | <i>9 E 5</i> | Free wheel Factory setting |

# [Thermal monitoring] *L P P -* Menu

#### **Access**

#### [Complete settings] → [Motor parameters] → [Motor monitoring] → [Thermal monitoring]

#### **About This Menu**

The thermal monitoring function helps to prevent against high temperature by monitoring the real temperature by the drive.

PTC, PT100, PT1000, and KTY84 thermal probes are supported by this function.

The function gives the possibility to manage 2 levels of monitoring:

- A Warning level: the drive triggers an event without stopping the application.
- An Error level: the drive triggers an event and stops the application.

The thermal probe is monitored for the following detected error:

- Overheating
- Probe break (loss of signal)
- Probe short-circuit

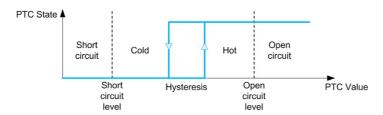

#### Activation

[Alx Th Monitoring] L H X 5 allows you to activate the thermal monitoring on the related analog input:

- [No] n a: the function is disabled
- [Yes] 4 E 5: the thermal monitoring is enabled on the related Alx.

#### Type of Thermal Probe Selection

[Alx Type] # , X & allows you to select the type of thermal sensor(s) connected on the related analog input:

- [No] n a: no sensor
- [PTC Management] P L c : one to six PTC (in serial) is used
- [KTY] K & 4: 1 KTY84 is used
- [PT100] IP L 2: 1 PT100 connected with two wires is used
- [PT1000] IP L 3: 1 PT1000 connected with two wires is used
- [PT100 in 3 wires] IPL ≥ 3: 1 PT100 connected with three wires is used (Al4 & Al5 only)
- [PT1000 in 3 wires] IPL 3 3: 1 PT1000 connected with three wires is used (Al4 & Al5 only)
- [3 PT100] 3 P L 2: 3 PT100 connected with two wires is used
- [3 PT1000] 3 P L 3: 3 PT1000 connected with two wires is used
- [3 PT100 in 3 wires] 3 P L 2 3: 3 PT100 connected with three wires is used (Al4 & Al5 only)
- [3 PT1000 in 3 wires] 3 P L 3 3: 3 PT1000 connected with three wires is used (Al4 & Al5 only)

2-wire thermal probes are supported on analog input 2 to analog input 5.

3-wire thermal probes are supported on analog input 4 and analog input 5. These inputs are available with the I/O extension option module.

If the probe is far from the drive, the 3-wire connection is recommended as compared to a 2-wire connection.

NOTE: In case of 3 serial probes, the drive monitors the average probe values.

#### Wiring for PT100 and PT1000 Probes

For 2-wire probes, the following wirings are possible:

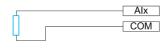

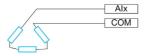

For 3-wire probes, the following wirings are possible:

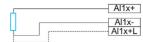

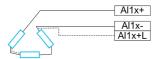

## [Al2 Th Monitoring] E H 2 5

Activation of the thermal monitoring on AI2.

| Setting | Code / Value | Description        |
|---------|--------------|--------------------|
| [No]    | no           | No Factory setting |
| [YES]   | 4 E S        | Yes                |

# [Al2 Type] # 12 £ ★

Al2 assignment.

This parameter can be accessed if [Al2 Th Monitoring]  $E H \supseteq 5$  is not set to [No]  $\neg \square$ .

| Setting             | Code / Value | Description                     |
|---------------------|--------------|---------------------------------|
| [Voltage]           | 10 u         | 0-10 Vdc Factory setting        |
| [Current]           | O A          | 0-20 mA                         |
| [PTC<br>Management] | PEC          | 1 to 6 PTC (in serial)          |
| [KTY]               | KFA          | 1 KTY84                         |
| [PT1000]            | IP E 3       | 1 PT1000 connected with 2 wires |
| [PT100]             | IP E 2       | 1 PT100 connected with 2 wires  |
| [Water Prob]        | LEuEL        | Water level                     |
| [3PT1000]           | 3P           | 3 PT1000 connected with 2 wires |
| [3PT100]            | 3P           | 3 PT100 connected with 2 wires  |

# [Al2 Th Error Resp] Ł H ≥ b ★

Thermal monitoring response to a detected error for Al2.

This parameter can be accessed if [Al2 Type]  $H \cap 2L$  is not set to

- [Voltage] / □ ⊔, or
- [Current] □ A.

| Setting  | Code / Value | Description            |
|----------|--------------|------------------------|
| [Ignore] | no           | Detected error ignored |

| Setting          | Code / Value | Description                                                                                                    |
|------------------|--------------|----------------------------------------------------------------------------------------------------|
| [Freewheel Stop] | <i>4 E 5</i> | Freewheel stop                                                                                                    |
| [Per STT]        | 5 <i>E E</i> | Stop according to <b>[Type of stop]</b> 5 <i>L L</i> parameter but without an error triggered after stop                        |
| [Fallback Speed] | LFF          | Change to fallback speed, maintained as long as the detected error persists and the command has not been removed <sup>(1)</sup> |
| [Ramp stop]      | r ПР         | Stop on ramp Factory setting                                                                                                    |

# [Al2 Th Error Level] £ H ≥ F \*

Error detection level for Al2.

This parameter can be accessed if [Al2 Type]  $H \cap Z E$  is not set to:

- [Voltage] / □ ⊔, or
- [Current] D A, or
- [PTC Management] P L C.

| Setting ()   | Description                            |
|--------------|----------------------------------------|
| -15.0200.0°C | Setting range Factory setting: 110.0°C |

# [Al2 Th Warn Level] Ł H ≥ R \*

Warning level for Al2.

This parameter can be accessed if [Al2 Type]  $H \cap \mathcal{L} E$  is not set to:

- [Voltage] / □ u, or
- [Current] □ H, or
- [PTC Management] P L C.

| Setting ()   | Description                           |
|--------------|---------------------------------------|
| -15.0200.0°C | Setting range Factory setting: 90.0°C |

# [Al2 Th Value] £ H ≥ V \*

Al2 thermal value.

This parameter can be accessed if [Al2 Type]  $H \cap Z E$  is not set to:

- [Voltage] / □ u, or
- [Current] □ H, or
- [PTC Management] P L C.

| Setting      | Description                      |
|--------------|----------------------------------|
| -15.0200.0°C | Setting range Factory setting: _ |

# [Al3 Th Monitoring] E H 3 5

Activation of the thermal monitoring on AI3.

| Setting | Code / Value | Description        |
|---------|--------------|--------------------|
| [No]    | no           | No Factory setting |
| [YES]   | <i>4 E 5</i> | Yes                |

# [Al3 Type] *H* ₁ ∃ Ł ★

Al3 assignment.

This parameter can be accessed if [Al3 Th Monitoring] L H 3 5 is not set to [No] a.

Identical to [Al2 Type] A . 2 L (see page 193) with factory setting: [Current] DA.

# [Al3 Th Error Resp] L H 3 b \*

Thermal monitoring response to a detected error for Al3.

This parameter can be accessed if [Al3 Type] H , 3 L is not set to:

- [Voltage] / □ ⊔, or
- [Current] D A, or

| Setting          | Code / Value | Description                                                                                                    |
|------------------|--------------|----------------------------------------------------------------------------------------------------|
| [Ignore]         | no           | Detected error ignored                                                                                                    |
| [Freewheel Stop] | 9 E S        | Freewheel stop                                                                                                    |
| [Per STT]        | 5 £ £        | Stop according to <b>[Type of stop]</b> 5 <i>E E</i> parameter but without an error triggered after stop                        |
| [Fallback Speed] | LFF          | Change to fallback speed, maintained as long as the detected error persists and the command has not been removed <sup>(1)</sup> |
| [Ramp stop]      | г П Р        | Stop on ramp Factory setting                                                                                                    |

# [Al3 Th Error Level] L H 3 F \*

Error detection level for Al3.

This parameter can be accessed if [Al3 Type]  $H \cap J E$  is not set to:

- [Voltage] / □ ⊔, or
- [Current] D H, or
- [PTC Management] P L C.

| Setting ()   | Description                            |
|--------------|----------------------------------------|
| -15.0200.0°C | Setting range Factory setting: 110.0°C |

# [Al3 Th Warn Level] L H 3 F \*

Warning level for Al3.

This parameter can be accessed if [Al3 Type] A , 3 L is not set to:

- [Voltage] / □ ⊔, or
- [Current] D A, or
- [PTC Management] P L C.

| Setting ()   | Description                           |
|--------------|---------------------------------------|
| -15.0200.0°C | Setting range Factory setting: 90.0°C |

## [Al3 Th Value] L H 3 V \*

Al3 thermal value.

This parameter can be accessed if [Al3 Type]  $H \cap J E$  is not set to:

- [Voltage] / □ ⊔, or
- [Current] [] H, or
- [PTC Management] P L C.

| Setting      | Description        |
|--------------|--------------------|
| -15.0200.0°C | Setting range      |
|              | Factory setting: _ |

# [Al4 Th Monitoring] Ł H 4 5 \*

Activation of the thermal monitoring on Al4.

This parameter can be accessed if VW3A3203 I/O extension module has been inserted.

| Setting | Code / Value | Description        |
|---------|--------------|--------------------|
| [No]    | no           | No Factory setting |
| [YES]   | 4 E S        | Yes                |

# [Al4 Type] A , 4 Ł ★

Al4 assignment.

This parameter can be accessed if [Al4 Th Monitoring] £ H 4 5 is not set to [No] n a.

| Setting       | Code / Value | Description                    |
|---------------|--------------|--------------------------------|
| [Voltage]     | 100          | 0-10 Vdc                       |
| [Current]     | O A          | 0-20 mA                        |
| [Voltage +/-] | n 10u        | -10/+10 Vdc<br>Factory setting |

# [Al4 Th Error Resp] E H 4 b \*

Thermal monitoring response to a detected error for Al4.

This parameter can be accessed if [Al4 Type] A , 4 E is not set to

- [Voltage] / □ ⊔, or
- [Current] □ H.

| Setting          | Code / Value | Description                                                                                                    |
|------------------|--------------|----------------------------------------------------------------------------------------------------|
| [Ignore]         | no           | Detected error ignored                                                                                                    |
| [Freewheel Stop] | 9 E S        | Freewheel stop                                                                                                    |
| [Per STT]        | 5 £ £        | Stop according to <b>[Type of stop]</b> 5 <i>E E</i> parameter but without an error triggered after stop                        |
| [Fallback Speed] | LFF          | Change to fallback speed, maintained as long as the detected error persists and the command has not been removed <sup>(1)</sup> |
| [Ramp stop]      | г П Р        | Stop on ramp Factory setting                                                                                                    |

# [Al4 Th Error Level] EH4F\*

Error detection level for Al4.

This parameter can be accessed if [Al4 Type] # , 4 E is not set to:

- [Voltage] / □ ⊔, or
- [Current] □ H, or
- [PTC Management] P L C.

| Setting ()   | Description                            |
|--------------|----------------------------------------|
| -15.0200.0°C | Setting range Factory setting: 110.0°C |

# [Al4 Th Warn Level] L H 4 F \*

Warning level for Al4.

This parameter can be accessed if [Al4 Type] # , 4 E is not set to:

- [Voltage] / □ ⊔, or
- [Current] D A, or
- [PTC Management] P L C.

| Setting ()   | Description                           |
|--------------|---------------------------------------|
| -15.0200.0°C | Setting range Factory setting: 90.0°C |

# [Al4 Th Value] L H 4 V \*

Al4 thermal value.

This parameter can be accessed if [Al4 Type] # , 4 b is not set to:

- [Voltage] / □ ⊔, or
- [Current] D A, or
- [PTC Management] P L C.

| Setting      | Description        |
|--------------|--------------------|
| -15.0200.0°C | Setting range      |
|              | Factory setting: _ |

# [Al5 Th Monitoring] L H 5 5 \*

Activation of the thermal monitoring on AI5.

This parameter can be accessed if VW3A3203 I/O extension module has been inserted.

| Setting | Code / Value | Description        |
|---------|--------------|--------------------|
| [No]    | no           | No Factory setting |
| [YES]   | 9 E S        | Yes                |

#### [Al5 Type] *H* → 5 *L* ★

Al5 assignment.

This parameter can be accessed if [Al5 Th Monitoring] £ H 5 5 is not set to [No] n a.

Identical to [Al4 Type] FI . 4 L (see page 196).

# [Al5 Th Error Resp] L H 5 b

Thermal monitoring response to a detected error for AI5.

This parameter can be accessed if [Al5 Type]  $H \rightarrow 5 L$  is not set to

- [Voltage] / □ ⊔, or
- [Current] □ R.

| Setting          | Code / Value | Description                                                                                                    |
|------------------|--------------|----------------------------------------------------------------------------------------------------|
| [Ignore]         | no           | Detected error ignored                                                                                                    |
| [Freewheel Stop] | 4 E S        | Freewheel stop                                                                                                    |
| [Per STT]        | 5 <i>E E</i> | Stop according to [Type of stop] 5 £ £ parameter but without an error triggered after stop                                      |
| [Fallback Speed] | LFF          | Change to fallback speed, maintained as long as the detected error persists and the command has not been removed <sup>(1)</sup> |
| [Ramp stop]      | г ПР         | Stop on ramp Factory setting                                                                                                    |

# [Al5 Th Error Level] L H 5 F \*

Error detection level for AI5.

This parameter can be accessed if [Al5 Type] A , 5 L is not set to:

- [Voltage] / □ ⊔, or
- [Current] □ H, or
- [PTC Management] P L C.

| Setting ()   | Description                            |
|--------------|----------------------------------------|
| -15.0200.0°C | Setting range Factory setting: 110.0°C |

# [Al5 Th Warn Level] L H 5 R \*

Warning level for Al5.

This parameter can be accessed if [Al5 Type] R + 5 E is not set to:

- [Voltage] / □ ⊔, or
- [Current] □ H, or
- [PTC Management] P L C.

| cription                           |
|------------------------------------|
| ting range<br>tory setting: 90.0°C |
| tii                                |

# [Al5 Th Value] L H 5 V \*

Al5 thermal value.

This parameter can be accessed if [Al5 Type] R + 5 E is not set to:

- [Voltage] / □ u, or
- [Current] D H, or
- [PTC Management] P L C.

| Setting      | Description        |
|--------------|--------------------|
| -15.0200.0°C | Setting range      |
|              | Factory setting: _ |

# [Fallback Speed] L F F

Fallback speed.

| Setting     | Description                           |
|-------------|---------------------------------------|
| 0.0500.0 Hz | Setting range Factory setting: 0.0 Hz |

#### [Motor monitoring] *□* □ *P* - Menu

#### **Access**

#### [Complete settings] → [Motor parameters] → [Motor monitoring]

#### **About This Menu**

The thermal monitoring function helps to prevent the motor from overheating by an estimation of the thermal state of the motor.

# [Current Limitation] [ L , \*

Internal current limit.

# NOTICE

#### **OVERHEATING**

- Verify that the motor is properly rated for the maximum current to be applied to the motor.
- Verify that the parameter [Current Limitation] [ L , is set to a value lower or equal to the value shown in this table
- Consider the duty cycle of the motor and all factors of your application including derating requirements in determining the current limit.

Failure to follow these instructions can result in equipment damage.

**NOTE:** If the setting is less than 0.25. In, the drive may lock in **[OutPhaseLoss Assign]**  $\Box$  *PL* if this has been enabled. If it is less than the no-load motor current, the motor cannot run.

| Setting ()                                                                                                    | Description                            |
|----------------------------------------------------------------------------------------------------|----------------------------------------|
| 01.1 In <sup>(1)</sup>                                                                                        | Setting range                          |
|                                                                                                    | Factory setting: 1.1 ln <sup>(1)</sup> |
| (1) Corresponding to the rated drive current indicated in the installation manual and on the drive nameplate. |                                        |

#### [Attenuation Time] 5 p P \*

Attenuation time.

This parameter can be accessed if [Motor surge limit.] 5 V L is not set to [No] n a.

The value of the **[Volt surge limit. opt ]** 5  $\alpha$  P parameter corresponds to the attenuation time of the cable used. It is defined to help to prevent the superimposition of voltage wave reflections resulting from long cable lengths. It limits over-voltages to twice the DC bus rated voltage.

As surge voltage depends on many parameters such as types of cable, different motor powers in parallel, different cable lengths in parallel, and so on, it is recommend the use of an oscilloscope to check the overvoltage values obtained at the motor terminals.

For long cable lengths, an output of the filter or a dV/dt filter must be used.

To retain the overall drive performance, do not increase the SOP value unnecessarily.

**NOTE:** The factory setting of this parameter is 10 µs for ATV630C22N4 to ATV630C31N4.

| Setting | Code / Value | Description             |
|---------|--------------|-------------------------|
| [6 µs]  | 6            | 6 µs                    |
| [8 µs]  | 8            | 8 μs<br>Factory setting |
| [10 µs] | 10           | 10 μs                   |

#### [Sinus Filter Activation] 🛮 F 🖈

Sinus filter activation.

This parameter can be accessed if [Motor Control Type]  $\mathcal{L} \mathcal{L} \mathcal{L}$  is not set to [SYN\_U VC] 5  $\mathcal{L} \mathcal{L} \mathcal{L}$  and [Rel. Mot.] 5  $\mathcal{L} \mathcal{L}$ 

# **NOTICE**

#### DAMAGE TO THE SINUS FILTER

Do not set the maximum output frequency [Max frequency ]  $EF_r$  to a value greater than 100 Hz on system with a sinus filter.

Failure to follow these instructions can result in equipment damage.

| Setting | Code / Value | Description                                                                                                    |
|---------|--------------|----------------------------------------------------------------------------------------------------|
| [No]    | no           | No sinus filter Factory setting                                                                                                    |
| [Yes]   | ¥ € 5        | Use of a sinus filter to limit over-voltages on the motor and reduce the ground detected error leakage current or in case of applications with Step-Up transformer. |

#### [Output Short Circuit Test] 5 L r L

Output short circuit test configuration.

The drive outputs are tested at every power-up irrespective of the configuration of this parameter. If this parameter is set to **[Yes] YE 5**, the test is also done every time a run command is applied. These tests cause a slight delay (a few ms). In the event of an error, the drive locks.

The drive output short-circuit (terminals U-V-W): SCF error can be detected.

The factory setting value is changed to [Yes] 4 E 5 depending on the catalog numbers.

| Setting | Code / Value | Description                                   |
|---------|--------------|-----------------------------------------------|
| [No]    | no           | Not test at run command<br>Factory setting    |
| [Yes]   | <i>4E</i> 5  | Output short circuit test at each run command |

#### [Motor Therm Thd] L L d

Motor thermal threshold for [Motor Thermal Thd] *E 5 R* warning activation.

| Setting () | Description                         |
|------------|-------------------------------------|
| 0118%      | Setting range Factory setting: 100% |

#### [Motor control] d r [ - Menu

#### Access

#### [Complete settings] → [Motor parameters] → [Motor control]

#### **About This Menu**

This menu shows the motor control related parameters.

#### [IR compensation] u F r

This parameter is used to optimize torque at low speed, or to adapt to special cases (for example: for motors connected in parallel, decrease **[IR compensation]**  $_{\it u}$   $_{\it F}$   $_{\it r}$ ). If there is insufficient torque at low speed, increase **[IR compensation]**  $_{\it u}$   $_{\it F}$   $_{\it r}$ . A too high value can avoid the motor to start (locking) or change the current limiting mode.

| Setting () | Description                         |
|------------|-------------------------------------|
| 0200%      | Setting range Factory setting: 100% |

# [Slip compensation] 5 L P \*

Slip compensation.

This parameter can be accessed if [Motor Control Type]  $\mathcal{L} \mathcal{L} \mathcal{L}$  is not set to [SYN\_U VC] 5  $\mathcal{L} \mathcal{L} \mathcal{L}$  and [Rel. Mot.] 5  $\mathcal{L} \mathcal{L} \mathcal{L}$ 

This parameter is set to 0% when [Motor Control Type] [ L L L is set to [U/F VC Quad.] u F 9.

The speeds given on motor nameplates are not necessarily exact.

If the slip setting is lower than the actual slip, the motor is not rotating at the correct speed in steady state, but at a lower speed than the reference.

If the slip setting is higher than the actual slip, the motor is overcompensated and the speed is unstable.

| Setting () | Description           |
|------------|-----------------------|
| 0300%      | Setting range         |
|            | Factory setting: 100% |

#### [U/F Profile] PFL \*

U/F profile.

This parameter can be accessed if [Motor Control Type] [ L L is set to [U/F VC Quad.] u F 9.

This parameter is used to adjust the fluxing current level at zero speed, in % of nominal motor current at nominal speed.

| Setting () | Description                        |
|------------|------------------------------------|
| 0100%      | Setting range Factory setting: 30% |

## [U1] *□* /★

Voltage point 1 on 5 points V/F.

This parameter can be accessed if [Motor Control Type] [ L L is set to [V/F 5pts] u F 5.

| Setting () | Description                                              |
|------------|----------------------------------------------------------|
| 0800 Vac   | Setting range according to rating Factory setting: 0 Vac |

# [U2] 』 ≥ ★

Voltage point 2 on 5 points V/F.

V/F profile setting.

This parameter can be accessed if [Motor Control Type] [ L L is set to [V/F 5pts] u F 5.

| Setting () | Description                                              |
|------------|----------------------------------------------------------|
| 0800 Vac   | Setting range according to rating Factory setting: 0 Vac |

# [U3] ⊿ ∃ ★

Voltage point 3 on 5 points V/F.

V/F profile setting.

This parameter can be accessed if [Motor Control Type] [ L L is set to [V/F 5pts] [ F 5.

| Setting () | Description                                              |
|------------|----------------------------------------------------------|
| 0800 Vac   | Setting range according to rating Factory setting: 0 Vac |

# [U4] ⊔ 4★

Voltage point on 4 points V/F.

V/F profile setting.

This parameter can be accessed if [Motor Control Type] [ L L is set to [V/F 5pts] [ F 5.

| Setting () | Description                                              |
|------------|----------------------------------------------------------|
| 0800 Vac   | Setting range according to rating Factory setting: 0 Vac |

## [U5] 🔟 5 ★

Voltage point 5 on 5 points V/F.

V/F profile setting.

This parameter can be accessed if [Motor Control Type] L E L is set to [V/F 5pts] u F 5.

| Setting () | Description                                              |
|------------|----------------------------------------------------------|
| 0800 Vac   | Setting range according to rating Factory setting: 0 Vac |

## [F1] *F I*★

Frequency point 1 on 5 points V/F.

V/F profile setting.

This parameter can be accessed if [Motor Control Type] [ L L is set to [V/F 5pts] \_ F 5.

| Setting ()  | Description             |
|-------------|-------------------------|
| 0.0500.0 Hz | Setting range           |
|             | Factory setting: 0.0 Hz |

# [F2] F ≥★

Frequency point 2 on 5 points V/F.

V/F profile setting.

This parameter can be accessed if [Motor Control Type] [ L L is set to [V/F 5pts] u F 5.

| Setting ()  | Description                           |
|-------------|---------------------------------------|
| 0.0500.0 Hz | Setting range Factory setting: 0.0 Hz |

# [F3] F ∃★

Frequency point 3 on 5 points V/F.

V/F profile setting.

This parameter can be accessed if [Motor Control Type] [ L L is set to [V/F 5pts] u F 5.

| Setting ()  | Description                           |
|-------------|---------------------------------------|
| 0.0500.0 Hz | Setting range Factory setting: 0.0 Hz |

# [F4] F 4★

Frequency point 4 on 5 points V/F.

V/F profile setting.

This parameter can be accessed if [Motor Control Type] L E E is set to [V/F 5pts] u F 5.

| Setting ()  | Description                           |
|-------------|---------------------------------------|
| 0.0500.0 Hz | Setting range Factory setting: 0.0 Hz |

#### [F5] F 5 ★

Frequency point 5 on 5 points V/F.

V/F profile setting.

This parameter can be accessed if [Motor Control Type] [ L L is set to [V/F 5pts] [ F 5.

| Setting ()  | Description                           |
|-------------|---------------------------------------|
| 0.0500.0 Hz | Setting range Factory setting: 0.0 Hz |

# [Output Ph Rotation] PHr

Output phase rotation.

Modifying this parameter operates as an inversion of 2 of the three motor phases. This results in changing the direction of rotation of the motor.

| Setting | Code / Value | Description                       |
|---------|--------------|-----------------------------------|
| [ABC]   | Я Ь С        | Standard rotation Factory setting |
| [ACB]   | АСЬ          | Opposite rotation                 |

## [Inertia Factor] 5 P 🛭 🛘 🖈

Inertia factor

This parameter can be accessed if:

- [Access Level] L R C is set to [Expert] E P r , and
- [Motor Control Type] [ L L is set to:
  - **[U/F VC 5pts] □** *F* **5**, or
  - **[U/F VC Quad.]** ப F 9, or
  - O [SYN\_U VC] 5 4 n u.

| Setting () | Description          |
|------------|----------------------|
| 11,000%    | Setting range        |
|            | Factory setting: 40% |

# [Boost Activation] b □ F \*

Boost activation.

This parameter can be accessed if [Access Level] L R C is set to [Expert] E P r.

| Setting    | Code / Value | Description                                                                                                    |
|------------|--------------|----------------------------------------------------------------------------------------------------|
| [Inactive] | no           | No boost                                                                                                    |
| [Dynamic]  | d y n A      | Dynamic boost, the magnetizing current value is modified according to the motor load.  Factory setting                                                                                                    |
|            |              | <b>NOTE:</b> Drive manages itself the value [Magnetizing Current] , $d R$ to optimize the performances.                                                                                                    |
|            |              | NOTE: This selection can't be accessed if [Motor Control Type] [ L L is set to [Rel. Mot.] 5 r V [ or [SYN_U VC] 5 9 n u.                                                                                                    |
| [Static]   | SERE         | Static boost, the magnetizing current value follows the profile whatever the motor load                                                                                                    |
|            |              | <b>NOTE:</b> With this selection the <b>[Boost] b a a</b> and <b>[Freq Boost] F B b</b> are taken into account.                                                                                                    |
|            |              | <b>NOTE:</b> This selection can be used for conical motor with <b>[Boost] b a a</b> sets to a negative value.                                                                                                    |
| [Constant] | CSEE         | Constant boost, the magnetizing current is maintained in case of change of direction of the motor. An additional parameter is available to handle the deceleration and stop phase. <code>L 5 L E</code> can be accessed if [Motor Control Type] <code>C L L</code> is set to [Rel. Mot.] <code>5 r V C</code> or [SYN_U VC] <code>5 y n u</code> . |
|            |              | NOTE: With this selection only [Boost] b a a is taken into account.                                                                                                    |

## [Boost] *b □ □* ★

Value at 0 Hz: % of nominal magnetizing current (taken into account if different from 0).

A too high value of **[Boost]** b a a can result in a magnetic saturation of the motor, which leads to a torque reduction.

This parameter can be accessed if:

- [Access Level] L FI [ is set to [Expert] E P r , and
- [Boost Activation] b a H is not set to [Inactive] n a.

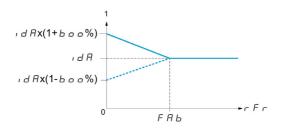

NOTE: For synchronous motors, it is recommended to set this value to optimize control at low speed.

| Setting  | Description                                                                                                    |
|----------|----------------------------------------------------------------------------------------------------|
| -100100% | Setting range If [Boost Activation] b a H is set to [Dynamic] d y n H, [Boost] b a a is set to 25%. Factory setting: 0% |

#### [Freq Boost] F A b

Value at 0 Hz: speed threshold to reach nominal magnetizing current.

This parameter can be accessed if:

- [Access Level] L R C is set to [Expert] E P r, and
- [Boost Activation] b a H is not set to [NO] a a, and
- [Boost Activation] b = H is not set to [Constant] [ 5 L E.

| Setting     | Description                                                                                                    |
|-------------|----------------------------------------------------------------------------------------------------|
| 0.0500.0 Hz | Setting range If [Boost Activation] b a H is set to [Dynamic] d y n H, [Freq Boost] F H b is set to 30.0 Hz. Factory setting: 0.0 Hz |

NOTE: For synchronous motors, it is recommended to set this value to optimize control at low speed.

#### **About Output Voltage Management and Overmodulation**

#### [Overmodul. Activation] $\square$ $\lor$ $\sqcap$ $\sqcap$

Overmodulation activation.

This parameter can be accessed if [Access Level] L R C is set to [Expert] E P r.

The purpose of the overmodulation is to:

- compensate the voltage loss in DC bus when the drive is loaded.
- increase the maximum possible voltage to reduce current consumption at high motor voltage and limit thermal effect on the motor.

In factory settings, the motor supplied by the intermediate of the drive has:

- a common output voltage mode not null depending on the DC bus supply.
- No overmodulation ([Overmodul. Activation] V  $\Pi H$  is set to [No]  $\Pi \bullet$ ): sinusoidal phase to phase voltage.
- output voltage limited to the maximum possible value depending on DC bus supply which depends on the main power supply.

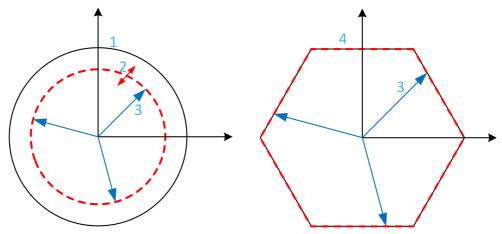

- 1 Maximum possible value of Output voltage limitation (default value)
- 2 VLim with numeric value under the maximum limitation
- 3 Output voltage
- 4 Output voltage limitation with full overmodulation (hexagon form)

| Setting   | Code / Value | Description                                                                                                    |
|-----------|--------------|----------------------------------------------------------------------------------------------------|
| [Default] | def Aul E    | Overmodulation is not configured By default, the Output voltage limitation describes a circle with at maximum radius depending of DC bus voltage. The radius can be reduced to a lower value by setting a numerical value to [Output voltage limitation] V L I II. Factory setting |
| [Full]    | Full         | Overmodulation is active and full.  The output voltage limitation describes a regular hexagon depending of DC bus voltage.  The phase to phase voltages are not sinusoidal.                                                                                                    |

# [Output voltage limitation] $V L \rightarrow \Pi$

Output voltage limitation.

This parameter can be accessed if [Access Level] L R E is set to [Expert] E P r.

The purpose of this parameter is to modify the output voltage limitation to a lower value than the maximum default value.

The unit of the numerical value of this parameter is in phase to phase rms voltage.

This parameter cannot be set to a numerical value if [Overmodul. Activation]  $\square$   $V \sqcap H$  is set to [FULL]  $F \sqcup L L$ .

| Setting   | Code / Value | Description                                                                                                    |
|-----------|--------------|----------------------------------------------------------------------------------------------------|
| [Default] | defAult      | Default value of Output Voltage limitation.  The Output Voltage limitation is at the maximum capability of the DC bus voltage depending on [Overmodul. Activation]   V II F setting.  Factory setting                                                                                       |
| 09999 V   |              | Setting range of the output limitation voltage.  Set a value lower than the corresponding [Default] dEFRuLE value to reduce the maximum output voltage limitation. If the numerical value is higher than the corresponding [Default] dEFRuLE value, this corresponding value is considered. |

# [Spd Loop Optimization] ☐ [L - Menu

#### Access

[Complete settings] → [Motor parameters] → [Motor control] → [Spd Loop Optimization]

#### **About This Menu**

This procedure can be done if [Motor control type] E E E is not set to [U/F VC Standard] E E E, [U/F VC Quad.] E E E or [SYN\_U VC] E E E or [SYN\_U VC] E E or [SYN\_U VC] E E or [SYN\_U VC] E E or [SYN\_U VC] E E or [SYN\_U VC] E E or [SYN\_U VC] E or [SYN\_U VC] E

#### Recommended Procedure for Setting the High-Performance Speed Loop

| Step | Action                                                                                                    |
|------|----------------------------------------------------------------------------------------------------|
| 1    | Enter the motor parameters. If you subsequently modify one of these, you have to perform this whole procedure again.                                                                                                    |
| 2    | The value of the inertia being driven must be entered in the [Application Inertia] JRPL parameter. (see page 212)                                                                                                    |
|      | NOTE: If a motor parameter is modified, the estimated inertia is recalculated and updated (parameters [Estim. app. inertia] JE5E and [Inertia Mult. Coef.] J $\Pi$ $\sqcup$ L . [Application Inertia] J $\Pi$ $\Pi$ returnes to its default value according to the new value of [Estim. app. inertia] J $\Pi$ $\Pi$ $\Pi$ $\Pi$ $\Pi$ $\Pi$ $\Pi$ $\Pi$ $\Pi$ $\Pi$ |
| 3    | Check the speed loop response time by first setting <b>[Feed forward]</b> F F P to 0 (see graphs on next page).                                                                                                    |
| 4    | If necessary, adjust the bandwidth and stability using parameters [FreqLoop Stab] 5 <i>E R</i> and [FreqLoopGain] <i>F L G</i> (see page 210).                                                                                                    |
| 5    | To optimize ramp following, increase the feedforward parameter [[Feed forward] F F P as indicated on the next page until the best result is obtained.                                                                                                    |
| 6    | The feedforward term bandwidth can be adjusted if necessary (as shown on the next page) to further improve the ramp following or to filter the noise on the speed reference.                                                                                                    |

# High-Performance speed Loop - Setting the [Feed forward] F F P Parameter

This is used to adjust the level of dynamic torque feedforward required for accelerating and decelerating the inertia. The effect of this parameter on ramp following is illustrated below. Increasing the value of *F F P* allows the ramp to be followed more closely. However, if the value is too high, overspeed occurs. The optimum setting is obtained when the speed follows the ramp precisely; this depends on the accuracy of the [Application Inertia] *J R P L* parameter, (see page 212) and the [Encoder filter value] *F F r* parameter setting

#### F F P settings

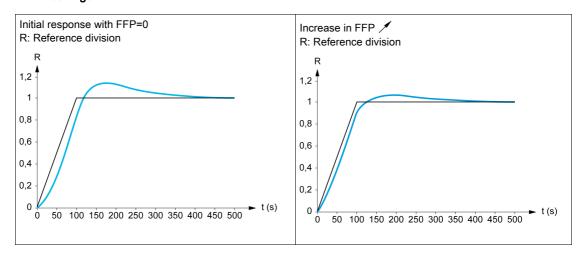

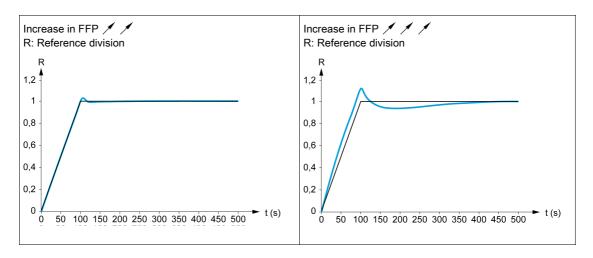

High-Performance Speed Loop - Setting the [FeedFwd Bandwidth] F F V Parameter

This is used to adjust the bandwidth of the dynamic torque feedforward term. The effect of this parameter on ramp following is illustrated below. Decreasing the value of F F V reduces the effect of noise on the speed reference (torque ripple). However, too great a decrease in relation to the ramp settings (on short ramps) causes a delay, and ramp following is adversely affected. Increasing the value of F F V allows the ramp to be followed more closely, but also heightens noise sensitivity. The optimum setting is obtained by reaching the best compromise between ramp following and the existing noise sensitivity.

#### FFV settings

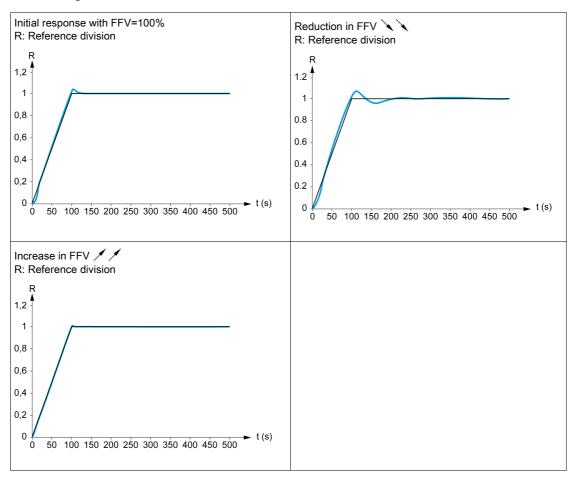

# [Speed loop type] 5 5 L \*

Speed loop type.

This parameter can be accessed if [Motor control type] [ L L L is not set to:

- [U/F VC Standard] 5 £ d, and
- [U/F VC Quad.] u F 9, and
- [U/F VC 5pts] u F 5, and
- [SYN\_U VC] 5 4 n u

| Setting     | Code / Value | Description                                                                                 |
|-------------|--------------|---------------------------------------------------------------------------------------------|
| [Standard]  | 5 E d        | Standard speed loop Factory setting                                                         |
| [High Perf] | HPF          | High-performance speed loop. It is advised to deactivate [Dec.Ramp Adapt ] b r R = [No] n p |

# [Speed prop. gain] 5 P 🛭 🖈

Speed loop proportional gain.

This parameter can be accessed if:

- [Speed loop type] 5 5 L is set to [Standard] 5 L d, and
- [Motor control type] [ E E is not set to:
  - [U/F VC Standard] 5 Ł d, and
  - [U/F VC Quad.] ப F 9, and
  - **[U/F VC 5pts]** *□ F* **5**, and
  - O [SYN\_U VC] 5 4 n u

| Setting () | Description                        |
|------------|------------------------------------|
| 01,000%    | Setting range Factory setting: 40% |

# [Speed time integral] 5 , E \*

Speed loop integral time constant.

This parameter can be accessed if:

- [Speed loop type] 5 5 L is set to [Standard] 5 L d, and
- [Motor control type] [ L L L is not set to:
  - o [U/F VC Standard] 5 Ł d, and
  - o [U/F VC Quad.] u F 9, and
  - **[U/F VC 5pts]** ப F 5, and
  - O [SYN\_U VC] 5 4 n u

| Setting () | Description                                                   |
|------------|---------------------------------------------------------------|
| 165,535 ms | Setting range Factory setting: According to the drive rating. |

#### [K speed loop filter] 5 F C

Speed filter coefficient (0(IP) to 1(PI)).

| Setting () | Description                       |
|------------|-----------------------------------|
| 0100       | Setting range Factory setting: 65 |

#### [Spd est. filter time] F F H★

Filter time of the estimated speed.

This parameter can be accessed if [Access Level] L A C is set to [Expert] E P r.

| Setting ()  | Description                                                  |
|-------------|--------------------------------------------------------------|
| 0.0100.0 ms | Setting range Factory setting: According to the drive rating |

#### [FreqLoop Stab] 5 L F \*

Frequency loop stability (Speed loop damping factor).

This parameter can be accessed if:

- [Speed loop type] 5 5 L is set to [High Perf] HPF, and
- [Motor control type] L L L is not set to:
  - o [U/F VC Standard] 5 Ł d, and
  - [U/F VC Quad.] ப F 9, and
  - [U/F VC 5pts] ப F 5, and
  - O [SYN\_U VC] 5 4 n u

**Stability**: Used to adapt the return to steady state after a speed transient, according to the dynamics of the machine. Gradually increase the stability to increase control loop attenuation and thus reduce any overspeed.

| Setting () | Description                        |
|------------|------------------------------------|
| 0100%      | Setting range Factory setting: 20% |

### [FreqLoopGain] F L L

Frequency loop gain (Speed loop bandwidth).

This parameter can be accessed if:

- [Speed loop type] 5 5 L is set to [High Perf] HPF, and
- [Motor control type] L E E is not set to:
  - o [U/F VC Standard] 5 Ł d, and
  - [U/F VC Quad.] ப F 9, and
  - [U/F VC 5pts] ¬ F 5, and
  - O [SYN\_U VC] 5 4 n u

Used to adapt the response of the machine speed transients according to the dynamics. For machines with high resistive torque, high inertia of fast cycles, increase the gain gradually.

| Setting () | Description          |
|------------|----------------------|
| 0100%      | Setting range        |
|            | Factory setting: 20% |

#### [Feed forward] F F P ★

Feed-Forward term activation and setting.

This parameter can be accessed if:

- [Speed loop type] 5 5 L is set to [High Perf] HPF, and
- [Motor control type] L E E is not set to:
  - o [U/F VC Standard] 5 Ł d, and
  - [U/F VC Quad.] □ F 9, and
  - [U/F VC 5pts] ¬ F 5, and
  - O [SYN\_U VC] 5 4 n u

Percentages of the high-performance regulator feedforward term. 100% corresponds to the term calculated using the value of [Application Inertia] JRPL.

| Setting () | Description                       |
|------------|-----------------------------------|
| 0200%      | Setting range Factory setting: 0% |

# [FeedFwd Bandwidth] F F V \*

Bandwidth of the filter of feed-forward term.

This parameter can be accessed if:

- [Speed loop type] 5 5 L is set to [High Perf] HPF, and
- [Motor control type] [ L L L is not set to:
  - o [U/F VC Standard] 5 Ł d, and
  - o [U/F VC Quad.] ⊔ F 9, and
  - o [U/F VC 5pts] u F 5, and
  - o [SYN\_U VC] 5 4 n u

Bandwidths of the high-performance speed loop feedforward term, as a percentage of the predefined value.

| Setting () | Description                         |
|------------|-------------------------------------|
| 20500%     | Setting range Factory setting: 100% |

# [External FeedFwd Assign] Ł E F F ★

#### External feed-forward mode

| Setting                                                         | Code / Value | Description                                                                    |
|-----------------------------------------------------------------|--------------|--------------------------------------------------------------------------------|
| [No]                                                            | no           | Analog input is not assigned<br>Factory setting                                |
| [AI1][AI3]                                                      | A , IA , 3   | Analog input Al1Al3                                                            |
| [AI4][AI5]                                                      | A 14A 15     | Analog input Al4Al5 if VW3A3203 I/O extension module has been inserted         |
| [Ref.Freq-<br>Rmt.Term]                                         | LCC          | Reference Frequency via remote terminal                                        |
| [Ref. Freq-<br>Modbus]                                          | ПЧР          | Reference frequency via Modbus                                                 |
| [Ref. Freq-<br>CANopen]                                         | СЯ∩          | Reference frequency via CANopen if a CANopen module has been inserted          |
| [Ref. Freq-Com.<br>Module]                                      | nEE          | Reference frequency via fieldbus module if a fieldbus module has been inserted |
| [Embedded<br>Ethernet]                                          | ELH          | Embedded Ethernet                                                              |
| [DI5 PulseInput<br>Assignment][DI6<br>PulseInput<br>Assignment] | P 15P 16     | Digital input DI5DI6 used as pulse input                                       |

#### [Inertia Mult. Coef.] J П ப L \*

Scaling factor for inertia displays.

This parameter can be accessed if:

- [Speed loop type] 5 5 L is set to [High Perf] HPF, and
- [Motor control type] [ L L L is not set to:
  - o [U/F VC Standard] 5 Ł d, and
  - o [U/F VC Quad.] 𝑢 F 9, and
  - o [U/F VC 5pts] u F 5, and
  - O [SYN\_U VC] 5 4 n u

Increment for [Application Inertia] JRPL and [Estim. app. inertia] JE 5 E parameters, calculated by the drive, in read-only mode: 0.1 gm², 1 gm², 10 gm², 100 gm², 1000 gm².

| Setting       | Description                            |
|---------------|----------------------------------------|
| 0.06553.5 gm² | Setting range Factory setting: 0.0 gm² |

#### [Estim. app. inertia] JE5 Ł★

Estimated application inertia.

This parameter can be accessed if:

- [Speed loop type] 5 5 L is set to [High Perf] HPF, and
- [Motor control type] [ L L is not set to:
  - o [U/F VC Standard] 5 Ł d, and
  - [U/F VC Quad.] ப F 9, and
  - [U/F VC 5pts] □ F 5, and
  - O [SYN\_U VC] 5 4 n u

The inertia being driven is estimated by the drive according to the motor parameters, in read-only mode. Speed loop default settings are determined by the drive from this inertia.

Increment given by [Inertia Mult. Coef.] J II u L: - 0.1 gm², 10 gm², 10 gm², 100 gm² or 1000 gm².

| Setting      | Description                      |
|--------------|----------------------------------|
| 19,999 kg.m² | Setting range Factory setting: – |

# [App. Inertia Coef.] J F [ a \*

Adjustable application inertia ratio.

This parameter can be accessed if:

- [Speed loop type] 5 5 L is set to [High Perf] HPF, and
- [Motor control type] [ E E is not set to:
  - o [U/F VC Standard] 5 £ d, and
  - [U/F VC Quad.] ப F 9, and
  - o [U/F VC 5pts] □ F 5, and
  - O [SYN\_U VC] 5 4 n u

Coefficient which fixes the ratio between **[Estim. app. inertia]** JE5L and **[Application Inertia]** JRPL parameters.

[Application Inertia] JRPL = [Estim. app. inertia] JE5L x [App. Inertia Coef.] JRC a.

| Setting    | Description        |
|------------|--------------------|
| 0.10100.00 | Setting range      |
|            | Factory setting: 1 |

#### [Application Inertia] J R P L \*

Adjustable application inertia.

This parameter can be accessed if:

- [Speed loop type] 5 5 L is set to [High Perf] HPF, and
- [Motor control type] [ E E is not set to:
  - o [U/F VC Standard] 5 Ł d, and
  - [U/F VC Quad.] ப F 9, and
  - **[U/F VC 5pts]** *⊔ F* **5**, and
  - O [SYN\_U VC] 5 4 n u

Adjustable application inertia used by the drive to optimize speed loop settings).

Increment given by [Inertia Mult. Coef.] J П и L: 0.1 gm², 1 gm², 10 gm², 100 gm² or 1000 gm².

**NOTE**: If a motor parameter is modified, the estimated inertia is recalculated and updated (parameters **[Estim. app. inertia]** JE5E and **[Inertia Mult. Coef.]**  $J\Pi \sqcup L$ ). **[Application Inertia]** JRPL is also returned to its default value according to the new value of **[Estim. app. inertia]** JE5E.

| Setting         | Description                      |
|-----------------|----------------------------------|
| 0.00655.35 kgm² | Setting range Factory setting: - |

# [Switching frequency] 5 W F - Menu

#### **Access**

# [Complete settings] → [Motor parameters] → [Switching frequency]

# [Switching frequency] 5 F r

Drive switching frequency.

Adjustment range: The maximum value is limited to 4 kHz if [Motor surge limit.] 5 V L parameter is configured.

If [Sinus Filter Activation]  $_{\Box}F$ , is set to [Yes]  $_{\Box}E$  5, the minimum value is 2 kHz and the maximum value is limited to 6 kHz or 8 kHz according to drive rating.

**NOTE:** In the event of excessive temperature rise, the drive automatically reduces the switching frequency and reset it once the temperature returns to normal.

In case of high-speed motor, it is advised to increase the PWM frequency [Switching frequency]  $5 F_r$  at 8, 12 kHz or 16 kHz

| Setting ()                             | Description                                                                     |
|----------------------------------------|---------------------------------------------------------------------------------|
| 28 or 16 kHz according to drive rating | Setting range Factory setting: 4.0 kHz or 2.5 kHz according to the drive rating |

#### [Noise Reduction] nrd

Motor noise reduction.

Random frequency modulation helps to prevent any resonance, which may occur at a fixed frequency.

| Setting | Code / Value | Description                      |
|---------|--------------|----------------------------------|
| [No]    | no           | Fixed frequency Factory setting  |
| [Yes]   | 4 E 5        | Frequency with random modulation |

# [Switch Freq Type] 5 F Ł \*

Switching frequency type.

This parameter can be accessed if [Access Level] L A C is set to [Expert] E P r.

The motor switching frequency is modified (reduced) when the internal temperature of the drive is too high.

| Setting ()   | Code / Value | Description                                                                                                    |
|--------------|--------------|----------------------------------------------------------------------------------------------------|
| [SFR type 1] | HF I         | Heating loss optimization Allows the system to adapt the switching frequency according to the motor frequency. This setting optimizes the heating loss of the drive in order to improve the drive efficiency.  Factory setting                                                                                                    |
| [SFR type 2] | HF 2         | Allows the system to keep a constant chosen switching frequency [Switching frequency] 5 F r whatever the motor frequency [Output frequency] r F r.  With this setting, the motor noise is kept as low as possible by a high switching frequency.  In the event of overheating, the drive automatically decreases the switching frequency.  It is restored to its original value when the temperature returns to normal. |

#### [Motor Surge Limit.] 5 V L

Surge voltage limitation.

This parameter is forced to [No] a if [Sinus Filter Activation] a F i is set to [Yes] 4 E 5.

This function limits motor over-voltages and is useful in the following applications:

- NEMA motors
- Old or poor quality motors
- Spindle motors
- Rewound motors

This parameter can remain set to **[No]**  $n \, a$  for 230/400 Vac motors used at 230 Vac, or if the length of cable between the drive and the motor does not exceed:

- 4 m with unshielded cables
- 10 m with shielded cables

**NOTE:** When **[Motor Surge Limit.]** 5 VL is set to **[Yes]** UE 5, the maximum switching frequency **[Switching freq.]** 5 E r is modified.

| Setting | Code / Value | Description                       |
|---------|--------------|-----------------------------------|
| [No]    | no           | Function inactive Factory setting |
| [Yes]   | 9 E S        | Function active                   |

#### [Attenuation Time] 5 p P \*

Attenuation time.

This parameter can be accessed if **[Motor surge limit.]** 5 V L is not set to **[No]** n a. The value of the **[Attenuation Time]** 5 a P parameter corresponds to the attenuation time of the cable used. It is defined to help to prevent the superimposition of voltage wave reflections resulting from long cable lengths. It limits over-voltages to twice the DC bus rated voltage. As surge voltage depends on many parameters such as types of cable, different motor powers in parallel, different cable lengths in parallel, and so on, It is recommended to use an oscilloscope to check the over-voltage values obtained at the motor terminals. If the higher value of **[Attenuation Time]** 5 a P is not enough according to the cable lengths, an output filter or a dV/dt filter must be used.

To retain the overall drive performance, do not increase the 5 p P value unnecessarily.

| Setting | Code / Value | Description             |
|---------|--------------|-------------------------|
| [6 µs]  | 6            | 6 µs                    |
| [8 µs]  | 8            | 8 μs<br>Factory setting |
| [10 µs] | 10           | 10 μs                   |

# [Input Filter] d [ r - Menu

#### Access

#### [Complete settings] → [Motor parameters] → [Input Filter]

#### **About This Menu**

This menu cannot be accessed on ATV680 and ATV6B0.

This function monitors the ripple on the DC bus by detecting instabilities. It is not used to detect input phase loss.

On the DC bus, if the oscillation frequencies are inconsistent with those observed on the mains supply, and if the amplitude is inconsistent with the drive capability (such as the DC bus capacitors), the drive triggers [DC Bus Ripple Warn] d L r W warning.

#### [Input Filter] , F ,

Use of an input filter.

This parameter is forced to [No] n a if:

- [Motor Control Type] L L L is not set to [U/F VC Standard] 5 L d or [U/F VC 5pts] u F 5, or
- [U1] u / or ... or [U5] u 5 is configured, or
- [F1] F I or ... or [F5] F 5 is configured.

| Setting | Code / Value | Description                                                                                                    |
|---------|--------------|----------------------------------------------------------------------------------------------------|
| [No]    | no           | No input filter used. Factory setting                                                                                          |
| [Yes]   | 9 E S        | Motor control performance is adjusted to consider the use of an input filter in order to help to prevent ripple on the DC bus. |

#### [DC Bus Ripple Config] d [ r [

Configuration of the DC bus ripple monitoring.

This parameter is preset to [Error] F L E, if [Input Filter] , F , is set to [Yes] Y E 5.

| Setting   | Code / Value | Description                                                                                                    |
|-----------|--------------|----------------------------------------------------------------------------------------------------|
| [Ignore]  | no           | DC bus ripple monitoring function is inactive.  This selection can't be accessed if [Input Filter] , F , is set to [Yes] YE5.  Factory setting                        |
| [Warning] | Wffrn        | DC bus ripple monitoring function is enabled. In case of DC bus ripple, the drive triggers [DC Bus Ripple Warn] d [ r W warning.                                      |
| [Error]   | FLE          | The DC bus ripple monitoring function is fully enabled. The drive triggers [DC Bus Ripple Error] d [ r E error if [DC Bus Ripple Warn] d [ r W warning is persistent. |

# Section 8.4 [Define system units]

# [Define system units] 5 u [ - Menu

#### Access

#### [Complete settings] → [Define system units]

#### **About This Menu**

In order to be easy to configure, commission, operate, and maintain, the drive uses the application units.

The physicals that are concerned by application units are:

- Pressure values
- Flow rate values
- Temperature values
- Currency values

**NOTE:** Some other default system units are automatically deduced from configurable system units or from other parameters.

System unit applies by default to all communication parameters and HMI (Graphic Display Terminal, Web server, DTM-based software).

When a system unit is changed, there is no rescaling of values. Numerical values are kept, but the meaning of these values is not the same:

- After a change, the behavior of the product will not change (the system stays numerically the same).
- If new values are written through communication or through HMI in new unit, then the behavior is impacted. In that case, all parameters should be reconfigured according to the new selected unit.
- In order to avoid issues due to a modification of system unit parameters, system units should be modified only during the installation of the product and before the commissioning of the functions.

The precision of the physical values is selected at the same time as the unit.

By default, values are signed.

Default range of values are:

| 16 bits values | 32 bits values              |
|----------------|-----------------------------|
| -32,76832,767  | -2,147,483,6482,147,483,648 |

#### [P sensor unit] 5 u P r

Default system application unit used for pressure.

Available pressure units:

| Unit                                                | Symbol                | Conversion                                       |
|-----------------------------------------------------|-----------------------|--------------------------------------------------|
| Kilo Pascal                                         | kPa                   | 100 kPa = 1 bar                                  |
| Millibar                                            | mbar                  |                                                  |
| Bar                                                 | bar                   |                                                  |
| Pound / square inch (lb/in²)                        | psi<br>psig           | 14.5 psi = 1 bar                                 |
| Inch H2O<br>Inch water gauge<br>Inch water column   | inH2O<br>inWG<br>inWC | 1 inH2O 4°C = 0.0024908891 bar (0.036127292 psi) |
| Feet water gauge<br>Feet water column<br>Feet       | ftWG<br>ftWC<br>ft    | 1 inH2O 4°C = 0.0298906692 bar (0.433527504 psi) |
| Meter water gauge<br>Meter water<br>column<br>Meter | mWG<br>mWC (mCE)<br>m | 1 mH2O(4°C) = 0.0980665 bar (1.42233433 psi)     |
| Inch of mercury                                     | inHg                  | 1 inHg = 0.0338638864 bar (0.491154147 psi)      |

| Unit       | Symbol | Conversion |
|------------|--------|------------|
| Percentage | %      | -          |
| w/o unit   | _      | -          |

| Setting    | Code / Value | Description             |
|------------|--------------|-------------------------|
| [1Kpa]     | PA           | 1 kpa                   |
| [1mbar]    | ІПЬЯг        | 1 mbar                  |
| [1Bar]     | ьяг          | 1 bar                   |
| [0.1Bar]   | O. 16Ar      | 0.1 bar Factory setting |
| [0.01Bar]  | 0.0 IbAr     | 0.01 bar                |
| [1 PSI]    | P5 ,         | 1 Psi                   |
| [0.1 PSI]  | O. IP5 ,     | 0.1 psi                 |
| [1 PSIG]   | P5 ,G        | 1 Psig                  |
| [0.1 PSIG] | O. 1P5 .G    | 0.1 Psig                |
| [1inH20]   | 1 .nH20      | 1 inH20                 |
| [1inWg]    | l inWG       | 1 inWg                  |
| [1inWC]    | l inWE       | 1 inWc                  |
| [1 FtWg]   | IF E W G     | 1 FtWg                  |
| [1 FtWC]   | IFEWC        | 1 FtWC                  |
| [1 Ft]     | IFE          | 1 Ft                    |
| [1 MWG]    | INWG         | 1 mWg                   |
| [0.1 MWG]  | O. INWG      | 0.1 mWg                 |
| [1 MWC]    | INWE         | 1 mWC                   |
| [0.1 MWC]  | O. INWE      | 0.1 mWC                 |
| [1m]       | IΠ           | 1 m                     |
| [0.1 m]    | D. IN        | 0.1 m                   |
| [1 inHG]   | I in H G     | 1 inHg                  |
| [0.1%]     | O. 1?        | 0.1%                    |
| [0.1]      | 0. / W?o     | 0.1 w/o                 |

# [Flow rate unit] 5 $\square$ F $\vdash$

Default system application unit used for flow rate.

Available flow units:

| Unit                     | Symbol                | Conversion              |
|--------------------------|-----------------------|-------------------------|
| Liter / second           | I/s                   | _                       |
| Liter / minute           | I/min                 | _                       |
| Liter / hour             | I/h                   | _                       |
| Cubic decimeter / minute | dm3/min               | _                       |
| Cubic meter / second     | m3/s                  | _                       |
| Cubic meter / minute     | m3/min                | _                       |
| Cubic meter / hour       | m3/h                  | _                       |
| Gallon per second        | gal/s                 | 1 usgal = 3,785411784 l |
| Gallon per minute        | gal/min; GPM          | _                       |
| Gallon per hour          | gal/h                 | _                       |
| Cubic feet / second      | ft3/s                 | 1 ft3 = 28.317 l        |
| Cubic feet / minute      | ft3/min; CFM,<br>SCFM | _                       |
| Cubic feet / hour        | ft3/h                 | -                       |
| Percentage               | %                     | -                       |
| w/o unit                 | _                     | _                       |

| Setting    | Code / Value | Description              |
|------------|--------------|--------------------------|
| [1 L/s]    | IL 5         | L/s                      |
| [l/s]      | 0 IL 5       | 0.1 L/s                  |
| [1 L/m]    | ILΠ          | L/m                      |
| [1 L/h]    | IL h         | L/h                      |
| [1 dm3/mn] | IAUBU        | d3/m                     |
| [1 m3/s]   | IN 35        | M3/s                     |
| [0.1 m3/s] | 0 1035       | 0.1 M3/s                 |
| [1m3/m]    | ΙΠ∃Πο        | M3/min                   |
| [0.1 m3/m] | о ≀П∃П∩      | 0.1 M3/min               |
| [1 m3/h]   | INBh         | 1 M3/h                   |
| [0.1m3/h]  | о іпзь       | 0.1 M3/h Factory setting |
| [1 gal/s]  | 1GP5         | 1 Gal/s                  |
| [1 GPM]    | 16 P N       | 1 GPM                    |
| [1 gal/h]  | IGPH         | 1 Gal/h                  |
| [1 ft3/s]  | ICF5         | 1 ft3/s                  |
| [1CFM]     | ΙΕΓΠ         | 1 CFM                    |
| [1SCFM]    | ISCFN        | 1 SCFM                   |
| [1 Ft3/h]  | ICFH         | 1 ft3/h                  |
| [1 Kg/s]   | 165          | 1 kg/s                   |
| [1 Kg/m]   | 16 П         | 1 kg/m                   |
| [1 Kg/h]   | 1 G H        | 1 kg/h                   |
| [1 Lb/s]   | IL 65        | 1 lb/s                   |
| [1 Lb/m]   | ІГРЦ         | 1 lb/m                   |
| [1 Lb/h]   | ILЬН         | 1 lb/h                   |
| [0.1%]     | O IPC        | 0.1%                     |
| [0.1]      | O IWa        | 0.1 w/o                  |

# [Temperature unit] 5 u E P

Default system application unit used for temperature.

Available temperature units:

| Unit              | Symbol | Conversion     |
|-------------------|--------|----------------|
| Celsius Degree    | °C     | -              |
| Fahrenheit Degree | °F     | TF = 9/5*Tc+32 |
| Percentage        | %      | -              |
| w/o unit          | _      | -              |

| Setting | Code / Value | Description     |
|---------|--------------|-----------------|
| [0.1°C] | 0 10         | 0.1 °C          |
|         |              | Factory setting |
| [0.1°F] | O IF         | 0.1 °F          |
| [0.1%]  | 0 IPC        | 0.1%            |
| [0.1]   | □ IW o       | 0.1 w/o         |

# [Currency unit list] 5 u [ u

Default system application unit used for currency.

| Setting    | Code / Value | Description          |
|------------|--------------|----------------------|
| [EURO]     | Euro         | Euro Factory setting |
| [\$]       | doLLAr       | Dollar               |
| [£]        | Pound        | Pound                |
| [Krone]    | Кг           | Krone                |
| [Renminbi] | - ПЬ         | Renminbi             |
| [Other]    | otHEr        | Other                |

# [Liquid Density] r H o

Density of the fluid to be pumped.

This parameter can be accessed if [Access Level] L R  $\Gamma$  is not set to [Expert] E P  $\Gamma$  .

| Setting         | Description                               |
|-----------------|-------------------------------------------|
| 10010,000 kg/m3 | Setting range Factory setting: 1000 kg/m3 |

# Section 8.5 [Sensors assignment]

# What Is in This Section?

This section contains the following topics:

| Торіс                             | Page |
|-----------------------------------|------|
| [Sensors assignment] 5 5 C - Menu | 221  |
| [Al1 sensor config.] Menu         | 223  |
| [Al2 sensor config.] Menu         | 226  |
| [Al3 sensor config.] Menu         | 228  |
| [Al4 sensor config.] Menu         | 231  |
| [Al5 sensor config.] Menu         | 234  |
| [PI5 Sensor Config] Menu          | 237  |
| [PI6 Sensor Config] Menu          | 239  |
| [AIV1 configuration] Menu         | 241  |
| [AIV2 configuration] Menu         | 243  |
| [AIV3 configuration] Menu         | 245  |

# [Sensors assignment] 5 5 L - Menu

#### **Access**

# [Complete settings] → [Sensors assignment]

#### **About This Menu**

This menu is used to set the sensors.

In case of mixing absolute and relative sensors, verify the consistency between all sensor data and adjust if necessary by using the process value scaling and the analog inputs operation functions.

# [InletPres Assign] P 5 I R

Inlet pressure sensor assignment.

| Setting                                                                               | Code / Value   | Description                                                            |
|---------------------------------------------------------------------------------------|----------------|------------------------------------------------------------------------|
| [Not Configured]                                                                      | no             | Not assigned Factory setting                                           |
| [Al1][Al3]                                                                            | A . IA . 3     | Analog input AI1AI3                                                    |
| [AI4][AI5]                                                                            | A , 4A , 5     | Analog input Al4Al5 if VW3A3203 I/O extension module has been inserted |
| [Al Virtual 1][Al<br>Virtual 3]                                                       | A ' V IA ' V 3 | Virtual analogic input 13                                              |
| NOTE: For sensor configuration, refer to section [Sensors assignment] (see page 221). |                |                                                                        |

#### [OutletPres Assign] P 5 2 R

Outlet pressure sensor assignment.

| Setting                                                                               | Code / Value | Description                                                            |
|---------------------------------------------------------------------------------------|--------------|------------------------------------------------------------------------|
| [Not Configured]                                                                      | no           | Not assigned Factory setting                                           |
| [AI1][AI3]                                                                            | A , IA , 3   | Analog input AI1AI3                                                    |
| [AI4][AI5]                                                                            | A , 4A , 5   | Analog input Al4Al5 if VW3A3203 I/O extension module has been inserted |
| [Al Virtual 1][Al<br>Virtual 3]                                                       | A IN IA IN 3 | Virtual analogic input 13                                              |
| NOTE: For sensor configuration, refer to section [Sensors assignment] (see page 221). |              |                                                                        |

#### [Inst. Flow Assign.] F 5 I F

Installation flow sensor assignment.

| Setting                                                                               | Code / Value   | Description                                                            |
|---------------------------------------------------------------------------------------|----------------|------------------------------------------------------------------------|
| [Not Configured]                                                                      | no             | Not assigned Factory setting                                           |
| [AI1][AI3]                                                                            | A , IA , 3     | Analog input AI1AI3                                                    |
| [Al4][Al5]                                                                            | A , 4A , 5     | Analog input Al4Al5 if VW3A3203 I/O extension module has been inserted |
| [Al Virtual 1][Al<br>Virtual 3]                                                       | A . V IA . V 3 | Virtual analogic input 13                                              |
| [Di5 PulseInput<br>Assignment][Di6<br>PulseInput<br>Assignment]                       | P 15P 16       | Digital input DI5DI6 used as pulse input                               |
| [Est. Pump Flow]                                                                      | SLPF           | Sensor less estimated flow                                             |
| NOTE: For sensor configuration, refer to section [Sensors assignment] (see page 221). |                |                                                                        |

| Setting                                                                               | Code / Value | Description                                                                                                    |
|---------------------------------------------------------------------------------------|--------------|----------------------------------------------------------------------------------------------------|
| [Est. System Flow]                                                                    | 5 L 5 F      | Estimated system flow This selection is only possible if [Pump System Archit] ITP5 II is set to [Multi Drives] In V 5 d or [Multi Masters] In V 5 d r |
|                                                                                       |              | <b>NOTE:</b> To use this selection, all the pump characteristics of the system must be configured.                                                    |
| NOTE: For sensor configuration, refer to section [Sensors assignment] (see page 221). |              |                                                                                                    |

# [Pump Flow Assign.] F 5 2 R

Pump flow sensor assignment.

| Setting                                                                               | Code / Value | Description                                                            |
|---------------------------------------------------------------------------------------|--------------|------------------------------------------------------------------------|
| [Not Configured]                                                                      | no           | Not assigned Factory setting                                           |
| [AI1][AI3]                                                                            | A , IA , 3   | Analog input Al1Al3                                                    |
| [Al4][Al5]                                                                            | A 14A 15     | Analog input Al4Al5 if VW3A3203 I/O extension module has been inserted |
| [Al Virtual 1][Al<br>Virtual 3]                                                       | A 'N IA 'N 3 | Virtual analogic input 13                                              |
| [Di5 PulseInput<br>Assignment][Di6<br>PulseInput<br>Assignment]                       | P ,5P ,6     | Digital input DI5DI6 used as pulse input                               |
| [Est. Pump Flow]                                                                      | SLPF         | Sensor less estimated flow                                             |
| NOTE: For sensor configuration, refer to section [Sensors assignment] (see page 221). |              |                                                                        |

# [Level Sensor Assign] L [ 5 A \*

Level sensor assignment.

This parameter can be accessed if [Application Selection] FIPE is set to [Level] LEVEL.

| Setting                         | Code / Value                                                                          | Description                                                            |  |
|---------------------------------|---------------------------------------------------------------------------------------|------------------------------------------------------------------------|--|
| [Not Configured]                | no                                                                                    | Not assigned Factory setting                                           |  |
| [AI1][AI3]                      | A , IA , 3                                                                            | Analog input AI1AI3                                                    |  |
| [Al4][Al5]                      | A , 4A , 5                                                                            | Analog input Al4Al5 if VW3A3203 I/O extension module has been inserted |  |
| [Al Virtual 1][Al<br>Virtual 3] | A 'N IA 'N 3                                                                          | Virtual analogic input 13                                              |  |
| NOTE: For sensor                | NOTE: For sensor configuration, refer to section [Sensors assignment] (see page 221). |                                                                        |  |

# [Al1 sensor config.] Menu

#### **About This Menu**

Access of [Al1 Sensor Config.] menu depends of the sensor assigned to this input.

The following table shows the **[Al1 Sensor Config.]** menus displayed in relation with the sensor and the applicative function used.

| lf                                                | And                                                                                                    | Then following menu will be displayed: |
|---------------------------------------------------|----------------------------------------------------------------------------------------------------|----------------------------------------|
| [InletPres Assign] P 5 I F is set to [AI1] F I    | -                                                                                                    | [Al1 Sensor Config.] , [ H I -         |
|                                                   | [Priming Pump Assign] PP a ff is not set to [No] n a (see page 378)                                                                                        | [Al1 Sensor Config.] PPR I-            |
|                                                   | [InletPres Monitoring] , PP II is not set to [No] n a (see page 403)                                                                                       | [Al1 Sensor Config.] , PR I -          |
| [OutletPres Assign] P 5 2 R is set to             | -                                                                                                    | [Al1 Sensor Config.] ¬ [ R I -         |
| [Al1] <i>FF                                  </i> | [Sleep Detect Mode] 5 L P $\Pi$ is set to [Pressure] H P or [Multiple] $\square$ $\Gamma$ . (see page 334)                                                 | [Al1 Sensor Config.] 5 a R I -         |
|                                                   | [Wake Up Mode] W $\sqcup$ P $\Pi$ is set to [Pressure] L P. (see page 334)                                                                                 | [Al1 Sensor Config.] W a H I -         |
|                                                   | [Activation Mode] PF $\Pi$ is set to [Outlet Pressure] P 5 $\mathcal{Z}$ . (see page 366)                                                                  | [Al1 Sensor Config.] PF FI I -         |
|                                                   | [OutPres Monitoring] a P P II is set to [Sensor] 5 n 5 n or [Both] b a b h. (see page 408)                                                                 | [Al1 Sensor Config] a a fl I -         |
| [Inst. Flow Assign.] F 5 I R is set to [Al1] R I  | -                                                                                                    | [Al1 Sensor Config.] , F I -           |
|                                                   | [LevelCtrl Strategy] L [ 5 L is set to [Energy Optimized] R d u. (see page 293)                                                                            | [Al1 Sensor Config.] L , F I -         |
|                                                   | [Sleep Detect Mode] 5 L P $\Pi$ is set to [Flow] L F or [Multiple] $\square$ $\Gamma$ . (see page 334)                                                     | [Al1 Sensor Config.] 5 , F I -         |
|                                                   | [Mode Selection] F L $\Gamma$ is not set to [Inactive] $n \cdot a$ . (see page 371)                                                                        | [Al1 Sensor Config.] F , F I -         |
|                                                   | [Flow limitation Mode] F L Π is not set to [No] n a. (see page 382)                                                                                        | [Al1 Sensor Config.] L F I -           |
|                                                   | [HighFlow Activation] H F P Π is not set to [No] n a. (see page 412)                                                                                       | [Al1 Sensor Config.] H .F I -          |
|                                                   | <ul> <li>[Booster Control] Ь □ Π is set to [Yes] Ӌ E 5</li> <li>[Booster S/D Condition] Ь 5 ฝ □ is set to [Speed+Flow] 5 P F □ . (see page 261)</li> </ul> | [Al1 Sensor Config.] b ,F !-           |
| [Pump Flow Assign.] F 5 2 H is set to             | -                                                                                                    | [Al1 Sensor Config.] PF I-             |
| [Al1] # , I                                       | [PumpLF Monitoring] P L F $\Pi$ is set to [Flow] 9 or [Flow vs Speed] 9 $\alpha$ . (see page 396)                                                          | [Al1 Sensor Config.] n P F I -         |

| lf                                                                           | And            | Then following menu will be displayed: |
|------------------------------------------------------------------------------|----------------|----------------------------------------|
| [Level Sensor Assign] L C 5 R is set to [Al1] R , I                          | (see page 293) | [Al1 Sensor Config.] L E R I -         |
| NOTE: The list of parameters is the same for each [Al1 Sensor Config.] menu. |                |                                        |

# [Al1 Type] F , I E

Configuration of analog input Al1.

| Setting   | Code / Value | Description              |
|-----------|--------------|--------------------------|
| [Voltage] | 100          | 0-10 Vdc Factory setting |
| [Current] | 0 A          | 0-20 mA                  |

# [Al1 min value] □ 1 L 1★

Al1 voltage scaling parameter of 0%.

This parameter can be accessed if [Al1 Type] # , IE is set to [Voltage] ID u.

| Setting     | Description              |
|-------------|--------------------------|
| 0.010.0 Vdc | Setting range            |
|             | Factory setting: 0.0 Vdc |

# [Al1 max value] u , H /\*

Al1 voltage scaling parameter of 100%.

This parameter can be accessed if [Al1 Type]  $H \cap IE$  is set to [Voltage]  $I \square \sqcup$ .

| Setting     | Description               |
|-------------|---------------------------|
| 0.010.0 Vdc | Setting range             |
|             | Factory setting: 10.0 Vdc |

# [Al1 min. value] [ r L /\*

Al1 current scaling parameter of 0%.

This parameter can be accessed if [Al1 Type] H , I L is set to [Current] D H.

| Setting    | Description                           |
|------------|---------------------------------------|
| 0.020.0 mA | Setting range Factory setting: 0.0 mA |

# [Al1 max. value] [ r H I \*

Al1 current scaling parameter of 100%.

This parameter can be accessed if [Al1 Type] # , I E is set to [Current] # #.

| Setting    | Description                            |
|------------|----------------------------------------|
| 0.020.0 mA | Setting range Factory setting: 20.0 mA |

#### [Al1 Lowest Process] F , I J

Al1 lowest process.

| Setting       | Description                                        |
|---------------|----------------------------------------------------|
| -32,76732,767 | Setting range. Value in application customer unit. |
|               | Factory setting: 0                                 |

#### [Al1 Highest Process] F , IK

Al1 highest process.

| Setting       | Description                                       |
|---------------|---------------------------------------------------|
| -32,76732,767 | Setting range. Value in application customer unit |
|               | Factory setting: 0                                |

#### [Al1 range] A , IL

Al1 scaling selection.

This parameter can be accessed if [Al1 Type]  $H \cap IE$  is set to [Current]  $\square H$ .

This parameter is forced to [0-100%] P = 5 if:

- [Al1 Type] H , I L is not set to [Current] D H, or
- [Al1 min. value] [ r L I is lower than 3.0 mA.

| Setting   | Code / Value | Description                                                                                                    |
|-----------|--------------|----------------------------------------------------------------------------------------------------|
| [0-100%]  | P = 5        | Unidirectional: Al1 current scaling is 0% up to 100%.  Factory setting                                                              |
| [-/+100%] | PoSnEG       | Bidirectional: Al1 current scaling is -100% up to 100%. <b>[Al1 min. value]</b> <code>[ r L                                 </code> |

# [Al2 sensor config.] Menu

#### **About This Menu**

Access of [Al2 Sensor Config.] menu depends of the sensor assigned to this input.

The following table shows the **[Al2 Sensor Config.]** menus displayed in relation with the sensor and the applicative function used.

| lf                                                       | And                                                                                                    | Then following menu will be displayed: |
|----------------------------------------------------------|----------------------------------------------------------------------------------------------------|----------------------------------------|
| [InletPres Assign] P 5 I R is set to                     | -                                                                                                    | [Al2 Sensor Config.] , [ F 2 -         |
| [Al2] <i>ਜ ₁ 2</i>                                       | [Priming Pump Assign] PP a R is not set to [No] n a (see page 378)                                                                                        | [Al2 Sensor Config.] PPR2-             |
|                                                          | [InletPres Monitoring] , PP II is not set to [No] n a (see page 403)                                                                                      | [Al2 Sensor Config.] , P FI ≥ -        |
|                                                          |                                                                                                    |                                        |
| [OutletPres Assign] P 5 2 A is set to [Al2] A . 2        | -                                                                                                    | [Al2 Sensor Config.] a [ A 2 -         |
| MZJ # IE                                                 | [Sleep Detect Mode] 5 L P $\Pi$ is set to [Pressure] H P or [Multiple] $\square$ $\square$ . (see page 334)                                               | [Al2 Sensor Config.] 5 a R 2 -         |
|                                                          | [Wake Up Mode] W u P II is set to [Pressure] L P. (see page 334)                                                                                          | [Al2 Sensor Config.] W □ Fl 2 -        |
|                                                          | [Activation Mode] PF $\Pi$ is set to [Outlet Pressure] P 5 2. (see page 366)                                                                              | [Al2 Sensor Config.] PF R ≥ -          |
|                                                          | [OutPres Monitoring] a PP II is set to [Sensor] 5 a 5 c or [Both] b a b h. (see page 408)                                                                 | [Al2 Sensor Config] a a Fl 2 -         |
| [Inst. Flow Assign.] F 5 I R is set to                   | -                                                                                                    | [Al2 Sensor Config.] , F ≥ -           |
| [Al2] <i>f</i> ,                                         | [LevelCtrl Strategy] L [ 5 L is set to [Energy Optimized] R d u. (see page 293)                                                                           | [Al2 Sensor Config.] L , F 2 -         |
|                                                          | [Sleep Detect Mode] 5 L P $\Pi$ is set to [Flow] L F or [Multiple] $\square$ $\Gamma$ . (see page 334)                                                    | [Al2 Sensor Config.] 5 , F 2 -         |
|                                                          | [Mode Selection] F L [ $\Pi$ is not set to [Inactive] $n = 0$ . (see page 371)                                                                            | [Al2 Sensor Config.] F , F 2 -         |
|                                                          | [Flow limitation Mode] F L Π is not set to [No] n a. (see page 382)                                                                                       | [Al2 Sensor Config.] L F 2 -           |
|                                                          | [HighFlow Activation] H F P Π is not set to [No] n a. (see page 412)                                                                                      | [Al2 Sensor Config.] H IF 2 -          |
|                                                          | <ul> <li>[Booster Control] b □ Π is set to [Yes] y E 5</li> <li>[Booster S/D Condition] b 5 d □ is set to [Speed+Flow] 5 P F L. (see page 261)</li> </ul> | [Al2 Sensor Config.] b r F 2 -         |
| ID Flow Assistant S. S. S. S. S. S. S. S. S. S. S. S. S. | 1                                                                                                    | [AID 0 0 1-5.5.7                       |
| [Pump Flow Assign.] F 5 2 H is set to [Al2] H . 2        | -                                                                                                    | [Al2 Sensor Config.] PF 2 -            |
| [CNE]                                                    | [PumpLF Monitoring] P L F Π is set to [Flow] 9 or [Flow vs Speed] 9 n. (see page 396)                                                                     | [Al2 Sensor Config.] n P F 2 -         |

| If                                                                           | And            | Then following menu will be displayed: |  |
|------------------------------------------------------------------------------|----------------|----------------------------------------|--|
| [Level Sensor Assign] L C 5 H is set to [Al2] H , 2                          | (see page 293) | [Al2 Sensor Config.] L C R 2 -         |  |
| NOTE: The list of parameters is the same for each [Al2 Sensor Config.] menu. |                |                                        |  |

#### [Al2 Type] A → 2 Ł

Configuration of analog input AI2.

| Setting   | Code / Value | Description                 |
|-----------|--------------|-----------------------------|
| [Voltage] | 10 0         | 0-10 Vdc<br>Factory setting |
| [Current] | 0 A          | 0-20 mA                     |

#### [Al2 min value] u , L 2 \*

Al2 voltage scaling parameter of 0%.

This parameter can be accessed if [Al2 Type]  $H \cap Z E$  is set to [Voltage]  $I \square \sqcup$ .

Identical to [Al1 min value] u , L I (see page 224).

# [Al2 max value] u , H ≥ ★

Al2 voltage scaling parameter of 100%.

This parameter can be accessed if [Al2 Type]  $H \cap Z E$  is set to [Voltage]  $I \square \sqcup$ .

Identical to [Al1 max value] u , H I (see page 224).

#### [Al2 min. value] [ r L 2 \*

Al2 current scaling parameter of 0%.

This parameter can be accessed if [Al2 Type]  $H \cap 2 E$  is set to [Current]  $\square H$ .

Identical to [Al1 min. value] [ r L I (see page 224).

#### [Al2 max. value] [ r H 2 \*

Al2 current scaling parameter of 100%.

This parameter can be accessed if [Al2 Type]  $H \cap Z E$  is set to [Current]  $\square H$ .

Identical to [Al1 max. value] [ r H I (see page 224).

#### [Al2 Lowest Process] F , 2 J

Al2 lowest process.

Identical to [Al1 Lowest Process] FI , I J (see page 225).

#### [Al2 Highest Process] A → 2 K

Al2 highest process.

Identical to [Al1 Highest Process] FI . IK (see page 225).

#### [Al2 range] A ₁ ≥ L

Al2 scaling selection.

This parameter can be accessed if [Al2 Type]  $H \cap 2 E$  is set to [Current]  $\square H$ .

Identical to [Al1 range] FI , IL (see page 225).

# [Al3 sensor config.] Menu

#### **About This Menu**

Access of [Al3 Sensor Config.] menu depends of the sensor assigned to this input.

The following table shows the **[Al3 Sensor Config.]** menus displayed in relation with the sensor and the applicative function used.

| lf                                               | And                                                                                                    | Then following menu will be displayed:                             |
|--------------------------------------------------|----------------------------------------------------------------------------------------------------|--------------------------------------------------------------------|
| [InletPres Assign] P 5 I F is set to [Al3] F , 3 | -                                                                                                    | [Al3 Sensor Config.] , [ F ] -                                     |
|                                                  | [Priming Pump Assign] PP a ff is not set to [No] n a (see page 378)                                                                        | [Al3 Sensor Config.] PPR 3 -                                       |
|                                                  | [InletPres Monitoring] , PP II is not set to [No] n a (see page 403)                                                                       | [Al3 Sensor Config.] , P R 3 -                                     |
|                                                  |                                                                                                    | T                                                                  |
| [OutletPres Assign] P 5 2 R is set to            | -                                                                                                    | [Al3 Sensor Config.] $_{\it D}$ $_{\it E}$ $_{\it H}$ $_{\it J}$ - |
| [AI3] <i>H , 3</i>                               | [Sleep Detect Mode] 5 L P $\Pi$ is set to [Pressure] H P or [Multiple] $a r$ . (see page 334)                                              | [Al3 Sensor Config.] 5 a H 3 -                                     |
|                                                  | [Wake Up Mode] W u P П is set to [Pressure] L P. (see page 334)                                                                            | [Al3 Sensor Config.] W $_{\it G}$ $_{\it H}$ $_{\it J}$ -          |
|                                                  | [Activation Mode] P F Π is set to [Outlet Pressure] P 5 2. (see page 366)                                                                  | [Al3 Sensor Config.] PF F 3 -                                      |
|                                                  | [OutPres Monitoring] a P P II is set to [Sensor] 5 n 5 r or [Both] b a b h. (see page 408)                                                 | [Al3 Sensor Config] a a R 3 -                                      |
| [Inst. Flow Assign.] F 5 I R is set to           | -                                                                                                    | [Al3 Sensor Config.] , F 3 -                                       |
| EI3] F , 3                                       | [LevelCtrl Strategy] L C 5 L is set to [Energy Optimized] H d u . (see page 293)                                                           | [Al3 Sensor Config.] L , F 3 -                                     |
|                                                  | [Sleep Detect Mode] 5 L P $\Pi$ is set to [Flow] L F or [Multiple] $a$ $r$ . (see page 334)                                                | [Al3 Sensor Config.] 5 , F 3 -                                     |
|                                                  | [Mode Selection] F L [ $\Pi$ is not set to [Inactive] $n = 0$ . (see page 371)                                                             | [Al3 Sensor Config.] F IF 3 -                                      |
|                                                  | [Flow limitation Mode] F L Π is not set to [No] n a. (see page 382)                                                                        | [Al3 Sensor Config.] L F 3 -                                       |
|                                                  | [HighFlow Activation] H F P Π is not set to [No] n p. (see page 412)                                                                       | [Al3 Sensor Config.] H IF 3 -                                      |
|                                                  | <ul> <li>[Booster Control] b □ Π is set to [Yes] y E 5</li> <li>[Booster S/D Condition] b 5 d □ is set to [Speed+Flow] 5 P F L.</li> </ul> | [Al3 Sensor Config.] b , F 3 -                                     |
|                                                  | (see page 261)                                                                                                    |                                                                    |
|                                                  |                                                                                                    |                                                                    |

| If                                                  | And                                                                                    | Then following menu will be displayed:   |
|-----------------------------------------------------|----------------------------------------------------------------------------------------|------------------------------------------|
| [Pump Flow Assign.] F 5 2 A is set to               | -                                                                                      | [Al3 Sensor Config.] PF 3 -              |
| [AI3] # , 3                                         | [PumpLF Monitoring] P L F II is set to [Flow] 9 or [Flow vs Speed] 9 n. (see page 396) | [Al3 Sensor Config.] $\cap PF \exists$ - |
| [Level Sensor Assign] L C 5 R is set to [Al3] R . 3 | (see page 293)                                                                         | [Al3 Sensor Config.] L E FI 3 -          |
| NOTE: The list of parameters is the s               | ame for each [Al3 Sensor Config.] men                                                  | u.                                       |

#### [Al3 Type] A . 3 Ł

Configuration of analog input AI3.

| Setting   | Code / Value | Description             |
|-----------|--------------|-------------------------|
| [Voltage] | u 0 ا        | 0-10 Vdc                |
| [Current] | OA           | 0-20 mA Factory setting |

# [Al3 min value] ⊔ ₁ L 3★

Al3 voltage scaling parameter of 0%.

This parameter can be accessed if [Al3 Type]  $H \cap \exists L$  is set to [Voltage]  $I \square \sqcup$ .

Identical to [Al1 min value] u , L I (see page 224).

# [Al3 max value] u , H 3 \*

Al3 voltage scaling parameter of 100%.

This parameter can be accessed if [Al3 Type]  $H \cap \exists L$  is set to [Voltage]  $I \square \sqcup$ .

Identical to [Al1 max value] u IH I (see page 224).

#### [Al3 min. value] [ r L 3 \*

Al3 current scaling parameter of 0%.

This parameter can be accessed if [Al3 Type]  $H \cap \exists E$  is set to [Current]  $\square H$ .

Identical to [Al1 min. value] [ r L I (see page 224).

# [Al3 max. value] [ r H 3 \*

Al3 current scaling parameter of 100%.

This parameter can be accessed if [Al3 Type]  $H \cap \exists E$  is set to [Current]  $\square H$ .

Identical to [Al1 max. value] [ r H I (see page 224).

#### [Al3 Lowest Process] F , 3 J

Al3 lowest process.

Identical to [Al1 Lowest Process] FI , I J (see page 225).

#### [Al3 Highest Process] F , 3 K

Al3 highest process.

Identical to [Al1 Highest Process] H , IK (see page 225).

# [Al3 range] A , 3 L

Al3 scaling selection.

This parameter can be accessed if [Al3 Type]  $H \cap J E$  is set to [Current]  $\square H$ .

Identical to [Al1 range] A , IL (see page 225).

# [Al4 sensor config.] Menu

#### **About This Menu**

Access of [Al4 Sensor Config.] menu depends of the sensor assigned to this input.

The following table shows the **[Al4 Sensor Config.]** menus displayed in relation with the sensor and the applicative function used.

| lf                                     | And                                                                                                    | Then following menu will be displayed: |
|----------------------------------------|----------------------------------------------------------------------------------------------------|----------------------------------------|
| [InletPres Assign] P 5 I R is set to   | -                                                                                                    | [Al4 Sensor Config.] , [ F H H -       |
| [Al4] <i>月,</i> 4                      | [Priming Pump Assign] PP a fi is not set to [No] n a (see page 378)                                                                        | [Al4 Sensor Config.] PPR4-             |
|                                        | [InletPres Monitoring] , PP II is not set to [No] n a (see page 403)                                                                       | [Al4 Sensor Config.] , P R 4 -         |
| [OutletPres Assign] P 5 2 A is set to  | _                                                                                                    | [Al4 Sensor Config.] a [ R 4 -         |
| [Al4] R , 4                            | [Sleep Detect Mode] 5 L P $\Pi$ is set to [Pressure] H P or [Multiple] $\square$ r. (see page 334)                                         | [Al4 Sensor Config.] 5 a R 4 -         |
|                                        | [Wake Up Mode] W u P П is set to [Pressure] L P. (see page 334)                                                                            | [Al4 Sensor Config.] W a R 4 -         |
|                                        | [Activation Mode] P F Π is set to [Outlet Pressure] P 5 2. (see page 366)                                                                  | [Al4 Sensor Config.] PFR4-             |
|                                        | [OutPres Monitoring] PPII is set to [Sensor] 5 p 5 p or [Both] b p b h. (see page 408)                                                     | [Al4 Sensor Config] a a R 4 -          |
| [Inst. Flow Assign.] F 5 I F is set to | -                                                                                                    | [Al4 Sensor Config.] , F 4 -           |
| [Al4] <i>F</i> , Y                     | [LevelCtrl Strategy] L C 5 L is set to [Energy Optimized] R d u. (see page 293)                                                            | [Al4 Sensor Config.] LIF4-             |
|                                        | [Sleep Detect Mode] 5 L P $\Pi$ is set to [Flow] L F or [Multiple] $\square$ r. (see page 334)                                             | [Al4 Sensor Config.] 5 , F 4 -         |
|                                        | [Mode Selection] F L [ $\Pi$ is not set to [Inactive] $n = 0$ . (see page 371)                                                             | [Al4 Sensor Config.] F , F 4 -         |
|                                        | [Flow limitation Mode] F L Π is not set to [No] n a. (see page 382)                                                                        | [Al4 Sensor Config.] L F 4 -           |
|                                        | [HighFlow Activation] H F P Π is not set to [No] n a. (see page 412)                                                                       | [Al4 Sensor Config.] H , F 4 -         |
|                                        | <ul> <li>[Booster Control] b □ Π is set to [Yes] y E 5</li> <li>[Booster S/D Condition] b 5 d □ is set to [Speed+Flow] 5 P F L.</li> </ul> | [Al4 Sensor Config.] b , F 4 -         |
|                                        | (see page 261)                                                                                                    |                                        |

| If                                                  | And                                                                                   | Then following menu will be displayed: |
|-----------------------------------------------------|---------------------------------------------------------------------------------------|----------------------------------------|
| [Pump Flow Assign.] F 5 2 R is set to               | -                                                                                     | [Al4 Sensor Config.] PF 4 -            |
| [Al4]                                               | [PumpLF Monitoring] P L F П is set to [Flow] 9 or [Flow vs Speed] 9 n. (see page 396) | [Al4 Sensor Config.] a PF 4 -          |
| [Level Sensor Assign] L C 5 R is set to [Al4] R . 4 | (see page 293)                                                                        | [Al4 Sensor Config.] L E FI 4 -        |

#### [Al4 Type] R , 4 Ł

Configuration of analog input Al4.

| Setting   | Code / Value | Description             |
|-----------|--------------|-------------------------|
| [Voltage] | Ι 🛭 υ        | 0-10 Vdc                |
| [Current] | OA           | 0-20 mA Factory setting |

# [Al4 min value] u 1 L 4 🖈

Al4 voltage scaling parameter of 0%.

This parameter can be accessed if [Al4 Type] A , 4 L is set to [Voltage] I D u.

Identical to [Al1 min value] u , L I (see page 224).

# [Al4 max value] u 1H4\*

Al4 voltage scaling parameter of 100%.

This parameter can be accessed if [Al4 Type] H , 4 E is set to [Voltage] ID u.

Identical to [Al1 max value] u IH I (see page 224).

#### [Al4 min. value] [ r L 4 \*

Al4 current scaling parameter of 0%.

This parameter can be accessed if [Al4 Type] A , 4 E is set to [Current] a A.

Identical to [Al1 min. value] [ r L I (see page 224).

# [Al4 max. value] [ r H 4 \*

Al4 current scaling parameter of 100%.

This parameter can be accessed if [Al4 Type] H : H : S is set to [Current] G : H : H : S

Identical to [Al1 max. value] [ r H I (see page 224).

#### [Al4 Lowest Process] F , 4 J

Al4 lowest process.

Identical to [Al1 Lowest Process] FI , I J (see page 225).

#### [Al4 Highest Process] F , 4K

Al4 highest process.

Identical to [Al1 Highest Process] FI , IK (see page 225).

# [Al4 range] F , 4 L

Al4 scaling selection.

This parameter can be accessed if [Al4 Type]  $H \rightarrow H E$  is set to [Current] DH.

Identical to [Al1 range] H . IL (see page 225).

# [Al5 sensor config.] Menu

#### **About This Menu**

Access of [Al5 Sensor Config.] menu depends of the sensor assigned to this input.

The following table shows the **[Al5 Sensor Config.]** menus displayed in relation with the sensor and the applicative function used.

| lf                                                | And                                                                                                    | Then following menu will be displayed: |
|---------------------------------------------------|----------------------------------------------------------------------------------------------------|----------------------------------------|
| [InletPres Assign] P 5 I R is set to              | -                                                                                                    | [Al5 Sensor Config.] , [ F 5 -         |
| [Al5] <i>A</i> , S                                | [Priming Pump Assign] PP a R is not set to [No] n a (see page 378)                                                                                  | [Al5 Sensor Config.] PPR5 -            |
|                                                   | [InletPres Monitoring] , PP II is not set to [No] a a (see page 403)                                                                                | [Al5 Sensor Config.] , P R 5 -         |
| [OutletPres Assign] P.5.2.8 is set to             |                                                                                                    | [Al5 Sensor Config.] a [ R 5 -         |
| [OutletPres Assign] P 5 2 R is set to [Al5] R , 5 | [Sleep Detect Mode] 5 L P II is set to [Pressure] H P or [Multiple] a r. (see page 334)                                                             | [Al5 Sensor Config.] 5 a R 5 -         |
|                                                   | [Wake Up Mode] W u P П is set to [Pressure] L P. (see page 334)                                                                                     | [Al5 Sensor Config.] W a R 5 -         |
|                                                   | [Activation Mode] P F Π is set to [Outlet Pressure] P 5 2. (see page 366)                                                                           | [Al5 Sensor Config.] PF FF 5 -         |
|                                                   | [OutPres Monitoring] a PP II is set to [Sensor] 5 a 5 r or [Both] b a b h. (see page 408)                                                           | [Al5 Sensor Config.] a a R 5 -         |
| [Inst. Flow Assign.] F 5 I F is set to            | -                                                                                                    | [Al5 Sensor Config.] , F 5 -           |
| [AI5] A , S                                       | [LevelCtrl Strategy] L C 5 L is set to [Energy Optimized] H d u. (see page 293)                                                                     | [Al5 Sensor Config.] L , F 5 -         |
|                                                   | [Sleep Detect Mode] 5 L P $\Pi$ is set to [Flow] L F or [Multiple] $\square$ r. (see page 334)                                                      | [Al5 Sensor Config.] 5 , F 5 -         |
|                                                   | [Mode Selection] F L C $\Pi$ is not set to [Inactive] $n \cdot a$ . (see page 371)                                                                  | [Al5 Sensor Config.] F , F 5 -         |
|                                                   | [Flow limitation Mode] F L Π is not set to [No] n a. (see page 382)                                                                                 | [Al5 Sensor Config.] L F 5 -           |
|                                                   | [HighFlow Activation] HFP II is not set to [No] n a. (see page 412)                                                                                 | [Al5 Sensor Config.] H , F 5 -         |
|                                                   | <ul> <li>[Booster Control] b □ Π is set to</li> <li>[Yes] ∃ E 5</li> <li>[Booster S/D Condition] b 5 d □ is set to [Speed+Flow] 5 P F L.</li> </ul> | [Al5 Sensor Config.] b , F 5 -         |
|                                                   | (see page 261)                                                                                                    |                                        |

| If                                                  | And                                                                                    | Then following menu will be displayed: |
|-----------------------------------------------------|----------------------------------------------------------------------------------------|----------------------------------------|
| [Pump Flow Assign.] F 5 2 A is set to               | -                                                                                      | [Al5 Sensor Config.] PF 5 -            |
| [Al5] # .5                                          | [PumpLF Monitoring] P L F II is set to [Flow] 9 or [Flow vs Speed] 9 n. (see page 396) | [Al5 Sensor Config.] o PF 5 -          |
| [Level Sensor Assign] L C 5 R is set to [Al5] R , 5 | (see page 293)                                                                         | [Al5 Sensor Config.] L E R 5 -         |
| NOTE: The list of parameters is the s               | ame for each [Al5 Sensor Config.] men                                                  | u.                                     |

#### [Al5 Type] A 15 L

Configuration of analog input AI5.

| Setting   | Code / Value | Description             |
|-----------|--------------|-------------------------|
| [Voltage] | 100          | 0-10 Vdc                |
| [Current] | 0 A          | 0-20 mA Factory setting |

# [Al5 min value] u 1 L 5 \*

Al5 voltage scaling parameter of 0%.

This parameter can be accessed if [Al5 Type] H imes 5 imes 1 imes 1 imes

Identical to [Al1 min value] u , L I (see page 224).

# [Al5 max value] u 1 H 5 \*

Al5 voltage scaling parameter of 100%.

This parameter can be accessed if [AI5 Type] # , 5 L is set to [Voltage] I D u.

Identical to [Al1 max value] u IH I (see page 224).

#### [Al5 min. value] [ r L 5 \*

Al5 current scaling parameter of 0%.

This parameter can be accessed if [Al5 Type] H ildot 5 ildot E is set to [Current] ildot R.

Identical to [Al1 min. value] [ r L I (see page 224).

# [Al5 max. value] [ r H 5 \*

Al5 current scaling parameter of 100%.

This parameter can be accessed if [Al5 Type] H , 5 E is set to [Current]  $\Box H$ .

Identical to [Al1 max. value] [ r H I (see page 224).

#### [Al5 Lowest Process] F , 5 J

AI5 lowest process.

Identical to [Al1 Lowest Process] FI , I J (see page 225).

# [Al5 Highest Process] F , 5 K

Al5 highest process.

Identical to [Al1 Highest Process] H , IK (see page 225).

# [Al5 range] H + 5 L

Al5 scaling selection.

This parameter can be accessed if [Al5 Type]  $H \rightarrow 5 L$  is set to [Current] D H.

Identical to [Al1 range] A , IL (see page 225).

# [PI5 Sensor Config] Menu

#### **About This Menu**

Access of [DI5 Pulse Sensor Config.] menu depends of the sensor assigned to this input.

The following table shows the **[DI5 Pulse Sensor Config.]** menus displayed in relation with the sensor and the applicative function used.

| If                                                                       | And                                                                                                    | Then following menu will be displayed: |
|--------------------------------------------------------------------------|----------------------------------------------------------------------------------------------------|----------------------------------------|
| [Inst. Flow Assign.] F 5 I F is set to [Di5 PulseInput Assignment] P , 5 | -                                                                                                    | [DI5 Pulse Sensor Config.] , F B -     |
|                                                                          | [LevelCtrl Strategy] L [ 5 L is set to [Energy Optimized] Fl d u. (see page 293)                                                            | [DI5 Pulse Sensor Config.] L , P 5 -   |
|                                                                          | [Sleep Detect Mode] 5 L P $\Pi$ is set to [Flow] L F or [Multiple] $a$ $r$ . (see page 334)                                                 | [DI5 Pulse Sensor Config.] 5 , F B -   |
|                                                                          | [Mode Selection] F L [ $\Pi$ is not set to [Inactive] $n = 0$ . (see page 371)                                                              | [DI5 Pulse Sensor Config.] F , F B -   |
|                                                                          | [Flow limitation Mode] F L Π is not set to [No] n a. (see page 382)                                                                         | [DI5 Pulse Sensor Config.] L F B -     |
|                                                                          | [HighFlow Activation] H F P Π is not set to [No] n a. (see page 412)                                                                        | [DI5 Pulse Sensor Config.] H , F B -   |
|                                                                          | <ul> <li>[Booster Control] b □ Π is set to [Yes] y □ 5</li> <li>[Booster S/D Condition] b 5 d □ is set to [Speed+Flow] 5 P F L .</li> </ul> | [DI5 Pulse Sensor Config.] b , P 5 -   |
|                                                                          | (see page 261)                                                                                                    |                                        |
|                                                                          |                                                                                                    |                                        |
| [Pump Flow Assign.] F 5 2 R is set to [Di5 PulseInput Assignment] P , 5  | -                                                                                                    | [DI5 Pulse Sensor Config.] PFB-        |
|                                                                          | [PumpLF Monitoring] P L F $\Pi$ is set to [Flow] 9 or [Flow vs Speed] 9 $n$ . (see page 396)                                                | [DI5 Pulse Sensor Config.] ¬ P F B -   |
| NOTE: The list of parameters is the s                                    | ame for each [DI5 Pulse Sensor Config                                                                                                    | .] menu.                               |

# [DI5 PulseInput Low Freq] P , L 5

Pulse input DI5 low frequency.

| Setting          | Description                            |
|------------------|----------------------------------------|
| 0.0030,000.00 Hz | Setting range Factory setting: 0.00 Hz |

# [DI5 PulseInput High Freq] P 1 H 5

Pulse input DI5 high frequency.

| Setting       | Description                |
|---------------|----------------------------|
| 0.0030.00 kHz | Setting range              |
|               | Factory setting: 30.00 kHz |

# [DI5 Min Process] P , 5 J

Minimum process value for selected input.

| Setting       | Description        |
|---------------|--------------------|
| -32,76732,767 | Setting range      |
|               | Factory setting: 0 |

# [DI5 Max Process] P , 5 K

Maximum process value for selected input.

| Setting       | Description        |
|---------------|--------------------|
| -32,76732,767 | Setting range      |
|               | Factory setting: 0 |

# [PI6 Sensor Config] Menu

#### **About This Menu**

Access of [DI6 Pulse Sensor Config.] menu depends of the sensor assigned to this input.

The following table shows the **[DI6 Pulse Sensor Config.]** menus displayed in relation with the sensor and the applicative function used.

| If                                                                                 | And                                                                                                    | Then following menu will be displayed:                           |
|------------------------------------------------------------------------------------|----------------------------------------------------------------------------------------------------|------------------------------------------------------------------|
| [Inst. Flow Assign.] F 5 I F is set to [Di6 PulseInput Assignment] P , 5           | -                                                                                                    | [DI6 Pulse Sensor Config.] , F 9 -                               |
|                                                                                    | [LevelCtrl Strategy] L [ 5 L is set to [Energy Optimized] Fl d u. (see page 293)                                                           | [DI6 Pulse Sensor Config.] L , P 5 -                             |
|                                                                                    | [Sleep Detect Mode] 5 L P $\Pi$ is set to [Flow] L F or [Multiple] $\square$ $\Gamma$ . (see page 334)                                     | [DI6 Pulse Sensor Config.] 5 , F 9 -                             |
|                                                                                    | [Mode Selection] F L [ $\Pi$ is not set to [Inactive] $n = 0$ . (see page 371)                                                             | [DI6 Pulse Sensor Config.] F , F 9 -                             |
|                                                                                    | [Flow limitation Mode] F L Π is not set to [No] n a. (see page 382)                                                                        | [DI6 Pulse Sensor Config.] L F 9 -                               |
|                                                                                    | [HighFlow Activation] H F P Π is not set to [No] n a. (see page 412)                                                                       | [DI6 Pulse Sensor Config.] H , F 9 -                             |
|                                                                                    | <ul> <li>[Booster Control] b □ Π is set to [Yes] y ∈ 5</li> <li>[Booster S/D Condition] b 5 d □ is set to [Speed+Flow] 5 P F L.</li> </ul> | [DI6 Pulse Sensor Config.] b , P 5 -                             |
|                                                                                    | (see page 261)                                                                                                    |                                                                  |
| [Dump Flow Assign 1 5 5 3 5 is set to                                              |                                                                                                    | IDI6 Pulso Sonsor Config 1 E C E                                 |
| [Pump Flow Assign.] F 5 2 R is set to [Di6 PulseInput Assignment] P , 5            | [PumpLF Monitoring] P L F $\Pi$ is set to [Flow] 9 or [Flow vs Speed] 9 $\Pi$ . (see page 396)                                             | [DI6 Pulse Sensor Config.] PF9- [DI6 Pulse Sensor Config.] ¬PF9- |
| NOTE: The list of parameters is the same for each [DI6 Pulse Sensor Config.] menu. |                                                                                                    |                                                                  |

# [DI6 PulseInput Low Freq] P , L 5

Pulse input DI6 low frequency.

| Setting          | Description              |
|------------------|--------------------------|
| 0.0030,000.00 Hz | Setting range            |
|                  | Factory setting: 0.00 Hz |

### [DI6 PulseInput High Freq] P , H 5

Pulse input DI6 high frequency.

| Setting       | Description                |
|---------------|----------------------------|
| 0.0030.00 kHz | Setting range              |
|               | Factory setting: 30.00 kHz |

# [DI6 Min Process] P , 5 J

Minimum process value for selected input.

| Setting       | Description        |
|---------------|--------------------|
| -32,76732,767 | Setting range      |
|               | Factory setting: 0 |

# [DI6 Max Process] P + 5 K

Maximum process value for selected input.

| Setting       | Description        |
|---------------|--------------------|
| -32,76732,767 | Setting range      |
|               | Factory setting: 0 |

# [AIV1 configuration] Menu

#### **About This Menu**

Access of [AIV1 Sensor Config.] menu depends of the sensor assigned to this input.

The following table shows the **[AIV1 Sensor Config.]** menus displayed in relation with the sensor and the applicative function used.

| lf                                                         | And                                                                                                    | Then following menu will be displayed: |
|------------------------------------------------------------|----------------------------------------------------------------------------------------------------|----------------------------------------|
| [InletPres Assign] P 5 I R is set to [Al Virtual 1] R IV I | -                                                                                                    | [AIV1 Sensor Config.] , E V / -        |
|                                                            | [Priming Pump Assign] PP a R is not set to [No] n a (see page 378)                                                                                        | [AIV1 Sensor Config.] PPV I-           |
|                                                            | [InletPres Monitoring] , PP II is not set to [No] n n (see page 403)                                                                                      | [AIV1 Sensor Config.] , P V I -        |
| [OutletPres Assign] P 5 2 R is set to                      | -                                                                                                    | [AIV1 Sensor Config.] a E V I -        |
| [Al Virtual 1] # , v I                                     | [Sleep Detect Mode] 5 L P $\Pi$ is set to [Pressure] H P or [Multiple] $\square$ $\Gamma$ . (see page 334)                                                | [AIV1 Sensor Config.] 5 a V /-         |
|                                                            | [Wake Up Mode] W u P П is set to [Pressure] L P. (see page 334)                                                                                           | [AIV1 Sensor Config.] W a V /-         |
|                                                            | [Activation Mode] PF II is set to [Outlet Pressure] P 5 2. (see page 366)                                                                                 | [AIV1 Sensor Config.] PF V I-          |
|                                                            | [OutPres Monitoring] _ PP                                                                                                    | [AIV1 Sensor Config] a a V I -         |
| [Inst. Flow Assign.] F 5 I R is set to                     | -                                                                                                    | [AIV1 Sensor Config.] , F V I -        |
| [Al Virtual 1] 日,V /                                       | [LevelCtrl Strategy] L [ 5 L is set to [Energy Optimized] R d u . (see page 293)                                                                          | [AIV1 Sensor Config.] L , V I -        |
|                                                            | [Sleep Detect Mode] 5 L P $\Pi$ is set to [Flow] L F or [Multiple] $\square$ r. (see page 334)                                                            | [AIV1 Sensor Config.] 5 , V /-         |
|                                                            | [Mode Selection] F L [ $\Pi$ is not set to [Inactive] $n = 0$ . (see page 371)                                                                            | [AIV1 Sensor Config.] F , V /-         |
|                                                            | [Flow limitation Mode] F L Π is not set to [No] n a. (see page 382)                                                                                       | [AIV1 Sensor Config.] L F V I -        |
|                                                            | [HighFlow Activation] H F P Π is not set to [No] n a. (see page 412)                                                                                      | [AIV1 Sensor Config.] H , V I -        |
|                                                            | <ul> <li>[Booster Control] Ь [ П is set to [Yes] У Е 5</li> <li>[Booster S/D Condition] Ь 5 Д [ is set to [Speed+Flow] 5 P F L. (see page 261)</li> </ul> | [AIV1 Sensor Config.] b , V /-         |
| [Pump Flow Assign.] F 5 2 F is set to                      | -                                                                                                    | [AIV1 Sensor Config.] PF V I-          |
| [Al Virtual 1] # v V                                       | [PumpLF Monitoring] P L F $\Pi$ is set to [Flow] 9 or [Flow vs Speed] 9 $n$ . (see page 396)                                                              | [AIV1 Sensor Config.] n P V /-         |

| If                                                             | And                          | Then following menu will be displayed: |
|----------------------------------------------------------------|------------------------------|----------------------------------------|
| [Level Sensor Assign] L C 5 H is set to [Al Virtual 1] H , V I | (see page 293)               | [AIV1 Sensor Config.] L [ V / -        |
| NOTE: The list of parameters is the s                          | ame for each [AIV1 Sensor Co | onfig.] menu.                          |

# [AIV1 Channel Assignment] F , [ |

Channel assignment for virtual analog input AIV1.

| Setting                    | Code / Value | Description                                                                    |
|----------------------------|--------------|--------------------------------------------------------------------------------|
| [Not Configured]           | no           | Not assigned Factory setting                                                   |
| [Ref. Freq-Modbus]         | ПЧЬ          | Reference frequency via Modbus                                                 |
| [Ref. Freq-CANopen]        | C A n        | Reference frequency via CANopen if a CANopen module has been inserted          |
| [Ref. Freq-Com.<br>Module] | n E Ł        | Reference frequency via fieldbus module if a fieldbus module has been inserted |
| [Embedded Ethernet]        | ELH          | Embedded Ethernet                                                              |

# [AIV1 Lowest Process] Fig. 1 J

Al virtual 1: minimum process value.

| Setting       | Description                                                           |
|---------------|-----------------------------------------------------------------------|
| -32,76732,767 | Setting range. Value in application customer unitt Factory setting: 0 |

# [AIV1 Highest Process] A u I K

Al virtual 1: maximum process value.

| Setting       | Description                                        |
|---------------|----------------------------------------------------|
| -32,76732,767 | Setting range. Value in application customer unitt |
|               | Factory setting: 0                                 |

# [AIV2 configuration] Menu

#### **About This Menu**

Access of [AIV2 Sensor Config.] menu depends of the sensor assigned to this input.

The following table shows the **[AIV2 Sensor Config.]** menus displayed in relation with the sensor and the applicative function used.

| lf                                       | And                                                                                                    | Then following menu will be displayed: |
|------------------------------------------|----------------------------------------------------------------------------------------------------|----------------------------------------|
| [InletPres Assign] P 5 I R is set to [Al | -                                                                                                    | [AIV2 Sensor Config.] , E V 2 -        |
| Virtual 2] <i>日,N 己</i>                  | [Priming Pump Assign] PP a R is not set to [No] n a (see page 378)                                                                                         | [AIV2 Sensor Config.] PP V 2 -         |
|                                          | [InletPres Monitoring] , PP II is not set to [No] , p (see page 403)                                                                                       | [AIV2 Sensor Config.] , P V 2 -        |
| [OutletPres Assign] P 5 2 R is set to    | -                                                                                                    | [AIV2 Sensor Config.] a [ V 2 -        |
| [Al Virtual 2]                           | [Sleep Detect Mode] 5 L P $\Pi$ is set to [Pressure] H P or [Multiple] $\square$ $\Gamma$ . (see page 334)                                                 | [AIV2 Sensor Config.] 5 a V 2 -        |
|                                          | [Wake Up Mode] W ⊔ P П is set to [Pressure] L P. (see page 334)                                                                                            | [AIV2 Sensor Config.] W a V Z -        |
|                                          | [Activation Mode] PF II is set to [Outlet Pressure] P 5 2. (see page 366)                                                                                  | [AIV2 Sensor Config.] PF V 2 -         |
|                                          | [OutPres Monitoring] _ PP II is set to [Sensor] 5 _ 5 _ or [Both] b _ b h . (see page 408)                                                                 | [AIV2 Sensor Config] a a V 2 -         |
| [Inst. Flow Assign.] F 5 I R is set to   | -                                                                                                    | [AIV2 Sensor Config.] , F V 2 -        |
| [Al Virtual 2] ቭ ィV ♂                    | [LevelCtrl Strategy] L [ 5 L is set to [Energy Optimized] Fl d u. (see page 293)                                                                           | [AIV2 Sensor Config.] L , V 2 -        |
|                                          | [Sleep Detect Mode] 5 L P $\Pi$ is set to [Flow] L F or [Multiple] $\square$ r. (see page 334)                                                             | [AIV2 Sensor Config.] 5 , V 2 -        |
|                                          | [Mode Selection] F L [ $\Pi$ is not set to [Inactive] $n = 0$ . (see page 371)                                                                             | [AIV2 Sensor Config.] F , V 2 -        |
|                                          | [Flow limitation Mode] F L Π is not set to [No] n a. (see page 382)                                                                                        | [AIV2 Sensor Config.] L F V Z -        |
|                                          | [HighFlow Activation] H F P Π is not set to [No] n a. (see page 412)                                                                                       | [AIV2 Sensor Config.] H , V Z -        |
|                                          | <ul> <li>[Booster Control] Ь □ Π is set to [Yes] Ӌ Ⴒ 5</li> <li>[Booster S/D Condition] Ь 5 ฝ □ is set to [Speed+Flow] 5 P F L . (see page 261)</li> </ul> | [AIV2 Sensor Config.] b , V Z -        |
| [Pump Flow Assign.] F 5 2 H is set to    | -                                                                                                    | [AIV2 Sensor Config.] PF V 2 -         |
| [Al Virtual 2] # · V Z                   | [PumpLF Monitoring] P L F П is set to [Flow] 9 or [Flow vs Speed] 9 n. (see page 396)                                                                      | [AIV2 Sensor Config.] n P V 2 -        |

| If                                                             | And                         | Then following menu will be displayed: |
|----------------------------------------------------------------|-----------------------------|----------------------------------------|
| [Level Sensor Assign] L C 5 R is set to [Al Virtual 2] R , V 2 | (see page 293)              | [AIV2 Sensor Config.] L E V Z -        |
| NOTE: The list of parameters is the s                          | ame for each [AIV2 Sensor 0 | Config.] menu.                         |

# [AIV2 Channel Assignment] A ₁ [ 2

Channel assignment for virtual analog input AIV2.

Identical to [AIV1 Channel Assignment] A , [ I (see page 242).

# [AIV2 Lowest Process] Find 2 J

Al virtual 2: minimum process value.

Identical to [AIV1 Lowest Process] Fig. 1 J (see page 242).

#### [AIV2 Highest Process] *H ⊔ 2 K*

Al virtual 2: maximum process value.

Identical to [AIV1 Highest Process] Flu IK (see page 242).

# [AIV3 configuration] Menu

#### **About This Menu**

Access of [AIV3 Sensor Config.] menu depends of the sensor assigned to this input.

The following table shows the **[AIV3 Sensor Config.]** menus displayed in relation with the sensor and the applicative function used.

| lf                                       | And                                                                                                    | Then following menu will be displayed:  |
|------------------------------------------|----------------------------------------------------------------------------------------------------|-----------------------------------------|
| [InletPres Assign] P 5 I R is set to [Al | -                                                                                                    | [AIV3 Sensor Config.] , E V 3 -         |
| Virtual 3] <i>ਜ</i> ,V <i>∃</i>          | [Priming Pump Assign] PP a R is not set to [No] n a (see page 378)                                                                                         | [AIV3 Sensor Config.] PPV 3 -           |
|                                          | [InletPres Monitoring] , PP II is not set to [No] n n (see page 403)                                                                                       | [AIV3 Sensor Config.] , P v 3 -         |
| [OutletPres Assign] P 5 2 R is set to    | -                                                                                                    | [AIV3 Sensor Config.] a [ V 3 -         |
| [Al Virtual 3]                           | [Sleep Detect Mode] 5 L P $\Pi$ is set to [Pressure] H P or [Multiple] $\square$ $\Gamma$ . (see page 334)                                                 | [AIV3 Sensor Config.] 5 a V 3 -         |
|                                          | [Wake Up Mode] W $\sqcup P \Pi$ is set to [Pressure] $\sqcup P$ . (see page 334)                                                                           | [AIV3 Sensor Config.] W a V 3 -         |
|                                          | [Activation Mode] PF $\Pi$ is set to [Outlet Pressure] P 5 2. (see page 366)                                                                               | [AIV3 Sensor Config.] PF V 3 -          |
|                                          | [OutPres Monitoring] _ PP II is set to [Sensor] 5 _ 5 _ or [Both] b _ b h . (see page 408)                                                                 | [AIV3 Sensor Config] a a V 3 -          |
| [Inst. Flow Assign.] F 5 I F is set to   | -                                                                                                    | [AIV3 Sensor Config.] , F V 3 -         |
| [Al Virtual 3] 月,V ∃                     | [LevelCtrl Strategy] L C 5 L is set to [Energy Optimized] Fl d u. (see page 293)                                                                           | [AIV3 Sensor Config.] L , V 3 -         |
|                                          | [Sleep Detect Mode] 5 L P $\Pi$ is set to [Flow] L F or [Multiple] $\square$ r. (see page 334)                                                             | [AIV3 Sensor Config.] 5 , V 3 -         |
|                                          | [Mode Selection] F L [ $\Pi$ is not set to [Inactive] $n = 0$ . (see page 371)                                                                             | [AIV3 Sensor Config.] F , V 3 -         |
|                                          | [Flow limitation Mode] F L Π is not set to [No] n a. (see page 382)                                                                                        | [AIV3 Sensor Config.] L F V 3 -         |
|                                          | [HighFlow Activation] H F P Π is not set to [No] n a. (see page 412)                                                                                       | [AIV3 Sensor Config.] H , V 3 -         |
|                                          | <ul> <li>[Booster Control] Ь □ Π is set to [Yes] Ӌ E 5</li> <li>[Booster S/D Condition] Ь 5 ฝ □ is set to [Speed+Flow] 5 P F L . (see page 261)</li> </ul> | [AIV3 Sensor Config.] b , V 3 -         |
| [Pump Flow Assign.] F 5 2 H is set to    | -                                                                                                    | [AIV3 Sensor Config.] PF V 3 -          |
| [Al Virtual 3] A IV 3                    | [PumpLF Monitoring] P L F $\Pi$ is set to [Flow] 9 or [Flow vs Speed] 9 $\Omega$ . (see page 396)                                                          | [AIV3 Sensor Config.] $\alpha P \lor 3$ |

| lf                                                             | And                                | Then following menu will be displayed: |
|----------------------------------------------------------------|------------------------------------|----------------------------------------|
| [Level Sensor Assign] L C 5 H is set to [Al Virtual 3] H , V 3 | (see page 293)                     | [AIV3 Sensor Config.] L [ V 3 -        |
| NOTE: The list of parameters is the s                          | ame for each <b>[AIV3 Sensor (</b> | Config.1 menu.                         |

# [AIV3 Channel Assignment] A , [ 3

Channel assignment for virtual analog input AIV3.

Identical to [AIV1 Channel Assignment] A , [ I (see page 242).

# [AIV3 Lowest Process] Fig. 3 J

Al virtual 3: minimum process value.

Identical to [AIV1 Lowest Process] Fig. 1 J (see page 242).

#### [AIV3 Highest Process] F u 3 K

Al virtual 3: maximum process value.

Identical to [AIV1 Highest Process] Flu IK (see page 242).

# Section 8.6

# [Command and Reference] [ r P - Menu

#### [Command and Reference] [ - P - Menu

#### Access

#### [Complete settings] → [Command and Reference]

#### Command and Reference Channels Parameter Can Be Accessed

Run commands (forward, reverse, stop, and so on) and references can be sent using the following channels:

| Command                        | Reference                                  |
|--------------------------------|--------------------------------------------|
| Terminals: Digital inputs DI   | Terminals: Analog inputs AI, pulse input   |
| Graphic Display Terminal       | Graphic Display Terminal                   |
| Integrated Modbus              | Integrated Modbus                          |
| CANopen®                       | CANopen                                    |
| Fieldbus module                | Fieldbus module                            |
| -                              | +/- speed via the Graphic Display Terminal |
| Integrated Ethernet Modbus TCP | Integrated Ethernet Modbus TCP             |

**NOTE:** The stop keys on the Graphic Display Terminal can be programmed as non-priority keys. A stop key can only have priority if the [Stop Key Enable] P > E parameter menu is set to [Stop Key Priority ] P = E or [Stop Key Priority All] P = E or [Stop Key Priority All] P = E

The behavior of the drive can be adapted according to requirements:

- [Not separ.] 5 , Π: Command and reference are sent via the same channel.
- [Separate] 5 E P: Command and reference may be sent via different channels. In these configurations, control via the communication bus is performed in accordance with the DRIVECOM standard with only 5 freely assignable bits (see communication parameter manual). The application functions cannot be accessed via the communication interface.
- [I/O profile] . a: The command and the reference can come from different channels. This configuration both simplify and extends use via the communication interface. Commands may be sent via the digital inputs on the terminals or via the communication bus. When commands are sent via a bus, they are available on a word, which acts as virtual terminals containing only digital inputs. Application functions can be assigned to the bits in this word. More than one function can be assigned to the same bit.

**NOTE:** Stop commands from the Graphic Display Terminal remain active even if the terminals are not the active command channel.

#### Reference Channel for [Not separ.] 5 , II, [Separate] 5 E P and [I/O profile] , D Configurations, PID Not Configured

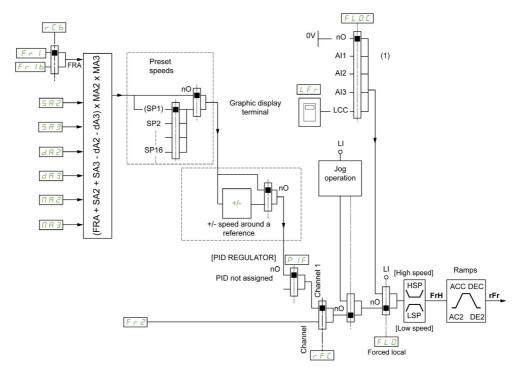

#### (1) Note: Forced local is not active in [I/O].

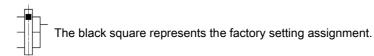

*F* <sub>r</sub> *I*: terminals (including I/O extension module), Graphic Display Terminal, integrated Modbus, CANopen®, embedded Ethernet, and fieldbus module.

Fr Ib, for SEP and ID: terminals (including I/O extension module), Graphic Display Terminal, integrated Modbus, CANopen®, embedded Ethernet, and fieldbus module.

 $F \vdash I \vdash I$ , for  $S \vdash I \cap I$ : Graphic Display Terminal, only accessible if  $F \vdash I = I$  terminals.

5 F 2, 5 F 3, d F 2, d F 3,  $\Pi$  F 2,  $\Pi$  F 3: terminals (including I/O extension module), Graphic Display Terminal, integrated Modbus, CANopen®, embedded Ethernet, and fieldbus module.

Fr2: terminals (including I/O extension module), Graphic Display Terminal, integrated Modbus, CANopen®, embedded Ethernet, +/– speed, and fieldbus module.

# Reference Channel for [Not separ.] 5 , $\Pi$ , [Separate] 5 EP and [I/O profile] , $\Box$ Configurations, PID Configured with PID References at the Terminals

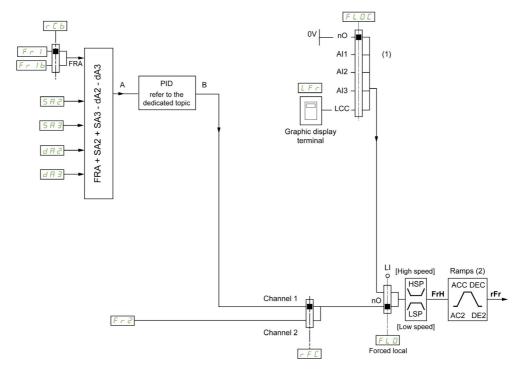

- (1) Note: Forced local is not active in [I/O profile].
- (2) Ramps not active if the PID function is active in automatic mode.

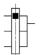

The black square represents the factory setting assignment.

*F* <sub>7</sub> *I*: terminals (including I/O extension module), Graphic Display Terminal, integrated Modbus, CANopen®, embedded Ethernet, and fieldbus module.

Fr Ib, for 5 EP and ID: terminals (including I/O extension module), Graphic Display Terminal, integrated Modbus, CANopen®, embedded Ethernet, and fieldbus module.

F r I b, for  $5 r \Pi$ : Graphic Display Terminal, only accessible if F r I = terminals.

5 R 2, 5 R 3, d R 2, d R 3: terminals (including I/O extension module), Graphic Display Terminal, integrated Modbus, CANopen®, embedded Ethernet, and fieldbus module.

 $F \vdash Z$ : terminals (including I/O extension module), Graphic Display Terminal, integrated Modbus, CANopen®, embedded Ethernet, +/– speed, and fieldbus module.

#### Command Channel for [Not separ.] 5 , ☐ configuration

Reference and command, not separate.

The command channel is determined by the reference channel. The parameters  $F \cap I$ ,  $F \cap Z$ ,  $F \cap F \cap I$ ,  $F \cap I$ ,  $F \cap I$  and  $F \cap I$  are common to reference and command.

Example: If the reference is F r I = H I (analog input at the terminals), control is via DI (digital input at the terminals).

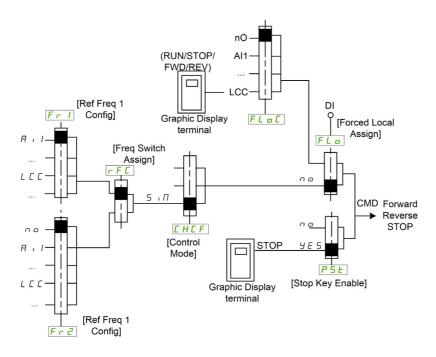

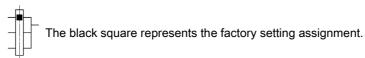

#### Command Channel for [Separate] 5 E P configuration

Separated Reference and command.

The parameters  $F L \square$  and  $F L \square \Gamma$  are common to reference and command.

Example: If the reference is in forced local mode via Al1 (analog input at the terminals), command in forced local mode is via DI (digital input at the terminals).

The command channels  $\mathcal{L} d \mathcal{I}$  and  $\mathcal{L} d \mathcal{I}$  are independent of the reference channels  $\mathcal{F}_{\mathcal{L}} \mathcal{I}$ ,  $\mathcal{F}_{\mathcal{L}} \mathcal{I} \mathcal{I}$  and  $\mathcal{F}_{\mathcal{L}} \mathcal{I}$ .

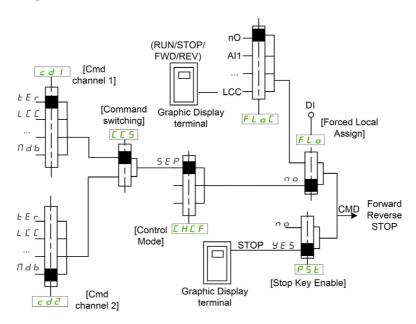

The black square represents the factory setting assignment, except for [Control Mode] [ H [ F .

[Cmd channel 1] [ d I and [Cmd channel 2] [ d d: Terminals, graphic display terminal, HMI Panel, integrated Modbus, integrated CANopen®, communication card

#### Command Channel for I/O profile , a configuration

Separated Reference and command, as in [Separate] 5 E P configuration.

The command channels  $\mathcal{L} + \mathcal{L} + \mathcal{L} +$ 

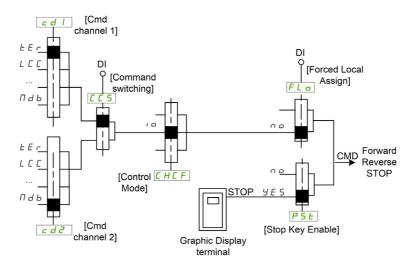

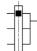

The black square represents the factory setting assignment, except for [Control Mode] [H[F].

[Cmd channel 1] [ d I and [Cmd channel 2] [ d d: Terminals, graphic display terminal, HMI Panel, integrated Modbus, integrated CANopen®, communication card.

A command or an action can be assigned:

- To a fixed channel by selecting a Digital input (Dix) or a Cxxx bit:
  - By selecting, for example, LI3, this action will be triggered by the digital input DI3 regardless of which command channel is switched.
  - By selecting, for example, C214, this action will be triggered by integrated CANopen® with bit 14 regardless of which command channel is switched.
- To a switchable channel by selecting a CDxx bit:
  - By selecting, for example, Cd11, this action will be triggered by: L112 if the terminals channel is active, C111 if the integrated Modbus channel is active, C211 if the integrated CANopen® channel is active, C311 if the communication card channel is active, C511 if the Ethernet channel is active.

If the active channel is the graphic display terminal, the functions and commands assigned to CDxx switchable internal bits are inactive.

**NOTE:** Several CDxx does not have equivalent digital inputs and can only be used for switching between 2 networks.

#### [Ref Freq 1 Config] F r /

Configuration reference frequency 1.

| Setting          | Code / Value | Description                      |
|------------------|--------------|----------------------------------|
| [Not Configured] | no           | Not assigned                     |
| [AI1]            | Я ,  І       | Analog input Al1 Factory Setting |
| [AI2][AI3]       | A 12A 13     | Analog input Al2Al3              |

| Setting                                                         | Code / Value  | Description                                                                    |
|-----------------------------------------------------------------|---------------|--------------------------------------------------------------------------------|
| [Al Virtual 1][Al<br>Virtual 3]                                 | # ' N   # ' N | Virtual analogic input 13                                                      |
| [AI4][AI5]                                                      | A 14A 15      | Analog input Al4Al5 if VW3A3203 I/O extension module has been inserted         |
| [Ref.Freq-Rmt.Term]                                             | LCC           | Reference Frequency via remote terminal                                        |
| [Ref. Freq-Modbus]                                              | ПЧР           | Reference frequency via Modbus                                                 |
| [Ref. Freq-CANopen]                                             | [ A n         | Reference frequency via CANopen if a CANopen module has been inserted          |
| [Ref. Freq-Com.<br>Module]                                      | n E Ł         | Reference frequency via fieldbus module if a fieldbus module has been inserted |
| [Embedded Ethernet]                                             | ELH           | Embedded Ethernet                                                              |
| [DI5 PulseInput<br>Assignment][DI6<br>PulseInput<br>Assignment] | P 15P 16      | Digital input DI5DI6 used as pulse input                                       |

#### [Ref.1B channel] F r 1 b

Configuration reference frequency 1B.

Identical to [Ref Freq 1 Config] F r I (see above) with factory setting: [Not Configured] n a.

#### [Ref 1B switching] r [ b

# **A** WARNING

#### **UNANTICIPATED EQUIPMENT OPERATION**

This parameter can cause unintended movements, for example an inversion of the direction of the rotation of the motor, a sudden acceleration or a stop.

- Verify that the setting of this parameter does not cause unintended movements.
- Verify that the setting of this parameter does not result in unsafe conditions.

Failure to follow these instructions can result in death, serious injury, or equipment damage.

Select switching (1 to 1B).

- If the assigned input or bit is at \$\mathbb{D}\$, [Ref Freq 1 Config] \$F \sigma I\$ is active.
- If the assigned input or bit is at I, [Ref.1B channel] Fr Ib is active.

[Ref 1B switching]  $r \ E \ b$  is forced to [Ref Freq Channel 1]  $F \ r$  I if [Control Mode]  $E \ H \ E \ F$  is set to [Not separ.] 5  $I \ I$  with [Ref Freq 1 Config]  $F \ r$  I assigned via the terminals (analog inputs, pulse input).

**NOTE:** Activating this function from an other active command channel will also activate the monitoring of this new channel.

| Setting              | Code / Value     | Description                                                                                                  |
|----------------------|------------------|----------------------------------------------------------------------------------------------------|
| [Ref Freq Channel 1] | FrI              | Reference channel = channel 1 (for RCB)                                                                      |
| [Ref.1B channel]     | Fr 1b            | Reference channel = channel 1b (for RCB)                                                                     |
| [DI1][DI6]           | L , IL , 6       | Digital input DI1DI6                                                                                         |
| [DI11][DI16]         | L 1 1 1L 1 1 1 5 | Digital input DI11DI16 if VW3A3203 I/O extension module has been inserted                                    |
| [CD00][CD10]         | C 4 0 0 C 4 1 0  | Virtual digital input CMD.0CMD.10 in [I/O profile] , a configuration                                         |
| [CD11][CD15]         | C d I IC d 15    | Virtual digital input CMD.11CMD.15 regardless of configuration                                               |
| [C101][C110]         | C 10 1C 110      | Virtual digital input CMD1.01CMD1.10 with integrated Modbus Serial in <b>[I/O profile]</b> , a configuration |
| [C111][C115]         | C                | Virtual digital input CMD1.11CMD1.15 with integrated Modbus Serial regardless of configuration               |
| [C201][C210]         | C 2 0 1C 2 1 0   | Virtual digital input CMD2.01CMD2.10 with CANopen® fieldbus module in <b>[I/O profile]</b> , p configuration |

| Setting      | Code / Value    | Description                                                                                      |
|--------------|-----------------|--------------------------------------------------------------------------------------------------|
| [C211][C215] | C 2 I IC 2 IS   | Virtual digital input CMD2.11CMD2.15 with CANopen® fieldbus module regardless of configuration   |
| [C301][C310] | C 3 0 1 C 3 1 0 | Virtual digital input CMD3.01CMD3.10 with a fieldbus module in [I/O profile] configuration       |
| [C311][C315] | C 3 I I C 3 I 5 | Virtual digital input CMD3.11CMD3.15 with a fieldbus module regardless of configuration          |
| [C501][C510] | C 5 0 1 C 5 1 0 | Virtual digital input CMD5.01CMD5.10 with integrated Ethernet in [I/O profile] , a configuration |
| [C511][C515] | C 5   1C 5   15 | Virtual digital input CMD5.11CMD5.15 with integrated Ethernet regardless of configuration        |

### [Reverse Disable] r ın

Reverse directions disable.

**NOTE:** Anti-Jam function takes priority over [Reverse Disable] r r function. If an Anti jam function is used, reverse direction is applied despite of the [Reverse disable] r r c configuration.

Lock of movement in reverse direction does not apply to direction requests sent by digital inputs.

Reverse direction requests sent by digital inputs are taken into account.

Reverse direction requests sent by the Graphic Display Terminal or sent by the line are not taken into account.

Any reverse speed reference originating from the PID, summing input, and so on, is interpreted as a zero reference (0 Hz).

| Setting | Code / Value | Description         |
|---------|--------------|---------------------|
| [No]    | no           | No                  |
| [Yes]   | 4 E S        | Yes Factory Setting |

# [Control Mode] [H[F]

Mixed mode configuration.

# **A** WARNING

## **UNANTICIPATED EQUIPMENT OPERATION**

Disabling [I/O profile] . a resets the drive to the factory settings.

• Verify that restoring the factory settings is compatible with the type of wiring used.

Failure to follow these instructions can result in death, serious injury, or equipment damage.

| Setting       | Code / Value | Description                                                                             |
|---------------|--------------|-----------------------------------------------------------------------------------------|
| [Not separ.]  | 5 · N        | Reference and command, not separate Factory Setting                                     |
| [Separate]    | SEP          | Separate reference and command. This assignment cannot be accessed in [I/O profile] , a |
| [I/O profile] | 10           | I/O profile                                                                             |

# [Command Switching] [ 5 \*

# **A** WARNING

# **UNANTICIPATED EQUIPMENT OPERATION**

This parameter can cause unintended movements, for example an inversion of the direction of the rotation of the motor, a sudden acceleration or a stop.

- Verify that the setting of this parameter does not cause unintended movements.
- Verify that the setting of this parameter does not result in unsafe conditions.

Failure to follow these instructions can result in death, serious injury, or equipment damage.

Control channel switch.

This parameter can be accessed if [Control Mode] [HEF is set to [Separate] 5 EP or to [I/O profile] . . .

If the assigned input or bit is at 0, channel [Cmd channel 1]  $\mathcal{L} \mathcal{A} \mathcal{I}$  is active. If the assigned input or bit is at 1, channel [Cmd channel 2]  $\mathcal{L} \mathcal{A} \mathcal{I}$  is active.

**NOTE:** Activating this function from an other active command channel will also activate the monitoring of this new channel.

| Setting             | Code / Value    | Description                                                                                                  |
|---------------------|-----------------|----------------------------------------------------------------------------------------------------|
| [Command channel 1] | C d I           | Command channel = channel 1 (for CCS) Factory setting                                                        |
| [Command channel 2] | C 4 5           | Command channel = channel 2 (for CCS)                                                                        |
| [DI1][DI6]          | L , 1L , 6      | Digital input DI1DI6                                                                                         |
| [DI11][DI16]        | L , 1 1L , 16   | Digital input DI11DI16 if VW3A3203 I/O extension module has been inserted                                    |
| [C101][C110]        | C 10 1C 1 10    | Virtual digital input CMD1.01CMD1.10 with integrated Modbus Serial in <b>[I/O profile]</b> , , configuration |
| [C111][C115]        | C               | Virtual digital input CMD1.11CMD1.15 with integrated Modbus Serial regardless of configuration               |
| [C201][C210]        | C 2 0 1C 2 1 0  | Virtual digital input CMD2.01CMD2.10 with CANopen® fieldbus module in <b>[I/O profile]</b> a configuration   |
| [C211][C215]        | C 2 I IC 2 IS   | Virtual digital input CMD2.11CMD2.15 with CANopen® fieldbus module regardless of configuration               |
| [C301][C310]        | C 3 0 1 C 3 1 0 | Virtual digital input CMD3.01CMD3.10 with a fieldbus module in [I/O profile] configuration                   |
| [C311][C315]        | C 3 I I C 3 I S | Virtual digital input CMD3.11CMD3.15 with a fieldbus module regardless of configuration                      |
| [C501][C510]        | C 5 0 1 C 5 1 0 | Virtual digital input CMD5.01CMD5.10 with integrated Ethernet in [I/O profile] , a configuration             |
| [C511][C515]        | C 5 1 1 C 5 15  | Virtual digital input CMD5.11CMD5.15 with integrated Ethernet regardless of configuration                    |

# [Cmd channel 1] [ d | \*

Command channel 1 assignment.

This parameter can be accessed if [Control Mode] [H[F] is set to [Separate] 5 E P or [I/O profile] ID.

| Setting                    | Code / Value | Description                                                        |
|----------------------------|--------------|--------------------------------------------------------------------|
| [Terminals]                | £ E r        | Terminal block source Factory Setting                              |
| [Ref.Freq-Rmt.Term]        | LCC          | Command via Graphic Display Terminal                               |
| [Ref. Freq-Modbus]         | ПЧЬ          | Command via Modbus                                                 |
| [Ref. Freq-CANopen]        | [ A n        | Command via CANopen if a CANopen module has been inserted          |
| [Ref. Freq-Com.<br>Module] | n E Ł        | Command via fieldbus module if a fieldbus module has been inserted |

| Setting             | Code / Value | Description                   |
|---------------------|--------------|-------------------------------|
| [Embedded Ethernet] | ELH          | Command via Embedded Ethernet |

# [Cmd channel 2] [ d 2 \*

Command channel 2 assignment.

This parameter can be accessed if [Control Mode]  $\mathcal{L} H \mathcal{L} F$  is set to [Separate] 5  $\mathcal{L} P$  or [I/O profile]  $\mathcal{L} \mathcal{L}$ . Identical to [Cmd channel 1]  $\mathcal{L} \mathcal{L} \mathcal{L}$  with factory setting [Ref. Freq-Modbus]  $\mathcal{L} \mathcal{L} \mathcal{L}$ .

### [Freq Switch Assign] r F [

# **A** WARNING

## **UNANTICIPATED EQUIPMENT OPERATION**

This parameter can cause unintended movements, for example an inversion of the direction of the rotation of the motor, a sudden acceleration or a stop.

- Verify that the setting of this parameter does not cause unintended movements.
- Verify that the setting of this parameter does not result in unsafe conditions.

Failure to follow these instructions can result in death, serious injury, or equipment damage.

frequency switching assignment.

If the assigned input or bit is at 0, channel [Ref Freq Channel 1] Fr I is active.

If the assigned input or bit is at 1, channel [Ref Freq Channel 2] Fr 2 is active.

**NOTE:** Activating this function from an other active command channel will also activate the monitoring of this new channel.

| Setting              | Code / Value    | Description                                                                                                  |
|----------------------|-----------------|----------------------------------------------------------------------------------------------------|
| [Ref Freq Channel 1] | FrI             | Reference channel = channel 1 (for RFC)                                                                      |
| [Ref Freq Channel 2] | Fr2             | Reference channel = channel 2 (for RFC)                                                                      |
| [DI1][DI6]           | L , 1L , 6      | Digital input DI1DI6                                                                                         |
| [DI11][DI16]         | L , I 1L , 16   | Digital input DI11DI16 if VW3A3203 I/O extension module has been inserted                                    |
| [CD00][CD10]         | C d O O C d I O | Virtual digital input CMD.0CMD.10 in [I/O profile] , a configuration                                         |
| [CD11][CD15]         | C d I I C d I S | Virtual digital input CMD.11CMD.15 regardless of configuration                                               |
| [C101][C110]         | C 10 1C 1 10    | Virtual digital input CMD1.01CMD1.10 with integrated Modbus Serial in <b>[I/O profile]</b> , p configuration |
| [C111][C115]         | C               | Virtual digital input CMD1.11CMD1.15 with integrated Modbus Serial regardless of configuration               |
| [C201][C210]         | C 2 0 1C 2 1 0  | Virtual digital input CMD2.01CMD2.10 with CANopen® fieldbus module in <b>[I/O profile]</b> , p configuration |
| [C211][C215]         | C 2 I IC 2 IS   | Virtual digital input CMD2.11CMD2.15 with CANopen® fieldbus module regardless of configuration               |
| [C301][C310]         | C 3 0 1 C 3 1 0 | Virtual digital input CMD3.01CMD3.10 with a fieldbus module in [I/O profile] configuration                   |
| [C311][C315]         | C 3 I I C 3 I S | Virtual digital input CMD3.11CMD3.15 with a fieldbus module regardless of configuration                      |
| [C501][C510]         | C 5 0 1 C 5 1 0 | Virtual digital input CMD5.01CMD5.10 with integrated Ethernet in [I/O profile] configuration                 |
| [C511][C515]         | C 5   1C 5   15 | Virtual digital input CMD5.11CMD5.15 with integrated Ethernet regardless of configuration                    |

### [Ref Freq 2 Config] F r ≥

Configuration reference frequency 2.

| Setting                                                                  | Code / Value | Description                                                                                                    |
|--------------------------------------------------------------------------|--------------|----------------------------------------------------------------------------------------------------|
| [Not Configured]                                                         | ne           | Not assigned. If [Control Mode] $\mathcal{L}$ $\mathcal{H}$ $\mathcal{L}$ $\mathcal{F}$ is set to [Not separ.] 5 $\mathcal{L}$ $\mathcal{H}$ , the command is at the terminals with a zero reference. If [Control Mode] $\mathcal{L}$ $\mathcal{H}$ $\mathcal{L}$ $\mathcal{L}$ is set to [Separate] 5 $\mathcal{L}$ $\mathcal{L}$ or [I/O profile] $\mathcal{L}$ $\mathcal{L}$ , the reference is zero. Factory Setting |
| [AI1][AI3]                                                               | A , IA , 3   | Analog input Al1Al3                                                                                                    |
| [AI4][AI5]                                                               | A 14A 15     | Analog input Al4Al5 if VW3A3203 I/O extension module has been inserted                                                                                                    |
| [Al Virtual 1][Al<br>Virtual 3]                                          | A IN IA IN 3 | Virtual analogic input 13                                                                                                    |
| [Ref Frequency via DI]                                                   | uPdE         | +/- speed command assigned to DIx                                                                                                    |
| [Ref.Freq-<br>Rmt.Term]                                                  | LCC          | Reference frequency via Graphic Display Terminal                                                                                                    |
| [Ref. Freq-<br>Modbus]                                                   | ПЧР          | Reference frequency via Modbus                                                                                                    |
| [Ref. Freq-<br>CANopen]                                                  | C A n        | Reference frequency via CANopen if a CANopen module has been inserted                                                                                                    |
| [Ref. Freq-Com.<br>Module]                                               | n E Ł        | Reference frequency via fieldbus module if a fieldbus module has been inserted                                                                                                    |
| [Embedded<br>Ethernet]                                                   | EEh          | Integrated Ethernet                                                                                                    |
| [PulseInput<br>Assignment On<br>DI5][PulseInput<br>Assignment On<br>DI6] | P 15P 16     | Digital input DI5DI6 used as pulse input                                                                                                    |

# [Copy Ch1-Ch2] [ - P ]

Copy channel 1 reference frequency to channel 2.

# **A** WARNING

# **UNANTICIPATED EQUIPMENT OPERATION**

This parameter can cause unintended movements, for example an inversion of the direction of the rotation of the motor, a sudden acceleration or a stop.

- Verify that the setting of this parameter does not cause unintended movements.
- Verify that the setting of this parameter does not result in unsafe conditions.

Failure to follow these instructions can result in death, serious injury, or equipment damage.

Can be used to copy the current reference and/or the command with switching in order to avoid speed surges, for example.

If [Control Mode]  $\mathcal{L}$   $\mathcal{H}$   $\mathcal{L}$   $\mathcal{F}$  (see page 253) is set to [Not separ.] 5  $\mathcal{H}$  or [Separate] 5  $\mathcal{E}$   $\mathcal{P}$ , copying is possible only from channel 1 to channel 2.

If **[Control Mode]** E H E F is set to **[I/O profile]** I = D, copying is possible in both directions. A reference or a command cannot be copied to a channel on the terminals. The reference copied is **[Pre-Ramp Ref Freq]**  $F \cap H$  (before ramp) unless the destination channel reference is set via +/- speed. In this case, the reference copied is **[Output frequency]**  $\cap F \cap H$  (after ramp).

| Setting                  | Code / Value | Description             |
|--------------------------|--------------|-------------------------|
| [No]                     | no           | No copy Factory Setting |
| [Reference<br>Frequency] | 5 P          | Copy reference          |

| Setting                  | Code / Value | Description                |
|--------------------------|--------------|----------------------------|
| [Command]                | СА           | Copy command               |
| [Cmd + Ref<br>Frequency] | ALL          | Copy reference and command |

As the Graphic Display Terminal may be selected as the command and/or reference channel, its action modes can be configured.

### Comments:

- The Graphic Display Terminal command/reference is only active if the command and/or reference channels from the terminal are active except for BMP with Local/ Remote key (command via the Graphic Display Terminal), which takes priority over these channels. Press Local/ Remote key again to revert control to the selected channel.
- Command and reference via the Graphic Display Terminal are impossible if the latter is connected to more than one drive.
- The preset PID reference functions can only be accessed if [Control Mode] L H L F is set to [Not separ.]
   5 , Π or [Separate] 5 E P.
- The command via the Graphic Display Terminal can be accessed regardless of the **[Control Mode]**  $\mathcal{L}$   $\mathcal{H}$   $\mathcal{L}$   $\mathcal{F}$ .

# [Forced Local Freq] F L a [

Forced local reference source assignment.

| Setting                                                                  | Code / Value | Description                                                                   |
|--------------------------------------------------------------------------|--------------|-------------------------------------------------------------------------------|
| [Not Configured]                                                         | no           | Not assigned (control via the terminals with zero reference)  Factory Setting |
| [AI1][AI3]                                                               | A . IA . 3   | Analog input AI1AI3                                                           |
| [AI4][AI5]                                                               | A , 4A , 5   | Analog input Al4Al5 if VW3A3203 I/O extension module has been inserted        |
| [Ref.Freq-<br>Rmt.Term]                                                  | LCC          | Graphic Display Terminal                                                      |
| [PulseInput<br>Assignment On<br>DI5][PulseInput<br>Assignment On<br>DI6] | P ,5P ,6     | Digital input DI5DI6 used as pulse input                                      |

# [Time-out Forc. Local] F L = E

Time for channel confirmation after forced local.

This parameter can be accessed if [Forced Local Assign] F L a is not set to [No] n a.

| Setting () | Description                           |
|------------|---------------------------------------|
| 0.130.0 s  | Setting range Factory setting: 10.0 s |

## [Forced Local Assign] F L a

Forced local assignment.

Forced local mode is active when the input is at state 1.

[Forced Local Assign] F L a is forced to [No] n a if [Control Mode] [H [F] is set to [I/O profile] I a.

| Setting        | Code / Value  | Description                                                               |
|----------------|---------------|---------------------------------------------------------------------------|
| [Not Assigned] | no            | Not assigned Factory setting                                              |
| [DI1][DI6]     | L , 1L , 6    | Digital input DI1DI6                                                      |
| [DI11][DI16]   | L , I IL , 16 | Digital input DI11DI16 if VW3A3203 I/O extension module has been inserted |

| Setting                        | Code / Value | Description                                                                                |
|--------------------------------|--------------|--------------------------------------------------------------------------------------------|
| [DI52 (High                    | d52Hd59H     | Cabinet high level assignment digital inputs                                               |
| level)] [DI59<br>(High level)] |              | <b>NOTE:</b> This selection can be accessed on ATV660 and ATV680 equipped with Cabinet IO. |

# [Reverse Assign] r r 5

Reverse assignment.

| Setting        | Code / Value     | Description                                                                                                  |
|----------------|------------------|----------------------------------------------------------------------------------------------------|
| [Not Assigned] | no               | Not assigned Factory setting                                                                                 |
| [DI1][DI6]     | L , IL , 6       | Digital input DI1DI6                                                                                         |
| [DI11][DI16]   | L 1 I IL 1 I I I | Digital input DI11DI16 if VW3A3203 I/O extension module has been inserted                                    |
| [CD00][CD10]   | C d O O C d I O  | Virtual digital input CMD.0CMD.10 in [I/O profile] , a configuration                                         |
| [CD11][CD15]   | C d I I C d I 5  | Virtual digital input CMD.11CMD.15 regardless of configuration                                               |
| [C101][C110]   | C 10 1C 1 10     | Virtual digital input CMD1.01CMD1.10 with integrated Modbus Serial in <b>[I/O profile]</b> , , configuration |
| [C111][C115]   | C                | Virtual digital input CMD1.11CMD1.15 with integrated Modbus Serial regardless of configuration               |
| [C201][C210]   | C 5 0 1 C 2 1 0  | Virtual digital input CMD2.01CMD2.10 with CANopen® fieldbus module in <b>[I/O profile]</b> , _ configuration |
| [C211][C215]   | C 2 I IC 2 IS    | Virtual digital input CMD2.11CMD2.15 with CANopen® fieldbus module regardless of configuration               |
| [C301][C310]   | C 3 0 1 C 3 1 0  | Virtual digital input CMD3.01CMD3.10 with a fieldbus module in [I/O profile] , a configuration               |
| [C311][C315]   | C 3 I IC 3 IS    | Virtual digital input CMD3.11CMD3.15 with a fieldbus module regardless of configuration                      |
| [C501][C510]   | C S O I C S I O  | Virtual digital input CMD5.01CMD5.10 with integrated Ethernet in [I/O profile] configuration                 |
| [C511][C515]   | C 5   1C 5   15  | Virtual digital input CMD5.11CMD5.15 with integrated Ethernet regardless of configuration                    |

# [2/3-wire control] Ł [ [

2-wire or 3-wire control.

# **A** WARNING

# **UNANTICIPATED EQUIPMENT OPERATION**

If this parameter is changed, the parameters [Reverse Assign] r r 5 and [2-wire type] t t and the assignments of the digital inputs are reset to the factory setting.

Verify that this change is compatible with the type of wiring used.

Failure to follow these instructions can result in death, serious injury, or equipment damage.

| Setting          | Code / Value | Description                                                                                                    |
|------------------|--------------|----------------------------------------------------------------------------------------------------|
| [2-Wire Control] | 2.0          | 2-wire control (level commands): This is the input state (0 or 1) or edge (0 to 1 or 1 to 0), which controls running or stopping.  Example of source wiring:  ATVeee  +24 DI1 DIx  DI1 Forward DIx Reverse          |
|                  |              | Factory setting                                                                                                    |
| [3-Wire Control] | 30           | 3-wire control (pulse commands) [3 wire]: A forward or reverse pulse is sufficient to command starting, a stop pulse is sufficient to command stopping.  Example of source wiring:  ATVeee  +24 DI1 DI2 DIx  E-7E E |
|                  |              | DI1 Stop                                                                                                    |
|                  |              | DI2 Forward                                                                                                    |
|                  |              | Dlx Reverse                                                                                                    |

# [2-wire type] Ł [ Ł \* 🗓

Type of 2-wire control.

This parameter can be accessed if [2/3-wire control] <code>E E E</code> is set to [2-Wire Control] <code>2 E</code>.

# **A** WARNING

# UNANTICIPATED EQUIPMENT OPERATION

Verify that the parameter setting is compatible with the type of wiring used.

Failure to follow these instructions can result in death, serious injury, or equipment damage.

| Setting                      | Code / Value | Description                                                                                                    |
|------------------------------|--------------|----------------------------------------------------------------------------------------------------|
| [Level]                      | LEL          | State 0 or 1 is taken into account for run (1) or stop (0)                                                                                                    |
| [Transition]                 | Frn          | A change of state (transition or edge) is necessary to initiate operation in order to avoid accidental restarts after a break in the supply mains Factory setting |
| [Level With Fwd<br>Priority] | PF o         | State 0 or 1 is taken into account for run or stop, but the "forward" input takes priority over the "reverse" input                                               |

# [Stop Key Enable] P 5 Ł

STOP/RESET key enable.

Setting this function to  $\Pi \square \square$  disables the STOP key of the Display Terminal if the setting of the parameter **[Command Channel]**  $\Pi \square \square \square$  is not **[Ref. Freq-Rmt.Term]**  $\Pi \square \square \square$ .

# **A** WARNING

#### LOSS OF CONTROL

Only set this parameter to n = 1 if you have implemented appropriate alternative stop functions.

Failure to follow these instructions can result in death, serious injury, or equipment damage.

If 2-wire control by level is active (parameter [2/3-Wire Control]  $E \ E$  set to [2-Wire Control]  $E \ E$  and parameter [2-wire type]  $E \ E$  set to [Level]  $E \ E$  or [Level With Fwd Priority]  $P \ F \ D$ ) and the parameter  $P \ S \ E$  set to [Stop Key Priority All] is set to [Stop Key Priority All]  $R \ E \ E$ , the motor starts if the STOP/RESET key of the Display Terminal is pressed while a run command is active.

# **A** WARNING

### **UNANTICIPATED EQUIPMENT OPERATION**

Only set the parameter [Stop Key Enable] P S L to [Stop Key Priority All] R L L in 2-wire control by level after having verified that this setting cannot result in unsafe conditions.

Failure to follow these instructions can result in death, serious injury, or equipment damage.

Irrespective of the configuration of **[Stop Key Enable]** *P 5 L*, if the active command channel is the Graphic Display Terminal, the STOP/RESET key performs:

- in run, a stop according to the [Type of stop] 5 L L,
- in "Operating State Fault", a fault reset command.

The following table gives the behavior of the function when the Graphic Display Terminal is not the active command channel:

| Setting                                                                      | Code / Value | Description                                                                                                    |
|------------------------------------------------------------------------------|--------------|----------------------------------------------------------------------------------------------------|
| [Stop Key No<br>Priority]                                                    | no           | Disables the STOP/RESET key on the Graphic Display Terminal.                                                                                                    |
| [Stop Key Priority]                                                          | <i>4E</i> 5  | Gives priority to the STOP/RESET key on the Graphic Display Terminal. Only the stop function is enabled. The stop is performed in freewheel. Factory Setting                                             |
| [Stop Key Priority<br>All]                                                   | ALL          | Gives priority to the STOP/RESET key on the Graphic Display Terminal. The fault reset function and the stop function are enabled. The stop is performed depending on [Type of Stop] 5 £ £ setting value. |
| NOTE: The Fault Reset function is disabled in Multipoint mode (see page 45). |              |                                                                                                    |

# [HMI cmd.] *b* Π *P*

HMI command.

| Setting    | Code / Value | Description                                                                                                    |
|------------|--------------|----------------------------------------------------------------------------------------------------|
| [Stop]     | 5 t o P      | Stops the drive (although the controlled direction of operation and reference of the previous channel are copied (to be taken into account on the next RUN command)) |
| [Bumpless] | Ь⊔ПР         | Does not stop the drive (the controlled direction of operation and the reference of the previous channel are copied)                                                 |
| [Disabled] | d 15         | Disabled Factory Setting                                                                                                    |

# Section 8.7

# [Pump functions] - [Booster control]

### Introduction

The aim of the booster control function is to maintain the desired pressure or flow at the outlet of the pumps according to the demand by:

- Managing the velocity of the variable speed pump connected to the drive.
- Staging/De-staging the auxiliary fixed speed pumps.

This menu can be accessed if [Application Selection] #PPE is set to [Pump Booster Control] b = 5 E.

## What Is in This Section?

This section contains the following topics:

| Topic                                    | Page |
|------------------------------------------|------|
| [System Architecture] ПРЯ - Menu         |      |
| [MultiDrive Config] ПР V [ - Menu        |      |
| [Pumps configuration] P u П P - Menu     |      |
| [System Architecture] ITP9 - Menu        |      |
| [Booster control] 6 5 C - Menu           |      |
| [Stage/Destage condition] 5 d Г П - Menu |      |
| [Stage/Destage method] 5 d ПП - Menu     |      |
| [Booster control] 6 5 C - Menu           |      |

# [System Architecture] $\Pi P \neg \neg$ Menu

#### Access

### [Complete settings] → [Pump functions] → [Booster control] → [System architecture]

#### **About This Menu**

This menu is used to define the equipment architecture.

The architecture is chosen by setting [Pump System Archit]  $\Pi P S R$  to:

- [Single Drive] und L: one variable speed pump and up to five fixed speed pumps
- [Multi Drives] n V 5 d: up to six variable speed pumps
- [Multi Masters] r V 5 d r: one master variable speed pump and up to five redundant masters or slaves.

In single drive architecture, the total number of pumps is set with [Nb Of Pumps]  $\Pi P P \pi$ :

- With lead pump alternation, using interlocked switching relays for all pumps to connect them on mains or on the drive.
- Without lead pump alternation, using digital outputs to command the auxiliary pumps (with soft starters for example). The lead pump is always connected to the drive.
   In multiple drives architecture, the number of pumps is set with [Nb of Devices] ΠΡ [ ] . Lead pump alternation is not possible in this case.

### MultiDrive Link Mechanism

### Introduction:

MultiDrive Link function allows direct communication between a drives group.

This communication is done through an Ethernet link between each drives.

Some drive functions can be configured with the MultiDrive Link.

A VW3A3721 Ethernet module must be installed on the ATV600 drive to use MultiDrive Link.

## **Topology**

MultiDrive Link function is an Ethernet based protocol.

It can be used in following topologies:

- Daisy chain
- Star
- Redundant ring with RSTP

More information about topologies is available in ATV600 Ethernet Option Manual.

### **MultiDrive Link Properties**

# MultiDrive Link Group:

A MultiDrive Link group can be composed of up to 6 devices.

Each device can be configured as Master or Slave, but only 1 active master must be present at same time in a MultiDrive Link group.

Each drive, must be identified with a unique ID from 1 to the maximum number of devices in the group.

# Data Exchange Principle:

Each drive of the MultiDrive Link group sends data to all the drives of its group.

These data are sorted in data groups which are specifics for each application used in combination.

These data are sent using UDP frames with multicast IP addressing.

### **Network Configuration**

The MultiDrive Link function uses the following network resources:

- IP address: 239.192.152.143
- UDP ports: 6700 and 6732
- Non routed networks

If the MultiDrive Link function is used over an Ethernet network, it is mandatory to take into account theses resources for its configuration.

Only one MultiDrive Link group can be used on a same Ethernet network.

### **Drive Configuration**

Each drive used on a MultiDrive Link group must have an IP address.

This IP address can be set manually or assigned by a DHCP or BOOTP server.

### **MultiDrive Link Communication Monitoring**

A permanent monitoring of the communication is performed by each drive of the MultiDrive Link Group to avoid:

- Execution of the same command
- Corruption of data on the MultiDrive Link group

### **Duplicate Slave ID:**

The following table shows how the function reacts in case of duplicate slave ID detection:

| If a Duplicate Slave ID is                             | Then                                                                                                    |
|--------------------------------------------------------|----------------------------------------------------------------------------------------------------|
| Detected at the same time in the MultiDrive Link group | It is not possible to identify the valid drive. In this case, both drives:     are considered invalid     are unavailable on the MultiDrive Link group     don't send data on the MultiDrive Link group |

## **Pump Cycling Mode**

This functionality allows changing the start order of all available pumps in order to manage their wear. There are several ways to perform the pump cycling strategy by setting [Pump Cycling Mode]  $\Pi PP E$ :

- Cycling based on pump order:
  - [FIFO] F , F a mode: pumps are started and stopped in ascending order
  - [LIFO] L , F □ mode: pumps are started in ascending order while they are stopped in descending order
- · Cycling based on running time:
  - [Runtime] r E ι Π E: the available pump with the lowest running time is started first and the running pump with the highest running time is stopped first.
  - [Runtime&LIFO] r L F: cycling based on a combination of running time and LIFO mode. The available pump with the lowest running time is started first and the running pump started at latest is stopped first.

NOTE: This choice is not available if [Pump System Archit] ITP 5 IT is set to [Multi Drives] IT V 5 IT.

### **Lead Pump Alternation**

The lead pump alternation function allows permuting the available pumps in order that each pump can become the lead pump (variable speed pump) instead of an auxiliary pump (fixed speed pump).

The lead pump is the first pump to be started and the last pump to be stopped. It is always associated to the variable speed drive.

The function can be activated by setting [Lead Pump Alternation] Π P L 用:

- [No] n a: no lead pump alternation, the pump 1 is always the lead pump. The pump cycling is applied only on auxiliary pumps.
- [Standard] 4 E 5: the lead pump is permuted between all available pumps at each pump operation start.
- [Redundancy] r E d: lead pump alternation is effective only if the pump 1 is not available.

When lead pump alternation is activated, catch on fly function should be configured to reduce over current when a pump is started as the lead pump while it was running as auxiliary pump before. It is also possible to set [Pump Ready Delay]  $\Pi P \cdot d$  to delay the availability of an auxiliary pump for a new start after it has been stopped.

# **Automatic Period Cycling**

This function is used to balance the duty sharing of all the pumps of the MultiPump architecture.

When using this function, it is recommended to activate the Catch On Fly function. Depending of the value of **[Pump Cycling Mode]**  $\Pi P P L$ , this function has different behavior:

- If [Pump Cycling Mode]  $\Pi PPL$  is set to [Runtime]  $rL \cap L$ , the pumps alternate according to the differential operating time between the next to stage and next to destage pumps.
- If [Pump Cycling Mode]  $\Pi P P \mathcal{L}$  is set to [FIFO]  $F \cap F \mathcal{L}$ , the pumps alternate periodically with the time defined on [Pump Auto Cycling]  $\Pi P \mathcal{L} P$ . However the time period resets in following cases:
  - At each destage
  - On lead pump stage
  - O In architectures with 1 variable speed pumps and direct on line pumps, on first auxiliary pump stage whatever the value of **[Lead Pump Alternation]** *ΠPL Π*.

**NOTE:** This function is not active when [Pump Cycling Mode]  $\Pi PPL$  is set to [LIFO]  $L \cap F = 0$  or [Runtime&LIFO]  $L \cap F = 0$  or [Runtime&LIFO]  $L \cap F = 0$  or [Runtime  $L \cap F = 0$ ] or  $L \cap F = 0$  or [Runtime  $L \cap F = 0$ ] or  $L \cap F = 0$  or [Runtime  $L \cap F = 0$ ] or  $L \cap F = 0$  or [Runtime  $L \cap F = 0$ ] or  $L \cap F = 0$  or [Runtime  $L \cap F = 0$ ] or  $L \cap F = 0$  or [Runtime  $L \cap F = 0$ ] or  $L \cap F = 0$  or [Runtime  $L \cap F = 0$ ] or  $L \cap F = 0$  or [Runtime  $L \cap F = 0$ ] or  $L \cap F = 0$  or [Runtime  $L \cap F = 0$ ] or  $L \cap F = 0$  or [Runtime  $L \cap F = 0$ ] or  $L \cap F = 0$  or [Runtime  $L \cap F = 0$ ] or  $L \cap F = 0$  or [Runtime  $L \cap F = 0$ ] or  $L \cap F = 0$  or [Runtime  $L \cap F = 0$ ] or  $L \cap F = 0$  or  $L \cap F = 0$ ] or  $L \cap F = 0$  or  $L \cap F = 0$  o

### **Display Parameters**

A set of parameters to display the system is available in **[Display]**  $\Pi \square \square - [Pump parameters] PP \square - [Multipump System] <math>\Pi P S - :$ 

- The state of the system [MultiPump State] ΠΡ5.
- The quantity of pumps available [Available Pumps] ΠΡΠ α and the quantity of pump already staged [Nb of Staged Pumps] ΠΡ5 α.
- The number of the pump selected to be the lead pump [Lead Pump] P L . d.
- The number of the next pump to be staged [Next Staged Pump] P n E 5 and de-staged [Next Destaged Pump] P n E d.
- For each pump (pump 1 in the example):
  - O The state [Pump 1 State] P 15
  - O The type [Pump 1 Type] P I L
  - O The cumulated run time [Pump 1 Runtime] P I a L
  - O The cumulated number of starts [Pump 1 Nb Starts] P In 5

## Example of Architecture Without Lead Pump Alternation and Two Fixed Speed Pumps

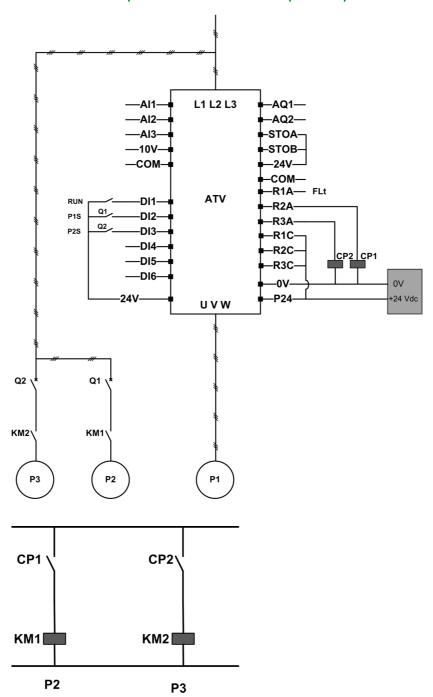

Pump 2 and pump 3 are controlled by relay outputs R2 and R3.

The state of each pump is provided to the drive via digital inputs DI2 and DI3:

- 1 = the pump is ready to operate.
- 0 = the pump is not available.

KM1 is switched ON when CP1 is activated. CP1 is controlled via the relay output R2. KM2 is switched ON when CP2 is activated. CP2 is controlled via the relay output R3. Q1 and Q2 must be switched ON to have both pump 2 and pump 3 ready to operate.

## Example of Architecture with Lead Pump Alternation on Three Pumps

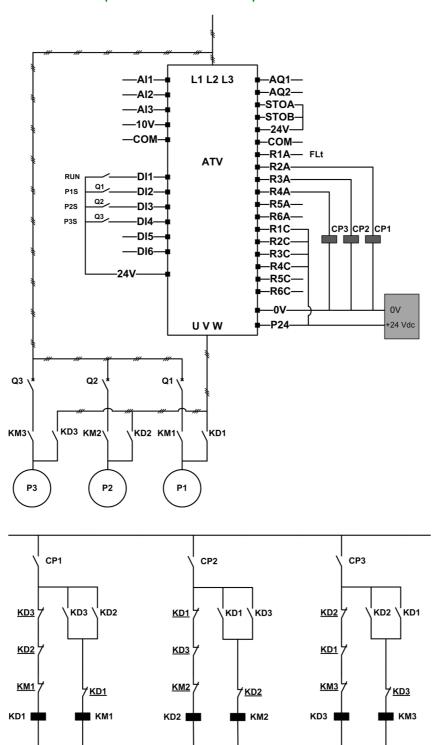

Each pump is controlled by a relay output:

- Pump 1 control via relay output R2.
- Pump 2 control via relay output R3.
- Pump 3 control via relay output R4.

The state of each pump is provided to the drive via digital inputs DI2, DI3, and DI4:

- 1 = the pump is ready to operate.
- 0 = the pump is not available.

If the relay output R2 is the first activated, the pump 1 becomes the lead pump. CP1 is switched ON via relay output R2, KD1 is switched ON and the pump 1 is connected to the drive.

The other pumps cannot be connected to the drive thanks to KD1 (switched OFF) which prevent KD2 and KD3 to be activated when CP2 and CP3 are switched ON. The other pumps become auxiliary pumps and they are connected to the supply mains trough KM2 and KM3 which are activated when, respectively, CP2 and CP3 are switched ON, that is, when R3 and R4 are activated.

When relay output R3 is the first activated, the pump 2 becomes the lead pump. The other pumps become auxiliary pumps which are connected to the supply mains via KM1 and KM3.

When relay output R4 is the first activated, the pump 3 becomes the lead pump. The other pumps become auxiliary pumps which are connected to the supply mains via KM1 and KM2.

Q1, Q2, and Q3 must be switched ON to have all pumps ready to operate.

To change the lead pump, it is necessary to deactivate all relay outputs which means that all pumps must be already stopped. It is then possible to decide which relay output to be activated first and so defining the new lead pump.

### Example of Architecture with Lead Pump Alternation on Three Pumps and Auto/Manu Switch

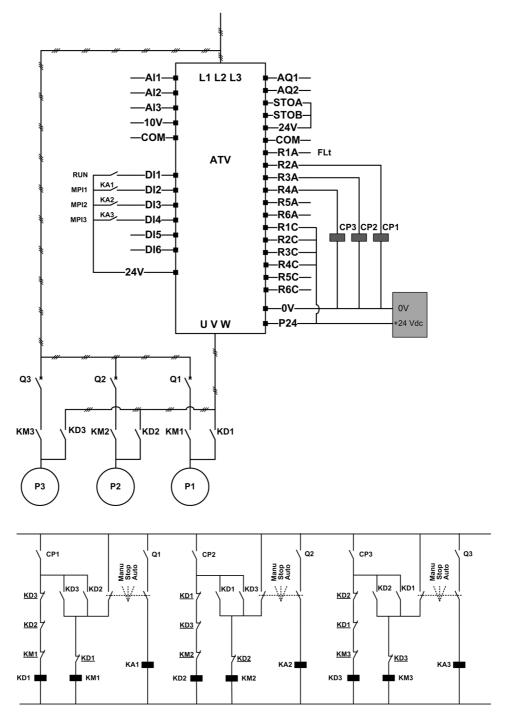

Each pump is controlled by a relay output:

- Pump 1 control via relay output R2.
- Pump 2 control via relay output R3.
- Pump 3 control via relay output R4.

The state of each pump is provided to the drive via digital inputs DI2, DI3, and DI4:

- 1 = the pump is ready to operate.
- 0 = the pump is not available (stopped or in manual mode).

In automatic mode: Same principle as previous architecture with lead pump alternation.

In manual mode: All pumps are connected to the supply mains through KM1, KM2, and KM3.

## Example of Architecture with Three Pumps and MultiDrive Link

Each pump is controlled by an ATV600 drive.

The drives are connected together through the MultiDrive link using an Ethernet option module.

Each drive has its own RUN command:

- This command allows the pump to operate.
- On Master drive, this command allows execution of MultiPump functions like Booster and Level Control.

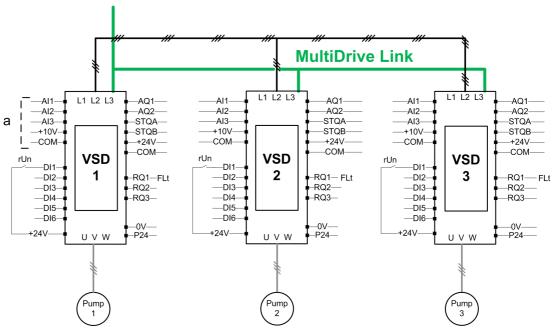

a Sensors connected to the master.

### Example of Architecture with Three pumps, MultiDrive Link and Auto/Manu Switch

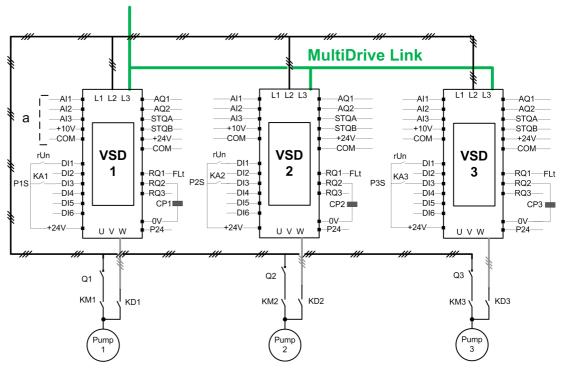

a Sensors connected to the master.

#### Switching board Q1 CP1 CP2 Q2 СРЗ Q3 Automatic Automatic Automatic Manual Stop Manual Manual Stop Stop Pump Pump Pump <u>KM1</u> KD1 '<u>KD2</u> <u>KM3</u> KD3 KM2 KA1 KA2 KA3 KD1 KM1 KD3 КМЗ KD2

The drives are connected together through the MultiDrive link using a VW3A3721 Ethernet option module. Each drive has its own RUN command:

- This command allows the pump to operate.
- On Master drive, this command allows execution of MultiPump functions like Booster and Level Control.

The state of each pump is provided to the drive using digital input (DI3 in example).

If this input is set to:

- 1 = the pump is ready to operate in Automatic mode.
- 0 = the pump is not available (Stopped or in Manual mode).

In Automatic mode, the pump is connected and controlled using the ATV600 drive.

In Manual mode, the pump is disconnected from the ATV600 drive and connected to the supply mains.

In Stop mode, the pump is disconnected from both supply mains and ATV600 drive.

# Example of Architecture with Three pumps, MultiDrive Link and Service Continuity

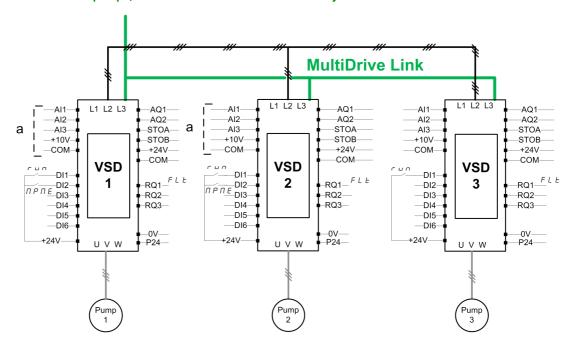

NOTE: Pump 1 = Master, Pump 2: Master or slave, Pump 3: Slave

The drives are connected together through the MultiDrive Link using a VW3A3721 Ethernet option module. Each drive has its own RUN command:

- This command allows the pump to operate.
- On Master drive, this command allows execution of MultiPump functions like Booster and Level Control.

Each drive of the architecture with [M/P Device Role]  $\Pi P d E$  set as [Master or Slave]  $\Pi R S E C$  can acts as Master.

### **Master Selection**

To allow selection of which drive will acts as Master, the parameter [Master Enable Assign]  $\Pi P \Pi E$  can be configured.

When the input is set to 1, the drive acts as a Master, otherwise, it acts as Slave.

### **Sensors Wiring**

The sensors needed for the application control must be wired on all the drives that can acts as Masters.

### **Master Election**

A drive can be elected as Master if:

- The RUN command is present
- And the drive is not in error state (except for system errors)
- And [Master Enable Assign] ΠΡΠΕ input is active or not configured.

There is no additional condition on the primary master.

To switch on a secondary master, the primary master must be not available.

A not elected Master acts as a Slave. In this case, Application Control is not executed on it and the error reaction is same as a Slave in architectures without Service Continuity.

At power on, a Master takes the control of the application after the **[PwrOn Master Delay]**  $\Pi P P d$  delay if the conditions described above are valid.

When the Master activation conditions are valid, the drive is elected as master of the application after the **[Master Act Delay]**  $\Pi P \Pi d$  delay. If the **[Master Enable Assign]**  $\Pi P \Pi E$  is not configured in the architecture, it is recommended to set different delays on the possible masters of the application according to their priority. After election of the Master, the drive activates the output configured on **[Master Active Assign]**  $\Pi P \Pi B$  parameter.

**NOTE:** Even if the output is active, it does not mean that the master is active. The MultiDrive Link mechanism will elect one master among all the drives in the architecture and the active master can be identified by **[Active Master ID]**  $\Pi\Pi$   $\iota$  d.

The status of application is kept when switching from a master to another one.

Following applicative status are taken into account:

- Sleep/Wake-up: if the application is woken up
- Priming Pump: if the application is primed.
   NOTE: In this case the priming pump control have to be wired on each possible masters of the
- Pipe Fill: if the pipe is filled.

application.

**Example:** if the master has finished its priming phase, the second one will not restart the priming sequence when it will take the control of the application.

### Warnings and Errors Handling

### **MultiPump Capacity Warning**

If the available capacity of the system is exceeded:

 [MultiPump Capacity Warn] ΠΡ Γ Π warning is active if the number of pumps to be started is higher than the number of available pumps.

NOTE: If the number of available pump is equal to 0, the warning is active.

### Lead Pump Error/Warning

**NOTE:** The following handling is done if [Pump System Architecture]  $\Pi P S B$  is set to [Single Drive]  $V \cap d \circ L$ .

If the selected lead pump is not available:

- A [Lead Pump Warn] Π P L R warning is active if the lead pump becomes not available while in run or if there is no lead pump available at run command.
- A [Lead Pump Error]  $\Pi P L F$  error is active if the lead pump becomes not available while in run.If configured, the delay [Pump Ready Delay]  $\Pi P \cdot d$  is applied on the error triggering if there is no lead pump available at run command.

This error is handled whatever the active command channel if booster control or level control function is configured.

The drive response to a [Lead Pump Error]  $\Pi PLF$  is set with [MultiPump ErrorResp]  $\Pi PFL$  parameter.

### MultiPump Device Error/Warning

**NOTE:** The following handling is done if [Pump System Architecture]  $\Pi P S B$  is set to [Multi Drives]  $\Pi V S D C$  or [Multi Masters]  $\Pi V S D C$ .

A device is considered not available by another when no data is received, through MultiDrive Link, for a time longer than [MDL Comm Timeout]  $\Pi L E_{\Box}$  delay.

- On Master device, the [M/P Device Warn ]  $\Pi$   $P \dashv H$  warning is active if one or more Slave devices is not available or not ready.
- On Slave device, the [M/P Device Warn ] Π P d H warning is active if the Master device is not available.
- A [M/P Device Error] Π P d F error is active if [M/P Device Warn ] Π P d R is active while system is running during more than twice [Master Act Delay] Π P Π d delay and a run command is set.

The [M/P Device Error]  $\Pi P d F$  error can be active only on a device which acts as a Slave.

The drive response to a [M/P Device Error]  $\Pi P d F$  is set with [M/P Device ErrorResp]  $\Pi P d b$  parameter.

### MultiDrive Link Error

**NOTE:** The following handling is done if [Pump System Architecture]  $\Pi P S R$  is set to [Multi Drives]  $\Pi V S d$ .

• A [MultiDrive Link Error]  $\Pi d L F$  error is active if the MultiDrive Link architecture is not consistent (several Masters, several Slaves with same ID) at run command.

The drive response to a [MultiDrive Link Error]  $\Pi d L F$  is set with [MultiDrive ErrorResp]  $\Pi d L B$  parameter.

### Application functions and Device Role

Depending of the device role selected in case of Multipumps Architecture, some functions can become not configurable.

The following table shows the list of functions that can be activated depending of the **[M/P Device Role]**  $\Pi P d E$  selection. When a function is described as not available, this function is not displayed on Display Terminal.

| Function                             | [M/P Device Role] II P d E                                       |                    |
|--------------------------------------|------------------------------------------------------------------|--------------------|
|                                      | [Master] ПЯБЕ or [Master Only] ПЯБЕ I or [Master or Slave] ПЯБЕЗ | [Slave] 5 L R V E  |
| [Anti-jam monit] ЈЯП-                | Yes                                                              | Yes                |
| [Priming pump ctrl] PPC -            | Yes                                                              | Yes <sup>(1)</sup> |
| [Pipe fill] PF , -                   | Yes                                                              | Not available      |
| [High flow monitoring] HFP -         | Yes                                                              | Not available      |
| [Flow limitation] F L П -            | Yes                                                              | Not available      |
| [Outlet pressure monitoring] a P P - | Yes                                                              | Not available      |
| [Inlet pressure monitoring] , PP -   | Yes                                                              | Not available      |
| [PID controller] P . d -             | Yes                                                              | Not available      |
| [Sleep/Wakeup] 5 PW -                | Yes                                                              | Not available      |
| [Friction loss comp] F L C -         | Yes                                                              | Not available      |
| [Jockey pump] JKP-                   | Yes                                                              | Not available      |
| [Feedback monitoring] F К П -        | Yes                                                              | Not available      |

<sup>1</sup> Priming pump is used, when [M/P Device Role]  $\Pi P d E$  is set to [Slave] 5 L  $\Pi V E$ , only if the pump is controlled locally (for example during Anti-jam execution). In normal operation, the master manages the priming pump for the system.

# [Pump System Archi] IT P 5 R

Pump system architecture selection.

| Setting         | Code / Value | Description                                    |
|-----------------|--------------|------------------------------------------------|
| [Mono-Pump]     | no           | Multi-pump control deactivated Factory setting |
| [Single Drive]  | VndoL        | Single drive with or without auxiliary pumps   |
| [Multi Drives]  | n V 5 d      | Multiple drives                                |
| [Multi Masters] | n V 5 d r    | Multiple Drives with Master redundancy         |

# [Nb Of Pumps] ПPP ¬ ★

Number of pumps.

This parameter can be accessed if [Pump System Archi]  $\Pi P S R$  is set to [Single Drive]  $V \cap d \circ L$ .

| Setting | Description        |
|---------|--------------------|
| 16      | Setting range      |
|         | Factory setting: 1 |

# [MultiDrive Config] IT P V I - Menu

### **Access**

[Complete settings]  $\rightarrow$  [Pump functions]  $\rightarrow$  [Booster control]  $\rightarrow$  [System architecture]  $\rightarrow$  [Multidrive Config]

### **About This Menu**

This menu can be accessed if [Pump System Archit]  $\Pi P S R$  is set to [Multi Drives]  $\cap V S d$  or [Multi Masters]  $\cap V S d r$ .

# [M/P Device Role] ПР d Ł ★

Multipump master or slave selection

| Setting           | Code / Value | Description                                                                                                    |
|-------------------|--------------|----------------------------------------------------------------------------------------------------|
| [Slave]           | SLAVE        | Drive is managed by the Master drive of Multipump architecture<br>Factory setting                                                                                                    |
| [Master]          | ПЯЅЬ         | Drive manages the other drives of Multipump architecture                                                                                                    |
|                   |              | <b>NOTE:</b> This selection can be accessed if <b>[Pump System Archi]</b> $\Pi P S H$ is set to <b>[Multi Drives]</b> $n V S d$ .                                                                                                    |
| [Master Only]     | ПЯЅЕІ        | Drive is the primary master of the Multipump architecture with master redundancy.                                                                                                    |
|                   |              | <b>NOTE:</b> This selection can be accessed if <b>[Pump System Archi]</b> $\Pi P S H$ is set to <b>[Multi Masters]</b> $\Pi V S d C$ .                                                                                                    |
| [Master or Slave] | NASE2        | Drive acts as a slave as long as the drive with \$\pi \mathbb{H}  \mathbb{F}  \mathbb{I}\$ selection is available. It acts as master when the drive with \$\pi \mathbb{H}  \mathbb{H}  \mathbb{S}  \mathbb{E}  \mathbb{I}\$ selection is not available. |
|                   |              | <b>NOTE:</b> This selection can be accessed if <b>[Pump System Archi]</b> $\Pi P S H$ is set to <b>[Multi Masters]</b> $\Pi V S d C$ .                                                                                                    |

# [Nb of Devices] ∏P ☐ n ★

Number of Multipump devices

This parameter can be accessed if [M/P Device Role]  $\Pi P d E$  is set to [Master]  $\Pi R S E$ , [Master Only]  $\Pi R S E I$ , or [Master or Slave]  $\Pi R S E E$ 

| Setting | Description                      |
|---------|----------------------------------|
| 16      | Setting range Factory setting: 1 |

# [M/P Device ID] ∏ ☐ → d \*

Multipump device ID selection

The ID must be unique and selected between 1 and [Nb of Devices]  $\Pi P \sqsubseteq n$  on each drives of the MultiDrive Link group.

| Setting       | Description                             |
|---------------|-----------------------------------------|
| [No] n a to 6 | Setting range Factory setting: [No] n a |

# [MDL Pairing Code] ☐ d P [ ★

MultiDrive Link pairing code.

This parameter is used to manage several MultiDrive Link architectures on a same Ethernet network. The pairing code have to be the same on each drives of a MultiDrive Link architecture.

This parameter can be accessed if [Access Level] L R C is set to [Expert] E P r.

| Setting | Description        |
|---------|--------------------|
| 0255    | Setting range      |
|         | Factory setting: 0 |

# [Master Enable Assign] $\Pi P \Pi E$

Multi-pump master enable assignment.

This parameter can be accessed if [M/P Device Role]  $\Pi P d L$  is set to [Master or Slave]  $\Pi R 5 L L$ .

This input is used to activate a drive of a MultiDrive Link group as a master.

| Setting        | Code / Value     | Description                                                                                                  |
|----------------|------------------|----------------------------------------------------------------------------------------------------|
| [Not Assigned] | no               | Not assigned Factory setting                                                                                 |
| [DI1][DI6]     | L , IL , 6       | Digital input DI1DI6                                                                                         |
| [DI11][DI16]   | L 1 1 1L 1 16    | Digital input DI11DI16 if VW3A3203 I/O extension module has been inserted                                    |
| [CD00][CD10]   | C 4 0 0 C 4 1 0  | Virtual digital input CMD.0CMD.10 in [I/O profile] , a configuration                                         |
| [CD11][CD15]   | C d I IC d I S   | Virtual digital input CMD.11CMD.15 regardless of configuration                                               |
| [C101][C110]   | C 10 1C 110      | Virtual digital input CMD1.01CMD1.10 with integrated Modbus Serial in <b>[I/O profile]</b> . a configuration |
| [C111][C115]   | C                | Virtual digital input CMD1.11CMD1.15 with integrated Modbus Serial regardless of configuration               |
| [C201][C210]   | C 2 0 1C 2 1 0   | Virtual digital input CMD2.01CMD2.10 with CANopen® fieldbus module in <b>[I/O profile]</b> . a configuration |
| [C211][C215]   | C 2   1 C 2   15 | Virtual digital input CMD2.11CMD2.15 with CANopen® fieldbus module regardless of configuration               |
| [C301][C310]   | C 3 0 1C 3 1 0   | Virtual digital input CMD3.01CMD3.10 with a fieldbus module in [I/O profile] , a configuration               |
| [C311][C315]   | C 3 I IC 3 IS    | Virtual digital input CMD3.11CMD3.15 with a fieldbus module regardless of configuration                      |
| [C501][C510]   | C S O I C S I O  | Virtual digital input CMD5.01CMD5.10 with integrated Ethernet in <b>[I/O profile]</b> configuration          |
| [C511][C515]   | C 5 1 1 C 5 15   | Virtual digital input CMD5.11CMD5.15 with integrated Ethernet regardless of configuration                    |

# [Master Active Assign] ПРПЯ

Multi-pump master activated assignment.

This parameter can be accessed if [M/P Device Role]  $\Pi P d E$  is set to [Master Only]  $\Pi \Pi S E I$  or [Master or Slave]  $\Pi \Pi S E E$ .

This output is used to indicate if the drive acts as a master.

| Setting                                          | Code / Value | Description                                                                |
|--------------------------------------------------|--------------|----------------------------------------------------------------------------|
| [No]                                             | no           | Not assigned Factory setting                                               |
| [R2][R3]                                         | r 2r 3       | Relay output R2R3                                                          |
| [R4][R6]                                         | r 4r 6       | Relay output R4R6 if VW3A3204 relay output option module has been inserted |
| [DQ11 Digital<br>Output][DQ12<br>Digital Output] | do    do  2  | Digital output DQ11DQ12 if VW3A3203 I/O extension module has been inserted |

| Setting    | Code / Value | Description                                                                               |
|------------|--------------|-------------------------------------------------------------------------------------------|
| [R61][R66] | r 6 lr 6 6   | Relay R61R66                                                                              |
|            |              | <b>NOTE:</b> This selection can be accessed on ATV660 and ATV680 equipped with Cabinet IO |

# [Master Act Delay] ПРП d

Multi-pump master activation delay.

This parameter can be accessed if [M/P Device Role]  $\Pi P d E$  is set to [Slave] 5 L R V E or [Master or Slave]  $\Pi R 5 E E$ .

This parameter allows to delay the master activation and acts also as a timer before triggering a **[M/P Device Error]**  $\Pi P d F$  if no master is available.

| Setting   | Description            |
|-----------|------------------------|
| 0.099.9 s | Setting range          |
|           | Factory setting: 0.0 s |

## [PwrOn Master Delay] ПРР d

Multi-pump power-on master delay.

This parameter can be accessed if [M/P Device Role]  $\Pi P d E$  is set to [Master Only]  $\Pi \Pi S E I$  or [Master or Slave]  $\Pi \Pi S E E$ 

| Setting | Description           |
|---------|-----------------------|
| 0120 s  | Setting range         |
|         | Factory setting: 30 s |

# [MultiDrive ErrorResp] Па Lь

Response to Multi-Drive Link communication error.

| Setting          | Code / Value | Description                                                                                              |
|------------------|--------------|----------------------------------------------------------------------------------------------------|
| [Ignore]         | no           | Detected error ignored                                                                                   |
| [Freewheel Stop] | <i>4 E 5</i> | Freewheel stop                                                                                           |
| [Per STT]        | 5 £ £        | Stop according to <b>[Type of stop]</b> 5 <i>E E</i> parameter but without an error triggered after stop |
| [Ramp stop]      | r ПР         | Stop on ramp Factory setting                                                                             |

# [MDL Comm Timeout] П L E a

MultiDrive Link communication timeout.

| Setting     | Description                           |
|-------------|---------------------------------------|
| 0.0510.00 s | Setting range Factory setting: 0.25 s |

## [M/P Device ErrorResp] $\Pi P \dashv b$

Response to multipump device error.

| Setting          | Code / Value | Description                                                                                |
|------------------|--------------|--------------------------------------------------------------------------------------------|
| [Ignore]         | no           | Detected error ignored                                                                     |
| [Freewheel Stop] | 9 E S        | Freewheel stop                                                                             |
| [Per STT]        | 5 £ £        | Stop according to [Type of stop] 5 £ £ parameter but without an error triggered after stop |
| [Ramp stop]      | r ПР         | Stop on ramp Factory setting                                                               |

# [Pumps configuration] P u П P - Menu

### Access

[Complete settings]  $\rightarrow$  [Pump functions]  $\rightarrow$  [Booster control]  $\rightarrow$  [System architecture]  $\rightarrow$  [Pumps configuration]

### Input and Output Configuration for Each Pump

For each pump (pump 1 in the example), it is possible to set:

- The drive digital output for the command: [Pump 1 Cmd Assign] ΠP □ I if [Lead Pump Alternation]
   ΠPL R is not set to [No] □ □.
- The drive digital input for the pump availability information: [Pump 1 Ready Assign]  $\Pi P + I$ . If not configured, the pump is considered as always available.

An internal configurable delay [Pump Ready Delay]  $\Pi P \cdot d$  is available. When the digital input assigned to [Pump 1 Ready Assign]  $\Pi P \cdot I$  switches to the active state or after de-staging, the related pump is considered as not available during [Pump Ready Delay]  $\Pi P \cdot d$ .

This is used to wait that the auxiliary pumps are stopped and that all contactors between the drive and the motor (if existing) are closed before staging.

# [Pump 1 Cmd Assign] ∏P□ / ★

Command assignment for pump 1.

This parameter can be accessed if:

- [Pump System Archi] II P 5 A is set to [Multi Drives] a V 5 d or [Multi Masters] a V 5 d r or,
- [Pump System Archi] ΠΡ5 Π is set to [Single Drive] V n d a L and [Nb Of Pumps] ΠΡΡ n is set to [1]
   / or above.

This parameter can be accessed if [Nb Of Pumps]  $\Pi P P n$  is set to [1] I or above.

| Setting                                          | Code / Value     | Description                                                                               |
|--------------------------------------------------|------------------|-------------------------------------------------------------------------------------------|
| [No]                                             | no               | Not assigned Factory setting                                                              |
| [R2][R3]                                         | r 2r 3           | Relay output R2R3                                                                         |
| [R4][R6]                                         | r 4r 6           | Relay output R4R6 if VW3A3204 relay output option module has been inserted                |
| [DQ11 Digital<br>Output][DQ12<br>Digital Output] | do      do     2 | Digital output DQ11DQ12 if VW3A3203 I/O extension module has been inserted                |
| [R61][R66]                                       | r 6 1r 6 6       | Relay R61R66                                                                              |
|                                                  |                  | <b>NOTE:</b> This selection can be accessed on ATV660 and ATV680 equipped with Cabinet IO |

# [Pump 1 Ready Assign] ∏P , I ★

Pump 1 ready to operate assignment.

This parameter can be accessed if [Nb Of Pumps]  $\Pi PPn$  is set to [1] I or above.

| Setting        | Code / Value    | Description                                                                                                  |
|----------------|-----------------|----------------------------------------------------------------------------------------------------|
| [Not Assigned] | no              | Not assigned Factory setting                                                                                 |
| [DI1][DI6]     | L , IL , 6      | Digital input DI1DI6                                                                                         |
| [DI11][DI16]   | L , I IL , 16   | Digital input DI11DI16 if VW3A3203 I/O extension module has been inserted                                    |
| [CD00][CD10]   | C d O O C d I O | Virtual digital input CMD.0CMD.10 in [I/O profile] , a configuration                                         |
| [CD11][CD15]   | C d I IC d 15   | Virtual digital input CMD.11CMD.15 regardless of configuration                                               |
| [C101][C110]   | C 10 1C 1 10    | Virtual digital input CMD1.01CMD1.10 with integrated Modbus Serial in <b>[I/O profile]</b> , a configuration |
| [C111][C115]   | C               | Virtual digital input CMD1.11CMD1.15 with integrated Modbus Serial regardless of configuration               |

| Setting                                  | Code / Value    | Description                                                                                                    |
|------------------------------------------|-----------------|----------------------------------------------------------------------------------------------------|
| [C201][C210]                             | C 2 0 1C 2 1 0  | Virtual digital input CMD2.01CMD2.10 with CANopen® fieldbus module in <b>[I/O profile]</b> a configuration         |
| [C211][C215]                             | C 2   1C 2   15 | Virtual digital input CMD2.11CMD2.15 with CANopen® fieldbus module regardless of configuration                     |
| [C301][C310]                             | C 3 0 1 C 3 1 0 | Virtual digital input CMD3.01CMD3.10 with a fieldbus module in [I/O profile] , a configuration                     |
| [C311][C315]                             | C 3 I IC 3 IS   | Virtual digital input CMD3.11CMD3.15 with a fieldbus module regardless of configuration                            |
| [C501][C510]                             | C 5 0 1 C 5 1 0 | Virtual digital input CMD5.01CMD5.10 with integrated Ethernet Modbus TCP in <b>[I/O profile]</b> , a configuration |
| [C511][C515]                             | C 5 1 1 C 5 15  | Virtual digital input CMD5.11CMD5.15 with integrated Ethernet Modbus TCP regardless of configuration               |
| [DI1 (Low<br>level)][DI6 (Low<br>level)] | L ILL 6L        | Digital input DI1DI6 used at low level                                                                             |

# [Pump 2 Cmd Assign] ПР □ 2 \*

Command assignment for pump 2.

This parameter can be accessed if [Nb Of Pumps]  $\Pi PPn$  is set to [2] 2 or above.

Identical to [Pump 1 Cmd Assign]  $\Pi P = I$  (see page 276).

# [Pump 2 Ready Assign] ПР ₁ 2 \*

Pump 2 ready to operate assignment.

This parameter can be accessed if [Nb Of Pumps]  $\Pi PPn$  is set to [2] 2 or above.

Identical to [Pump 1 Ready Assign] ITP I (see page 276).

# [Pump 3 Cmd Assign] ПP □ 3 \*

Command assignment for pump 3.

This parameter can be accessed if [Nb Of Pumps]  $\Pi P P_{\Pi}$  is set to [3]  $\exists$  or above.

Identical to [Pump 1 Cmd Assign]  $\Pi P = I$  (see page 276).

# [Pump 3 Ready Assign] ПР ₁ 3 ★

Pump 3 ready to operate assignment.

This parameter can be accessed if [Nb Of Pumps]  $\Pi PPn$  is set to [3]  $\exists$  or above.

Identical to [Pump 1 Ready Assign] ITP I (see page 276).

# [Pump 4 Cmd Assign] $\Pi P = 4 \star$

Command assignment for pump 4.

This parameter can be accessed if [Nb Of Pumps]  $\Pi PPn$  is set to [4] 4 or above.

Identical to [Pump 1 Cmd Assign]  $\Pi$  P  $\square$  1 (see page 276).

# [Pump 4 Ready Assign] ПР ₁ Ч ★

Pump 4 ready to operate assignment.

This parameter can be accessed if [Nb Of Pumps]  $\Pi PP \pi$  is set to [4] 4 or above.

Identical to [Pump 1 Ready Assign]  $\Pi P + I$  (see page 276).

# [Pump 5 Cmd Assign] $\Pi P = 5$

Command assignment for pump 5.

This parameter can be accessed if [Nb Of Pumps]  $\Pi PPn$  is set to [5] 5 or above.

Identical to [Pump 1 Cmd Assign]  $\Pi P \circ I$  (see page 276).

# [Pump 5 Ready Assign] ПP ₁5 ★

Pump 5 ready to operate assignment.

This parameter can be accessed if [Nb Of Pumps]  $\Pi PPn$  is set to [5] 5 or above.

Identical to [Pump 1 Ready Assign]  $\Pi P + I$  (see page 276).

# [Pump 6 Cmd Assign] $\Pi P = 6$

Command assignment for pump 6.

This parameter can be accessed if [Nb Of Pumps]  $\Pi P P n$  is set to [6] E or above.

Identical to [Pump 1 Cmd Assign]  $\Pi P = I$  (see page 276).

# [Pump 6 Ready Assign] ПР ₁ Б 🖈

Pump 6 ready to operate assignment.

This parameter can be accessed if [Nb Of Pumps]  $\Pi P P n$  is set to [6] E or above.

Identical to [Pump 1 Ready Assign]  $\Pi P + I$  (see page 276).

# [System Architecture] $\Pi P 9$ - Menu

### **Access**

[Complete settings] → [Pump functions] → [Booster control] → [System architecture]

# [Pump Cycling Mode] $\Pi P P \mathcal{L}$

Pump cycling mode.

| Setting        | Code / Value | Description                                                                                                    |
|----------------|--------------|----------------------------------------------------------------------------------------------------|
| [FIFO]         | FıFo         | First in first out                                                                                                    |
| [LIFO]         | Lifo         | Last in first out                                                                                                    |
| [Runtime]      | r Ł ıN E     | Pump runtime Factory setting                                                                                                    |
| [Runtime&LIFO] | rELF         | Runtime and Last in first out                                                                                                    |
|                |              | NOTE: This choice is not available if [Pump System Archi] $\Pi P S R$ is set to [Multi Drives] $\Pi V S d$ or [Multi Masters] $\Pi V S d r$ . |

### [Lead Pump Alternation] $\Pi P L R$

Lead pump alternation.

This parameter can be accessed if [Pump System Archi] Π P 5 A is set to [Single Drive] V n d a L

NOTE: If [Lead Pump Alternation]  $\Pi P L R$  is not set to [No]  $\square \square$ , the [Pump 1 Cmd Assign]  $\Pi P \square I$  and [Pump 1 Ready Assign]  $\Pi P \square I$  have to be configured.

| Setting      | Code / Value | Description                 |
|--------------|--------------|-----------------------------|
| [No]         | no           | Deactivated Factory setting |
| [Standard]   | 4 E S        | Standard alternation        |
| [Redundancy] | rEd          | Redundancy mode             |

# 

Pump auto cycling.

This parameter can be accessed if [Pump System Architecture]  $\Pi$  P 5 P is set to [Single Drive]  $V \cap d \cap L$ .

| Setting   | Description                          |
|-----------|--------------------------------------|
| 0.024.0 h | Setting range Factory setting: 0.0 h |

# [Pump Ready Delay] ПР и d

Pump ready delay.

It corresponds to the stop time of the pumps. The pumps are considered as in running state and can not be staged during this delay, whatever the active command channel.

| Setting | Description                        |
|---------|------------------------------------|
| 03600 s | Setting range Factory setting: 0 s |

## [MultiPump ErrorResp] ПРГЬ

Response to multipump error.

This parameter can be accessed if [Pump System Archi] Π P 5 A is set to [Single Drive] V n d a L

| Setting  | Code / Value | Description            |
|----------|--------------|------------------------|
| [Ignore] | no           | Detected error ignored |

| Setting          | Code / Value | Description                                                                                |
|------------------|--------------|--------------------------------------------------------------------------------------------|
| [Freewheel Stop] | Y E S        | Freewheel stop Factory setting                                                             |
| [Per STT]        | 5 £ £        | Stop according to [Type of stop] 5 £ £ parameter but without an error triggered after stop |
| [Ramp stop]      | r ПР         | Stop on ramp                                                                               |

# [Booster control] 65 [ - Menu

### **Access**

[Complete settings]  $\rightarrow$  [Pump functions]  $\rightarrow$  [Booster control]  $\rightarrow$  [Booster control]

### **About This Menu**

This menu is used to set the booster control parameters.

# Multiple drives control

The multiple drives control mode is configured using [M/P Speed Mode]  $\Pi$  P 5 E.

It has an effect on how the pump speed will be managed when running together.

This parameter must be the same on all the drives of MultiPump architecture

# **Distributed Speed Control Mode**

If **[M/P Speed Mode]**  $\Pi P S E$  is set to **[Distributed]**  $\Pi \Pi C$ , the pumps will be staged and destaged one by one. With this selection, the last staged pump runs at variable speed and other pumps run at fixed speed.

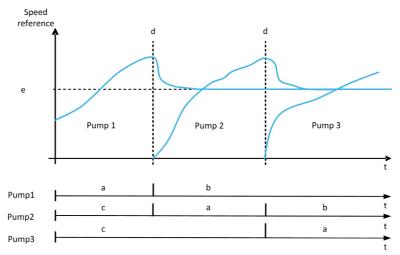

- a Pump runs at variable speed
- **b** Pump runs at fixed speed
- c Pump stopped
- d Pump staging
- e Fixed reference frequency in distributed mode: [Pump Fixed Freq]  $\Pi P F S$

### **Advanced Speed Control Mode**

If **[M/P Speed Mode]**  $\Pi P S E$  is set to **[Advanced]**  $\Pi \Pi C$ , the pumps are staged and destaged one by one. With this selection, all pumps run at the same speed.

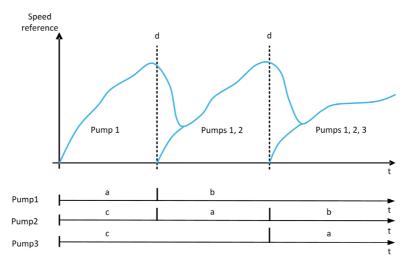

- a Pump runs at variable speed
- b Pump speed follows the last staged pump speed
- c Pump stopped
- d Pump staging

# **Synchronized Speed Control Mode**

If **[M/P Speed Mode]**  $\Pi P S E$  is set to **[Synchronized]**  $S U \cap E$ , the pumps are staged and destaged simultaneously. With this selection, all pumps run at the same speed.

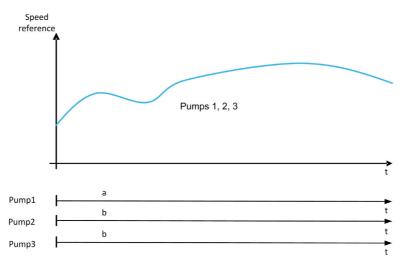

- a Pump runs at variable speed
- **b** Pump speed follows the pump 1 speed

## [Booster Control] *b Γ Π*

Booster control activation.

| Setting | Code / Value | Description                                          |
|---------|--------------|------------------------------------------------------|
| [No]    | no           | Booster control function disabled<br>Factory setting |
| [Yes]   | <i>4E</i> 5  | Booster control function enabled                     |

# [Type of Control] E alle E

Type of control for the PID = unit choice.

This parameter can be accessed if:

- [Pump System Archi] IT P 5 Ft is set to [Multi Drives] nVSD or [Multi Masters] IT V 5 H IT and,
- [Booster Control] Δ [ Π is set to [Yes] 4 E 5.

| Setting    | Code / Value | Description                    |
|------------|--------------|--------------------------------|
| [nA]       | пЯ           | (without unit) Factory setting |
| [Pressure] | Pr E S S     | Pressure control and unit      |
| [Flow]     | FLoW         | Flow control and unit          |
| [Other]    | otHEr        | Other control and unit (%)     |

# [M/P Speed Mode] $\Pi P 5 E$

Multipump speed mode selection

This parameter can be accessed if:

- [Pump System Archi]  $\Pi P S H$  is set to [Multi Drives]  $\Pi V S H$  or [Multi Masters]  $\Pi V S H H$  and,
- [M/P Device Role] ΠΡΔΕ is set to [Master] ΠΠ5Ε or [Master Only] ΠΠ5Ε / or [Master or Slave] ΠΠ5Ε2.

| Setting        | Code / Value | Description                                           |
|----------------|--------------|-------------------------------------------------------|
| [Distributed]  | 4 U C        | Distributed multipump speed control mode              |
| [Advanced]     | япс          | Advanced multipump speed control mode Factory setting |
| [Synchronized] | 5 y n C      | Synchronized multipump speed control mode             |

# [Pump Fixed Freq] ∏ P F 5 ★

Pump fixed frequency in distributed mode

This parameter can be accessed if [M/P Speed Mode]  $\Pi P S L$  is set to [Distributed]  $d \Pi L$ .

| Setting ()  | Description                          |
|-------------|--------------------------------------|
| 0.0500.0 Hz | Setting range Factory setting: 50 Hz |

## [Booster Nb Of Pumps] b [Pn\*

Booster number of pumps

Maximum number of pumps that can operate in the same time.

NOTE: If set to 0, there is no maximum defined. All the pumps of the architecture can be used.

This parameter can be accessed if:

- [Booster Control] b □ Π is set to [Yes] Ч E 5 and,
- [M/P Speed Mode]  $\Pi P S E$  is not set to [Synchronized]  $S \mathcal{Y} \cap E$

This parameter can be accessed if [M/P Speed Mode]  $\Pi P S E$  is set to [Distributed]  $\Pi \Pi C$  or [Advanced]  $\Pi \Pi C$ .

| Setting () | Description                      |
|------------|----------------------------------|
| 06         | Setting range Factory setting: 0 |

# [Stage/Destage condition] 5 d □ Π - Menu

#### Access

[Complete settings] → [Pump functions] → [Booster control] → [Booster control] → [Stage/Destage condition]

#### **About This Menu**

It is necessary to specify how the stage and de-stage conditions are managed by setting the [Stage/Destage condition] 5 d  $\Gamma$   $\Gamma$  - menu:

- [Speed] 5 P d: staging/de-staging occurs according to conditions on the drive output frequency (Lead pump velocity).
- [Feedback] F b K: staging/de-staging occurs according to conditions on the outlet pressure feedback.
- [Speed+Flow] 5 P F L: staging occurs according to conditions on the drive output frequency (pump velocity), de-staging occurs according to flow conditions.
- [Feedback+Flow] F b F L: staging occurs according to conditions on the outlet pressure feedback, destaging occurs according to flow conditions.
- [Energy Optimized] P L: staging/de-staging occurs automatically to optimize the energy consumption of the system.

After a staging or de-staging condition is taken into account, no new staging or de-staging can occur during **[Booster S/D Interval]** L 5 L delay. This is applied in any case, regardless of the settings of the function.

### Staging/Destaging on Speed Condition

- Staging occurs if the reference frequency stays above [Booster Stg Speed] b 5 5 for longer than [Booster Stg Delay] b 5 d.
- De-staging occurs if the reference frequency stays below [Booster Dstg Speed] b d 5 for longer than [Booster Dstg Delay] b d d.

### Staging/Destaging on Pressure Feedback Condition

- The working area [Booster Working Range] b [ W H is expressed in a % of the reference value for the pressure.
- Staging occurs if PID error (taking into account [PID Inversion] P , L) stays below the working area while PID controller is at high limit speed for longer than [Booster Stg Delay] b 5 d.
   High limit speed corresponds to limitation speed of PID (minimum between [High Speed] H 5 P & [PID Max Output] P D H).
- De-staging occurs if PID error (taking into account [PID Inversion] P , L) stays above working area while PID controller is at low limit speed, for longer than [Booster Dstg Delay] b d d.
   Low limit speed corresponds to speed at which PID controller has no effect (maximum between [Low Speed] L 5 P & [PID Min Output] P D L).

### **Destaging on Flow Condition**

- If [Booster S/D Condition] & 5 & C is set to [Speed+Flow] 5 P F L: staging occurs according to Speed condition (see Staging/Destaging on Speed Condition description).
- If [Booster S/D Condition] b 5 d L is set to [Feedback+Flow] F b F L: staging occurs according to
  Pressure Feedback condition (see Staging/Destaging on Pressure Feedback Condition description).
- De-staging occurs according to flow level [Booster Dstg Flow] b d F. Flow sensor or estimated system flow needs to be configured.
- If the [Booster Dstg Flow] b d F level is not reached and if pump is running at its low speed, de-staging occurs

### Staging/Destaging on Energy Optimized

If [Booster S/D Condition]  $b \in L$  is set to [Energy Optimized]  $a \in PL$ , staging/de-staging occurs automatically according to the pump characteristics to optimize the energy consumption of the system.

- This method can be selected if the pump curve characteristics are configured with [Mode] P Γ Π = [PHQ] P H 9.
- The flow sensor or estimated system flow needs to be configured.
- [Booster S/D Flow Hyst] b 5 d H can be used to avoid many stage/de-stage of pumps.

- [Head Static Offset]  $H E \Box$  and [Head Dynamic Gain]  $H E \Box$  needs to be configured to have a good estimation of the required head according to the pressure setpoint.
- [Pump Op Point Filter] W P X F can be used to filter the pump operating point.

# Staging/Destaging on Override

The override area is used whatever the configuration of the system and the strategy used. If the pressure feedback is out of the **[Booster Override Range]** b  $\mathcal{L} = \mathcal{H}$  range, expressed in % of the reference value for the pressure, a staging/de-staging is immediate. This increases the reactivity of the system in case of an important and rapid variation of the demand. It allows suppressing the staging/de-staging delay.

### [Boos S/D Condition] 65 d [

Booster stage/de-stage condition.

NOTE: The stage/de-stage condition list depends of the setting of [M/P Speed Mode]  $\Pi$  P 5 L

| Setting            | Code / Value | Description                                                       |
|--------------------|--------------|-------------------------------------------------------------------|
| [Speed]            | SPd          | Staging/De-staging on speed condition                             |
| [Feedback]         | FLK          | Staging/De-staging on pressure feedback condition Factory setting |
| [Speed+Flow]       | SPFL         | Staging on speed, de-staging on flow condition                    |
| [Feedback+Flow]    | FbFL         | Staging on pressure feedback, de-staging on flow condition        |
| [Energy Optimized] | o P Ł        | Staging/De-staging automatically for energy optimization          |

# [Inst. Flow Assign.] F 5 I F ★

Installation flow sensor assignment.

This parameter can be accessed if:

- [Booster Control] Ь [ П is set to [Yes] 4 E 5
- [Booster S/D Condition] b 5 d € is set to [Speed+Flow] 5 F P L

| Setting                                                                               | Code / Value | Description                                                                                                    |
|---------------------------------------------------------------------------------------|--------------|----------------------------------------------------------------------------------------------------|
| [Not Configured]                                                                      | no           | Not assigned Factory setting                                                                                                    |
| [AI1][AI3]                                                                            | A , IA , 3   | Analog input AI1AI3                                                                                                    |
| [Al4][Al5]                                                                            | A 14A 15     | Analog input AI4AI5 if VW3A3203 I/O extension module has been inserted                                                                                                    |
| [Al Virtual 1][Al<br>Virtual 3]                                                       | A IN IA IN 3 | Virtual analogic input 13                                                                                                    |
| [Di5 PulseInput<br>Assignment][Di6<br>PulseInput<br>Assignment]                       | P :5P :6     | Digital input DI5DI6 used as pulse input                                                                                                    |
| [Est. Pump Flow]                                                                      | SLPF         | Sensor less estimated flow                                                                                                    |
| [Est. System Flow]                                                                    | 5 L 5 F      | Estimated system flow This selection is only possible if [Pump System Archit] $\Pi P S R$ is set to [Multi Drives] $\Pi V S d$ or [Multi Masters] $\Pi V S d r$ NOTE: To use this selection, all the pump characteristics of the system |
|                                                                                       |              | must be configured.                                                                                                    |
| NOTE: For sensor configuration, refer to section [Sensors assignment] (see page 221). |              |                                                                                                    |

# [Booster Working Range] b [ W F \*

Booster working area in % of the reference value for the pressure.

This parameter can be accessed if [Booster S/D Condition] b 5 d C is set to [Feedback] F b K.

| Setting () | Description                                                                              |
|------------|------------------------------------------------------------------------------------------|
| 1.0100.0%  | Setting range in % of the reference value for the pressure <b>Factory setting</b> : 2.0% |

# [Booster Stg Speed] b 5 5 \*

Booster stage speed.

This parameter can be accessed if [Booster S/D Condition] & 5 d L is set to [Speed] 5 P d.

| Setting ()  | Description                            |
|-------------|----------------------------------------|
| 0.0500.0 Hz | Setting range Factory setting: 50.0 Hz |

# [Booster Dstg Speed] b d 5 \*

Booster de-stage speed.

This parameter can be accessed if [Booster S/D Condition] & 5 d L is set to [Speed] 5 P d.

| Setting ()  | Description                            |
|-------------|----------------------------------------|
| 0.0500.0 Hz | Setting range Factory setting: 40.0 Hz |

# [Booster Dstg Flow] b d F ★

Booster destage flow.

This parameter can be accessed if [Booster S/D Condition] b 5 d C is set to [Speed+Flow] 5 P F C or [Feedback+Flow] F b F C.

| Setting () | Description                        |
|------------|------------------------------------|
| 0.03276.7  | Setting range Factory setting: 0.0 |

### [Booster Stg Delay] 65 d

Booster stage delay.

This parameter can be accessed if [M/P Speed Mode]  $\Pi P S E$  is not set to [Synchronized]  $S U \cap E$ .

| Setting () | Description                           |
|------------|---------------------------------------|
| 0.0999.9 s | Setting range Factory setting: 10.0 s |

## [Booster Dstg Delay] b d d

Booster de-stage delay.

This parameter can be accessed if [M/P Speed Mode]  $\Pi P S E$  is not set to [Synchronized]  $S U \cap E$ .

| Setting () | Description                           |
|------------|---------------------------------------|
| 0.0999.9 s | Setting range Factory setting: 10.0 s |

# [Booster Override Range] b [ a R

Booster override range.

This parameter can be accessed if [M/P Speed Mode]  $\Pi$  P 5 L is not set to [Synchronized] 5 L  $\Pi$  L .

| Setting () | Code / Value | Description                                     |
|------------|--------------|-------------------------------------------------|
| [No]       | no           | Booster override range disabled Factory setting |
| 0.1100.0%  | •            | Setting range                                   |

### [Booster S/D Flow Hyst] 6 5 d H

Booster stage/destage flow hysteresis.

This parameter can be used to avoid many stage/de-stage of pumps.

This parameter can be accessed if [Booster S/D Condition] b 5 d L is set to [Energy Optimized] a P L.

| Setting () | Description                                                            |
|------------|------------------------------------------------------------------------|
| 0.0100.0%  | Setting range. Percentage of nominal pump flow.  Factory setting: 3.0% |

# [Head Static Offset] H E a \*

Head static offset.

This parameter can be accessed if [Booster S/D Condition] b 5 d L is set to [Energy Optimized] a P L.

This parameter must be configured to allow good estimation of head.

| Setting ()   | Description                         |
|--------------|-------------------------------------|
| -100.0100.0% | Setting range Factory setting: 0.0% |

# [Head Dynamic Gain] H E L \*

Head dynamic gain.

This parameter can be accessed if [Booster S/D Condition] & 5 d L is set to [Energy Optimized] a P L.

This parameter must be configured to allow good estimation of head.

| Setting ()   | Description                         |
|--------------|-------------------------------------|
| -100.0100.0% | Setting range Factory setting: 0.0% |

# [Pump Op Point Filter] W P X F \*

Pump operating point filter.

- [Booster S/D Condition] & 5 d [ is set to [Energy Optimized ] a P L, and
- Mode P □ Π is not set to [No] ¬ □.

This parameter can be accessed if [Mode]  $P \ \Box \Pi$  is not set to [No]  $\neg \ \Box$ .

| Setting ()    | Description             |
|---------------|-------------------------|
| 0.00 s60.00 s | Setting range           |
|               | Factory setting: 1.00 s |

# [Stage/Destage method] 5 d П П - Menu

### Access

[Complete settings] → [Pump functions] → [Booster control] → [Booster control] → [Stage/Destage method]

### **About This Menu**

The stage/de-stage method is set by [Booster S/D Control] & 5 d  $\Pi$  parameter:

- [Speed] 6 5 Pd: during stage/de-stage, PID controller is by-passed and a fixed reference frequency is applied.
- [Feedback] b F b: outlet pressure remains regulated by the PID controller during stage/de-stage.
- [Advanced] F d V C: outlet pressure remains regulated by the PID controller during stage/de-stage and disturbances due to stage/de-stage are taken into account by the PID controller to reduce them.

NOTE: When [Pump System Archi]  $\Pi P S R$  is not set to [Simple Drive]  $V \cap d \circ L$ , only [Feedback] b F b method is available.

## Staging/Destaging on Speed Control

When the staging is requested, after the delay [Booster Stg Ramp Delay] b 5 r d, the variable speed pump output frequency is reduced to reach [Booster Stg Bypass Spd] b 5 b 5 according to [Booster Stg Bypass Time] b 5 b b.

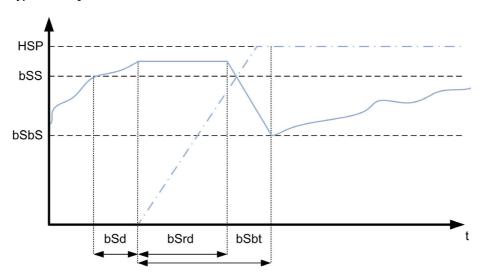

When the de-staging is requested, after the delay [Booster Dstg Ramp Delay] b d r d, the variable speed pump output frequency is increased to reach [Booster Dstg Bypass Spd] b d b 5 according to [Booster Dstg Bypass Time] b d b b.

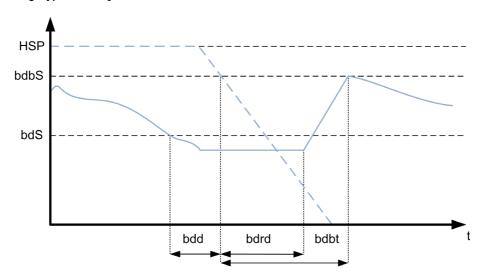

#### Staging/Destaging on Pressure Feedback Control

- When the staging is requested, a pump is started and the outlet pressure remains regulated according to the PID controller settings.
- When the de-staging is requested, a pump is stopped and the outlet pressure remains regulated according to the PID controller settings.

#### Staging/Destaging on Advanced Pressure Control

- When the staging is requested, a pump is started after the [FeedFwd Stage Delay] F F 5 d and the outlet pressure remains regulated according to the PID controller settings, in addition to a feedforward strategy to reduce the pressure overshoot.
- When the de-staging is requested, a pump is stopped after the **[FeedFwd Destage Delay]** F F d d and the outlet pressure remains regulated according to the PID controller settings, in addition to a feedforward strategy to reduce the pressure undershoot.
- The PID controller speed loop parameters should be adjusted to compensate the pressure variation linked to the normal operation of the system (close or open valves for example) without staging or destaging a pump. The aim of the feedforward function is to reduce the overshoot or undershoot following a pump stage or de-stage. These two parameters should be set without variations generated by the system (close or open valves for example). The feedforward parameters should be adjusted after the PID controller is set.
- The [FeedFwd Disturb Gain] F F L parameter is a static gain that should be adjusted to reduce the
  maximum value of the output pressure overshoot or undershoot following a pump stage or de-stage.
- The [FeedFwd Disturb Time] F F L L parameter correspond to the time between the pump stage or destage command to the time when the maximum value of the output pressure overshoot or undershoot following a pump stage or de-stage is reached.

### [Booster S/D Control] 6 5 d $\Pi$

Booster stage/de-stage control.

| Setting    | Code / Value | Description                    |
|------------|--------------|--------------------------------|
| [Speed]    | 65Pd         | Basic speed                    |
| [Feedback] | ЬҒЬК         | Basic feedback Factory setting |
| [Advanced] | AANC         | Advanced                       |

#### [Booster Stg Bypass Speed] 6 5 6 5

Booster stage bypass speed.

This parameter can be accessed if [Booster S/D Control] b 5 d II is set to [Speed] b 5 P d.

| Setting ()  | Description                            |
|-------------|----------------------------------------|
| 0.0500.0 Hz | Setting range Factory setting: 45.0 Hz |

#### [Booster Stg Bypass Time] 6 5 6 6 \*\*

Booster stage bypass time.

This parameter can be accessed if [Booster S/D Control] b 5 d II is set to [Speed] b 5 P d.

| Setting () | Description                          |
|------------|--------------------------------------|
| 0.0999.9 s | Setting range Factory setting: 3.0 s |

## [Booster Stg Ramp Delay] b 5 r d \*

Booster stage ramp delay.

This parameter can be accessed if [Booster S/D Control] 6 5 d  $\Pi$  is set to [Speed] 6 5 P d.

| Setting () | Description                          |
|------------|--------------------------------------|
| 0.0999.9 s | Setting range Factory setting: 1.0 s |

# [Booster Dstg Bypass Spd] b d b 5 \*

Booster de-stage bypass speed.

This parameter can be accessed if [Booster S/D Control]  $b 5 d \Pi$  is set to [Speed] b 5 P d.

| Setting ()  | Description                            |
|-------------|----------------------------------------|
| 0.0500.0 Hz | Setting range Factory setting: 50.0 Hz |

# [Booster Dstg Bypass Time] bdbb

Booster de-stage bypass time.

This parameter can be accessed if [Booster S/D Control] b 5 d  $\Pi$  is set to [Speed] b 5 P d.

| Setting () | Description                          |
|------------|--------------------------------------|
| 0.0999.9 s | Setting range Factory setting: 1.0 s |

# [Booster Dstg Ramp Delay] bdrd\*

Booster de-stage ramp delay.

This parameter can be accessed if [Booster S/D Control] b 5 d  $\Pi$  is set to [Speed] b 5 P d.

| Setting () | Description                          |
|------------|--------------------------------------|
| 0.0999.9 s | Setting range Factory setting: 0.0 s |

# [FeedFwd Stage Delay] F F 5 d \*

Feed forward stage delay.

This parameter can be accessed if [Booster S/D Control] & 5 d  $\Pi$  is set to [Advanced] H d V E.

| Setting () | Description                          |
|------------|--------------------------------------|
| 0.0999.9 s | Setting range Factory setting: 1.0 s |

# [FeedFwd Destage Delay] F F d d ★

Feed forward de-stage delay.

This parameter can be accessed if [Booster S/D Control] & 5 d  $\Pi$  is set to [Advanced] H d V E.

| Setting () | Description                          |
|------------|--------------------------------------|
| 0.0999.9 s | Setting range Factory setting: 0.0 s |

# [FeedFwd Disturb Gain] F F L

Feed forward disturbance gain.

This parameter can be accessed if [Booster S/D Control] & 5 d  $\Pi$  is set to [Advanced] H d V  $\Gamma$ .

| Setting () | Description                          |
|------------|--------------------------------------|
| 0.0100.0%  | Setting range Factory setting: 20.0% |

# [FeedFwd Disturb Time] F F L G \*

Feed forward disturbance time.

This parameter can be accessed if [Booster S/D Control]  $b 5 d \Pi$  is set to [Advanced] H d V E.

| Setting () | Description            |
|------------|------------------------|
| 0.099.9 s  | Setting range          |
|            | Factory setting: 3.0 s |

# [Booster control] 6 5 [ - Menu

#### Access

[Complete settings] → [Pump functions] → [Booster control] → [Booster control]

#### [Booster S/D Interval] 65 d E

Booster stage/de-stage time interval.

This parameter can be accessed if:

- [Booster Control] Ь [ П is set to [Yes] Ч Е 5 and
- [M/P Speed Mode] ∏ P 5 L is not set to [Synchronized] 5 4 n c

| Setting () | Description                           |
|------------|---------------------------------------|
| 0.0999.9 s | Setting range Factory setting: 15.0 s |

# [PID acceleration time] A □ □ P ★

PID: acceleration during start-up.

This parameter can be accessed if [PID feedback] P , F is not set to [Not Configured] n a.

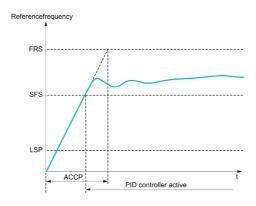

| Setting ()                                                                                | Description                           |
|-------------------------------------------------------------------------------------------|---------------------------------------|
| 0.0199,99 s <sup>(1)</sup>                                                                | Setting range Factory setting: 5.00 s |
| 1 Range 0.01 to 99.99 s or 0.1 to 999.9 s or 16,000 s according to [Ramp increment] .rgr. |                                       |

# Section 8.8 [Pump functions] - [Level control]

#### Introduction

The aim of the level control function is to operate:

- Filling operation
- Emptying operation

This function offers a random level functionality by changing the start and stop level after each operation (at the end of filling or emptying operation) in order to start and stop the next filling or emptying operation from different levels.

The level control function can be used for single pump or multi-pump architecture.

This menu can be accessed if [Application Selection] RPPL is set to [Pump Level Control] LEVEL.

#### What Is in This Section?

This section contains the following topics:

| Topic                                | Page |
|--------------------------------------|------|
| [System architecture] ПРЯ - Menu     | 294  |
| [Pumps configuration] P u П P - Menu | 294  |
| [Level control] L c c - Menu         | 295  |
| [Level control] L c c - Menu         | 302  |
| [Level settings] L c L - Menu        | 308  |

# [System architecture] $\Pi P 9$ - Menu

**Access** 

[Complete settings]  $\rightarrow$  [Pump functions]  $\rightarrow$  [Level control]  $\rightarrow$  [System architecture]

**About This Menu** 

Identical to [System architecture]  $\Pi$  P 9 - Menu (see page 262).

# [Pumps configuration] P u П P - Menu

Access

[Complete settings]  $\rightarrow$  [Pump functions]  $\rightarrow$  [Level control]  $\rightarrow$  [System architecture]  $\rightarrow$  [Pumps configuration]

**About This Menu** 

Identical to [Pumps configuration] P u П P - Menu (see page 276).

## [Level control] L c c - Menu

#### **Access**

[Complete settings]  $\rightarrow$  [Pump functions]  $\rightarrow$  [Level control]

#### **About This Menu**

The function activation is done by setting the **[LevelCtrl Mode]**  $L \subset \Pi$ :

- [No] n a: the function is not activated.
- [Filling] F , L L: the function is activated to operate a filling operation.
- [Emptying] E P P L Y: the function is activated to operate an emptying operation.

#### **System Configuration**

It is necessary to specify how the level of the liquid is acquired by setting the **[LevelCtrl Sensor Type]** L  $\Gamma$  n E:

- [Level sensor]  $L E \sqcup E L$  or [Pressure sensor]  $P \vdash E S$ : the level information comes from an analog sensor. The value returned by each sensor (sensor 1 in the example) is compared continuously to the configured levels [Level 1 Pump Start]  $L \vdash L I$  and [Level 1 Pump Stop]  $L \vdash P \vdash L I$ . It is necessary to associate an analog input for the level measurement by setting [Level Sensor Assign]  $L \vdash L \vdash S \vdash R$ .
- [Level Switches] 5 W: the level information comes from digital inputs. In this case. The state of each digital input indicates which pump to start and which pump to stop. The quantity of level switches required is equal to [Nb Of Pumps] Π P P Π. It is necessary to associate digital inputs (digital input 1 in the example) for the level measurement by setting [Level Switch1 Assign] L C W I.

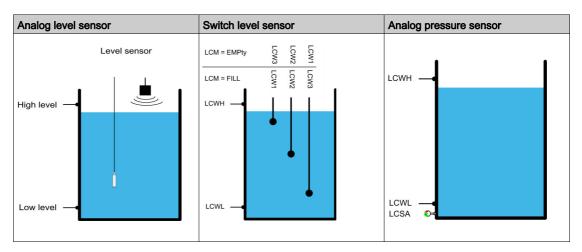

A random level factor [LevelCtrl Random Factor]  $L \ \Gamma \ X$  can be set to reduce sedimentation in the tank. A value of 0% deactivates the function. The start level for the first pump to start and the stop level for the last pump to stop is applied taking into account a random offset based on +/- [LevelCtrl Random Factor]  $L \ \Gamma \ X \ \%$ .

### **Level Control Strategy**

Three level control strategies are available through [LevelCtrl Strategy] L L 5 L parameter:

- If using an analog sensor (analog sensor level or pressure sensor), [Standard] b R 5 , C level control strategy and [Energy Optimized] R d u strategy are available.
- If using level switches, [Switches] L r R d strategy is available.

#### [Standard] b R 5 , C level control strategy

Starting and stopping pump is based on the comparison between the analog level sensor value and configured level values start and stop levels (Example for pump 1: the start level for the first pump to start **[Level 1st Pump Start]** L r L I and the stop level for the last pump to stop **[Level 1st Pump Stop]** L P L I) according to the number of used pumps in the system.

[Empty Tank Level] L [ L J and [Full Tank Level] L [ L K should be set to used this level control strategy.

The reference frequency follows a trajectory computed according to the level in tank.

The following figures show the principal of the basic strategy in the case of one pump for filling and emptying process:

#### Filling

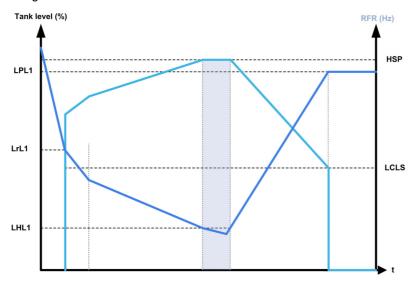

## **Emptying**

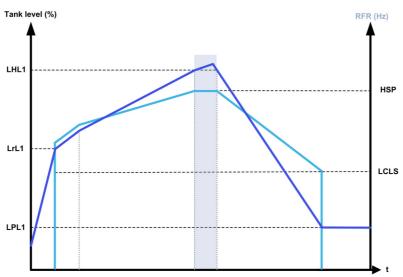

## Strategy with one variable speed pump and fixed speed pumps

The following figures show how you can extrapolate this strategy in case of one variable speed pump and two fixed speed pumps:

#### Filling / three pumps

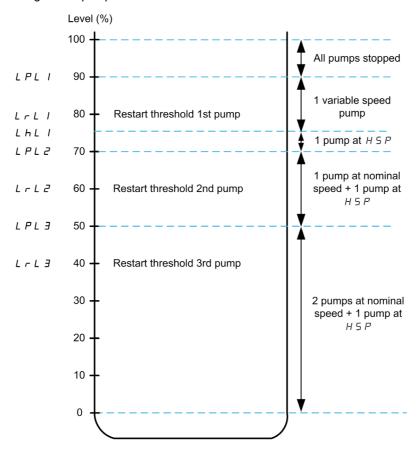

# Emptying / three pumps

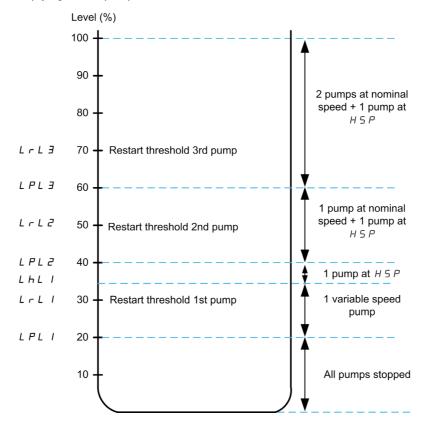

Cycle description example for emptying process with three pumps:

The variable speed pump starts at the first pump to start level [Level 1st Pump Start] L r L I. If the level in the tank is still increasing, its frequency reference increases up to [High Speed] H 5 P. It corresponds to the tank level [Level 1st Pump at HSP] L H L I.

When the level in the tank reaches the second pump to start [Level 2nd Pump Start] L r L 2, a fixed speed pump starts, the variable speed pumps is still at [High Speed] H 5 P.

When the level in the tank reaches the third pump to start level [Level 3rd Pump Start] L r L 3, the second fixed speed pump starts, the variable speed pumps is still at [High Speed] H 5 P.

When the level in the tank decreases under the first pump to stop level [Level 1st Pump Stop] L P L I, a fixed speed pump stops, the variable speed pumps is still at [High Speed] H 5 P.

When the level in the tank decreases under second pump to stop level [Level 2nd Pump Stop] L P L Z, the second fixed speed pump stops, the variable speed pumps is still at [High Speed] H 5 P.

If the level in the tank is still decreasing, the frequency reference decreases up to [LevelCtrl Low Speed] L C L 5.

When the level in the tank decreases under the third pump to stop level [Level 3rd Pump Stop] L P L 3, the variable speed pump stops.

#### Strategy with multiple variable speed pumps

The following figures show how you can extrapolate this strategy in case of multiple variable speed pumps: Filling / three pumps

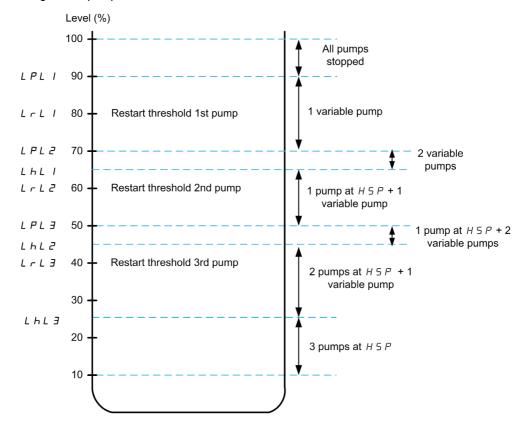

#### Emptying / three pumps

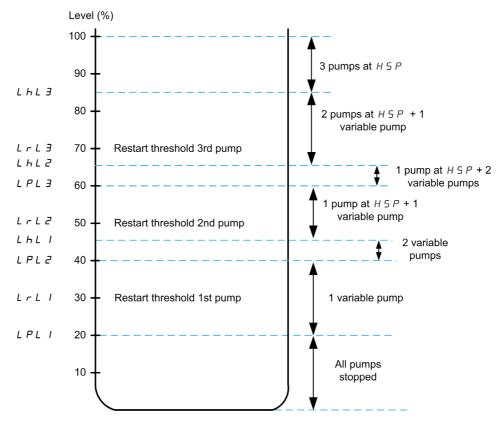

Cycle description example for emptying process with three pumps:

The first pump is started when level reaches the point [Level 1st Pump Start] L r L I. The pump frequency reference is calculated by the system between the point [Level 1st Pump Stop] L P L I and [Level 1st Pump at HSP] L H L I.

If the level in tank increases, the frequency reference increases until the **[High Speed]** *H* 5 *P* when level in tank reaches **[Level 1st Pump at HSP]** *L HL I* and remains at this frequency reference.

If the level in tank decreases, the frequency reference decreases until **[Low Speed]** *L* **5** *P* when the level in tank reaches **[Level 1st Pump Stop]** *L PL I* and then pump stops.

When the level in tank reaches the second pump to start [Level 2nd Pump Start] L r L Z, the second pump starts and the two pumps runs at same calculated frequency reference between [Level 2nd Pump Stop] L P L Z and [Level 2nd Pump at HSP] L H L Z.

If the level in tank increases, the frequency reference of the two pumps increases until the [High Speed] H S P of each pump when level in tank reaches [Level 2nd Pump at HSP] L H L P and remains at this frequency reference.

If the level in tank decreases, the frequency reference decreases until a calculated low speed (point A of the curve) when the level in tank reaches [Level 2st Pump Stop] L P L Z and then second pump stops.

When the level in tank reaches the third pump to start [Level 3rd Pump Start] L r L 3, the third pump starts and the three pumps runs at same calculated frequency reference between [Level 3rd Pump Stop] L P L 3 and [Level 3nd Pump at HSP] L H L 3. If the level in tank increases, the frequency reference of the three pumps increases until the [High Speed] H 5 P of each pump when level in tank reaches [Level 3rd Pump at HSP] L H L 3 and remains at this frequency reference.

If the level in tank decreases, the frequency reference decreases until a calculated low speed (point B of the curve) when the level in tank reaches **[Level 3rd Pump Stop]** L P L 3 and then third pump stops.

#### [Energy Optimized] F d u strategy

This strategy consists on the internal calculation of the optimal velocity profile which corresponds to the minimum of the energy consumed by the system during a filling or emptying process. The system runs at an optimal working point during the filling or emptying process.

To perform this strategy, following data are required:

- Validated pump curve characteristics (Hn, Pn, Qn at nominal speed). The pump curves should be configured previously in the [Pump characteristics] P E r menu; pump parameterization is valid if the pump curve status [Status] P E 5 equals to [ACTIVE] R E L V E.
- Estimated or measured system flow.
- The volume of the tank [Tank Volume]  $L \ \subseteq L \ \sqcup$ , the minimum delivery height of the system [Min Delivery Height]  $L \ \subseteq d \ J$  and the maximum delivery height of the system [Max Delivery Height]  $L \ \subseteq d \ K$ .

#### [Switches] E r H d strategy

Starting and stopping pumps is based on level switches status (0: OFF or 1: ON).

- If [Pump System Archi] ΠΡ 5 Π is set to [Single Drive] u n d a L, the variable speed pump runs at its
  nominal speed and auxiliary pumps runs at fixed speed.
- If [Pump System Archi] Π P 5 R is set to [Multi Drives] n V 5 d, all pumps are running at their nominal speed.

The following figure shows the principal with the switches strategy (example with 3 pumps):

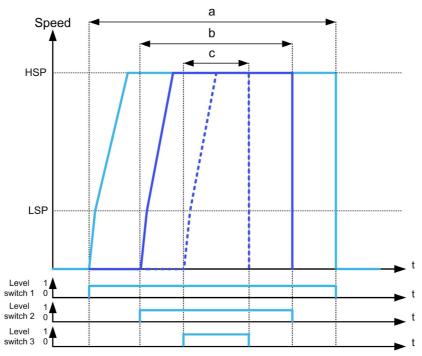

- a Variable speed pump 1 (lead pump)
- **b** Fixed or variable speed pump 2
- c Fixed or variable speed pump 3

The previous example shows the way that the pumps are stopped if **[LevelCtrl Stop Mode]**  $L \ \Gamma P \Pi$  is set to **[Individual Stop]**  $I \cap J \cup I$ . It is possible to stop all the pumps at the same time when level switch 1 changes to OFF state by setting **[LevelCtrl Stop Mode]**  $L \ \Gamma P \Pi$  to **[Simultaneous Stop]**  $C \cap \Pi \Pi$ .

#### Warnings and Errors Handling

 A [High Level Warning] L E H R warning is active if the maximum level switch defined by [Max Level Switch Assign] L E W L is active.

If it occurs during filling process, a [High Level Error] L C H F error is activated.

This error is active also if the sensor value reaches 100% of the tank in filling mode and 0% in emptying mode.

- A [Low Level Warning] L L L R warning is active if the minimum level switch defined by [Min Level Switch Assign] L L W H is active.
  - If it occurs during emptying process, a **[Low Level Error]** L L L F error is activated.
- All pumps are stopped in case of [High Level Error] L L H F or [Low Level Error] L L L F error, whatever
  the setting of [LevelCtrl Error Resp] L L F B.
- A [Level Switch Warning] L E W R warning is active in case of an inconsistent feedback from the level switches (for example, if the level switches 1 and 3 are active and the level switch 2 is inactive).

#### [LevelCtrl Mode] L □ Π

Level control mode.

This parameter can be accessed if:

- [Pump System Archi] ΠΡ5 Fl is set to [Single Drive] V n d a L, or
- [Pump System Archi] ΠΡ5 A is set to [Multi Drives] n V 5 d, and [M/P Device Role] ΠΡd L is set to [Master] Π A 5 L, or
- [Pump System Archi] ΠΡ5 H is set to [Multi Masters] n V 5 d r and,
- [M/P Device Role] ΠΡ d L is set to [Master Only] Π Π 5 L I or [Master or Slave] Π Π 5 L Z.

| Setting    | Code / Value | Description                 |
|------------|--------------|-----------------------------|
| [No]       | no           | Deactivated Factory setting |
| [Filling]  | FILL         | Filling mode                |
| [Emptying] | ENPLY        | Emptying mode               |

# [LevelCtrl Nb Of Pumps] L [Pn \*

Number of pumps used in Level Control

Maximum number of pumps that can operate in the same time

This parameter can be accessed if [LevelCtrl Mode]  $L \subset \Pi$  is not set to [No]  $\cap \square$ .

NOTE: If set to 0, there is no maximum defined. All the pumps of the architecture can be used.

| Setting | Description        |
|---------|--------------------|
| 06      | Setting range      |
|         | Factory setting: 0 |

# [LevelCtrl Sensor Type] L [ n E \*

Level control sensor type.

This parameter can be accessed if [LevelCtrl Mode]  $L \subset \Pi$  is not set to [No]  $\cap \square$ .

| Setting           | Code / Value | Description                    |
|-------------------|--------------|--------------------------------|
| [Level Switches]  | 5 W          | Level switches Factory setting |
| [Level Sensor]    | LEVEL        | Level sensor                   |
| [Pressure Sensor] | Pr E S       | Pressure sensor                |

# [Level Sensor Assign] L E 5 R \*

Level sensor assignment.

This parameter can be accessed if:

- [LevelCtrl Mode] L [ Π is not set to [No] n a, and
- [LevelCtrl Sensor Type] L [ n L is not set to [Level Switches] 5W

This parameter can be accessed if [Applcation Selection] #PPE is set to [Level] LEVEL.

| Setting                                                                               | Code / Value | Description                                                            |
|---------------------------------------------------------------------------------------|--------------|------------------------------------------------------------------------|
| [Not Configured]                                                                      | na           | Not assigned Factory setting                                           |
| [AI1][AI3]                                                                            | A , IA , 3   | Analog input AI1AI3                                                    |
| [AI4][AI5]                                                                            | A 14A 15     | Analog input Al4Al5 if VW3A3203 I/O extension module has been inserted |
| [Al Virtual 1][Al<br>Virtual 3]                                                       | A IN IA IN 3 | Virtual analogic input 13                                              |
| NOTE: For sensor configuration, refer to section [Sensors assignment] (see page 221). |              |                                                                        |

## [Level control] L c c - Menu

#### **Access**

[Complete settings]  $\rightarrow$  [Pump functions]  $\rightarrow$  [Level control]

#### **About This Menu**

This menu can be accessed if [Pump System Archi]  $\Pi P S R$  is not set to [No]  $\neg \Box$ .

#### **Delivery Height Configuration**

To work at optimal System Best Efficiency Point, it is needed to configure the static head of the system by configuring [Min Delivery Height] L C d J and [Max Delivery Height] L C d K.

If these parameters are not configured, the system will work at Pump BEP instead of System BEP.

If only one of these parameters is configured, the other one will be calculated, taking into account the height estimation of the tank, based on sensor or tank configuration.

When the delivery height is constant whatever the tank level, the [Min Delivery Height] L [ d J and [Max Delivery Height] L [ d K must be configured.

The following figure describe how to calculate the delivery heights in case of a filling process from source tank pumped from top to destination tank filled from bottom:

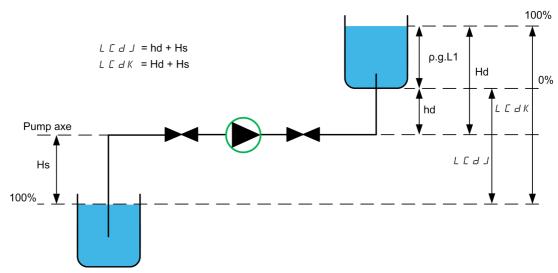

hd discharge height when destination tank is empty.

Hd discharge height when destination tank is full.

Hs suction height when source tank is full.

The following figure describe how to calculate the delivery heights in case of a filling process from source tank pumped from bottom to destination tank filled from bottom:

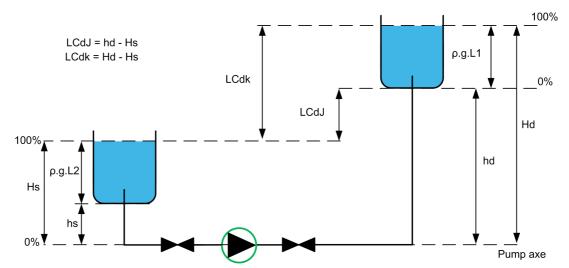

hd discharge height when destination tank is empty

Hd discharge height when destination tank is full.

**hs** suction height when source tank is empty.

Hs suction height when source tank is full.

The following figure describe how to calculate the delivery heights in case of a filling process from source tank pumped from top to destination tank filled from top:

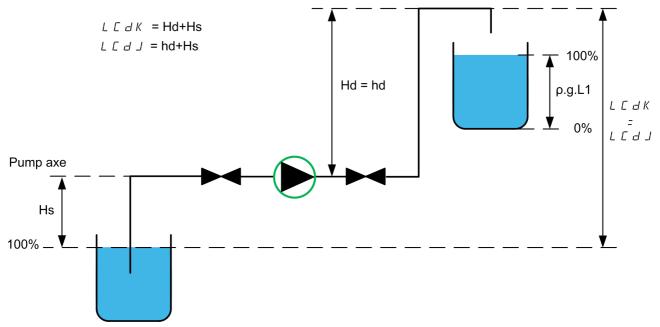

hd discharge height when destination tank is empty.

Hd discharge height when destination tank is full.

Hs suction height when source tank is full.

The following figure describes how to calculate the delivery heights in case of an emptying process:

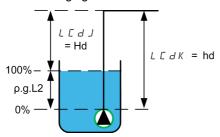

hd discharge height when destination tank is empty.

Hd discharge height when destination tank is full.

# [Empty Tank Level] L [ L J \*

Empty tank level sensor value.

This parameter can be accessed if [LevelCtrl Strategy] L c 5 L is not set to [Switches] L r R d.

| Setting | Description                                                                                                    |
|---------|----------------------------------------------------------------------------------------------------|
|         | Setting range in meter or in pressure value according to [LevelCtrl Sensor Type] L [ n ] E Factory setting: 0.00 m |

# [Full Tank Level] L E L K \*

Full tank level sensor value.

This parameter can be accessed if [LevelCtrl Strategy] L c 5 L is not set to [Switches] L r A d.

| Setting         | Description                                                                                     |
|-----------------|-------------------------------------------------------------------------------------------------|
| -32,76732,767 m | Setting range in meter or in pressure value according to <b>[LevelCtrl Sensor Type]</b> L L n E |
|                 | Factory setting: 0.00 m                                                                         |

# [LevelCtrl Strategy] L [ 5 L \*

Level control strategy.

This parameter can be accessed if **[LevelCtrl Mode]**  $L \subset \Pi$  is not set to **[No]**  $\cap \square$ .

| Setting            | Code / Value | Description              |
|--------------------|--------------|--------------------------|
| [Switches]         | ErAd         | Switches Factory setting |
| [Standard]         | ья5 іс       | Standard                 |
| [Energy Optimized] | Adv          | Energy optimized         |

# [Inst. Flow Assign.] F 5 I F ★

Installation flow sensor assignment.

This parameter can be accessed if [LevelCtrl Strategy] L c 5 L is set to [Energy Optimized] R d u .

| Setting                                                                               | Code / Value | Description                                                                                                    |
|---------------------------------------------------------------------------------------|--------------|----------------------------------------------------------------------------------------------------|
| [Not Configured]                                                                      | no           | Not assigned Factory setting                                                                                                    |
| [AI1][AI3]                                                                            | A , IA , 3   | Analog input AI1AI3                                                                                                    |
| [AI4][AI5]                                                                            | A , 4A , 5   | Analog input AI4AI5 if VW3A3203 I/O extension module has been inserted                                                                                                    |
| [Al Virtual 1][Al<br>Virtual 3]                                                       | A 'N IA 'N 3 | Virtual analogic input 13                                                                                                    |
| [Di5 PulseInput<br>Assignment][Di6<br>PulseInput<br>Assignment]                       | P ,5P ,6     | Digital input DI5DI6 used as pulse input                                                                                                    |
| [Est. Pump Flow]                                                                      | SLPF         | Sensor less estimated flow                                                                                                    |
| [Est. System Flow]                                                                    | 5L 5F        | Estimated system flow This selection is only possible if [Pump System Archit] IT P 5 Ft is set to [Multi Drives] In V 5 d or [Multi Masters] In V 5 d In NOTE: To use this selection, all the pump characteristics of the system |
|                                                                                       |              | must be configured.                                                                                                    |
| NOTE: For sensor configuration, refer to section [Sensors assignment] (see page 221). |              |                                                                                                    |

# [Tank Volume] L E Ł V \*

Tank volume to be filled or emptied.

This parameter can be accessed if [LevelCtrl Strategy] L c 5 L is set to [Energy Optimized] A d u.

| Setting | Description                                         |
|---------|-----------------------------------------------------|
| 032,767 | Setting range according to [Flow rate unit] 5 u F r |
|         | Factory setting: 0                                  |

# [Min Delivery Height] L [ d J \*

Minimum delivery height.

This parameter can be accessed if [LevelCtrl Strategy] L c 5 L is set to [Energy Optimized] A d u.

| Setting      | Description                                         |
|--------------|-----------------------------------------------------|
| 0.00327.67 m | Setting range according to [Flow rate unit] 5 u F r |
|              | Factory setting: 0.00 m                             |

# [Max Delivery Height] L [ ] K \*

Maximum delivery height

This parameter can be accessed if [LevelCtrl Strategy] L c 5 L is set to [Energy Optimized] A d u.

| Setting          | Description                                         |
|------------------|-----------------------------------------------------|
| [No] n a327.67 m | Setting range according to [Flow rate unit] 5 ப F r |
|                  | Factory setting: [No] n a                           |

# [LevelCtrl Low Speed] L [ L 5 \*

Level control low speed.

This parameter can be accessed if [LevelCtrl Strategy] L c 5 L is not set to [Switches] L r A d.

| Setting ()  | Description                            |
|-------------|----------------------------------------|
| 0.0500.0 Hz | Setting range Factory setting: 35.0 Hz |

# [LevelCtrl Stop Mode] L □ P П \*

Level control stop mode.

This parameter can be accessed if [LevelCtrl Strategy] L c 5 L is set to [Switches] L r R d.

| Setting                | Code / Value | Description                                     |
|------------------------|--------------|-------------------------------------------------|
| [Simultaneous<br>Stop] | c o N N      | All pumps stopped simultaneously                |
| [Individual Stop]      | ind iV       | Each pump stopped individually  Factory setting |

# [LevelCtrl Random Factor] L [ - X \*

Level control random factor.

This parameter can be accessed if [LevelCtrl Mode]  $L \subset \Pi$  is not set to [No]  $\cap \square$ .

| Setting () | Description         |
|------------|---------------------|
| 0100%      | Setting range       |
|            | Factory setting: 0% |

# [Min Level Switch Assign] L E W L \*

Minimum level switch assignment.

This parameter can be accessed if [LevelCtrl Mode]  $L \subset \Pi$  is not set to [No]  $\cap D$ .

| Setting        | Code / Value     | Description                                                                                                  |
|----------------|------------------|----------------------------------------------------------------------------------------------------|
| [Not Assigned] | no               | Not assigned Factory setting                                                                                 |
| [DI1][DI6]     | L , 1L , 6       | Digital input DI1DI6                                                                                         |
| [DI11][DI16]   | L 1 1 1L 1 1 1 6 | Digital input DI11DI16 if VW3A3203 I/O extension module has been inserted                                    |
| [CD00][CD10]   | C 4 0 0 C 4 1 0  | Virtual digital input CMD.0CMD.10 in [I/O profile] . a configuration                                         |
| [CD11][CD15]   | C d I IC d I 5   | Virtual digital input CMD.11CMD.15 regardless of configuration                                               |
| [C101][C110]   | C 10 1C 1 10     | Virtual digital input CMD1.01CMD1.10 with integrated Modbus Serial in <b>[I/O profile]</b> I a configuration |
| [C111][C115]   | C                | Virtual digital input CMD1.11CMD1.15 with integrated Modbus Serial regardless of configuration               |
| [C201][C210]   | C 2 0 1C 2 1 0   | Virtual digital input CMD2.01CMD2.10 with CANopen® fieldbus module in <b>[I/O profile]</b> , a configuration |

| Setting      | Code / Value    | Description                                                                                      |
|--------------|-----------------|--------------------------------------------------------------------------------------------------|
| [C211][C215] | C 2 I IC 2 IS   | Virtual digital input CMD2.11CMD2.15 with CANopen® fieldbus module regardless of configuration   |
| [C301][C310] | C 3 0 1 C 3 1 0 | Virtual digital input CMD3.01CMD3.10 with a fieldbus module in [I/O profile] , a configuration   |
| [C311][C315] | C 3 I IC 3 IS   | Virtual digital input CMD3.11CMD3.15 with a fieldbus module regardless of configuration          |
| [C501][C510] | C 5 0 1 C 5 1 0 | Virtual digital input CMD5.01CMD5.10 with integrated Ethernet in [I/O profile] , a configuration |
| [C511][C515] | C 5   1C 5   15 | Virtual digital input CMD5.11CMD5.15 with integrated Ethernet regardless of configuration        |

# [Max Level Switch Assign] L [ W h

Maximum level switch assignment.

This parameter can be accessed if **[LevelCtrl Mode]**  $L \in \Pi$  is not set to **[No]** n = 1.

| Setting        | Code / Value    | Description                                                                                                  |
|----------------|-----------------|----------------------------------------------------------------------------------------------------|
| [Not Assigned] | по              | Not assigned Factory setting                                                                                 |
| [DI1][DI6]     | L , IL , 6      | Digital input DI1DI6                                                                                         |
| [DI11][DI16]   | L , I IL , 16   | Digital input DI11DI16 if VW3A3203 I/O extension module has been inserted                                    |
| [CD00][CD10]   | C 4 0 0 C 4 1 0 | Virtual digital input CMD.0CMD.10 in [I/O profile] , a configuration                                         |
| [CD11][CD15]   | C d I IC d IS   | Virtual digital input CMD.11CMD.15 regardless of configuration                                               |
| [C101][C110]   | C 10 1C 1 10    | Virtual digital input CMD1.01CMD1.10 with integrated Modbus Serial in <b>[I/O profile]</b> , a configuration |
| [C111][C115]   | C               | Virtual digital input CMD1.11CMD1.15 with integrated Modbus Serial regardless of configuration               |
| [C201][C210]   | C 5 0 1C 5 1 0  | Virtual digital input CMD2.01CMD2.10 with CANopen® fieldbus module in <b>[I/O profile]</b> . a configuration |
| [C211][C215]   | C 2 I IC 2 IS   | Virtual digital input CMD2.11CMD2.15 with CANopen® fieldbus module regardless of configuration               |
| [C301][C310]   | C 3 0 1C 3 1 0  | Virtual digital input CMD3.01CMD3.10 with a fieldbus module in [I/O profile] , a configuration               |
| [C311][C315]   | C 3 I I C 3 IS  | Virtual digital input CMD3.11CMD3.15 with a fieldbus module regardless of configuration                      |
| [C501][C510]   | C 5 0 1 C 5 1 0 | Virtual digital input CMD5.01CMD5.10 with integrated Ethernet in [I/O profile] configuration                 |
| [C511][C515]   | C 5 1 1 C 5 15  | Virtual digital input CMD5.11CMD5.15 with integrated Ethernet regardless of configuration                    |

# [LevelCtrl Error Resp] L □ F b \*

Level control error response.

This parameter can be accessed if [LevelCtrl Mode]  $L \subset \Pi$  is not set to [No]  $\cap \square$ .

| Setting          | Code / Value | Description                                                                                |
|------------------|--------------|--------------------------------------------------------------------------------------------|
| [Ignore]         | no           | Detected error ignored                                                                     |
| [Freewheel Stop] | 9 E S        | Freewheel stop                                                                             |
| [Per STT]        | SEE          | Stop according to [Type of stop] 5 £ £ parameter but without an error triggered after stop |
| [Ramp stop]      | r ПР         | Stop on ramp Factory setting                                                               |

# [Disturb Flow Comp] L [ 9 [ \*

Disturbance flow compensation.

This parameter can be accessed if [LevelCtrl Strategy] L [ 5 L is set to [Energy Optimized] H d V.

| Setting ()                                                                                                    | Description                         |
|----------------------------------------------------------------------------------------------------|-------------------------------------|
| 0200%                                                                                                    | Setting range Factory setting: 100% |
| <b>NOTE:</b> If the parameter is set below 100%, the priority is given to energy optimization compare to flow compensation. |                                     |

# [Disturb Flow Resp Time] L [ 9 L \*

Disturbance flow response time.

This parameter can be accessed if [LevelCtrl Strategy] L [ 5 L is set to [Energy Optimized] H d V.

| Setting () | Description                           |
|------------|---------------------------------------|
| 0.010.00 s | Setting range Factory setting: 1.00 s |

# [LevelCtrl S/D Interval] L [ d L \*

Level Control stage/destage interval

Time before taking into account a new stage/de-stage of pump.

This parameter can be accessed if [LevelCtrl Strategy] L [ 5 E is set to [Energy Optimized] H d V.

| Setting () | Description                         |
|------------|-------------------------------------|
| 0.0999.9 s | Setting range Factory setting: 15 s |

## [Level settings] L c L - Menu

#### **Access**

[Complete settings]  $\rightarrow$  [Pump functions]  $\rightarrow$  [Level control]  $\rightarrow$  [Level settings]

#### **About This Menu**

According to the configured [LevelCtrl Strategy] L [ 5 L , it is necessary to assign:

- Digital inputs for the level switches, in case of [Switches]  $E \cap H d$  has been selected.
- Levels in % for the next pump to start, for next pump to stop, and for the pump at high speed, in case of [Standard] *b H* 5 ι *L* or [Energy Optimized] *H d u* level control strategy has been selected.

# [Level Switch1 Assign] L c W / \*

Level switch 1 assignment.

This parameter can be accessed if:

- [LevelCtrl Strategy] L [ 5 L is set to [Switches] L r H d, and
- [Nb Of Pumps]  $\Pi P P n$  is higher than 0.

| Setting        | Code / Value    | Description                                                                                                  |
|----------------|-----------------|----------------------------------------------------------------------------------------------------|
| [Not Assigned] | по              | Not assigned Factory setting                                                                                 |
| [DI1][DI6]     | L , IL , 6      | Digital input DI1DI6                                                                                         |
| [DI11][DI16]   | L , I IL , 16   | Digital input DI11DI16 if VW3A3203 I/O extension module has been inserted                                    |
| [CD00][CD10]   | C 4 0 0 C 4 1 0 | Virtual digital input CMD.0CMD.10 in [I/O profile] , a configuration                                         |
| [CD11][CD15]   | C d I IC d IS   | Virtual digital input CMD.11CMD.15 regardless of configuration                                               |
| [C101][C110]   | C 10 1C 1 10    | Virtual digital input CMD1.01CMD1.10 with integrated Modbus Serial in <b>[I/O profile]</b> , a configuration |
| [C111][C115]   | C               | Virtual digital input CMD1.11CMD1.15 with integrated Modbus Serial regardless of configuration               |
| [C201][C210]   | C 5 0 1C 2 1 0  | Virtual digital input CMD2.01CMD2.10 with CANopen® fieldbus module in <b>[I/O profile]</b> , a configuration |
| [C211][C215]   | C 2 I IC 2 IS   | Virtual digital input CMD2.11CMD2.15 with CANopen® fieldbus module regardless of configuration               |
| [C301][C310]   | C 3 0 1C 3 1 0  | Virtual digital input CMD3.01CMD3.10 with a fieldbus module in [I/O profile] , a configuration               |
| [C311][C315]   | C 3 I IC 3 IS   | Virtual digital input CMD3.11CMD3.15 with a fieldbus module regardless of configuration                      |
| [C501][C510]   | C 5 0 1 C 5 1 0 | Virtual digital input CMD5.01CMD5.10 with integrated Ethernet in [I/O profile] , a configuration             |
| [C511][C515]   | C 5   1C 5   15 | Virtual digital input CMD5.11CMD5.15 with integrated Ethernet regardless of configuration                    |

# [Level Switch2 Assign] L c W 2 \*

Level switch 2 assignment.

This parameter can be accessed if:

- [LevelCtrl Strategy] L [ 5 L is set to [Switches] L r H d, and
- [Nb Of Pumps] ΠΡΡπ is higher than 1.

Identical to [Level Switch1 Assign] L c W I (see page 308).

# [Level Switch3 Assign] L = W 3 \*

Level switch 3 assignment.

This parameter can be accessed if:

- [LevelCtrl Strategy] L [ 5 L is set to [Switches] L r A d, and
- [Nb Of Pumps] ΠΡΡπ is higher than 2.

Identical to [Level Switch1 Assign] L c W I (see page 308).

### [Level Switch4 Assign] L = W 4 \*

Level switch 4 assignment.

This parameter can be accessed if:

- [LevelCtrl Strategy] L [ 5 L is set to [Switches] L r A d, and
- [Nb Of Pumps]  $\Pi P P \cap I$  is higher than 3.

Identical to [Level Switch1 Assign] L c W I (see page 308).

# [Level Switch5 Assign] L c W 5 \*

Level switch 5 assignment.

This parameter can be accessed if:

- [LevelCtrl Strategy] L [ 5 L is set to [Switches] L r R d, and
- [Nb Of Pumps]  $\Pi P P n$  is higher than 4.

Identical to [Level Switch1 Assign] L c W I (see page 308).

# [Level Switch6 Assign] L c W 5 \*

Level switch 6 assignment.

This parameter can be accessed if:

- [LevelCtrl Strategy] L [ 5 L is set to [Switches] L r A d, and
- [Nb Of Pumps] ΠΡΡ n is higher than 5.

Identical to [Level Switch1 Assign] L c W I (see page 308).

#### [Level 1st Pump Start] L r L / \*

Level to start first pump.

This parameter can be accessed if:

- [LevelCtrl Strategy] L [ 5 L is not set to [Switches] L r H d, and
- [Nb Of Pumps]  $\Pi P P n$  is higher than 0.

| Setting () | Description         |
|------------|---------------------|
| 0100%      | Setting range       |
|            | Factory setting: 0% |

### [Level 1st Pump Stop] L P L I \*

Level to stop first pump.

This parameter can be accessed if:

- [LevelCtrl Strategy] L [ 5 L is not set to [Switches] L r A d, and
- [Nb Of Pumps]  $\Pi P P n$  is higher than 0.

| Setting | O  | Description                       |
|---------|----|-----------------------------------|
| 0100%   | /6 | Setting range Factory setting: 0% |

#### [Level 1st Pump at HSP] L h L I \*

Level to reach first pump high speed.

This parameter can be accessed if:

- [LevelCtrl Strategy] L [ 5 L is not set to [Switches] L r Fl d, and
- [Nb Of Pumps]  $\Pi P P n$  is higher than 0.

| Setting () | Description                       |
|------------|-----------------------------------|
| 0100%      | Setting range Factory setting: 0% |

### [Level 2nd Pump Start] L r L 2 \*

Level to start second pump.

This parameter can be accessed if:

- [LevelCtrl Strategy] L [ 5 L is not set to [Switches] L r H d or [Energy Optimized] H d V, and
- [Nb Of Pumps] ΠΡΡ n is higher than 1.

Identical to [Level 1st Pump Start] L r L I (see page 309).

## [Level 2nd Pump Stop] L P L 2 \*

Level to stop second pump.

This parameter can be accessed if:

- [LevelCtrl Strategy] L L 5 L is not set to [Switches] L r A d or [Energy Optimized] A d V, and
- [Nb Of Pumps] ΠΡΡ n is higher than 1.

Identical to [Level 1st Pump Start] L r L I (see page 309).

## [Level 2nd Pump at HSP] L h L 2 \*

Level to reach second pump high speed.

This parameter can be accessed if:

- [LevelCtrl Strategy] L □ 5 L is not set to [Switches] L ¬ 用 d or [Energy Optimized] 用 d V, and
- [Nb Of Pumps]  $\Pi P P n$  is higher than 1.

Identical to [Level 1st Pump Start] L r L I (see page 309).

#### [Level 3rd Pump Start] L r L 3 \*

Level to start third pump.

This parameter can be accessed if:

- [LevelCtrl Strategy] L [ 5 L is not set to [Switches] L r H d or [Energy Optimized] H d V, and
- [Nb Of Pumps]  $\Pi P P n$  is higher than 2.

Identical to [Level 1st Pump Start] L r L I (see page 309).

#### [Level 3rd Pump Stop] L P L 3 \*

Level to stop third pump.

This parameter can be accessed if:

- [LevelCtrl Strategy] L [ 5 L is not set to [Switches] L r H d or [Energy Optimized] H d V, and
- [Nb Of Pumps]  $\Pi P P_{\Pi}$  is higher than 2.

Identical to [Level 1st Pump Start] L r L I (see page 309).

## [Level 3rd Pump at HSP] L h L 3 \*

Level to reach third pump high speed.

This parameter can be accessed if:

- [LevelCtrl Strategy] L C 5 L is not set to [Switches] L r R d or [Energy Optimized] R d V, and
- [Nb Of Pumps] ITPP n is higher than 2.

Identical to [Level 1st Pump Start] L r L I (see page 309).

#### [Level 4th Pump Start] L r L 4 \*

Level to start fourth pump.

This parameter can be accessed if:

- [LevelCtrl Strategy] L [ 5 L is not set to [Switches] L r A d or [Energy Optimized] A d V, and
- [Nb Of Pumps] ΠΡΡπ is higher than 3.

Identical to [Level 1st Pump Start] L r L I (see page 309).

# [Level 4th Pump Stop] L P L 4 \*

Level to stop fourth pump.

This parameter can be accessed if:

- [LevelCtrl Strategy] L L 5 L is not set to [Switches] L r H d or [Energy Optimized] H d V, and
- [Nb Of Pumps] ΠΡΡπ is higher than 3.

Identical to [Level 1st Pump Start] L r L I (see page 309).

# [Level 4th Pump at HSP] L h L 4 \*

Level to reach fourth pump high speed.

This parameter can be accessed if:

- [LevelCtrl Strategy] L [ 5 L is not set to [Switches] L r A d or [Energy Optimized] A d V, and
- [Nb Of Pumps] ΠΡΡπ is higher than 3.

Identical to [Level 1st Pump Start] L r L I (see page 309).

# [Level 5th Pump Start] L r L 5 \*

Level to start fifth pump.

This parameter can be accessed if:

- [LevelCtrl Strategy] L C 5 L is not set to [Switches] L r A d or [Energy Optimized] A d V, and
- [Nb Of Pumps] ΠΡΡ n is higher than 4.

Identical to [Level 1st Pump Start] L r L I (see page 309).

#### [Level 5th Pump Stop] L P L 5 \*

Level to stop fifth pump.

This parameter can be accessed if:

- [LevelCtrl Strategy] L L 5 L is not set to [Switches] L r H d or [Energy Optimized] H d V, and
- [Nb Of Pumps]  $\Pi P P n$  is higher than 4.

Identical to [Level 1st Pump Start] L r L I (see page 309).

#### [Level 5th Pump at HSP] L h L 5 \*

Level to reach fifth pump high speed.

This parameter can be accessed if:

- [LevelCtrl Strategy] L [ 5 L is not set to [Switches] L r A d or [Energy Optimized] A d V, and
- [Nb Of Pumps]  $\Pi P P \pi$  is higher than 4.

Identical to [Level 1st Pump Start] L r L I (see page 309).

# [Level 6th Pump Start] L r L 5 \*

Level to start sixth pump.

This parameter can be accessed if:

- [LevelCtrl Strategy] L L 5 L is not set to [Switches] L r A d or [Energy Optimized] A d V, and
- [Nb Of Pumps] ITPPn is higher than 5.

Identical to [Level 1st Pump Start] L r L I (see page 309).

#### [Level 6th Pump Stop] L P L 5

Level to stop sixth pump.

This parameter can be accessed if:

- [LevelCtrl Strategy] L [ 5 L is not set to [Switches] L r A d or [Energy Optimized] A d V, and
- [Nb Of Pumps]  $\Pi P P \cap$  is higher than 5.

Identical to [Level 1st Pump Start] L r L I (see page 309).

# [Level 6th Pump at HSP] L h L 5 \*

Level to reach sixth pump high speed.

This parameter can be accessed if:

- [LevelCtrl Strategy] L [ 5 L is not set to [Switches] L r A d or [Energy Optimized] A d V, and
- [Nb Of Pumps]  $\Pi P P n$  is higher than 5.

Identical to [Level 1st Pump Start] L r L I (see page 309).

# Section 8.9 [Pump functions] - [PID controller]

# What Is in This Section?

This section contains the following topics:

| Topic                               |     |
|-------------------------------------|-----|
| [PID controller] P . d - Overview   |     |
| [PID Feedback] F d b - Menu         |     |
| [PID Reference] r F - Menu          | 325 |
| [PID preset references] Pr , - Menu |     |
| [PID Reference] r F - Menu          |     |
| [Settings] 5 £ - Menu               |     |

# [PID controller] P .d - Overview

#### **About This Menu**

NOTE: This function cannot be used with some other functions.

## **Block Diagram**

The function is activated by assigning an analog input to the PID feedback (measurement).

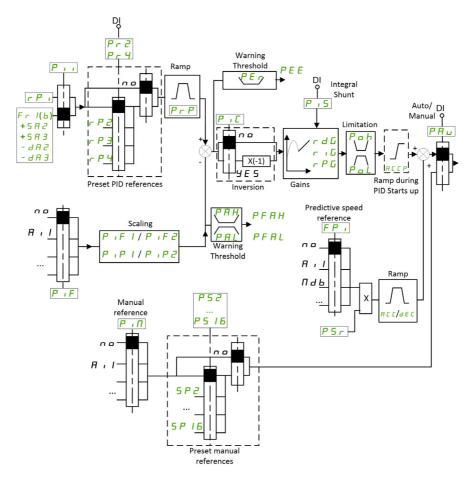

The PID feedback needs to be assigned to one of the analog inputs AI1 to AI5 or a pulse input, according to whether any I/O extension module has been inserted.

The PID reference needs to be assigned to the following parameters:

- Preset references via digital inputs ([Ref PID Preset 2] ¬ P ≥, [Ref PID Preset 3] ¬ P ∃, [Ref PID Preset 4] ¬ P Ч).
- In accordance with the configuration of [Intern PID Ref] P , ,;
  - [Internal PID ref] r P 1, or
  - O Reference A [Ref Freq 1 Config] Fr I or [Ref.1B channel] Fr Ib.

#### **Combination Table for Preset PID References:**

| DI (P r 4) | DI (P r 2) | Pr2= no | Reference    |
|------------|------------|---------|--------------|
|            |            |         | rPiorFr I(b) |
| 0          | 0          |         | rPiorFr I(b) |
| 0          | 1          |         | rP2          |
| 1          | 0          |         | rP3          |
| 1          | 1          |         | r P 4        |

A predictive speed reference can be used to initialize the speed on restarting the process.

Scaling of feedback and references:

- [Min PID feedback] P , F I, [Max PID feedback] P , F 2 parameters can be used to scale the PID feedback (sensor range). This scale must be maintained for all other parameters.
- [Min PID Process] P , P I, [Max PID Process] P , P 2 parameters can be used to scale the adjustment range, for example the reference. Check that the adjustment range remains within the sensor range.

The maximum value of the scaling parameters is 32,767. To facilitate the installation, it is recommended to use values as close as possible to this maximum level, while retaining powers of 10 in relation to the actual values. The scaling is without unit if [Type of control] E = E is set to [NA] = R, in % if set to [OTHER] = E + E, in process unit if set to [PRESSURE] = E + E is = E + E.

#### **Example**

Adjustment of the volume in a tank, 6...15 m3.

- Probe used 4-20 mA, 4.5 m<sup>3</sup> for 4 mA and 20 m<sup>3</sup> for 20 mA, with the result that  $P \cdot F I = 4,500$  and  $P \cdot F P = 20,000$ .
- Adjustment range 6 to 15 m<sup>3</sup>, with the result that P , P I = 6,000 (min. reference) and P , P Z = 15,000 (max. reference).
- Example references:
  - o r P I (internal reference) = 9,500
  - o r P ≥ (preset reference) = 6,500
  - o r P ∃ (preset reference) = 8,000
  - o r P 4 (preset reference) = 11,200

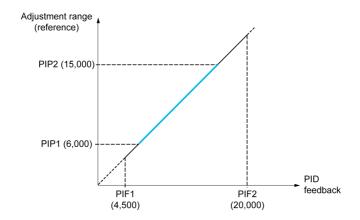

#### Other parameters:

- Reversal of the direction of correction [PID Inversion]  $P \cdot L$ . If [PID Inversion]  $P \cdot L$  is set to [No]  $n \cdot B$ , the speed of the motor increases when the detected error is positive (for example pressure control with a compressor). If [PID Inversion]  $P \cdot L$  is set to [Yes]  $Y \cdot E$ , the speed of the motor decreases when the detected error is positive (for example temperature control using a cooling fan).
- The integral gain may be short-circuited by a digital input.
- A warning on the [PID feedback Assign] P . F may be configured.
- A warning on the [PID error] r PE may be configured.

## "Manual - Automatic" Operation with PID

This function combines the PID controller, the preset speeds, and a manual reference. Depending on the state of the digital input, the speed reference is given by the preset speeds or by a manual reference input via the PID function.

Manual PID reference [Manual PID reference] P ιΠ:

- Analog inputs Al1 to Al5
- Pulse inputs

Predictive speed reference [Predictive Speed Ref] F P ::

- [Al1] F , I: analog input
- [Al2] 用 ₁ æ: analog input
- [Al3] F ₁ ∃: analog input
- [Al4] # , 4: analog input if VW3A3203 I/O extension module has been inserted
- [AI5] H , 5: analog input if VW3A3203 I/O extension module has been inserted

- [DI5 PulseInput Assignment] P , 5: pulse input
- [DI6 PulseInput Assignment] P , 6: pulse input
- [Ref.Freq-Rmt.Term] L [ ]: Graphic Display Terminal
- [Modbus] ∏ d b: integrated Modbus
- [CANopen] [ Fig.: CANopen® (if inserted)
- [Com. Module] n E L: fieldbus option module (if inserted)
- [Embedded Ethernet] E L H: integrated Ethernet

# Setting Up the PID Controller

#### 1. Configuration in PID mode.

Refer to the Block Diagram (see page 314).

#### 2. Perform a test in factory settings mode.

To optimize the drive, adjust **[PID Prop.Gain]** r P L or **[PID Intgl.Gain]** r r L gradually and independently, and observe the effect on the PID feedback in relation to the reference.

#### 3. If the factory settings are unstable or the reference is incorrect.

| Step | Action                                                                                                    |
|------|----------------------------------------------------------------------------------------------------|
| 1    | Perform a test with a speed reference in Manual mode (without PID controller) and with the drive on load for the speed range of the system:  In steady state, the speed must be stable and comply with the reference, and the PID feedback signal must be stable.  In transient state, the speed must follow the ramp and stabilize quickly, and the PID feedback must follow the speed. If not, see the settings for the drive and/or sensor signal and wiring. |
| 2    | Switch to PID mode.                                                                                                    |
| 3    | Set [PID ramp] PrP to the minimum permitted by the mechanism without triggering an [DC Bus Overvoltage] a b F.                                                                                                    |
| 4    | Set the integral gain [PID Intgl.Gain] r , L to minimum.                                                                                                    |
| 5    | Leave the derivative gain [PID derivative gain] r d [ at 0.                                                                                                    |
| 6    | Observe the PID feedback and the reference.                                                                                                    |
| 7    | Switch the drive ON/OFF a number of times or vary the load or reference rapidly a number of times.                                                                                                    |
| 8    | Set the proportional gain <b>[PID Prop.Gain]</b> $r$ $P$ $L$ in order to ascertain the compromise between response time and stability in transient phases (slight overshoot and 1 to 2 oscillations before stabilizing).                                                                                                    |
| 9    | If the reference varies from the preset value in steady state, gradually increase the integral gain [PID Intgl.Gain] r, I, I, reduce the proportional gain [PID Prop.Gain] r, P, I in the event of instability (pump applications), find a compromise between response time and static precision (see diagram).                                                                                                    |
| 10   | Lastly, the derivative gain may permit the overshoot to be reduced and the response time to be improved, although this is more difficult to obtain a compromise in terms of stability, as it depends on 3 gains.                                                                                                    |
| 11   | Perform in-production tests over the whole reference range.                                                                                                    |

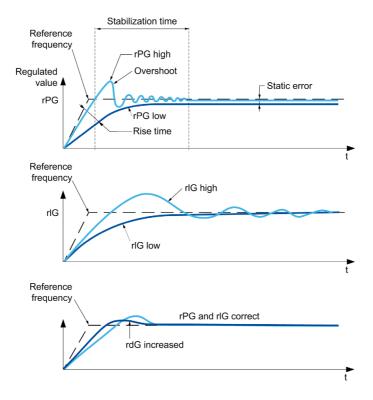

The oscillation frequency depends on the system kinematics:

| Parameter | Rise time | Overshoot | Stabilization time | Static error |
|-----------|-----------|-----------|--------------------|--------------|
| rPG +     |           | +         | =                  | -            |
| rIG +     | -         | ++        | +                  |              |
| rdG +     | =         | -         | -                  | =            |

# [PID Feedback] F d b - Menu

#### **Access**

[Complete settings] → [Pump functions] → [PID controller] → [PID Feedback]

#### **About This Menu**

**NOTE:** This function cannot be used with some other functions.

# [Type of Control] $E ag{L} E$

Type of control for the PID = unit choice.

| Setting    | Code / Value | Description                    |
|------------|--------------|--------------------------------|
| [nA]       | n A          | (without unit) Factory setting |
| [Pressure] | Pr E 5 5     | Pressure control and unit      |
| [Flow]     | FLoW         | Flow control and unit          |
| [Other]    | o Ł H E r    | Other control and unit (%)     |

# [PID feedback Assign] P , F

PID controller feedback.

| Setting                                                                  | Code / Value | Description                                                            |
|--------------------------------------------------------------------------|--------------|------------------------------------------------------------------------|
| [No]                                                                     | no           | Not assigned Factory setting                                           |
| [AI1][AI3]                                                               | A , IA , 3   | Analog input AI1AI3                                                    |
| [AI4][AI5]                                                               | A , 4A , 5   | Analog input Al4Al5 if VW3A3203 I/O extension module has been inserted |
| [Al Virtual 1][Al<br>Virtual 3]                                          | A 'N IA 'N 3 | Virtual analogic input 13                                              |
| [PulseInput<br>Assignment On<br>DI5][PulseInput<br>Assignment On<br>DI6] | P ,5P ,6     | Digital input DI5DI6 used as pulse input                               |

# [Al1 Type] *H* , *I L* ★

Configuration of analog input Al1.

This parameter can be accessed if [PID feedback Assign]  $P \cup F$  is set to [Al1]  $H \cup I$ .

| Setting             | Code / Value | Description                     |
|---------------------|--------------|---------------------------------|
| [Voltage]           | Ι 🛭 υ        | 0-10 Vdc Factory setting        |
| [Current]           | 0 A          | 0-20 mA                         |
| [PTC<br>Management] | PEC          | 1 to 6 PTC (in serial)          |
| [KTY]               | KFA          | 1 KTY84                         |
| [PT100]             | IP E 2       | 1 PT100 connected with 2 wires  |
| [PT1000]            | IPE 3        | 1 PT1000 connected with 2 wires |

### [Al1 min value] u , L /\*

Al1 voltage scaling parameter of 0%.

This parameter can be accessed if:

- [PID feedback Assign] P , F is set to [AI1] R , I, and
- [Al1 Type] A , I L is set to [Voltage] I □ u.

| Setting | Description                            |
|---------|----------------------------------------|
|         | Setting range Factory setting: 0.0 Vdc |

# [Al1 max value] □ 1H 1★

Al1 voltage scaling parameter of 100%.

This parameter can be accessed if:

- [PID feedback Assign] P , F is set to [AI1] H , I, and
- [Al1 Type] H , I L is set to [Voltage] I□ u.

| Setting     | Description               |
|-------------|---------------------------|
| 0.010.0 Vdc | Setting range             |
|             | Factory setting: 10.0 Vdc |

# [Al1 min. value] [ r L /\*

Al1 current scaling parameter of 0%.

This parameter can be accessed if:

- [PID feedback Assign] P , F is set to [Al1] A , I, and
- [Al1 Type] H , I L is set to [Current] D H.

| Setting    | Description                           |
|------------|---------------------------------------|
| 0.020.0 mA | Setting range Factory setting: 0.0 mA |

#### [Al1 max. value] [ r H I \*

Al1 current scaling parameter of 100%.

This parameter can be accessed if:

- [PID feedback Assign] P , F is set to [Al1] H , I, and
- [Al1 Type] H , I L is set to [Current] D H.

| Setting    | Description                            |
|------------|----------------------------------------|
| 0.020.0 mA | Setting range Factory setting: 20.0 mA |

## [Al1 range] H , IL \*

Al1 scaling selection.

This parameter can be accessed if:

- [PID feedback Assign] P , F is set to [AI1] F , ≥1, and
- [Al1 Type] H , I L is set to [Current] H.

This parameter is forced to [0-100%] P = 5 if:

- [Al1 Type] H , I E is no set to [Current] a H, or
- [Al1 min. value] [ r L I is lower than 3.0 mA.

| Setting  | Code / Value | Description                                           |
|----------|--------------|-------------------------------------------------------|
| [0-100%] | P = 5        | Unidirectional: Al1 current scaling is 0% up to 100%. |
|          |              | Factory setting                                       |

| Setting   | Code / Value | Description                                                                                                    |
|-----------|--------------|----------------------------------------------------------------------------------------------------|
| [-/+100%] | PoSnEG       | Bidirectional: Al1 current scaling is -100% up to 100%.  [Al1 min. value] [ r L I corresponds to -100%. [Al1 max. value] [ r H I |
|           |              | corresponds to 100%.                                                                                                    |

# [Al2 Type] F 12 E \*

Configuration of analog input AI2.

This parameter can be accessed if [PID feedback Assign] P , F is set to [AI2] A , 2.

| Setting             | Code / Value | Description                     |
|---------------------|--------------|---------------------------------|
| [Voltage]           | 10 0         | 0-10 Vdc Factory setting        |
| [Current]           | 0 A          | 0-20 mA                         |
| [PTC<br>Management] | PEC          | 1 to 6 PTC (in serial)          |
| [KTY]               | KEY          | 1 KTY84                         |
| [PT1000]            | IPE 3        | 1 PT1000 connected with 2 wires |
| [PT100]             | IP E 2       | 1 PT100 connected with 2 wires  |
| [Water Prob]        | LEuEL        | Water level                     |
| [3PT1000]           | 3P           | 3 PT1000 connected with 2 wires |
| [3PT100]            | 3P           | 3 PT100 connected with 2 wires  |

# [Al2 min value] u , L 2 \*

Al2 voltage scaling parameter of 0%.

This parameter can be accessed if:

- [PID feedback Assign] P , F is set to [Al2] R , 2, and
- [Al2 Type] 用 ₁2 Ł is set to [Voltage] Ⅰ□ ⊔.

Identical to [Al1 min value] u , L I (see page 319).

# [Al2 max value] u i H 2 \*

Al2 voltage scaling parameter of 100%.

This parameter can be accessed if:

- [PID feedback Assign] P , F is set to [Al2] R , 2, and
- [Al2 Type] A ₁2 Ł is set to [Voltage] I □ □.

Identical to [Al1 max value] u , H I (see page 319).

# [Al2 min. value] [ r L 2 \*

Al2 current scaling parameter of 0%.

This parameter can be accessed if:

- [PID feedback Assign] P ₁ F is set to [Al2] F ₁ Z, and
- [Al2 Type] A , ≥ E is not set to [Current] □ A.

Identical to [Al1 min. value] [ r L I (see page 319).

#### [Al2 max. value] [ r H ≥ ★

Al2 current scaling parameter of 100%.

This parameter can be accessed if:

- [PID feedback Assign] P ₁ F is set to [Al2] F ₁ Z, and
- [Al2 Type] A , ≥ E is not set to [Current] □ A.

Identical to [Al1 max. value] [ r H I (see page 319).

#### [Al2 range] A . 2 L

Al2 scaling selection.

This parameter can be accessed if:

- [PID feedback Assign] P , F is set to [Al2] R , ≥, and
- [Al2 Type] A ₁ ≥ Ł is set to [Current] □ A.

Identical to [Al1 range] A . IL (see page 225).

#### [Al3 Type] *H* ₁ ∃ Ł ★

Configuration of analog input AI3.

This parameter can be accessed if [PID feedback Assign] P , F is set to [Al3] R , 3.

Identical to [Al1 Type] A , I L with factory setting: [Current] D A (see page 320).

# [Al3 min value] ت ا L ∃ ★

Al3 voltage scaling parameter of 0%.

This parameter can be accessed if:

- [PID feedback Assign] P , F is set to [Al3] H , 3, and
- [Al3 Type] A , ∃ L is set to [Voltage] I □ u.

Identical to [Al1 min value] u , L I (see page 319).

#### [Al3 max value] u , H 3 \*

Al3 voltage scaling parameter of 100%.

This parameter can be accessed if:

- [PID feedback Assign] P , F is set to [Al3] R , 3, and
- [Al3 Type] A , ∃ E is set to [Voltage] I □ □.

Identical to [Al1 max value] u , H I (see page 319).

## [Al3 min. value] [ r L 3 \*

Al3 current scaling parameter of 0%.

This parameter can be accessed if:

- [PID feedback Assign] P , F is set to [Al3] H , 3, and
- [Al3 Type] A ₁ ∃ L is set to [Current] □ A.

Identical to [Al1 min. value] [ r L I (see page 319).

#### [Al3 max. value] [ r H 3 \*

Al3 current scaling parameter of 100%.

This parameter can be accessed if:

- [PID feedback Assign] P , F is set to [Al3] R , 3, and
- [Al3 Type] H , 3 L is set to [Current] D H.

Identical to [Al1 max. value] [ r H I (see page 319).

### [Al3 range] F , 3 L

Al3 scaling selection.

This parameter can be accessed if:

- [PID feedback Assign] P , F is set to [Al3] H , 3, and
- [Al3 Type] A → ∃ L is set to [Current] □ A.

Identical to [Al1 range] H , IL (see page 225).

### [Al4 Type] *A* 14 *L* ★

Configuration of analog input Al4.

This parameter can be accessed if:

- VW3A3203 I/O extension module has been inserted, and
- [PID feedback Assign] P , F is set to [AI4] R , 4.

| Setting       | Code / Value | Description                 |
|---------------|--------------|-----------------------------|
| [Voltage]     | 100          | 0-10 Vdc                    |
| [Current]     | 0 A          | 0-20 mA                     |
| [Voltage +/-] | n 10u        | -10/+10 Vdc Factory setting |

# [Al4 min value] 🗓 ، L 4 🖈

Al4 voltage scaling parameter of 0%.

This parameter can be accessed if:

- [PID feedback Assign] P , F is set to [AI4] R , 4, and
- [Al4 Type] A , 4 L is set to [Voltage] I□ □.

Identical to [Al1 min value] u , L I (see page 319).

# [Al4 max value] u 1 H 4 \*

Al4 voltage scaling parameter of 100%.

This parameter can be accessed if:

- [PID feedback Assign] P , F is set to [AI4] H , 4, and
- [Al4 Type] F , 4 L is set to [Voltage] I□ □.

Identical to [Al1 max value] u , H I (see page 319).

# [Al4 min. value] [ r L 4 \*

Al4 current scaling parameter of 0%.

This parameter can be accessed if:

- [PID feedback Assign] P , F is set to [AI4] R , 4, and
- [Al4 Type] H , 4 L is set to [Current] □ H.

Identical to [Al1 min. value] [ r L I (see page 319).

#### [Al4 max. value] [ r H 4 \*

Al4 current scaling parameter of 100%.

This parameter can be accessed if:

- [PID feedback Assign] P , F is set to [Al4] R , 4, and
- [Al4 Type] A , 4 L is not set to [Current] D A.

Identical to [Al1 max. value] [ r H I (see page 319).

# [Al4 range] F , 4 L

Al4 scaling selection.

This parameter can be accessed if:

- [PID feedback Assign] P , F is set to [AI4] H , Y, and
- [Al4 Type] A , 4 L is set to [Current] □ A.

Identical to [Al1 range] H , IL (see page 225).

#### [Al5 Type] *H* → 5 Ł ★

Configuration of analog input AI5.

This parameter can be accessed if:

- VW3A3203 I/O extension module has been inserted, and
- [PID feedback Assign] P , F is set to [AI5] R , 5.

Identical to [Al4 Type] FI . 4 L (see page 322).

# [Al5 min value] u 1 L 5 🖈

AI5 voltage scaling parameter of 0%.

This parameter can be accessed if:

- [PID feedback Assign] P , F is set to [AI5] H , 5, and
- [Al5 Type] A , 5 L is set to [Voltage] I□ u.

Identical to [Al1 min value] u , L I (see page 319).

#### [Al5 max value] u 1 H 5 🖈

Al5 voltage scaling parameter of 100%.

This parameter can be accessed if:

- [PID feedback Assign] P . F is set to [AI5] R . 5, and
- [Al5 Type] A , 5 L is set to [Voltage] I□ □.

Identical to [Al1 max value] u , H I (see page 319).

#### [Al5 min. value] [ r L 5 \*

Al5 current scaling parameter of 0%.

This parameter can be accessed if:

- [PID feedback Assign] P , F is set to [AI5] H , 5, and
- [Al5 Type] H , 5 L is set to [Current] D H.

Identical to [Al1 min. value] [ r L I (see page 319).

# [Al5 max. value] [ r H 5 \*

Al5 current scaling parameter of 100%.

This parameter can be accessed if:

- [PID feedback Assign] P . F is set to [Al5] R . 5, and
- [Al5 Type] H , 5 L is set to [Current] D H.

Identical to [Al1 max. value] [ r H I (see page 319).

#### [Al5 range] A , 5 L

Al5 scaling selection.

This parameter can be accessed if:

- [PID feedback Assign] P , F is set to [AI5] R , 5, and
- [Al5 Type] # .5 £ is set to [Current] # #.

Identical to [Al1 range] H , IL (see page 225).

# [Min PID feedback] P IF I\*

Minimum PID feedback.

This parameter can be accessed if [PID feedback Assign] P , F is not set to [No] n a.

| Setting ()                  | Description                        |
|-----------------------------|------------------------------------|
| 0[Max PID feedback] P + F 2 | Setting range Factory setting: 100 |

### [Max PID feedback] P IF 2 \*

Maximum PID feedback.

This parameter can be accessed if [PID feedback Assign]  $P \cup F$  is not set to [No] n = 1.

| Setting ()                      | Description                          |
|---------------------------------|--------------------------------------|
| [Min PID feedback] P .F 132,767 | Setting range Factory setting: 1,000 |

# [PID feedback] r P F ★

Value for PID feedback, display only.

This parameter can be accessed if [PID feedback Assign] P , F is not set to [No] n a.

| Setting | Description        |
|---------|--------------------|
| 065,535 | Setting range      |
|         | Factory setting: _ |

# [Min Fbk Warning] PAL \*

Minimum feedback level warning.

This parameter can be accessed if [PID feedback Assign]  $P \cap F$  is not set to [No]  $n \cap B$ . [PID Low Fdbck Warning]  $P \cap F \cap B$  warning is active if the value of the PID feedback is lower than the value configured in [Min Fbk Warning]  $P \cap B \cap B$ .

| Setting () | Description                        |
|------------|------------------------------------|
| 065,535    | Setting range Factory setting: 100 |

# [Max Fbk Warning] P H H \*

Maximum feedback level warning.

This parameter can be accessed if [PID feedback Assign]  $P \cap F$  is not set to [No]  $n \circ D$ . [PID High Fdbck Warning]  $P \cap F \cap H$  warning is active if the value of the PID feedback is greater than the value configured in [Max Fbk Warning]  $P \cap H$ .

| Setting () | Description                          |
|------------|--------------------------------------|
| 065,535    | Setting range Factory setting: 1,000 |

## [PID Reference] r F - Menu

#### **Access**

[Complete settings]  $\rightarrow$  [Pump functions]  $\rightarrow$  [PID controller]  $\rightarrow$  [PID Reference]

#### **About This Menu**

**NOTE:** This function cannot be used with some other functions.

## [Intern PID Ref] P , , \*

Internal PID controller reference.

This parameter can be accessed if [PID feedback Assign]  $P \cap F$  is not set to [Not Configured]  $n \circ a$ .

| Setting | Code / Value | Description                                                                                                    |
|---------|--------------|----------------------------------------------------------------------------------------------------|
| [No]    | na           | The PID controller reference is given by <b>[Ref Freq 1 Config]</b> F r I or <b>[Ref.1B channel]</b> F r I b with summing/subtraction/multiplication functions. Refer to the block diagram (see page 314). <b>Factory setting</b> |
| [Yes]   | 4 E S        | The PID controller reference is internal via [Internal PID ref] r P                                                                                                    |

## [Ref Freq 1 Config] F r /★

Configuration reference frequency 1.

This parameter can be accessed if:

- [PID feedback Assign]  $P \cup F$  is not set to [Not Configured]  $n \square$ , and
- [Intern PID Ref] P , , is set to [No] n a.

| Setting                                                         | Code / Value      | Description                                                                    |
|-----------------------------------------------------------------|-------------------|--------------------------------------------------------------------------------|
| [Not Configured]                                                | no                | Not assigned                                                                   |
| [AI1]                                                           | A , I             | Analog input Al1 Factory Setting                                               |
| [AI2][AI3]                                                      | A '5A '3          | Analog input Al2Al3                                                            |
| [Al Virtual 1][Al<br>Virtual 3]                                 | A , V IA , V<br>3 | Virtual analogic input 13                                                      |
| [AI4][AI5]                                                      | A 14A 15          | Analog input AI4AI5 if VW3A3203 I/O extension module has been inserted         |
| [Ref.Freq-Rmt.Term]                                             | LCC               | Reference Frequency via remote terminal                                        |
| [Ref. Freq-Modbus]                                              | ПЧЬ               | Reference frequency via Modbus                                                 |
| [Ref. Freq-CANopen]                                             | C A n             | Reference frequency via CANopen if a CANopen module has been inserted          |
| [Ref. Freq-Com.<br>Module]                                      | n E Ł             | Reference frequency via fieldbus module if a fieldbus module has been inserted |
| [Embedded Ethernet]                                             | EEH               | Embedded Ethernet                                                              |
| [DI5 PulseInput<br>Assignment][DI6<br>PulseInput<br>Assignment] | P :5P :6          | Digital input DI5DI6 used as pulse input                                       |

## [Min PID reference] P → P /★

Minimum PID reference.

This parameter can be accessed if [PID feedback Assign]  $P \cap F$  is not set to [Not Configured]  $n \circ a$ .

| Setting ()                                            | Description                        |
|-------------------------------------------------------|------------------------------------|
| [Min PID feedback] P + F 1[Max PID reference] P + P 2 | Setting range Factory setting: 150 |

## [Max PID reference] P → P ≥ \*

Maximum PID reference.

This parameter can be accessed if [PID feedback Assign]  $P \cup F$  is not set to [Not Configured] n = 1.

| Setting ()                            | Description          |
|---------------------------------------|----------------------|
| [Min PID reference] P P III. [Max PID | Setting range        |
| feedback] P ₁ F 2                     | Factory setting: 900 |

## [Internal PID ref] r P , \*

Internal PID controller reference.

This parameter can be accessed if:

- [PID feedback Assign] P , F is not set to [Not Configured] ¬ ¬, and
- [Intern PID Ref] P , , is set to [Yes] 4 E 5.

| Setting ()                                             | Description                        |
|--------------------------------------------------------|------------------------------------|
| [Min PID reference] P , P I[Max PID reference] P , P 2 | Setting range Factory setting: 150 |

## [Auto/Manual assign.] P R u \*

Auto/Manual select input.

This parameter can be accessed if [PID feedback Assign] P , F is not set to [Not Configured] n a.

| Setting        | Code / Value    | Description                                                                                                  |
|----------------|-----------------|----------------------------------------------------------------------------------------------------|
| [Not Assigned] | no              | Not assigned Factory setting                                                                                 |
| [DI1][DI6]     | L , IL , 6      | Digital input DI1DI6                                                                                         |
| [DI11][DI16]   | L , I IL , 16   | Digital input DI11DI16 if VW3A3203 I/O extension module has been inserted                                    |
| [CD00][CD10]   | C d O O C d I O | Virtual digital input CMD.0CMD.10 in [I/O profile] , a configuration                                         |
| [CD11][CD15]   | C d I IC d 15   | Virtual digital input CMD.11CMD.15 regardless of configuration                                               |
| [C101][C110]   | C 10 1C 1 10    | Virtual digital input CMD1.01CMD1.10 with integrated Modbus Serial in <b>[I/O profile]</b> , p configuration |
| [C111][C115]   | C               | Virtual digital input CMD1.11CMD1.15 with integrated Modbus Serial regardless of configuration               |
| [C201][C210]   | C 5 0 1C 5 10   | Virtual digital input CMD2.01CMD2.10 with CANopen® fieldbus module in <b>[I/O profile]</b> , p configuration |
| [C211][C215]   | C 2 I IC 2 IS   | Virtual digital input CMD2.11CMD2.15 with CANopen® fieldbus module regardless of configuration               |
| [C301][C310]   | C 3 0 1 C 3 1 0 | Virtual digital input CMD3.01CMD3.10 with a fieldbus module in [I/O profile] , a configuration               |
| [C311][C315]   | C 3 I I C 3 I S | Virtual digital input CMD3.11CMD3.15 with a fieldbus module regardless of configuration                      |
| [C501][C510]   | C 5 0 1 C 5 1 0 | Virtual digital input CMD5.01CMD5.10 with integrated Ethernet in [I/O profile] configuration                 |
| [C511][C515]   | C 5             | Virtual digital input CMD5.11CMD5.15 with integrated Ethernet regardless of configuration                    |

## [Manual PID Reference] P ₁ П★

Manual PID reference.

Reference input in manual mode.

This parameter can be accessed if:

- [PID feedback Assign] P , F is not set to [Not Configured] n a, and
- [Auto/Manual assign.] P A u is not set to [No] n u.

The preset speeds are active on the manual reference if they have been configured.

| Setting                                                                  | Code / Value | Description                                                            |
|--------------------------------------------------------------------------|--------------|------------------------------------------------------------------------|
| [No]                                                                     | no           | Not assigned Factory setting                                           |
| [AI1][AI3]                                                               | A , IA , 3   | Analog input AI1AI3                                                    |
| [AI4][AI5]                                                               | A , 4A , 5   | Analog input Al4Al5 if VW3A3203 I/O extension module has been inserted |
| [PulseInput<br>Assignment On<br>DI5][PulseInput<br>Assignment On<br>DI6] | P ,5P ,6     | Digital input DI5DI6 used as pulse input                               |

## [PID preset references] Pr , - Menu

#### Access

 $[Complete settings] \rightarrow [Pump functions] \rightarrow [PID controller] \rightarrow [PID Reference] \rightarrow [PID preset references]$ 

#### **About This Menu**

The function can be accessed if [PID feedback Assign] P , F is assigned.

## [2 PID Preset Assign] P r 2

2 PID preset assignment.

If the assigned input or bit is at 0, the function is inactive.

If the assigned input or bit is at 1, the function is active.

| Setting        | Code / Value    | Description                                                                                                  |
|----------------|-----------------|----------------------------------------------------------------------------------------------------|
| [Not Assigned] | no              | Not assigned Factory setting                                                                                 |
| [DI1][DI6]     | L , IL , 6      | Digital input DI1DI6                                                                                         |
| [DI11][DI16]   | L , 1 1L , 16   | Digital input DI11DI16 if VW3A3203 I/O extension module has been inserted                                    |
| [CD00][CD10]   | C 4 0 0 C 4 1 0 | Virtual digital input CMD.0CMD.10 in [I/O profile] , a configuration                                         |
| [CD11][CD15]   | C d I IC d IS   | Virtual digital input CMD.11CMD.15 regardless of configuration                                               |
| [C101][C110]   | C 10 1C 110     | Virtual digital input CMD1.01CMD1.10 with integrated Modbus Serial in <b>[I/O profile]</b> , a configuration |
| [C111][C115]   | C               | Virtual digital input CMD1.11CMD1.15 with integrated Modbus Serial regardless of configuration               |
| [C201][C210]   | C 5 0 1C 5 1 0  | Virtual digital input CMD2.01CMD2.10 with CANopen® fieldbus module in <b>[I/O profile]</b> , a configuration |
| [C211][C215]   | C 2 1 1C 2 15   | Virtual digital input CMD2.11CMD2.15 with CANopen® fieldbus module regardless of configuration               |
| [C301][C310]   | C 3 0 1 C 3 1 0 | Virtual digital input CMD3.01CMD3.10 with a fieldbus module in [I/O profile] , a configuration               |
| [C311][C315]   | C 3 I IC 3 IS   | Virtual digital input CMD3.11CMD3.15 with a fieldbus module regardless of configuration                      |
| [C501][C510]   | C 5 0 1 C 5 1 0 | Virtual digital input CMD5.01CMD5.10 with integrated Ethernet in [I/O profile] , a configuration             |
| [C511][C515]   | C 5   1C 5   15 | Virtual digital input CMD5.11CMD5.15 with integrated Ethernet regardless of configuration                    |

## [4 PID Preset Assign] Pr 4

4 PID preset assignment.

Identical to [2 PID Preset Assign] Pr 2 (see page 328).

Verify that [2 PID Preset Assign] P r ≥ has been assigned before assigning this function.

## [Ref PID Preset 2] r P ≥ ★

Second PID preset reference.

This parameter can be accessed only if [2 PID Preset Assign] P r 2 is assigned.

| Setting ()                                             | Description                        |
|--------------------------------------------------------|------------------------------------|
| [Min PID reference] P , P I[Max PID reference] P , P 2 | Setting range Factory setting: 300 |

## [Ref PID Preset 3] r P 3 ★

Third PID preset reference.

This parameter can be accessed only if [4 preset PID ref.] Pr 4 is assigned.

| Setting ()                                             | Description                        |
|--------------------------------------------------------|------------------------------------|
| [Min PID reference] P , P I[Max PID reference] P , P 2 | Setting range Factory setting: 600 |

## [Ref PID Preset 4] r P 4 ★

Fourth PID preset reference.

This parameter can be accessed only if [2 preset PID ref.] Pr 2 and [4 preset PID ref.] Pr 4 are assigned.

| Setting ()                                             | Description                        |
|--------------------------------------------------------|------------------------------------|
| [Min PID reference] P , P I[Max PID reference] P , P 2 | Setting range Factory setting: 900 |

## [PID Reference] - F - Menu

#### **Access**

[Complete settings]  $\rightarrow$  [Pump functions]  $\rightarrow$  [PID controller]  $\rightarrow$  [PID Reference]

# [Predictive Speed Ref] F P , \*

Predictive speed reference.

This parameter can be accessed if:

- [Access Level] L R C is set to [Expert] E P r.
- [PID feedback] P , F is not set to [No] n a

| Setting                                                                  | Code / Value | Description                                                            |
|--------------------------------------------------------------------------|--------------|------------------------------------------------------------------------|
| [Not Configured]                                                         | no           | Not assigned Factory setting                                           |
| [Al1][Al3]                                                               | A , IA , 3   | Analog input AI1AI3                                                    |
| [AI4][AI5]                                                               | A 14A 15     | Analog input Al4Al5 if VW3A3203 I/O extension module has been inserted |
| [Ref. Freq-<br>Rmt.Term]                                                 | LCC          | Reference frequency via remote terminal                                |
| [Ref. Freq-<br>Modbus]                                                   | паь          | Reference frequency via Modbus                                         |
| [Ref. Freq-<br>CANopen]                                                  | C A n        | Reference frequency via CANopen                                        |
| [Ref. Freq-Com.<br>Module]                                               | n E Ł        | Reference frequency via communication module                           |
| [Embedded<br>Ethernet]                                                   | EEH          | Embedded Ethernet                                                      |
| [PulseInput<br>Assignment On<br>DI5][PulseInput<br>Assignment On<br>DI6] | P ,5P ,6     | Digital input DI5DI6 used as pulse input                               |

## [Speed Input %] P 5 r \*

PID speed input % reference.

- This parameter can be accessed if [Access Level] L R L is set to [Expert] E P r, and
- [Predictive Speed Ref] F P , is not set to [Not Configured] n a.

| Setting () | Description                         |
|------------|-------------------------------------|
| 1100%      | Setting range Factory setting: 100% |

## [Settings] 5 L - Menu

#### Access

[Complete settings]  $\rightarrow$  [Pump functions]  $\rightarrow$  [PID controller]  $\rightarrow$  [Settings]

#### **About This Menu**

Following parameters can be accessed if [PID Feedback]  $P \cap F$  is not set to [Not Configured]  $n \circ a$ .

**NOTE:** This function cannot be used with some other functions.

## [PID Prop.Gain] - P [ \*

Proportional gain.

| Setting () | Description           |
|------------|-----------------------|
| 0.01100.00 | Setting range         |
|            | Factory setting: 1.00 |

# [Pl Intgl.Gain] - , [ \*

Integral gain.

| Setting () | Description                         |
|------------|-------------------------------------|
| 0.01100.00 | Setting range Factory setting: 1.00 |

## [PID derivative gain] - d [ \*

Derivative gain.

| Setting () | Description                         |
|------------|-------------------------------------|
| 0.00100.00 | Setting range Factory setting: 0.00 |

## [PID ramp] P r P ★

PID acceleration/deceleration ramp, defined to go from [Min PID reference] P IP I to [Max PID reference] P IP I and conversely.

| Setting () | Description            |
|------------|------------------------|
| 0.099.9 s  | Setting range          |
|            | Factory setting: 0.0 s |

## [PID Inversion] P , [ \*

PID inversion.

| Setting | Code / Value | Description        |
|---------|--------------|--------------------|
| [No]    | no           | No Factory setting |
| [Yes]   | <i>4 E 5</i> | Yes                |

## [PID Min Output] P = L \*

PID controller minimum output in Hz.

| Setting ()     | Description                           |
|----------------|---------------------------------------|
| -500.0500.0 Hz | Setting range Factory setting: 0.0 Hz |

## [PID Max Output] P ... H \*

PID controller maximum output in Hz.

| Setting ()  | Description              |
|-------------|--------------------------|
| 0.0500.0 Hz | Setting range            |
|             | Factory setting: 60.0 Hz |

## [PID Error Warning] PEr\*

PID error warning. [PID Error Warning] P E E is active if the value of PID error is greater than the value configured in [PID Error Warning] P E C.

| Setting () | Description                        |
|------------|------------------------------------|
| 065,535    | Setting range Factory setting: 100 |

## [PID Integral OFF] P . 5 \*

Integral shunt.

If the assigned input or bit is at 0, the function is inactive (the PID integral is enabled).

If the assigned input or bit is at 1, the function is active (the PID integral is disabled).

| Setting        | Code / Value     | Description                                                                                                  |
|----------------|------------------|----------------------------------------------------------------------------------------------------|
| [Not Assigned] | no               | Not assigned Factory setting                                                                                 |
| [DI1][DI6]     | L , 1L , 6       | Digital input DI1DI6                                                                                         |
| [DI11][DI16]   | L , 1 1L , 16    | Digital input DI11DI16 if VW3A3203 I/O extension module has been inserted                                    |
| [CD00][CD10]   | C d O O C d I O  | Virtual digital input CMD.0CMD.10 in [I/O profile] , a configuration                                         |
| [CD11][CD15]   | C d I IC d IS    | Virtual digital input CMD.11CMD.15 regardless of configuration                                               |
| [C101][C110]   | C 10 1C 110      | Virtual digital input CMD1.01CMD1.10 with integrated Modbus Serial in <b>[I/O profile]</b> , a configuration |
| [C111][C115]   | C                | Virtual digital input CMD1.11CMD1.15 with integrated Modbus Serial regardless of configuration               |
| [C201][C210]   | C 2 0 1C 2 1 0   | Virtual digital input CMD2.01CMD2.10 with CANopen® fieldbus module in <b>[I/O profile]</b> . a configuration |
| [C211][C215]   | C 2   1 C 2   15 | Virtual digital input CMD2.11CMD2.15 with CANopen® fieldbus module regardless of configuration               |
| [C301][C310]   | C 3 0 1 C 3 1 0  | Virtual digital input CMD3.01CMD3.10 with a fieldbus module in [I/O profile] , a configuration               |
| [C311][C315]   | C 3 I I C 3 I S  | Virtual digital input CMD3.11CMD3.15 with a fieldbus module regardless of configuration                      |
| [C501][C510]   | C 5 0 1 C 5 1 0  | Virtual digital input CMD5.01CMD5.10 with integrated Ethernet in [I/O profile] configuration                 |
| [C511][C515]   | C 5   1C 5   15  | Virtual digital input CMD5.11CMD5.15 with integrated Ethernet regardless of configuration                    |

## [PID acceleration time] A □ □ P ★

PID: acceleration during start-up.

PID start ramp can be applied before starting the PID controller to allow reaching quickly the PID reference without increasing PID gains. If configured, the **[Start Accel Ramp]**  $H \ E \ E \ S$  is applied up to **[Low Speed]**  $E \ E \ P \ E \ E \ E$  instead of **[PID acceleration time]**  $E \ E \ E \ E \ E$ 

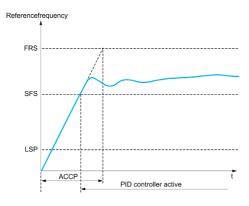

| Setting ()                                                                          | Description                           |
|-------------------------------------------------------------------------------------|---------------------------------------|
| 0.0199,99 s <sup>(1)</sup>                                                          | Setting range Factory setting: 5.00 s |
| 1 Range 0.01 to 99.99 s or 0.1 to 999.9 s or 16,000 s according to [Ramp increment] |                                       |

# [PID Start Ref Freq] 5 F 5 \*

PID: speed reference for start-up.

| Setting ()  | Description                                                                                                    |
|-------------|----------------------------------------------------------------------------------------------------|
| 0.0500.0 Hz | Setting range If <b>[PID Start Ref Freq]</b> 5 <i>F</i> 5 is lower than <b>[Low speed]</b> <i>L</i> 5 <i>P</i> , this function has no effect. <b>Factory setting</b> : 0.0 Hz |

# Section 8.10 [Pump functions] - [Sleep/wakeup]

## What Is in This Section?

This section contains the following topics:

| Topic                                | Page |
|--------------------------------------|------|
| [Sleep/Wakeup] 5 PW - Overview       | 335  |
| [Sleep menu] 5 L P - Menu            | 338  |
| [Sleep menu] 5 L P - Menu            | 340  |
| [Sleep menu] 5 L P - Menu            | 341  |
| [Boost] 5 b E - Menu                 | 342  |
| [Advanced sleep check] Fl d 5 - Menu | 343  |
| [Wake up menu] W K P - Menu          | 346  |
| [Wake up menu] W K P - Menu          | 347  |

## [Sleep/Wakeup] 5 PW - Overview

#### **About This Menu**

Following parameters can be accessed if [PID feedback Assign] P , F is not set to [Not Configured] n a.

# **A** WARNING

#### **UNANTICIPATED EQUIPMENT OPERATION**

Verify that activating this function does not result in unsafe conditions.

Failure to follow these instructions can result in death, serious injury, or equipment damage.

The purpose of the "Sleep / Wake-Up" function is to stop the motor in process standstill situations.

It allows you to save energy and helps to prevent premature aging of some equipment that cannot run for a long time at low speed because the greasing or cooling depends on the machine speed.

In a pressure-controlled pumping application:

- The purpose of the Sleep / Wake-Up function is to manage periods of the application where the water demand is low and where it is not needed to keep the main pumps running.
- It allows you to save energy in low demand periods. Then, when the demand is increasing, the application needs to wake up in order to meet the demand.
- Optionally, during a sleep period, a Jockey pump can be started to maintain an emergency service pressure or meet a low water demand.

Depending on user-defined wakeup conditions, the motor is restarted automatically.

#### Sleep/Wake-Up in PID Control Mode

When the drive is used in PID control, one of the following conditions is used to switch the application to the sleep state:

- Sleep on low speed(when all fixed pumps are Off in case of a multi-pump application).
- Sleep on low sleep sensor value (using flow sensor for monitoring).
- Sleep on low motor power (when all fixed pumps are Off in case of a multi-pump application).
- Sleep on external condition (using drive input).

The drive is in "PID control mode" when PID is active. Typically when:

- PID is configured, and
- · Channel 1 is selected, and
- PID is in automatic mode.

When the drive is in a sleep state, a wake-up condition is used to restart the application:

- Wake-up on PID Feedback level
- Wake-up on PID Error level
- Wake-up on low-pressure condition

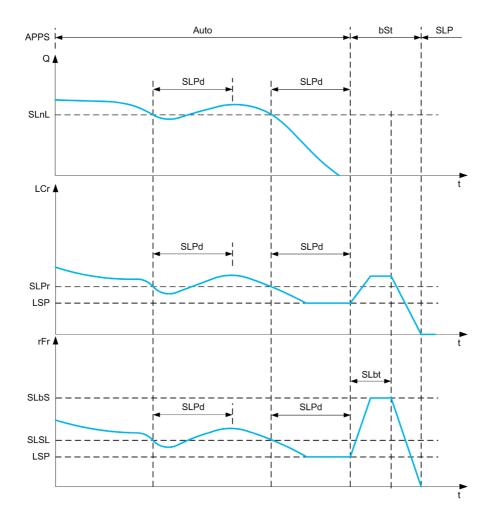

## Sleep Conditions in PID Control Mode

If there is no valid wake-up condition, then the system switches to the sleep mode after one of the configured sleep conditions remains longer than [Sleep Delay] 5 L P d.

The sleep detection mode is selected by configuring [Sleep Detect Mode] 5 L  $P\Pi$ . Then the system switches to sleep mode if the selected condition is met:

| Configuration                             | Condition                                                            |
|-------------------------------------------|----------------------------------------------------------------------|
| L F sleep on flow sensor value            | Sensor value is below the sleep level                                |
| 5 W sleep on switch or external condition | The switch input becomes active                                      |
| 5 P d sleep on speed                      | The output frequency is below the sleep speed and all auxiliary      |
| PWr sleep on power level                  | The output power is below the sleep power                            |
| HP sleep on pressure sensor value         | Sensor value is higher than the sleep level                          |
| ar multiple conditions                    | At least 1 of the configured condition to enter in sleep mode is met |

#### Wake-Up Conditions in PID Control Mode

The system wakes up according to **[Wake Up Mode]**  $W \sqcup P \Pi$  configuration:

- On PID Feedback level
- On PID Error level.
- On low-pressure condition.

The system wakes up if the wake up conditions are valid for a time longer than the **[Wake Up Delay] WuPd**.

If [Feedback] F b K is selected, then the system wakes up and goes back in PID control mode:

- When PID feedback drops below configured [Wake Up Process Level] W u P F if PID is configured in Direct mode, ([PID Inversion] P , L is set to n a).
- When PID feedback raises above configured [Wake Up Process Level] W u P F, if PID is configured in Reverse mode ([PID Inversion] P , L is set to 4 E 5).

If **[Error]** *E* r r is selected, then the system wakes up and goes back in PID control mode:

- When PID feedback drops below ([PID reference] r P L [Wake Up Process Error] W u P E), if PID is configured in Direct mode ([PID Inversion] P , L is set to n p).
- When PID feedback raises above ([PID reference]  $rPL + [Wake Up Process Error] W \sqcup PE)$ , if PID is configured in Reverse mode ([PID Inversion]  $P \sqcup L$  is set to  $L \subseteq L$ ).

If **[Pressure]** *L P* is selected, then the system wakes up and goes back in PID control mode when the pressure feedback drops below **[Wake Up Process Level]** W  $\sqcup PF$ .

#### **Boosting Phase in PID Control Mode**

When entering the sleep mode, the motor accelerates to [Sleep Boost Speed] 5 L b 5 during [Sleep Boost Time] 5 L b E and then stops.

If [Sleep Boost Time] 5 L b E is set to 0, then the boost phase is ignored.

#### Initial State in PID Control Mode

Just after the system starts in automatic mode (a run order appears while in automatic mode - channel 1 already selected and PID auto):

- If a wake-up condition is met, the drive goes in PID control mode (PID started).
- If a wake-up condition is not met, the drive goes in sleep mode (PID stays stopped and motor is kept halted), and Boosting phase is ignored.

When the control is switched to automatic mode while the motor is running (switch to channel 1 or switch to PID auto mode for example), the drive stays in running state and switches to PID automatic mode.

#### Configuration of Sleep External Condition (Usage of a No Flow Switch for Example)

Sleep switch allows you to select the source of sleep external condition:

- n : no input selected for the sleep external condition.
- d , X: the sleep external condition (switch for example) is connected to DIx (the assignment is also possible on a control bit in I/O profile).

#### Configuration of Sleep Sensor (Flow or Pressure Sensor)

The assignment of a sleep sensor, the configuration of the selected physical input and the configuration of scaling to process value are performed.

A sleep sensor source is selected by [Inst. Flow Assign.] F S IR and [OutletPres Assign] P S ZR which allows to select the analog or pulse input on which the sensor is connected:

- n a: no input selected for sleep sensor value.
- H , X: sleep sensor is connected to Alx.
- # ' " X: sleep sensor is connected to virtual AlUx.
- P, X: sleep sensor is connected to pulse input Plx.

The configuration of an analog input is performed.

The configuration of a pulse input is performed.

Depending on the selected source, the process range of the sensor is configured by:

- [Alx Lowest Process] # , X J, [Alx Highest Process] # , X K (without unit), when connected on an analog input.
- [Alv1 Lowest Process] # V , J, [Alv1 Highest Process] # V , K (without unit), when using the virtual analog input.
- [Dix PulseInput Low Freq] P , L X, [Dix PulseInput High Freq] P , H X (without unit), when connected on a pulse input configured in frequency.

## [Sleep menu] 5 L P - Menu

#### **Access**

[Complete settings] → [Pump functions] → [Sleep/Wakeup] → [Sleep menu]

#### **About This Menu**

#### [Sleep Detect Mode] 5 L P $\Pi$

Sleep detection mode.

| Setting    | Code / Value | Description                                            |
|------------|--------------|--------------------------------------------------------|
| [No]       | ne           | Not configured Factory setting                         |
| [Switch]   | 5 W          | System enters in sleep mode on switch condition        |
| [Flow]     | L F          | System enters in sleep mode on low flow condition      |
| [Speed]    | 5Pd          | System enters in sleep mode on speed condition         |
| [Power]    | PWr          | System enters in sleep mode on power condition         |
| [Pressure] | HP           | System enters in sleep mode on high-pressure condition |
| [Multiple] | or           | System enters in sleep mode on multiple-OR condition   |

#### [Sleep Switch Assign] 5 L PW

Sleep switch assignment.

This parameter can be accessed if [Sleep Detect Mode] 5 L P  $\Pi$  is set to [Switch] 5 W or [Multiple] a r. Select an external condition to enter in sleep mode (for example, flow switch).

| Setting        | Code / Value      | Description                                                                                                    |
|----------------|-------------------|----------------------------------------------------------------------------------------------------|
| [Not Assigned] | no                | Not assigned Factory setting                                                                                                    |
| [DI1][DI6]     | L , IL , 6        | Digital input DI1DI6                                                                                                    |
| [DI11][DI16]   | L 1 1 1L 1 1 1 5  | Digital input DI11DI16 if VW3A3203 I/O extension module has been inserted                                                       |
| [CD00][CD10]   | C d O O C d I O   | Virtual digital input CMD.0CMD.10 in [I/O profile] , a configuration                                                            |
| [CD11][CD15]   | Cd       Cd     5 | Virtual digital input CMD.11CMD.15 regardless of configuration                                                                  |
| [C101][C110]   | C 10 1C 110       | Virtual digital input CMD1.01CMD1.10 with integrated Modbus Serial in <b>[I/O profile]</b> , p configuration                    |
| [C111][C115]   | C                 | Virtual digital input CMD1.11CMD1.15 with integrated Modbus Serial regardless of configuration                                  |
| [C201][C210]   | C 5 0 1C 5 10     | Virtual digital input CMD2.01CMD2.10 with CANopen® fieldbus module in <b>[I/O profile]</b> , p configuration                    |
| [C211][C215]   | C 2 I IC 2 IS     | Virtual digital input CMD2.11CMD2.15 with CANopen® fieldbus module regardless of configuration                                  |
| [C301][C310]   | C 3 0 1 C 3 1 0   | Virtual digital input CMD3.01CMD3.10 with a fieldbus module in [I/O profile] configuration                                      |
| [C311][C315]   | C 3 I I C 3 I S   | Virtual digital input CMD3.11CMD3.15 with a fieldbus module regardless of configuration                                         |
| [C501][C510]   | C 5 0 1 C 5 1 0   | Virtual digital input CMD5.01CMD5.10 with integrated Ethernet Modbus TCP in <b>[I/O profile]</b> $\iota$ $\sigma$ configuration |

| Setting                                  | Code / Value    | Description                                                                                          |
|------------------------------------------|-----------------|----------------------------------------------------------------------------------------------------|
| [C511][C515]                             | C 5   1C 5   15 | Virtual digital input CMD5.11CMD5.15 with integrated Ethernet Modbus TCP regardless of configuration |
| [DI1 (Low<br>level)][DI6 (Low<br>level)] | L ILL 6L        | Digital input DI1DI6 used at low level                                                               |

# [Inst. Flow Assign.] F 5 I R★

Installation flow sensor assignment.

This parameter can be accessed if [Sleep Detect Mode] 5 L P  $\Pi$  is set to [Flow] L F, or [Multiple]  $\Box$  r.

| Setting                                                                               | Code / Value | Description                                                                                                    |
|---------------------------------------------------------------------------------------|--------------|----------------------------------------------------------------------------------------------------|
| [Not Configured]                                                                      | no           | Not assigned Factory setting                                                                                                    |
| [AI1][AI3]                                                                            | A , IA , 3   | Analog input Al1Al3                                                                                                    |
| [AI4][AI5]                                                                            | A 14A 15     | Analog input Al4Al5 if VW3A3203 I/O extension module has been inserted                                                                                                    |
| [Al Virtual 1][Al<br>Virtual 3]                                                       | A IN IA IN 3 | Virtual analogic input 13                                                                                                    |
| [Di5 PulseInput<br>Assignment][Di6<br>PulseInput<br>Assignment]                       | P 15P 16     | Digital input DI5DI6 used as pulse input                                                                                                    |
| [Est. Pump Flow]                                                                      | SLPF         | Sensor less estimated flow                                                                                                    |
| [Est. System Flow]                                                                    | SLSF         | Estimated system flow This selection is only possible if [Pump System Archit] IT P 5 Ft is set to [Multi Drives] In V 5 Id or [Multi Masters] In V 5 Id IT  NOTE: To use this selection, all the pump characteristics of the system must be configured. |
| NOTE: For sensor configuration, refer to section [Sensors assignment] (see page 221). |              |                                                                                                    |

## [Sleep menu] 5 L P - Menu

#### **Access**

[Complete settings]  $\rightarrow$  [Pump functions]  $\rightarrow$  [Sleep/wakeup]  $\rightarrow$  [Sleep menu]

## [Sleep Flow Level] 5 L n L \*

Sleep flow level.

Sensor level under which the system should enter the sleep mode (Zero value to deactivate).

This parameter can be accessed if:

- [Inst. Flow Assign.] F 5 I R is not set to [Not Configured] n a, and
- [Sleep Detect Mode] 5 L P Π is set to
  - **[Flow]** *L F*, or
  - [Multiple] ܩ ┏ .

| Setting ()         | Description                                                                                        |
|--------------------|----------------------------------------------------------------------------------------------------|
| [No] a a to 32,767 | Setting range Unit: [Flow rate unit] 5 u F r (for example, %, l/s; m3/h) Factory setting: [No] n a |

## [OutletPres Assign] P 5 ≥ R ★

Outlet pressure sensor assignment.

This parameter can be accessed if:

- [Sleep Detect Mode] 5 L P  $\Pi$  is set to [Pressure] H P, or
- [Sleep Detect Mode] 5 L P  $\Pi$  is set to [Multiple] a r.

| Setting                                                                               | Code / Value | Description                                                            |
|---------------------------------------------------------------------------------------|--------------|------------------------------------------------------------------------|
| [Not Configured]                                                                      | no           | Not assigned Factory setting                                           |
| [AI1][AI3]                                                                            | A . IA . 3   | Analog input AI1AI3                                                    |
| [Al4][Al5]                                                                            | A 14A 15     | Analog input AI4AI5 if VW3A3203 I/O extension module has been inserted |
| [Al Virtual 1][Al<br>Virtual 3]                                                       | R IV IR IV 3 | Virtual analogic input 13                                              |
| NOTE: For sensor configuration, refer to section [Sensors assignment] (see page 221). |              |                                                                        |

## [Sleep menu] 5 L P - Menu

#### **Access**

[Complete settings] → [Pump functions] → [Sleep/wakeup] → [Sleep menu]

#### [Sleep Pressure Level] 5 L P L

Sleep pressure level.

This parameter can be accessed if:

- [OutletPres Assign] P 5 2 R is not set to [Not Configured] n a, and
- [Sleep Detect Mode] 5 L P Π is set to
  - o [Pressure] HP, or
  - [Multiple] □ r.

| Setting ()       | Description                                                                                 |
|------------------|---------------------------------------------------------------------------------------------|
| [No] a to 32,767 | Setting range Unit: <b>[Flow rate unit]</b> 5 $\cup$ F $\vdash$ (for example, %, l/s; m3/h) |
|                  | Factory setting: [No] n a                                                                   |

## [Sleep Min Speed] 5 L 5 L \*

Sleep flow level.

Speed level under which the system should enter the sleep mode.

This parameter can be accessed if:

- [Sleep Detect Mode] 5 L P Π is set to [Speed] 5 P d, or
- [Sleep Detect Mode] 5 L P Π is set to [Multiple] □ r.

**NOTE:** To set this parameter, each **[Low Speed]** *L* 5 *P* values of all drives of a multipump architecture needs to be taken into account.

| Setting () | Description                             |
|------------|-----------------------------------------|
| 0500.0 Hz  | Setting range Factory setting: [No] n p |

## [Sleep Power Level] 5 L P r \*

Sleep power level.

Power level under which the system should enter the sleep mode.

This parameter can be accessed if:

- [Sleep Detect Mode] 5 L P Π is set to [Power] PW r, or
- [Sleep Detect Mode] 5 L P II is set to [Multiple] pr.

| Setting ()                   | Description                             |
|------------------------------|-----------------------------------------|
| 0[Nominal Motor Power] n P r | Setting range Factory setting: [No] n a |

## [Sleep Delay] 5 L P d ★

Sleep delay.

This parameter can be accessed if [Sleep Detect Mode] 5 L P  $\Pi$  is not set to [Not Configured]  $\Pi$   $\square$  .

| Setting () | Description                         |
|------------|-------------------------------------|
| 03,600 s   | Setting range Factory setting: 20 s |

# [Boost] 5 b E - Menu

### **Access**

[Complete settings]  $\rightarrow$  [Pump functions]  $\rightarrow$  [Sleep/wakeup]  $\rightarrow$  [Sleep menu]  $\rightarrow$  [Boost]

#### **About This Menu**

Following parameters can be accessed if [Sleep Detect Mode] 5 L  $P\Pi$  is not set to [No]  $\pi a$ .

## [Sleep Boost Speed] 5 L b 5 \*

Sleep boost speed.

| Setting () | Description                      |
|------------|----------------------------------|
| 0599.0 Hz  | Setting range Factory setting: p |

## [Sleep Boost Time] 5 L b Ł \*

Sleep boost time.

| Setting () | Description                        |
|------------|------------------------------------|
| 03,600 s   | Setting range Factory setting: n p |

## [Advanced sleep check] F d 5 - Menu

## Access

 $[Complete settings] \rightarrow [Pump functions] \rightarrow [Sleep/wakeup] \rightarrow [Sleep menu] \rightarrow [Advanced sleep check]$ 

#### **About This Menu**

This function can be activated if [Sleep Detect Mode] 5 L  $P\Pi$  is not set to [No]  $\pi a$ .

This function can be activated if:

- [Type of control] L a C L is set to [Pressure] P r E 5 5 and,
- [Sleep Detect Mode] 5 L P Π is not set to [No] ¬ □.

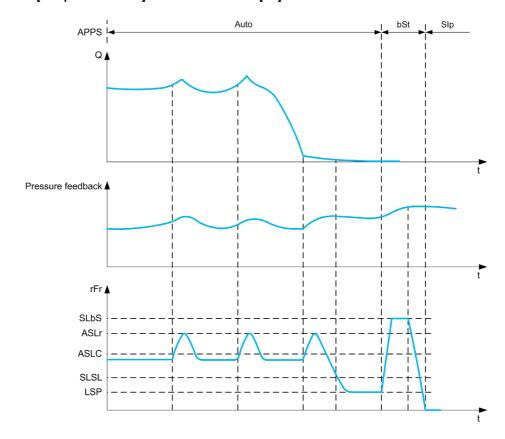

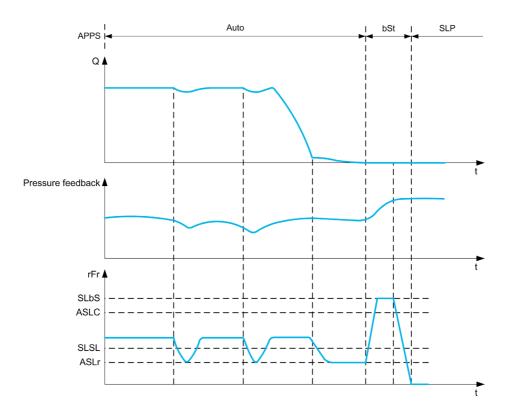

## [Sleep Mode] FISL II

Advanced sleep mode.

| Setting () | Code / Value | Description        |
|------------|--------------|--------------------|
| [No]       | no           | No Factory setting |
| [YES]      | 9 E S        | Yes                |

## [Sleep Condition] F 5 L [

Advanced sleep verifies speed condition.

This parameter can be accessed if [Sleep Mode]  $\Pi$  5 L  $\Pi$  is not set to [No] n a.

| Setting ()          | Description                           |
|---------------------|---------------------------------------|
| 0[High Speed] H 5 P | Setting range Factory setting: 0.0 Hz |

## [Sleep Delay] F 5 L d \*

Advanced sleep verifies delay.

This parameter can be accessed if [Sleep Mode]  $H SL\Pi$  is not set to [No]  $\Pi \square$ .

| Setting () | Description                         |
|------------|-------------------------------------|
| 09,999 s   | Setting range Factory setting: 20 s |

# [Check Sleep Ref Spd] # 5 L r \*

Advanced sleep verifies speed reference.

This parameter can be accessed if [Sleep Mode]  $H SL\Pi$  is not set to [No] n a.

| Setting ()          | Description                           |
|---------------------|---------------------------------------|
| 0[High Speed] H 5 P | Setting range Factory setting: 0.0 Hz |

## [Wake up menu] W K P - Menu

#### **Access**

[Complete settings] → [Pump functions] → [Sleep/wakeup] → [Wake up menu]

#### **About This Menu**

This menu can be accessed if [Sleep Detect Mode] 5 L P II is not set to [Not Configured] II II.

## [Wake Up Mode] W ⊔ P П ★

Wake-up mode.

| Setting    | Code / Value | Description                                   |
|------------|--------------|-----------------------------------------------|
| [Feedback] | FЬK          | Wake-up on PID feedback level Factory setting |
| [Error]    | Err          | Wake-up on PID error level                    |
| [Pressure] | LP           | Wake-up on low-pressure condition             |

## [Wake Up Process Level] W □ P F \*

Wake-up process value level.

This parameter can be accessed if [Wake Up Mode]  $W \sqcup P \Pi$  is set to [FeedBack]  $F \sqcup K$ .

| Setting ()                        | Description      |
|-----------------------------------|------------------|
| [Min PID feedback] P .F I[Max PID | Setting range    |
| feedback] P + F ≥                 | Factory setting: |

## [Wake Up Process Error] W u P E \*

Wake-up process value error level.

This parameter can be accessed if [Wake Up Mode]  $W \sqcup P \Pi$  is set to [Error]  $E \vdash \Gamma$ .

| Setting ()                  | Description                           |
|-----------------------------|---------------------------------------|
| 0[Max PID feedback] P + F 2 | Setting range Factory setting: 0,0 Hz |

## [OutletPres Assign] P 5 2 R ★

Outlet pressure sensor assignment.

This parameter can be accessed if [Wake Up Mode]  $W \sqcup P \Pi$  is set to [Pressure] L P.

| Setting                                                                               | Code / Value | Description                                                            |
|---------------------------------------------------------------------------------------|--------------|------------------------------------------------------------------------|
| [Not Configured]                                                                      | no           | Not assigned Factory setting                                           |
| [AI1][AI3]                                                                            | A , IA , 3   | Analog input AI1AI3                                                    |
| [AI4][AI5]                                                                            | A 14A 15     | Analog input AI4AI5 if VW3A3203 I/O extension module has been inserted |
| [Al Virtual 1][Al<br>Virtual 3]                                                       | R IV IR IV 3 | Virtual analogic input 13                                              |
| NOTE: For sensor configuration, refer to section [Sensors assignment] (see page 221). |              |                                                                        |

## [Wake up menu] W K P - Menu

#### **Access**

[Complete settings] → [Pump functions] → [Sleep/wakeup] → [Wake up menu]

#### **About This Menu**

This menu can be accessed if [Sleep Detect Mode] 5 L  $P\Pi$  is not set to [Not Configured]  $\sigma a$ .

## [Wake Up Press Level] W u P L \*

Wake-up pressure level.

Pressure level over which the system should leave the sleep mode.

This parameter can be accessed if [Wake Up Mode]  $W \sqcup P \Pi$  is set to [Pressure] L P.

| Setting ()       | Description                                                                |
|------------------|----------------------------------------------------------------------------|
| [No] a to 32,767 | Setting range Unit: [P sensor unit] 5 u P r (for example, Pa, Bar, PSI, %) |
|                  | Factory setting: [No] n a                                                  |

## [Wake Up Delay] W u P d \*

Wake-up delay.

| Setting () | Description          |
|------------|----------------------|
| 03,600 s   | Setting range        |
|            | Factory setting: 0 s |

# Section 8.11

# [Pump functions] - [Feedback monitoring]

## [Feedback monitoring] F K Π - Menu

#### Access

## [Complete settings] $\rightarrow$ [Pump functions] $\rightarrow$ [Feedback monitoring]

#### **About This Menu**

The function is typically used to detect cases where the installation capability is exceeded or where the installation is not operating properly:

- Fire hydrant opened.
- Pump start-up with open discharge valve.
- Mechanical breakdown of pipes.
- · Water leakage.

When the drive is running at high speed, this function monitors the PID feedback in order to detect if it is out of a given range around the setpoint during a configurable time.

By using a warning or a detected error, this function also indicates that:

- The capability of the installation is exceeded
- The proper control could not be ensured
- Something is wrong on the installation.

This menu can be accessed if [PID feedback Assign]  $P \cup F$  is not set to [Not Configured] n = 1.

This graphic presents the PID feedback monitoring:

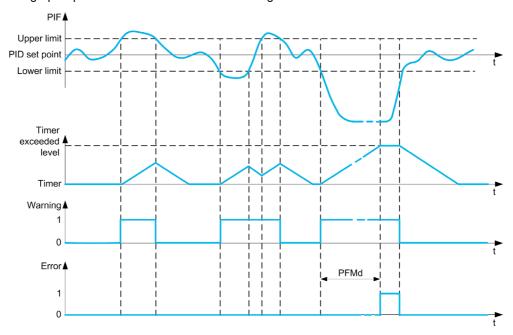

#### [PID Fdbk Monitoring] P F ∏ ∏

PID feedback monitoring mode.

Parameter used to activate the function.

| Setting | Code / Value | Description        |
|---------|--------------|--------------------|
| [No]    | no           | No Factory setting |
| [Yes]   | 4 E S        | Yes                |

## [PID Fdbk Range] PF □ r ★

PID feedback monitoring range.

Range within which the PID feedback value is supposed to stay in normal situation.

This parameter can be accessed if [PID Fdbk Monitoring]  $PF\Pi\Pi$  is not set to [No]  $\neg \Box$ .

| Setting () | Description                       |
|------------|-----------------------------------|
| 0100%      | Setting range Factory setting: 3% |

## [PID Fdbk Error Delay] PF П d ★

PID feedback monitoring delay.

Delay to trig an error after detection of an anomaly.

This parameter can be accessed if [PID Fdbk Monitoring]  $PF\Pi\Pi$  is not set to [No]  $\Pi$   $\square$ .

| Setting () | Description                         |
|------------|-------------------------------------|
| 03,600 s   | Setting range Factory setting: 10 s |

## [PID Fdbk Error Resp] P F ∏ b ★

PID feedback monitoring response to a detected error.

Define how the drive reacts when a feedback monitoring error occurs.

This parameter can be accessed if [PID Fdbk Monitoring]  $PF\Pi\Pi$  is not set to [No]  $\Pi$   $\square$ .

| Setting          | Code / Value | Description                                                                                                    |
|------------------|--------------|----------------------------------------------------------------------------------------------------|
| [Ignore]         | no           | Detected error ignored                                                                                                    |
| [Freewheel Stop] | 4 E S        | Freewheel stop                                                                                                    |
| [Per STT]        | 5 t t        | Stop according to <b>[Type of stop]</b> 5 <i>E E</i> parameter but without an error triggered after stop                        |
| [Fallback Speed] | LFF          | Change to fallback speed, maintained as long as the detected error persists and the command has not been removed <sup>(1)</sup> |
| [Ramp stop]      | гПР          | Stop on ramp Factory setting                                                                                                    |

# Section 8.12

# [Pump functions] - [Pump characteristics]

## [Pump characteristics] P [ - Menu

#### **Access**

## [Complete settings] → [Pump functions] → [Pump characteristics]

#### **About This Menu**

Centrifugal pump characteristic allows you to define the curve points for:

- Head
- Mechanical power
- Efficiency

The pump manufacture supplies these elements and it is necessary to define the performances of a pump at a given speed.

Pump data is characterized in several points and for a given speed (typically nominal speed):

- Speed (N) used for characterization: typically nominal speed.
- Flow (Q) on each characteristic point.
- Head (H) on each characteristic point.
- Power (P) on each characteristic point.

Example for simplified pump data curves:

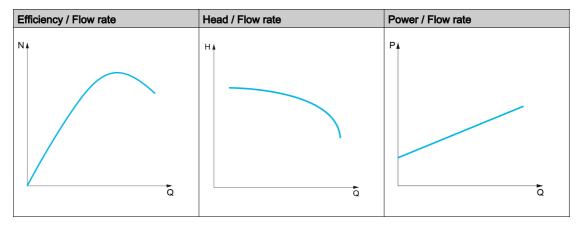

This function allows to:

- interpolate the curves at a given speed, thus minimizing interpolation errors,
- interpolate the curves for other pump speeds using affinity motor control types.

#### Use-case

Several functions need [HQ] H 9 or [PQ] P 9 curves before being used.

Monitoring of pump working point on pump curve:

| Use-case                          | Characterized Pump Data (vs. pump speed) |    |
|-----------------------------------|------------------------------------------|----|
|                                   | HQ                                       | PQ |
| "Head vs Flow" curve              | X                                        |    |
| "Power vs Flow" curve             |                                          | X  |
| "Power vs Speed" (fixed Q values) |                                          | Х  |

#### Sensorless flow estimation:

| Use-case                      | Characterized Pump Data (vs. pump speed) |    |  |
|-------------------------------|------------------------------------------|----|--|
|                               | HQ                                       | PQ |  |
| Estimation of flow from head  | X                                        |    |  |
| Estimation of flow from power |                                          | Х  |  |

#### **Function Activation**

To activate this function, set [Mode]  $P \ \Box \Pi$  to [HQ]  $H \ 9$  or [PQ]  $P \ 9$  or [PHQ]  $P \ H \ 9$ . It depends on the data you enter.

After entering all the data (curve + BEP), set [Pump Curve Activate] P [ A to [YES] 4 E 5.

#### **Curve Setting**

The entering points should be spaced as evenly as possible over the operating range for the given speed:

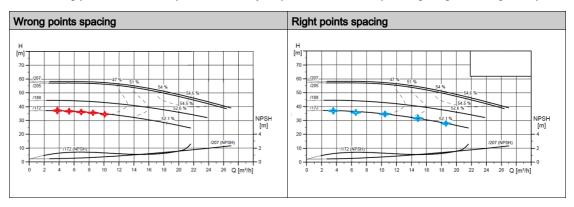

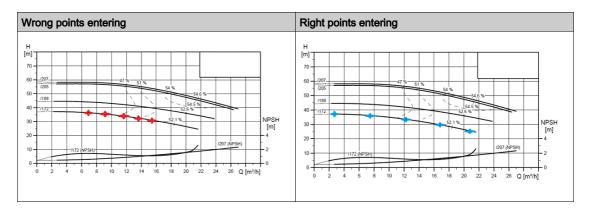

For [HQ] H 9 or [PQ] P 9 curves, 5 points are advised:

- Q1 near the low or zero flow point.
- Q3 near the BEP point.
- Q5 near the zero head point.
- Q2 equidistant between Q1 and Q3.
- Q4 equidistant between Q3 and Q5.

#### Configuration of Best Efficiency Point (BEP)

The configuration of BEP allows you to display this on HP, PP and EP curve:

- Pump curve flow rate at BEP: [Flow at BEP] P [ 6 9.
- Pump curve head at BEP: [Head BEP] P [ b H.
- Pump curve power at BEP: [Power BEP] P [ L P.

This graphic represents the curve and the BEP:

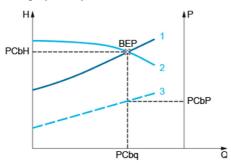

- 1 System curve
- 2 Pump H9 curve
- 3 Pump P9 curve

## [Mode] P □ Π

Pump curve mode.

Select which curve data are managed and is entered on.

| Setting | Code / Value | Description                               |
|---------|--------------|-------------------------------------------|
| [No]    | no           | Function is not activated Factory setting |
| [HQ]    | н 9          | H, Q data is activated                    |
| [PQ]    | P9           | P, Q data is activated                    |
| [PHQ]   | PH9          | P, H, Q data is activated                 |

## [Pump Curve Activate] P [ R \*

Pump curve activation.

Parameter used to reset or validate data to be used by other functions.

This parameter can be accessed if [Mode]  $P \ \Box \Pi$  is not set to [No]  $\neg \Box$ .

| Setting | Code / Value | Description                                                                                                |
|---------|--------------|----------------------------------------------------------------------------------------------------|
| [No]    | no           | Pump characteristics are deactivated and data can be modified<br>Factory setting                           |
| [YES]   | 9 E S        | Ask for pump characteristic activation. If it does not succeed, write back NO; else lock data modification |

## [Status] P [ 5 \*

Pump curve status.

This parameter can be accessed if [Mode]  $P \ \Box \Pi$  is not set to [No]  $\square \square$ .

| Setting    | Code / Value | Description                                                                                                    |
|------------|--------------|----------------------------------------------------------------------------------------------------|
| [None]     | nonE         | Function is not configured Factory setting                                                                          |
| [Inactive] | nACE         | Function is configured but inactive (data is unlocked)                                                              |
| [Active]   | ACFINE       | Data is activated and can be used for other functions (data is locked)                                              |
| [Failed]   | FAILEA       | Data activation does not succeed (some points have not been entered or data entered does not comply with the rules) |

### [Pump Liquid Density] - H - [ \*

Liquid density used to characterize pump.

This parameter can be accessed if [Mode]  $P \ \Box \Pi$  is not set to [No]  $\Box \Box$ .

| Setting ()      | Description                               |
|-----------------|-------------------------------------------|
| 10010,000 kg/m3 | Setting range Factory setting: 1000 kg/m3 |

## [Pump Speed] P [ 5 P \*

Pump speed for which curves are entered.

This parameter can be accessed if [Mode]  $P \ \Box \Pi$  is not set to [No]  $\square \square$ .

| Setting     | Description            |
|-------------|------------------------|
| 032,767 rpm | Setting range          |
|             | Factory setting: 0 rpm |

## [Flow at BEP] P C b 9★

Pump curve flow rate at BEP.

This parameter can be accessed if [Mode]  $P \ \Box \Pi$  is not set to [No]  $\square \square$ .

| Setting () | Description                                         |
|------------|-----------------------------------------------------|
| 032,767    | Setting range according to [Flow rate unit] 5 u F r |
|            | Factory setting: 0                                  |

## [Head BEP] P C b H \*

Pump curve head at BEP.

This parameter can be accessed if [Mode]  $P \ \Box \Pi$  is not set to [No]  $\neg \ \Box$ .

| Setting () | Description                                        |
|------------|----------------------------------------------------|
| 032,767    | Setting range according to [P sensor unit] 5 u P r |
|            | Factory setting: 0                                 |

## [Power BEP] P C b P ★

Pump curve power at BEP.

This parameter can be accessed if [Mode]  $P \ \Box \Pi$  is not set to [No]  $\neg \ \Box$ .

| Setting () | Description                                       |
|------------|---------------------------------------------------|
| 032,767    | Setting range according to [Motor Standard] b F r |
|            | Factory setting: 0                                |

## [Flow 1] P [ 9 1★

Pump curve flow rate for point 1.

Flow rate entered at point 1 (for HQ and PQ curves).

This parameter can be accessed if [Mode]  $P \ \Box \Pi$  is not set to [No]  $\neg \ \Box$ .

| Setting () | Description                                         |
|------------|-----------------------------------------------------|
| 032,767    | Setting range according to [Flow rate unit] 5 u F r |
|            | Factory setting: 0                                  |

## [Head 1] P [ H | \*

Pump curve head for point 1.

Head entered at point 1 (for HQ curve).

This parameter ca be accessed if [Mode]  $P \ \Box \Pi$  is set to [HQ]  $H \ 9$  or [PHQ]  $P \ H \ 9$ .

| Setting () | Description                                                                 |
|------------|-----------------------------------------------------------------------------|
| 032,767    | Setting range according to [P sensor unit] 5 $\mu$ P $r$ Factory setting: 0 |

## [Power 1] *P □ P I* ★

Pump curve power for point 1.

Mechanical power entered at point 1 (for PQ curve).

This parameter ca be accessed if [Mode]  $P \ \Box \Pi$  is set to [PQ]  $P \ P$  or [PHQ]  $P \ H \ P$ .

| Setting () | Description                                       |
|------------|---------------------------------------------------|
| 032,767    | Setting range according to [Motor Standard] b F r |
|            | Factory setting: 0                                |

## [Flow 2] P [ 9 2 ★

Pump curve flow rate for point 2.

Flow rate entered at point 2 (for HQ and PQ curves).

This parameter can be accessed if [Mode]  $P \ \Box \Pi$  is not set to [No]  $\square \square$ .

| Setting () | Description                                         |
|------------|-----------------------------------------------------|
| 032,767    | Setting range according to [Flow rate unit] 5 u F r |
|            | Factory setting: 0                                  |

## [Head 2] P [ H 2 \*

Pump curve head for point 2.

Head entered at point 2 (for HQ curve).

| Setting () | Description                                        |
|------------|----------------------------------------------------|
| 032,767    | Setting range according to [P sensor unit] 5 u P r |
|            | Factory setting: 0                                 |

## [Power 2] *P □ P ≥* ★

Pump curve power for point 2.

Mechanical power entered at point 2 (for PQ curve).

This parameter ca be accessed if [Mode] P [  $\Pi$  is set to [PQ] P 9 or [PHQ] P H 9.

| Setting () | Description                                       |
|------------|---------------------------------------------------|
| 032,767    | Setting range according to [Motor Standard] b F r |
|            | Factory setting: 0                                |

#### [Flow 3] P [ 9 3 \*

Pump curve flow rate for point 3.

Flow rate entered at point 3 (for HQ and PQ curves).

This parameter can be accessed if [Mode]  $P \ \Box \Pi$  is not set to [No]  $\neg \ \Box$ .

| Setting () | Description                                         |
|------------|-----------------------------------------------------|
| 032,767    | Setting range according to [Flow rate unit] 5 u F r |
|            | Factory setting: 0                                  |

## [Head 3] P E H 3 \*

Pump curve head for point 3.

Head entered at point 3 (for HQ curve).

This parameter ca be accessed if [Mode]  $P \ \Box \Pi$  is set to [HQ]  $H \ 9$  or [PHQ]  $P \ H \ 9$ .

| Setting () | Description                                        |
|------------|----------------------------------------------------|
| 032,767    | Setting range according to [P sensor unit] 5 u P r |
|            | Factory setting: 0                                 |

## [Power 3] P [ P 3 \*

Pump curve power for point 3.

Mechanical power entered at point 3 (for PQ curve).

This parameter ca be accessed if [Mode] P [  $\Pi$  is set to [PQ] P 9 or [PHQ] P H 9.

| Setting () | Description                                       |
|------------|---------------------------------------------------|
| 032,767    | Setting range according to [Motor Standard] b F r |
|            | Factory setting: 0                                |

## [Flow 4] P [ 9 4 ★

Pump curve flow rate for point 4.

Flow rate entered at point 4 (for HQ and PQ curves).

This parameter can be accessed if [Mode]  $P \ \Box \Pi$  is not set to [No]  $\neg \ \Box$ .

| Setting () | Description                                         |
|------------|-----------------------------------------------------|
| 032,767    | Setting range according to [Flow rate unit] 5 u F r |
|            | Factory setting: 0                                  |

## [Head 4] P [ H 4 \*

Pump curve head for point 4.

Head entered at point 4 (for HQ curve).

This parameter ca be accessed if [Mode]  $P \ \Box \Pi$  is set to [HQ]  $H \ 9$  or [PHQ]  $P \ H \ 9$ .

| Setting () | Description                                        |
|------------|----------------------------------------------------|
| 032,767    | Setting range according to [P sensor unit] 5 ப P r |
|            | Factory setting: 0                                 |

## [Power 4] P [ P 4 \*

Pump curve power for point 4.

Mechanical power entered at point 4 (for PQ curve).

This parameter ca be accessed if [Mode] P [  $\Pi$  is set to [PQ] P  $\P$  or [PHQ] P H  $\P$ .

| Setting () | Description                                       |
|------------|---------------------------------------------------|
| 032,767    | Setting range according to [Motor Standard] b F r |
|            | Factory setting: 0                                |

## [Flow 5] P [ 9 5 \*

Pump curve flow rate for point 5.

Flow rate entered at point 5 (for HQ and PQ curves).

This parameter can be accessed if [Mode]  $P \ \Box \Pi$  is not set to [No]  $\neg \ \Box$ .

| Setting () | Description                                         |
|------------|-----------------------------------------------------|
| 032,767    | Setting range according to [Flow rate unit] 5 u F r |
|            | Factory setting: 0                                  |

## [Head 5] P E H 5 \*

Pump curve head for point 5.

Head entered at point 5 (for HQ curve).

This parameter can be accessed if [Mode] P [ Π is set to [HQ] H 9 or [PHQ] P H 9.

| Setting () | Description                                                           |
|------------|-----------------------------------------------------------------------|
| 032,767    | Setting range according to [P sensor unit] 5 u P r Factory setting: 0 |

## [Power 5] P E P 5 \*

Pump curve power for point 5.

Mechanical power entered at point 5 (for PQ curve).

This parameter can be accessed if [Mode]  $P \ \Box \Pi$  is set to [PQ]  $P \ P \ O$  or [PHQ]  $P \ H \ P \ A$ .

| Setting () | Description                                       |
|------------|---------------------------------------------------|
| 032,767    | Setting range according to [Motor Standard] b F r |
|            | Factory setting: 0                                |

## [Pump Op Point Filter] W P X F \*

Pump operating point filter.

This parameter can be accessed if [Mode]  $P \ \Box \Pi$  is not set to [No]  $\square \square$ .

| Setting ()    | Description                           |
|---------------|---------------------------------------|
| 0.00 s60.00 s | Setting range Factory setting: 1.00 s |

# Section 8.13

# [Pump functions] - [Sensorless flow estimation]

## [Flow estimation] 5 F E - Menu

#### Access

#### [Complete settings] → [Pump functions] → [Flow estimation]

#### **About This Menu**

This menu can be accessed if [Mode] P [  $\Pi$  is not set to [No] n = (see page 352).

This function allows the estimation of the flow of the pump using the predefined pump curves HQ or PQ set in the pump characteristics.

The PQ curve shall be used if there is no pressure sensor on the system.

The HQ curve shall be used if inlet and/or outlet pressure feedbacks are available (or a differential value).

The curves shall be set in the pump characteristic functions before setting the sensorless flow estimation function.

The figure below shows the calculating area (1) using the HQ curve.

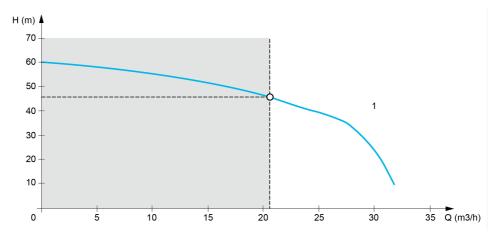

The figure below shows the calculating area (2) using the PQ curve.

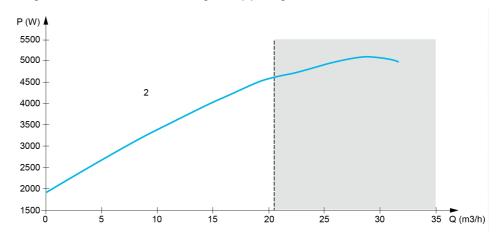

Using the PQ curve, it is necessary to calibrate the function with:

- [Power Dynamic Gain] PE L to define a correction gain applied to the estimated power from the drive
- [Power Static Offset] P E a to define a correction offset applied to the estimated power from the drive
- [Liquid Density] r H a is the density of the fluid to be pumped

Using the HQ curve, it is necessary to enter the data related to the application:

- [Liquid Density] r H a is the density of the fluid to be pumped
- [Head Dynamic Gain] H E L is the correction gain, modeling the dynamical head losses between the two pressure sensors
- [Head Static Offset] H E a is a correction offset applied to the head provided by the pump

#### [Flow Estimation Mode] F E ∏

Flow estimation mode.

| Setting | Code / Value | Description                            |
|---------|--------------|----------------------------------------|
| [No]    | no           | Function not activated Factory setting |
| [HQ]    | н 9          | H, Q data is activated                 |
| [PQ]    | P 9          | P, Q data is activated                 |

## [Head Dynamic Gain] H E [ \*

Head dynamic gain.

This parameter can be accessed if [Flow Estimation Mode]  $F E \Pi$  is set to [HQ] H P.

| Setting ()   | Description                         |
|--------------|-------------------------------------|
| -100.0100.0% | Setting range Factory setting: 0.0% |

## [Head Static Offset] H E a \*

Head static offset.

This parameter can be accessed if [Flow Estimation Mode]  $F \in \Pi$  is set to [HQ]  $H = \Pi$ .

| Setting ()   | Description                         |
|--------------|-------------------------------------|
| -100.0100.0% | Setting range Factory setting: 0.0% |

## [Power Dynamic Gain] P E [ \*

Power dynamic gain.

This parameter can be accessed if [Flow Estimation Mode]  $F E \Pi$  is set to [PQ] P 9.

| Setting ()   | Description                         |
|--------------|-------------------------------------|
| -100.0100.0% | Setting range Factory setting: 0.0% |

## [Power Static Offset] P E a \*

Power static offset.

This parameter can be accessed if [Flow Estimation Mode]  $F \in \Pi$  is set to [PQ] P = 0.

| Setting ()   | Description           |
|--------------|-----------------------|
| -100.0100.0% | Setting range         |
|              | Factory setting: 0.0% |

## [Pump Flow] F 5 2 u

Pump flow sensor value.

| Setting ()    | Description                      |
|---------------|----------------------------------|
| -32,76732,767 | Setting range Factory setting: - |

## [Flow Estimated] 5 L F u \*

Estimated flow value.

This parameter can be accessed if [Flow Estimation Mode]  $F E \Pi$  is not set to [No]  $\Pi \square$ 

| Setting ()                         | Description                      |
|------------------------------------|----------------------------------|
| Value in application customer unit | Setting range Factory setting: - |

## [Pump Op Point Filter] W P X F \*

Pump operating point filter.

This parameter can be accessed if [Mode]  $P \ \Box \ \Pi$  is not set to [No]  $\ \Box \ \Box$ .

| Setting ()    | Description             |
|---------------|-------------------------|
| 0.00 s60.00 s | Setting range           |
|               | Factory setting: 1.00 s |

# Section 8.14

# [Pump functions] - [dP/Head Correction]

## [dP/Head Correction] dPHC - Menu

#### Access

#### [Complete settings] → [Pump functions] → [dP/Head Correction]

This menu can be accessed if:

- [Mode] P □ Π is set to [HQ] H 9 or [PHQ] P H 9 and,
- [OutletPres Assign] P 5 ≥ R is not set to [Not Configured] n □.

#### **About This Menu**

This function allows adjustment of the estimated delta pressure and the pump head using the predefined pump curves HQ or PHQ set in the pump characteristics and the outlet pressure sensor assigned.

The curves shall be set in the pump characteristics functions before setting the function

## [Head Dynamic Gain] H E □ ★

Head dynamic gain.

This parameter can be accessed if [Flow Estimation Mode]  $F \in \Pi$  is set to [HQ]  $H = \Pi$ .

| Setting ()   | Description           |
|--------------|-----------------------|
| -100.0100.0% | Setting range         |
|              | Factory setting: 0.0% |

### [Head Static Offset] H E ... \*

Head static offset.

This parameter can be accessed if [Flow Estimation Mode]  $F \in \Pi$  is set to [HQ]  $H \in \Pi$ .

| Setting ()   | Description                         |
|--------------|-------------------------------------|
| -100.0100.0% | Setting range Factory setting: 0.0% |

## [Est. Pump dP] 5 L d P 🖈

Estimated Pump delta pressure value

This parameter can be accessed if [OutletPres Assign] P 5 2 R is not set to [Not Configured] n a.

| Setting       | Description                                        |
|---------------|----------------------------------------------------|
| -32,76732,767 | Setting range according to [P sensor unit] 5 u P r |
|               | Factory setting: –                                 |

### [Est. Pump Head] 5 L H V \*

Estimated Pump head value

This parameter can be accessed if [OutletPres Assign] P 5 2 P is not set to [Not Configured] n p.

| Setting       | Description                                        |
|---------------|----------------------------------------------------|
| -32,76732,767 | Setting range according to [P sensor unit] 5 u P r |
|               | Factory setting: –                                 |

# [Pump Op Point Filter] W P X F ★

Pump operating point filter.

This parameter can be accessed if [Mode]  $P \ \Box \Pi$  is not set to [No]  $\neg \ \Box$ .

| Setting ()    | Description                           |
|---------------|---------------------------------------|
| 0.00 s60.00 s | Setting range Factory setting: 1.00 s |

# Section 8.15

# [Pump functions] - [Pump start stop]

### [Pump start stop] P 5 L - Menu

#### Access

#### [Complete settings] → [Pump functions] → [Pump start stop]

#### **About This Menu**

This function defines how the acceleration and deceleration are controlled during start and stop of the pump.

The pump working area is within the speed range [Low Speed] L 5 P - [High Speed] H 5 P.

The minimum speed is provided by the pump manufacturer according to the application.

Running below the minimum speed and/or starting the pump with a long acceleration ramp time has an impact on the lubrication of the seal, on the cooling of the impeller and the bearings.

A specific check-valve deceleration ramp is available to reduce any large variation of pressure that can generate an instability of the valve.

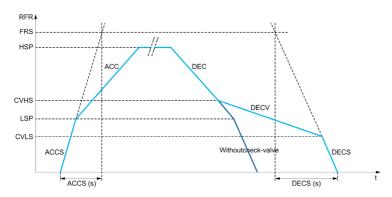

When the pump starts, the pump accelerates up to **[Low Speed]** L SP according to **[Start Accel Ramp]** R L S. When the pump speed is above **[Low Speed]** L SP, the pump acceleration and deceleration are managed according to **[Acceleration]** R L L and **[Deceleration]** d L L if no other function is activated.

When the pump stops:

- The pump decelerates down to [Check Valve Spd 2] L V H 5 according to [Deceleration] d E L
- The pump decelerates from [Check Valve Spd 2] L V H 5 to [Check Valve Spd 1] L V L 5 according to [Dec. Check Valve] d E L V
- The pump decelerates from [Check Valve Spd 1] L V L 5 to zero speed according to [Deceleration on Stop] d E L 5

If [Start Accel Ramp]  $H \mathcal{L} \mathcal{L} S = 0$ , the start ramp is ignored and [Acceleration]  $H \mathcal{L} \mathcal{L}$  is used to start the pump.

If [Dec. Check Valve] d E C V = 0, the check-valve ramp is ignored and is used to decelerate up to [Low Speed] L S P, then [Deceleration on Stop] d E C S is used (see below).

If [Deceleration on Stop] d E C S = 0, the normal deceleration [Deceleration] d E C is used to stop the pump.

#### [Low Speed] L 5 P

Motor frequency at low speed.

| Setting ()          | Description                         |
|---------------------|-------------------------------------|
| 0[High Speed] H 5 P | Setting range Factory setting: 0 Hz |

#### [High Speed] H 5 P

Motor frequency at high speed.

| Setting ()                             | Description                            |
|----------------------------------------|----------------------------------------|
| [Low Speed] L 5 P[Max Frequency] L F r | Setting range Factory setting: 50.0 Hz |

#### [Acceleration] FL [

Time to accelerate from 0 to the [Nominal Motor Freq] F r 5.

To have repeatability in ramps, the value of this parameter must be set according to the possibility of the application.

| Setting ()                                                                              | Description                            |
|-----------------------------------------------------------------------------------------|----------------------------------------|
| 0.006,000.00 s <sup>(1)</sup>                                                           | Setting range Factory setting: 10.00 s |
| (1) Range 0.00 to 99.99 s or 0.0 to 999.9 s or 0 to 6,000 according to [Ramp increment] |                                        |

# [Deceleration] d E [

Time to decelerate from the [Nominal Motor Freq] F r 5 to 0.

To have repeatability in ramps, the value of this parameter must be set according to the possibility of the application.

| Setting ()                                                                                   | Description                            |
|----------------------------------------------------------------------------------------------|----------------------------------------|
| 0.006,000.00 s <sup>(1)</sup>                                                                | Setting range Factory setting: 10.00 s |
| (1) Range 0.00 to 99.99 s or 0.0 to 999.9 s or 0 to 6,000 according to [Ramp increment] In r |                                        |

#### [Start Accel Ramp] H [ [ 5

Acceleration on start.

| Setting ()                                                                              | Description                             |
|-----------------------------------------------------------------------------------------|-----------------------------------------|
| [No] n a6,000 s <sup>(1)</sup>                                                          | Setting range Factory setting: [No] n a |
| (1) Range 0.00 to 99.99 s or 0.0 to 999.9 s or 0 to 6,000 according to [Ramp increment] |                                         |

#### [Final Dec. Ramp] d E [ 5

Deceleration on stop.

| Setting ()                                                                                  | Description                             |
|---------------------------------------------------------------------------------------------|-----------------------------------------|
| [No] n a6,000 s <sup>(1)</sup>                                                              | Setting range Factory setting: [No] n a |
| (1) Range 0.00 to 99.99 s or 0.0 to 999.9 s or 0 to 6,000 according to [Ramp increment] .nr |                                         |

#### [Dec. Check Valve] d E [ V

Deceleration while check valve is closing (smooth).

| Setting ()                                                                              | Description                             |
|-----------------------------------------------------------------------------------------|-----------------------------------------|
| [No] n a6,000 s <sup>(1)</sup>                                                          | Setting range Factory setting: [No] n a |
| (1) Range 0.00 to 99.99 s or 0.0 to 999.9 s or 0 to 6,000 according to [Ramp increment] |                                         |

#### [Check Valve Spd 1] [ V L 5 \*

Speed level up to which check valve ramp is used.

This parameter can be accessed if [Dec. Check Valve] d E [ V is not set to 0.

| Setting ()                   | Description                         |
|------------------------------|-------------------------------------|
| 0[Check Valve Spd 2] [ V H 5 | Setting range Factory setting: 0 Hz |

#### [Check Valve Spd 2] [ V H 5 \*

Speed level from which check valve ramp is used.

This parameter can be accessed if [Dec. Check Valve] dELV is not set to 0.

| Setting ()                       | Description                         |
|----------------------------------|-------------------------------------|
| [Check Valve Spd 1] [ V L 5H 5 P | Setting range Factory setting: 0 Hz |

#### [Ref Freq Template] b 5 P

Low speed management (template).

This parameter defines how the speed reference is taken into account, for analog inputs and pulse input only. In the case of the PID controller, this is the PID output reference.

The limits are set by the [Low speed] L 5 P and [High speed] H 5 P parameters

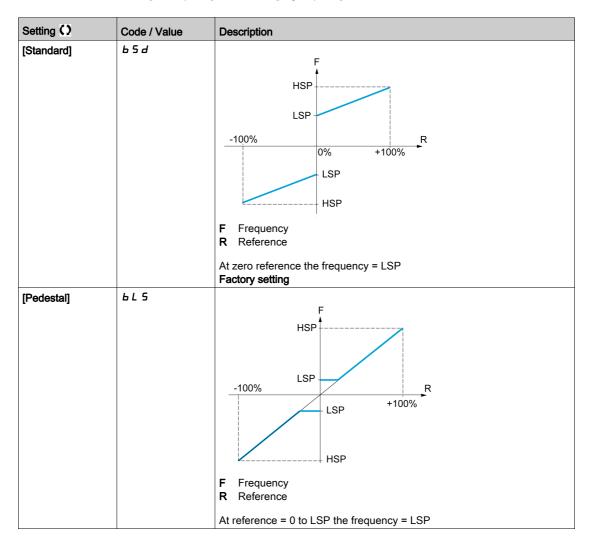

| Setting ()       | Code / Value | Description                                                                                                    |
|------------------|--------------|----------------------------------------------------------------------------------------------------|
| [Deadband]       | b n 5        | HSP  LSP  +100%  R  +100%  F Frequency R Reference                                                                                                    |
|                  |              | At reference = 0 to LSP the frequency = 0                                                                                                    |
| [Deadband at 0%] | b n 5 0      | F Frequency R Reference  This operation is the same as [Standard] b 5 d, except that in the following cases at zero reference, the frequency = 0: The signal is less than [Min nvalue], which is greater than 0 (example: 1 Vdc on a 2–10 Vdc input) The signal is greater than [Min nvalue], which is greater than [Max value] (example: 11 Vdc on a 10–0 Vdc input).  If the input range is configured as "bidirectional", operation remains identical to [Standard] b 5 d. |

# Section 8.16 [Pump functions] - [Pipe fill]

# What Is in This Section?

This section contains the following topics:

| Topic                   | Page |
|-------------------------|------|
| [Pipe fill] PF , - Menu | 367  |
| [Pipe fill] PF , - Menu | 369  |

# [Pipe fill] PF , - Menu

#### Access

#### [Complete settings] → [Pump functions] → [Pipe fill]

#### **About This Menu**

This menu can be accessed if [Application Selection] HPPE is not set to [Pump Level Control] LEVEL or [Generic Fan Control]  $FH_{CL}$ .

The pipe fill function helps to prevent a water hammer effect from happening in the pipes when a system is filled in too quickly.

The function covers the horizontal pipe applications which are pressure-controlled by the PID function.

The pipe fill function can always be enabled or conditioned by a digital input (or a control bit in the I/O profile).

At the first start command in automatic mode, the system enters the pipe fill mode.

At next start commands, the drive will enter the pipe fill mode if the system pressure feedback is lower than **[Pipe Fill Pressure]** *PFHP*.

Each time the drive wakes-up, the drive enters the pipe fill mode if [Pipe Fill on Wake Up] PFWu is set to [Yes] UE5.

The system remains in the horizontal pipe fill at [Pipe Fill Speed] PFH5 speed until:

- the pressure feedback becomes greater than [Pipe Fill Pressure] PFHP parameter, or
- the system has been in the pipe fill for longer than [Pipe Fill Time] PFHE time.

If one of these conditions is met, the system enters the automatic pressure regulation mode.

NOTE: If [Pipe Fill Time] PF HE is set to 0, the system never enter the Pipe fill mode.

To set up this function, it is recommended to set both [Pipe Fill Speed] PFH5 and [Pipe Fill Time] PFHE according to the maximum quantity of liquid to fill in the empty system.

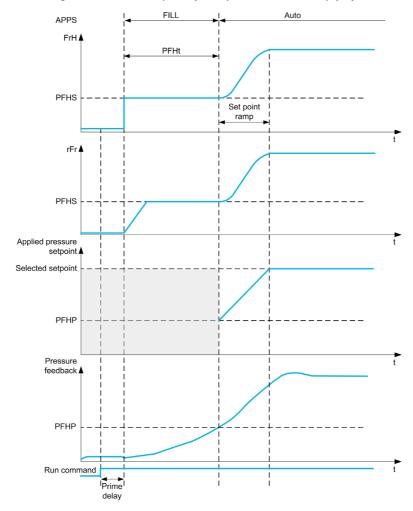

# [Activation Mode] P F Π

Pipe fill activation mode.

| Setting           | Code / Value | Description                                                                                                    |
|-------------------|--------------|----------------------------------------------------------------------------------------------------|
| [No]              | no           | Pipes fill disabled Factory setting                                                                                                    |
| [Feedback]        | F 6 K        | Pipe fill on PID feedback This selection can be accessed if [Type of control] L a [ L is set to [Pressure] P r E 5 5 and [PID feedback] P r F is not set to [Not Configured] n a. |
| [Outlet Pressure] | P 5 2        | Pipe fill on outlet pressure                                                                                                    |

# [OutletPres Assign] P 5 ≥ R ★

Outlet pressure sensor assignment.

This parameter can be accessed if [Activation Mode]  $PF\Pi$  is set to [Outlet Pressure] P52.

| Setting                                                                               | Code / Value | Description                                                            |
|---------------------------------------------------------------------------------------|--------------|------------------------------------------------------------------------|
| [Not Configured]                                                                      | no           | Not assigned Factory setting                                           |
| [AI1][AI3]                                                                            | A , IA , 3   | Analog input AI1AI3                                                    |
| [Al4][Al5]                                                                            | A 14A 15     | Analog input Al4Al5 if VW3A3203 I/O extension module has been inserted |
| [Al Virtual 1][Al<br>Virtual 3]                                                       | A 'N IA 'N 3 | Virtual analogic input 13                                              |
| NOTE: For sensor configuration, refer to section [Sensors assignment] (see page 221). |              |                                                                        |

# [Pipe fill] PF , - Menu

#### **Access**

## [Complete settings] → [Pump functions] → [Pipe fill]

# [Activation Source] PFE = \*

Pipe fill activation source.

This parameter can be accessed if [Activation Mode]  $PF\Pi$  is not set to [No]  $\neg \square$ .

| Setting                                  | Code / Value        | Description                                                                                                    |
|------------------------------------------|---------------------|----------------------------------------------------------------------------------------------------|
| [Not Assigned]                           | no                  | Not assigned Factory setting                                                                                       |
| [DI1][DI6]                               | L , 1L , 6          | Digital input DI1DI6                                                                                               |
| [DI11][DI16]                             | L , 1 1L , 16       | Digital input DI11DI16 if VW3A3203 I/O extension module has been inserted                                          |
| [CD00][CD10]                             | C 4 0 0 C 4 1 0     | Virtual digital input CMD.0CMD.10 in [I/O profile] , a configuration                                               |
| [CD11][CD15]                             | [ d       [ d     5 | Virtual digital input CMD.11CMD.15 regardless of configuration                                                     |
| [C101][C110]                             | C 10 1C 110         | Virtual digital input CMD1.01CMD1.10 with integrated Modbus Serial in <b>[I/O profile]</b> 1. a configuration      |
| [C111][C115]                             | C                   | Virtual digital input CMD1.11CMD1.15 with integrated Modbus Serial regardless of configuration                     |
| [C201][C210]                             | C 2 0 1C 2 1 0      | Virtual digital input CMD2.01CMD2.10 with CANopen® fieldbus module in <b>[I/O profile]</b> . a configuration       |
| [C211][C215]                             | C 2   1 C 2   15    | Virtual digital input CMD2.11CMD2.15 with CANopen® fieldbus module regardless of configuration                     |
| [C301][C310]                             | C 3 0 1 C 3 1 0     | Virtual digital input CMD3.01CMD3.10 with a fieldbus module in [I/O profile] configuration                         |
| [C311][C315]                             | C 3 I IC 3 IS       | Virtual digital input CMD3.11CMD3.15 with a fieldbus module regardless of configuration                            |
| [C501][C510]                             | C 5 0 1 C 5 1 0     | Virtual digital input CMD5.01CMD5.10 with integrated Ethernet Modbus TCP in <b>[I/O profile]</b> , a configuration |
| [C511][C515]                             | C 5 1 1 C 5 15      | Virtual digital input CMD5.11CMD5.15 with integrated Ethernet Modbus TCP regardless of configuration               |
| [DI1 (Low<br>level)][DI6 (Low<br>level)] | L ILL 6L            | Digital input DI1DI6 used at low level                                                                             |

# [Pipe Fill on Wake Up] PFW 🛚 🖈

Pipe fill cycle on wake-up.

This parameter can be accessed if:

- [Access Level] L R C is set to [Expert] E P r .
- [Activation Mode] P F ∏ is not set to [No] ¬ □.

| Setting | Code / Value | Description                                            |
|---------|--------------|--------------------------------------------------------|
| [No]    | no           | No pipe fill cycle on wake-up                          |
| [Yes]   | 9 E S        | A pipe fill cycle operates on wake-up  Factory setting |

# [Pipe Fill SPeed] PFH5\*

Pipe fill speed.

This parameter can be accessed if

- [Activation Mode] PF Π is not set to [No] n a, and
- [Activation Source] PFEc is not set to [Not Assigned] na.

| Setting ()  | Description                            |
|-------------|----------------------------------------|
| 0.0500.0 Hz | Setting range Factory setting: 25.0 Hz |

# [Pipe Fill Pressure] PFHP\*

Pipe fill pressure level.

This parameter can be accessed if

- [Activation Mode]  $PF\Pi$  is not set to [No]  $\neg \neg$ , and
- [Activation Source] PFEc is not set to [Not Assigned] na.

| Setting () | Description                                         |
|------------|-----------------------------------------------------|
| 032,767    | Setting range according to [P sensor unit] 5 u P r. |
|            | Factory setting: 0                                  |

# [Pipe Fill Time] PFHL\*

Pipe fill time.

This parameter can be accessed if

- [Activation Mode]  $PF\Pi$  is not set to [No]  $\neg \neg$ , and
- [Activation Source] PFE c is not set to [Not Assigned] n a.

| Setting () | Description                         |
|------------|-------------------------------------|
| 032,767 s  | Setting range Factory setting: 10 s |

# Section 8.17

# [Pump functions] - [Friction loss compensation]

# What Is in This Section?

This section contains the following topics:

| Topic                             | Page |
|-----------------------------------|------|
| [Friction loss comp] F L C - Menu | 372  |
| [Friction loss comp] F L C - Menu | 374  |

#### [Friction loss comp] F L [ - Menu

#### **Access**

#### [Complete settings] → [Pump functions] → [Friction loss comp]

This menu can be accessed if:

- [Type of control] L o [ L is set to [Pressure] P r E 5 5 and,
- [PID feedback] P , F is not set to [Not Configured] n a.

#### **About This Menu**

This function monitors the system flow and displays an estimation of the head losses of the application.

This function can compensate these head losses by modifying the pressure set point. It helps to maintain a constant pressure at usage point whatever the flow demand.

This monitoring function is at station level and not a pump level only.

This function requires a flow sensor to monitor the flow of the system.

The dynamic estimation of the losses is based on values measured by the application:

- The static losses [Static Compensation] F L H D measured at no flow between the pumping point and the usage point.
- The dynamic losses, based on an application working point (Flow [Flow at Point 1] F L 9 I; Head
   [Comp. at Point 1] F L H I) measured at nominal flow of the system.

If the function is set to compensation mode, the pressure set point is modified according to the estimated pressure drop.

**NOTE:** At low flow working point, as dynamic head losses are lower than at the nominal working point, this function reduces the pressure set point and thus allows saving electrical power.

#### [Mode Selection] F L □ Π ★

Mode selection.

| Setting        | Code / Value | Description                                                       |
|----------------|--------------|-------------------------------------------------------------------|
| [Inactive]     | no           | Inactive                                                          |
|                |              | Factory setting                                                   |
| [Display]      | Поп          | Monitoring only: pressure drop is not used for compensation       |
| [Compensation] | СоПР         | Compensation: pressure drop is used to correct pressure set-point |

#### [Inst. Flow Assign.] F 5 I R

Installation flow sensor assignment.

This parameter can be accessed if [Mode Selection]  $F \ L \ \Box \Pi$  is not set to [No]  $n \ \Box$ .

| Setting                                                                               | Code / Value   | Description                                                            |
|---------------------------------------------------------------------------------------|----------------|------------------------------------------------------------------------|
| [Not Configured]                                                                      | no             | Not assigned Factory setting                                           |
| [AI1][AI3]                                                                            | A , IA , 3     | Analog input AI1AI3                                                    |
| [Al4][Al5]                                                                            | A 14A 15       | Analog input Al4Al5 if VW3A3203 I/O extension module has been inserted |
| [Al Virtual 1][Al<br>Virtual 3]                                                       | A . V IA . V 3 | Virtual analogic input 13                                              |
| [Di5 PulseInput<br>Assignment][Di6<br>PulseInput<br>Assignment]                       | P :5P :6       | Digital input DI5DI6 used as pulse input                               |
| [Est. Pump Flow]                                                                      | SLPF           | Sensor less estimated flow                                             |
| NOTE: For sensor configuration, refer to section [Sensors assignment] (see page 221). |                |                                                                        |

| Setting            | Code / Value                                                                          | Description                                                                                                    |  |
|--------------------|---------------------------------------------------------------------------------------|----------------------------------------------------------------------------------------------------|--|
| [Est. System Flow] | 5 L 5 F                                                                               | Estimated system flow This selection is only possible if [Pump System Archit] $\Pi P S R$ is set to [Multi Drives] $\Pi V S D$ or [Multi Masters] $\Pi V S D C$ |  |
|                    |                                                                                       | <b>NOTE:</b> To use this selection, all the pump characteristics of the system must be configured.                                                              |  |
| NOTE: For sensor   | NOTE: For sensor configuration, refer to section [Sensors assignment] (see page 221). |                                                                                                    |  |

# [Friction loss comp] F L [ - Menu

#### **Access**

[Complete settings] → [Pump functions] → [Friction loss comp]

#### **About This Menu**

The following parameters can be accessed if [Mode Selection ]  $F L L \Pi$  is not set to [Inactive]  $\pi a$  and [Inst. Flow Assign.]  $F S L \Pi$  is set to [Not Configured]  $\pi a$ .

# [Static Compensation] F L H D \*

Static compensation.

| Setting () | Description                      |
|------------|----------------------------------|
| 032,767    | Setting range Factory setting: 0 |

#### [Flow at Point 1] F L 9 1★

Flow at point 1.

| Setting () | Description                      |
|------------|----------------------------------|
| 032,767    | Setting range Factory setting: 0 |

# [Comp. at Point 1] F L H I\*

Compensation at point 1.

| Setting () | Description                      |
|------------|----------------------------------|
| 032,767    | Setting range Factory setting: 0 |

# [Alpha] F L d A ★

Alpha.

This parameter can be accessed if [Access Level] L R C is set to [Expert] E P r.

| Setting () | Description                        |
|------------|------------------------------------|
| 0.02.0     | Setting range Factory setting: 2.0 |

#### [Delta Pressure] F L P d ★

Friction loss delta pressure.

| Setting ()    | Description                      |
|---------------|----------------------------------|
| -32,76832,767 | Setting range Factory setting: _ |

# Section 8.18 [Pump functions] - [Jockey pump]

# [Jockey pump] JKP - Menu

#### Access

[Complete settings] → [Pump functions] → [Jockey pump]

#### **About This Menu**

This menu can be accessed if:

- [Type of control] L a [ L is set to [PRESSURE] P r E 5 5, and
- [PID feedback] P , F is assigned, and
- [Sleep Detect Mode] 5 L P  $\Pi$  is not set to [No] n = 1.

This function allows managing a jockey pump.

The jockey pump can be:

- A direct on-line pump in parallel to the variable speed pump, controlled by a digital output, or
- The variable speed pump used at fixed speed.

The jockey pump works in on/off control between two pressure set points.

The jockey pump is used during sleep period to maintain the service pressure.

From an energy efficiency point of view, it is better to start and stop a fixed speed pump than running the variable speed pump continuously at low speed.

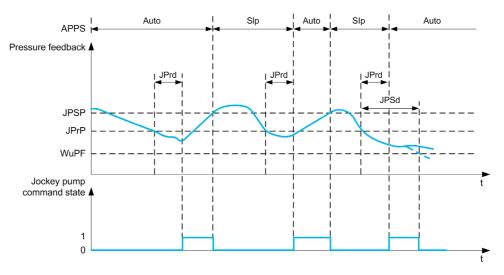

During sleep mode, the pressure feedback is still monitored:

- If the pressure feedback falls below the jockey start pressure [Minimum Pressure] JPrP during a time longer than [Delay to Start] JPrd, the jockey pump is started;
- If the pressure feedback is over jockey stop pressure [Maximum Pressure] J P 5 P, the jockey pump is stopped

When the jockey pump is started, the pressure feedback is still monitored:

- If the pressure feedback stays below the jockey start pressure [Maximum Pressure] JP5P for longer than the wake-up delay [Wake Up Delay] JPWd, it means that the request is greater than what jockey pump can supply alone. The system wakes up and exit from sleep mode.
- If the pressure feedback falls below the wake-up pressure [Wake UP Process level] W u P F, the system wakes up and exit from sleep mode.

#### [Jockey Selection] JP

Select the jockey pump.

| Setting                                          | Code / Value | Description                                                                               |
|--------------------------------------------------|--------------|-------------------------------------------------------------------------------------------|
| [No]                                             | no           | Not assigned Factory setting                                                              |
| [R2][R3]                                         | r 2r 3       | Relay output R2R3                                                                         |
| [R4][R6]                                         | г Чг Б       | Relay output R4R6 if VW3A3204 relay output option module has been inserted                |
| [DQ11 Digital<br>Output][DQ12<br>Digital Output] | do    do   2 | Digital output DQ11DQ12 if VW3A3203 I/O extension module has been inserted                |
| [VSP]                                            | V 5 P        | Variable speed pump controlled by the drive                                               |
| [R61][R66]                                       | r 6 1r 6 6   | Relay R61R66                                                                              |
|                                                  |              | <b>NOTE:</b> This selection can be accessed on ATV660 and ATV680 equipped with Cabinet IO |

# [Minimum Pressure] JPrP\*

Pressure threshold to start the jockey pump.

This parameter can be accessed if [Jockey Selection] JP is not set to [No]  $\neg a$ .

| Setting ()                 | Description                      |
|----------------------------|----------------------------------|
| 0[Maximum Pressure] JP 5 P | Setting range Factory setting: 0 |

# [Delay to Start] JP - d★

Delay to start the jockey pump.

This parameter can be accessed if [Jockey Selection] JP is not set to [No]  $\neg \square$ .

| Setting () | Description                        |
|------------|------------------------------------|
| 03,600 s   | Setting range Factory setting: 0 s |

# [Maximum Pressure] JP5P★

Pressure threshold to stop the jockey pump.

This parameter can be accessed if [Jockey Selection] JP is not set to [No] n a.

| Setting ()                    | Description                      |
|-------------------------------|----------------------------------|
| [Minimum Pressure] JPrP32,767 | Setting range Factory setting: 0 |

# [Wake Up Delay] JPW d★

Delay to wake up the system when pressure feedback stays low.

This parameter can be accessed if [Jockey Selection] JP is not set to [No] n = 1.

| Setting ()              | Description                      |
|-------------------------|----------------------------------|
| [ <b>No</b> ] ממ3,600 s | Setting range Factory setting: p |

# [Reference Speed] JPr 5\*

Pump speed when **[VSP] V 5** *P* is selected as jockey pump.

This parameter can be accessed if [Jockey Selection] JP is set to [VSP] V 5P.

| Setting ()                          | Description                                            |
|-------------------------------------|--------------------------------------------------------|
| [Low Speed] L 5 P[High Speed] H 5 P | Setting range Factory setting: [Maximum Pressure] JP5P |

# Section 8.19 [Pump functions] - [Priming pump ctrl]

# What Is in This Section?

This section contains the following topics:

| Topic                           | Page |
|---------------------------------|------|
| [Priming pump ctrl] PPE - Menu  | 379  |
| [Priming pump ctrl] PP C - Menu | 381  |

# [Priming pump ctrl] PP [ - Menu

#### Access

#### [Complete settings] → [Pump functions] → [Priming pump ctrl]

#### **About This Menu**

This function manages a priming pump.

The priming pump is placed at the inlet of the variable speed lead pump, controlled with a digital output.

The priming pump is used to maintain the inlet pressure to the lead pump.

This is done by running the priming pump before the main pump starts. Nevertheless, it is recommended to enable the dry-Run monitoring function.

The priming pumps keep pumping as long as the lead pump is active.

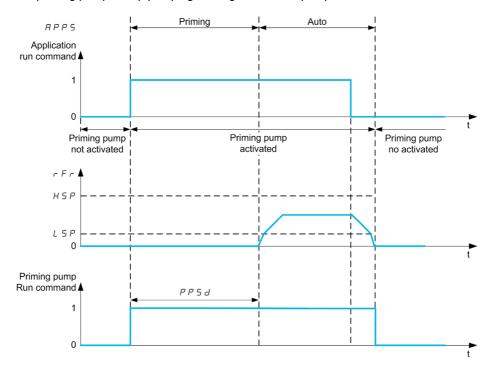

If the priming pump function is activated and the conditions to start the lead pump are present, the priming pump is started immediately while the lead pump will be started when one of the primed conditions is met:

- After the [Priming Time] PP5 d delay
- When the digital input assigned with [Primed Switch Assign] PPWR is active for longer than [Primed Condition Delay] PPFd.
- When the analog input assigned with [InletPres Assign] P 5 I R is over [Primed Inlet Level] P P I L for longer than [Primed Condition Delay] P P F d.

If the priming pump is active, it is stopped when the lead pump is stopped, at the end of the deceleration phase.

When the system goes to the sleep mode, the priming pump is also deactivated.

When the system wakes up, the priming pump is immediately activated while the lead pump will be started when one of the primed conditions is met.

#### [Priming Pump Assign] PP - R

Select the priming pump.

| Setting  | Code / Value | Description                  |
|----------|--------------|------------------------------|
| [No]     | na           | Not assigned Factory setting |
| [R2][R3] | r 2r 3       | Relay output R2R3            |

| Setting                                          | Code / Value  | Description                                                                               |
|--------------------------------------------------|---------------|-------------------------------------------------------------------------------------------|
| [R4][R6]                                         | r 4r <b>6</b> | Relay output R4R6 if VW3A3204 relay output option module has been inserted                |
| [DQ11 Digital<br>Output][DQ12<br>Digital Output] | da    da   2  | Digital output DQ11DQ12 if VW3A3203 I/O extension module has been inserted                |
| [R61][R66]                                       | r 6 1r 6 6    | Relay R61R66                                                                              |
|                                                  |               | <b>NOTE:</b> This selection can be accessed on ATV660 and ATV680 equipped with Cabinet IO |

# [Primed Switch Assign] PPWR\*

Primed condition: external switch assignment.

This parameter can be accessed if [Priming Pump Assign] PP a R is not set to [No] a a.

| Setting                                  | Code / Value  | Description                                                               |
|------------------------------------------|---------------|---------------------------------------------------------------------------|
| [Not Assigned]                           | no            | Not assigned Factory setting                                              |
| [DI1][DI6]                               | L , 1L , 6    | Digital input DI1DI6                                                      |
| [DI11][DI16]                             | L , 1 1L , 16 | Digital input DI11DI16 if VW3A3203 I/O extension module has been inserted |
| [DI1 (Low<br>level)][DI6 (Low<br>level)] | L ILL 6L      | Digital input DI1DI6 used at low level                                    |

#### [Primed Inlet Level] PP , L \*

Primed condition: inlet pressure detection level.

This parameter can be accessed if [Priming Pump Assign]  $PP \square P$  is not set to [No]  $\square \square$ .

| Setting       | Code / Value | Description                                                                                 |
|---------------|--------------|---------------------------------------------------------------------------------------------|
| [No]          | 0            | Function disabled Factory setting                                                           |
| -3276.73276.7 | •            | Setting range according to the configuration done in the [Define system units] 5 u L - menu |

# [InletPres Assign] P 5 I F

Inlet pressure sensor assignment.

This parameter can be accessed if:

- [Priming Pump Assign] PP a R is not set to [No] n a.
- [Primed Inlet Level] PP , L is not set to [No] D.

| Setting                                                                               | Code / Value | Description                                                            |
|---------------------------------------------------------------------------------------|--------------|------------------------------------------------------------------------|
| [Not Configured]                                                                      | no           | Not assigned Factory setting                                           |
| [AI1][AI3]                                                                            | A , IA , 3   | Analog input Al1Al3                                                    |
| [Al4][Al5]                                                                            | A , 4A , 5   | Analog input Al4Al5 if VW3A3203 I/O extension module has been inserted |
| [Al Virtual 1][Al<br>Virtual 3]                                                       | A 'N IA 'N 3 | Virtual analogic input 13                                              |
| NOTE: For sensor configuration, refer to section [Sensors assignment] (see page 221). |              |                                                                        |

# [Priming pump ctrl] PP [ - Menu

#### Access

[Complete settings] → [Pump functions] → [Priming pump ctrl]

# [Primed Condition Delay] PPF ∃★

Primed condition delay.

This parameter can be accessed if:

- [Priming Pump Assign] PP a R is not set to [No] n a.
- [Primed Switch Assign] PPW H is not set to [Not Assigned] n a.
- [Primed Inlet Level] PP : L is not set to [No]  $\square$ .

| Setting () | Description                        |
|------------|------------------------------------|
| 060 s      | Setting range Factory setting: 0 s |

# [Priming Time] PP5d\*

Delay before starting the lead pump.

This parameter can be accessed if [Priming Pump Assign] PP = H is not set to [No] = .

| Setting () | Description                         |
|------------|-------------------------------------|
| 03,600 s   | Setting range Factory setting: 30 s |

# Section 8.20 [Pump functions] - [Flow limitation]

# What Is in This Section?

This section contains the following topics:

| Topic                          | Page |
|--------------------------------|------|
| [Flow limitation] F L Π - Menu | 383  |
| [Flow limitation] F L Π - Menu | 384  |

# [Flow limitation] F L Π - Menu

#### **Access**

#### [Complete settings] → [Pump functions] → [Flow limitation]

#### **About This Menu**

This function allows you to limit the flow of the system to a configured value (according to local requirements, regulation, or availability of water).

This monitoring function is at station level and not a pump level only.

This function requires a flow sensor to monitor the flow of the system.

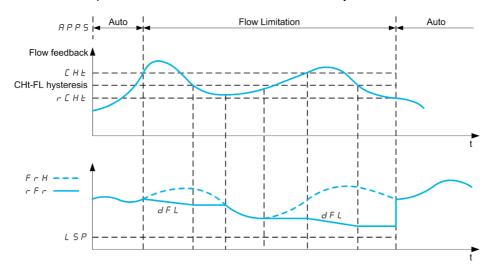

When the flow feedback is higher than the high flow [Flow Lim Thd Active]  $\mathcal{L}$  HE, the pump reduces the speed set point according to the deceleration ramp [Flow. Limit Dec.] dFL.

When the flow feedback is lower than the high flow **[Flow Lim Thd Active]**  $\mathcal{L}$   $\mathcal{H}$   $\mathcal{L}$  reduced by a fixed hysteresis value, the pump speed is maintained or reduced if the reference frequency decrease.

When the flow feedback is lower than the low flow **[FlowLim Thd Disable]**  $r \in H E$ , the flow limitation stops and the pump speed follows the system reference frequency.

NOTE: This function does not decrease the motor speed under [Low Speed] L 5 P value.

#### [Flow limitation Mode] F L П

Flow limitation mode.

| Setting | Code / Value | Description        |
|---------|--------------|--------------------|
| [No]    | no           | No Factory setting |
| [YES]   | 4 E S        | Yes                |

#### [Inst. Flow Assign.] F 5 I F ★

Installation flow sensor assignment.

This parameter can be accessed if [Flow limitation Mode]  $F L \Pi$  is not set to [No] n a.

| Setting                                                                               | Code / Value | Description                                                            |
|---------------------------------------------------------------------------------------|--------------|------------------------------------------------------------------------|
| [Not Configured]                                                                      | no           | Not assigned Factory setting                                           |
| [AI1][AI3]                                                                            | A . IA . 3   | Analog input Al1Al3                                                    |
| [Al4][Al5]                                                                            | A 14A 15     | Analog input Al4Al5 if VW3A3203 I/O extension module has been inserted |
| NOTE: For sensor configuration, refer to section [Sensors assignment] (see page 221). |              |                                                                        |

| Setting                                                         | Code / Value                                                                          | Description                                                                   |
|-----------------------------------------------------------------|---------------------------------------------------------------------------------------|-------------------------------------------------------------------------------|
| [Al Virtual 1][Al<br>Virtual 3]                                 | A 'N IA 'N 3                                                                          | Virtual analogic input 13                                                     |
| [Di5 PulseInput<br>Assignment][Di6<br>PulseInput<br>Assignment] | P ,5P ,6                                                                              | Digital input DI5DI6 used as pulse input                                      |
| [Est. Pump Flow]                                                | SLPF                                                                                  | Sensor less estimated flow                                                    |
| [Est. System Flow]                                              | SL SF                                                                                 | Estimated system flow This selection is only possible if [Pump System Archit] |
|                                                                 |                                                                                       | must be configured.                                                           |
| NOTE: For sensor                                                | NOTE: For sensor configuration, refer to section [Sensors assignment] (see page 221). |                                                                               |

# [Flow limitation] F L Π - Menu

#### Access

[Complete settings] → [Pump functions] → [Flow limitation]

# [Flow Lim Thd Active] [ H L \*

Flow limitation function threshold activation.

| Setting ()                         | Description                                                                                                    |
|------------------------------------|----------------------------------------------------------------------------------------------------|
| Value in application customer unit | Setting range according to the configuration done in the <b>[Define system units]</b> 5 $\mu$ $\Gamma$ - menu. |
|                                    | Factory setting: 0.0                                                                                           |

# [Flow.Lim.Thres.Inact.] r [ H L \*

Flow limitation function threshold deactivation.

| Setting ()                         | Description                                                                                                    |
|------------------------------------|----------------------------------------------------------------------------------------------------|
| Value in application customer unit | Setting range according to the configuration done in the <b>[Define system units]</b> 5 $_{\text{U}}$ $_{\text{C}}$ - menu. |
|                                    | Factory setting: 0.0                                                                                                    |

# [Flow. Limit Dec.] d F L ★

Flow limitation function deceleration time (between F r 5 and 0).

| Setting ()                                                                                             | Description                          |
|----------------------------------------------------------------------------------------------------|--------------------------------------|
| 0.0199.99 s <sup>(1)</sup>                                                                             | Setting range Factory setting: 5.0 s |
| (1) Range 0.01 to 99.99 s or 0.1 to 999.9 s or 1.0 to 6,000.0 according to <b>[Ramp increment]</b> .nr |                                      |

# Section 8.21

# [Pump monitoring] - [Pumpcycle monitoring]

#### [Pumpcycle monitoring] [ 5 P - Menu

#### Access

#### [Complete settings] → [Pump monitoring] → [Pumpcycle monitoring]

#### **About This Menu**

The purpose of this function is to monitor the number of start sequences during a configured time window in order to prevent from an unwanted aging of the system and to detect any abnormal operation.

An internal counter counts the number of pump start sequences. Each time the pump is started, the counter is incremented. It is decreased by one every time window corresponding to one start.

If the counter reaches the maximum number allowed [PumpCycle MaxStarts]  $P \ \square \ P_n$ , a warning [Pump Cycle warning]  $P \ \square \ P_n$  is triggered.

If a start command occurs while the detected warning is active, an error [PumpCycle Start Error] P L P F is triggered. The application follows the [PumpCycleError Resp] P L P B defined behavior.

Restarting the pump is allowed as soon as the counter decreases under the maximum number of starts allowed, if the detected error has been cleared.

The function is based on the sliding time window in which the pump start commands are counted.

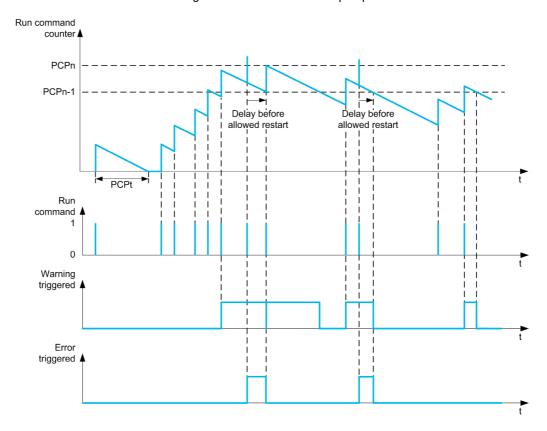

If [PumpCycle Monitoring]  $P \ \square \ P \ \Pi$  is set to [Mode 1]  $n \ \square \ \Gamma$ , the function is activated without power Off time management.

If [PumpCycle Monitoring]  $P \ E \ P \ \Pi$  is set to [Mode 2]  $r \ E \ E$ , the function is activated with power Off time management. This requires a time clock source such as the Graphic Display Terminal plugged at power On of the drive, or a Time server configured over Ethernet.

**NOTE:** Anti-Jam sequence is counted as one start whatever the effective number of start commands in the sequence.

#### [PumpCycle Monitoring] P [ P П

Pumpcycle monitoring mode.

| Setting  | Code / Value | Description                                         |
|----------|--------------|-----------------------------------------------------|
| [No]     | no           | Cyclic monitoring disabled<br>Factory setting       |
| [Mode 1] | погП         | Cyclic monitoring without power off time management |
| [Mode 2] | rEC          | Cyclic monitoring with power off time management    |

# [PumpCycle MaxStarts] P [ P n \*

Maximum number of events to trip.

This parameter can be accessed if [PumpCycle Monitoring]  $P \ \Box P \ \Pi$  is not set to [No]  $\neg \ \Box$ .

| Setting () | Description                      |
|------------|----------------------------------|
| 199        | Setting range Factory setting: 6 |

# [PumpCycle Timeframe] P [ P L \*

Window time.

This parameter can be accessed if  $P \ \Box P \ \Pi$  is not set to [Inactive]  $n \ \Box$ .

| Setting () | Description             |
|------------|-------------------------|
| 03,600 min | Setting range           |
|            | Factory setting: 60 min |

# [PumpCycleError Resp] P [ P b \*

Pumpcycle monitoring response to a detected error.

This parameter can be accessed if  $P \ \Box P \Pi$  is not set to [Inactive]  $\sigma \ \Box$ .

| Setting                                                                                                    | Code / Value | Description                                                                                                    |
|----------------------------------------------------------------------------------------------------|--------------|----------------------------------------------------------------------------------------------------|
| [Ignore]                                                                                                    | no           | Detected error ignored                                                                                               |
| [Freewheel Stop]                                                                                                    | 4 E S        | Freewheel stop                                                                                                    |
| [Per STT]                                                                                                    | 5 <i>E E</i> | Stop according to [Type of stop] 5 £ £ parameter but without an error triggered after stop                           |
| [Fallback Speed]                                                                                                    | LFF          | Change to fallback speed, maintained as long as the detected error persists and the command has not been removed (1) |
| [Ramp stop]                                                                                                    | r ПР         | Ramp stop Factory setting                                                                                            |
| 1 Because, in this case, the detected error does not trigger a stop, it is recommended to assign a relay or logic output to its indication. |              |                                                                                                    |

# [Fallback Speed] L F F \*

Fallback speed.

This parameter can be accessed if  $P \ \square P \ \Pi$  is not set to [Inactive]  $\neg \square$ .

| Setting     | Description             |
|-------------|-------------------------|
| 0.0500.0 Hz | Setting range           |
|             | Factory setting: 0.0 Hz |

# Section 8.22

# [Pump monitoring] - [Anti jam]

# [Anti-jam monit] J Π Π - Menu

#### Access

#### [Complete settings] → [Pump monitoring] → [Anti-jam monit]

#### **About This Menu**

In waste water applications, clogging substances reduce the efficiency of the system and may decrease the pump service life.

It may also help to clear a blocked impeller, pipe, or valve at downstream location.

The anti-Jam function allows, manually and/or automatically, to execute forward and reverse pump rotation cycles.

The frequency reference, acceleration and deceleration, in forward and in reverse direction can be adjusted by dedicated parameters. It allows you to set up the function in accordance with the application specifications. Refer to the pump datasheet while setting up the function.

# **NOTICE**

#### DAMAGE TO THE PUMP

This function uses forward and reverse operations. Verify that the pump and the installation are compatible with reverse operation before setting up this function.

Failure to follow these instructions can result in equipment damage.

#### Anti-Jam Cycle

The anti-Jam function can be triggered:

- By an external trigger that can be assigned to a digital input (or word bit in IO profile).
- · Automatically:
  - O An automatic trigger can occur at each start command, or
  - O Automatic triggers can occur within a predefined duration, or
  - $\circ$  Automatic triggers can occur depending on the motor torque threshold monitoring.

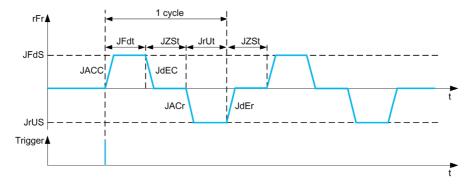

An Anti-Jam cycle is composed of:

- 1 forward action according to [Anti-Jam Fwd Acc] JRC[, [Anti-Jam Fwd Time] JFdE, [Anti-Jam Fwd Speed] JFd5, [Anti-Jam Fwd Dec] JdEC,
- 1 stop action during [Anti-Jam Stop Time] JZ 5 L,
- 1 reverse action according to [Anti-Jam Rv Acc] JREr, [Anti-Jam Rv Time] JrdE, [Anti-Jam Rv Speed] JrV 5, [Anti-Jam Rv Dec] JdEr,
- 1 stop action during [Anti-Jam Stop Time] JZ 5 E,

An Anti-Jam sequence corresponds to a number of consecutive anti-Jam cycles: [Anti-Jam Cycle Nb] J n b [

**NOTE:** In case of an external trigger, if the command is removed before the end of the anti-Jam sequence, the anti-Jam sequence continues up to the end. In addition to the trigger, a run command is necessary during the whole anti-Jam sequence.

#### **Anti-Jam Counting**

The anti-Jam function monitors the number of sequences during a configured time window [Anti-Jam Interval] JR II L. It helps to detect untimely aging of the system and abnormal operation. For example, it occurs on an automatic trigger on a motor torque threshold.

An internal counter counts the number of sequences. Each time the sequence is started, the counter is incremented. It is decremented for each time window corresponding to one start.

If the counter reaches the maximum number allowed, [Anti-Jam Max Seq ]  $JR\Pi_{R}$ , a warning [Anti-Jam Warning]  $JR\Pi R$  and an error [Anti Jam Error]  $JR\Pi R$  are triggered. The application follows the [Anti-Jam Error Resp]  $JR\Pi B$  behavior defined.

#### [Anti-Jam Ext Trig] JE L C

Switch input selection.

| Setting                                  | Code / Value    | Description                                                                                                    |
|------------------------------------------|-----------------|----------------------------------------------------------------------------------------------------|
| [Not Assigned]                           | no              | Not assigned Factory setting                                                                                     |
| [DI1][DI6]                               | L , 1L , 6      | Digital input DI1DI6                                                                                             |
| [DI11][DI16]                             | L , I IL , 16   | Digital input DI11DI16 if VW3A3203 I/O extension module has been inserted                                        |
| [CD00][CD10]                             | C d O O C d I O | Virtual digital input CMD.0CMD.10 in [I/O profile] , a configuration                                             |
| [CD11][CD15]                             | C d I IC d I S  | Virtual digital input CMD.11CMD.15 regardless of configuration                                                   |
| [C101][C110]                             | C 10 1C 1 10    | Virtual digital input CMD1.01CMD1.10 with integrated Modbus Serial in <b>[I/O profile]</b> , , configuration     |
| [C111][C115]                             | C               | Virtual digital input CMD1.11CMD1.15 with integrated Modbus Serial regardless of configuration                   |
| [C201][C210]                             | C 2 0 1 C 2 1 0 | Virtual digital input CMD2.01CMD2.10 with CANopen® fieldbus module in <b>[I/O profile]</b> , p configuration     |
| [C211][C215]                             | C 2 I IC 2 IS   | Virtual digital input CMD2.11CMD2.15 with CANopen® fieldbus module regardless of configuration                   |
| [C301][C310]                             | C 3 0 1 C 3 1 0 | Virtual digital input CMD3.01CMD3.10 with a fieldbus module in [I/O profile] , a configuration                   |
| [C311][C315]                             | C 3 I IC 3 IS   | Virtual digital input CMD3.11CMD3.15 with a fieldbus module regardless of configuration                          |
| [C501][C510]                             | C 5 0 1 C 5 1 0 | Virtual digital input CMD5.01CMD5.10 with integrated Ethernet Modbus TCP in <b>[I/O profile]</b> a configuration |
| [C511][C515]                             | C 5 1 1 C 5 15  | Virtual digital input CMD5.11CMD5.15 with integrated Ethernet Modbus TCP regardless of configuration             |
| [DI1 (Low<br>level)][DI6 (Low<br>level)] | L ILL 6L        | Digital input DI1DI6 used at low level                                                                           |

#### [Automatic Anti-Jam trigger] JR L C

Anti-Jam trigger mode.

| Setting  | Code / Value | Description                                                                      |
|----------|--------------|----------------------------------------------------------------------------------|
| [No]     | no           | Inactive                                                                         |
| [Start]  | SEArE        | An automatic trigger occurs at each start command                                |
| [Time]   | Ŀ ₁ΠE        | Automatic triggers occur within a predefined duration                            |
| [Torque] | tor 9 u E    | Automatic triggers can occur depending on the motor torque threshold monitoring. |

# [Anti-Jam Trigger Time] J L C L \*

Inactive time before triggering an Anti-Jam when the pump has not been running.

This parameter can be accessed if [Anti-Jam Auto Trig] JALC is set to [Time] E INE.

| Setting () | Description                         |
|------------|-------------------------------------|
| 09,999 h   | Setting range Factory setting: 24 h |

# [Anti-jam Torque] JE [L\*

Level of torque to trigger.

This parameter can be accessed if [Anti-Jam Auto Trig]  $\ JREC$  is set to [Torque]  $\ E \ \Box \ C$   $\ G$ 

| Setting () | Description           |
|------------|-----------------------|
| 10150%     | Setting range         |
|            | Factory setting: 110% |

# [Anti-Jam Start Delay] J L [ ]

Delay to trigger when an overtorque is detected.

This parameter can be accessed if [Anti-Jam Auto Trig] JRLC is set to [Torque] Large E.

| Setting () | Description                         |
|------------|-------------------------------------|
| 03,600 s   | Setting range Factory setting: 10 s |

# [Anti-Jam Fwd Acc] J F [ [ \*

Anti-Jam acceleration in forward.

This parameter can be accessed if:

- [Anti-Jam Ext Trig] JE L [ is not set to [No] n a, or
- [Anti-Jam Auto Trig] JALC is not set to [No] n a.

| Setting ()                                  | Description                        |
|---------------------------------------------|------------------------------------|
| By default, with ''' = 0.1:<br>0.00300.00 s | Setting range Factory setting: 3 s |
| If var = 0.01:<br>0.0030.00 s               | Setting range                      |
| If IR = 1:<br>0.003000.00 s                 | Setting range                      |

# [Anti-Jam Fwd Dec] JdE[\*

Anti-Jam deceleration in forward.

This parameter can be accessed if:

- [Anti-Jam Ext Trig] JE L [ is not set to [No] n a, or
- [Anti-Jam Auto Trig] JALC is not set to [No] na.

| Setting ()                                  | Description                        |
|---------------------------------------------|------------------------------------|
| By default, with ''' = 0.1:<br>0.00300.00 s | Setting range Factory setting: 3 s |
| If = 0.01:<br>0.0030.00 s                   | Setting range                      |
| If = 1:<br>0.003000.00 s                    | Setting range                      |

## [Anti-Jam Rv Acc] J F [ r \*

Anti-Jam acceleration in reverse.

This parameter can be accessed if:

- [Anti-Jam Ext Trig] JE L [ is not set to [No] n a, or
- [Anti-Jam Auto Trig] JAL [ is not set to [No] a.

| Setting ()                                  | Description                        |
|---------------------------------------------|------------------------------------|
| By default, with ''' = 0.1:<br>0.00300.00 s | Setting range Factory setting: 3 s |
| If 'Dr = 0.01:<br>0.0030.00 s               | Setting range                      |
| If = 1:<br>0.003000.00 s                    | Setting range                      |

## [Anti-Jam Rv Dec] JdEr\*

Anti-Jam deceleration in reverse.

This parameter can be accessed if:

- [Anti-Jam Ext Trig] JE L [ is not set to [No] n a, or
- [Anti-Jam Auto Trig] JAL [ is not set to [No] n a.

| Setting ()                                  | Description                        |
|---------------------------------------------|------------------------------------|
| By default, with .c. = 0.1:<br>0.00300.00 s | Setting range Factory setting: 3 s |
| If , nr = 0.01:<br>0.0030.00 s              | Setting range                      |
| If , n r = 1:<br>0.003000.00 s              | Setting range                      |

# [Anti-Jam Fwd Speed] JF d 5 \*

Anti-Jam speed in forward.

This parameter can be accessed if:

- [Anti-Jam Ext Trig] JE L [ is not set to [No] n a, or
- [Anti-Jam Auto Trig] JAL [ is not set to [No] a.

| Setting ()  | Description                           |
|-------------|---------------------------------------|
| 0.0500.0 Hz | Setting range Factory setting: 0.0 Hz |

#### [Anti-Jam Rv Speed] Jr u 5 \*

Anti-Jam speed in reverse.

This parameter can be accessed if:

- [Anti-Jam Ext Trig] JE L [ is not set to [No] n a, or
- [Anti-Jam Auto Trig] JAL [ is not set to [No] na.

| Setting ()  | Description                           |
|-------------|---------------------------------------|
| 0.0500.0 Hz | Setting range Factory setting: 0.0 Hz |

## [Anti-Jam Fwd Time] JF d L

Anti-Jam time in forward.

This parameter can be accessed if:

- [Anti-Jam Ext Trig] JE L [ is not set to [No] n a, or
- [Anti-Jam Auto Trig] JAL [ is not set to [No] a...

| Setting () | Description                        |
|------------|------------------------------------|
| 0300 s     | Setting range Factory setting: 1 s |

# [Anti-Jam Rv Time] JruE\*

Anti-Jam time in reverse.

This parameter can be accessed if:

- [Anti-Jam Ext Trig] JE L [ is not set to [No] n a, or
- [Anti-Jam Auto Trig] JAL [ is not set to [No] n a.

| Setting () | Description          |
|------------|----------------------|
| 0300 s     | Setting range        |
|            | Factory setting: 1 s |

# [Anti-Jam Stop Time] JZ 5 Ł \*

Anti-Jam time between forward and reverse.

This parameter can be accessed if:

- [Anti-Jam Ext Trig] JE L [ is not set to [No] a a, or
- [Anti-Jam Auto Trig] JAL [ is not set to [No] a.

| Setting () | Description                        |
|------------|------------------------------------|
| 0300 s     | Setting range Factory setting: 0 s |

#### [Anti-Jam Cycle Nb] Jnb[\*

Anti-Jam cycle number.

This parameter can be accessed if:

- [Anti-Jam Ext Trig] JE L [ is not set to [No] n a, or
- [Anti-Jam Auto Trig] JAL [ is not set to [No] a.

| Setting () | Description                       |
|------------|-----------------------------------|
| 1100       | Setting range Factory setting: 10 |

#### [Anti-Jam Max Seq] J 用 ∏ ⊓ ★

Maximum consecutive anti-Jam sequences allowed.

This parameter can be accessed if:

- [Anti-Jam Ext Trig] JE L [ is not set to [No] n a, or
- [Anti-Jam Auto Trig] JAL [ is not set to [No] n a.

| Setting () | Description        |
|------------|--------------------|
| 199        | Setting range      |
|            | Factory setting: 2 |

# [Anti-Jam Interval] J A ∏ L ★

Anti-Jam minimum time between two non-consecutive sequences.

This parameter can be accessed if:

- [Anti-Jam Ext Trig] JE L [ is not set to [No] n a, or
- [Anti-Jam Auto Trig] JAL [ is not set to [No] n a.

| Setting () | Description                         |
|------------|-------------------------------------|
| 03,600 s   | Setting range Factory setting: 60 s |

# [Anti-Jam Error Resp] J 用 ∏ Ь ★

Anti-Jam monitoring function response to a detected error.

This parameter can be accessed if:

- [Anti-Jam Ext Trig] JE L [ is not set to [No] n a, or
- [Anti-Jam Auto Trig] JAL [ is not set to [No] n a.

| Setting          | Code / Value | Description                                                                                                    |
|------------------|--------------|----------------------------------------------------------------------------------------------------|
| [Ignore]         | no           | Detected error ignored                                                                                                    |
| [Freewheel Stop] | <i>Y E S</i> | Freewheel stop Factory setting                                                                                                    |
| [Per STT]        | 5 Ł Ł        | Stop according to [Type of stop] 5 £ £ parameter but without an error triggered after stop                                          |
| [Fallback Speed] | LFF          | Change to fallback speed, maintained as long as the detected error persists and the run command has not been removed <sup>(1)</sup> |
| [Ramp stop]      | r ПР         | Stop on ramp                                                                                                    |

1 Because, in this case, the detected error does not trigger a stop, it is recommended to assign a relay or logic output to its indication.

# Section 8.23

# [Pump monitoring] - [Dry run Monit]

# [Dry run Monit] d リィ - Menu

#### Access

#### [Complete settings] → [Pump monitoring] → [Dry run Monit]

#### **Dry-Run Condition**

A dry-run condition occurs when the pump impeller is not totally submerged. Working in dry running during a long time can cause premature wear of the pump impeller.

Dry run occurs when there is excessive air in the suction pipe:

- · Because the pump is not primed, or
- Due to excessive air leak in the suction line.

This significantly may reduce the bearings and seal service life due to high temperature raise and poor lubrication.

#### **About This Menu**

This function prevents the pump from operating in dry condition.

The dry-run function monitors the flow using:

- · a flow switch, or
- a set of 2 points (speed; power) for a flow estimation.

When using a flow switch, the dry-run condition occurs when the switch is at a high level.

**NOTE:** It is recommended to use a flow switch that is open in case of a low flow and to use a digital input active at low level (DIxL). This allows you to stop the pump in case of a broken wire of the flow switch.

During the function setup, it is necessary to perform measurements at no-flow but with water in the system.

When using the flow estimation, the dry-run condition occurs if the estimated flow is lower than the no-flow power curve by [Dry Run Factor] d r y x.

The no-flow power curve is defined by a set of 2 points:

- Minimum speed [Low Speed] nFL5; Power at minimum speed [Low Power] nFLP
- Maximum speed [High Speed] ¬ F H 5; Power at maximum speed [High Power] ¬ F H P

This no-flow power curve is also used by the pump low flow monitoring function.

NOTE: The no-flow power curve characterization shall be done after setting the motor control type.

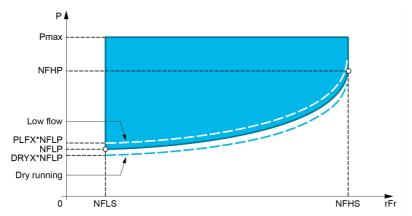

In case of dry-run conditions, this function will:

- Trigger a warning [Drive Running Warning] dr YR if the dry-run condition is present.
- Trigger an error [Dry Run Error] dr 4 f if the dry-run condition is present for a time longer than [DryRun Error Delay] dr 4 d. After the error has been triggered, even if the detected error has been cleared, it is not possible to restart the pump before the end of the [DryRun Restart Delay] dr 4 r.

NOTE: The detected error is not saved in case of a drive power OFF.

#### [DryRun Mode] dr 4 П

Dry-run mode.

| Setting  | Code / Value | Description                     |
|----------|--------------|---------------------------------|
| [No]     | no           | Not activated Factory setting   |
| [Switch] | 5W <i>E</i>  | Using sensor switch             |
| [Power]  | PWr          | Using the sensorless estimation |

# [Switch Select] d r yw ★

Dry-run switches select.

This parameter can be accessed if [DryRun Mode] dr 4 II is set to [Switch] 5 W L.

| Setting                                    | Code / Value  | Description                                                                                 |
|--------------------------------------------|---------------|---------------------------------------------------------------------------------------------|
| [No]                                       | no            | Not assigned Factory setting                                                                |
| [DI1][DI6]                                 | L , IL , 6    | Digital input DI1DI6                                                                        |
| [DI11][DI16]                               | L , I IL , 16 | Digital input DI11DI16, if VW3A3203 I/O extension module has been inserted                  |
| [DI1 (Low<br>level)][DI6 (Low<br>level)]   | L ILL 6L      | Digital input DI1DI6 used at low level                                                      |
| [DI11 (Low<br>level)][DI16 (Low<br>level)] | L I ILL I6L   | Digital input DI11DI16 used at low level if VW3A3203 I/O extension module has been inserted |

## [Power Estim Value] p P r W \*

Motor mechanical power estimation

This parameter can be accessed if [DryRun Mode] dr 4 II is set to [Power] PWr.

| Setting          | Description        |
|------------------|--------------------|
| -327.67327.67 kW | Setting range      |
|                  | Factory setting: _ |

# [Low Power] n F L P \*

No-flow low power.

| Setting ()    | Description                            |
|---------------|----------------------------------------|
| 0.00327.67 kW | Setting range Factory setting: 0.00 kW |

# [Low Speed] n F L 5 \*

No-flow low speed.

This parameter can be accessed if [DryRun Mode] dr 4 II is set to [Power] PWr.

| Setting ()  | Description                           |
|-------------|---------------------------------------|
| 0.0500.0 Hz | Setting range Factory setting: 0.0 Hz |

# [High Power] ¬ F H P ★

No-flow high power.

This parameter can be accessed if [DryRun Mode] dr 4 fl is set to [Power] PWr.

| Setting ()    | Description                            |
|---------------|----------------------------------------|
| 0.00327.67 kW | Setting range Factory setting: 0.00 kW |

#### [High Speed] n F H 5 \*

No-flow high speed.

This parameter can be accessed if [DryRun Mode]  $d r U \Pi$  is set to [Power] P W r.

| Setting ()  | Description                           |
|-------------|---------------------------------------|
| 0.0500.0 Hz | Setting range Factory setting: 0.0 Hz |

# [Dry Run Factor] 🕹 - 🖰 X 🖈

Dry-run factor.

This parameter can be accessed if [DryRun Mode] dr 4 II is set to [Power] PWr.

| Setting () | Description          |
|------------|----------------------|
| 0100%      | Setting range        |
|            | Factory setting: 70% |

# [DryRun Error Delay] ♂ - Ч d ★

Dry run detected error delay.

This parameter can be accessed if [DryRun Mode]  $d r U \Pi$  is not set to [No] n a.

| Setting () | Description                        |
|------------|------------------------------------|
| 03,600 s   | Setting range Factory setting: 5 s |

# [DryRun Restart Delay] d - ソー★

Dry run detected error restart.

This parameter can be accessed if [DryRun Mode] dr 4 fl is not set to [No] n a.

| Setting () | Description                         |
|------------|-------------------------------------|
| 103,600 s  | Setting range Factory setting: 60 s |

# Section 8.24

# [Pump monitoring] - [Pump low flow Monit]

#### What Is in This Section?

This section contains the following topics:

| Topic                              | Page |
|------------------------------------|------|
| [Pump low flow Monit] P L F - Menu | 397  |
| [Pump low flow Monit] P L F - Menu | 399  |

### [Pump low flow Monit] P L F - Menu

#### Access

### [Complete settings] → [Pump monitoring] → [Pump low flow Monit]

#### **About This Menu**

The main consequence of running in low flow pump area is an increase of pump temperature as the pump is cooled by the liquid flow.

In addition, the low flow area is not a good working area from energy efficiency point of view.

No flow or low flow could be caused by:

- The verify valve at the discharge is closed.
- Issue on the pipe at the discharge (blocked pipes, ...).

This function helps to prevent the pump from being damaged by working at no or low flow.

The monitoring can be carried out with different methods using or not sensors and whether the system is mono or multi-pump.

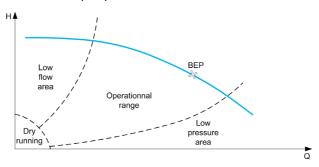

This function helps to detect probable no or low flow situation with different methods:

- Using a flow switch that indicates directly low flow condition: this method can be used only in monopump system or if the flow switch is connected on protected pump.
  - **NOTE:** It is recommended to use a flow switch that is open in case of a low flow and to use a digital input active at low level (DIxL). This allows you to stop the pump in case of a broken wire of the flow switch.
- Using a flow sensor and comparing the actual flow value to a given threshold:
  - This method can be used only in mono-pump system or if the flow sensor is connected on protected pump.
  - All data related to the selected input shall be configured according to the sensor(Type, minimum, and maximum process value, scaling, ...).
- Using a flow sensor and comparing the actual flow value to "Low flow system curve" QN characteristic:
  - This method can be used only in mono-pump system or if the flow sensor is connected on protected pump.
  - All data related to the selected input shall be configured according to the sensor(Type, minimum, and maximum process value, scaling, ...).
- Using Power/Speed estimation and comparing pump working point to "No Flow" Power characteristic:
  - O Entering two [Speed; Power] points is required, first point in No Flow area (at Low speed point LSP), second point in high-speed area (At high-speed point HSP).
  - O This method is not recommended in case of flat PQ curve.

Low flow monitoring is activated only after [PumpLF ActivDelay] P L F R after the pump has been started in order to disable the monitoring function during start operation.

Once a low flow condition is detected, a warning **[Low Flow Warning]** *L F H* is raised. Warning is automatically cleared when drive is stopped.

If the condition continues for longer than the configured [PumpLF Error Delay] PLFd delay, a detected error is raised and the drive reacts according to the configured [PumpLF Error Resp] PLFb error response. The monitoring is active even during the deceleration phase. It is recommended to set a greater delay than the complete deceleration sequence.

After error has been detected, it is maintained during [PumpLF Restart Delay] PLFr even if the warning has been reset.

**NOTE:** the drive restarts without delay if it is powered-off and on (restart delay is not saved). During the setup of the function, it is necessary to perform measurements at no flow but with water in the system.

## [PumpLF Monitoring] P L F Π

Pump low flow monitoring mode.

| Setting          | Code / Value | Description                                             |
|------------------|--------------|---------------------------------------------------------|
| [Not Configured] | no           | Not configured Factory setting                          |
| [Switch]         | 5 W          | Using flow switch                                       |
| [Flow]           | 9            | Low flow is detected using fixed flow threshold         |
| [Flow vs Speed]  | 9 n          | Low flow is detected using flow vs speed                |
| [No Flow power]  | n F          | Low flow is detected using no flow power characteristic |

## [PumpLF DI Assign] P L F W \*

Pump low flow no flow switch selection.

This parameter can be accessed if [PumpLF Monitoring]  $PLF\Pi$  is set to [Switch] 5 W.

| Setting        | Code / Value  | Description                                                               |
|----------------|---------------|---------------------------------------------------------------------------|
| [Not Assigned] | no            | Not assigned Factory setting                                              |
| [DI1][DI6]     | L , IL , 6    | Digital input DI1DI6                                                      |
| [DI11][DI16]   | L , I IL , 16 | Digital input DI11DI16 if VW3A3203 I/O extension module has been inserted |

## [Pump Flow Assign.] F 5 ≥ F ★

Pump flow sensor assignment.

This parameter can be accessed if [PumpLF Monitoring]  $PLF\Pi$  is set to [Flow] q or to [Flow vs Speed]  $q_{\Pi}$ .

| Setting                                                                               | Code / Value | Description                                                            |
|---------------------------------------------------------------------------------------|--------------|------------------------------------------------------------------------|
| [Not Configured]                                                                      | no           | Not assigned Factory setting                                           |
| [AI1][AI3]                                                                            | A . IA . 3   | Analog input AI1AI3                                                    |
| [Al4][Al5]                                                                            | A 14A 15     | Analog input AI4AI5 if VW3A3203 I/O extension module has been inserted |
| [Al Virtual 1][Al<br>Virtual 3]                                                       | A 'N IA 'N 3 | Virtual analogic input 13                                              |
| [Di5 PulseInput<br>Assignment][Di6<br>PulseInput<br>Assignment]                       | P :5P :6     | Digital input DI5DI6 used as pulse input                               |
| [Est. Pump Flow]                                                                      | SLPF         | Sensor less estimated flow                                             |
| NOTE: For sensor configuration, refer to section [Sensors assignment] (see page 221). |              |                                                                        |

## [Pump low flow Monit] P L F - Menu

### **Access**

### [Complete settings] → [Pump monitoring] → [Pump low flow Monit]

### **About This Menu**

During the setup of the function, it is necessary to perform measurements at no or low flow but always with water in the system.

### [PumpLF Min Level] P L F L

Pump low flow minimum flow level.

This parameter can be accessed if [PumpLF Monitoring] P L F Π is set to [Flow] 9 or [Flow vs Speed] 9 π.

| Setting () | Description                                                          |
|------------|----------------------------------------------------------------------|
| 032,767    | Setting range according to [Flow rate unit] 5 $\square$ F $\Gamma$ . |
|            | Factory setting: 0                                                   |

## [Power Estim Value] a P r W

Motor mechanical power estimation. It can be used to set [Low Power] n F L P and [High Power] n F H P values

This parameter can be accessed if [PumpLF Monitoring]  $PLF\Pi$  is set to [No Flow Power]  $\pi F$ .

| Setting                   | Description        |
|---------------------------|--------------------|
| According to drive rating | Setting range      |
|                           | Factory setting: _ |

## [Low Speed] n F L 5 \*

No flow low speed.

This parameter can be accessed if [PumpLF Monitoring]  $PLF\Pi$  is set to [No Flow Power]  $\pi F$ .

| Setting ()  | Description             |
|-------------|-------------------------|
| 0.0500.0 Hz | Setting range           |
|             | Factory setting: 0.0 Hz |

### [High Speed] n F H 5 \*

No flow high speed.

This parameter can be accessed if [PumpLF Monitoring]  $PLF\Pi$  is set to [No Flow Power]  $\pi F$ .

| Setting ()  | Description                           |
|-------------|---------------------------------------|
| 0.0500.0 Hz | Setting range Factory setting: 0.0 Hz |

## [Low Power] ¬FLP★

No flow low power.

This parameter can be accessed if [PumpLF Monitoring]  $PLF\Pi$  is set to [No Flow Power]  $\pi F$ .

| Setting () | Description                      |
|------------|----------------------------------|
|            | Setting range Factory setting: 0 |

### [High Power] n F H P \*

No flow high power.

This parameter can be accessed if [PumpLF Monitoring]  $P L F \Pi$  is set to [No Flow Power]  $\pi F$ .

| Setting () | Description                      |
|------------|----------------------------------|
| 032,767    | Setting range Factory setting: 0 |

### [PumpLF Power Factor] P L F X \*

Pump low flow power factor.

This parameter can be accessed if [PumpLF Monitoring]  $PLF\Pi$  is set to [No Flow Power]  $\neg F$ .

| Setting () | Description                         |
|------------|-------------------------------------|
| 100500%    | Setting range Factory setting: 110% |

### [PumpLF ActivDelay] P L F F

Pump low flow monitoring activation delay after the pump has been started.

This parameter can be accessed if [PumpLF Monitoring]  $P L F \Pi$  is not set to [No]  $\neg \square$ .

| Setting () | Description           |
|------------|-----------------------|
| 03,600 s   | Setting range         |
|            | Factory setting: 10 s |

## [PumpLF Error Delay] P L F d \*

Pump low flow detected error delay.

This parameter can be accessed if [PumpLF Monitoring]  $PLF\Pi$  is not set to [No]  $\neg \square$ .

| Setting () | Description           |
|------------|-----------------------|
| 03,600 s   | Setting range         |
|            | Factory setting: 10 s |

## [PumpLF Error Resp] P L F b \*

Pump low flow monitoring function response to a detected error.

This parameter can be accessed if [PumpLF Monitoring]  $PLF\Pi$  is not set to [No]  $\neg \square$ .

| Setting                                                                                                    | Code / Value | Description                                                                                                    |
|----------------------------------------------------------------------------------------------------|--------------|----------------------------------------------------------------------------------------------------|
| [Ignore]                                                                                                    | no           | Detected error ignored                                                                                                    |
| [Freewheel Stop]                                                                                                    | Y E S        | Freewheel stop Factory setting                                                                                                    |
| [Per STT]                                                                                                    | 5 £ £        | Stop according to [Type of stop] 5 £ £ parameter but without an error triggered after stop                                          |
| [Fallback Speed]                                                                                                    | LFF          | Change to fallback speed, maintained as long as the detected error persists and the run command has not been removed <sup>(1)</sup> |
| [Ramp stop]                                                                                                    | rNP          | Stop on ramp                                                                                                    |
| 1 Because, in this case, the detected error does not trigger a stop, it is recommended to assign a relay or logic output |              |                                                                                                    |

1 Because, in this case, the detected error does not trigger a stop, it is recommended to assign a relay or logic output to its indication.

# [Fallback Speed] L F F ★

Fall back speed.

| Setting     | Description             |
|-------------|-------------------------|
| 0.0500.0 Hz | Setting range           |
|             | Factory setting: 0.0 Hz |

## [PumpLF Restart Delay] P L F r \*

Pump low flow restart delay.

This parameter can be accessed if [PumpLF Monitoring]  $PLF\Pi$  is not set to [No]  $\neg \neg \Box$ .

| Setting () | Description          |
|------------|----------------------|
| 03,600 s   | Setting range        |
|            | Factory setting: 0 s |

# Section 8.25 [Pump monitoring] - [Thermal monitoring]

## [Thermal monitoring] *L P P -* Menu

Access

[Complete settings]  $\rightarrow$  [Pump monitoring]  $\rightarrow$  [Thermal monitoring]

**About This Menu** 

Identical to [Thermal monitoring] L P P - Menu (see page 192).

# Section 8.26

# [Pump monitoring] - [Inlet pressure monitoring]

## What Is in This Section?

This section contains the following topics:

| Topic                                   | Page |
|-----------------------------------------|------|
| [Inlet pressure monitoring] , PP - Menu | 404  |
| [Inlet pressure monitoring] , PP - Menu | 406  |

## [Inlet pressure monitoring] , PP - Menu

### Access

### [Complete settings] → [Pump monitoring] → [Inlet pressure monitoring]

### **About This Menu**

This function helps to detect an inlet low-pressure situation.

This monitoring function is at station level and not a pump level only.

This function requires a pressure sensor to monitor the inlet pressure of the system.

In case of low inlet pressure situation, this function:

- Triggers a warning and reduces the outlet pressure set point within a predefined range in order to
  maintain the inlet pressure at an acceptable level. The inlet pressure compensation applies only to
  pressure controlled application.
- Triggers a detected error signal if, despite of this pressure set point reduction, the inlet pressure feedback is less than the minimum acceptable value configured.

The inlet pressure monitoring function can be used for mono-pump or multi-pump stations.

This is an example of a station architecture:

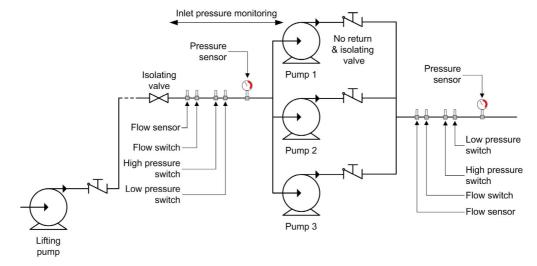

### **Monitoring Diagram**

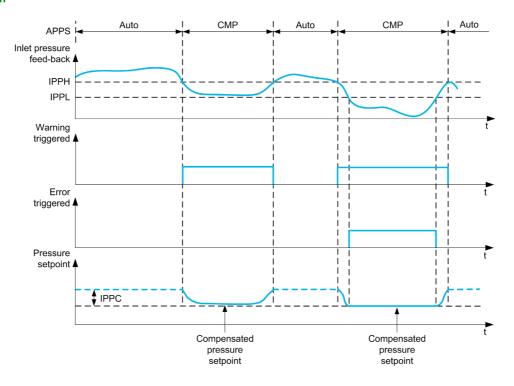

When the inlet pressure feedback is lower than [InletPres High Thd] , PPH or [InletPres DI assign] , PPW is active, a warning [InletPres Warning] , PPH is triggered. In case of a pressure controlled application, the pressure set point is reduced according to [InletPres Max Comp] , PPL.

When the inlet pressure feedback is less than [InletPres Low Thd] , PPL or [InletPres DI assign] , PPW is active for a delay longer than [InletPresError Delay] , PPH, a detected error [Inlet Pressure Error] , PPF is triggered. The application follows the [InletPresErrorResp] , PF b defined behavior.

### [InletPres Monitoring] ¬PP∏

Inlet pressure monitoring mode.

| Setting        | Code / Value | Description                        |
|----------------|--------------|------------------------------------|
| [No]           | no           | Not activated Factory setting      |
| [Warning]      | АГАГП        | Warning monitoring activated       |
| [Compensation] | СоПР         | Warning and compensation activated |

### [InletPres DI Assign] → PPW ★

Low inlet pressure switch source.

This parameter can be accessed if [InletPres Monitoring]  $IPP\Pi$  is not set to [No]  $IPP\Pi$  is not set to [No]  $IPP\Pi$  is no

| Setting                                    | Code / Value     | Description                                                                                  |
|--------------------------------------------|------------------|----------------------------------------------------------------------------------------------|
| [Not Assigned]                             | no               | Not assigned Factory setting                                                                 |
| [DI1][DI6]                                 | L , 1L , 6       | Digital input DI1DI6                                                                         |
| [DI11][DI16]                               | L 1 1 1L 1 1 1 5 | Digital input DI11DI16 if VW3A3203 I/O extension module has been inserted                    |
| [DI1 (Low<br>level)][DI6 (Low<br>level)]   | L ILL 6L         | Digital input DI1DI6 used at low level if VW3A3203 I/O extension module has been inserted.   |
| [DI11 (Low<br>level)][DI16 (Low<br>level)] | L I ILL I6L      | Digital input DI11DI16 used at low level if VW3A3203 I/O extension module has been inserted. |

## [InletPres Assign] P 5 I F

Inlet pressure sensor assignment.

This parameter can be accessed if [InletPres Monitoring]  $\iota PP\Pi$  is not set to [No]  $\neg \square$ .

| Setting                                                                               | Code / Value | Description                                                            |
|---------------------------------------------------------------------------------------|--------------|------------------------------------------------------------------------|
| [Not Configured]                                                                      | no           | Not assigned Factory setting                                           |
| [AI1][AI3]                                                                            | A , IA , 3   | Analog input Al1Al3                                                    |
| [AI4][AI5]                                                                            | A 14A 15     | Analog input AI4AI5 if VW3A3203 I/O extension module has been inserted |
| [Al Virtual 1][Al<br>Virtual 3]                                                       | H IV IH IV 3 | Virtual analogic input 13                                              |
| NOTE: For sensor configuration, refer to section [Sensors assignment] (see page 221). |              |                                                                        |

## [Inlet pressure monitoring] , PP - Menu

### Access

[Complete settings] → [Pump monitoring] → [Inlet pressure monitoring]

### [InletPres High Thd] , PPH\*

Inlet pressure monitoring high/acceptable pressure.

This parameter can be accessed if [InletPres Monitoring]  $IPP\Pi$  is not set to [No]  $IPP\Pi$  is not set to [No]  $IPP\Pi$ 

| Setting ()    | Description                                        |
|---------------|----------------------------------------------------|
| -32,76732,767 | Setting range according to [P sensor unit] 5 u P r |
|               | Factory setting: 0                                 |

### [InletPres Low Thd] , PPL \*

Inlet pressure monitoring low/minimum pressure.

This parameter can be accessed if [InletPres Monitoring]  $PP\Pi$  is not set to [No] n = 1.

| Setting ()    | Description                                        |
|---------------|----------------------------------------------------|
| -32,76732,767 | Setting range according to [P sensor unit] 5 u P r |
|               | Factory setting: 0                                 |

### [InletPres Max Comp] , PP [ \*

Inlet pressure monitoring max compensation.

This parameter can be accessed if [InletPres Monitoring]  $IPP\Pi$  is set to [Compensation]  $IPP\Pi$ 

| Setting () | Description                                        |
|------------|----------------------------------------------------|
| 032,768    | Setting range according to [P sensor unit] 5 ப P r |
|            | Factory setting: 0                                 |

### [InletPresError Delay] , PP & \*

Inlet pressure monitoring time

This parameter can be accessed if:

- [InletPres DI Assign] , PPW is not set to [Not Configured] n a, or
- [InletPres Assign] P 5 I R is not set to [Not Configured] n a.

| Setting () | Description          |
|------------|----------------------|
| 03,600 s   | Factory setting: 0 s |

## [InletPresError Resp] , PP b \*

Pressure monitoring function response to a detected error.

This parameter can be accessed if [InletPres Monitoring]  $IPP\Pi$  is not set to [No]  $IPP\Pi$  a.

| Setting          | Code / Value | Description                                                                                                    |
|------------------|--------------|----------------------------------------------------------------------------------------------------|
| [Ignore]         | no           | Detected error ignored                                                                                                    |
| [Freewheel Stop] | 4 E S        | Freewheel stop                                                                                                    |
| [Per STT]        | 5 Ł Ł        | Stop according to [Type of stop] 5 £ £ parameter but without an error triggered after stop                                      |
| [Fallback Speed] | LFF          | Change to fallback speed, maintained as long as the detected error persists and the command has not been removed <sup>(1)</sup> |
| [Ramp stop]      | r ПР         | Stop on ramp Factory setting                                                                                                    |

## [Fallback Speed] L F F \*

Fall back speed.

This parameter can be accessed if [OutPresError Resp] \_ P P b is set to [Fallback Speed] L F F.

| Setting     | Description             |
|-------------|-------------------------|
| 0.0500.0 Hz | Setting range           |
|             | Factory setting: 0.0 Hz |

# Section 8.27

# [Pump monitoring] - [Outlet pressure monitoring]

### What Is in This Section?

This section contains the following topics:

| Topic                                    | Page |
|------------------------------------------|------|
| [Outlet pressure monitoring] a PP - Menu | 409  |
| [Outlet pressure monitoring] a PP - Menu | 410  |

### [Outlet pressure monitoring] \_ P P - Menu

### **Access**

### [Complete settings] → [Pump monitoring] → [Outlet pressure monitoring]

#### **About This Menu**

This function detects an outlet high and low-pressure situation.

- It helps to prevent from high outlet pressure situations that can damage the hydraulic network (for example, pipe burst)
- It monitors low outlet pressure situations that can reflect damage on the hydraulic network (for example, pipe break)

This monitoring function is at the outlet station level.

The outlet pressure monitoring function requires a pressure sensor and/or a pressure switch to monitor the outlet pressure of the system.

- A high-pressure switch allows the activation of the high outlet pressure monitoring, according to the
  pressure switch specification.
- A pressure sensor allows the activation of both high and low outlet pressure monitoring, according to the [OutPres Min Level] PPL and [OutPres Max Level] PPH values.

Example of the station architecture:

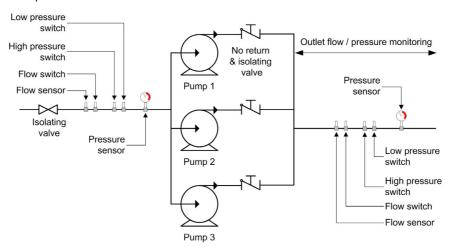

The outlet pressure monitoring function monitors the outlet pressure of the system.

- When a low-Pressure condition is present, a [Low OutPres Warning] a P L R warning is triggered.
- When a high-Pressure condition is present, coming from the sensor, a [High OutPres Warning] PHH warning is triggered.
- When a high-Pressure condition is present, coming from the switch, a [Switch OutPres Warning]
   P 5 R warning is triggered.
- If the high-pressure condition remains for longer than [OutPresError Delay]  $\square PP \square$  time, a detected [Out Pressure High]  $\square PHF$  error is triggered. The application follows the [OutPresErrorResp]  $\square PP \square$  defined behavior.
- If the low-pressure condition remains for longer than [OutPresError Delay]  $\Box PP d$  time, a detected [Out Pressure Low]  $\Box PL F$  error is triggered. The application follows the [OutPresError Delay]  $\Box PP d$  defined behavior.

### NOTE

- It is recommended to use a pressure switch that is open in case of high pressure and to use a digital
  input active at low level (DIxL). This allows stopping the pump in case of broken wire of the pressure
  switch.
- It is recommended to use a 4-20 mA pressure sensor and to enable the 4-20 mA loss function. This allows stopping the pump in case of broken wire of the pressure sensor.

### [OutPres Monitoring] $\square PP\Pi$

Mode selection.

| Setting  | Code / Value | Description                    |
|----------|--------------|--------------------------------|
| [No]     | no           | Inactive Factory setting       |
| [Switch] | 5W           | Activated on switch            |
| [Sensor] | 5 n 5 r      | Activated on sensor            |
| [Both]   | ьоьн         | Activated on sensor and switch |

## [OutPres DI Assign] - PPW\*

High outlet pressure switch source.

This parameter can be accessed if:

- [OutPres Monitoring] <sub>□</sub> PPΠ is set to [Switch] 5W, or
- [OutPres Monitoring] PPΠ is set to [Both] • E H.

| Setting                                    | Code / Value  | Description                                                                                  |
|--------------------------------------------|---------------|----------------------------------------------------------------------------------------------|
| [Not Assigned]                             | no            | Not assigned Factory setting                                                                 |
| [DI1][DI6]                                 | L 1 1L 16     | Digital input DI1DI6                                                                         |
| [DI11][DI16]                               | L , I IL , 16 | Digital input DI11DI16 if VW3A3203 I/O extension module has been inserted                    |
| [DI1 (Low<br>level)][DI6 (Low<br>level)]   | L ILL 6L      | Digital input DI1DI6 used at low level if VW3A3203 I/O extension module has been inserted.   |
| [DI11 (Low<br>level)][DI16 (Low<br>level)] | L I ILL I6L   | Digital input DI11DI16 used at low level if VW3A3203 I/O extension module has been inserted. |

### [OutletPres Assign] P 5 ≥ R \*

Outlet pressure sensor assignment.

This parameter can be accessed if:

- [OutPres Monitoring] PPΠ is set to [Sensor] 5 π 5 Γ, or
- [OutPres Monitoring] □ PP Π is set to [Both] Ь □ Ł H.

| Setting                         | Code / Value                                                                          | Description                                                            |
|---------------------------------|---------------------------------------------------------------------------------------|------------------------------------------------------------------------|
| [Not Configured]                | no                                                                                    | Not assigned Factory setting                                           |
| [AI1][AI3]                      | A , IA , 3                                                                            | Analog input Al1Al3                                                    |
| [Al4][Al5]                      | A , 4A , 5                                                                            | Analog input Al4Al5 if VW3A3203 I/O extension module has been inserted |
| [Al Virtual 1][Al<br>Virtual 3] | F , V IF , V 3                                                                        | Virtual analogic input 13                                              |
| NOTE: For sensor                | NOTE: For sensor configuration, refer to section [Sensors assignment] (see page 221). |                                                                        |

## [Outlet pressure monitoring] - PP - Menu

### **Access**

[Complete settings]  $\rightarrow$  [Pump monitoring]  $\rightarrow$  [Outlet pressure monitoring]

### [OutPres Min Level] - PPL \*

Outlet pressure minimum level.

This parameter can be accessed if:

- [OutPres Monitoring] PP II is set to [Sensor] 5 5 -, or
- [OutPres Monitoring] PPΠ is set to [Both] • EH.

| Setting () | Description                                                             |
|------------|-------------------------------------------------------------------------|
| -          | Setting range, according to [P sensor unit] 5 u P r. Factory setting: 0 |

### [OutPres Max Level] - P P H \*

Outlet pressure maximum level.

This parameter can be accessed if:

- [OutPres Monitoring] PP II is set to [Sensor] 5 n 5 r, or
- [OutPres Monitoring] □ PPΠ is set to [Both] Ь□ Ł H.

| Setting () | Description                                          |
|------------|------------------------------------------------------|
| 032,767    | Setting range, according to [P sensor unit] 5 u P r. |
|            | Factory setting: 0                                   |

## [OutPresError Delay] □ P P d ★

Outlet pressure monitoring time.

| Setting () | Description          |
|------------|----------------------|
| 03,600 s   | Setting range        |
|            | Factory setting: 0 s |

## [OutPresError Resp] □ PP Ь \*

Outlet pressure fault config.

This parameter can be accessed if [OutPres Monitoring]  $\square PP\Pi$  is not set to [No]  $\square \square$ .

| Setting          | Code / Value | Description                                                                                                    |
|------------------|--------------|----------------------------------------------------------------------------------------------------|
| [Ignore]         | no           | Detected error ignored                                                                                                    |
| [Freewheel Stop] | 4 E S        | Freewheel stop                                                                                                    |
| [Per STT]        | 5 Ł Ł        | Stop according to [Type of stop] 5 £ £ parameter but without an error triggered after stop                                      |
| [Fallback Speed] | LFF          | Change to fallback speed, maintained as long as the detected error persists and the command has not been removed <sup>(1)</sup> |
| [Ramp stop]      | r ПР         | Stop on ramp Factory setting                                                                                                    |

## [Fallback Speed] L F F ★

Fall back speed.

This parameter can be accessed if [OutPresError Resp] \_ P P b is set to [Fallback Speed] L F F.

| Setting     | Description             |
|-------------|-------------------------|
| 0.0500.0 Hz | Setting range           |
|             | Factory setting: 0.0 Hz |

# Section 8.28

# [Pump monitoring] - [High flow monitoring]

## What Is in This Section?

This section contains the following topics:

| Topic                             | Page |
|-----------------------------------|------|
| [High flow monitoring] HFP - Menu | 413  |
| [High flow monitoring] HFP - Menu | 414  |

## [High flow monitoring] HFP - Menu

### **Access**

### [Complete settings] → [Pump monitoring] → [High flow monitoring]

### **About This Menu**

The high flow monitoring helps to detect abnormal outlet high flow situation:

- Works outside application flow capabilities
- · Helps to detect pipe burst

This monitoring function is at outlet station level. This function requires a flow sensor to monitor the outlet flow of the system.

This is an example of a station architecture:

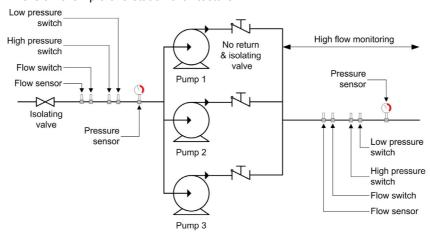

High flow monitoring function monitors the outlet flow of the system:

- When the outlet flow feedback is higher than [HighFlow MaxLevel] HFPL, a warning [High Flow Warning] HFPR is triggered. The application does not stop.
- If the outlet flow feedback remains higher than [HighFlow MaxLevel] HFPL for longer than [HighFlowError Delay] HFPd time, a detected error [High Flow Error] HFPF is triggered. The application follows the [HighFlowErrorResp] HFPb defined behavior.

If a high flow situation is detected in a multi-pump system, all the pumps stop.

### [HighFlow Activation] HFP П

Mode selection.

| Setting | Code / Value | Description                       |
|---------|--------------|-----------------------------------|
| [No]    | no           | Function disabled Factory setting |
| [YES]   | <i>4 E 5</i> | Function enabled                  |

### [Inst. Flow Assign.] F 5 I R ★

Installation flow sensor assignment.

This parameter can be accessed if [HighFlow Activation]  $HFP\Pi$  is not set to [No]  $\neg \square$ .

| Setting                                                                               | Code / Value   | Description                                                            |
|---------------------------------------------------------------------------------------|----------------|------------------------------------------------------------------------|
| [Not Configured]                                                                      | no             | Not assigned Factory setting                                           |
| [AI1][AI3]                                                                            | A . IA . 3     | Analog input Al1Al3                                                    |
| [AI4][AI5]                                                                            | A , 4 A , 5    | Analog input Al4Al5 if VW3A3203 I/O extension module has been inserted |
| [Al Virtual 1][Al<br>Virtual 3]                                                       | A ' V IA ' V 3 | Virtual analogic input 13                                              |
| NOTE: For sensor configuration, refer to section [Sensors assignment] (see page 221). |                |                                                                        |

| Setting                                                                               | Code / Value | Description                                                                                                    |
|---------------------------------------------------------------------------------------|--------------|----------------------------------------------------------------------------------------------------|
| [Di5 PulseInput<br>Assignment][Di6<br>PulseInput<br>Assignment]                       | P :5P :6     | Digital input DI5DI6 used as pulse input                                                                                                    |
| [Est. Pump Flow]                                                                      | SLPF         | Sensor less estimated flow                                                                                                    |
| [Est. System Flow]                                                                    | 5 L 5 F      | Estimated system flow This selection is only possible if [Pump System Archit] IT P 5 F is set to [Multi Drives] n V 5 d or [Multi Masters] n V 5 d r |
|                                                                                       |              | <b>NOTE:</b> To use this selection, all the pump characteristics of the system must be configured.                                                   |
| NOTE: For sensor configuration, refer to section [Sensors assignment] (see page 221). |              |                                                                                                    |

## [High flow monitoring] HFP - Menu

### **Access**

[Complete settings] → [Pump monitoring] → [High flow monitoring]

### **About This Menu**

Following parameters can be accessed if [HighFlow Activation]  $HFP\Pi$  is not set to [No]  $\neg \neg \Box$ .

## [HighFlow MaxLevel] HFPL\*

High flow max level.

| Setting () | Description                                          |
|------------|------------------------------------------------------|
| 032,767    | Setting range, according to [Flow rate unit] 5 u F r |
|            | Factory setting: 32767                               |

## [HighFlowError Delay] HFP & \*

High flow delay.

| Setting () | Description                         |
|------------|-------------------------------------|
| 03,600 s   | Setting range Factory setting: 10 s |

## [HighFlowError Resp] H F P b ★

High flow monitoring function response to a detected error.

| Setting          | Code / Value | Description                                                                                                    |
|------------------|--------------|----------------------------------------------------------------------------------------------------|
| [Ignore]         | no           | Detected error ignored                                                                                                    |
| [Freewheel Stop] | <i>4 E 5</i> | Freewheel stop                                                                                                    |
| [Per STT]        | 5 £ £        | Stop according to <b>[Type of stop]</b> 5 <i>E E</i> parameter but without an error triggered after stop                        |
| [Fallback Speed] | LFF          | Change to fallback speed, maintained as long as the detected error persists and the command has not been removed <sup>(1)</sup> |
| [Ramp stop]      | г ПР         | Stop on ramp Factory setting                                                                                                    |

## [Fallback Speed] L F F ★

Fall back speed.

| Setting     | Description                           |
|-------------|---------------------------------------|
| 0.0500.0 Hz | Setting range Factory setting: 0.0 Hz |

# Section 8.29 [Fan] - [PID controller]

[PID Controller] P 1 d - Menu

Access

[Complete settings] → [Fan] → [PID Controller]

**About This Menu** 

Identical to [PID Controller] P . d - Menu (see page 313).

# Section 8.30 [Fan] - [Feedback monitoring]

## [Feedback monitoring] F K Π - Menu

Access

[Complete settings] → [Fan] → [Feedback monitoring]

**About This Menu** 

Identical to [Feedback monitoring] F K  $\Pi$  - Menu (see page 348).

# Section 8.31 [Fan] - [Jump frequency]

## [Jump frequency] J u F - Menu

### **Access**

### [Complete settings] → [Fan] → [Jump frequency]

### **About This Menu**

This function helps to prevent prolonged operation within an adjustable range around the regulated frequency.

This function can be used to help to prevent a speed, which could cause resonance, being reached. Setting the function to 0 renders it inactive.

### [Skip Frequency] JPF

Jump frequency.

| Setting ()  | Description                           |
|-------------|---------------------------------------|
| 0.0500.0 Hz | Setting range Factory setting: 0.0 Hz |

### [Skip Frequency 2] JF ≥

Jump frequency 2.

| Setting ()  | Description                           |
|-------------|---------------------------------------|
| 0.0500.0 Hz | Setting range Factory setting: 0.0 Hz |

### [3rd Skip Frequency] JF 3

Jump frequency 3.

| Setting ()  | Description                           |
|-------------|---------------------------------------|
| 0.0500.0 Hz | Setting range Factory setting: 0.0 Hz |

### [Skip.Freq.Hysteresis] JFH\*

Jump frequency bandwidth.

This parameter can be accessed if at least one skip frequency  $\ensuremath{\mathit{JPF}}$ ,  $\ensuremath{\mathit{JFZ}}$ , or  $\ensuremath{\mathit{JFZ}}$  is different from 0.

Skip frequency range: between JPF - JFH and JPF + JFH for example.

This adjustment is common to the 3 frequencies JPF, JF2, JF3.

| Setting () | Description                           |
|------------|---------------------------------------|
| 0.110.0 Hz | Setting range Factory setting: 1.0 Hz |

# Section 8.32 [Fan]

[Fan] [5 F A - Menu

Access

[Complete settings] → [Fan]

[ErrorDetect Disabled] In H

Disable error detection.

In rare cases, the monitoring functions of the drive may be unwanted because they impede the purpose of the application. A typical example is a smoke extractor fan operating as a part of a fire protection system. If a fire occurs, the smoke extractor fan should operate as long as possible, even if, for example, the permissible ambient temperature of the drive is exceeded. In such applications, damage to or destruction of the device may be acceptable as collateral damage, for example, to keep other damage from occurring whose hazard potential is assessed to be more severe.

A parameter is provided to disable certain monitoring functions in such applications so that automatic error detection and automatic error responses of the device are no longer active. You must implement alternative monitoring functions for disabled monitoring functions that allow operators and/or master control systems to adequately respond to conditions which correspond to detected errors. For example, if overtemperature monitoring of the drive is disabled, the drive of a smoke extractor fan may itself cause a fire if errors go undetected. An overtemperature condition can be, for example, signaled in a control room without the drive being stopped immediately and automatically by its internal monitoring functions.

## DANGER

### MONITORING FUNCTIONS DISABLED, NO ERROR DETECTION

- Only use this parameter after a thorough risk assessment in compliance with all regulations and standards that apply to the device and to the application.
- Implement alternative monitoring functions for disabled monitoring functions that do not trigger automatic error responses of the drive, but allow for adequate, equivalent responses by other means in compliance with all applicable regulations and standards as well as the risk assessment.
- Commission and test the system with the monitoring functions enabled.
- During commissioning, verify that the drive and the system operate as intended by performing tests and simulations in a controlled environment under controlled conditions.

Failure to follow these instructions will result in death or serious injury.

This parameter can be accessed if [Access Level] L R [ is set to [Expert] E P r.

If the assigned input or bit state is:

- 0: error detection is enabled.
- 1: error detection is disabled.

Current errors are cleared on a rising edge from 0 to 1 of the assigned input or bit.

Detection of following errors can be disabled: AnF, bOF, CnF, COF, dLF, EnF, EPF1, EPF2, FCF2, ETHF, InFA, InFB, InFV, LFF1, LFF3, ObF, OHF, OLC, OLF, OPF1, OPF2, OSF, PHF, SLF1, SLF2, SLF3, SOF, SPF, SSF, TFd, TJF, TnF, ULF, USF.

| Setting        | Code / Value     | Description                                                               |
|----------------|------------------|---------------------------------------------------------------------------|
| [Not Assigned] | no               | Not assigned Factory setting                                              |
| [DI1][DI6]     | L , IL , 6       | Digital input DI1DI6                                                      |
| [DI11][DI16]   | L 1 1 1L 1 1 1 5 | Digital input DI11DI16 if VW3A3203 I/O extension module has been inserted |
| [CD00][CD10]   | C 4 0 0 C 4 1 0  | Virtual digital input CMD.0CMD.10 in [I/O profile] , a configuration      |
| [CD11][CD15]   | C d I IC d IS    | Virtual digital input CMD.11CMD.15 regardless of configuration            |

| Setting      | Code / Value    | Description                                                                                                   |
|--------------|-----------------|----------------------------------------------------------------------------------------------------|
| [C101][C110] | C 10 1C 110     | Virtual digital input CMD1.01CMD1.10 with integrated Modbus Serial in <b>[I/O profile]</b> 1. a configuration |
| [C111][C115] | C               | Virtual digital input CMD1.11CMD1.15 with integrated Modbus Serial regardless of configuration                |
| [C201][C210] | C 2 0 1C 2 1 0  | Virtual digital input CMD2.01CMD2.10 with CANopen® fieldbus module in <b>[I/O profile]</b> , a configuration  |
| [C211][C215] | C 2 1 1C 2 15   | Virtual digital input CMD2.11CMD2.15 with CANopen® fieldbus module regardless of configuration                |
| [C301][C310] | C 3 0 1C 3 1 0  | Virtual digital input CMD3.01CMD3.10 with a fieldbus module in <b>[I/O profile]</b> a configuration           |
| [C311][C315] | C 3 I I C 3 IS  | Virtual digital input CMD3.11CMD3.15 with a fieldbus module regardless of configuration                       |
| [C501][C510] | C 5 0 1 C 5 1 0 | Virtual digital input CMD5.01CMD5.10 with integrated Ethernet in [I/O profile] configuration                  |
| [C511][C515] | C 5 1 1 C 5 15  | Virtual digital input CMD5.11CMD5.15 with integrated Ethernet regardless of configuration                     |

# [Auto Fault Reset] FL -

This function can be used to automatically perform individual or multiple Fault Resets. If the cause of the error that has triggered the transition to the operating state Fault disappears while this function is active, the drive resumes normal operation. While the Fault Reset attempts are performed automatically, the output signal [Operating state Fault] is not available. If the attempts to perform the Fault Reset are not successful, the drive remains in the operating state Fault and the output signal [Operating state Fault] becomes active.

## **A** WARNING

### **UNANTICIPATED EQUIPMENT OPERATION**

- Verify that activating this function does not result in unsafe conditions.
- Verify that the fact that the output signal "Operating state Fault" is not available while this function is active does not result in unsafe conditions.

Failure to follow these instructions can result in death, serious injury, or equipment damage.

The drive error relay remains activated if this function is active. The speed reference and the operating direction must be maintained.

It is recommended to use 2-wire control ([2/3-wire control]  $E \ E$  is set to [2-Wire Control]  $E \ E$  and [2-wire type]  $E \ E$  is set to [Level]  $E \ E$  is set to [Level]  $E \ E \ E$  is set to [Level]  $E \ E \ E$  is set to [Level]  $E \ E \ E$  is set to

If the restart has not taken place once the configurable time **[Fault Reset Time]** *E R r* has elapsed, the procedure is aborted and the drive remains locked until it is turned off and then on again.

The detected error codes, which permit this function, are listed.

| Setting | Code / Value | Description                                                                                                    |
|---------|--------------|----------------------------------------------------------------------------------------------------|
| [No]    | no           | Function inactive Factory setting                                                                                                    |
| [Yes]   | ¥E5          | Automatic restart, after locking in error state, if the detected error has disappeared and the other operating conditions permit the restart. The restart is performed by a series of automatic attempts separated by increasingly longer waiting periods: 1 s, 5 s, 10 s, then 1 minute for the following attempts. |

### [Catch On Fly] F L r

Catch on the fly function assignment.

Used to enable a smooth restart if the run command is maintained after the following events:

- Loss of line supply or disconnection.
- Clearance of current detected error or automatic restart.
- Freewheel stop (a delay of 5 time the [Rotor Time Const]  $E \cap R$  is applied before taking the next run command into account).

The speed given by the drive resumes from the estimated speed of the motor at the time of the restart, then follows the ramp to the reference speed.

This function requires 2-wire level control.

When the function is operational, it activates at each run command, resulting in a slight delay of the current (0.5 s max).

[Catch On Fly] F L r is forced to [No] r a if [Auto DC Injection] H d L is set to [Continuous] L L.

| Setting               | Code / Value | Description                                |
|-----------------------|--------------|--------------------------------------------|
| [Not Configured]      | no           | Function inactive. Factory setting         |
| [Yes On<br>Freewheel] | Y E S        | Function active only after freewheel stop. |
| [Yes Always]          | ALL          | Function active after all stop type        |

## Section 8.33

## [Generic functions] - [Speed limits]

## [Speed limits] 5 L Π - Menu

### Access

### [Complete settings] → [Generic functions] → [Speed limits]

#### **About This Menu**

This function defines how the acceleration and deceleration are controlled during start and stop of the pump.

The pump working area is within the speed range [Low Speed] L 5 P - [High Speed] H 5 P.

The minimum speed is provided by the pump manufacturer according to the application.

Running below the minimum speed and/or starting the pump with a long acceleration ramp time has an impact on the lubrication of the seal, on the cooling of the impeller and the bearings.

A specific check-valve deceleration ramp is available to reduce any large variation of pressure that can generate an instability of the valve.

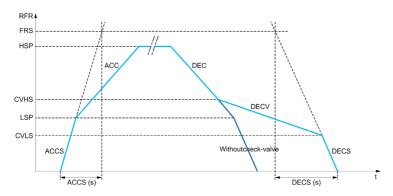

When the pump starts, the pump accelerates up to **[Low Speed]** L SP according to **[Start Accel Ramp]** R L S. When the pump speed is above **[Low Speed]** L SP, the pump acceleration and deceleration are managed according to **[Acceleration]** R L L and **[Deceleration]** L L SP if no other function is activated.

When the pump stops:

- The pump decelerates down to [Check Valve Spd 2] L V H 5 according to [Deceleration] d E L
- The pump decelerates from [Check Valve Spd 2] [ V H 5 to [Check Valve Spd 1] [ V L 5 according to [Dec. Check Valve] d E [ V
- The pump decelerates from [Check Valve Spd 1] L V L 5 to zero speed according to [Deceleration on Stop] d E L 5

If [Start Accel Ramp]  $H \ \mathcal{L} \ \mathcal{L} \ \mathcal{L} = 0$ , the start ramp is ignored and [Acceleration]  $H \ \mathcal{L} \ \mathcal{L} \$ is used to start the pump.

If [Dec. Check Valve]  $d \in C = 0$ , the check-valve ramp is ignored and is used to decelerate down to [Low Speed]  $L \in P$ , then [Deceleration on Stop]  $d \in C \subseteq P$  is used (see below).

If [Deceleration on Stop] d E C S = 0, the normal deceleration [Deceleration] d E C is used to stop the pump.

### [Low Speed] L 5 P

Motor frequency at low speed.

| Setting ()  | Description                         |
|-------------|-------------------------------------|
| 0.0500.0 Hz | Setting range Factory setting: 0 Hz |

### [High Speed] H 5 P

Motor frequency at high speed.

| Setting ()  | Description                            |
|-------------|----------------------------------------|
| 0.0500.0 Hz | Setting range Factory setting: 50.0 Hz |

### [Ref Freq Template] b 5 P

Low speed management (template).

This parameter defines how the speed reference is taken into account, for analog inputs and pulse input only. In the case of the PID controller, this is the PID output reference.

The limits are set by the [Low speed] L 5 P and [High speed] H 5 P parameters.

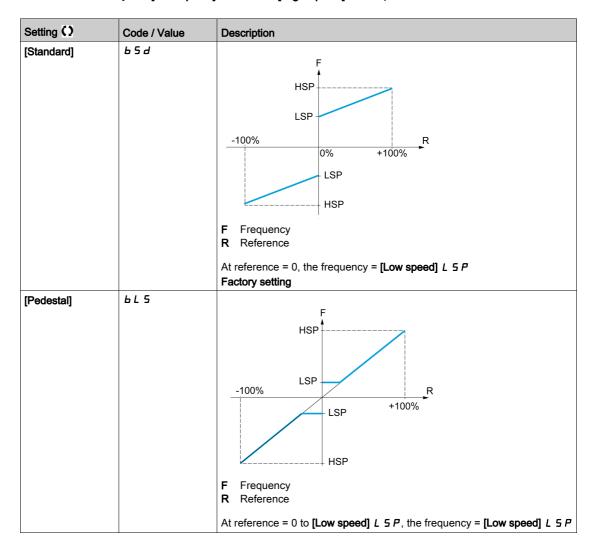

| Setting ()       | Code / Value | Description                                                    |
|------------------|--------------|----------------------------------------------------------------|
| [Deadband]       | b n 5        | HSP  LSP  LSP  HSP  HSP  F Frequency R Reference               |
| [Deadband at 0%] | b n 5 0      | At reference = 0 to <i>L</i> 5 <i>P</i> the frequency = 0    F |

# Section 8.34

# [Generic functions] - [Ramp]

## [Ramp] - H II P - Menu

### **Access**

[Complete settings] → [Generic functions] → [Ramp]

### [Ramp Type] r P Ł

Type of ramp.

| Setting      | Code / Value | Description                 |
|--------------|--------------|-----------------------------|
| [Linear]     | Lin          | Linear ramp Factory setting |
| [S-Ramp]     | 5            | S ramp                      |
| [U-Ramp]     | u            | U ramp                      |
| [Customized] | C u 5        | Customer ramp               |

### [Ramp increment] Inc

This parameter is valid for [Acceleration]  $H \ \mathcal{L} \ \mathcal{L}$ , [Deceleration]  $d \ \mathcal{L} \ \mathcal{L}$ , [Acceleration 2]  $d \ \mathcal{L} \ \mathcal{L}$  and [Deceleration 2]  $d \ \mathcal{L} \ \mathcal{L}$ .

| Setting () | Code / Value | Description                              |
|------------|--------------|------------------------------------------|
| [0.01]     | O.O 1        | Ramp up to 99.99 seconds                 |
| [0.1]      | O. 1         | Ramp up to 999.9 seconds Factory setting |
| [1]        | 1            | Ramp up to 6,000 seconds                 |

## [Acceleration] A [ [

Time to accelerate from 0 to the [Nominal Motor Freq] F r 5.

To have repeatability in ramps, the value of this parameter must be set according to the possibility of the application.

| Setting ()                                                                                    | Description                            |
|-----------------------------------------------------------------------------------------------|----------------------------------------|
| 0.006,000.00 s <sup>(1)</sup>                                                                 | Setting range Factory setting: 10.00 s |
| (1) Range 0.01 to 99.99 s or 0.1 to 999.9 s or 1 to 6,000 according to [Ramp increment] . n r |                                        |

## [Deceleration] & E [

Time to decelerate from the [Nominal Motor Freq] F r 5 to 0.

To have repeatability in ramps, the value of this parameter must be set according to the possibility of the application.

| Setting ()                                                                                  | Description                            |
|---------------------------------------------------------------------------------------------|----------------------------------------|
| 0.006,000.00 s <sup>(1)</sup>                                                               | Setting range Factory setting: 10.00 s |
| (1) Range 0.01 to 99.99 s or 0.1 to 999.9 s or 1 to 6,000 according to [Ramp increment] .nr |                                        |

### [Begin Acc round] Ł R /★

Rounding of start of acceleration ramp as a percentage of the [Acceleration]  $H \ \mathcal{L} \ \mathcal{L}$  or [Acceleration 2]  $H \ \mathcal{L} \ \mathcal{L}$  ramp time.

Can be set from 0 to 100%.

This parameter can be accessed if the [Ramp type] r P L is set to [Customized] [ u 5.

| Setting () | Description                        |
|------------|------------------------------------|
| 0100%      | Setting range Factory setting: 10% |

### [End Acc round] Ł R ≥ ★

Rounding of end of acceleration ramp as a percentage of the [Acceleration]  $H \ \mathcal{L} \ \mathcal{L}$  or [Acceleration 2]  $H \ \mathcal{L} \ \mathcal{L}$  ramp time.

Can be set between 0 and (100% - [Begin Acc round] E FI 1).

This parameter can be accessed if the [Ramp type] r P L is set to [Customized] [ u 5.

| Setting () | Description                        |
|------------|------------------------------------|
| 0100%      | Setting range Factory setting: 10% |

### [Begin Dec round] Ł 用 ∃★

Rounding of start of deceleration ramp as a percentage of the [Deceleration] d E C or [Deceleration 2] d E C ramp time.

Can be set from 0 to 100%.

This parameter can be accessed if the [Ramp type] r P L is set to [Customized] [ u 5.

| Setting () | Description                        |
|------------|------------------------------------|
| 0100%      | Setting range Factory setting: 10% |

### [End Dec round] Ł H Y ★

Rounding of end of deceleration ramp as a percentage of the [Deceleration] d E C or [Deceleration 2] d E C ramp time.

Can be set between 0 and (100% - [Begin Dec round] & F 3).

This parameter can be accessed if the [Ramp type] r P E is [Customized]  $E \sqcup 5$ .

| Setting () | Description                        |
|------------|------------------------------------|
| 0100%      | Setting range Factory setting: 10% |

### [Dec.Ramp Adapt] br H

Deceleration ramp adaptation.

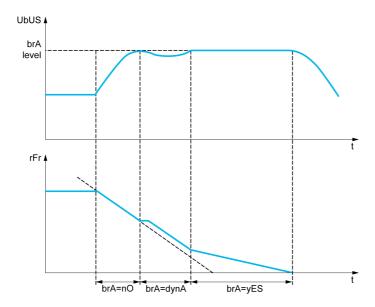

Activating this function automatically adapts the deceleration ramp, if this has been set at a too low value according to the inertia of the load, which can cause an overvoltage detected error.

The function is incompatible with applications requiring:

• Positioning on a ramp

**NOTE:** During generator mode with ATV6B0•••Q6, if **[Dec.Ramp Adapt]** b r B is equal to **[Yes]** y E 5, the drive may remain in current limitation state to stabilize the DC bus voltage.

| [No] [Yes]  Function inactive  Function active, for applications that do not require strong deceleration  Factory setting  Addition of a constant current flow component.  The [High Torque] d y n R selection appears depending on the rating of the drive and [Motor control type] L E L. It enables stronger deceleration to be obtained than with [Yes] y E S. Use comparative testing to determine your selection  When [Dec.Ramp Adapt] b r R is configured on [High torque] d y n R, the dynamic performances to braking are improved by the addition of a current flow component. The aim is to increase the iron loss and magnetic energy stored in the motor. | Setting       | Code / Value | Description                                                |
|----------------------------------------------------------------------------------------------------|---------------|--------------|------------------------------------------------------------|
| [High Torque]  Addition of a constant current flow component.  The [High Torque] d y n R selection appears depending on the rating of the drive and [Motor control type] E E E. It enables stronger deceleration to be obtained than with [Yes] y E 5. Use comparative testing to determine your selection  When [Dec.Ramp Adapt] b n R is configured on [High torque] d y n R, the dynamic performances for braking are improved by the addition of a current flow component. The aim is to increase the iron loss and magnetic energy                                                                                                    | [No]          | no           | Function inactive                                          |
| The [High Torque] $d  \mathcal{Y} \cap \mathcal{H}$ selection appears depending on the rating of the drive and [Motor control type] $\mathcal{L} \in \mathcal{L}$ . It enables stronger deceleration to be obtained than with [Yes] $\mathcal{Y} \in \mathcal{L}$ . Use comparative testing to determine your selection  When [Dec.Ramp Adapt] $\mathcal{L} \cap \mathcal{H}$ is configured on [High torque] $\mathcal{L} \cap \mathcal{H}$ , the dynamic performances for braking are improved by the addition of a current flow component. The aim is to increase the iron loss and magnetic energy                                                                   | [Yes]         | 9 E S        |                                                            |
| Stored in the motor.                                                                                                    | [High Torque] | d y n A      | The [High Torque] $d \ \ \ \ \ \ \ \ \ \ \ \ \ \ \ \ \ \ $ |

NOTE: [Dec.Ramp Adapt] br H if forced to [No] n a if [Motor control type] L b b is set to [Rel. Mot.] 5 r V L and [Dec.Ramp Adapt] br H was set to [High Torque] d y n H.

# Section 8.35

# [Generic functions] - [Ramp switching]

## [Ramp switching] r P L - Menu

### Access

### [Complete settings] → [Generic functions] → [Ramp switching]

### [Ramp 2 Thd] FrE

Ramp 2 frequency threshold

The second ramp is switched if the value of [Ramp 2 Thd] F r E is not 0 (0 deactivates the function) and the output frequency is greater than [Ramp 2 Thd] F r E.

Threshold ramp switching can be combined with [Ramp Switch Assign] r P 5 switching as follows:

| DI or Bit | Frequency | Ramp     |
|-----------|-----------|----------|
| 0         | < F r Ł   | ACC, dEC |
| 0         | > F r Ł   | AC2, dE2 |
| 1         | < F r Ł   | AC2, dE2 |
| 1         | > F r Ł   | AC2, dE2 |

| Setting ()  | Description                           |
|-------------|---------------------------------------|
| 0.0500.0 Hz | Setting range Factory setting: 0.0 Hz |

### [Ramp Switch Assign] r P 5

Ramp switching.

| Setting        | Code / Value     | Description                                                                                                    |
|----------------|------------------|----------------------------------------------------------------------------------------------------|
| [Not Assigned] | no               | Not assigned Factory setting                                                                                       |
| [DI1][DI6]     | L , IL , 6       | Digital input DI1DI6                                                                                               |
| [DI11][DI16]   | L 1 I IL 1 I I I | Digital input DI11DI16 if VW3A3203 I/O extension module has been inserted                                          |
| [CD00][CD10]   | C d O O C d I O  | Virtual digital input CMD.0CMD.10 in [I/O profile] , a configuration                                               |
| [CD11][CD15]   | C d I I C d I S  | Virtual digital input CMD.11CMD.15 regardless of configuration                                                     |
| [C101][C110]   | C 10 1C 1 10     | Virtual digital input CMD1.01CMD1.10 with integrated Modbus Serial in <b>[I/O profile]</b> , a configuration       |
| [C111][C115]   | C                | Virtual digital input CMD1.11CMD1.15 with integrated Modbus Serial regardless of configuration                     |
| [C201][C210]   | C 2 0 1C 2 1 0   | Virtual digital input CMD2.01CMD2.10 with CANopen® fieldbus module in <b>[I/O profile]</b> , , configuration       |
| [C211][C215]   | C 2 I IC 2 IS    | Virtual digital input CMD2.11CMD2.15 with CANopen® fieldbus module regardless of configuration                     |
| [C301][C310]   | C 3 0 1 C 3 1 0  | Virtual digital input CMD3.01CMD3.10 with a fieldbus module in <b>[I/O profile]</b> $\iota$ $\sigma$ configuration |
| [C311][C315]   | C 3 I IC 3 IS    | Virtual digital input CMD3.11CMD3.15 with a fieldbus module regardless of configuration                            |
| [C501][C510]   | C 5 0 1C 5 10    | Virtual digital input CMD5.01CMD5.10 with integrated Ethernet in [I/O profile] configuration                       |
| [C511][C515]   | C 5   1C 5   15  | Virtual digital input CMD5.11CMD5.15 with integrated Ethernet regardless of configuration                          |

### [Acceleration 2] F C 2 \*

Acceleration 2 ramp time.

Time to accelerate from 0 to the **[Nominal Motor Freq]** F = 5. To have repeatability in ramps, the value of this parameter must be set according to the possibility of the application.

This parameter can be accessed if [Ramp 2 Thd] F r E is greater than 0 or if [Ramp Switch Assign] r P S is assigned.

| Setting ()                                                                            | Description                          |
|---------------------------------------------------------------------------------------|--------------------------------------|
| 0.06,000 s <sup>(1)</sup>                                                             | Setting range Factory setting: 5.0 s |
| (1) Range 0.01 to 99.99 s or 0.1 to 999.9 s or 16,000 s according to [Ramp increment] |                                      |

## [Deceleration 2] d E ≥ \*

Time to decelerate from the **[Nominal Motor Freq]**  $F \sim 5$  to 0. To have repeatability in ramps, the value of this parameter must be set according to the possibility of the application.

This parameter can be accessed if:

- [Ramp 2 Thd] F r L is greater than 0, or
- [Ramp Switch Assign] r P 5 is assigned.

| Setting ()                                                                                   | Description                          |
|----------------------------------------------------------------------------------------------|--------------------------------------|
| 0.06,000 s <sup>(1)</sup>                                                                    | Setting range Factory setting: 5.0 s |
| (1) Range 0.01 to 99.99 s or 0.1 to 999.9 s or 16,000 s according to [Ramp increment] . n r. |                                      |

# Section 8.36

# [Generic functions] - [Stop configuration]

## [Stop configuration] 5 Ł Ł - Menu

**Access** 

[Complete settings] → [Generic functions] → [Stop configuration]

**About This Menu** 

**NOTE:** This function cannot be used with some other functions.

[Type of stop] 5 L L

Normal stop mode.

Stop mode on disappearance of the run command or appearance of a stop command.

| Setting        | Code / Value | Description                                                                                                    |
|----------------|--------------|----------------------------------------------------------------------------------------------------|
| [On Ramp]      | r N P        | Stop on ramp Factory setting                                                                                         |
| [Fast stop]    | FSE          | Fast stop                                                                                                    |
| [Freewheel]    | n S E        | Freewheel stop                                                                                                    |
| [DC injection] | 4C 1         | DC injection stop.  Available if [Motor control type] [ L L is not set to [SYN_U VC] 5 4 n u or [Rel. Mot.] 5 r V [. |

### [Freewheel stop ass.] n 5 Ł

Freewheel stop.

The stop is activated when the input or the bit changes to 0. If the input returns to state 1 and the run command is still active, the motor will only restart if [2/3-wire control]  $E \ E$  is set to [2-Wire Control]  $E \ E$  and if [2-wire type]  $E \ E$  is set to [Level]  $E \ E$  or [Fwd priority]  $P \ F$  . If not, a new run command must be sent.

| Setting        | Code / Value    | Description                                                                                                  |
|----------------|-----------------|----------------------------------------------------------------------------------------------------|
| [Not Assigned] | по              | Not assigned Factory setting                                                                                 |
| [CD00][CD10]   | C 4 0 0 C 4 1 0 | Virtual digital input CMD.0CMD.10 in [I/O profile] , a configuration                                         |
| [CD11][CD15]   | C d I IC d I S  | Virtual digital input CMD.11CMD.15 regardless of configuration                                               |
| [C101][C110]   | C 10 1C 1 10    | Virtual digital input CMD1.01CMD1.10 with integrated Modbus Serial in <b>[I/O profile]</b> , p configuration |
| [C111][C115]   | C               | Virtual digital input CMD1.11CMD1.15 with integrated Modbus Serial regardless of configuration               |
| [C201][C210]   | C 2 0 1C 2 1 0  | Virtual digital input CMD2.01CMD2.10 with CANopen® fieldbus module in <b>[I/O profile]</b> , p configuration |
| [C211][C215]   | C 2 I IC 2 IS   | Virtual digital input CMD2.11CMD2.15 with CANopen® fieldbus module regardless of configuration               |
| [C301][C310]   | C 3 0 1 C 3 1 0 | Virtual digital input CMD3.01CMD3.10 with a fieldbus module in [I/O profile] I a configuration               |
| [C311][C315]   | C 3 I I C 3 I S | Virtual digital input CMD3.11CMD3.15 with a fieldbus module regardless of configuration                      |
| [C501][C510]   | C 5 0 1 C 5 1 0 | Virtual digital input CMD5.01CMD5.10 with integrated Ethernet Modbus TCP in <b>[I/O profile]</b>             |
| [C511][C515]   | C 5             | Virtual digital input CMD5.11CMD5.15 with integrated Ethernet Modbus TCP regardless of configuration         |

| Setting                                    | Code / Value | Description                                                                                 |
|--------------------------------------------|--------------|---------------------------------------------------------------------------------------------|
| [DI1 (Low<br>level)][DI6 (Low<br>level)]   | L ILL 6 L    | Digital input DI1DI6 used at low level                                                      |
| [DI11 (Low<br>level)][DI16 (Low<br>level)] | L I ILL I6L  | Digital input DI11DI16 used at low level if VW3A3203 I/O extension module has been inserted |
| [DI52 (Low                                 | d52Ld59L     | Digital input DI52DI59 (low level)                                                          |
| level)][DI59 (Low<br>level)]               |              | <b>NOTE:</b> This selection can be accessed on ATV660 and ATV680 equipped with Cabinet IO.  |
| [DI52 (High                                | d52Hd59H     | Cabinet high level digital inputs                                                           |
| level)] [DI59<br>(High level)]             |              | <b>NOTE:</b> This selection can be accessed on ATV660 and ATV680 equipped with Cabinet IO.  |

## [Freewheel stop Thd] F F L \*

Freewheel stop threshold.

Speed threshold below which the motor switches to freewheel stop.

This parameter supports switching from a ramp stop or a fast stop to a freewheel stop below a low speed threshold.

This parameter can be accessed if:

- [Type of stop] 5 Ł Ł is set to [Fast stop] F 5 Ł or [On Ramp] Π P, and
- [Auto DC Injection] FL L is configured.

| Setting ()  | Description                           |
|-------------|---------------------------------------|
| 0.2500.0 Hz | Setting range Factory setting: 0.2 Hz |

### [Fast stop Assign] F 5 Ł

Fast stop.

The stop is activated when the input changes to 0 or the bit changes to 1 (bit in [I/O profile] , at 0).

If the input returns to state 1 and the run command is still active, the motor will only restart if [2/3-wire control]  $E \ E$  is set to [2-Wire Control]  $E \ E$  and if [2-wire type]  $E \ E$  is set to [Level]  $E \ E$  or [Fwd priority]  $E \ F \ B$ .

If not, a new run command must be sent.

NOTE: This function cannot be used with some other functions.

| Setting        | Code / Value        | Description                                                                                                    |
|----------------|---------------------|----------------------------------------------------------------------------------------------------|
| [Not Assigned] | no                  | Not assigned Factory setting                                                                                       |
| [CD00][CD10]   | C 4 0 0 C 4 1 0     | Virtual digital input CMD.0CMD.10 in [I/O profile] , a configuration                                               |
| [CD11][CD15]   | [ d       [ d     5 | Virtual digital input CMD.11CMD.15 regardless of configuration                                                     |
| [C101][C110]   | C 10 1C 110         | Virtual digital input CMD1.01CMD1.10 with integrated Modbus Serial in <b>[I/O profile]</b> , a configuration       |
| [C111][C115]   | C                   | Virtual digital input CMD1.11CMD1.15 with integrated Modbus Serial regardless of configuration                     |
| [C201][C210]   | C 5 0 1C 2 1 0      | Virtual digital input CMD2.01CMD2.10 with CANopen® fieldbus module in <b>[I/O profile]</b> , a configuration       |
| [C211][C215]   | C 2 1 1C 2 15       | Virtual digital input CMD2.11CMD2.15 with CANopen® fieldbus module regardless of configuration                     |
| [C301][C310]   | C 3 0 1C 3 1 0      | Virtual digital input CMD3.01CMD3.10 with a fieldbus module in <b>[I/O profile]</b> $\iota$ $\sigma$ configuration |
| [C311][C315]   | C 3 I I C 3 I S     | Virtual digital input CMD3.11CMD3.15 with a fieldbus module regardless of configuration                            |
| [C501][C510]   | C 5 0 1 C 5 1 0     | Virtual digital input CMD5.01CMD5.10 with integrated Ethernet Modbus TCP in <b>[I/O profile]</b> configuration     |

| Setting                                    | Code / Value    | Description                                                                                          |
|--------------------------------------------|-----------------|----------------------------------------------------------------------------------------------------|
| [C511][C515]                               | C 5   1C 5   15 | Virtual digital input CMD5.11CMD5.15 with integrated Ethernet Modbus TCP regardless of configuration |
| [DI1 (Low<br>level)][DI6 (Low<br>level)]   | L ILL 6L        | Digital input DI1DI6 used at low level                                                               |
| [DI11 (Low<br>level)][DI16 (Low<br>level)] | L I ILL I6L     | Digital input DI11DI16 used at low level if VW3A3203 I/O extension module has been inserted          |

## [Ramp Divider] d [ F \*

Fast Stop deceleration ramp reduction coefficient.

The ramp that is enabled ([Deceleration] d E C or [Deceleration 2] d E Z) is then divided by this coefficient when stop requests are sent.

Value 0 corresponds to a minimum ramp time.

| Setting () | Description                      |
|------------|----------------------------------|
| 010        | Setting range Factory setting: 4 |

### [DC Injection Assign] d [ ,

DC injection brake assignment.

## **A** WARNING

### **UNINTENDED MOVEMENT**

- Do not use DC injection to generate holding torque when the motor is at a standstill.
- Use a holding brake to keep the motor in the standstill position.

Failure to follow these instructions can result in death, serious injury, or equipment damage.

This parameter can be accessed if [Motor control type]  $\mathcal{L} \mathcal{L} \mathcal{L}$  is not set to [SYN\_U VC] 5  $\mathcal{L} \mathcal{L} \mathcal{L}$  or [Rel. Mot.] 5  $\mathcal{L} \mathcal{L}$ 

DC injection braking is initiated when the assigned input or bit changes to state 1.

If the input returns to state 0 and the run command is still active, the motor will only restart if [2/3-wire control]  $E \ E$  is set to [2-Wire Control]  $E \ E$  and if [2-wire type]  $E \ E$  is set to [Level]  $E \ E$  or [Fwd priority]  $P \ F \ B$ . If not, a new run command must be sent.

**NOTE:** This function cannot be used with some other functions.

| Setting        | Code / Value        | Description                                                                                                  |
|----------------|---------------------|----------------------------------------------------------------------------------------------------|
| [Not Assigned] | no                  | Not assigned Factory setting                                                                                 |
| [DI1][DI6]     | L , IL , 6          | Digital input DI1DI6                                                                                         |
| [DI11][DI16]   | L , 1 1L , 16       | Digital input DI11DI16 if VW3A3203 I/O extension module has been inserted                                    |
| [CD00][CD10]   | C d O O C d I O     | Virtual digital input CMD.0CMD.10 in [I/O profile] , a configuration                                         |
| [CD11][CD15]   | [ d       [ d     5 | Virtual digital input CMD.11CMD.15 regardless of configuration                                               |
| [C101][C110]   | C 10 1C 110         | Virtual digital input CMD1.01CMD1.10 with integrated Modbus Serial in <b>[I/O profile]</b> . a configuration |
| [C111][C115]   | C                   | Virtual digital input CMD1.11CMD1.15 with integrated Modbus Serial regardless of configuration               |
| [C201][C210]   | C 5 0 1C 2 1 0      | Virtual digital input CMD2.01CMD2.10 with CANopen® fieldbus module in <b>[I/O profile]</b> , a configuration |
| [C211][C215]   | C 2 1 1C 2 15       | Virtual digital input CMD2.11CMD2.15 with CANopen® fieldbus module regardless of configuration               |

| Setting      | Code / Value    | Description                                                                                    |
|--------------|-----------------|------------------------------------------------------------------------------------------------|
| [C301][C310] | C 3 0 1 C 3 1 0 | Virtual digital input CMD3.01CMD3.10 with a fieldbus module in [I/O profile] , a configuration |
| [C311][C315] | C 3 I IC 3 IS   | Virtual digital input CMD3.11CMD3.15 with a fieldbus module regardless of configuration        |
| [C501][C510] | C 5 0 1 C 5 1 0 | Virtual digital input CMD5.01CMD5.10 with integrated Ethernet in [I/O profile] configuration   |
| [C511][C515] | C 5   1C 5   15 | Virtual digital input CMD5.11CMD5.15 with integrated Ethernet regardless of configuration      |

### [DC inject. level 1] , d [ \*

DC injection current.

## NOTICE

### OVERHEATING AND DAMAGE TO THE MOTOR

Verify that the connected motor is properly rated for the DC injection current to be applied in terms of amount and time in order to avoid overheating and damage to the motor.

Failure to follow these instructions can result in equipment damage.

Level of DC injection braking current activated via digital input or selected as stop mode.

This parameter can be accessed if:

- [Type of stop] 5 £ £ is set to [DC injection] d [ 1, or
- [DC.Brake DI] d [ , is not set to [No] n a.

| Setting ()                                                                                                    | Description                                                                                                    |
|----------------------------------------------------------------------------------------------------|----------------------------------------------------------------------------------------------------|
| 0.11.41 ln <sup>(1)</sup>                                                                                      | Setting range This setting is independent of the [Auto DC Injection] $H d L$ - function. Factory setting: 0.7 In <sup>(1)</sup> |
| (1) In corresponds to the rated drive current indicated in the Installation Manual and on the drive nameplate. |                                                                                                    |

### [DC injection time 1] E d , \*

DC injection time 1.

## **NOTICE**

### OVERHEATING AND DAMAGE TO THE MOTOR

Verify that the connected motor is properly rated for the DC injection current to be applied in terms of amount and time in order to avoid overheating and damage to the motor.

Failure to follow these instructions can result in equipment damage.

Maximum current injection time [DC inject. level 1]  $\cdot d \cdot \mathcal{E}$ . After this time, the injection current becomes [DC inject. level 2]  $\cdot d \cdot \mathcal{E}$ .

This parameter can be accessed if:

- [Type of stop] 5 £ £ is set to [DC injection] d [ 1, or
- [DC.Brake DI] d [ is not set to [No] n a.

| Setting () | Description                                                                            |
|------------|----------------------------------------------------------------------------------------|
| 0.130 s    | Setting range This setting is independent of the [Auto DC Injection] # d [ - function. |
|            | Factory setting: 0.5 s                                                                 |

### [DC inject. level 2] , d [ ≥ \*

DC injection current 2.

# **NOTICE**

#### OVERHEATING AND DAMAGE TO THE MOTOR

Verify that the connected motor is properly rated for the DC injection current to be applied in terms of amount and time in order to avoid overheating and damage to the motor.

Failure to follow these instructions can result in equipment damage.

Injection current activated by digital input or selected as stop mode once period [DC injection time 1] E d I has elapsed.

This parameter can be accessed if:

- [Type of stop] 5 £ £ is set to [DC injection] d [ 1, or
- [DC Injection Assign] d [ , is not set to [No] n a.

| Setting ()                                                                                                    | Description                                                                                                    |
|----------------------------------------------------------------------------------------------------|----------------------------------------------------------------------------------------------------|
| 0.1 In <sup>(1)</sup> [DC inject. level 1] , d E                                                               | Setting range This setting is independent of the [Auto DC Injection] $H d L$ - function. Factory setting: 0.5 In $^{(1)}$ |
| (1) In corresponds to the rated drive current indicated in the Installation Manual and on the drive nameplate. |                                                                                                    |

# [DC Inj Time 2] L d [ \*

2nd DC injection time.

# **NOTICE**

#### OVERHEATING AND DAMAGE TO THE MOTOR

Verify that the connected motor is properly rated for the DC injection current to be applied in terms of amount and time in order to avoid overheating and damage to the motor.

Failure to follow these instructions can result in equipment damage.

Maximum injection time **[DC inject. level 2]** , d [ 2 for injection, selected as stop mode only.

This parameter can be accessed if [Type of stop] 5 £ £ is set to [DC injection] d [ 1.

| Setting () | Description                                                                                                   |
|------------|----------------------------------------------------------------------------------------------------|
| 0.130 s    | Setting range This setting is independent of the [Auto DC Injection] # d [ - function. Factory setting: 0.5 s |

### [SwitchOnDisable Stp] d a E d

Disable operation stop mode.

| Setting          | Code / Value | Description                                                                                                    |
|------------------|--------------|----------------------------------------------------------------------------------------------------|
| [Freewheel Stop] | n 5 Ł        | The drive stops in freewheel when switching from the operating state Operation enabled to the operating state Switched on.            |
| [Ramp Stop]      | гПР          | The drive stops on ramp when switching from the operating state Operation enabled to the operating state Switched on. Factory setting |

# [Generic functions] - [Auto DC injection]

### [Auto DC injection] F d [ - Menu

Access

[Complete settings] → [Generic functions] → [Auto DC injection]

#### **About This Menu**

This menu presents the automatic injection of motor current function. This is used to hold the rotor of the motor at the end of the deceleration ramp.

# [Auto DC Injection] F d [

Automatic DC Injection.

# A A DANGER

### HAZARD OF ELECTRIC SHOCK, EXPLOSION, OR ARC FLASH

If the parameter [Auto DC Injection]  $H \perp L$  is set to [Continuous]  $L \perp L$ , DC injection is always active, even if the motor does not run.

• Verify that using this setting does not result in unsafe conditions.

Failure to follow these instructions will result in death or serious injury.

# **A** WARNING

#### UNINTENDED MOVEMENT

- Do not use DC injection to generate holding torque when the motor is at a standstill.
- Use a holding brake to keep the motor in the standstill position.

Failure to follow these instructions can result in death, serious injury, or equipment damage.

Automatic current injection on stopping (at the end of the ramp).

| Setting ()   | Code / Value | Description                               |
|--------------|--------------|-------------------------------------------|
| [No]         | no           | No injection                              |
| [Yes]        | Y E S        | Adjustable injection time Factory setting |
| [Continuous] | ΓĿ           | Continuous standstill injection           |

### [Auto DC inj Level 1] 5 d [ 1\*

Auto DC injection level 1.

# NOTICE

### OVERHEATING AND DAMAGE TO THE MOTOR

Verify that the connected motor is properly rated for the DC injection current to be applied in terms of amount and time in order to avoid overheating and damage to the motor.

Failure to follow these instructions can result in equipment damage.

Level of standstill DC injection current.

This parameter can be accessed if [Auto DC Injection] H d L is not set to [No]  $\neg a$ .

| Setting ()                                                                                                    | Description                 |  |
|----------------------------------------------------------------------------------------------------|-----------------------------|--|
| 01.1 ln <sup>(1)</sup>                                                                                         | Setting range               |  |
|                                                                                                    | Factory setting: 0.7 In (1) |  |
| (1) In corresponds to the rated drive current indicated in the Installation Manual and on the drive nameplate. |                             |  |

# [Auto DC Inj Time 1] L d [ 1\*

Auto DC injection time 1.

# **NOTICE**

#### OVERHEATING AND DAMAGE TO THE MOTOR

Verify that the connected motor is properly rated for the DC injection current to be applied in terms of amount and time in order to avoid overheating and damage to the motor.

Failure to follow these instructions can result in equipment damage.

This parameter can be accessed if [Auto DC Injection] H d L is not set to [No] n a.

This time corresponds to the zero speed maintenance time, if [Motor control type ]  $\mathcal{L}$   $\mathcal{L}$  is set to [SYN\_U VC] 5  $\mathcal{L}$   $\mathcal{L}$  or [Rel. Mot.] 5  $\mathcal{L}$   $\mathcal{L}$ 

| Setting () | Description                          |
|------------|--------------------------------------|
| 0.130.0 s  | Setting range Factory setting: 0.5 s |

### [Auto DC inj Level 2] 5 d [ 2\*

Auto DC injection level 2.

# **NOTICE**

### OVERHEATING AND DAMAGE TO THE MOTOR

Verify that the connected motor is properly rated for the DC injection current to be applied in terms of amount and time in order to avoid overheating and damage to the motor.

Failure to follow these instructions can result in equipment damage.

Second level of standstill DC injection current.

This parameter can be accessed if [Auto DC Injection] H d L is not set to [No]  $\neg a$ .

| Setting ()                                                                                                    | Description                            |  |
|----------------------------------------------------------------------------------------------------|----------------------------------------|--|
| 01.1 ln <sup>(1)</sup>                                                                                         | Setting range                          |  |
|                                                                                                    | Factory setting: 0.5 In <sup>(1)</sup> |  |
| (1) In corresponds to the rated drive current indicated in the Installation Manual and on the drive nameplate. |                                        |  |

# [Auto DC Inj Time 2] L d C 2 \*

Auto DC injection time 2.

# **NOTICE**

### OVERHEATING AND DAMAGE TO THE MOTOR

Verify that the connected motor is properly rated for the DC injection current to be applied in terms of amount and time in order to avoid overheating and damage to the motor.

Failure to follow these instructions can result in equipment damage.

Second standstill injection time.

This parameter can be accessed if [Auto DC Injection] # d [ is set to [YES] 4 E 5.

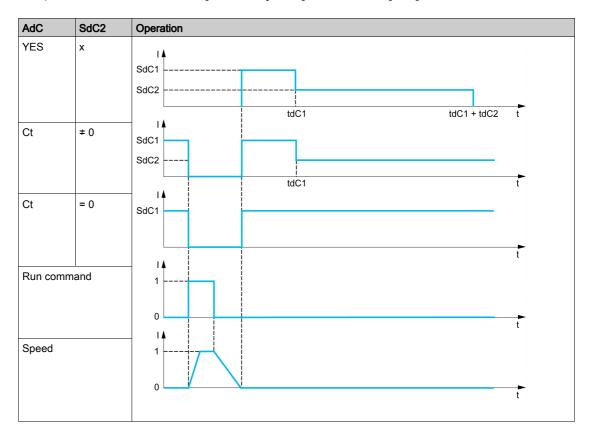

| Setting () | Description                          |
|------------|--------------------------------------|
| 0.030.0 s  | Setting range Factory setting: 0.0 s |

# [Generic functions] - [Ref. operations]

### [Ref. operations] $\Box H \ \iota$ - Menu

#### **Access**

# [Complete settings] $\rightarrow$ [Generic functions] $\rightarrow$ [Ref. operations]

#### **About This Menu**

Summing input / subtraction input / multiplier

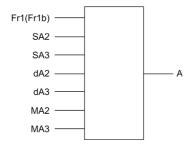

A (Fr1 or Fr1b + SA2 + SA3 - dA2 - dA3) x MA2 x MA3

#### NOTE:

- If 5 A 2, 5 A 3, d A 2, d A 3 are not assigned, they are set to 0.
- If *ΠΠ2*, *ΠΠ3* are not assigned, they are set to 1.
- A is limited by the minimum L 5 P and maximum H 5 P parameters.
- For a multiplication, the signal on \$\Pi R \( \) or \$\Pi R \( \) is interpreted as a %. 100% corresponds to the maximum value of the corresponding input. If \$\Pi R \( \) or \$\Pi R \( \) is sent via the communication bus or Graphic Display Terminal, an \$\Pi F \( \) multiplication variable must be sent via the bus or Graphic Display Terminal.
- Reversal of the direction of operation in the event of a negative result can be blocked (see [Reverse Disable] r , n).

### [Summing Input 2] 5 A 2

Summing input 2.

Selection of a reference to be added to [Ref Freq 1 Config] F r I or [Ref.1B channel] F r I b.

| Setting                         | Code / Value         | Description                                                                    |  |  |
|---------------------------------|----------------------|--------------------------------------------------------------------------------|--|--|
| [Not Configured]                | no                   | Not assigned Factory Setting                                                   |  |  |
| [AI1]                           | A , I                | Analog input Al1                                                               |  |  |
| [AI2][AI3]                      | A 12A 13             | Analog input AI2AI3                                                            |  |  |
| [AI4][AI5]                      | A 14A 15             | Analog input AI4AI5 if VW3A3203 I/O extension module has been inserted         |  |  |
| [Ref. Freq- Rmt. Term]          | LCC                  | Reference Frequency via remote terminal                                        |  |  |
| [Ref. Freq-Modbus]              | ПЧЬ                  | Reference frequency via Modbus                                                 |  |  |
| [Ref. Freq-CANopen]             | C A n                | Reference frequency via CANopen if a CANopen module has been inserted          |  |  |
| [Ref. Freq-Com.<br>Module]      | n E Ł                | Reference frequency via fieldbus module if a fieldbus module has been inserted |  |  |
| [Embedded Ethernet]             | ELH                  | Embedded Ethernet                                                              |  |  |
| [Al Virtual 1][Al<br>Virtual 3] | A ' N ' I A ' N<br>3 | Virtual analogic input 13                                                      |  |  |

| Setting                                                         | Code / Value | Description                              |
|-----------------------------------------------------------------|--------------|------------------------------------------|
| [DI5 PulseInput<br>Assignment][DI6<br>PulseInput<br>Assignment] | P ,5P ,6     | Digital input DI5DI6 used as pulse input |

### [Summing Input 3] 5 Fl 3

Summing input 3.

Selection of a reference to be added to [Ref Freq 1 Config] F r I or [Ref.1B channel] F r I b.

Identical to [Summing Input 2] 5 F ≥

### [Subtract Ref Freq 2] ⊿ Fl 2

Subtract reference frequency 2.

Selection of a reference to be subtracted from [Ref Freq 1 Config] F r I or [Ref.1B channel] F r I b.

Identical to [Summing Input 2] 5 A ≥

### [Subtract Ref Freq 3] d F 3

Subtract reference frequency 3.

Selection of a reference to be subtracted from [Ref Freq 1 Config] F r I or [Ref.1B channel] F r Ib. Identical to [Summing Input 2] 5 R a.

### [Ref Freq 2 Multiply] ∏ FI ≥

Reference frequency 2 multiply (in % of the source range).

Selection of a multiplier reference [Ref Freq 1 Config] Fr I or [Ref.1B channel] Fr Ib.

Identical to [Summing Input 2] 5 A ≥.

# [Ref Freq 3 Multiply] П Я ∃

Reference frequency 3 multiply (in % of the source range).

Selection of a multiplier reference [Ref Freq 1 Config] F r I or [Ref.1B channel] F r I b.

Identical to [Summing Input 2] 5 F ≥.

# [Generic functions] - [Preset speeds]

# [Preset speeds] P 5 5 - Menu

### Access

[Complete settings] → [Generic functions] → [Preset speeds]

### **About This Menu**

**NOTE:** This function cannot be used with some other functions.

### Combination Table for Preset Speed Inputs

2, 4, 8 or 16 speeds can be preset, requiring 1, 2, 3 or 4 digital inputs respectively.

It is necessary to configure:

- 2 and 4 speeds in order to obtain 4 speeds.
- 2, 4 and 8 speeds in order to obtain 8 speeds.
- 2, 4, 8 and 16 speeds in order to obtain 16 speeds.

| 16 Preset Freq<br>(PS16) | 8 Preset Freq (PS8) | 4 Preset Freq (PS4) | 2 Preset Freq (PS2) | Speed Reference |
|--------------------------|---------------------|---------------------|---------------------|-----------------|
| 0                        | 0                   | 0                   | 0                   | Reference 1 (1) |
| 0                        | 0                   | 0                   | 1                   | SP2             |
| 0                        | 0                   | 1                   | 0                   | SP3             |
| 0                        | 0                   | 1                   | 1                   | SP4             |
| 0                        | 1                   | 0                   | 0                   | SP5             |
| 0                        | 1                   | 0                   | 1                   | SP6             |
| 0                        | 1                   | 1                   | 0                   | SP7             |
| 0                        | 1                   | 1                   | 1                   | SP8             |
| 1                        | 0                   | 0                   | 0                   | SP9             |
| 1                        | 0                   | 0                   | 1                   | SP10            |
| 1                        | 0                   | 1                   | 0                   | SP11            |
| 1                        | 0                   | 1                   | 1                   | SP12            |
| 1                        | 1                   | 0                   | 0                   | SP13            |
| 1                        | 1                   | 0                   | 1                   | SP14            |
| 1                        | 1                   | 1                   | 0                   | SP15            |
| 1                        | 1                   | 1                   | 1                   | SP16            |

(1) Reference 1 = 5 P I, refer to diagram (see page 247)

# [2 Preset Freq] P 5 ≥

2 preset freq assignment.

| Setting        | Code / Value    | Description                                                               |
|----------------|-----------------|---------------------------------------------------------------------------|
| [Not Assigned] | no              | Not assigned Factory setting                                              |
| [DI1][DI6]     | L , 1L , 6      | Digital input DI1DI6                                                      |
| [DI11][DI16]   | L , I IL , 16   | Digital input DI11DI16 if VW3A3203 I/O extension module has been inserted |
| [CD00][CD10]   | C d O O C d I O | Virtual digital input CMD.0CMD.10 in [I/O profile] , c configuration      |
| [CD11][CD15]   | C d I IC d 15   | Virtual digital input CMD.11CMD.15 regardless of configuration            |

| Setting      | Code / Value    | Description                                                                                                   |
|--------------|-----------------|----------------------------------------------------------------------------------------------------|
| [C101][C110] | C 10 1C 110     | Virtual digital input CMD1.01CMD1.10 with integrated Modbus Serial in <b>[I/O profile]</b> 1. a configuration |
| [C111][C115] | C               | Virtual digital input CMD1.11CMD1.15 with integrated Modbus Serial regardless of configuration                |
| [C201][C210] | C 2 0 1C 2 1 0  | Virtual digital input CMD2.01CMD2.10 with CANopen® fieldbus module in <b>[I/O profile]</b> , a configuration  |
| [C211][C215] | C 2 I IC 2 IS   | Virtual digital input CMD2.11CMD2.15 with CANopen® fieldbus module regardless of configuration                |
| [C301][C310] | C 3 0 1 C 3 1 0 | Virtual digital input CMD3.01CMD3.10 with a fieldbus module in [I/O profile] , a configuration                |
| [C311][C315] | C 3 I I C 3 I S | Virtual digital input CMD3.11CMD3.15 with a fieldbus module regardless of configuration                       |
| [C501][C510] | C 5 0 1 C 5 1 0 | Virtual digital input CMD5.01CMD5.10 with integrated Ethernet in [I/O profile] , a configuration              |
| [C511][C515] | C 5   1C 5   15 | Virtual digital input CMD5.11CMD5.15 with integrated Ethernet regardless of configuration                     |

### [4 Preset Freq] P 5 4

4 preset freq assignment.

Identical to [2 Preset Freq] P 5 ₽

To obtain 4 speeds, you must also configure 2 speeds.

# [8 Preset Freq] P 5 B

8 preset freq assignment.

Identical to [2 Preset Freq] P 5 2

To obtain 8 speeds, you must also configure 2 and 4 speeds.

### [16 Preset Freq] P 5 1 6

16 preset freq assignment.

Identical to [2 Preset Freq] P 5 2

To obtain 16 speeds, you must also configure 2, 4 and 8 speeds.

### [Preset speed 2] 5 P 2 \*

Preset speed 2. See the combination table for preset speed inputs (see page 439).

| Setting ()  | Description                            |
|-------------|----------------------------------------|
| 0.0500.0 Hz | Setting range Factory setting: 10.0 Hz |

### [Preset speed 3] 5 P 3 \*

Preset speed 3. See the combination table for preset speed inputs (see page 439).

| Setting ()  | Description              |
|-------------|--------------------------|
| 0.0500.0 Hz | Setting range            |
|             | Factory setting: 15.0 Hz |

### [Preset speed 4] 5 P 4 \*

Preset speed 4. See the combination table for preset speed inputs (see page 439).

| Setting ()  | Description                            |
|-------------|----------------------------------------|
| 0.0500.0 Hz | Setting range Factory setting: 20.0 Hz |

### [Preset speed 5] 5 P 5 \*

Preset speed 5. See the combination table for preset speed inputs (see page 439).

| Setting ()  | Description                            |
|-------------|----------------------------------------|
| 0.0500.0 Hz | Setting range Factory setting: 25.0 Hz |

### [Preset speed 6] 5 P 5 \*

Preset speed 6. See the combination table for preset speed inputs (see page 439).

| Setting ()  | Description                            |
|-------------|----------------------------------------|
| 0.0500.0 Hz | Setting range Factory setting: 30.0 Hz |

### [Preset speed 7] 5 P 7 \*

Preset speed 7. See the combination table for preset speed inputs (see page 439).

| Setting ()  | Description                            |
|-------------|----------------------------------------|
| 0.0500.0 Hz | Setting range Factory setting: 35.0 Hz |

### [Preset speed 8] 5 P B \*

Preset speed 8. See the combination table for preset speed inputs (see page 439).

| Setting ()  | Description                            |
|-------------|----------------------------------------|
| 0.0500.0 Hz | Setting range Factory setting: 40.0 Hz |

### [Preset speed 9] 5 P 9 \*

Preset speed 9. See the combination table for preset speed inputs (see page 439).

| Setting ()  | Description                            |
|-------------|----------------------------------------|
| 0.0500.0 Hz | Setting range Factory setting: 45.0 Hz |

### [Preset speed 10] 5 P I D \*

Preset speed 10. See the combination table for preset speed inputs (see page 439).

| Setting ()  | Description                            |
|-------------|----------------------------------------|
| 0.0500.0 Hz | Setting range Factory setting: 50.0 Hz |

# [Preset speed 11] 5 P I I \*

Preset speed 11. See the combination table for preset speed inputs (see page 439).

| Setting ()  | Description                            |
|-------------|----------------------------------------|
| 0.0500.0 Hz | Setting range Factory setting: 55.0 Hz |

### [Preset speed 12] 5 P 1 2 ★

Preset speed 12. See the combination table for preset speed inputs (see page 439).

| Setting ()  | Description                            |
|-------------|----------------------------------------|
| 0.0500.0 Hz | Setting range Factory setting: 60.0 Hz |

### [Preset speed 13] 5 P 1 3 \*

Preset speed 13. See the combination table for preset speed inputs (see page 439).

| Setting ()  | Description                            |
|-------------|----------------------------------------|
| 0.0500.0 Hz | Setting range Factory setting: 70.0 Hz |

### [Preset speed 14] 5 P 14\*

Preset speed 14. See the combination table for preset speed inputs (see page 439).

| Setting ()  | Description                            |
|-------------|----------------------------------------|
| 0.0500.0 Hz | Setting range Factory setting: 80.0 Hz |

### [Preset speed 15] 5 P 15 \*

Preset speed 15 See the combination table for preset speed inputs (see page 439).

| Setting () | Description                            |
|------------|----------------------------------------|
|            | Setting range Factory setting: 90.0 Hz |

# [Preset speed 16] 5 P I 6 \*

Preset speed 16. See the combination table for preset speed inputs (see page 439).

| Setting ()  | Description                             |
|-------------|-----------------------------------------|
| 0.0500.0 Hz | Setting range Factory setting: 100.0 Hz |

# [Generic functions] - [+/- speed]

### [+/- speed] u P d - Menu

#### **Access**

[Complete settings] → [Generic functions] → [+/- speed]

#### **About This Menu**

This function can be accessed if reference channel [Ref Freq 2 Config]  $F \cap Z$  is set to [Ref Frequency via DI]  $\cup P \cup L$ 

**NOTE:** This function cannot be used with some other functions.

2 types of operations are available:

- Use of single action keys: 2 digital inputs are required in addition to the operating directions.
   The input assigned to the "+ speed" command increases the speed, the input assigned to the "- speed" command decreases the speed.
- Use of double action keys: Only one digital input assigned to "+ speed" is required.

+/- speed with double-press buttons:

Description: 1 button pressed twice (2 steps) for each direction of rotation. A contact closes each time the button is pressed.

| Setting        | ` · · · | First Press (Speed<br>Maintained) | Second Press (Faster) |
|----------------|---------|-----------------------------------|-----------------------|
| Forward button | _       | а                                 | a and b               |
| Reverse button | _       | С                                 | c and d               |

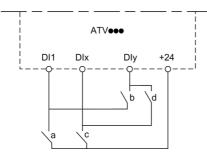

DI1 Forward DIx Reverse DIy + speed

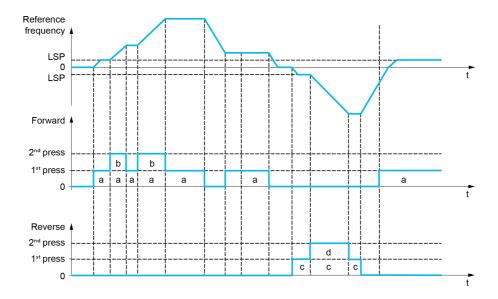

Do not use this +/- speed type with a 3-wire control.

Whichever type of operation is selected, the max. speed is set by [High speed] H 5 P.

**NOTE:** If the reference is switched via **[Freq Switch Assign]** r F L from any reference channel to another reference channel with "+/- speed", the value of reference **[Motor Frequency]** r F r (after ramp) may be copied at the same time in accordance with the **[Copy Ch1-Ch2]** L P parameter.

This helps to prevent the speed from being incorrectly reset to zero when switching takes place.

# [+ Speed Assign] u 5 P

Increase speed input assignment.

Function active if the assigned input or bit is at 1.

| Setting        | Code / Value    | Description                                                                                                   |
|----------------|-----------------|----------------------------------------------------------------------------------------------------|
| [Not Assigned] | no              | Not assigned Factory setting                                                                                  |
| [DI1][DI6]     | L , IL , 6      | Digital input DI1DI6                                                                                          |
| [DI11][DI16]   | L 1 1 1L 1 16   | Digital input DI11DI16 if VW3A3203 I/O extension module has been inserted                                     |
| [CD00][CD10]   | C 4 0 0 C 4 1 0 | Virtual digital input CMD.0CMD.10 in [I/O profile] , a configuration                                          |
| [CD11][CD15]   | C d I IC d I5   | Virtual digital input CMD.11CMD.15 regardless of configuration                                                |
| [C101][C110]   | C 10 1C 110     | Virtual digital input CMD1.01CMD1.10 with integrated Modbus Serial in <b>[I/O profile]</b> 1. a configuration |
| [C111][C115]   | C               | Virtual digital input CMD1.11CMD1.15 with integrated Modbus Serial regardless of configuration                |
| [C201][C210]   | C 2 0 1C 2 1 0  | Virtual digital input CMD2.01CMD2.10 with CANopen® fieldbus module in <b>[I/O profile]</b> . a configuration  |
| [C211][C215]   | C 2 I IC 2 I 5  | Virtual digital input CMD2.11CMD2.15 with CANopen® fieldbus module regardless of configuration                |
| [C301][C310]   | C 3 0 1 C 3 1 0 | Virtual digital input CMD3.01CMD3.10 with a fieldbus module in [I/O profile] , a configuration                |
| [C311][C315]   | C 3 I IC 3 I S  | Virtual digital input CMD3.11CMD3.15 with a fieldbus module regardless of configuration                       |
| [C501][C510]   | C 5 0 1 C 5 1 0 | Virtual digital input CMD5.01CMD5.10 with integrated Ethernet in [I/O profile] , a configuration              |
| [C511][C515]   | C 5   IC 5   15 | Virtual digital input CMD5.11CMD5.15 with integrated Ethernet regardless of configuration                     |

### [- Speed Assign] d 5 P

Down speed input assignment. See the assignment conditions.

Parameter settings identical to [+ Speed Assign] u 5 P.

Function active if the assigned input or bit is at 1.

# [Ref Frequency Save] 5 Ł r \*

Reference frequency saves. This parameter can be accessed if [+ Speed Assign]  $u \in P$  is not set to [Not Assigned]  $u \in P$  is not set to [Not Assigned]  $u \in P$  is not set to [Not Assigned]  $u \in P$ .

Associated with the "+/- speed" function, this parameter can be used to save the reference:

- When the run commands disappear (saved to RAM).
- When the supply mains or the run commands disappear (saved to EEPROM).

Therefore, next time the drive starts up, the speed reference is the last reference frequency saved.

| Setting          | Code / Value | Description                                                |
|------------------|--------------|------------------------------------------------------------|
| [No save]        | no           | Not saved Factory setting                                  |
| [Save to RAM]    | г Я П        | +/- speed with saving of the reference frequency in RAM    |
| [Save to EEprom] | EEP          | +/- speed with saving of the reference frequency in EEPROM |

# Section 8.41 [Generic functions] - [Jump frequency]

[Jump frequency] J u F - Menu

Access

[Complete settings]  $\rightarrow$  [Generic functions]  $\rightarrow$  [Jump frequency]

**About This Menu** 

Identical to [Jump frequency] JuF - Menu (see page 417).

# Section 8.42 [Generic functions] - [PID controller]

[PID Controller] P . d - Menu

Access

[Complete settings]  $\rightarrow$  [Generic functions]  $\rightarrow$  [PID Controller]

**About This Menu** 

Identical to [PID Controller] P . d - Menu (see page 313).

# Section 8.43 [Generic functions] - [Feedback mon.]

# [Feedback monitoring] F K Π - Menu

Access

[Complete settings]  $\rightarrow$  [Generic functions]  $\rightarrow$  [Feedback monitoring]

**About This Menu** 

Identical to [Feedback monitoring] F K  $\Pi$  - Menu (see page 348).

# [Generic functions] - [Threshold reached]

# [Threshold reached] L H r E - Menu

#### **Access**

[Complete settings] → [Generic functions] → [Threshold reached]

### [Low I Threshold] [ L d L

Current low threshold value (for [Low Current Reached] [ L H L warning).

| Setting () | Description          |
|------------|----------------------|
| 065,535 A  | Setting range        |
|            | Factory setting: 0 A |

### [High Current Thd] [ L L d

Current high threshold value (for [Current Thd Reached] L E R warning).

| Setting () | Description                                          |
|------------|------------------------------------------------------|
| 065,535 A  | Setting range Factory setting: Drive nominal current |

### [Low Freq. Threshold] F Ł d L

Motor low frequency threshold (for [Mot Freq Low Thd] F & A L warning).

| Setting ()  | Description             |
|-------------|-------------------------|
| 0.0500.0 Hz | Setting range           |
|             | Factory setting: 0.0 Hz |

### [Motor Freq Thd] F L d

Motor frequency threshold (for [Mot Freq High Thd] F & H warning).

| Setting ()  | Description                            |
|-------------|----------------------------------------|
| 0.0500.0 Hz | Setting range Factory setting: 50.0 Hz |

### [2 Freq. Threshold] F 2 d L

Motor low frequency second threshold (for [Mot Freq Low Thd 2] F ≥ R L warning).

| cription                        |
|---------------------------------|
| ng range<br>ory setting: 0.0 Hz |
| r                               |

### [Freq. threshold 2] F ≥ d

Motor frequency threshold 2 (for [Mot Freq High Thd 2] F 2 F warning).

| Setting ()  | Description                            |
|-------------|----------------------------------------|
| 0.0500.0 Hz | Setting range Factory setting: 50.0 Hz |

### [Motor Thermal Thd] L L d

Motor thermal state threshold (for [Motor Therm Thd reached] £ 5 R warning).

| Setting () | Description                         |
|------------|-------------------------------------|
| 0118%      | Setting range Factory setting: 100% |

# [Reference high Thd] r Ł d

Reference frequency high threshold (for [Ref Freq High Thd reached] r E R H warning).

| Setting ()  | Description                           |
|-------------|---------------------------------------|
| 0.0500.0 Hz | Setting range Factory setting: 0.0 Hz |

### [Reference low Thd] r E d L

Reference frequency low threshold (for [Ref Freq Low Thd reached] r E R L warning).

| Setting ()  | Description                           |
|-------------|---------------------------------------|
| 0.0500.0 Hz | Setting range Factory setting: 0.0 Hz |

# [High torque thd.] *E E H*

High torque threshold (for [High Torque Warning] L L H R warning).

| Setting () | Description           |
|------------|-----------------------|
| -300300%   | Setting range         |
|            | Factory setting: 100% |

### [Low torque thd.] *E E L*

Low torque threshold (for [Low Torque Warning] & & L & H warning).

| Setting () | Description                        |
|------------|------------------------------------|
|            | Setting range Factory setting: 50% |

# [Generic functions] - [Mains contactor command]

### [Mains contactor command] L L C - Menu

#### Access

[Complete settings]  $\rightarrow$  [Generic functions]  $\rightarrow$  [Mains contactor command]

#### **About This Menu**

The line contactor closes every time a run command (forward or reverse) is sent and opens after every stop, as soon as the drive is locked. For example, if the stop mode is stop on ramp, the contactor opens when the motor reaches zero speed.

NOTE: The drive control power supply must be provided via an external 24 Vdc source.

# **NOTICE**

#### DAMAGE TO THE DRIVE

Do not use this function at intervals of less than 60 s.

Failure to follow these instructions can result in equipment damage.

Example circuit (24 Vdc power supply):

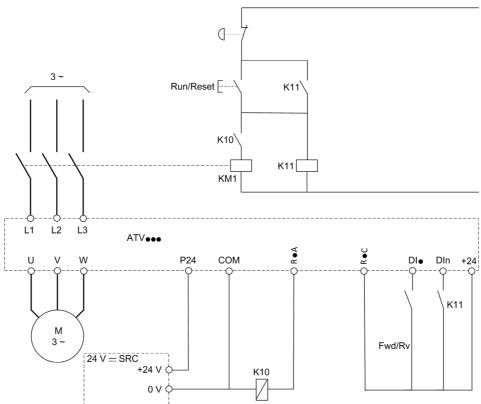

DI• = Run command [Forward] F r d or [Reverse] r r 5

R•A/R•C = [Mains Contactor] L L E

Dln = [Drive Lock] L E 5

**NOTE:** The Run/Reset key must be pressed once the emergency stop key has been released.

# [Mains Contactor] L L E

Mains contactor control.

| Setting                                          | Code / Value | Description                                                                               |
|--------------------------------------------------|--------------|-------------------------------------------------------------------------------------------|
| [No]                                             | no           | Not assigned Factory setting                                                              |
| [R2][R3]                                         | r 2r 3       | Relay output R2R3                                                                         |
| [R4][R6]                                         | r 4r 6       | Relay output R4R6 if VW3A3204 relay output option module has been inserted                |
| [DQ11 Digital<br>Output][DQ12<br>Digital Output] | da    da   2 | Digital output DQ11DQ12 if VW3A3203 I/O extension module has been inserted                |
| [R61][R66]                                       | r 6 1r 6 6   | Relay R61R66                                                                              |
|                                                  |              | <b>NOTE:</b> This selection can be accessed on ATV660 and ATV680 equipped with Cabinet IO |

# [Drive Lock] L E 5 ★

Drive lock assignment.

This parameter can be accessed if [Mains Contactor] L L is not set to [No]  $\sigma$   $\sigma$ .

The drive locks when the assigned input or bit changes to 0.

| Setting                                    | Code / Value       | Description                                                                                                    |
|--------------------------------------------|--------------------|----------------------------------------------------------------------------------------------------|
| [Not Assigned]                             | no                 | Not assigned Factory setting                                                                                       |
| [CD00][CD10]                               | C d O O C d I O    | Virtual digital input CMD.0CMD.10 in [I/O profile] , a configuration                                               |
| [CD11][CD15]                               | C d I IC d IS      | Virtual digital input CMD.11CMD.15 regardless of configuration                                                     |
| [C101][C110]                               | C 10 1C 1 10       | Virtual digital input CMD1.01CMD1.10 with integrated Modbus Serial in <b>[I/O profile]</b> , p configuration       |
| [C111][C115]                               | C                  | Virtual digital input CMD1.11CMD1.15 with integrated Modbus Serial regardless of configuration                     |
| [C201][C210]                               | C 2 0 1C 2 1 0     | Virtual digital input CMD2.01CMD2.10 with CANopen® fieldbus module in <b>[I/O profile]</b> , a configuration       |
| [C211][C215]                               | C 2   1   C 2   15 | Virtual digital input CMD2.11CMD2.15 with CANopen® fieldbus module regardless of configuration                     |
| [C301][C310]                               | C 3 0 1 C 3 1 0    | Virtual digital input CMD3.01CMD3.10 with a fieldbus module in [I/O profile] , a configuration                     |
| [C311][C315]                               | C 3 I IC 3 IS      | Virtual digital input CMD3.11CMD3.15 with a fieldbus module regardless of configuration                            |
| [C501][C510]                               | C 5 0 1 C 5 1 0    | Virtual digital input CMD5.01CMD5.10 with integrated Ethernet Modbus TCP in <b>[I/O profile]</b> , a configuration |
| [C511][C515]                               | C 5   1C 5   15    | Virtual digital input CMD5.11CMD5.15 with integrated Ethernet Modbus TCP regardless of configuration               |
| [DI1 (Low<br>level)][DI6 (Low<br>level)]   | L ILL 6L           | Digital input DI1DI6 used at low level                                                                             |
| [DI11 (Low<br>level)][DI16 (Low<br>level)] | L I ILL I6L        | Digital input DI11DI16 used at low level if VW3A3203 I/O extension module has been inserted                        |
| [DI52 (Low                                 | d52Ld59L           | Digital input DI52DI59 (low level)                                                                                 |
| level)][DI59 (Low<br>level)]               |                    | <b>NOTE:</b> This selection can be accessed on ATV660 and ATV680 equipped with Cabinet IO.                         |
| [DI52 (High                                | d52Hd59H           | Cabinet high level digital inputs                                                                                  |
| level)] [DI59<br>(High level)]             |                    | <b>NOTE:</b> This selection can be accessed on ATV660 and ATV680 equipped with Cabinet IO.                         |

# [Mains V. time out] L E Ł

Monitoring time for closing of line contactor.

| Setting | Description                        |
|---------|------------------------------------|
| 1999 s  | Setting range Factory setting: 5 s |

# [Generic functions] - [Output contactor cmd]

### [Output contactor cmd] [ C - Menu

#### Access

[Complete settings] → [Generic functions] → [Output contactor cmd]

#### **About This Menu**

This function allows the drive to control and/or monitor a contactor installed between the drive and the motor.

The control of the output contactor by the drive is activated by assigning [Out. contactor Assign]  $\square \ \square \ \square \ \square$ . A request to close the contactor is done when a run command is activated. A request to open the contactor is done when no current is applied to the motor.

The monitoring of the output contactor by the drive is activated by assigning the feedback to **[Output contact. Fdbk]**  $r \, \mathcal{L} \, \mathcal{H}$ . In the event of an inconsistency, the drive triggers:

- [Out Contact Closed Error] F [ F I error, if [Output contact. Fdbk] r [ R is not opened before the end of [Delay to open con.] d R 5 or if the [Output contact. Fdbk] r [ R closes if the motor is stopped.

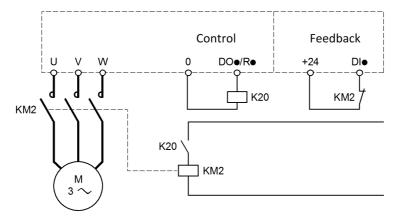

#### NOTE:

- [Out Contact Opened Error] F L F ≥ error can be cleared by a transition from 1 to 0 of the run command.
- [Out. contactor Assign] \_ E E and [Output contact. fdbk] \_ E H can be used individually.
- If the DC injection braking function is used, the output contactor does not close as long as DC injection braking is active

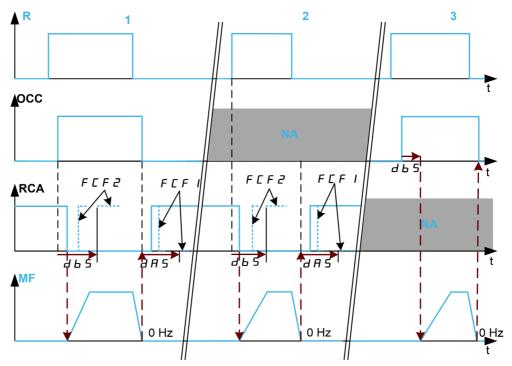

- 1 OCC and RCA assigned
- 2 RCA assigned
- 3 OCC assigned
- t Time
- R Run command

**OCC** Output contactor

RCA Output contactor feedback

NA Not Assigned

MF Motor frequency

# [Out. Contactor Assign] $\square \ \square \ \square$

Output contactor control.

| Setting                                          | Code / Value | Description                                                                               |
|--------------------------------------------------|--------------|-------------------------------------------------------------------------------------------|
| [No]                                             | no           | Function not assigned.  Factory setting                                                   |
| [R2][R3]                                         | r 2r 3       | Relay output R2R3                                                                         |
| [R4][R6]                                         | r 4r 6       | Relay output R4R6 if VW3A3204 relay output option module has been inserted.               |
| [DQ11 Digital<br>Output][DQ12<br>Digital Output] | da    da   2 | Digital output DQ11DQ12 if VW3A3203 I/O extension module has been inserted.               |
| [R61][R66]                                       | r6 lr66      | Relay R61R66                                                                              |
|                                                  |              | <b>NOTE:</b> This selection can be accessed on ATV660 and ATV680 equipped with Cabinet IO |

#### [Output contact fdbk] r E R

Output contactor fbdk.

The motor starts to run when the assigned digital input or bit switches to 0.

| Setting                                    | Code / Value    | Description                                                                                                  |
|--------------------------------------------|-----------------|----------------------------------------------------------------------------------------------------|
| [Not Assigned]                             | no              | Not assigned Factory setting                                                                                 |
| [DI1 (Low<br>level)][DI6 (Low<br>level)]   | L ILL 6L        | Digital input DI1DI6 used at low level                                                                       |
| [DI11 (Low<br>level)][DI16 (Low<br>level)] | L I ILL I6L     | Digital input DI11DI16 used at low level if VW3A3203 I/O extension module has been inserted                  |
| [C101][C110]                               | C 10 1C 110     | Virtual digital input CMD1.01CMD1.10 with integrated Modbus Serial in <b>[I/O profile]</b> ı a configuration |
| [C111][C115]                               | C               | Virtual digital input CMD1.11CMD1.15 with integrated Modbus Serial regardless of configuration               |
| [C201][C210]                               | C 5 0 1C 5 1 0  | Virtual digital input CMD2.01CMD2.10 with CANopen® fieldbus module in <b>[I/O profile]</b> , _ configuration |
| [C211][C215]                               | C 2 I IC 2 IS   | Virtual digital input CMD2.11CMD2.15 with CANopen® fieldbus module regardless of configuration               |
| [C301][C310]                               | C 3 0 1 C 3 1 0 | Virtual digital input CMD3.01CMD3.10 with a fieldbus module in [I/O profile] , a configuration               |
| [C311][C315]                               | C 3 I IC 3 IS   | Virtual digital input CMD3.11CMD3.15 with a fieldbus module regardless of configuration                      |
| [C501][C510]                               | C S O I C S I O | Virtual digital input CMD5.01CMD5.10 with integrated Ethernet Modbus TCP in <b>[I/O profile]</b>             |
| [C511][C515]                               | C 5   1C 5   15 | Virtual digital input CMD5.11CMD5.15 with integrated Ethernet Modbus TCP regardless of configuration         |

#### [Delay to motor run] d b 5

Delay to close o/p cont.

This parameter delays:

- Motor control following the sending of a run command when the drive only monitors the output contactor.
- The [Out Contact Opened Error] F [ F 2 error monitoring if the [Output contact fdbk] r [ R is assigned.

The time delay must be greater than the closing time of the output contactor.

This parameter can be accessed if [Out. contactor Assign]  $_{\Box} \mathcal{L} \mathcal{L}$  or [Output contact fdbk]  $_{\Box} \mathcal{L} \mathcal{L}$  is assigned.

| Setting     | Description             |
|-------------|-------------------------|
| 0.0560.00 s | Setting range           |
|             | Factory setting: 0.15 s |

### [Delay to open con.] d R 5

Delay to open contactor

This delay must be greater than the opening time of the output contactor.

If the value of digital input assigned to the [Output contact fdbk]  $\vdash \mathcal{L} \mathcal{H}$  is not 0 at the end of this delay, [Out Contact Closed Error]  $\vdash \mathcal{L} \mathcal{L} \mathcal{H}$  error is triggered. If this parameter is set to 0, the [Out Contact Closed Error]  $\vdash \mathcal{L} \mathcal{L} \mathcal{H}$  error is not monitored.

This parameter can be accessed if [Output contact fdbk] r [ A is assigned.

| Setting    | Description                           |  |
|------------|---------------------------------------|--|
| 0.005.00 s | Setting range Factory setting: 0.10 s |  |

# [Generic functions] - [Reverse disable]

# [Reverse disable] r E ın - Menu

#### **Access**

[Complete settings] → [Generic functions] → [Reverse disable]

### [Reverse Disable] r in

Reverse direction disable.

**NOTE:** Anti-Jam function takes priority over [Reverse Disable] r in function. If an Anti-Jam function is used, reverse direction is applied despite of the [Reverse disable] r in configuration.

Reverse direction requests sent by digital inputs are taken into account.

Reverse direction requests sent by the Graphic Display Terminal or sent by the line are not taken into account.

Any reverse speed reference originating from the PID, summing input, and so on, is interpreted as a zero reference (0 Hz).

| Setting | Code / Value | Description         |
|---------|--------------|---------------------|
| [No]    | n o          | No                  |
| [Yes]   | <i>4 E 5</i> | Yes Factory setting |

# [Generic functions] - [Torque limitation]

# [Torque limitation] $E extbf{ iny } L$ - Menu

### Access

# [Complete settings] $\rightarrow$ [Generic functions] $\rightarrow$ [Torque limitation]

#### **About This Menu**

The value of the torque limitation is fixed by a parameter.

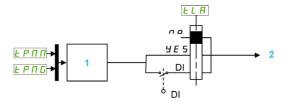

- 1 Torque limitation via parameter in power
- 2 Limitation Value

### [Torque limit activ.] L L R

Activation of the permanent torque limitation.

If the assigned input or bit is at 0, the function is inactive.

If the assigned input or bit is at 1, the function is active.

| Setting        | Code / Value     | Description                                                                                                    |
|----------------|------------------|----------------------------------------------------------------------------------------------------|
| [Not Assigned] | no               | Not assigned Factory setting                                                                                   |
| [Yes]          | <i>4E</i> 5      | Yes                                                                                                    |
| [DI1][DI6]     | L , IL , 6       | Digital input DI1DI6                                                                                           |
| [DI11][DI16]   | L 1 I IL 1 I I I | Digital input DI11DI16 if VW3A3203 I/O extension module has been inserted                                      |
| [CD00][CD10]   | C d O O C d I O  | Virtual digital input CMD.0CMD.10 in [I/O profile] , a configuration                                           |
| [CD11][CD15]   | C d I I C d 15   | Virtual digital input CMD.11CMD.15 regardless of configuration                                                 |
| [C101][C110]   | C 10 1C 1 10     | Virtual digital input CMD1.01CMD1.10 with integrated Modbus Serial in <b>[I/O profile]</b> , p configuration   |
| [C111][C115]   | C                | Virtual digital input CMD1.11CMD1.15 with integrated Modbus Serial regardless of configuration                 |
| [C201][C210]   | C 2 0 1C 2 10    | Virtual digital input CMD2.01CMD2.10 with CANopen® fieldbus module in <b>[I/O profile]</b> , a configuration   |
| [C211][C215]   | C 2 I IC 2 IS    | Virtual digital input CMD2.11CMD2.15 with CANopen® fieldbus module regardless of configuration                 |
| [C301][C310]   | C 3 0 1 C 3 1 0  | Virtual digital input CMD3.01CMD3.10 with a fieldbus module in [I/O profile] , a configuration                 |
| [C311][C315]   | C 3 I IC 3 IS    | Virtual digital input CMD3.11CMD3.15 with a fieldbus module regardless of configuration                        |
| [C501][C510]   | C 5 0 1C 5 10    | Virtual digital input CMD5.01CMD5.10 with integrated Ethernet Modbus TCP in <b>[I/O profile]</b> configuration |
| [C511][C515]   | C 5   1C 5   15  | Virtual digital input CMD5.11CMD5.15 with integrated Ethernet Modbus TCP regardless of configuration           |

# [Pmax Motor] *E P ∏ ∏* ★

Maximum power in motor mode.

This parameter can be accessed if [Torque limit activ.] <code>E L R</code> is not set to [Not Assigned] <code>n a</code>.

| Setting () | Description                         |
|------------|-------------------------------------|
| 10300%     | Setting range Factory setting: 300% |

### [Pmax Generator] Ł P ∏ [ ★

Maximum acceptable power in generator mode.

This parameter can be accessed if [Torque limit activ.] E L R is not set to [Not Assigned] R = 1.

| ; | Setting () | Description                         |  |
|---|------------|-------------------------------------|--|
|   | 10300%     | Setting range Factory setting: 300% |  |

# [Generic functions] - [Parameters switching]

# What Is in This Section?

This section contains the following topics:

| Topic                                | Page |
|--------------------------------------|------|
| [Parameters switching] IT L P - Menu | 461  |
| [Set 1] P 5 I - Menu                 | 467  |
| [Set 2] P 5 2 - Menu                 | 467  |
| [Set 3] P 5 3 - Menu                 | 467  |

### [Parameters switching] \( \P \) - Menu

#### **Access**

#### [Complete settings] → [Generic functions] → [Parameters switching]

#### **About This Menu**

A set of 1 to 15 parameters from the **[Parameter Selection]** 5 *P* 5 list (see page 462) can be selected and 2 or 3 different values assigned. These 2 or 3 sets of values can then be switched using 1 or 2 digital inputs or control word bits. This switching can be performed during operation (motor running). It can also be controlled based on 1 or 2 frequency thresholds, whereby each threshold acts as a digital input (0 = threshold not reached, 1 = threshold reached).

|                                                 | Values 1         | Values 2         | Values 3         |
|-------------------------------------------------|------------------|------------------|------------------|
| Parameter 1                                     | Parameter 1      | Parameter 1      | Parameter 1      |
| <br>Parameter 15                                | <br>Parameter 15 | <br>Parameter 15 | <br>Parameter 15 |
| Input DI or bit or frequency threshold 2 values | 0                | 1                | 0 or 1           |
| Input DI or bit or frequency threshold 3 values | 0                | 0                | 1                |

**NOTE:** Do not modify the parameters in **[Parameter Selection]** 5 *P* 5 (see page 462), because any modifications made in this menu will be lost on the next power-up. The parameters can be adjusted during operation in the **[Parameters switching]**  $\Pi L P$  - menu, on the active configuration.

#### [2 Parameter sets] [ H H I

Parameter switching assignment 1.

Switching 2 parameter sets.

| Setting                   | Code / Value    | Description                                                                                                  |  |
|---------------------------|-----------------|----------------------------------------------------------------------------------------------------|--|
| [Not Assigned]            | по              | Not assigned Factory setting                                                                                 |  |
| [Mot Freq High<br>Thd]    | FEA             | Motor frequency high threshold reached                                                                       |  |
| [2nd Freq Thd<br>Reached] | F 2 A           | Second frequency threshold reached                                                                           |  |
| [DI1][DI6]                | L , 1L , 6      | Digital input DI1DI6                                                                                         |  |
| [DI11][DI16]              | L , I IL , 16   | Digital input DI11DI16 if VW3A3203 I/O extension module has been inserted                                    |  |
| [CD00][CD10]              | C 4 0 0 C 4 1 0 | Virtual digital input CMD.0CMD.10 in [I/O profile] , a configuration                                         |  |
| [CD11][CD15]              | C d I IC d IS   | Virtual digital input CMD.11CMD.15 regardless of configuration                                               |  |
| [C101][C110]              | C 10 1C 1 10    | Virtual digital input CMD1.01CMD1.10 with integrated Modbus Serial in <b>[I/O profile]</b> . a configuration |  |
| [C111][C115]              | C               | Virtual digital input CMD1.11CMD1.15 with integrated Modbus Serial regardless of configuration               |  |
| [C201][C210]              | C 2 0 1C 2 1 0  | Virtual digital input CMD2.01CMD2.10 with CANopen® fieldbus module in <b>[I/O profile]</b> , a configuration |  |
| [C211][C215]              | C 2 I IC 2 IS   | Virtual digital input CMD2.11CMD2.15 with CANopen® fieldbus module regardless of configuration               |  |
| [C301][C310]              | C 3 0 1C 3 1 0  | Virtual digital input CMD3.01CMD3.10 with a fieldbus module in [I/O profile] , a configuration               |  |
| [C311][C315]              | C 3 I I C 3 I S | Virtual digital input CMD3.11CMD3.15 with a fieldbus module regardless of configuration                      |  |
| [C501][C510]              | C 5 0 1 C 5 1 0 | Virtual digital input CMD5.01CMD5.10 with integrated Ethernet in [I/O profile] . a configuration             |  |
| [C511][C515]              | C 5             | Virtual digital input CMD5.11CMD5.15 with integrated Ethernet regardless of configuration                    |  |

### [3 Parameter sets] [ H H 2

Parameter switching assignment 2.

Identical to [2 Parameter sets] [ H H I.

Switching 3 parameter sets.

NOTE: In order to obtain 3 parameter sets, it is necessary to configure first [2 Parameter sets] [ H R I.

### [Parameter Selection] 5 P 5

This parameter can be accessed if [2 Parameter sets] [ H R I is not set to [No] n a.

Making an entry in this parameter opens a window containing all the adjustment parameters that can be accessed. Select 1 to 15 parameters using **OK** key. Parameter(s) can also be deselected using **OK** key.

Available parameters for parameters switching function are:

| Parameter                                  | Code             |
|--------------------------------------------|------------------|
| [Ramp increment]                           | inc              |
| [Acceleration]                             | нсс              |
| [Deceleration]                             | d ∈ C            |
| [Acceleration 2]                           | AC 5             |
| [Deceleration 2]                           | d E 2            |
| [Begin Acc round]                          | E A I            |
| [End Acc round]                            | E A S            |
| [Begin Dec round]                          | ĿĦ∃              |
| [End Dec round]                            | <b>Е</b> Я Ч     |
| [Low Speed]                                | LSP              |
| [High Speed]                               | HSP              |
| [Motor Th Current]                         | , E H            |
| [IR compensation]                          | uFr              |
| [Slip compensation]                        | SLP              |
| [K speed loop filter]                      | 5 F C            |
| [Speed time integral]                      | 5 , E            |
| [Speed prop. gain]                         | 5 P G            |
| [Inertia Factor]                           | 5 P G u          |
| [Ramp Divider]                             | d∈F              |
| [DC Inj Level 1]                           | ıdC              |
| [DC Inj Time 1]                            | Ed,              |
| [DC Inj Level 2]                           | 19C5             |
| [DC Inj Time 2]                            | FGC              |
| [Auto DC inj Level 1]                      | 5 d C 1          |
| [Auto DC Inj Time 1]                       | E d C 1          |
| [Auto DC inj Level 2]                      | 5 d C 2          |
| [Auto DC Inj Time 2]                       | £ d C ≥<br>5 F r |
| [Switching frequency] [Current Limitation] | EL,              |
| [Low Speed Timeout]                        | ELS              |
| [Sleep Offset Thres.]                      | SLE              |
| [Preset speed 2][Preset speed 16]          | SP2 SP 16        |
| [Multiplying coeff.]                       | MF c             |
| [PID Prop.Gain]                            | r P G            |
| [PID Intgl.Gain]                           | r , G            |
| [PID derivative gain]                      | r d G            |
|                                            | 1                |

| Parameter                            | Code         |
|--------------------------------------|--------------|
| Parameter [PID ramp]                 | PrP          |
|                                      | PoL          |
| [PID Min Output] [PID Max Output]    | PoH          |
|                                      | S F S        |
| [PID Start Ref Freq]                 | RCCP         |
| [PID acceleration time]              |              |
| [Min fbk Warning]                    | PAL          |
| [Max fbk Warning]                    | PAH          |
| [PID error Warning]                  | PEr          |
| [Speed input %]                      | P5r          |
| [Ref PID Preset 2]                   | r P 2        |
| [Ref PID Preset 3]                   | r P 3        |
| [Ref PID Preset 4]                   | r P 4        |
| [PID Fdbk Range]                     | PFNr         |
| [PID Fdbk Error Delay]               | PFNd         |
| [High Current Thd]                   | [ E L d      |
| [Low I Threshold]                    | E E A L      |
| [High torque thd.] [Low torque thd.] | E E H        |
| [Motor Freq Thd]                     | FEd          |
| [Low Freq.Threshold]                 | FEdL         |
| [Freq. threshold 2]                  | F 2 d        |
| [2 Freq. Threshold]                  | F2dL         |
| [Freewheel stop Thd]                 | FFE          |
| [Motor Therm Thd]                    | E E d        |
| [Reference high Thd]                 | rEd          |
| [Reference low Thd]                  | redL         |
| [Skip Frequency]                     | JPF          |
| [Skip Frequency 2]                   | JF 2         |
| [3rd Skip Frequency]                 | JF 3         |
| [Skip Freq.Hysteresis]               | JF H         |
| [Unld.Thr.Nom.Speed]                 | Lun          |
| [Unld.Thr.0.Speed]                   | LuL          |
| [Unld. FreqThr. Det.]                | r Nu d       |
| [Hysteresis Freq]                    | 5 r b        |
| [Underload T.B.Rest.]                | FŁu          |
| [Ovld Detection Thr.]                | LoC          |
| [Overload T.B.Rest.]                 | FLo          |
| [Fan mode]                           | FFN          |
| [Pmax Motor]                         | <b>₽</b> ₽ПП |
| [Pmax Generator]                     | £ ₽ П G      |
| [Stall Max Time]                     | 5 L P I      |
| [Stall Current]                      | 5 L P 2      |
| [Stall Frequency]                    | 5 L P 3      |
| [Al2 Th Warn Level]                  | F H S U      |
| [Al5 Th Warn Level]                  | L H S A      |
| [Al2 Th Error Level]                 | E H 2 F      |
| [Al5 Th Error Level]                 | Ł H S F      |

| Parameter                | Code    |
|--------------------------|---------|
| [Start Accel Ramp]       | RCC5    |
| [Dec. Check Valve]       | d E C u |
| [Check Valve Speed 2]    | C u H S |
| [Check Valve Speed 1]    | CuL S   |
| [Final Dec. Ramp]        | decs    |
| [Sleep Flow Level]       | SLaL    |
| [Sleep Min Speed]        | SLSL    |
| [Sleep Power Level]      | SLPr    |
| [Sleep Pressure Level]   | SLPL    |
| [Sleep Delay]            | SLPd    |
| [SLeep Boost Speed]      | 5 L b 5 |
| [Sleep Boost Time]       | SLbt    |
| [Wake Up Process level]  | W u P F |
| [Wake Up Process Error]  | W u P E |
| [Wake Up Press level]    | W u P L |
| [Sleep Condition]        | ASLC    |
| [Sleep Check Delay]      | A S L d |
| [Check Sleep Ref spd]    | A5Lr    |
| [Flow Lim Thd Active]    | СНЕ     |
| [FlowLim Thd Disable]    | r C H Ł |
| [Flow. Limit Dec.]       | dFL     |
| [Pipe Fill TiMe]         | PFHL    |
| [Pipe Fill SPeed]        | PFHS    |
| [Pipe Fill Pressure]     | PFHP    |
| [Priming Time]           | PPSd    |
| [Primed Inlet Level]     | PP ,L   |
| [Primed Condition Delay] | PPFd    |
| [Minimum Pressure]       | JP-P    |
| [Delay to start]         | JPr d   |
| [Maximum Pressure]       | JP5P    |
| [Reference Speed]        | JPr5    |
| [Wake up Delay]          | JPW d   |
| [Alpha]                  | FLdA    |
| [Comp. at Point 1]       | FLHI    |
| [Flow at Point 1]        | FL91    |
| [Static Compensation]    | FLHO    |
| [OutPres Min Level]      | a P P L |
| [OutPres Max Level]      | □ P P H |
| [OutPresError Delay]     | a P P d |
| [HighFlow MaxLevel]      | HFPL    |
| [HighFlowError Delay]    | HFPd    |
| [PumpCycle MaxStarts]    | PCPn    |
| [PumpCycle Timeframe]    | PCPL    |
| [InletPres High Thd]     | , P P H |
| [InletPres Low Thd]      | ,PPL    |
| [InletPres Max Comp]     | ,PPC    |

| D                                  | 0.4.         |
|------------------------------------|--------------|
| Parameter  [Anti-low Trigger Time] | Code         |
| [Anti-Jam Trigger Time]            | JEEE         |
| [Anti-Jam Torque]                  | JECL         |
| [Anti-Jam Start Delay]             | J E C d      |
| [Anti-Jam Fwd Dec]                 | JdEC         |
| [Anti-Jam Rv Dec]                  | JdEr         |
| [Anti-Jam Fwd Acc]                 | JACC         |
| [Anti-Jam Rv Acc]                  | JACr         |
| [Anti-Jam Fwd Time]                | JF dE        |
| [Anti-Jam Rv Time]                 | Jrut         |
| [Anti-Jam Fwd Speed]               | JFd5         |
| [Anti-Jam Rv Speed]                | Jr u 5       |
| [Anti-Jam Stop Time]               | JZ5E         |
| [Anti-Jam Cycle Nb]                | Jupe         |
| [Anti-Jam Max Seq]                 | JAn          |
| [Anti-Jam Interval]                | JAUF         |
| [DryRun Error Delay]               | dryd         |
| [DryRun Restart Delay]             | d r Y r      |
| [Dry Run Factor]                   | d ∟ A X      |
| [PumpLF Min Level]                 | PLFL         |
| [PumpLF Power Factor]              | PLFX         |
| [PumpLF ActivDelay]                | PLFA         |
| [PumpLF Error Delay]               | PLFd         |
| [PumpLF Restart Delay]             | PLFr         |
| [LevelCtrl Random Factor]          | LCrX         |
| [Level 1st Pump Start]             | LrLI         |
| [Level 2nd Pump Start]             | LrL2         |
| [Level 3rd Pump Start]             | LrL3         |
| [Level 4th Pump Start]             | LrL4         |
| [Level 5th Pump Start]             | LrL5         |
| [Level 6th Pump Start]             | LrL6         |
| [Level 1st Pump Stop]              | LPLI         |
| [Level 2nd Pump Stop]              | LPL2         |
| [Level 3rd Pump Stop]              | LPL3         |
| [Level 4th Pump Stop]              | LPLY         |
| [Level 5th Pump Stop]              | LPL5         |
| [Level 6th Pump Stop]              | LPL6         |
| [Level 1st Pump at HSP]            | LHLI         |
| [Level 2nd Pump at HSP]            | L H L Z      |
| [Level 3rd Pump at HSP]            | LHL3         |
| [Level 4th Pump at HSP]            | LHL4         |
| [Level 5th Pump at HSP]            | LHLS         |
| [Level 6th Pump at HSP]            | L H L G      |
| [LevelCtrl Low Speed]              | LCLS         |
| [Min Delivery Height]              | L C d J      |
| [Max Delivery Height]              | LCdK         |
| [LevelCtrl S/D Interval]           | r c q f      |
| [Booster Stg Speed]                | <i>6</i> 5 5 |

| Parameter                  | Code           |
|----------------------------|----------------|
| [Booster Dstg Speed]       | 6 d 5          |
| [Booster Stg Delay]        | 65d            |
| [Booster Stg Bypass Speed] | 6565           |
| [Booster Stg Ramp Delay]   | 65rd           |
| [Booster Stg Bypass Time]  | 656E           |
| [Booster Dstg Delay]       | 6 d d          |
| [Booster Dstg Bypass Spd]  | 6465           |
| [Booster Dstg Ramp Delay]  | bdrd           |
| [Booster Dstg Bypass Time] | PAPF           |
| [Booster S/D Interval]     | 65dE           |
| [Booster Working Range]    | <i>⊾</i> C W A |
| [Booster Override Range]   | ьсоя           |
| [Booster S/D Flow Hyst]    | 65dH           |
| [Booster Dstg Flow]        | ЬdF            |
| [FeedFwd Stage Delay]      | FF5d           |
| [FeedFwd Destage Delay]    | FFdd           |
| [FeedFwd Disturb Gain]     | FFG            |
| [FeedFwd Disturb Time]     | FFEG           |
| [AFE Generator Mode]       | C L , G        |
| [Pump Fixed Freq]          | ΠPF5           |
| [Pump Op Point Filter]     | WPXF           |

# [Set 1] P 5 I - Menu

**Access** 

[Complete settings] → [Generic functions] → [Parameters switching] → [Set 1]

**About This Menu** 

Making an entry in this menu opens a settings window containing the selected parameters in the order in which they were selected.

[Set 2] P 5 2 - Menu

**Access** 

[Complete settings]  $\rightarrow$  [Generic functions]  $\rightarrow$  [Parameters switching]  $\rightarrow$  [Set 2]

**About This Menu** 

Identical to [Set 1] P 5 I - (see page 467).

[Set 3] P 5 3 - Menu

**Access** 

[Complete settings]  $\rightarrow$  [Generic functions]  $\rightarrow$  [Parameters switching]  $\rightarrow$  [Set 3]

**About This Menu** 

Identical to [Set 1] P 5 I - (see page 467).

# [Generic functions] - [Stop after speed timeout]

### [Stop after speed timeout] Pr 5P - Menu

#### Access

#### [Complete settings] → [Generic functions] → [Stop after speed timeout]

#### Sleep/Wake-Up in Speed Control Mode

The drive is in Speed control mode, when PID is not active, typically when:

- PID is not configured (the motor speed setpoint is controlled by an external PLC, for example).
- PID is in manual mode (manual application mode, for example).
- PID is not active because Channel 1 is not selected (forced local mode enabled, for example).

When the drive is used in Speed Control (PID not used or not active), a speed condition is used to switch the application to the sleep state. When the drive is in sleep state, the motor is restarted if the sleep condition disappears.

This function avoids prolonged operation at low speeds when neither useful nor compliant with the system constraints. It stops the motor after a period of operation at reduced speed. This time and speed can be adjusted.

In Speed control mode, Sleep/Wake-up is managed according to the following rules:

- The motor is stopped when [Pre-Ramp Ref Freq] F r H and [Output frequency] r F r become and stay lower than [Low speed] L 5 P + [Sleep Offset Thres.] 5 L E during [Low Speed Timeout] L L 5.
- The motor is restarted when [Pre-Ramp Ref Freq] F r H > [Low speed] L 5 P + [Sleep Offset Thres.] 5 L E.

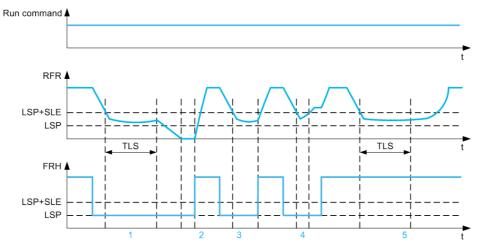

- 1 Nominal [Low Speed Timeout] E L 5 function action: after [Low Speed Timeout] E L 5 time, the motor is stopped according to the current deceleration ramp
- 2 [Pre-Ramp Ref Freq] F r H becomes greater than [Low speed] L 5 P + [Sleep Offset Thres.] 5 L E and run order still present [Low Speed Timeout] E L 5 function is deactivated
- 3 [Low Speed Timeout] L L 5 function is not activated because [Pre-Ramp Ref Freq] F r H becomes greater than [Low speed] L 5 P + [Sleep Offset Thres.] 5 L E before [Low Speed Timeout] L L 5 has expired
- 4 [Low Speed Timeout] L L 5 function is not activated because [Output frequency] r F r becomes greater than [Low speed] L 5 P + [Sleep Offset Thres.] 5 L E before [Low Speed Timeout] L L 5 has expired
- 5 [Low Speed Timeout] L L 5 function is not activated because [Pre-Ramp Ref Freq] F r H stays greater than [Low speed] L 5 P + [Sleep Offset Thres.] 5 L E

## [Low Speed Timeout] L L 5

Low speed timeout

| Setting () | Description                          |
|------------|--------------------------------------|
| 0.0999.9 s | Setting range Factory setting: 0.0 s |

## [Sleep Offset Thres.] 5 L E \*

Sleep offset threshold.

This parameter can be accessed if [Low Speed Timeout] Ł L 5 is not set to 0.

Adjustable restart threshold (offset) following a stop after prolonged operation at **[Low speed]** L SP +**[Sleep Offset Thres.]** SLE, in Hz. The motor restarts if the reference rises above (LSP + SLE) and if a run command is still present.

| Setting ()              | Description                           |
|-------------------------|---------------------------------------|
| 1.0[Max Frequency] EF c | Setting range Factory setting: 1.0 Hz |

## Section 8.51

## [Generic functions] - [Active Front End]

## [Active Front End] F F E - Menu

#### Access

[Complete settings] → [Generic functions] → [Active Front End]

#### **About This Menu**

This menu is used to set the current limitation for active front end used in generator mode.

If the active front end is running in motor mode, a warning [AFE Motor Limitation]  $\mathcal{L} L \cup \mathcal{\Pi}$  is triggered if the current limitation of 120% is reached, a warning [AFE Regen Limitation]  $\mathcal{L} L \cup \mathcal{L}$  is triggered when the limitation set with parameter [AFE Generator Mode]  $\mathcal{L} L \cup \mathcal{L}$  is reached.

NOTE: This menu can be accessed on ATV680 and ATV6B0.

## [AFE Generator Mode] [L , [] \*

#### AFE Generator Mode

This parameter sets the current limitation in generator operation mode. If the parameter is set to **[Low Harmonic]** L H  $\Pi$  the drive will operate in Low Harmonic but not regenerate energy to the mains.

| Setting                | Code / Value | Description                                                              |
|------------------------|--------------|--------------------------------------------------------------------------|
| [Low Harmonic]         | <i>L</i> Н П | Low Harmonic mode (current to the mains less than 10%).  Factory setting |
| [Low Harmonic & Regen] | L Н г П      | Low Harmonic and Regeneration mode (120%).                               |
| 0.0120.0 %             |              | Current limitation in generator mode ( for specific setting).            |

# Section 8.52

# [Generic monitoring]

## What Is in This Section?

This section contains the following topics:

| Торіс                             | Page |
|-----------------------------------|------|
| [Process underload] u L d - Menu  | 472  |
| [Process overload] a L d - Menu   | 474  |
| [Stall monitoring] 5 Ł P r Menu   | 475  |
| [Thermal monitoring] Ł P P - Menu | 476  |

## [Process underload] u L d - Menu

#### **Access**

#### [Complete settings] → [Generic monitoring] → [Process underload]

#### **Process Underload Detected Error**

A process underload is detected when the next event occurs and remains pending for a minimum time **[Unid T. Del. Detect]** u L E, which is configurable:

- The motor is in steady state and the torque is below the set underload limit ([Unld.Thr.0.Speed] L u L, [Unld.Thr.Nom.Speed] L u n, [Unld.FreqThr. Det.] r П u d parameters).
- The motor is in steady state when the offset between the frequency reference and motor frequency falls below the configurable threshold [Hysteresis Freq] 5 r b.

Between zero frequency and the rated frequency, the curve reflects the following equation: torque =  $L \ \Box L$  +  $(L \ \Box \ n - L \ \Box L) \times (frequency)^2 / (rated frequency)^2$  The underload function is not active for frequencies below  $r \ \Pi \ \Box \ d$ .

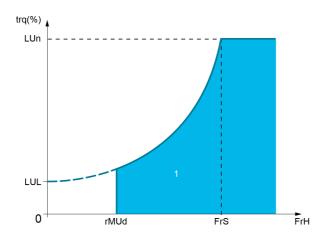

### 1 Underload zone.

A relay or a digital output can be assigned to the signaling of this detected error in the [Input/Output] , a - , [I/O assignment] , a R 5 - menus.

#### [Unid T. Del. Detect] u L E

Underload detection time delay.

A value of 0 deactivates the function and makes the other parameters inaccessible.

| Setting | Description                        |
|---------|------------------------------------|
| 0100 s  | Setting range Factory setting: 0 s |

#### [Unld.Thr.Nom.Speed] L u n \*

Underload threshold at nominal motor speed [Nominal Motor Freq] F = 5, as a % of the rated motor torque. This parameter can be accessed if [Unid T. Del. Detect] U = L E is not set to 0.

| Setting () | Description                        |
|------------|------------------------------------|
| 20100%     | Setting range Factory setting: 60% |

### [Unld.Thr.0.Speed] L 🗓 L 🖈

Underload threshold at zero frequency as a % of the rated motor torque.

This parameter can be accessed if [Unid T. Del. Detect] u L E is not set to 0.

| Setting ()                  | Description                       |
|-----------------------------|-----------------------------------|
| 0[Unld.Thr.Nom.Speed] L ப ก | Setting range Factory setting: 0% |

#### [Unld. FreqThr. Det.] - П ப 🛚 🖈

Minimum frequency underload detection threshold.

This parameter can be accessed if [Unid T. Del. Detect] u L E is not set to 0.

| Setting ()  | Description             |
|-------------|-------------------------|
| 0.0500.0 Hz | Setting range           |
|             | Factory setting: 0.0 Hz |

## [Hysteresis Freq] 5 r b \*

Maximum deviation between the frequency reference and the motor frequency, which defines a steady state operation.

This parameter can be accessed if [Unid T. Del. Detect] \_ L \_ E or [Ovid Time Detect.] \_ E \_ L is not set to 0.

| Setting ()  | Description                           |
|-------------|---------------------------------------|
| 0.3500.0 Hz | Setting range Factory setting: 0.3 Hz |

## [Underload Mangmt.] u d L \*

Underload management.

Behavior on switching to underload detection.

This parameter can be accessed if **[Unid T. Del. Detect]** u L E is not set to 0.

| Setting          | Code / Value | Description                    |
|------------------|--------------|--------------------------------|
| [Ignore]         | no           | Detected error ignored         |
| [Freewheel stop] | YES          | Freewheel stop Factory setting |
| [Ramp stop]      | rNP          | Stop on ramp                   |
| [Fast stop]      | F S Ł        | Fast stop                      |

## [Underload T.B.Rest.] F Ł u \*

Minimum time permitted between an underload being detected and any automatic restart.

To allow an automatic restart, the value of **[Fault Reset Time]** *E R* r must exceed this parameter by at least 1 minute.

This parameter can be accessed if [Underload Mangmt.] u d L is not set to [Ignore] n a.

| Setting () | Description                          |
|------------|--------------------------------------|
| 06 min     | Setting range Factory setting: 0 min |

## [Process overload] a L d - Menu

#### Access

#### [Complete settings] → [Generic monitoring] → [Process overload]

#### **About This Menu**

A process overload error is detected when the next event occurs and remains pending for a minimum time [Ovld Time Detect.]  $E \cap L$ , which is configurable:

- ullet The drive is in [Current limitation]  $\mathcal{L} \mathcal{L}$  , mode during acceleration, deceleration, or,
- The motor is in steady state and the [Motor Current] L [ r is above the set overload threshold [Ovid Detection Thr.] L [ ] [.

The motor is in steady state when the offset difference between [Pre-Ramp Ref Freq]  $F \vdash H$  and [Motor Frequency]  $\vdash F \vdash H$  is less than the configurable threshold [Hysteresis Freq]  $F \vdash H$ .

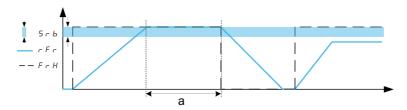

NOTE: Process overload monitoring is always active in [Current limitation] [L] , state.

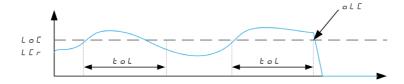

#### [Ovld Time Detect.] L a L

Overload reaction time.

A value of 0 deactivates the function and makes the other parameters inaccessible.

| Setting | Description          |
|---------|----------------------|
| 0100 s  | Setting range        |
|         | Factory setting: 0 s |

## [Ovld Detection Thr.] L a [ \*

Overload threshold.

Overload detection threshold, as a % of the rated motor current [Nom Motor Current]  $\sigma \ \Gamma \ r$ . This value must be less than the limit current in order for the function to work.

This parameter can be accessed if [Ovld Time Detect.]  $E \circ L$  is not set to 0.

| Setting () | Description                         |
|------------|-------------------------------------|
| 70150%     | Setting range Factory setting: 110% |

### [Hysteresis Freq] 5 r b \*

Hysteresis for steady state.

Maximum deviation between the frequency reference and the motor frequency, which defines a steady state operation.

This parameter can be accessed if [Ovld Time Detect.] L D t or [Unid T. Del. Detect.] L L is not set to 0.

| Setting ()  | Description                           |
|-------------|---------------------------------------|
| 0.3500.0 Hz | Setting range Factory setting: 0.3 Hz |

## [Ovld.Proces.Mngmt] a d L \*

Behavior on switching to overload detection.

This parameter can be accessed if [Ovld Time Detect.] L a L is not set to 0.

| Setting          | Code / Value | Description                    |
|------------------|--------------|--------------------------------|
| [Ignore]         | no           | Detected error ignored         |
| [Freewheel stop] | Y E S        | Freewheel stop Factory setting |
| [Ramp stop]      | r ПР         | Stop on ramp                   |
| [Fast stop]      | FSL          | Fast stop                      |

## [Overload T.B.Rest.] F L a \*

Minimum time permitted between an overload being detected and any automatic restart.

In order to allow an automatic restart, the value of **[Fault Reset Time]** *E R r* must exceed this parameter by at least 1 minute.

This parameter can be accessed if [Ovld Time Detect.] E D L or [Ovld.Process.Mngmt] D D L is not set to 0.

| Setting () | Description                          |
|------------|--------------------------------------|
| 06 min     | Setting range Factory setting: 0 min |

## [Stall monitoring] 5 L P r - Menu

#### **Access**

[Complete settings] → [Generic monitoring] → [Stall monitoring]

#### **About This Menu**

This function helps to prevent a motor overload by monitoring the motor current and the speed rise time.

A stalling condition is when:

- An output frequency is smaller than the stalling frequency [Stall Frequency] 5 L P 3
- And an output current is higher than the stalling current [Stall Current] 5 L P 2
- During a time longer than the stalling time [Stall Max Time] 5 £ P I

When a stalling condition occurs, a [Motor Stall Error] 5 £ F error is triggered.

#### [Stall Monitoring] 5 L P C

Stall monitoring activation.

| Setting | Code / Value | Description                       |
|---------|--------------|-----------------------------------|
| [No]    | no           | Function disabled Factory setting |
| [Yes]   | <i>4E</i> 5  | Function enabled                  |

## [Stall Max Time] 5 L P 1\*

Motor stall maximum time.

This parameter can be accessed if [Stall Monitoring] 5 £ P [ is not set to [No] n a.

| Setting () | Description                           |
|------------|---------------------------------------|
| 0.0200 s   | Setting range Factory setting: 60.0 s |

## [Stall Current] 5 Ł P ≥ ★

Stall monitoring current level, as a % of the rated motor current [Nom Motor Current] n [ r .

This parameter can be accessed if [Stall Monitoring] 5 £ P [ is not set to [No] n a.

The factory setting changes to 150,0 % if [Dual rating] dr E is set to [Heavy Duty] H I E h.

| Setting () | Description                           |
|------------|---------------------------------------|
| 0.0150.0%  | Setting range Factory setting: 150.0% |

## [Stall Frequency] 5 Ł P 3 ★

Stall monitoring frequency level.

This parameter can be accessed if [Stall Monitoring] 5 L P [ is not set to [No] n a.

| Setting ()               | Description             |
|--------------------------|-------------------------|
| 0.0[Max Frequency] Ł F r | Setting range           |
|                          | Factory setting: 2.0 Hz |

## [Thermal monitoring] *LPP* - Menu

#### **Access**

[Complete settings] → [Generic monitoring] → [Thermal monitoring]

#### **About This Menu**

Identical to [Thermal monitoring] L P P - Menu (see page 192).

# Section 8.53 [Input/Output] - [I/O assignment]

## What Is in This Section?

This section contains the following topics:

| Торіс                                   | Page |
|-----------------------------------------|------|
| [DI1 assignment] L IR - Menu            | 478  |
| [DI2 assignment] L 2 R - Menu           | 478  |
| [DI3 assignment] L 3 R - Menu           | 478  |
| [DI4 assignment] L 4 R - Menu           | 479  |
| [DI5 assignment] L 5 R - Menu           | 479  |
| [DI6 assignment] L E R - Menu           | 479  |
| [DI11 assignment] L I I R - Menu        | 480  |
| [DI12 assignment] L I 2 A - Menu        | 480  |
| [DI13 assignment] L I 3 R - Menu        | 480  |
| [DI14 assignment] L I 4 R - Menu        | 481  |
| [DI15 assignment] L IS R - Menu         | 481  |
| [DI16 assignment] L I E R - Menu        | 481  |
| [DI5 Pulse Input Assign] P , 5 A - Menu | 482  |
| [DI6 Pulse Input Assign] P . E A - Menu | 482  |
| [Al1 assignment] A , IA - Menu          | 482  |
| [Al2 assignment] A . 2 A - Menu         | 482  |
| [Al3 assignment] F , 3 F - Menu         | 483  |
| [Al4 assignment] F , 4 F - Menu         | 483  |
| [Al5 assignment] A , 5 A - Menu         | 483  |
| [AIV1 assignment] # V I # - Menu        | 483  |
| [AIV2 assignment] # V 2 # - Menu        | 484  |
| [AIV3 assignment] # V 3 # - Menu        | 484  |
| [DI50 Assignment] d 5 D R - Menu        | 485  |
| [DI51 Assignment] d 5 I F - Menu        | 485  |
| [DI52 Assignment] d 5 2 Fl - Menu       | 486  |
| [DI53 Assignment] d 5 3 R - Menu        | 487  |
| [DI54 Assignment] d 5 4 F - Menu        | 487  |
| [DI55 Assignment] d 5 5 H - Menu        | 487  |
| [DI56 Assignment] d 5 6 H - Menu        | 488  |
| [DI57 Assignment] d 5 7 H - Menu        | 488  |
| [DI58 Assignment] d 5 B R - Menu        | 489  |
| [DI59 Assignment] d 5 9 F - Menu        | 489  |

## [DI1 assignment] L I A - Menu

#### Access

[Complete settings] → [Input/Output] → [I/O assignment] → [DI1 assignment]

#### [DI1 Low Assignment] L /L

DI1 low assignment.

Read-only parameter, cannot be configured. It displays all the functions associated with digital input DI1 in order to verify, for example, for compatibility problems.

If no functions have been assigned, [No] n a is displayed.

### [DI1 High Assignment] L IH

DI1 high assignment.

Read-only parameter, cannot be configured. It displays all the functions associated with digital input DI1 in order to verify, for example, for compatibility problems.

If no functions have been assigned, [No] n a is displayed.

## [DI2 assignment] L 2 R - Menu

#### Access

[Complete settings] → [Input/Output] → [I/O assignment] → [DI2 assignment]

#### **About This Menu**

Identical to [DI1 assignment] L IR - menu (see page 478).

#### [DI2 Low Assignment] L ≥ L

DI2 low assignment.

#### [DI2 High Assignment] L 2 H

DI2 high assignment.

## [DI3 assignment] L 3 R - Menu

#### Access

[Complete settings] → [Input/Output] → [I/O assignment] → [DI3 assignment]

#### **About This Menu**

Identical to [DI1 assignment] L I R - menu (see page 478).

## [DI3 Low Assignment] L 3 L

DI3 low assignment.

#### [DI3 High Assignment] L 3 H

DI3 high assignment.

## [DI4 assignment] L 4 F - Menu

**Access** 

[Complete settings]  $\rightarrow$  [Input/Output]  $\rightarrow$  [I/O assignment]  $\rightarrow$  [DI4 assignment]

**About This Menu** 

Identical to [DI1 assignment] L IR - menu (see page 478).

[DI4 Low Assignment] L 4 L

DI4 low assignment.

[DI4 High Assignment] L 4 H

DI4 high assignment.

[DI5 assignment] L 5 A - Menu

Access

[Complete settings]  $\rightarrow$  [Input/Output]  $\rightarrow$  [I/O assignment]  $\rightarrow$  [DI5 assignment]

**About This Menu** 

Identical to [DI1 assignment] L IR - menu (see page 478).

[DI5 Low Assignment] L 5 L

DI5 low assignment.

[DI5 High Assignment] L 5 H

DI5 high assignment.

[DI6 assignment] L B R - Menu

Access

[Complete settings]  $\rightarrow$  [Input/Output]  $\rightarrow$  [I/O assignment]  $\rightarrow$  [DI6 assignment]

**About This Menu** 

Identical to [DI1 assignment] L I FI - menu (see page 478).

[DI6 Low Assignment] L & L

DI6 low assignment.

[DI6 High Assignment] L & H

DI6 high assignment.

## [DI11 assignment] L I I F - Menu

**Access** 

[Complete settings] → [Input/Output] → [I/O assignment] → [DI11 assignment]

**About This Menu** 

Identical to [DI1 assignment] L IR - menu (see page 478).

Following parameters can be accessed if VW3A3203 I/O extension module has been inserted.

[DI11 Low Assignment] L I I L \*

DI11 low assignment.

[DI11 High Assignment] L I I H \*

DI11 high assignment.

[DI12 assignment] L I ≥ R - Menu

Access

[Complete settings] → [Input/Output] → [I/O assignment] → [DI12 assignment]

**About This Menu** 

Identical to [DI1 assignment] L IR - menu (see page 478).

Following parameters can be accessed if VW3A3203 I/O extension module has been inserted.

[DI12 Low Assignment] L I 2 L \*

DI12 low assignment.

[DI12 High Assignment] L I 2 H \*

DI12 high assignment.

[DI13 assignment] L I 3 R - Menu

Access

[Complete settings]  $\rightarrow$  [Input/Output]  $\rightarrow$  [I/O assignment]  $\rightarrow$  [DI13 assignment]

**About This Menu** 

Identical to [DI1 assignment] L I R - menu (see page 478).

Following parameters can be accessed if VW3A3203 I/O extension module has been inserted.

[DI13 Low Assignment] L / 3 L \*

DI13 low assignment.

[DI13 High Assignment] L I 3 H \*

DI13 high assignment.

## [DI14 assignment] L I 4 F - Menu

**Access** 

[Complete settings] → [Input/Output] → [I/O assignment] → [DI14 assignment]

**About This Menu** 

Identical to [DI1 assignment] L I FI - menu (see page 478).

Following parameters can be accessed if VW3A3203 I/O extension module has been inserted.

[DI14 Low Assignment] L 14L \*

DI14 low assignment.

[DI14 High Assignment] L 14H\*

DI14 high assignment.

[DI15 assignment] L I5 A - Menu

Access

[Complete settings] → [Input/Output] → [I/O assignment] → [DI15 assignment]

**About This Menu** 

Identical to [DI1 assignment] L I FI - menu (see page 478).

Following parameters can be accessed if VW3A3203 I/O extension module has been inserted.

[DI15 Low Assignment] L /5 L \*

DI15 low assignment.

[DI15 High Assignment] L 15 H \*

DI15 high assignment.

[DI16 assignment] L I B R - Menu

Access

[Complete settings]  $\rightarrow$  [Input/Output]  $\rightarrow$  [I/O assignment]  $\rightarrow$  [DI16 assignment]

**About This Menu** 

Identical to [DI1 assignment] L IR - menu (see page 478).

Following parameters can be accessed if VW3A3203 I/O extension module has been inserted.

[DI16 Low Assignment] L / 6 L \*

DI16 low assignment.

[DI16 High Assignment] L I 6 H \*

DI16 high assignment.

## [DI5 Pulse Input Assign] P 15 A - Menu

#### **Access**

[Complete settings] → [Input/Output] → [I/O assignment] → [DI5 Pulse Input Assign]

#### **About This Menu**

Following parameters can be accessed on the Graphic Display Terminal by pressing the OK key on the **[DI5 Frequency Measured]** *PFL* **5** parameter.

#### [DI5 Pulse Input Assign] P , 5 R

DI5 pulse input assignment.

It displays all the functions associated with the pulse input in order to verify, for example, for compatibility problems.

If no functions have been assigned, [No] n a is displayed.

## [DI6 Pulse Input Assign] P , E R - Menu

#### Access

[Complete settings] → [Input/Output] → [I/O assignment] → [Pulse Input DI6 Assign]

#### **About This Menu**

Identical to [DI5 Pulse Input Assign] P . 5 R - (see page 135).

Following parameters can be accessed on the Graphic Display Terminal by pressing the OK key on the **[DI6 Frequency Measured]** *P F L B* parameter.

#### [Pulse Input DI6 Assign] P 1 6 R

Pulse Input DI6 Assignment.

#### [Al1 assignment] H , I H - Menu

#### **Access**

[Complete settings]  $\rightarrow$  [Input/Output]  $\rightarrow$  [I/O assignment]  $\rightarrow$  [Al1 assignment]

## [Al1 Assignment] A , I A

Analog input Al1 functions assignment.

Read-only parameter, cannot be configured. It displays all the functions associated with input Al1 in order to verify, for example, for compatibility problems.

If no functions have been assigned, **[No]**  $n \cdot a$  is displayed.

## [Al2 assignment] H , 2 H - Menu

## Access

[Complete settings] → [Input/Output] → [I/O assignment] → [Al2 assignment]

#### **About This Menu**

Identical to [Al1 assignment] H , IH - menu (see page 482).

#### [Al2 Assignment] A . 2 A

Al2 assignment.

## [Al3 assignment] A , 3 A - Menu

**Access** 

[Complete settings]  $\rightarrow$  [Input/Output]  $\rightarrow$  [I/O assignment]  $\rightarrow$  [Al3 assignment]

**About This Menu** 

Identical to [Al1 assignment] # , I# - menu (see page 482).

[Al3 assignment] F , 3 F

Al3 assignment.

[Al4 assignment] A , 4 A - Menu

**Access** 

[Complete settings] → [Input/Output] → [I/O assignment] → [Al4 assignment]

**About This Menu** 

Identical to [Al1 assignment] H , I H - menu (see page 482).

[Al4 Assignment] F , 4 F \*

Al4 assignment.

This parameter can be accessed if VW3A3203 I/O extension module has been inserted.

[Al5 assignment] H , 5 H - Menu

**Access** 

[Complete settings]  $\rightarrow$  [Input/Output]  $\rightarrow$  [I/O assignment]  $\rightarrow$  [Al5 assignment]

**About This Menu** 

Identical to [Al1 assignment] H , IH - menu (see page 482).

[Al5 Assignment] H , 5 H \*

AI5 assignment.

This parameter can be accessed if VW3A3203 I/O extension module has been inserted.

[AIV1 assignment] F V IFF - Menu

Access

[Complete settings] → [Input/Output] → [I/O assignment] → [AIV1 assignment]

[AIV1 Assignment] F V I F

Virtual analog input 1 function assignment.

Read-only parameter, cannot be configured. It displays all the functions associated with virtual analog input 1 in order to verify, for example, for compatibility problems. If no functions have been assigned, **[No]** n p is displayed.

## [AIV2 assignment] A V ≥ A - Menu

Access

[Complete settings] → [Input/Output] → [I/O assignment] → [AIV2 assignment]

**About This Menu** 

Identical to [AIV1 assignment] A V IA - menu (see page 483)

[AIV2 Assignment] FIV IF

Virtual analog input 2 function assignment.

[AIV3 assignment] F V 3 F - Menu

**Access** 

[Complete settings]  $\rightarrow$  [Input/Output]  $\rightarrow$  [I/O assignment]  $\rightarrow$  [AIV3 assignment]

**About This Menu** 

Identical to [AIV1 assignment] A V IA - menu (see page 483)

[AIV3 Assignment] FIV IF

Virtual analog input 3 function assignment.

## [DI50 Assignment] d 5 D R - Menu

**Access** 

[Complete settings] → [Input/Output] → [I/O assignment] → [DI50 Assignment]

**About This Menu** 

Following parameters can be accessed on ATV660 or ATV680, equipped with cabinet IO, and if [Access Level] L R L is set to [Expert] E P r.

[DI50 Low Assignment] d 5 0 L

DI50 low assignment.

[DI50 High Assignment] 4 5 0 H

DI50 high assignment.

[DI51 Assignment] d 5 I R - Menu

**Access** 

[Complete settings] → [Input/Output] → [I/O assignment] → [DI51 Assignment]

**About This Menu** 

Following parameters can be accessed on ATV660 or ATV680, equipped with cabinet IO, and if [Access Level] L R L is set to [Expert] E P r.

[DI51 Low Assignment] d 5 /L

DI51 low assignment.

[DI51 High Assignment] d 5 I H

DI51 high assignment.

## [DI52 Assignment] d 5 2 R - Menu

#### **Access**

## [Complete settings] $\rightarrow$ [Input/Output] $\rightarrow$ [I/O assignment] $\rightarrow$ [DI52 Assignment]

#### **About This Menu**

Following parameters can be accessed on ATV660 or ATV680, equipped with cabinet IO, and if [Access Level] L R L is set to [Expert] E P r.

## [DI52 Low Assignment] d 5 2 L

DI52 low assignment.

| Settings            | Code/Value   | Description                     |  |
|---------------------|--------------|---------------------------------|--|
| [No]                | no           | Not assigned                    |  |
| [Freewheel stop]    | n 5 Ł        | Freewheel stop                  |  |
| [Ext Error assign]  | ELF          | External error assignment       |  |
| [Drive Lock]        | LE5          | Drive lock assignment           |  |
| [Monitor Circuit A] | , F A A      | Monitoring circuit A assignment |  |
| [Monitor Circuit B] | , F A b      | Monitoring circuit B assignment |  |
| [Monitor Circuit C] | , F A C      | Monitoring circuit C assignment |  |
| [Monitor Circuit D] | ı F A d      | Monitoring circuit D assignment |  |
| [Cabinet Circuit A] | CFAA         | Cabinet circuit A assignment    |  |
| [Cabinet Circuit B] | СГЯЬ         | Cabinet circuit B assignment    |  |
| [Cabinet Circuit C] | CFAC         | Cabinet circuit C assignment    |  |
| [Motor Winding A]   | LFAA         | Motor winding A assignment      |  |
| [Motor Winding B]   | <b>LFA</b>   | Motor winding B assignment      |  |
| [Motor Bearing A]   | <b>L</b> FAC | Motor bearing A assignment      |  |
| [Motor Bearing B]   | <b>LFA</b> d | Motor bearing B assignment      |  |

## [DI52 High Assignment] d 5 ≥ H

DI52 high assignment.

| Settings                 | Code/Value | Description                     |  |
|--------------------------|------------|---------------------------------|--|
| [No]                     | no         | Not assigned                    |  |
| [Forced local]           | FLo        | Forced local mode               |  |
| [Fault reset]            | r 5 F      | Fault reset                     |  |
| [Eternal Error]          | ELF        | External error                  |  |
| [Drive Lock]             | L E 5      | Drive lock assignment           |  |
| [Product Restart Assign] | rPA        | Restart product                 |  |
| [Monitor Circuit A]      | , F A A    | Monitoring circuit A assignment |  |
| [Monitor Circuit B]      | ,FA6       | Monitoring circuit B assignment |  |
| [Monitor Circuit C]      | , F A C    | Monitoring circuit C assignment |  |
| [Monitor Circuit D]      | ı F A d    | Monitoring circuit D assignment |  |
| [Cabinet Circuit A]      | CFAA       | Cabinet circuit A assignment    |  |
| [Cabinet Circuit B]      | СҒЯЬ       | Cabinet circuit B assignment    |  |
| [Cabinet Circuit C]      | CFAC       | Cabinet circuit C assignment    |  |
| [Motor Winding A]        | L F A A    | Motor winding A assignment      |  |
| [Motor Winding B]        | ŁFЯЬ       | Motor winding B assignment      |  |
| [Motor Bearing A]        | L F A C    | Motor bearing A assignment      |  |
| [Motor Bearing B]        | E F A d    | Motor bearing B assignment      |  |
| [Mains Contactor]        | LLC        | Mains contactor control         |  |

## [DI53 Assignment] d 5 3 R - Menu

**Access** 

[Complete settings] → [Input/Output] → [I/O assignment] → [DI53 Assignment]

**About This Menu** 

Identical to [DI52 Assignment] 4 5 2 A - Menu. (see page 486)

Following parameters can be accessed on ATV660 or ATV680, equipped with cabinet IO, and if [Access Level] L R L is set to [Expert] E P r.

[DI53 Low Assignment] d 5 3 L

DI53 low assignment.

[DI53 High Assignment] 453H

DI53 high assignment.

[DI54 Assignment] d 5 4 F - Menu

**Access** 

[Complete settings]  $\rightarrow$  [Input/Output]  $\rightarrow$  [I/O assignment]  $\rightarrow$  [DI54 Assignment]

**About This Menu** 

Identical to [DI52 Assignment] 4 5 2 A - Menu. (see page 486)

Following parameters can be accessed on ATV660 or ATV680, equipped with cabinet IO, and if [Access Level] L R L is set to [Expert] E P r.

[DI54 Low Assignment] d 5 4 L

DI54 low assignment.

[DI54 High Assignment] 454H

DI54 high assignment.

[DI55 Assignment] d 5 5 R - Menu

**Access** 

[Complete settings] → [Input/Output] → [I/O assignment] → [DI55 Assignment]

**About This Menu** 

Identical to [DI52 Assignment] d 5 2 R - Menu. (see page 486)

Following parameters can be accessed on ATV660 or ATV680, equipped with cabinet IO, and if [Access Level] L R L is set to [Expert] E P r.

[DI55 Low Assignment] d 5 5 L

DI55 low assignment.

[DI55 High Assignment] d 5 5 H

DI55 high assignment.

## [DI56 Assignment] d 5 6 H - Menu

#### **Access**

[Complete settings] → [Input/Output] → [I/O assignment] → [DI56 Assignment]

#### **About This Menu**

Identical to [DI52 Assignment] 452 FT - Menu. (see page 486)

Following parameters can be accessed on ATV660 or ATV680, equipped with cabinet IO, and if [Access Level] L R L is set to [Expert] E P r.

## [DI56 Low Assignment] d 5 6 L

DI56 low assignment.

#### [DI56 High Assignment] 4 5 6 H

DI56 high assignment.

## [DI57 Assignment] d 5 7 H - Menu

#### **Access**

[Complete settings]  $\rightarrow$  [Input/Output]  $\rightarrow$  [I/O assignment]  $\rightarrow$  [DI57 Assignment]

#### **About This Menu**

Identical to [DI52 Assignment] 452 R - Menu. (see page 486)

Following parameters can be accessed on ATV660 or ATV680, equipped with cabinet IO, and if [Access Level] L R C is set to [Expert] E P r.

#### [DI57 Low Assignment] d 5 7 L

DI57 low assignment.

#### [DI57 High Assignment] & 5 7 H

DI57 high assignment.

## [DI58 Assignment] d 5 B R - Menu

#### **Access**

[Complete settings] → [Input/Output] → [I/O assignment] → [DI58 Assignment]

#### **About This Menu**

Identical to [DI52 Assignment] 4 5 2 A - Menu. (see page 486)

Following parameters can be accessed on ATV660 or ATV680, equipped with cabinet IO, and if [Access Level] L R L is set to [Expert] E P r.

## [DI58 Low Assignment] 458L

DI58 low assignment.

#### [DI58 High Assignment] d 5 B H

DI58 high assignment.

## [DI59 Assignment] d 5 9 R - Menu

#### **Access**

[Complete settings]  $\rightarrow$  [Input/Output]  $\rightarrow$  [I/O assignment]  $\rightarrow$  [DI59 Assignment]

#### **About This Menu**

Identical to [DI52 Assignment] 452 R - Menu. (see page 486)

Following parameters can be accessed on ATV660 or ATV680, equipped with cabinet IO, and if [Access Level] L R L is set to [Expert] E P r.

#### [DI59 Low Assignment] d 5 9 L

DI59 low assignment.

#### [DI59 High Assignment] & 5 9 H

DI59 high assignment.

# Section 8.54 [Input/Output] - [DI/DQ]

## What Is in This Section?

This section contains the following topics:

| Торіс                               | Page |
|-------------------------------------|------|
| [DI1 Configuration] d , I - Menu    | 491  |
| [DI2 Configuration] d , 2 - Menu    | 492  |
| [DI3 Configuration] d , 3 - Menu    | 492  |
| [DI4 Configuration] d , 4 - Menu    | 493  |
| [DI5 Configuration] d , 5 - Menu    | 493  |
| [DI6 Configuration] d , 6 - Menu    | 494  |
| [DI11 Configuration] d , / / - Menu | 494  |
| [DI12 Configuration] d , I 2 - Menu | 495  |
| [DI13 Configuration] d , I 3 - Menu | 495  |
| [DI14 Configuration] d , I 4 - Menu | 496  |
| [DI15 Configuration] d , /5 - Menu  | 497  |
| [DI16 Configuration] d , I 5 - Menu | 497  |
| [DI5 Pulse Config] P R , 5 - Menu   | 498  |
| [DI6 Pulse Config] P R , E - Menu   | 499  |
| [DQ11 Configuration] d o I I - Menu | 500  |
| [DQ12 Configuration] d a 12 - Menu  | 502  |
| [DI50 Configuration] d , 5 D - Menu | 503  |
| [DI51 Configuration] d , 5 / - Menu | 503  |
| [DI52 Configuration] d , 5 2 - Menu | 504  |
| [DI53 Configuration] d , 5 3 - Menu | 505  |
| [DI54 Configuration] d , 5 4 - Menu | 506  |
| [DI55 Configuration] d , 5 5 - Menu | 506  |
| [DI56 Configuration] d , 5 5 - Menu | 507  |
| [DI57 Configuration] d , 5 7 - Menu | 507  |
| [DI58 Configuration] d , 5 B - Menu | 508  |
| [DI59 Configuration] d , 5 9 - Menu | 508  |

## [DI1 Configuration] d , I - Menu

#### **Access**

## $[Complete settings] \rightarrow [Input/Output] \rightarrow [DI/DQ] \rightarrow [DI1 Configuration]$

#### [DI1 Low Assignment] L /L

DI1 low assignment.

Read-only parameter, cannot be configured. It displays all the functions associated with digital input DI1 in order to verify, for example, for compatibility problems.

If no functions have been assigned, [No] n a is displayed.

### [DI1 High Assignment] L I H

DI1 high assignment.

Read-only parameter, cannot be configured. It displays all the functions associated with digital input DI1 in order to verify, for example, for compatibility problems.

If no functions have been assigned, [No] n a is displayed.

## [DI1 Delay] L Id

DI1 delay.

**NOTE:** Commands received via this digital input are processed once the delay time set via this parameter has elapsed.

| Setting | Description           |  |
|---------|-----------------------|--|
| 0200 ms | Setting range         |  |
|         | Factory setting: 5 ms |  |

## [DI2 Configuration] d 12 - Menu

**Access** 

[Complete settings]  $\rightarrow$  [Input/Output]  $\rightarrow$  [DI/DQ]  $\rightarrow$  [DI2 Configuration]

**About This Menu** 

Identical to [DI1 Configuration] d , I - menu (see page 491).

[DI2 Low Assignment] L 2 L

DI2 low assignment.

[DI2 High Assignment] L 2 H

DI2 high assignment.

[DI2 Delay] L 2 d

DI2 delay.

## [DI3 Configuration] d , 3 - Menu

**Access** 

[Complete settings]  $\rightarrow$  [Input/Output]  $\rightarrow$  [DI/DQ]  $\rightarrow$  [DI3 Configuration]

**About This Menu** 

Identical to [DI1 Configuration] d , I - menu (see page 491).

[DI3 Low Assignment] L 3 L

DI3 low assignment.

[DI3 High Assignment] L 3 H

DI3 high assignment.

[DI3 Delay] L 3 d

DI3 delay.

## [DI4 Configuration] d , 4 - Menu

**Access** 

[Complete settings]  $\rightarrow$  [Input/Output]  $\rightarrow$  [DI/DQ]  $\rightarrow$  [DI4 Configuration]

**About This Menu** 

Identical to [DI1 Configuration] d , I - menu (see page 491).

[DI4 Low Assignment] L 4 L

DI4 low assignment.

[DI4 High Assignment] L 4 H

DI4 high assignment.

[DI4 Delay] L 4 d

DI4 delay.

## [DI5 Configuration] d 15 - Menu

Access

[Complete settings]  $\rightarrow$  [Input/Output]  $\rightarrow$  [DI/DQ]  $\rightarrow$  [DI5 Configuration]

**About This Menu** 

Identical to [DI1 Configuration] d , I - menu (see page 491).

[DI5 Low Assignment] L 5 L

DI5 low assignment.

[DI5 High Assignment] L 5 H

DI5 high assignment.

[DI5 Delay] L 5 d

DI5 delay.

## [DI6 Configuration] d , 5 - Menu

```
Access
```

[Complete settings] → [Input/Output] → [DI/DQ] → [DI6 Configuration]

**About This Menu** 

Identical to [DI1 Configuration] d , I - menu (see page 491).

[DI6 Low Assignment] L & L

DI6 low assignment.

[DI6 High Assignment] L E H

DI6 high assignment.

[DI6 Delay] L 5 d

DI6 delay.

## [DI11 Configuration] d , I I - Menu

Access

[Complete settings]  $\rightarrow$  [Input/Output]  $\rightarrow$  [DI/DQ]  $\rightarrow$  [DI11 Configuration]

**About This Menu** 

Identical to [DI1 Configuration] d , I - menu (see page 491).

Following parameters can be accessed if VW3A3203 I/O extension module has been inserted.

[DI11 Low Assignment] L / / L \*

DI11 low assignment.

[DI11 High Assignment] L I I H \*

DI11 high assignment.

[DI11 Delay] L I I d★

DI11 delay.

## [DI12 Configuration] d , I ≥ - Menu

```
Access
```

[Complete settings] → [Input/Output] → [DI/DQ] → [DI12 Configuration]

**About This Menu** 

Identical to [DI1 Configuration] d , I - menu (see page 491).

Following parameters can be accessed if VW3A3203 I/O extension module has been inserted.

[DI12 Low Assignment] L I 2 L \*

DI12 low assignment.

[DI12 High Assignment] L I 2 H \*

DI12 high assignment.

[DI12 Delay] L I ≥ d ★

DI12 delay.

[DI13 Configuration] d , I 3 - Menu

Access

[Complete settings]  $\rightarrow$  [Input/Output]  $\rightarrow$  [DI/DQ]  $\rightarrow$  [DI13 Configuration]

**About This Menu** 

Identical to [DI1 Configuration] d , I - menu (see page 491).

Following parameters can be accessed if VW3A3203 I/O extension module has been inserted.

[DI13 Low Assignment] L I 3 L \*

DI13 low assignment.

[DI13 High Assignment] L I 3 H \*

DI13 high assignment.

[DI13 Delay] L I∃d★

DI13 delay.

## [DI14 Configuration] d , I 4 - Menu

#### **Access**

[Complete settings]  $\rightarrow$  [Input/Output]  $\rightarrow$  [DI/DQ]  $\rightarrow$  [DI14 Configuration]

#### **About This Menu**

Identical to [DI1 Configuration] d , I - menu (see page 491).

Following parameters can be accessed if VW3A3203 I/O extension module has been inserted.

## [DI14 Low Assignment] L I4L \*

DI14 low assignment.

## [DI14 High Assignment] L 14H\*

DI14 high assignment.

## [DI14 Delay] L I4d★

DI14 delay.

## [DI15 Configuration] d , 15 - Menu

```
Access
```

[Complete settings] → [Input/Output] → [DI/DQ] → [DI15 Configuration]

**About This Menu** 

Identical to [DI1 Configuration] d , I - menu (see page 491).

Following parameters can be accessed if VW3A3203 I/O extension module has been inserted.

[DI15 Low Assignment] L 15 L \*

DI15 low assignment.

[DI15 High Assignment] L 15 H \*

DI15 high assignment.

[DI15 Delay] L 15 d \*

DI15 delay.

[DI16 Configuration] d , I E - Menu

Access

[Complete settings]  $\rightarrow$  [Input/Output]  $\rightarrow$  [DI/DQ]  $\rightarrow$  [DI16 Configuration]

**About This Menu** 

Identical to [DI1 Configuration] d , I - menu (see page 491).

Following parameters can be accessed if VW3A3203 I/O extension module has been inserted.

[DI16 Low Assignment] L I 6 L \*

DI16 low assignment.

[DI16 High Assignment] L I 6 H \*

DI16 high assignment.

[DI16 Delay] L 15 d \*

DI16 delay.

## [DI5 Pulse Config] P H , 5 - Menu

#### **Access**

## [Complete settings] $\rightarrow$ [Input/Output] $\rightarrow$ [DI/DQ] $\rightarrow$ [DI5 Pulse Config]

#### **About This Menu**

Following parameters can be accessed on the Graphic Display Terminal by pressing the OK key on the  $[D15\ Frequency\ Measured]\ PF\ L\ 5$  parameter.

## [DI5 Pulse Input Assign] P , 5 R

Di5 pulse input assignment.

It displays all the functions associated with the pulse input in order to verify, for example, for compatibility problems.

If no functions have been assigned, **[No]** n = 1 is displayed.

## [DI5 PulseInput Low Freq] P , L 5

DI5 pulse input low frequency.

Pulse input scaling parameter of 0% in Hz x 10 unit.

| Setting         | Description                            |
|-----------------|----------------------------------------|
| 0.0030000.00 Hz | Setting range Factory setting: 0.00 Hz |

#### [DI5 PulseInput High Freq] P + H 5

DI5 pulse input high frequency.

Pulse input scaling parameter of 100% in Hz x 10 unit.

| Setting       | Description                |  |
|---------------|----------------------------|--|
| 0.0030.00 kHz | Setting range              |  |
|               | Factory setting: 30.00 kHz |  |

## [DI5 Frequency Filter] PF , 5

Interference filtering pulse input cut-off time of the low-filter.

| Setting   | Description           |
|-----------|-----------------------|
| 01,000 ms | Setting range         |
|           | Factory setting: 0 ms |

## [DI6 Pulse Config] P R 1 6 - Menu

#### **Access**

[Complete settings]  $\rightarrow$  [Input/Output]  $\rightarrow$  [DI/DQ]  $\rightarrow$  [DI6 Pulse Config]

#### **About This Menu**

Following parameters can be accessed on the Graphic Display Terminal by pressing the **OK** key on the **[DI6 Frequency Measured]** *PF L B* parameter.

#### [DI6 Pulse Input Assign] P , E R

Filtered customer pulse input frequency reference.

Identical to [DI5 Pulse Input Assign] P , 5 R (see page 135).

#### [DI6 PulseInput Low Freq] P , L 6

DI6 pulse input low frequency.

Identical to [DI5 PulseInput Low Freq] P . L 5 (see page 136).

## [DI6 PulseInput High Freq] P , H 6

DI6 pulse input high frequency.

Identical to [DI5 PulseInput High Freq] P , H 5 (see page 136).

#### [DI6 Frequency Filter] PF 16

Interference filtering pulse input cut-off time of the low-filter.

Identical to [DI5 Frequency Filter] PF , 5 (see page 136).

## [DQ11 Configuration] d a I I - Menu

#### **Access**

[Complete settings] → [Input/Output] → [DI/DQ] → [DQ11 Configuration]

#### **About This Menu**

Following parameters can be accessed if VW3A3203 I/O extension module has been inserted.

## [DQ11 Assignment] dall 1\*

Digital output 11 assignment.

Identical to [R2 Assignment] r 2 (see page 529)

## [DQ11 actv delay] d I I d \*

DQ11 activation delay time.

The delay cannot be set for the [Operating State "Fault"] F L E and [Mains Contactor] L L C assignments, and remains at 0.

The state modification only takes effect once the configured time has elapsed when the information becomes true.

| Setting    | Description                                                                                     |
|------------|-------------------------------------------------------------------------------------------------|
| 060,000 ms | Setting range 09,999 ms then 10.0060.00 s on the Graphic Display Terminal Factory setting: 0 ms |

#### [DQ11 status] d | | | 5 \*

DQ11 status (output active level).

| Setting | Code / Value | Description                                          |
|---------|--------------|------------------------------------------------------|
| [1]     | P = 5        | State 1 when the information is true Factory Setting |
| [0]     | n E G        | State 0 when the information is true                 |

The configuration [1] P = 5 cannot be modified for the following assignments:

- [Operating State "Fault"] F L E,
- [Mains Contactor] L L E,
- [Priming] P ιΠ,
- [Jockey] ノロK リ,
- [Pump 1 Cmd] П P □ I,
- [Pump 2 Cmd] ПР □ 2,
- [Pump 3 Cmd] ПР□ 3,
- [Pump 4 Cmd] ПР □ Ч,
- [Pump 5 Cmd] ПР□5,
- [Pump 6 Cmd] Π P α Б,
- [M/P Master Activated] ΠΡΠΗ.

## [DQ11 hold delay] d I IH★

DQ11 holding delay time.

The holding time cannot be set for the [Operating State "Fault"] F L E, and [Mains Contactor] L L E assignments, and remains at 0.

The holding time cannot be set and remains at 0 for the following assignments:

- [Operating State "Fault"] F L E,
- [Mains Contactor] L L E,
- [Priming] P Γ ιΠ,
- [Jockey] ノロK リ,

- [Pump 1 Cmd] *∏ P □ 1*,
- [Pump 2 Cmd] *П P □ 2*,
- [Pump 3 Cmd] ПРа 3,
- [Pump 4 Cmd] ПР = 4,
- [Pump 5 Cmd]  $\Pi P = 5$ ,
- [Pump 6 Cmd] Π P α 5,
- [M/P Master Activated]  $\Pi P \Pi H$ .

The state modification only takes effect once the configured time has elapsed when the information becomes false.

| Setting   | Description                         |
|-----------|-------------------------------------|
| 09,999 ms | Setting range Factory setting: 0 ms |

## [DQ12 Configuration] d a 12 - Menu

## Access

[Complete settings]  $\rightarrow$  [Input/Output]  $\rightarrow$  [DI/DQ]  $\rightarrow$  [DQ12 Configuration]

#### **About This Menu**

Identical to [DQ11 Configuration] d a I I - Menu (see page 500).

Following parameters can be accessed if VW3A3203 I/O extension module has been inserted.

## [DQ12 Assignment] d □ 12\*

Digital output 12 assignment.

## [DQ12 actv delay] ⊿ I Z J ★

DQ12 activation delay time.

## [DQ12 status] d 125 \*

DQ12 status (output active level).

## [DQ12 hold delay] ⊿ I ≥ H \*

DQ12 holding delay time.

## [DI50 Configuration] d , 5 D - Menu

#### **Access**

#### [Complete settings] → [Input/Output] → [DI/DQ] → [DI50 Configuration]

#### **About This Menu**

Following parameters can be accessed on ATV660 or ATV680, equipped with cabinet IO, and if [Access Level] L R L is set to [Expert] E P r.

**NOTE:** DI50 up to DI59 Inputs are used inside the Drive Systems enclosure for control and monitoring circuits.

#### [DI50 Low Assignment] & 5 D L

DI50 low assignment.

#### [DI50 High Assignment] 450H

DI50 high assignment.

### [DI50 delay] d 5 0 d

DI50 delay.

**NOTE:** Commands received via this digital input are processed once the delay time set via this parameter has elapsed.

| Setting | Description           |
|---------|-----------------------|
| 0200 ms | Setting range         |
|         | Factory setting: 5 ms |

## [DI51 Configuration] d , 5 / - Menu

#### Access

## [Complete settings] → [Input/Output] → [DI/DQ] → [DI51 Configuration]

#### **About This Menu**

Following parameters can be accessed on ATV660 or ATV680, equipped with cabinet IO, and if [Access Level] L R L is set to [Expert] E P r.

**NOTE:** DI50 up to DI59 Inputs are used inside the Drive Systems enclosure for control and monitoring circuits.

## [DI51 Low Assignment] d 5 /L

DI51 low assignment.

#### [DI51 High Assignment] d 5 I H

DI51 high assignment.

## [DI51 delay] d 5 I d

DI51 delay.

**NOTE:** Commands received via this digital input are processed once the delay time set via this parameter has elapsed.

| Setting | Description                         |  |
|---------|-------------------------------------|--|
| 0200 ms | Setting range Factory setting: 5 ms |  |

## [DI52 Configuration] d ₁52 - Menu

#### **Access**

## [Complete settings] $\rightarrow$ [Input/Output] $\rightarrow$ [DI/DQ] $\rightarrow$ [DI52 Configuration]

#### **About This Menu**

Following parameters can be accessed on ATV660 or ATV680, equipped with cabinet IO, and if [Access Level]  $L\ R\ L$  is set to [Expert]  $E\ P\ r$ .

**NOTE**: DI50 up to DI59 Inputs are used inside the Drive Systems enclosure for control and monitoring circuits.

#### [DI52 Low Assignment] d 5 2 L

DI52 low assignment.

| Settings            | Code/Value     | Description                     |
|---------------------|----------------|---------------------------------|
| [No]                | no             | Not assigned                    |
| [Freewheel stop]    | n 5 Ł          | Freewheel stop                  |
| [Ext Error assign]  | ELF            | External error assignment       |
| [Drive Lock]        | L E S          | Drive lock assignment           |
| [Monitor Circuit A] | , F A A        | Monitoring circuit A assignment |
| [Monitor Circuit B] | , F A b        | Monitoring circuit B assignment |
| [Monitor Circuit C] | , F A C        | Monitoring circuit C assignment |
| [Monitor Circuit D] | ı F A d        | Monitoring circuit D assignment |
| [Cabinet Circuit A] | CFAA           | Cabinet circuit A assignment    |
| [Cabinet Circuit B] | СГЯЬ           | Cabinet circuit B assignment    |
| [Cabinet Circuit C] | CFAC           | Cabinet circuit C assignment    |
| [Motor Winding A]   | L F A A        | Motor winding A assignment      |
| [Motor Winding B]   | L F A L        | Motor winding B assignment      |
| [Motor Bearing A]   | <b>Ł</b> F A C | Motor bearing A assignment      |
| [Motor Bearing B]   | F F A d        | Motor bearing B assignment      |

## [DI52 High Assignment] d 5 2 H

DI52 high assignment.

| Settings                 | Code/Value     | Description                     |
|--------------------------|----------------|---------------------------------|
| [No]                     | no             | Not assigned                    |
| [Forced local]           | FLo            | Forced local mode               |
| [Fault reset]            | r SF           | Fault reset                     |
| [Eternal Error]          | EEF            | External error                  |
| [Drive Lock]             | L E 5          | Drive lock assignment           |
| [Product Restart Assign] | r P A          | Restart product                 |
| [Monitor Circuit A]      | , F A A        | Monitoring circuit A assignment |
| [Monitor Circuit B]      | , F Я Ь        | Monitoring circuit B assignment |
| [Monitor Circuit C]      | , F A C        | Monitoring circuit C assignment |
| [Monitor Circuit D]      | ı F A d        | Monitoring circuit D assignment |
| [Cabinet Circuit A]      | СҒАЯ           | Cabinet circuit A assignment    |
| [Cabinet Circuit B]      | СҒЯЬ           | Cabinet circuit B assignment    |
| [Cabinet Circuit C]      | CFAC           | Cabinet circuit C assignment    |
| [Motor Winding A]        | L F A A        | Motor winding A assignment      |
| [Motor Winding B]        | ĿFЯЬ           | Motor winding B assignment      |
| [Motor Bearing A]        | <b>Ł</b> F A C | Motor bearing A assignment      |
| [Motor Bearing B]        | L F A d        | Motor bearing B assignment      |

| Settings          | Code/Value | Description             |
|-------------------|------------|-------------------------|
| [Mains Contactor] | LLC        | Mains contactor control |

### [DI52 delay] d 5 2 d

DI52 delay.

**NOTE:** Commands received via this digital input are processed once the delay time set via this parameter has elapsed.

| Setting | Description           |
|---------|-----------------------|
| 0200 ms | Setting range         |
|         | Factory setting: 5 ms |

## [DI53 Configuration] d , 5 3 - Menu

### **Access**

[Complete settings] → [Input/Output] → [DI/DQ] → [DI53 Configuration]

### **About This Menu**

Identical to [DI52 Configuration] d 152 Menu. (see page 504)

Following parameters can be accessed on ATV660 or ATV680, equipped with cabinet IO, and if [Access Level] L R L is set to [Expert] E P r.

**NOTE:** DI50 up to DI59 Inputs are used inside the Drive Systems enclosure for control and monitoring circuits.

### [DI53 Low Assignment] d 5 3 L

DI53 low assignment.

## [DI53 High Assignment] 4 5 3 H

DI53 high assignment.

## [DI53 delay] d 5 3 d

DI53 delay.

**NOTE:** Commands received via this digital input are processed once the delay time set via this parameter has elapsed.

| Setting | Description                         |
|---------|-------------------------------------|
| 0200 ms | Setting range Factory setting: 5 ms |

## [DI54 Configuration] d , 5 4 - Menu

### Access

[Complete settings] → [Input/Output] → [DI/DQ] → [DI54 Configuration]

### **About This Menu**

Identical to [DI52 Configuration] d , 5 2 - Menu. (see page 504)

Following parameters can be accessed on ATV660 or ATV680, equipped with cabinet IO, and if [Access Level] L R L is set to [Expert] E P r.

**NOTE:** DI50 up to DI59 Inputs are used inside the Drive Systems enclosure for control and monitoring circuits.

### [DI54 Low Assignment] 454L

DI54 low assignment.

### [DI54 High Assignment] 454H

DI54 high assignment.

### [DI54 delay] 4544

DI54 delay.

**NOTE:** Commands received via this digital input are processed once the delay time set via this parameter has elapsed.

| Setting | Description           |
|---------|-----------------------|
| 0200 ms | Setting range         |
|         | Factory setting: 5 ms |

## [DI55 Configuration] d , 5 5 - Menu

### Access

[Complete settings] → [Input/Output] → [DI/DQ] → [DI55 Configuration]

### **About This Menu**

Identical to [DI52 Configuration] d , 5 2 - Menu. (see page 504)

Following parameters can be accessed on ATV660 or ATV680, equipped with cabinet IO, and if [Access Level] L R L is set to [Expert] E P r.

**NOTE:** DI50 up to DI59 Inputs are used inside the Drive Systems enclosure for control and monitoring circuits.

### [DI55 Low Assignment] d 5 5 L

DI55 low assignment.

### [DI55 High Assignment] 4 5 5 H

DI55 high assignment.

### [DI55 delay] d 5 5 d

DI55 delay.

**NOTE:** Commands received via this digital input are processed once the delay time set via this parameter has elapsed.

| Setting | Description                         |
|---------|-------------------------------------|
| 0200 ms | Setting range Factory setting: 5 ms |

## [DI56 Configuration] d , 5 5 - Menu

### **Access**

[Complete settings] → [Input/Output] → [DI/DQ] → [DI56 Configuration]

### **About This Menu**

Identical to [DI52 Configuration] ⊿ , 5 2 - Menu. (see page 504)

Following parameters can be accessed on ATV660 or ATV680, equipped with cabinet IO, and if [Access Level] L R L is set to [Expert] E P r.

**NOTE:** DI50 up to DI59 Inputs are used inside the Drive Systems enclosure for control and monitoring circuits.

## [DI56 Low Assignment] d 5 6 L

DI56 low assignment.

### [DI56 High Assignment] 4 5 6 H

DI56 high assignment.

### [DI56 delay] d 5 6 d

DI56 delay.

**NOTE:** Commands received via this digital input are processed once the delay time set via this parameter has elapsed.

| Setting | Description           |
|---------|-----------------------|
| 0200 ms | Setting range         |
|         | Factory setting: 5 ms |

## [DI57 Configuration] d , 5 7 - Menu

### Access

[Complete settings] → [Input/Output] → [DI/DQ] → [DI57 Configuration]

### **About This Menu**

Identical to [DI52 Configuration] d , 5 2 - Menu. (see page 504)

Following parameters can be accessed on ATV660 or ATV680, equipped with cabinet IO, and if [Access Level] L R L is set to [Expert] E P r.

**NOTE:** DI50 up to DI59 Inputs are used inside the Drive Systems enclosure for control and monitoring circuits.

### [DI57 Low Assignment] d 5 7 L

DI57 low assignment.

## [DI57 High Assignment] d 5 7 H

DI57 high assignment.

## [DI57 delay] 4574

DI57 delay.

**NOTE:** Commands received via this digital input are processed once the delay time set via this parameter has elapsed.

| Description                         |
|-------------------------------------|
| Setting range Factory setting: 5 ms |
|                                     |

## [DI58 Configuration] d , 5 B - Menu

### Access

[Complete settings] → [Input/Output] → [DI/DQ] → [DI58 Configuration]

### **About This Menu**

Identical to [DI52 Configuration] d , 5 2 - Menu. (see page 504)

Following parameters can be accessed on ATV660 or ATV680, equipped with cabinet IO, and if [Access Level] L R L is set to [Expert] E P r.

**NOTE:** DI50 up to DI59 Inputs are used inside the Drive Systems enclosure for control and monitoring circuits.

### [DI58 Low Assignment] 458L

DI58 low assignment.

### [DI58 High Assignment] 458H

DI58 high assignment.

### [DI58 delay] d 5 8 d

DI58 delay.

**NOTE:** Commands received via this digital input are processed once the delay time set via this parameter has elapsed.

| Setting | Description           |
|---------|-----------------------|
| 0200 ms | Setting range         |
|         | Factory setting: 5 ms |

## [DI59 Configuration] 4 , 5 9 - Menu

### Access

[Complete settings] → [Input/Output] → [DI/DQ] → [DI59 Configuration]

### **About This Menu**

Identical to [DI52 Configuration] d , 5 2 - Menu. (see page 504)

Following parameters can be accessed on ATV660 or ATV680, equipped with cabinet IO, and if [Access Level] L R L is set to [Expert] E P r.

**NOTE**: DI50 up to DI59 Inputs are used inside the Drive Systems enclosure for control and monitoring circuits.

### [DI59 Low Assignment] d 5 9 L

DI59 low assignment.

### [DI59 High Assignment] 459H

DI59 high assignment.

### [DI59 delay] 4594

DI59 delay.

**NOTE:** Commands received via this digital input are processed once the delay time set via this parameter has elapsed.

| Setting | Description                         |
|---------|-------------------------------------|
| 0200 ms | Setting range Factory setting: 5 ms |

# Section 8.55 [Input/Output] - [Analog I/O]

## What Is in This Section?

This section contains the following topics:

| Торіс                            | Page |
|----------------------------------|------|
| [Al1 configuration] H , I - Menu | 510  |
| [Al2 configuration] A . 2 - Menu | 513  |
| [Al3 configuration] A , 3 - Menu | 514  |
| [Al4 configuration] F , Y - Menu | 515  |
| [Al5 configuration] H , S - Menu | 516  |
| [AQ1 configuration] H a I - Menu | 518  |
| [AQ2 configuration] F a 2 - Menu | 522  |
| [Virtual Al1] F V I - Menu       | 524  |
| [Virtual Al2] F u 2 - Menu       | 525  |
| [Virtual Al3] F u 3 - Menu       | 525  |

## [Al1 configuration] H , I - Menu

### **Access**

## [Complete settings] $\rightarrow$ [Input/Output] $\rightarrow$ [Al/AQ] $\rightarrow$ [Al1 configuration]

### **About This Menu**

The input can be delinearized by configuring an intermediate point on the input/output curve of this input:

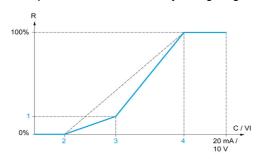

### R Reference

C / VI Current or Voltage Input

- 1 [Y Interm. point]
- 2 [Min value] (0%)
- 3 [X Interm. point]
- 4 [Max value] (100%)

NOTE: For [X Interm. point], 0% corresponds to [Min value] and 100% to [Max value].

## [Al1 Assignment] H , I H

Analog input Al1 functions assignment.

Read-only parameter, cannot be configured. It displays all the functions associated with input Al1 in order to verify, for example, for compatibility problems.

If no functions have been assigned, [No] n a is displayed.

## [Al1 Type] A I I E

Configuration of analog input Al1.

| Setting     | Code / Value | Description                     |
|-------------|--------------|---------------------------------|
| [Voltage]   | 100          | 0-10 Vdc                        |
|             |              | Factory setting                 |
| [Current]   | 0 A          | 0-20 mA                         |
| [PTC        | PEC          | 1 to 6 PTC (in serial)          |
| Management] |              |                                 |
| [KTY]       | KEY          | 1 KTY84                         |
| [PT100]     | IP E 2       | 1 PT100 connected with 2 wires  |
| [PT1000]    | IPE 3        | 1 PT1000 connected with 2 wires |

## [Al1 Min. value] u , L /\*

Al1 voltage scaling parameter of 0%.

This parameter can be accessed if [Al1 Type] H , I L is set to [Voltage] I D u.

| Setting     | Description                            |
|-------------|----------------------------------------|
| 0.010.0 Vdc | Setting range Factory setting: 0.0 Vdc |

## [Al1 Max. value] יו ו H ו \*

Al1 voltage scaling parameter of 100%.

This parameter can be accessed if [Al1 Type] # , I L is set to [Voltage] I D u.

| Setting     | Description               |
|-------------|---------------------------|
| 0.010.0 Vdc | Setting range             |
|             | Factory setting: 10.0 Vdc |

## [Al1 Min. value] [ r L /\*

Al1 current scaling parameter of 0%.

This parameter can be accessed if [Al1 Type] # , I E is set to [Current] # #.

| Setting    | Description             |
|------------|-------------------------|
| 0.020.0 mA | Setting range           |
|            | Factory setting: 0.0 mA |

## [Al1 Max. value] [ r H I \*

Al1 current scaling parameter of 100%.

This parameter can be accessed if [Al1 Type]  $H \cap IE$  is set to [Current]  $\Pi H$ .

| Setting    | Description              |
|------------|--------------------------|
| 0.020.0 mA | Setting range            |
|            | Factory setting: 20.0 mA |

### [Al1 filter] F I I F

Al1 cutoff time of the low filter.

| Setting ()  | Description                           |
|-------------|---------------------------------------|
| 0.0010.00 s | Setting range Factory setting: 0.00 s |

### [Al1 Interm. point X] F , IE

Input delinearization point coordinate. Percentage of the physical input signal.

0% corresponds to [Al1 min value] (ц / L /)

100% corresponds to [Al1 max value] ( u I H ı)

| Setting () | Description                       |
|------------|-----------------------------------|
| 0100%      | Setting range Factory setting: 0% |

## [Al1 Interm. point Y] A , 15

Input delinearization point coordinate (frequency reference).

Percentage of the internal frequency reference corresponding to the [Al1 Interm. point X]  $(R \ , \ IE)$  percentage of physical input signal.

| Setting () | Description                       |  |
|------------|-----------------------------------|--|
| 0100%      | Setting range Factory setting: 0% |  |

## [Al1 Range] F , IL

Al1 scaling selection.

This parameter can be accessed if [Al1 Type]  $H \cap IE$  is set to [Current]  $\Pi H$ .

This parameter is forced to [0-100%] P = 5 if:

- [Al1 Type] # , I L is not set to [Current] # #, or
- [Al1 min. value] [ r L I is lower than 3.0 mA

| Setting   | Code / Value | Description                                                                                                    |
|-----------|--------------|----------------------------------------------------------------------------------------------------|
| [0-100%]  | P = 5        | Unidirectional: Al1 current scaling is 0% up to 100%.  Factory Setting                                                                                                    |
| [+/-100%] | PoSnEG       | Bidirectional: Al1 current scaling is -100% up to 100%. [Al1 min. value] $\mathcal{L} \cap \mathcal{L} = \mathcal{L} \cap \mathcal{L} \cap \mathcal{L} $ |

## [Al2 configuration] F , 2 - Menu

### **Access**

[Complete settings]  $\rightarrow$  [Input/Output]  $\rightarrow$  [Al/AQ]  $\rightarrow$  [Al2 configuration]

### [Al2 Assignment] A → 2 A

Al2 functions assignment.

Identical to [Al1 Assignment] H , I H (see page 510).

### [Al2 Type] A → 2 Ł

Configuration of analog input Al2.

| Setting             | Code / Value | Description                     |
|---------------------|--------------|---------------------------------|
| [Voltage]           | 10 0         | 0-10 Vdc Factory setting        |
| [Current]           | 0 A          | 0-20 mA                         |
| [PTC<br>Management] | PEC          | 1 to 6 PTC (in serial)          |
| [KTY]               | KEY          | 1 KTY84                         |
| [PT1000]            | IPE 3        | 1 PT1000 connected with 2 wires |
| [PT100]             | IPE2         | 1 PT100 connected with 2 wires  |
| [Water Prob]        | LEUEL        | Water level                     |
| [3PT1000]           | 3P           | 3 PT1000 connected with 2 wires |
| [3PT100]            | 3P           | 3 PT100 connected with 2 wires  |

## [Al2 min value] ⊔ , L 2 ★

Al2 voltage scaling parameter of 0%.

This parameter can be accessed if [Al2 Type]  $H \cap 2L$  is set to [Voltage]  $I \cap u$ .

Identical to [Al1 min value] u , L I (see page 510).

## [Al2 Max .value] ☐ 1H 2 ★

Al2 voltage scaling parameter of 100%.

This parameter can be accessed if [Al2 Type] # , 2 L is set to [Voltage] / [] u.

Identical to [Al1 Max. value] u , H I (see page 511).

## [Al2 Min. value] [ r L 2 \*

Al2 current scaling parameter of 0%.

This parameter can be accessed if [Al2 Type]  $H \cap 2E$  is set to [Current]  $\square H$ .

Identical to [Al1 Min. value] [ r L I (see page 511).

### [Al2 Max. value] [ r H ≥ \*

Al2 current scaling parameter of 100%.

This parameter can be accessed if [Al2 Type]  $H \cap 2 E$  is set to [Current]  $\square H$ .

Identical to [Al1 Max. value] [ r H I (see page 511).

## [Al2 filter] A → 2 F

AI2 filter.

Identical to [Al1 filter] H , IF (see page 511).

```
[Al2 Interm. point X] A ₁ ≥ E
                     Al2 delinearization input level.
                     Identical to [Al1 Interm. point X] A , IE (see page 511).
[Al2 Interm. point Y] A ₁ ≥ 5
                     Al2 delinearization output level.
                     Identical to [Al1 Interm. point Y] F , I 5 (see page 511).
[Al2 Range] A → 2 L
                     Al2 scaling selection.
                     This parameter can be accessed if [Al2 Type] # , 2 L is set to [Current] # #.
                     Identical to [Al1 Type] FI , I L (see page 514)
[Al3 configuration] F , 3 - Menu
Access
                     [Complete settings] \rightarrow [Input/Output] \rightarrow [Al/AQ] \rightarrow [Al3 configuration]
[Al3 Assignment] F , 3 F
                     Al3 functions assignment.
                     Identical to [Al1 Assignment] H , I H (see page 510).
[Al3 Type] A . 3 Ł
                      Configuration of analog input AI3.
                     Identical to [Al2 Type] H \cap 2 E (see page 513) with factory setting: [Current] \square H.
[Al3 Min. value] י גו L ב 🖈
                     Al3 voltage scaling parameter of 0%.
                     Identical to [Al1 Min. value] u . L I (see page 510).
                     This parameter can be accessed if [Al3 Type] H \cap \exists L is set to [Voltage] I \square \sqcup.
[Al3 Max. value] ⊔ , H 3 ★
                     Al3 voltage scaling parameter of 100%.
                     Identical to [Al1 Max. value] u , H I (see page 511).
                     This parameter can be accessed if [Al3 Type] H , 3 L is set to [Voltage] I D u.
[Al3 Min. value] [ r L 3 *
                     Al3 current scaling parameter of 0%.
                     Identical to [Al1 Min. value] [ r L I (see page 511).
                     This parameter can be accessed if [Al3 Type] H \cap \exists L is set to [Current] \square H.
[Al3 Max. value] [ r H 3 *
                     Al3 current scaling parameter of 100%.
                     Identical to [Al1 Max. value] [ r H I (see page 511).
                     This parameter can be accessed if [Al3 Type] H \cap J E is set to [Current] D H.
[Al3 filter] F . 3 F
                     Al3 cutoff time of the low filter.
                     Identical to [Al1 filter] H , IF (see page 511).
```

### [Al3 X Interm. point] F , 3 E

Al3 delinearization input level.

Identical to [Al1 Interm. point X] A , IE (see page 511).

### [Al3 Y Interm. point] F , 35

Al3 delinearization output level.

Identical to [Al1 Interm. point Y] A , I5 (see page 511).

### [Al3 Range] F . 3 L

Al3 scaling selection.

This parameter can be accessed if [Al3 Type]  $H \cap \exists L$  is set to [Current]  $\square H$ .

Identical to [Al1 Type] FI . I L (see page 515)

## [Al4 configuration] F , 4 - Menu

### **Access**

[Complete settings]  $\rightarrow$  [Input/Output]  $\rightarrow$  [Al/AQ]  $\rightarrow$  [Al4 configuration]

### [Al4 Assignment] H , 4 H \*

Al4 functions assignment.

This parameter can be accessed if VW3A3203 I/O extension module has been inserted.

Identical to [Al1 Assignment] H , I H (see page 510).

### [Al4 Type] *A* 14 £ ★

Configuration of analog input AI4.

This parameter can be accessed if VW3A3203 I/O extension module has been inserted.

| Setting       | Code / Value | Description                    |
|---------------|--------------|--------------------------------|
| [Voltage]     | 100          | 0-10 Vdc                       |
| [Current]     | 0 A          | 0-20 mA                        |
| [Voltage +/-] | n 10 u       | -10/+10 Vdc<br>Factory setting |

## [Al4 Min value] ⊔ ₁ L 4 ★

Al4 voltage scaling parameter of 0%.

Identical to [Al1 Min value] u , L I (see page 510).

## [Al4 Max. value] ப 1 H 4 \*

Al4 voltage scaling parameter of 100%.

Identical to [Al1 Max. value] u , H I (see page 511).

## [Al4 Min. value] [ r L 4 \*

Al4 current scaling parameter of 0%.

Identical to [Al1 Min. value] [ r L I (see page 511).

### [Al4 Max. value] [ r H 4 \*

Al4 current scaling parameter of 100%.

Identical to [Al1 Max. value] [ r H I (see page 511).

### [Al4 filter] F , 4 F 🖈

Al4 cutoff time of the low filter.

This parameter can be accessed if VW3A3203 I/O extension module has been inserted. Identical to [Al1 filter] # . IF (see page 511).

## [Al4 X Interm. point] H , 4 E \*

Al4 delinearization input level.

This parameter can be accessed if VW3A3203 I/O extension module has been inserted. Identical to [Al1 Interm. point X] # , IE (see page 511).

## [Al4 Y Interm. point] F , 45 \*

Al4 delinearization output level.

This parameter can be accessed if VW3A3203 I/O extension module has been inserted. Identical to [Al1 Interm. point Y] # , I 5 (see page 511).

### [Al4 Range] F , 4 L

Al4 scaling selection.

This parameter can be accessed if [Al4 Type]  $H \cap H$  is set to [Current]  $\square H$ .

Identical to [Al1 Type] FI , I L (see page 516)

## [Al5 configuration] H 15 - Menu

### **Access**

[Complete settings]  $\rightarrow$  [Input/Output]  $\rightarrow$  [Al/AQ]  $\rightarrow$  [Al5 configuration]

## [Al5 Assignment] H , 5 H \*

AI5 functions assignment.

This parameter can be accessed if VW3A3203 I/O extension module has been inserted. Identical to [Al1 Assignment] *H I IR* (see page 510).

## [Al5 Type] *H* ⋅ 5 Ł ★

Configuration of analog input AI5.

This parameter can be accessed if VW3A3203 I/O extension module has been inserted. Identical to [Al4 Type] # , 4 L. (see page 515)

## [Al5 Min. value] u 1 L 5 🖈

AI5 voltage scaling parameter of 0%.

Identical to [Al1 Min. value] u , L I (see page 510).

## [Al5 Max. value] u 1 H 5 \*

Al5 voltage scaling parameter of 100%.

Identical to [Al1 Max. value] u , H I (see page 511).

### [Al5 Min. value] [ r L 5 \*

Al5 current scaling parameter of 0%.

Identical to [Al1 Min. value] [ r L I (see page 511).

## [Al5 Max. value] [ r H 5 \*

Al5 current scaling parameter of 100%.

Identical to [Al1 Max. value] [ r H I (see page 511).

## [Al5 filter] *H* → 5 *F* ★

AI5 cutoff time of the low filter.

This parameter can be accessed if VW3A3203 I/O extension module has been inserted. Identical to [Al1 filter] # , IF (see page 511).

## [Al5 X Interm. point] H , 5 E \*

Al5 delinearization input level.

This parameter can be accessed if VW3A3203 I/O extension module has been inserted.

Identical to [Al1 Interm. point X] A , IE (see page 511).

### [Al5 Y Interm. point] H 155 \*

Al5 delinearization output level.

This parameter can be accessed if VW3A3203 I/O extension module has been inserted.

Identical to [Al1 Interm. point Y] A , I5 (see page 511).

### [Al5 Range] F , 5 L

Al5 scaling selection.

This parameter can be accessed if [Al5 Type] H , 5 L is set to [Current] D H.

Identical to [Al1 Type] FI , I L (see page 517)

## [AQ1 configuration] F = I - Menu

### Access

### [Complete settings] $\rightarrow$ [Input/Output] $\rightarrow$ [AI/AQ] $\rightarrow$ [AQ1 configuration]

### Minimum and Maximum Output Values

The minimum output value, in volts, corresponds to the lower limit of the assigned parameter and the maximum value corresponds to its upper limit. The minimum value may be greater than the maximum value.

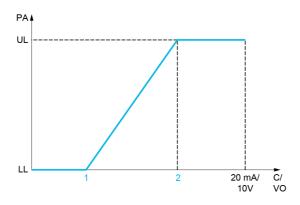

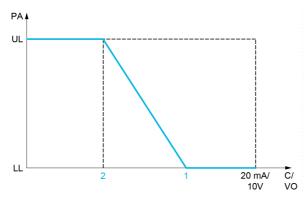

PA Parameter assigned

C / VO Current or voltage output

**UL** Upper limit

LL Lower limit

- 1 [Min Output] # a L X or u a L X
- 2 [Max Output] H H X or - H X

### Scaling of the Assigned Parameter

The scale of the assigned parameter can be adapted in accordance with the requirements by modifying the values of the lower and upper limits with two parameters for each analog output.

These parameters are given in %. 100% corresponds to the total variation range of the configured parameter, so: 100% = upper limit - lower limit.

For example, **[Sign. torque]** 5 *E* **9** which varies between –3 and +3 times the rated torque, 100% corresponds to 6 times the rated torque.

- The [Scaling AQx min] # 5 L X parameter modifies the lower limit: new value = lower limit + (range x # 5 L X). The value 0% (factory setting) does not modify the lower limit.
- The [Scaling AQx max] # 5 H X) parameter modifies the upper limit: new value = lower limit + (range x # 5 L X). The value 100% (factory setting) does not modify the upper limit.
- [Scaling AQx min] # 5 L X must always be lower than [Scaling AQx max] # 5 H X.

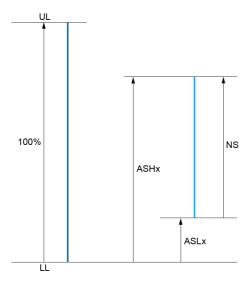

**UL** Upper limit of the assigned parameter

LL Lower limit of the assigned parameter

**NS** New scale

1 *H5HX* 

2 A5LX

### **Application Example**

The value of the motor current at the AQ1 output is to be transferred with 0...20 mA, range 2 in motor, In motor being the equivalent of a 0.8 In drive.

- The [Motor Current] a [ r parameter varies from 0 to 2 times the rated drive current.
- [Scaling AQ1 min] # 5 L / must not modify the lower limit, which therefore remains at its factory setting of 0%.
- [Scaling AQ1 max] # 5 H I must modify the upper limit by 0.5x the rated motor torque, or 100 100/5 = 80% (new value = lower limit + (range x [Scaling AQ1 max] # 5 H I).

## [AQ1 Assignment] F a /

AQ1 assignment.

| Setting           | Code / Value | Description                                                                                                    |
|-------------------|--------------|----------------------------------------------------------------------------------------------------|
| [Not Configured]  | no           | Not assigned                                                                                                    |
| [Motor Current]   | oΓr          | Current in the motor, from 0 to 2 In (In = rated drive current indicated in the Installation manual and on the drive nameplate)                               |
| [Motor Frequency] | o Fr         | Output frequency, from 0 to [Max Frequency] E F r Factory Setting                                                                                             |
| [Ramp out.]       | or P         | From 0 to [Max Frequency] Ł F r                                                                                                    |
| [Motor torq.]     | Er9          | Motor torque, from 0 to 3 times the rated motor torque                                                                                                    |
| [Sign. torque]    | 5 6 9        | Signed motor torque, between –3 and +3 times the rated motor torque. The + sign corresponds to the motor mode and the – sign to the generator mode (braking). |
| [sign ramp]       | or 5         | Signed ramp output, between –[Max Frequency] Ł F r and +[Max Frequency] Ł F r                                                                                 |
| [PID ref.]        | o P S        | PID controller reference between [Min PID reference] P , P I and [Max PID reference] P , P 2                                                                  |
| [PID feedbk]      | o P F        | PID controller feedback between [Min PID feedback] P , F I and [Max PID feedback] P , F 2                                                                     |
| [PID error]       | o P E        | PID controller detected error between –5% and +5% of [Max PID feedback] P , F Z – [Min PID feedback] P , F I                                                  |
| [PID output]      | oP,          | PID controller output between [Low speed] L 5 P and [High speed] H 5 P                                                                                        |
| [Motor power]     | o P r        | Motor power, between 0 and 2.5 times [Nominal Motor Power] nPr                                                                                                |
| [Mot thermal]     | Ł H r        | Motor thermal state, from 0 to 200% of the rated thermal state                                                                                                |

| Setting                    | Code / Value | Description                                                                        |
|----------------------------|--------------|------------------------------------------------------------------------------------|
| [Drv thermal]              | F H d        | Drive thermal state, from 0 to 200% of the rated thermal state                     |
| [Sig. o/p frq.]            | o F 5        | Signed output frequency, between –[Max Frequency] Ł F r and +[Max Frequency] Ł F r |
| [Motor volt.]              | u o P        | Voltage applied to the motor, between 0 and [Nom Motor Voltage] u n 5              |
| [Inlet Pressure<br>Value]  | PS Iu        | Inlet pressure value                                                               |
| [Outlet Pressure<br>Value] | P52u         | Outlet pressure value                                                              |
| [Installation Flow]        | F5 Iu        | Installation flow value                                                            |

## [AQ1 Type] # - I L

AQ1 type.

| Setting   | Code / Value | Description             |
|-----------|--------------|-------------------------|
| [Voltage] | I 🛮 u        | 0-10 Vdc                |
| [Current] | 0 A          | 0-20 mA Factory setting |

## [AQ1 min output] # a L /\*

AQ1 current scaling parameter of 0%.

This parameter can be accessed if [AQ1 Type]  $H \circ IE$  is set to [Current]  $\square H$ .

| Setting    | Description             |
|------------|-------------------------|
| 0.020.0 mA | Setting range           |
|            | Factory setting: 0.0 mA |

## [AQ1 max output] H = H I \*

AQ1 current scaling parameter of 100%.

This parameter can be accessed if [AQ1 Type] # a I L is set to [Current] # H.

| Setting    | Description              |
|------------|--------------------------|
| 0.020.0 mA | Setting range            |
|            | Factory setting: 20.0 mA |

## [AQ1 min Output] u a L /\*

AQ1 voltage scaling parameter of 0%.

This parameter can be accessed if [AQ1 Type]  $H \square I E$  is set to [Voltage]  $I \square \square$ .

| Setting     | Description                            |
|-------------|----------------------------------------|
| 0.010.0 Vdc | Setting range Factory setting: 0.0 Vdc |

## [AQ1 max Output] u = H /\*

AQ1 voltage scaling parameter of 100%.

This parameter can be accessed if [AQ1 Type] # a 1 L is set to [Voltage] 10 u.

| Setting     | Description               |
|-------------|---------------------------|
| 0.010.0 Vdc | Setting range             |
|             | Factory setting: 10.0 Vdc |

## [Scaling AQ1 min] F 5 L I

AQ1 scaling parameter of 0%.

Scaling of the lower limit of the assigned parameter, as a % of the maximum possible variation.

| Setting   | Description           |
|-----------|-----------------------|
| 0.0100.0% | Setting range         |
|           | Factory setting: 0.0% |

## [Scaling AQ1 max] F 5 H I

AQ1 scaling parameter of 100%.

Scaling of the upper limit of the assigned parameter, as a % of the maximum possible variation.

| Setting   | Description             |
|-----------|-------------------------|
| 0.0100.0% | Setting range           |
|           | Factory setting: 100.0% |

## [AQ1 Filter] # a IF

AQ1 cutoff time of the low-filter.

| Setting     | Description             |
|-------------|-------------------------|
| 0.0010.00 s | Setting range           |
|             | Factory setting: 0.00 s |

## [AQ2 configuration] *R* □ *2* - Menu

### **Access**

[Complete settings]  $\rightarrow$  [Input/Output]  $\rightarrow$  [Al/AQ]  $\rightarrow$  [AQ2 configuration]

## [AQ2 assignment] H a 2

AQ2 assignment.

| Setting                    | Code / Value | Description                                                                                                    |
|----------------------------|--------------|----------------------------------------------------------------------------------------------------|
| [Not Configured]           | no           | Not assigned                                                                                                    |
| [Motor Current]            | οCr          | Current in the motor, from 0 to 2 In (In = rated drive current indicated in the Installation manual and on the drive nameplate)  Factory Setting              |
| [Motor Frequency]          | o F r        | Output frequency, from 0 to [Max Frequency] E F r                                                                                                    |
| [Ramp out.]                | or P         | From 0 to [Max Frequency] Ł F r                                                                                                    |
| [Motor torq.]              | Er 9         | Motor torque, from 0 to 3 times the rated motor torque                                                                                                    |
| [Sign. torque]             | 5 6 9        | Signed motor torque, between –3 and +3 times the rated motor torque. The + sign corresponds to the motor mode and the – sign to the generator mode (braking). |
| [sign ramp]                | or 5         | Signed ramp output, between –[Max Frequency] Ł F r and +[Max Frequency] Ł F r                                                                                 |
| [PID ref.]                 | o P 5        | PID controller reference between [Min PID reference] P , P I and [Max PID reference] P , P 2                                                                  |
| [PID feedbk]               | o P F        | PID controller feedback between [Min PID feedback] P , F I and [Max PID feedback] P , F 2                                                                     |
| [PID error]                | o P E        | PID controller detected error between –5% and +5% of [Max PID feedback] P , F 2 – [Min PID feedback] P , F I                                                  |
| [PID output]               | oP,          | PID controller output between [Low speed] L 5 P and [High speed] H 5 P                                                                                        |
| [Motor power]              | o P r        | Motor power, between 0 and 2.5 times [Nominal Motor Power] n P r                                                                                              |
| [Mot thermal]              | <i>E H r</i> | Motor thermal state, from 0 to 200% of the rated thermal state                                                                                                |
| [Drv thermal]              | E H d        | Drive thermal state, from 0 to 200% of the rated thermal state                                                                                                |
| [Sig. o/p frq.]            | o F 5        | Signed output frequency, between –[Max Frequency] Ł F r and +[Max Frequency] Ł F r                                                                            |
| [Motor volt.]              | u o P        | Voltage applied to the motor, between 0 and [Nom Motor Voltage] u n 5                                                                                         |
| [Inlet Pressure<br>Value]  | PS Iu        | Inlet pressure value                                                                                                    |
| [Outlet Pressure<br>Value] | P 5 2 u      | Outlet pressure value                                                                                                    |
| [Installation Flow]        | F5 Iu        | Installation flow value                                                                                                    |

## [AQ2 Type] F a 2 E

AQ2 type.

| Setting   | Code / Value | Description             |
|-----------|--------------|-------------------------|
| [Voltage] | 100          | 0-10 Vdc                |
| [Current] | O A          | 0-20 mA Factory setting |

## [AQ2 min output] Fale

AQ2 current scaling parameter of 0%.

This parameter can be accessed if [AQ2 Type] H 2 L is set to [Current] B H.

Identical to [AQ1 min output] F a L I (see page 520).

### [AQ2 max output] H = H 2 \*

AQ2 current scaling parameter of 100%.

This parameter can be accessed if [AQ2 Type] H 2 L is set to [Current] B H.

Identical to [AQ1 max output] H a H I (see page 520).

### [AQ2 min Output] u a L 2 \*

AQ2 voltage scaling parameter of 0%.

This parameter can be accessed if [AQ2 Type]  $H \cap Z E$  is set to [Voltage]  $I \cap U$ .

Identical to [AQ1 min Output] u a L I (see page 520).

## [AQ2 max Output] u a H 2 \*

AQ2 voltage scaling parameter of 100%.

This parameter can be accessed if [AQ2 Type] H = 2 L is set to [Voltage] I = L.

Identical to [AQ1 max Output] u u H I (see page 520).

## [Scaling AQ2 min] F 5 L ≥

AQ2 scaling parameter of 0%.

Identical to [Scaling AQ1 min] # 5 L I (see page 521).

### [Scaling AQ2 max] F 5 H ≥

AQ2 scaling parameter of 100%.

Identical to [Scaling AQ1 max] FI 5 H I (see page 521).

## [AQ2 Filter] F a 2 F

AQ2 cutoff time of the low-filter.

Identical to [AQ1 Filter] # a IF (see page 521).

## [Virtual Al1] F V / - Menu

### **Access**

## [Complete settings] $\rightarrow$ [Input/Output] $\rightarrow$ [Al/AQ] $\rightarrow$ [Virtual Al1]

## [AIV1 Assignment] FIV IF

Virtual Al1 function assignment.

| Setting                      | Code / Value | Description                                   |
|------------------------------|--------------|-----------------------------------------------|
| [No]                         | no           | Not assigned                                  |
| [Ref Frequency 2<br>Summing] | 5 A 2        | Reference frequency 2 summing                 |
| [PID Feedback]               | PıF          | PI controller feedback                        |
| [Subtract Ref Freq 2]        | 4 A S        | Subtract reference frequency 2                |
| [Ref Frequency 3<br>Summing] | 5 A 3        | Reference frequency 3 summing                 |
| [Subtract Ref Freq 3]        | 4 A 3        | Subtract reference frequency 3                |
| [Ref Frequency 2 multiplier] | пяг          | Reference frequency 2 multiplier              |
| [Ref Frequency 3 multiplier] | ПЯЭ          | Reference frequency 3 multiplier              |
| [InletPres Assign]           | PS IA        | Select the source of inlet pressure sensor    |
| [OutletPres<br>Assign]       | P 5 2 A      | Select the source of outlet pressure sensor   |
| [Inst Flow Assign]           | F5 IA        | Select the source of installation flow sensor |
| [Pump Flow<br>Assign]        | F S Z A      | Select the source of pump flow sensor         |

## [AIV1 Channel Assignment] F , [ /

Channel assignment for virtual analog input AIV1.

| Setting                    | Code / Value | Description                                                                    |
|----------------------------|--------------|--------------------------------------------------------------------------------|
| [Not Configured]           | n            | Not assigned Factory setting                                                   |
| [Ref. Freq-Modbus]         | ПЧЬ          | Reference frequency via Modbus                                                 |
| [Ref. Freq-CANopen]        | C A n        | Reference frequency via CANopen if a CANopen module has been inserted          |
| [Ref. Freq-Com.<br>Module] | n E Ł        | Reference frequency via fieldbus module if a fieldbus module has been inserted |
| [Embedded Ethernet]        | ELH          | Embedded Ethernet                                                              |

## [AIV1 Type] FIV IL

Configuration of virtual analog input AIV1.

| Setting    | Code / Value | Description                 |
|------------|--------------|-----------------------------|
| [[+/-8192] | ın E G       | -8192/+8192 Factory setting |
| [+/-100%]] | PnEG         | -100.00/+100.00 %           |

## [Virtual Al2] 月 ⊔ 2 - Menu

**Access** 

[Complete settings]  $\rightarrow$  [Input/Output]  $\rightarrow$  [Al/AQ]  $\rightarrow$  [Virtual Al2]

**About This Menu** 

Identical to [Virtual Al1] # u I - menu. (see page 524)

[AIV2 Assignment] H V ≥ H

Virtual AI2 function assignment.

[AIV2 Channel Assign] F , [ 2

Channel assignment for virtual analog input AIV2.

[AIV2 Type] A V 2 Ł

Configuration of virtual analog input AIV2.

[Virtual Al3] F u 3 - Menu

**Access** 

[Complete settings]  $\rightarrow$  [Input/Output]  $\rightarrow$  [Al/AQ]  $\rightarrow$  [Virtual Al3]

**About This Menu** 

Identical to [Virtual AI1] # u I - menu. (see page 524)

[AIV3 Assignment] F V 3 F

Virtual AI3 function assignment.

[AIV3 Channel Assign] F , [ 3

Channel assignment for virtual analog input AIV3.

[AIV3 Type] FIV 3 E

Configuration of virtual analog input AIV3.

# Section 8.56 [Input/Output] - [Relay]

## What Is in This Section?

This section contains the following topics:

| Topic                            | Page |
|----------------------------------|------|
| [R1 configuration] r / - Menu    | 527  |
| [R2 configuration] r 2 - Menu    | 529  |
| [R3 configuration] r 3 - Menu    | 530  |
| [R4 configuration] r 4 - Menu    | 530  |
| [R5 configuration] r 5 - Menu    | 531  |
| [R6 configuration] r E - Menu    | 531  |
| [R60 configuration] r 5 D - Menu | 532  |
| [R61 configuration] r E I - Menu | 532  |
| [R62 configuration] r 6 2 - Menu | 533  |
| [R63 configuration] r 5 3 - Menu | 533  |
| [R64 configuration] - 5 4 - Menu | 534  |
| [R65 configuration] r 5 5 - Menu | 534  |
| [R66 configuration] r 5 5 - Menu | 535  |
| [Input/Output] , a - Menu        | 536  |

# [R1 configuration] r / - Menu

## Access

## [Complete settings] $\rightarrow$ [Input/Output] $\rightarrow$ [Relay] $\rightarrow$ [R1 configuration]

## [R1 Assignment] r /

R1 assignment.

| Setting                     | Code / Value | Description                                                                                                    |
|-----------------------------|--------------|----------------------------------------------------------------------------------------------------|
| [No]                        | no           | Not assigned                                                                                                    |
| [Operating State Fault]     | FLE          | Operating state fault Factory setting                                                                                                    |
| [Drive Running]             | run          | Drive running                                                                                                    |
| [Mot Freq High Thd]         | FLA          | Motor frequency threshold ([Motor Freq Thd] F Ł d) reached                                                                                      |
| [High Speed Reached]        | FLA          | High speed reached                                                                                                    |
| [Current Thd Reached]       | CEA          | Motor current threshold ([High Current Thd] [ L d) reached                                                                                      |
| [Ref Freq Reached]          | 5 r A        | Frequency reference reached                                                                                                    |
| [Motor Therm Thd Reached]   | Ł S A        | Motor thermal threshold ([Motor Therm Thd] E E d) reached                                                                                       |
| [PID Error Warning]         | PEE          | PID error warning                                                                                                    |
| [PID Feedback Warning]      | PFA          | PID feedback warning                                                                                                    |
| [Al2 4-20 Loss Warning]     | AP2          | Al2 4-20 mA loss warning                                                                                                    |
| [Mot Freq High Thd 2]       | F 2 A        | Second frequency threshold ([Freq. threshold 2] F 2 d) reached                                                                                  |
| [Drv Therm Thd Reached]     | Ŀ A d        | Drive thermal threshold reached                                                                                                    |
| [Ref Freq High Thd Reached] | rEAH         | Frequency reference high threshold reached                                                                                                    |
| [Ref Freq Low Thd Reached]  | rEAL         | Frequency reference low threshold reached                                                                                                    |
| [Mot Freq Low Thd]          | FEAL         | Frequency low threshold ([Low Freq.Threshold] F L d L) reached                                                                                  |
| [Motor Freq Low Thd 2]      | FZAL         | Second frequency low threshold ([2 Freq. Threshold] F 2 d L) reached                                                                            |
| [Low Current Reached]       | CEAL         | Current low threshold ([Low I Threshold] [ E d L ) reached                                                                                      |
| [Process Undld Warning]     | uLЯ          | Underload warning                                                                                                    |
| [Process Overload Warning]  | o L A        | Overload warning                                                                                                    |
| [Forward]                   | NFrd         | Run forward                                                                                                    |
| [Reverse]                   | Пгг5         | Run reverse                                                                                                    |
| [HMI Cmd]                   | ьпр          | Control via the Graphic Display Terminal is active. (only active with Local/Remote button)                                                      |
| [Neg Torque]                | A Ł S        | Actual torque sign                                                                                                    |
| [Cnfg.0 act.]               | C n F O      | Configuration 0 active                                                                                                    |
| [set 1 active]              | CFPI         | Parameter set 1 active                                                                                                    |
| [set 2 active]              | CFP2         | Parameter set 2 active                                                                                                    |
| [set 3 active]              | CFP3         | Parameter set 3 active                                                                                                    |
| [DC Bus Charged]            | 4 b L        | DC bus charged                                                                                                    |
| [In braking]                | br5          | In braking sequence                                                                                                    |
| [Power removal state]       | PrN          | Power removal state. Without power supply, the information cannot be delivered. With this setting value, the power supply must be not external. |
| [I present]                 | ПЕР          | Motor current present                                                                                                    |
| [Warning Grp 1]             | AC I         | Warning group 1                                                                                                    |
| [Warning Grp 2]             | A C 5        | Warning group 2                                                                                                    |
| [Warning Grp 3]             | AC3          | Warning group 3                                                                                                    |
| [Warning Grp 4]             | A C A        | Warning group 4                                                                                                    |
| [Warning Grp 5]             | A C S        | Warning group 5                                                                                                    |
| [External Error Warning]    | EFA          | External error warning                                                                                                    |

| Setting                    | Code / Value | Description                                   |
|----------------------------|--------------|-----------------------------------------------|
| [Undervoltage Warning]     | υ 5 A        | Undervoltage warning                          |
| [Preventive UnderV Active] | u P A        | Undervoltage prevention warning               |
| [Drive Thermal Warning]    | L H A        | Drive thermal state warning                   |
| [IGBT Thermal Warning]     | F J A        | Thermal junction warning                      |
| [DBR Active]               | br AS        | DBR Active                                    |
| [Al3 4-20 Loss Warning]    | AP3          | Al3 4-20 mA loss warning                      |
| [Ready]                    | r d Y        | Ready to start                                |
| [Al1 4-20 Loss Warning]    | AP I         | Al1 4-20 mA loss warning                      |
| [Pump 1 Cmd]               | ПРо І        | Pump 1 command                                |
| [Temp Sens Al2 Warn]       | £52A         | Temperature sensor Al2 warning (open circuit) |
| [Temp Sens Al3 Warn]       | LS3A         | Temperature sensor Al3 warning (open circuit) |
| [Temp Sens Al4 Warn]       | E S 4 A      | Temperature sensor Al4 warning (open circuit) |
| [Temp Sens Al5 Warn]       | L S S A      | Temperature sensor AI5 warning (open circuit) |

## [R1 Delay time] r Id

R1 activation delay time.

The state modification takes effect once the configured time has elapsed when the information becomes true.

The delay cannot be set for the [Operating State Fault] F L E assignment; and remains at 0.

| Setting    | Description           |
|------------|-----------------------|
| 060,000 ms | Setting range         |
|            | Factory setting: 0 ms |

## [R1 Active at] r 15

R1 status (output active level).

| Setting | Code / Value | Description                                          |
|---------|--------------|------------------------------------------------------|
| 1       | P = 5        | State 1 when the information is true Factory setting |
| 0       | n E G        | State 0 when the information is true                 |

Configuration [1] P = 5 cannot be modified for the [Operating State "Fault"] F L E assignment.

## [R1 Holding time] r IH

R1 holding delay time.

The state modification takes effect once the configured time has elapsed when the information becomes false.

The holding time cannot be set for the [Operating State "Fault"] F L L assignment, and remains at 0.

| Setting   | Description           |
|-----------|-----------------------|
| 09,999 ms | Setting range         |
|           | Factory setting: 0 ms |

## [R2 configuration] r 2 - Menu

**Access** 

[Complete settings]  $\rightarrow$  [Input/Output]  $\rightarrow$  [Relay]  $\rightarrow$  [R2 configuration]

**About This Menu** 

Identical to [R1 configuration] r I - Menu (see page 527).

[R2 Assignment] r ≥

R2 assignment.

Identical to [R1 Assignment] r I (see page 527) in addition to:

| Setting           | Code / Value | Description                  |
|-------------------|--------------|------------------------------|
| [No]              | no           | Not assigned Factory setting |
| [Mains Contactor] | LLC          | Mains contactor control      |
| [DC charging]     | d C o        | DC charging                  |
| [M/S Device Warn] | ПБАЯ         | M/S device warning           |
| [Jockey]          | J o K Y      | Jockey                       |
| [Priming]         | PriN         | Priming                      |
| [Pump 1 Cmd]      | NPo I        | Pump 1 command               |
| [Pump 2 Cmd]      | ПРог         | Pump 2 command               |
| [Pump 3 Cmd]      | ПРаЗ         | Pump 3 command               |
| [Pump 4 Cmd]      | ПРоЧ         | Pump 4 command               |
| [Pump 5 Cmd]      | ПР о 5       | Pump 5 command               |
| [Pump 6 Cmd]      | ПР о Б       | Pump 6 command               |
| [CB Start Pulse]  | СЬЕР         | Circuit Breaker start pulse. |
| [CB Stop Pulse]   | СЬ ВР        | Circuit Breaker stop pulse.  |
| [Output cont]     | ٥ [ [        | Output contactor control.    |

[R2 Delay time] r 2 d

R2 activation delay time.

[R2 Active at] r ≥ 5

R2 status (output active level).

[R2 Holding time] r ≥ H

R2 holding delay time.

## [R3 configuration] - 3 - Menu

```
Access
```

[Complete settings]  $\rightarrow$  [Input/Output]  $\rightarrow$  [Relay]  $\rightarrow$  [R3 configuration]

### **About This Menu**

Identical to [R1 configuration] r I - Menu (see page 527).

### [R3 Assignment] r 3

R3 assignment.

Identical to [R2 Assignment] r 2 (see page 529).

### [R3 Delay time] r 3 d

R3 activation delay time.

### [R3 Active at] r 35

R3 status (output active level).

### [R3 Holding time] r 3 H

R3 holding delay time.

## [R4 configuration] - 4 - Menu

### **Access**

[Complete settings]  $\rightarrow$  [Input/Output]  $\rightarrow$  [Relay]  $\rightarrow$  [R4 configuration]

### **About This Menu**

Identical to [R1 configuration] r I - Menu (see page 527).

Following parameters can be accessed if VW3A3204 relay output option module has been inserted.

## [R4 Assignment] r 4 \*

R4 assignment.

Identical to [R2 Assignment] r 2 (see page 529).

## [R4 Delay time] - 4 d \*

R4 activation delay time.

## [R4 Active at] r 45 \*

R4 status (output active level).

## [R4 Holding time] - 4 H \*

R4 holding delay time.

## [R5 configuration] - 5 - Menu

### **Access**

[Complete settings] → [Input/Output] → [Relay] → [R5 configuration]

### **About This Menu**

Identical to [R1 configuration] r I - Menu (see page 527).

Following parameters can be accessed if VW3A3204 relay output option module has been inserted.

## [R5 Assignment] r 5 ★

R5 assignment.

Identical to [R2 Assignment] r 2 (see page 529).

## [R5 Delay time] r 5 d \*

R5 activation delay time.

### [R5 Active at] - 5 5 \*

R5 status (output active level).

## [R5 Holding time] - 5 H ★

R5 holding delay time.

## [R6 configuration] r 5 - Menu

### **Access**

[Complete settings] → [Input/Output] → [Relay] → [R6 configuration]

## **About This Menu**

Identical to [R1 configuration] r I - Menu (see page 527).

Following parameters can be accessed if VW3A3204 relay output option module has been inserted.

## [R6 Assignment] r 5 \*

R6 assignment.

Identical to [R2 Assignment] r 2 (see page 529).

### [R6 Delay time] r 5 d ★

R6 activation delay time.

## [R6 Active at] r 5 5 \*

R6 status (output active level).

## [R6 Holding time] - 5 H

R6 holding delay time.

## [R60 configuration] r 5 0 - Menu

### Access

[Complete settings] → [Input/Output] → [Relay] → [R60 configuration]

### **About This Menu**

Identical to [R2 configuration] r 2 - Menu (see page 529).

Following parameters can be accessed on ATV660 or ATV680, equipped with cabinet IO, and if [Access Level] L R C is set to [Expert] E P r.

**NOTE:** R60 up to R66 Relays are used inside the Drive Systems enclosure for control and monitoring circuits.

## [R60 Assignment] r 5 0

R60 assignment.

## [R60 Delay time] r 5 0 d

R60 activation delay time.

### [R60 Active at] r 5 0 5

R60 status (output active level).

### [R60 Holding time] r 5 D H

R60 holding delay time.

## [R61 configuration] r 5 / - Menu

#### **Access**

[Complete settings] → [Input/Output] → [Relay] → [R61 configuration]

### **About This Menu**

Identical to [R2 configuration] r 2 - Menu (see page 529).

Following parameters can be accessed on ATV660 or ATV680, equipped with cabinet IO, and if [Access Level] L R L is set to [Expert] E P r.

**NOTE:** R60 up to R66 Relays are used inside the Drive Systems enclosure for control and monitoring circuits.

## [R61 Assignment] r 5 /

R61 assignment.

## [R61 Delay time] r 5 I d

R61 activation delay time.

### [R61 Active at] r 5 / 5

R61 status (output active level).

## [R61 Holding time] r 5 I H

R61 holding delay time.

## [R62 configuration] r E 2 - Menu

### **Access**

[Complete settings] → [Input/Output] → [Relay] → [R62 configuration]

### **About This Menu**

Identical to [R2 configuration] r 2 - Menu (see page 529).

Following parameters can be accessed on ATV660 or ATV680, equipped with cabinet IO, and if [Access Level] L R L is set to [Expert] E P r.

**NOTE:** R60 up to R66 Relays are used inside the Drive Systems enclosure for control and monitoring circuits.

### [R62 Assignment] r 5 2

R62 assignment.

## [R62 Delay time] r 5 2 d

R62 activation delay time.

### [R62 Active at] r 6 ≥ 5

R62 status (output active level).

### [R62 Holding time] r 5 ≥ H

R62 holding delay time.

## [R63 configuration] r 5 3 - Menu

#### **Access**

[Complete settings] → [Input/Output] → [Relay] → [R63 configuration]

### **About This Menu**

Identical to [R2 configuration] r 2 - Menu (see page 529).

Following parameters can be accessed on ATV660 or ATV680, equipped with cabinet IO, and if [Access Level] L R L is set to [Expert] E P r.

**NOTE:** R60 up to R66 Relays are used inside the Drive Systems enclosure for control and monitoring circuits.

### [R63 Assignment] r 5 3

R63 assignment.

## [R63 Delay time] r 5 3 d

R63 activation delay time.

### [R63 Active at] r 5 3 5

R63 status (output active level).

## [R63 Holding time] r E 3 H

R63 holding delay time.

## [R64 configuration] - 54 - Menu

### Access

[Complete settings] → [Input/Output] → [Relay] → [R64 configuration]

### **About This Menu**

Identical to [R2 configuration] r 2 - Menu (see page 529).

Following parameters can be accessed on ATV660 or ATV680, equipped with cabinet IO, and if [Access Level] L R L is set to [Expert] E P r.

**NOTE:** R60 up to R66 Relays are used inside the Drive Systems enclosure for control and monitoring circuits.

## [R64 Assignment] r 5 4

R64 assignment.

## [R64 Delay time] r 5 4 d

R64 activation delay time.

### [R64 Active at] r 5 4 5

R64 status (output active level).

### [R64 Holding time] - 5 4 H

R64 holding delay time.

## [R65 configuration] - 55 - Menu

#### **Access**

[Complete settings] → [Input/Output] → [Relay] → [R65 configuration]

### **About This Menu**

Identical to [R2 configuration] r 2 - Menu (see page 529).

Following parameters can be accessed on ATV660 or ATV680, equipped with cabinet IO, and if [Access Level] L R L is set to [Expert] E P r.

**NOTE:** R60 up to R66 Relays are used inside the Drive Systems enclosure for control and monitoring circuits.

### [R65 Assignment] r 5 5

R65 assignment.

## [R65 Delay time] r 5 5 d

R65 activation delay time.

### [R65 Active at] r 5 5 5

R65 status (output active level).

## [R65 Holding time] r 5 5 H

R65 holding delay time.

## [R66 configuration] r 5 5 - Menu

### **Access**

[Complete settings] → [Input/Output] → [Relay] → [R66 configuration]

### **About This Menu**

Identical to [R2 configuration] r 2 - Menu (see page 529).

Following parameters can be accessed on ATV660 or ATV680, equipped with cabinet IO, and if [Access Level] L R C is set to [Expert] E P r.

**NOTE:** R60 up to R66 Relays are used inside the Drive Systems enclosure for control and monitoring circuits.

## [R66 Assignment] r 5 5

R66 assignment.

## [R66 Delay time] r 5 5 d

R66 activation delay time.

### [R66 Active at] r 5 5 5

R66 status (output active level).

### [R66 Holding time] r 5 5 H

R66 holding delay time.

## [Input/Output] , a - Menu

### **Access**

## [Complete settings] → [Input/Output]

### [Ref Freq Template] b 5 P

Reference frequency template selection.

This parameter defines how the speed reference is taken into account, for analog inputs and pulse input. In the case of the PID controller, this is the PID output reference.

The limits are set by the [Low speed] L 5 P and [High speed] H 5 P parameters

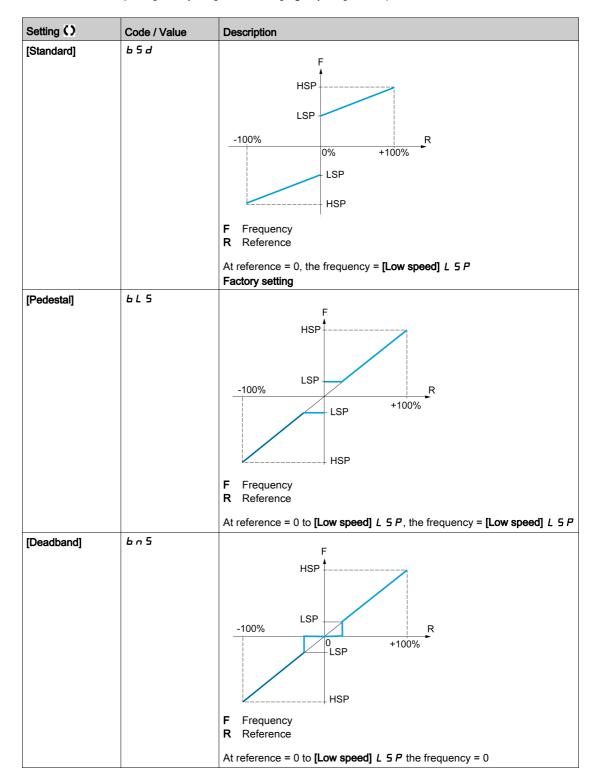

| Setting ()                  | Code / Value | Description                                                                                                    |
|-----------------------------|--------------|----------------------------------------------------------------------------------------------------|
| Setting () [Deadband at 0%] | Code / Value | F Frequency R Reference  This operation is the same as [Standard] b 5 d, except that in the following cases at zero reference, the frequency = 0: The signal is less than [Min nvalue], which is greater than 0 (example: 1 Vdc on a 2–10 Vdc input) The |
|                             |              | signal is greater than [Min nvalue], which is greater than [Max value] (example: 11 Vdc on a 10–0 Vdc input). If the input range is configured as "bidirectional", operation remains identical to [Standard] b 5 d.                                      |

# Section 8.57 [Error/Warning handling]

## What Is in This Section?

This section contains the following topics:

| Topic                                   | Page |  |
|-----------------------------------------|------|--|
| [Auto fault reset] FL r - Menu          | 539  |  |
| [Fault reset] r 5 L - Menu              | 540  |  |
| [Catch on the fly] F L r - Menu         | 541  |  |
| [Error detection disable] In H - Menu   | 543  |  |
| [External error] E L F - Menu           | 546  |  |
| [Output phase loss] a P L - Menu        | 548  |  |
| [Input phase loss] , P L - Menu         | 549  |  |
| [4-20mA loss] L F L - Menu              | 550  |  |
| [Fallback speed] L F F - Menu           | 551  |  |
| [Fieldbus monitoring] L L L - Menu      | 552  |  |
| [Embedded Modbus TCP] E II E I - Menu   |      |  |
| [Communication module] [ Menu           |      |  |
| [Undervoltage handling] u 5 b - Menu    |      |  |
| [Ground Fault] [Gr F L - Menu           |      |  |
| [Motor thermal monit] E H E - Menu      |      |  |
| [Drive overload monit] a b r - Menu     | 561  |  |
| [Warn grp 1 definition] # I E - Menu    | 562  |  |
| [Warn grp 2 definition] R 2 C - Menu    |      |  |
| [Warn grp 3 definition] # 3 C - Menu    |      |  |
| [Warn grp 4 definition] # 4 E - Menu    |      |  |
| [Warn grp 5 definition] # 5 L - Menu    |      |  |
| [Error/Warning Handling] Γ 5 W Π - menu | 563  |  |

## [Auto fault reset] F L r - Menu

### **Access**

### [Complete settings] → [Error/Warning handling] → [Auto fault reset]

# [Auto Fault Reset] FL -

Automatic fault reset.

This function can be used to automatically perform individual or multiple Fault Resets. If the cause of the error that has triggered the transition to the operating state Fault disappears while this function is active, the drive resumes normal operation. While the Fault Reset attempts are performed automatically, the output signal [Operating state Fault] is not available. If the attempts to perform the Fault Reset are not successful, the drive remains in the operating state Fault and the output signal [Operating state Fault] becomes active.

## **▲** WARNING

### **UNANTICIPATED EQUIPMENT OPERATION**

- Verify that activating this function does not result in unsafe conditions.
- Verify that the fact that the output signal "Operating state Fault" is not available while this function is active does not result in unsafe conditions.

Failure to follow these instructions can result in death, serious injury, or equipment damage.

The drive fault relay remains activated if this function is active. The speed reference and the operating direction must be maintained.

It is recommended to use 2-wire control ([2/3-wire control]  $E \ \mathcal{L} \ \mathcal{L}$  is set to [2 wire]  $E \ \mathcal{L} \ \mathcal{L}$  and [2-wire type]  $E \ \mathcal{L} \ \mathcal{L}$  is set to [Level]  $E \ \mathcal{L} \ \mathcal{L}$ , refer to [2/3-wire control]  $E \ \mathcal{L} \ \mathcal{L}$ .

If the restart has not taken place once the configurable time **[Fault Reset Time]** *E R r* has elapsed, the procedure is aborted and the response to external error. remains locked until it is turned off and then on again.

The detected error codes, which permit this function, are listed in the Diagnostics part of the manual.

| Setting | Code / Value | Description                                                                                                    |
|---------|--------------|----------------------------------------------------------------------------------------------------|
| [No]    | no           | Function inactive Factory setting                                                                                                    |
| [Yes]   | YE 5         | Automatic restart, after locking in error state, if the detected error has disappeared and the other operating conditions permit the restart. The restart is performed by a series of automatic attempts separated by increasingly longer waiting periods: 1 s, 5 s, 10 s, then 1 minute for the following attempts. |

### [Fault Reset Time] L Fir \*

Maximum time for automatic restart function.

This parameter appears if [Auto Fault Reset] # £ r is set to [Yes] # £ 5. It can be used to limit the number of consecutive restarts on a recurrent detected error.

| Setting      | Code / Value | Description               |
|--------------|--------------|---------------------------|
| [5 minutes]  | 5            | 5 minutes Factory setting |
| [10 minutes] | 10           | 10 minutes                |
| [30 minutes] | 30           | 30 minutes                |
| [1 hour]     | 1h           | 1 hour                    |
| [2 hours]    | 2 h          | 2 hours                   |
| [3 hours]    | 3 h          | 3 hours                   |
| [Unlimited]  | ΓĿ           | Continuous                |

## [Fault reset] r 5 L - Menu

### Access

### [Complete settings] → [Error/Warning handling] → [Fault reset]

### [Fault Reset Assign] r 5 F

Fault reset input assignment.

Detected errors are cleared manually when the assigned input or bit changes to 1 if the cause of the detected error has been removed.

The STOP/RESET key on the Graphic Display Terminal performs the same function.

| Setting                       | Code / Value    | Description                                                                                                  |
|-------------------------------|-----------------|----------------------------------------------------------------------------------------------------|
| [Not Assigned]                | no              | Not assigned Factory setting                                                                                 |
| [DI1][DI6]                    | L , IL , 6      | Digital input DI1DI6                                                                                         |
| [DI11][DI16]                  | L , 1 1L , 16   | Digital input DI11DI16 if VW3A3203 I/O extension module has been inserted                                    |
| [DI52 (High                   | d52Hd59H        | Cabinet high level digital inputs                                                                            |
| level)][DI59<br>(High level)] |                 | <b>NOTE:</b> This selection can be accessed on ATV960, ATV980 equipped withCabinet IO.                       |
| [C201][C210]                  | C 2 0 1C 2 1 0  | Virtual digital input CMD2.01CMD2.10 with CANopen® fieldbus module in <b>[I/O profile]</b> . a configuration |
| [C211][C215]                  | C 2 1 1C 2 15   | Virtual digital input CMD2.11CMD2.15 with CANopen® fieldbus module regardless of configuration               |
| [C501][C510]                  | C 5 0 1 C 5 1 0 | Virtual digital input CMD5.01CMD5.10 with integrated Ethernet in [I/O profile] , a configuration             |
| [C511][C515]                  | C 5   1C 5   15 | Virtual digital input CMD5.11CMD5.15 with integrated Ethernet regardless of configuration                    |

## [Product Restart] r P \*

The Restart function performs a Fault Reset and then restarts the drive. During this Restart procedure, the drive goes through the same steps as if it had been switched off and on again. Depending on the wiring and the configuration of the drive, this may result in immediate and unanticipated operation.

# **A** WARNING

### **UNANTICIPATED EQUIPMENT OPERATION**

The Restart function performs a Fault Reset and restarts the drive

• Verify that activating this function does not result in unsafe conditions.

Failure to follow these instructions can result in death, serious injury, or equipment damage.

### Product restart.

This parameter can be accessed if [Access Level] L A E is set to [Expert] E P r mode.

This parameter can be used to reset all detected errors without having to disconnect the drive from the supply mains.

| Setting | Code / Value | Description                                                                                                    |
|---------|--------------|----------------------------------------------------------------------------------------------------|
| [No]    | no           | Function inactive Factory setting                                                                                                    |
| [Yes]   | <i>4 E 5</i> | Reinitialization. Press and hold down the OK key for 2 s. The parameter changes back to <b>[No]</b> n a automatically as soon as the operation is complete. The drive can only be reinitialized when locked. |

# [Prod Restart Assign] - P H \*

Product restart assignment.

The Restart function performs a Fault Reset and then restarts the drive. During this Restart procedure, the drive goes through the same steps as if it had been switched off and on again. Depending on the wiring and the configuration of the drive, this may result in immediate and unanticipated operation. The Restart function can be assigned to a digital input

# **A** WARNING

#### **UNANTICIPATED EQUIPMENT OPERATION**

The Restart function performs a Fault Reset and restarts the drive

• Verify that activating this function does not result in unsafe conditions.

Failure to follow these instructions can result in death, serious injury, or equipment damage.

This parameter can be accessed if [Access Level] L R E is set to [Expert] E P r mode.

| Setting                        | Code / Value  | Description                                                                                |
|--------------------------------|---------------|--------------------------------------------------------------------------------------------|
| [Not Assigned]                 | no            | Not assigned Factory setting                                                               |
| [DI1][DI6]                     | L 1 1L 16     | Digital input DI1DI6                                                                       |
| [DI11][DI16]                   | L , I IL , 16 | Digital input DI11DI16 if VW3A3203 I/O extension module has been inserted                  |
| [DI52 (High                    | 452H459H      | Cabinet high level assignment digital inputs                                               |
| level)] [DI59<br>(High level)] |               | <b>NOTE:</b> This selection can be accessed on ATV660 and ATV680 equipped with Cabinet IO. |

#### [Catch on the fly] F L r - Menu

#### Access

#### [Complete settings] → [Error/Warning handling] → [Catch on the fly]

#### [Catch On Fly] F L r

Catch on the fly.

Used to enable a smooth restart if the run command is maintained after the following events:

- Loss of line supply or disconnection.
- Clearing clearance of current detected error or automatic restart.
- Freewheel stop.

The speed given by the drive resumes from the estimated or measured speed of the motor at the time of the restart, then follows the ramp to the reference speed.

This function requires 2-wire level control.

When the function is operational, it activates at each run command, resulting in a slight delay of the current (0.5 s max).

[Catch On Fly]  $F \ L \ r$  is forced to [No]  $r \ a$  if [Auto DC Injection]  $H \ d \ L$  is set to [Continuous]  $L \ L$ .

| Setting               | Code / Value | Description                                |
|-----------------------|--------------|--------------------------------------------|
| [Not Configured]      | no           | Function inactive. Factory setting         |
| [Yes On<br>Freewheel] | Y E S        | Function active only after freewheel stop. |
| [Yes Always]          | ALL          | Function active after all stop type        |

**NOTE:** For synchronous reluctant motor, it is recommended to set [Angle Setting Type] H S E to [Rotational Current Injection] r E I.

#### [Catch on Fly Sensitivity] V [ b \*

Catch on fly sensitivity.

This parameter can only be accessed if [Access Level] L R E is set to [Expert] E P r.

Setting the value of parameter [Catch on Fly Sensitivity]  $V \ \mathcal{L} \ b$  too low may cause a wrong estimation of the speed of the motor.

# **A** WARNING

#### LOSS OF CONTROL

- Only reduce gradually the value of parameter [Catch on Fly Sensitivity] V [ b.
- During commissioning, verify that the drive and the system operate as intended by performing tests and simulations in a controlled environment under controlled conditions

Failure to follow these instructions can result in death, serious injury, or equipment damage.

| Setting      | Description             |
|--------------|-------------------------|
| 0.10100.00 V | Setting range           |
|              | Factory setting: 0.20 V |

#### [Catch On Fly Mode] □ □ F Π

Velocity detection method for the Catch on Fly function.

[Catch On Fly Mode]  $L \square F \Pi$  is forced to [Measured]  $H \bowtie L \square F$  for synchronous motors.

| Setting    | Code / Value | Description                                                                                                    |
|------------|--------------|----------------------------------------------------------------------------------------------------|
| [Measured] | HW C o F     | Hardware catch on the fly  The motor voltage signal should be greater than [Catch on Fly Sensitivity]  V C b to be able to estimate the speed.  Factory setting                                      |
| [Computed] | SWC o F      | Software catch on the fly A signal is injected to estimate the speed and the position of the rotor.  [Computed] 5 W c p F method is not effective for a motor velocity range exceeding -HSP or +HSP. |

#### [Error detection disable] In H - Menu

#### **Access**

#### [Complete settings] → [Error/Warning handling] → [Error detection disable]

#### [ErrorDetect Disabled] In H \*

Disable error detection.

In rare cases, the monitoring functions of the drive may be unwanted because they impede the purpose of the application. A typical example is a smoke extractor fan operating as a part of a fire protection system. If a fire occurs, the smoke extractor fan should operate as long as possible, even if, for example, the permissible ambient temperature of the drive is exceeded. In such applications, damage to or destruction of the device may be acceptable as collateral damage, for example, to keep other damage from occurring whose hazard potential is assessed to be more severe.

A parameter is provided to disable certain monitoring functions in such applications so that automatic error detection and automatic error responses of the device are no longer active. You must implement alternative monitoring functions for disabled monitoring functions that allow operators and/or master control systems to adequately respond to conditions which correspond to detected errors. For example, if overtemperature monitoring of the drive is disabled, the drive of a smoke extractor fan may itself cause a fire if errors go undetected. An overtemperature condition can be, for example, signaled in a control room without the drive being stopped immediately and automatically by its internal monitoring functions.

# DANGER

### MONITORING FUNCTIONS DISABLED, NO ERROR DETECTION

- Only use this parameter after a thorough risk assessment in compliance with all regulations and standards that apply to the device and to the application.
- Implement alternative monitoring functions for disabled monitoring functions that do not trigger
  automatic error responses of the drive, but allow for adequate, equivalent responses by other means
  in compliance with all applicable regulations and standards as well as the risk assessment.
- Commission and test the system with the monitoring functions enabled.
- During commissioning, verify that the drive and the system operate as intended by performing tests and simulations in a controlled environment under controlled conditions.

Failure to follow these instructions will result in death or serious injury.

This parameter can be accessed if [Access Level] L R E is set to [Expert] E P r.

If the assigned input or bit state is:

- 0: error detection is enabled.
- 1: error detection is disabled.

Current errors are cleared on a rising edge from 0 to 1 of the assigned input or bit.

Detection of following errors can be disabled: ACF1, CFA, CFB, CFC, CHF, CNF, COF, DRYF, ETHF, FCF1, FCF2, FDR1, FDR2, FWER, HFPF, IFA, IFB, IFC, IFD, IHF, INFB, INFD, INFK, INFN, INFP, INFR, INFS, INFT, INFU, INFV, IPPF, JAMF, LCHF, LCLF, LFF1, LFF2, LFF3, LFF4, LFF5, MDLF, MFF, MPDF, MPLF, OBF, OHF, OLC, OLF, OPF1, OPF2, OPHF, OPLF, OSF, P24C, PCPF, PFMF, PGLF, PHF, PLFF, SLF1, SLF2, SLF3, SOF, STF, T2CF, T3CF, T4CF, T5CF, TFA, TFB, TFC, TFD, TH2F, TH3F, TH4F, TH5F, TJF, TJF2, TNF, ULF, URF, USF.

| Setting        | Code / Value    | Description                                                                                                  |
|----------------|-----------------|----------------------------------------------------------------------------------------------------|
| [Not Assigned] | no              | Not assigned Factory setting                                                                                 |
| [DI1][DI6]     | L , 1L , 6      | Digital input DI1DI6                                                                                         |
| [DI11][DI16]   | L , 1 1L , 16   | Digital input DI11DI16 if VW3A3203 I/O extension module has been inserted                                    |
| [CD00][CD10]   | C d O O C d I O | Virtual digital input CMD.0CMD.10 in [I/O profile] , a configuration                                         |
| [CD11][CD15]   | C d I I C d I 5 | Virtual digital input CMD.11CMD.15 regardless of configuration                                               |
| [C101][C110]   | C 10 1C 1 10    | Virtual digital input CMD1.01CMD1.10 with integrated Modbus Serial in <b>[I/O profile]</b> , p configuration |

| Setting      | Code / Value    | Description                                                                                                  |
|--------------|-----------------|----------------------------------------------------------------------------------------------------|
| [C111][C115] | C               | Virtual digital input CMD1.11CMD1.15 with integrated Modbus Serial regardless of configuration               |
| [C201][C210] | C 2 0 1C 2 1 0  | Virtual digital input CMD2.01CMD2.10 with CANopen® fieldbus module in <b>[I/O profile]</b> . a configuration |
| [C211][C215] | C 2 I IC 2 IS   | Virtual digital input CMD2.11CMD2.15 with CANopen® fieldbus module regardless of configuration               |
| [C301][C310] | C 3 0 1 C 3 1 0 | Virtual digital input CMD3.01CMD3.10 with a fieldbus module in [I/O profile] , a configuration               |
| [C311][C315] | C 3 I IC 3 IS   | Virtual digital input CMD3.11CMD3.15 with a fieldbus module regardless of configuration                      |
| [C501][C510] | C 5 0 1C 5 10   | Virtual digital input CMD5.01CMD5.10 with integrated Ethernet in [I/O profile] , a configuration             |
| [C511][C515] | C 5   1C 5   15 | Virtual digital input CMD5.11CMD5.15 with integrated Ethernet regardless of configuration                    |

#### [Forced Run] In H 5 \*

Disable error detection on run order.

In rare cases, the monitoring functions of the drive may be unwanted because they impede the purpose of the application. In addition, the Run command is to be forced via a digital input. A typical example is a smoke extractor fan operating as a part of a fire protection system. If a fire occurs, the smoke extractor fan should operate as long as possible, even if, for example, the permissible ambient temperature of the drive is exceeded or the wiring is destroyed. In such applications, damage to or destruction of the device may be acceptable as collateral damage, for example, to keep other damage from occurring whose hazard potential is assessed to be more severe.

A parameter is provided to disable certain monitoring functions in such applications so that automatic error detection and automatic error responses of the device are no longer active. You must implement alternative monitoring functions for disabled monitoring functions that allow operators and/or master control systems to adequately respond to conditions which correspond to detected errors. For example, if overtemperature monitoring of the drive is disabled, the drive of a smoke extractor fan may itself cause a fire if errors go undetected. An overtemperature condition can be, for example, signaled in a control room without the drive being stopped immediately and automatically by its internal monitoring functions. In addition, it may not be possible to stop the drive.

# DANGER

# MONITORING FUNCTIONS DISABLED, NO ERROR DETECTION, UNANTICIPATED EQUIPMENT OPERATION

- Only use this parameter after a thorough risk assessment in compliance with all regulations and standards that apply to the device and to the application.
- Implement alternative monitoring functions for disabled monitoring functions that do not trigger automatic error responses of the drive, but allow for adequate, equivalent responses by other means in compliance with all applicable regulations and standards as well as the risk assessment.
- Verify that permanently forcing the Run command via a digital input does not result in unsafe conditions.
- Commission and test the system with the monitoring functions enabled.
- During commissioning, verify that the drive and the system operate as intended by performing tests and simulations in a controlled environment under controlled conditions.

Failure to follow these instructions will result in death or serious injury.

| Setting         | Code / Value | Description                       |
|-----------------|--------------|-----------------------------------|
| [Disabled]      | no           | Function inactive Factory setting |
| [Forced Run FW] | Frd          | Forced forward run.               |
| [Forced Run RV] | rr5          | Forced reverse run.               |

# [Forced Run Ref] In Hr

Forced Run Reference Frequency.

This parameter can be accessed if [Forced Run] , n H 5 is not set to [Disabled] n a.

This parameter causes the reference to be forced to the configured value when the input or bit for error detection disabled is at 1, with priority over all other references. Value 0 = function inactive. The factory setting changes to 60 Hz if [Motor Standard]  $b F_r = [60 \text{ Hz NEMA}] b D$ .

| Setting                | Description            |
|------------------------|------------------------|
| 0[Max Frequency] Ł F r | Factory setting: 50 Hz |

# [External error] E L F - Menu

#### **Access**

# [Complete settings] → [Error/Warning handling] → [External error]

# [Ext Error Assign] E L F

External error assignment.

If the assigned bit state is:

- 0: there is no external error.
- 1: there is an external error

| Setting                                  | Code / Value    | Description                                                                                                    |
|------------------------------------------|-----------------|----------------------------------------------------------------------------------------------------|
| [Not Assigned]                           | no              | Not assigned Factory setting                                                                                   |
| [DI1][DI6]                               | L , 1L , 6      | Digital input DI1DI6                                                                                           |
| [DI11][DI16]                             | L , I IL , 16   | Digital input DI11DI16 if VW3A3203 I/O extension module has been inserted                                      |
| [CD00][CD10]                             | C 4 0 0 C 4 1 0 | Virtual digital input CMD.0CMD.10 in [I/O profile] , a configuration                                           |
| [CD11][CD15]                             | C d I IC d IS   | Virtual digital input CMD.11CMD.15 regardless of configuration                                                 |
| [C101][C110]                             | C 10 1C 1 10    | Virtual digital input CMD1.01CMD1.10 with integrated Modbus Serial in <b>[I/O profile]</b> 1. a configuration  |
| [C111][C115]                             | C               | Virtual digital input CMD1.11CMD1.15 with integrated Modbus Serial regardless of configuration                 |
| [C201][C210]                             | C 2 0 1C 2 1 0  | Virtual digital input CMD2.01CMD2.10 with CANopen® fieldbus module in <b>[I/O profile]</b> configuration       |
| [C211][C215]                             | C 2 I IC 2 IS   | Virtual digital input CMD2.11CMD2.15 with CANopen® fieldbus module regardless of configuration                 |
| [C301][C310]                             | C 3 0 1 C 3 1 0 | Virtual digital input CMD3.01CMD3.10 with a fieldbus module in <b>[I/O profile]</b> , a configuration          |
| [C311][C315]                             | C 3 I I C 3 I S | Virtual digital input CMD3.11CMD3.15 with a fieldbus module regardless of configuration                        |
| [C501][C510]                             | C 5 0 1 C 5 1 0 | Virtual digital input CMD5.01CMD5.10 with integrated Ethernet Modbus TCP in <b>[I/O profile]</b> configuration |
| [C511][C515]                             | C 5 1 1 C 5 15  | Virtual digital input CMD5.11CMD5.15 with integrated Ethernet Modbus TCP regardless of configuration           |
| [DI1 (Low<br>level)][DI6 (Low<br>level)] | L ILL 6L        | Digital input DI1DI6 used at low level                                                                         |
| [DI52 (High                              | a52Ha59H        | Cabinet high level digital inputs                                                                              |
| level)] [DI59<br>(High level)]           |                 | <b>NOTE:</b> This selection can be accessed on ATV660 and ATV680 equipped with Cabinet IO.                     |
| [DI52 (Low                               | d52Ld59L        | Cabinet low level digital inputs                                                                               |
| level)] [DI59<br>(Low level)]            |                 | <b>NOTE:</b> This selection can be accessed on ATV660 and ATV680 equipped with Cabinet IO.                     |

# [Ext Error Resp] E P L

Drive response to external error.

Type of stop in the event of an external detected error.

| Setting                                                                                                    | Code / Value | Description                     |
|----------------------------------------------------------------------------------------------------|--------------|---------------------------------|
| [Ignore]                                                                                                    | no           | External detected error ignored |
| [Freewheel Stop]                                                                                                    | Y E S        | Freewheel stop Factory setting  |
| (1) Because, in this case, the detected error does not trigger a stop, it is advisable to assign a relay or digital output to its indication. |              |                                 |

| Setting            | Code / Value | Description                                                                                                    |
|--------------------|--------------|----------------------------------------------------------------------------------------------------|
| [Per STT]          | SEE          | Stop according to configuration of <b>[Type of stop]</b> 5 <i>L L</i> (see page 429), without tripping. In this case, the detected error relay does not open and the drive is ready to restart as soon as the detected error disappears, according to the restart conditions of the active command channel (for example, according to <b>[2/3-wire control]</b> <i>L L L</i> and <b>[2-wire type]</b> <i>L L L</i> (see page 258) if control is via the terminals). Configuring a warning for this detected error is recommended (assigned to a digital output, for example) in order to indicate the cause of the stop. |
| [Fallback speed]   | LFF          | Change to fallback speed, maintained as long as the detected error persists and the run command has not been removed <sup>(1)</sup>                                                                                                    |
| [Speed maintained] | r L 5        | The drive maintains the speed being applied when the detected error occurred, as long as the detected error is active and the run command has not been removed <sup>(1)</sup>                                                                                                    |
| [Ramp stop]        | rΠP          | Stop on ramp                                                                                                    |
| [Fast stop]        | FSE          | Fast stop                                                                                                    |
| [DC Injection]     | 4C ,         | DC injection stop. This type of stop cannot be used with some other functions.                                                                                                    |

<sup>(1)</sup> Because, in this case, the detected error does not trigger a stop, it is advisable to assign a relay or digital output to its indication.

# [Output phase loss] a P L - Menu

#### **Access**

[Complete settings] → [Error/Warning handling] → [Output phase loss]

[OutPhaseLoss Assign] a P L

Output phase loss assignment.

# A A DANGER

#### HAZARD OF ELECTRIC SHOCK, EXPLOSION OR ARC FLASH

If output phase monitoring is disabled, phase loss and, by implication, accidental disconnection of cables, are not detected.

• Verify that the setting of this parameter does not result in unsafe conditions.

Failure to follow these instructions will result in death or serious injury.

NOTE: [OutPhaseLoss Assign]  $\Box PL$  is forced to [Function Inactive]  $\neg \Box$  when [Motor control type] L E is set to [SYN\_U VC]  $\Box \Box \Box$  or [Rel. Mot.]  $\Box \Box \Box$  v E.

| Setting                  | Code / Value | Description                                                                                                    |
|--------------------------|--------------|----------------------------------------------------------------------------------------------------|
| [Function Inactive]      | no           | Function inactive                                                                                                    |
| [OPF Error<br>Triggered] | YE S         | Tripping on [OutPhaseLoss Assign] a P L with freewheel stop Factory setting                                                                                                    |
| [No Error<br>Triggered]  | o A C        | No detected error triggered, but management of the output voltage in order to avoid an overcurrent when the link with the motor is re-established and catch on the fly performed (even if this function has not been configured). The drive switches to [Output cut] 5 $_{\it D}$ $_{\it C}$ state after [OutPhL Time] $_{\it D}$ $_{\it C}$ $_{\it C}$ time. Catch on fly is possible as soon as the drive is in stand by output cut [Output cut] 5 $_{\it D}$ $_{\it C}$ state. |

#### [OutPhaseLoss Delay] ad E

Output (motor) phase loss detection time.

Time delay for taking the [OutPhaseLoss Assign] \_ P L detected error into account.

| Setting () | Description                          |
|------------|--------------------------------------|
| 0.510 s    | Setting range Factory setting: 0.5 s |

# [Input phase loss] , P L - Menu

#### Access

# [Complete settings] → [Error/Warning handling] → [Input phase loss]

Loss of input phase error response.

If one supply mains phase is missing and if this leads to performance decrease, an **[Input phase loss]** *PHF* error is triggered.

If 2 or 3 supply mains phases are missing, the drive operate until an [Supply Mains UnderV]  $u \in F$  error is triggered.

| Setting     | Code / Value | Description                                                                                                    |
|-------------|--------------|----------------------------------------------------------------------------------------------------|
| [ignore]    | no           | The input phase loss monitoring function is disabled to be used when the drive is supplied via a single-phase supply or by the DC bus |
| [Freewheel] | Y E S        | The drive stops in freewheel in case of a supply mains phase loss has been detected                                                   |

## [4-20mA loss] L F L - Menu

#### **Access**

### [Complete settings] → [Error/Warning handling] → [4-20mA loss]

# [Al1 4-20mA Loss] L F L I

Response to 4-20mA loss on AI1.

Drive behavior on Al1 4-20 event.

| Setting        | Code / Value | Description                                                                                                    |
|----------------|--------------|----------------------------------------------------------------------------------------------------|
| [Ignore]       | no           | Detected error ignored. This is the only possible configuration if [Al1 min. value] <code>[Al1 min. value] [Al1 min. value] [Al1 m</code> |
| [Freewheel]    | 4 E S        | Freewheel stop                                                                                                    |
| [Per STT]      | SEE          | Stop according to configuration of <b>[Type of stop]</b> 5 <i>E E</i> , without tripping. In this case, the error relay does not open and the drive is ready to restart as soon as the detected error disappears, according to the restart conditions of the active command channel (for example, according to <b>[2/3-wire control]</b> <i>E C C</i> and <b>[2-wire type]</b> <i>E C E</i> if control is via the terminals). Configuring a warning for this detected error is recommended (assigned to a digital output, for example) in order to indicate the cause of the stop                                                                                                    |
| [fallback spd] | LFF          | Change to fallback speed, maintained as long as the detected error persists and the run command has not been removed <sup>(1)</sup>                                                                                                    |
| [Spd maint.]   | r L 5        | The drive maintains the speed being applied when the detected error occurred, as long as the detected error is active and the run command has not been removed <sup>(1)</sup>                                                                                                    |
| [Ramp stop]    | - ПР         | Stop on ramp                                                                                                    |
| [Fast stop]    | FSL          | Fast stop                                                                                                    |
| [DC injection] | 4C '         | DC injection stop. This type of stop cannot be used with some other functions                                                                                                    |

<sup>(1)</sup> Because, in this case, the detected error does not trigger a stop, it is advisable to assign a relay or digital output to its indication.

#### [Al2 4-20mA loss] L F L 2

Response to 4-20mA loss on Al2.

Drive behavior on Al2 4-20 event.

Identical to [AI1 4-20mA Loss] L F L I

#### [Al3 4-20mA loss] L F L 3

Response to 4-20mA loss on Al3.

Drive behavior on Al3 4-20 event.

Identical to [Al1 4-20mA Loss] L F L I

# [Al4 4-20mA loss] L F L 4 \*

Response to 4-20mA loss on Al4.

Drive behavior on Al4 4-20 event.

Identical to [AI1 4-20mA Loss] L F L I

This parameter can be accessed if VW3A3203 I/O extension module has been inserted.

#### [Al5 4-20mA loss] L F L 5 \*

Response to 4-20mA loss on Al5.

Drive behavior on Al5 4-20 event.

Identical to [Al1 4-20mA Loss] L F L I

This parameter can be accessed if VW3A3203 I/O extension module has been inserted.

# [Fallback Speed] L F F ★

Fall back speed.

| Setting     | Description             |
|-------------|-------------------------|
| 0.0500.0 Hz | Setting range           |
|             | Factory setting: 0.0 Hz |

# [Fallback speed] L F F - Menu

#### Access

[Complete settings]  $\rightarrow$  [Error/Warning handling]  $\rightarrow$  [Fallback speed]

# [Fallback Speed] L F F

Fall back speed.

| Setting     | Description             |
|-------------|-------------------------|
| 0.0500.0 Hz | Setting range           |
|             | Factory setting: 0.0 Hz |

#### [Fieldbus monitoring] [ L L - Menu

#### Access

#### [Complete settings] → [Error/Warning handling] → [Fieldbus monitoring]

#### [Modbus Error Resp] 5 L L

Response to Modbus interruption.

# **A** WARNING

#### LOSS OF CONTROL

If this parameter is set to n = 0, Modbus communication monitoring is disabled.

- Only use this setting after a thorough risk assessment in compliance with all regulations and standards that apply to the device and to the application.
- Only use this setting for tests during commissioning.
- Verify that communication monitoring has been re-enabled before completing the commissioning procedure and performing the final commissioning test.

Failure to follow these instructions can result in death, serious injury, or equipment damage.

Behavior of the drive in the event of a communication interruption with integrated Modbus.

| Setting        | Code / Value | Description                                                                                                    |
|----------------|--------------|----------------------------------------------------------------------------------------------------|
| [Ignore]       | no           | Detected error ignored                                                                                                    |
| [Freewheel]    | <i>4 E 5</i> | Freewheel stop Factory setting                                                                                                    |
| [Per STT]      | SEE          | Stop according to configuration of <b>[Type of stop]</b> 5 $E$ $E$ , without tripping. In this case, the error relay does not open and the drive is ready to restart as soon as the detected error disappears, according to the restart conditions of the active command channel (for example, according to <b>[2/3-wire control]</b> $E$ $E$ and <b>[2-wire type]</b> $E$ $E$ if control is via the terminals) <sup>(1)</sup> |
| [fallback spd] | LFF          | Change to fallback speed, maintained as long as the detected error persists and the run command has not been removed <sup>(1)</sup>                                                                                                    |
| [Spd maint.]   | r L 5        | The drive maintains the speed being applied when the detected error occurred, as long as the detected error is active and the run command has not been removed <sup>(1)</sup>                                                                                                    |
| [Ramp stop]    | r ПР         | Stop on ramp                                                                                                    |
| [Fast stop]    | F 5 Ł        | Fast stop                                                                                                    |
| [DC injection] | dC ı         | DC injection stop. This type of stop cannot be used with some other functions                                                                                                    |

<sup>(1)</sup> Because, in this case, the detected error does not trigger a stop, it is advisable to assign a relay or digital output to its indication.

#### [Fallback Speed] L F F

Fall back speed.

| Setting     | Description                           |
|-------------|---------------------------------------|
| 0.0500.0 Hz | Setting range Factory setting: 0.0 Hz |

# [Embedded Modbus TCP] ΕΠΕΓ - Menu

#### **Access**

[Complete settings] → [Error/Warning handling] → [Embedded Modbus TCP]

#### [Eth Error Response] E L H L

Ethernet error response.

# **A** WARNING

#### LOSS OF CONTROL

If this parameter is set to  $\sigma \circ$ , communication monitoring is disabled.

- Only use this setting after a thorough risk assessment in compliance with all regulations and standards that apply to the device and to the application.
- Only use this setting for tests during commissioning.
- Verify that communication monitoring has been re-enabled before completing the commissioning procedure and performing the final commissioning test.

Failure to follow these instructions can result in death, serious injury, or equipment damage.

The error response to a communication interruption is effective if the communication channel is involved in the active command channel.

| Setting        | Code / Value | Description                                                                                                    |
|----------------|--------------|----------------------------------------------------------------------------------------------------|
| [Ignore]       | no           | Detected error ignored                                                                                                    |
| [Freewheel]    | Y E S        | Freewheel stop Factory setting                                                                                                    |
| [Per STT]      | 5 E E        | Stop according to configuration of <b>[Type of stop]</b> 5 <i>E E</i> , without tripping. In this case, the error relay does not open and the drive is ready to restart as soon as the detected error disappears, according to the restart conditions of the active command channel (for example, according to <b>[2/3-wire control]</b> <i>E C C</i> and <b>[2-wire type]</b> <i>E C E</i> if control is via the terminals) <sup>(1)</sup> |
| [fallback spd] | LFF          | Change to fallback speed, maintained as long as the detected error persists and the run command has not been removed <sup>(1)</sup>                                                                                                    |
| [Spd maint.]   | r L 5        | The drive maintains the speed being applied when the detected error occurred, as long as the detected error is active and the run command has not been removed <sup>(1)</sup>                                                                                                    |
| [Ramp stop]    | r ПР         | Stop on ramp                                                                                                    |
| [Fast stop]    | FSE          | Fast stop                                                                                                    |
| [DC injection] | dC ,         | DC injection stop. This type of stop cannot be used with some other functions                                                                                                    |

<sup>(1)</sup> Because, in this case, the detected error does not trigger a stop, it is advisable to assign a relay or digital output to its indication.

# [Fallback Speed] L F F \*

Fall back speed.

| Setting     | Description                           |
|-------------|---------------------------------------|
| 0.0500.0 Hz | Setting range Factory setting: 0.0 Hz |

## [Communication module] [ - | T - Menu

#### **Access**

[Complete settings] → [Error/Warning handling] → [Communication module]

#### [Fieldbus Interrupt Resp] [ L L L

# **A** WARNING

#### LOSS OF CONTROL

If this parameter is set to n = 1, fieldbus communication monitoring is disabled.

- Only use this setting after a thorough risk assessment in compliance with all regulations and standards that apply to the device and to the application.
- Only use this setting for tests during commissioning.
- Verify that communication monitoring has been re-enabled before completing the commissioning procedure and performing the final commissioning test.

Failure to follow these instructions can result in death, serious injury, or equipment damage.

Response to fieldbus module communication interruption.

| Setting        | Code / Value | Description                                                                                                    |
|----------------|--------------|----------------------------------------------------------------------------------------------------|
| [Ignore]       | no           | Detected error ignored                                                                                                    |
| [Freewheel]    | 9 E S        | Freewheel stop Factory setting                                                                                                    |
| [Per STT]      | SEE          | Stop according to configuration of <b>[Type of stop]</b> 5 <i>E E</i> , without tripping. In this case, the error relay does not open and the drive is ready to restart as soon as the detected error disappears, according to the restart conditions of the active command channel (for example, according to <b>[2/3-wire control]</b> <i>E C L</i> and <b>[2-wire type]</b> <i>E C E</i> if control is via the terminals) <sup>(1)</sup> |
| [fallback spd] | LFF          | Change to fallback speed, maintained as long as the detected error persists and the run command has not been removed <sup>(1)</sup>                                                                                                    |
| [Spd maint.]   | r L 5        | The drive maintains the speed being applied when the detected error occurred, as long as the detected error is active and the run command has not been removed <sup>(1)</sup>                                                                                                    |
| [Ramp stop]    | г ПР         | Stop on ramp                                                                                                    |
| [Fast stop]    | FSE          | Fast stop                                                                                                    |
| [DC injection] | dC ,         | DC injection stop. This type of stop cannot be used with some other functions                                                                                                    |

<sup>(1)</sup> Because, in this case, the detected error does not trigger a stop, it is advisable to assign a relay or digital output to its indication

#### [CANopen Error Resp] [ a L

# **A** WARNING

#### LOSS OF CONTROL

If this parameter is set to  $\neg \neg$ , CANopen communication monitoring is disabled.

- Only use this setting after a thorough risk assessment in compliance with all regulations and standards that apply to the device and to the application.
- Only use this setting for tests during commissioning.
- Verify that communication monitoring has been re-enabled before completing the commissioning procedure and performing the final commissioning test.

Failure to follow these instructions can result in death, serious injury, or equipment damage.

Response to CANopen error.

Behavior of the drive in the event of a communication interruption with CANopen®.

| Detected error ignored  Freewheel stop Factory setting  Stop according to configuration of [Type of stop] 5 £ £, without tripping. In this case, the error relay does not open and the drive is ready to restart as soon as the detected error disappears, according to the restart conditions of the active command channel (for example, according to [2/3-wire control] £ £ £ and [2-wire type] £ £ £ if control is via the terminals) <sup>(1)</sup> |
|----------------------------------------------------------------------------------------------------|
| Factory setting  Stop according to configuration of [Type of stop] 5 £ £, without tripping. In this case, the error relay does not open and the drive is ready to restart as soon as the detected error disappears, according to the restart conditions of the active command channel (for example, according to [2/3-wire control] £ £ £ and [2-wire type] £ £ £ if control is via the terminals) <sup>(1)</sup>                                        |
| this case, the error relay does not open and the drive is ready to restart as soon as the detected error disappears, according to the restart conditions of the active command channel (for example, according to [2/3-wire control] <code>E C C</code> and [2-wire type] <code>E C E</code> if control is via the terminals) <sup>(1)</sup>                                                                                                    |
| Change to fallbook and a maintained as long as the detected array paraiete                                                                                                    |
| Change to fallback speed, maintained as long as the detected error persists and the run command has not been removed <sup>(1)</sup>                                                                                                    |
| The drive maintains the speed being applied when the detected error occurred, as long as the detected error is active and the run command has not been removed <sup>(1)</sup>                                                                                                    |
| Stop on ramp                                                                                                    |
| Fast stop                                                                                                    |
| DC injection stop. This type of stop cannot be used with some other functions                                                                                                    |
|                                                                                                    |

<sup>(1)</sup> Because, in this case, the detected error does not trigger a stop, it is advisable to assign a relay or digital output to its indication.

# [Fallback Speed] L F F \*

Fall back speed.

| Setting     | Description                           |
|-------------|---------------------------------------|
| 0.0500.0 Hz | Setting range Factory setting: 0.0 Hz |

# [Undervoltage handling] u 5 b - Menu

#### **Access**

# [Complete settings] → [Error/Warning handling] → [Undervoltage handling]

#### [Undervoltage Resp] u 5 b

Response to undervoltage.

| Setting                     | Code / Value | Description                                                                                                    |
|-----------------------------|--------------|----------------------------------------------------------------------------------------------------|
| [Error Triggered]           | 0            | The drive triggers an error (the detected error relay assigned to <b>[Operating State Fault]</b> F L E will be opened)        |
|                             |              | Factory setting                                                                                                    |
| [Error Triggered w/o Relay] | 1            | The drive triggers an error (the detected error relay assigned to <b>[Operating State Fault]</b> <i>F L L</i> remains closed) |
| [Warning<br>Triggered]      | 2            | The warning and detected error relay remain closed. The warning can be assigned to a digital output or a relay                |

#### [Mains Voltage] u r E 5

Rated voltage of the mains supply in Vac.

The factory setting value of this parameter depends of drive rating.

| Settings  | Code / Value | Description |
|-----------|--------------|-------------|
| [200 Vac] | 200          | 200 Vac     |
| [220 Vac] | 220          | 220 Vac     |
| [230 Vac] | 230          | 230 Vac     |
| [240 Vac] | 240          | 240 Vac     |
| [380 Vac] | 380          | 380 Vac     |
| [400 Vac] | 400          | 400 Vac     |
| [415 Vac] | 4 15         | 415 Vac     |
| [440 Vac] | 440          | 440 Vac     |
| [460 Vac] | 460          | 460 Vac     |
| [480 Vac] | 480          | 480 Vac     |
| [525 Vac] | 5 2 5        | 525 Vac     |
| [575 Vac] | 5 7 5        | 575 Vac     |
| [600 Vac] | 600          | 600 Vac     |
| [690 Vac] | 690          | 690 Vac     |

### [Undervoltage Level] u 5 L

Undervoltage level.

The factory setting is determined by the drive voltage rating.

| Setting    | Description                                                                          |
|------------|--------------------------------------------------------------------------------------|
| 100354 Vac | Setting range, according to drive rating  Factory setting: According to drive rating |

#### [UnderVolt Timeout] u 5 Ł

Undervoltage timeout.

| Setting    | Description            |
|------------|------------------------|
| 0.2999.9 s | Setting range          |
|            | Factory setting: 0.2 s |

#### [Stop Type PLoss] 5 L P

Controlled stop on power loss.

Behavior in the event of the undervoltage prevention level being reached.

| Setting          | Code / Value | Description                                                                                                    |
|------------------|--------------|----------------------------------------------------------------------------------------------------|
| [No]             | no           | No action Factory setting                                                                                                    |
| [DC Maintain]    | ппѕ          | This stop mode uses the inertia of the application to maintain the control block powered, and thus to keep operational I/O state and fieldbus link as long as possible. |
| [Ramp stop]      | г П Р        | Stop following an adjustable deceleration ramp [Max stop time] 5 $\pm$ $\Pi$ in order to help to prevent from uncontrolled stop of the application.                     |
| [Freewheel Stop] | LnF          | Lock (freewheel stop) without triggering an error                                                                                                    |

# [UnderV. Restart Tm] £ 5 / 1 ★

Undervoltage restart time.

This parameter can be accessed if [CtrlStopPLoss] 5 EP is set to [Ramp stop]  $r\Pi P$ .

The time delay before authorizing the restart after a complete stop for **[CtrlStopPLoss]** 5 EP is set to **[Ramp stop]** P if the voltage has returned to normal.

| Setting () | Description                          |
|------------|--------------------------------------|
| 1.0999.9 s | Setting range Factory setting: 1.0 s |

#### [Prevention Level] u P L \*

Undervoltage prevention level.

This parameter can be accessed if [CtrlStopPLoss] 5 £ P is set to [No] n a.

The adjustment range and factory setting are determined by the drive voltage rating and the **[Mains Voltage]** u r E S value.

| Setting  | Description                                |
|----------|--------------------------------------------|
| 141414 V | Setting range                              |
|          | Factory setting: According to drive rating |

## [Max Stop Time] 5 ₺ 🎵 🖈

Maximum stop time.

This parameter can be accessed if [CtrlStopPLoss] 5 Ł P is set to [Ramp stop] r Π P.

This parameter defines the deceleration ramp time in case of mains loss. During this controlled stop, the drive is powered thanks to the inertia of the application, the motor is in generator mode. It is recommended to verify that the deceleration set is compatible with the application inertia.

| Setting ()  | Description                           |
|-------------|---------------------------------------|
| 0.0160.00 s | Setting range Factory setting: 1.00 s |

# [DC Bus Maintain Time] Ł b 5 \*

DC bus maintain time.

This parameter can be accessed if [CtrlStopPLoss] 5 EP is set to [DC Maintain]  $\Pi\Pi$  5.

| Setting () | Description                           |
|------------|---------------------------------------|
| 19999 s    | Setting range Factory setting: 9999 s |

#### [Ground Fault] LrFL - Menu

#### **Access**

[Complete settings] → [Error/Warning handling] → [Ground Fault]

#### **About This Menu**

This menu can be accessed if [Access Level] is set to [Expert] EPr

If the internal ground fault detection **[Ground Fault]** E r F L causes unwanted results in your application, it is possible to substitute the internal ground fault detection by an approriate external ground fault monitoring system. Setting the parameter **[Ground Fault]** E r F L to **[ErrorDetect Disable]** I r R H or to a percentage value of the nominal current of the drive disables the internal ground fault detection of the drive or reduces its effectiveness. Therefore, you must install an external ground fault detection system that is able to reliably detect ground faults.

# **A** DANGER

#### **GROUND FAULT MONITORING DISABLED**

- Only set the parameter [Ground Fault]  $E \cap F \setminus L$  to [ErrorDetect Disable]  $\cap H$  or to a percentage value of the nominal current of the drive after a thorough risk assessment in compliance with all regulations and standards that apply to the device and to the application.
- Implement an alternative, external ground fault monitoring function that allows for an adequate, equivalent response to a ground fault of the drive in compliance with all applicable regulations and standards as well as the risk assessment.
- Commission and test the system with all monitoring functions enabled.
- During commissioning, verify that the alternative, external ground fault detection system properly detects any type of ground faults by performing tests and simulations in a controlled environment under controlled conditions.

Failure to follow these instructions will result in death or serious injury.

#### [Ground Fault Activation] [ r F L

Ground fault error response.

**NOTE:** The setting of this parameter is taken into account after a product restart.

| Setting               | Code / Value | Description                                                                             |
|-----------------------|--------------|-----------------------------------------------------------------------------------------|
| [ErrorDetect Disable] | ın H         | Disables error detection                                                                |
| [Yes]                 | <i>4 E 5</i> | Use product internal value. Around 25% of the drive nominal current.<br>Factory setting |
| 0.0100.0%             | _            | Setting range, in % of the drive nominal current                                        |

# [Motor thermal monit] E H E - Menu

#### **Access**

## [Complete settings] → [Error/Warning handling] → [Motor thermal monit]

#### **About this Menu**

Motor thermal protection by calculating the I<sup>2</sup>t.

**NOTE:** The motor thermal state is memorized when the drive is switched off. The power-off time is used to calculate the motor thermal state at the next startup.

- Self-cooled motors: The trigger curves depend on the motor frequency.
- Forced-cooled motors: Only the 50 Hz trigger curves needs to be considered, regardless of the motor frequency.

Below a curve for 50Hz motor.

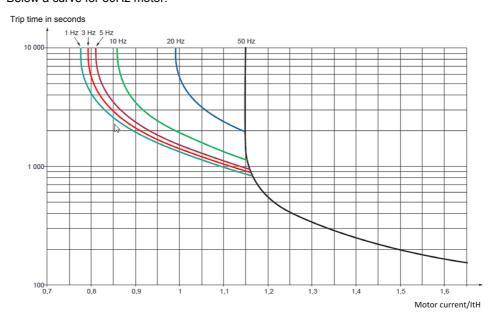

#### Below a curve for 60Hz motor.

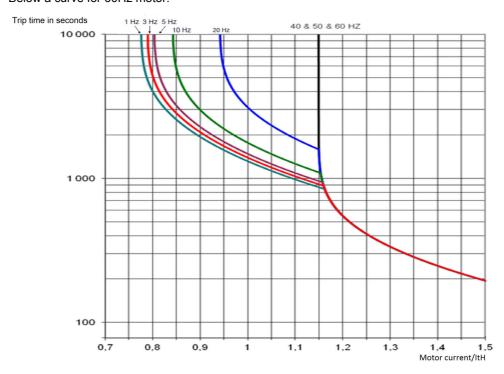

#### [Motor Th Current] , E H

Motor thermal monitoring current to be set to the rated current indicated on the nameplate.

| Setting ()                                                                                                    | Description                                              |
|----------------------------------------------------------------------------------------------------|----------------------------------------------------------|
| 0.121.1_ln <sup>(1)</sup>                                                                                     | Setting range Factory setting: According to drive rating |
| (1) Corresponding to the rated drive current indicated in the installation manual and on the drive nameplate. |                                                          |

# [Motor Thermal Mode] E H E

Motor thermal monitoring mode.

**NOTE:** An error is detected when the thermal state reaches 118% of the rated state and reactivation occurs when the state falls back below 100%.

| Setting       | Code / Value | Description                           |
|---------------|--------------|---------------------------------------|
| [No]          | no           | No thermal monitoring                 |
| [Self cooled] | ACL          | Self ventilated motor Factory setting |
| [Force-cool]  | FCL          | Fan-cooled motor                      |

# [Drive overload monit] a b r - Menu

#### **Access**

# [Complete settings] → [Error/Warning handling] → [Drive overload monit]

# [DriveTemp ErrorResp] $\Box HL$

Drive overtemperature error response.

| Code / Value | Description                                                                                                    |
|--------------|----------------------------------------------------------------------------------------------------|
| ne           | Detected error ignored                                                                                                    |
| 9 E S        | Freewheel stop Factory setting                                                                                                    |
| 5 <i>E</i> E | Stop according to configuration of <b>[Type of stop]</b> 5 <i>E L</i> , without tripping. In this case, the error relay does not open and the drive is ready to restart as soon as the detected error disappears, according to the restart conditions of the active command channel (for example, according to <b>[2/3-wire control]</b> <i>E L L</i> and <b>[2-wire type]</b> <i>E L L</i> if control is via the terminals) <sup>(1)</sup> |
| LFF          | Change to fallback speed, maintained as long as the detected error persists and the run command has not been removed <sup>(1)</sup>                                                                                                    |
| r L 5        | The drive maintains the speed being applied when the detected error occurred, as long as the detected error is active and the run command has not been removed <sup>(1)</sup>                                                                                                    |
| r N P        | Stop on ramp                                                                                                    |
| F 5 Ł        | Fast stop                                                                                                    |
| 4C '         | DC injection stop. This type of stop cannot be used with some other functions                                                                                                    |
|              | # 5 E E E E E E E E E E E E E E E E E E                                                                                                    |

to its indication.

# [Drv Thermal Warning] *E H R*

Drive thermal state warning (for [Drv Therm Thd reached] & A d warning).

| Setting () | Description                         |
|------------|-------------------------------------|
| 0118%      | Setting range Factory setting: 100% |

#### [Warn grp 1 definition] # I [ - Menu

**Access** 

[Complete settings] → [Error/Warning handling] → [Warning groups config] → [Warn grp 1 definition]

**About This Menu** 

The following submenus group the warnings into 1 to 5 groups, each of which can be assigned to a relay or a digital output for remote signaling.

When one or a number of warnings selected in a group occur, this warning group is activated.

**List of Warnings** 

The list of warning codes is available in the chapter "Diagnostics and Troubleshooting" (see page 634).

[Warn grp 2 definition] *A ≥ C -* Menu

**Access** 

[Complete settings] → [Error/Warning handling] → [Warning groups config] → [Warn grp 2 definition]

**About This Menu** 

Identical to [Warn grp 1 definition] # I [ (see page 562)

[Warn grp 3 definition]  $H \exists L$  - Menu

**Access** 

[Complete settings] → [Error/Warning handling] → [Warning groups config] → [Warn grp 3 definition]

**About This Menu** 

Identical to [Warn grp 1 definition] # I [ (see page 562)

[Warn grp 4 definition] FI 4 C - Menu

Access

[Complete settings] → [Error/Warning handling] → [Warning groups config] → [Warn grp 4 definition]

**About This Menu** 

Identical to [Warn grp 1 definition] FI I [ (see page 562)

[Warn grp 5 definition] F 5 C - Menu

**Access** 

[Complete settings] → [Error/Warning handling] → [Warning groups config] → [Warn grp 5 definition]

**About This Menu** 

Identical to [Warn grp 1 definition] # I [ (see page 562)

# [Error/Warning Handling] ∠ 5 W Π - menu

#### **Access**

# [Complete Settings] → [Error/Warning Handling]

# **About This Menu**

This parameter can be accessed on ATV660 or ATV680, equipped with cabinet IO, and if [Access Level] L R L is set to [Expert] E P r

# [Cabinet I/O 24V Timeout] P 2 4 d

Cabinet I/O 24V missing error timeout

| Settings  | Description                                                                      |  |
|-----------|----------------------------------------------------------------------------------|--|
| [Warning] | Warning is triggered.                                                            |  |
| 13000 s   | Delay before triggering a [Cab I/O 24V Error] P 2 4 C error Factory setting: 3 s |  |

# Section 8.58 [Maintenance]

# What Is in This Section?

This section contains the following topics:

| Topic                               | Page |
|-------------------------------------|------|
| [Diagnostics] d H u - Menu          | 565  |
| [Drive warranty mgnt] dW П Я - Menu | 566  |
| [Customer event 1] [ E I - Menu     | 567  |
| [Customer event 2] [ E 2 - Menu     | 568  |
| [Customer event 3] [ E 3 - Menu     | 568  |
| [Customer event 4] [ E 4 - Menu     | 569  |
| [Customer event 5] [ E 5 - Menu     | 569  |
| [Customer events] [ u E V - Menu    | 570  |
| [Fan management] F A N A - Menu     | 571  |
| [Maintenance] £ 5 $\Pi$ R - Menu    | 572  |

## [Diagnostics] d R u - Menu

#### **Access**

#### [Complete settings] → [Maintenance] → [Diagnostics]

#### **About This Menu**

This menu allows you to make simple test sequences for diagnostics.

# [FAN Diagnostics] F n E

Diagnostics of internal fan(s).

This starts a test sequence.

#### NOTE:

Fan diagnostics of internal fan(s) will be not-successful if the DC bus is not fully charged. This will be the case:

- on separate control (e.g. the control block is only supplied on 24V), or
- if the drive is in [Energy saving] , d L E mode (e.g. Stop and go function is active).

#### [LED Diagnostics] H L E

Diagnostics of product LED(s).

This starts a test sequence.

#### [IGBT Diag w motor] , W Ł

Diagnostics of product IGBT(s).

This will start a test sequence with the connected motor (open circuit/short-circuit).

#### [IGBT Diag w/o motor] , W = E

Diagnostics of product IGBT(s).

This starts a test sequence without the motor (short-circuit).

# [Drive warranty mgnt] ⊿WП用 - Menu

#### **Access**

#### [Complete settings] → [Maintenance] → [Drive warranty mgnt]

#### **About This Menu**

The product life cycle date is initialized during product manufacturing.

A **[Life Cycle Warn 1]** *L*  $\Box$  *R I* is triggered 2 months before the end of the warranty period. At the end of the warranty period a **[Life Cycle Warn 2]** *L*  $\Box$  *R*  $\supseteq$  is triggered. This function requires date and time data coming from Graphic Display Terminal or a time server configured trough Ethernet.

#### [LifeCycle Warning] L [ A [

Life cycle warning configuration.

| Setting () | Code / Value | Description         |
|------------|--------------|---------------------|
| [No]       | no           | No                  |
| [YES]      | 4 E 5        | Yes Factory setting |

#### [Warranty Expired] L [ A d

Life cycle date.

End of warranty date (YYYY/MM/DD).

| Setting    | Description        |
|------------|--------------------|
| YYYY/MM/DD | Setting range      |
|            | Factory setting: _ |

# [Customer event 1] [ E / - Menu

#### **Access**

# [Complete settings] → [Maintenance] → [Customer events] → [Customer event 1]

#### **About This Menu**

This menu allows you to define customized customer events based on the time.

#### [Config Warning 1] [ F H I

Configuration of customer warning 1.

| Setting          | Code / Value | Description                    |
|------------------|--------------|--------------------------------|
| [Not Configured] | no           | Not configured Factory setting |
| [Counter]        | CPE          | Counter                        |
| [Date And Time]  | dЕ           | Date and time                  |

#### [Counter Limit 1] [ [ L L I

Configuration counter limit 1.

| Setting       | Description          |
|---------------|----------------------|
| 04294967295 s | Setting range        |
|               | Factory setting: 0 s |

#### [Counter Source 1] [ 5 /

Configuration counter source 1.

| Setting            | Code / Value | Description                            |
|--------------------|--------------|----------------------------------------|
| [Mains/Control ON] | 0            | Mains or control supply on             |
| [Mains Supply ON]  | 1            | Mains supply on                        |
| [Drv In Run State] | 2            | Drive in running state Factory setting |

#### [Current Counter 1] [ [ ]

Current counter 1.

| Setting       | Description                        |
|---------------|------------------------------------|
| 04294967295 s | Setting range Factory setting: 0 s |

# [Date Time Warn 1] [ d L / \*

Date time warning 1.

This parameter can be accessed with the Graphic Display Terminal only.

| Setting ()       | Description                       |
|------------------|-----------------------------------|
| hh:mm DD/MM/YYYY | Setting range                     |
|                  | Factory setting: 00:00 01/01/2000 |

# [Customer event 2] [ E 2 - Menu

**Access** 

[Complete settings] → [Maintenance] → [Customer events] → [Customer event 2]

**About This Menu** 

Identical to [Customer event 1] [ E I - menu (see page 567).

[Config Warning 2] [ [ F ]

Configuration of customer warning 2.

[Counter Limit 2] [ [ L ]

Configuration counter limit 2.

[Counter Source 2] [ 5 2

Configuration counter source 2.

[Current Counter 2] [ ☐ ☐ 2

Current counter 2.

[Date Time Warn 2] [ d L 2 \*

Date time warning 2.

This parameter can be accessed with the Graphic Display Terminal only.

[Customer event 3] [ E 3 - Menu

Access

[Complete settings] → [Maintenance] → [Customer events] → [Customer event 3]

**About This Menu** 

Identical to [Customer event 1] [ E I - menu (see page 567).

[Config Warning 3] [ [ ] A 3

Configuration of customer warning 3.

[Counter Limit 3] [ [ L ]

Configuration counter limit 3.

[Counter Source 3] [ [ 5 3

Configuration counter source 3.

[Current Counter 3] [ ]

Current counter 3.

[Date Time Warn 3] [ d L 3 \*

Date time warning 3.

This parameter can be accessed with the Graphic Display TerminalGraphic display terminal only.

#### [Customer event 4] [ E 4 - Menu

**Access** 

[Complete settings] → [Maintenance] → [Customer events] → [Customer event 4]

**About This Menu** 

Identical to [Customer event 1] [ E I - menu (see page 567).

[Config Warning 4] [ [ F H H

Configuration of customer warning 4.

[Counter Limit 4] [ [ L 4

Configuration counter limit 4.

[Counter Source 4] [ 5 4

Configuration counter source 4.

[Current Counter 4] [ 4

Current counter 4.

[Date Time Warn 4] [ d L 4 \*

Date time warning 4.

This parameter can be accessed with the Graphic Display TerminalGraphic display terminal only.

[Customer event 5] [ E 5 - Menu

Access

[Complete settings] → [Maintenance] → [Customer events] → [Customer event 5]

**About This Menu** 

Identical to [Customer event 1] [ E I - menu (see page 567).

[Config Warning 5] [ F F F S

Configuration of customer warning 5.

[Counter Limit 5] [ [ L L 5

Configuration counter limit 5.

[Counter Source 5] [ [ 5 5

Configuration counter source 5.

[Current Counter 5] [ 5

Current counter 5.

[Date Time Warn 5] [ d + 5 \*

Date time warning 5.

This parameter can be accessed with the Graphic Display Terminal only.

# [Customer events] [ u E V - Menu

#### **Access**

# [Complete settings] → [Maintenance] → [Customer events]

# [Warning Clearing] [ A r

Customer warning clearing.

| Setting ()                 | Code / Value | Description                         |
|----------------------------|--------------|-------------------------------------|
| [No Warning<br>Clearing]   | no           | No warning clearing Factory setting |
| [Clear Event 1<br>Warning] | r A I        | Clear event 1 warning               |
| [Clear Event 2<br>Warning] | r A 2        | Clear event 2 warning               |
| [Clear Event 3<br>Warning] | r A 3        | Clear event 3 warning               |
| [Clear Event 4<br>Warning] | r A 4        | Clear event 4 warning               |
| [Clear Event 5<br>Warning] | r A S        | Clear event 5 warning               |

#### [Fan management] F H ∏ H - Menu

#### **Access**

#### [Complete settings] → [Maintenance] → [Fan management]

#### **About This Menu**

Fan speed and [Fan Operation Time] FPbE are monitored values.

An abnormal low speed or the fan trigger a warning **[Fan Feedback Warning]**  $F F \perp H$ . As soon as **[Fan Operation Time]**  $F P \perp H$  reach the predefined value of 45,000 hours, a warning **[Fan Counter Warning]**  $F \perp H$  is triggered.

[Fan Operation Time] FPbE counter can be set to 0 by using the [Counter Reset] rPr parameter.

Additional fan management on ATV660 and ATV680:

- If any of the cabinet fan is running at an abnormal low speed a warning [Cabinet Fan Fdbck Warn]
   F F C R is trigged.
- If [Cabinet Fan Oper Time] F L L has reached the predefined value of 30,000 hours, a warning [Cabinet Fan Counter Warn] F L L R is triggered.

Additional fan management on ATV680 and ATV6B0 only:

- If any of the AFE fan bricks is running at an abnormal low speed the [AFE Fan Fdbck Warn] F F b H is trigged.
- If [AFE Fan Operation Time] F b R b has reached the predefined value of 45,000 hours, a warning [AFE Fan Counter Warn] F L b R is triggered.

#### [Fan Mode] F F ∏

Fan activation mode.

NOTE: For ATV660 and ATV6A0 and ATV680 and ATV6B0, this parameter is forced to [Standard] 5 Ł d.

| Setting () | Code / Value | Description                                                                                                    |
|------------|--------------|----------------------------------------------------------------------------------------------------|
| [Standard] | 5 E d        | The operation of the fan is enabled when the motor is running. According to the drive rating, this could be the only available setting <b>Factory setting</b> |
| [Always]   | רטח          | The fan is always activated                                                                                                    |
| [Economy]  | Eca          | The fan is activated only if necessary, according to the internal thermal state of the drive                                                                  |

# [Maintenance] [ 5 | II | F | Menu

#### **Access**

# [Complete settings] → [Maintenance]

# [Time Counter Reset] r P r

Time counter reset.

NOTE: The list of possible values depends on the product size.

| Setting ()                                  | Code / Value | Description                                                |
|---------------------------------------------|--------------|------------------------------------------------------------|
| [No]                                        | no           | No Factory setting                                         |
| [Run Time Reset]                            | rEH          | Run time reset                                             |
| [Power ON Time<br>Reset]                    | PEH          | Power ON time reset                                        |
| [Reset Fan<br>Counter]                      | FEH          | Reset fan counter                                          |
| [Clear NSM]                                 | nSП          | Clear number of motor starts                               |
| [Efficiency MAX]                            | EFYK         | Efficiency max                                             |
| [Efficiency MIN]                            | EFYJ         | Efficiency min                                             |
| [Flow Rate MAX]                             | F5 IK        | Flow rate max                                              |
| [Flow Rate MIN]                             | FSIJ         | Flow rate min                                              |
| [Reset Total<br>Quantity]                   | F5 IC        | Reset total quantity                                       |
| [AFE Fan<br>Operation Time]                 | FLAF         | Fan operation time <sup>(1)</sup>                          |
| [Clear Cabinet                              | FCE          | Clear cabinet fan operation time                           |
| Fan]                                        |              | NOTE: This selection can be accessed on ATV660 and ATV680. |
| [Clear AFE Power ON Time]                   | 6PEh         | Clear AFE power ON time (1)                                |
| [Clear BRTH]                                | brth         | Clear AFE run time (1)                                     |
| [Clear AFE Nb. start]                       | 6 n 5 A      | Clear AFE brick number of start (1)                        |
| 1 This selection can be accessed on ATV680. |              |                                                            |

# Section 8.59 [Cabinet I/O Function] [ F | F -

# What Is in This Section?

This section contains the following topics:

| Topic                                                        | Page |
|--------------------------------------------------------------|------|
| [Monitoring circuit A] L II L H - Menu                       | 574  |
| [Monitoring circuit B] [ I I I L b - Menu                    | 576  |
| [Monitoring circuit C] [ I I I I I I I I I I I I I I I I I I | 576  |
| [Monitoring circuit D] [ I I I I I - Menu                    | 577  |
| [Cabinet circuit A] ГГПЯ - Menu                              | 577  |
| [Cabinet circuit B] ГГПЬ - Menu                              | 578  |
| [Cabinet circuit C] [ СП[ - Menu                             | 578  |
| [Motor winding A] L L , H - Menu                             | 579  |
| [Motor winding B] C Ł , b - Menu                             |      |
| [Motor bearing A] [ L , [ - Menu                             |      |
| [Motor bearing B] [ L , d - Menu                             |      |
| [Circuit breaker] [ [ b - Menu                               |      |
| [Cabinet I/O functions] [ F b F - menu                       |      |

## [Monitoring circuit A] [ I I I I - Menu

#### Access

#### [Complete settings] → [Cabinet I/O functions] → [Monitoring circuit A]

#### **About This Menu**

The use of this function is part of the wiring for monitoring and control functions inside the enclosure.

The Monitoring Circuits give the possibility to manage 2 levels of monitoring:

- A Warning level: the drive triggers an event without stopping the application. If [MonitorCircuit ErrorResp], F, X is set to [Ignore], a the [MonitorCircuit Warn], W, X will be triggered.
- An Error level: the drive triggers an event and stops the application. If [MonitorCircuit ErrorResp] , F , X is set to a different value [MonitorCircuit Error] , F X will be triggered.

This menu is used to assign a value on a cabinet digital input active at a High Level  $d 5 2 H \dots d 5 9 H$  or a low level  $d 5 2 L \dots d 5 9 L$ , and to control its behavior.

These parameters can be accessed on ATV660 or ATV680, equipped with cabinet IO, and if [Access Level] L R L is set to [Expert] E P r.

#### [MonitorCircuit A Assign] , F A A

Monitoring circuit A assignment

| Setting                                  | Code / Value    | Description                            |
|------------------------------------------|-----------------|----------------------------------------|
| [Not Assigned]                           | no              | Not assigned Factory setting           |
| [DI52 High<br>Level][DI59 High<br>Level] | d 5 2 Hd 5 9 H  | Cabinet high assignment digital inputs |
| [DI52 Low<br>Level][DI59 Low<br>Level]   | d 5 2 L d 5 9 L | Cabinet low assignment digital inputs  |

#### [MonitorCircuit A Monitor] → F Π H ★

Monitoring circuit A error monitoring type

This parameter can be accessed if [MonitorCircuit A Assign] , F R R is not set to [No] n a

| Setting                | Code / Value | Description                   |
|------------------------|--------------|-------------------------------|
| [Always Active]        | ALL          | Always active Factory setting |
| [Ready & Run<br>State] | ггУ          | Ready and Run state           |
| [Run State]            | run          | Run state                     |

#### [MonitorCircuit A Delay] F & F & F

Monitoring circuit A delay after Run

This parameter can be accessed if [MonitorCircuit A Assign] , F R R is not set to [No] n a

| Setting | Description          |
|---------|----------------------|
| 0300 s  | Setting range        |
|         | Factory setting: 0 s |

# [MonitorCircuit A ErrorResp] , F , □ H ★

Response to monitoring circuit A error

This parameter can be accessed if [MonitorCircuit A Assign] , F R R is not set to [No] of a

| Setting          | Code / Value | Description                                                                                                    |
|------------------|--------------|----------------------------------------------------------------------------------------------------|
| [Ignore]         | no           | Detected error ignored                                                                                                   |
| [Freewheel Stop] | Y E S        | Freewheel stop Factory setting                                                                                           |
| [Per STT]        | 5 <i>t t</i> | Stop according to [Type of stop] 5 £ £ parameter but without an error triggered after stop                               |
| [Fallback Speed] | LFF          | Change to fallback speed, maintained as long as the detected error persists and the run command has not been removed (1) |
| [Spd maintained] | r L 5        | Speed maintained as long as the detected error persists and the run command has not been removed <sup>(1)</sup>          |
| [Ramp stop]      | r ПР         | Stop on ramp                                                                                                    |
| [Fast stop]      | FSL          | Fast stop                                                                                                    |
| [DC injection]   | d[ ,         | DC injection                                                                                                    |

Because, in this case, the detected error does not trigger a stop, it is recommended to assign a relay or logic output to its indication.

## [Monitoring circuit B] [ [ [ ] [ ] - Menu

**Access** 

[Complete settings] → [Cabinet I/O functions] → [Monitoring circuit B]

**About This Menu** 

Identical to [Monitoring circuit A] [ [ [ ] [ ] - menu (see page 574)

[MonitorCircuit B Assign] , F A b

Monitoring circuit B assignment

[MonitorCircuit B Monitor] , F ∏ b ★

Monitoring circuit B error monitoring type

[MonitorCircuit B Delay] , F & b \*

Monitoring circuit B delay after Run

[MonitorCircuit B ErrorResp] , F , b \*

Response to monitoring circuit B error

[Monitoring circuit C] [ [ [ [ - Menu

**Access** 

[Complete settings] → [Cabinet I/O functions] → [Monitoring circuit C]

**About This Menu** 

Identical to [Monitoring circuit A] [  $\Pi$  [  $\Pi$  - menu (see page 574)

[MonitorCircuit C Assign] , F F E

Monitoring circuit C assignment

[MonitorCircuit C Monitor] IF IT E \*

Monitoring circuit C error monitoring type

[MonitorCircuit C Delay] , F d [ \*

Monitoring circuit C delay after Run

[MonitorCircuit C ErrorResp] , F , [ \*

Response to monitoring circuit C error

# [Monitoring circuit D] [ □ □ □ d - Menu

**Access** 

[Complete settings] → [Cabinet I/O functions] → [Monitoring circuit D]

**About This Menu** 

Identical to [Monitoring circuit A] [ [ [ ] - menu (see page 574)

[MonitorCircuit D Assign] , F A d

Monitoring circuit D assignment

[MonitorCircuit D Monitor] → F Π 🛭 🖈

Monitoring circuit D error monitoring type

[MonitorCircuit D Delay] F d d \*

Monitoring circuit D delay after Run

[MonitorCircuit D ErrorResp] ₁ F r d★

Response to monitoring circuit D error

# [Cabinet circuit A] [ [ П Я - Menu

Access

[Complete settings] → [Cabinet I/O functions] → [Cabinet circuit A]

### **About This Menu**

These functions can be used to manage warnings or detected errors inside the cabinet enclosure.

The cabinet circuits give the possibility to manage 2 levels of monitoring:

- A Warning level: the drive triggers an event without stopping the application.
   If [CabinetCircuit ErrorResp] [ F r X is set to [Ignore] n p the [CabinetCircuit Warn] [ W X will be triggered.
- An Error level: the drive triggers an event and stops the application.
   If [CabinetCircuit ErrorResp] [Fr X is set to a different value [CabinetCircuit Error] [Fr X will be triggered.

Identical to [Monitoring circuit A] [ [ [ ] [ ] - menu (see page 574)

### [CabinetCircuit A Assign] [ F F F F

Cabinet circuit A assignment

[CabinetCircuit A Monitor] *□ F □ □ F* 

Cabinet circuit A error monitoring type

[CabinetCircuit A Delay] ☐ F ☐ F ★

Cabinet circuit A delay after Run

[CabinetCircuit A ErrorResp] [ F - F \*

Response to Cabinet circuit A error

# [Cabinet circuit B] [ СПЬ - Menu

Access

[Complete settings] → [Cabinet I/O functions] → [Cabinet circuit B]

**About This Menu** 

Identical to [Cabinet circuit A] [ [ I II II - menu (see page 574)

[CabinetCircuit B Assign] [ F F B b

Cabinet circuit B assignment

[CabinetCircuit B Monitor] *□ F □ b* ★

Cabinet circuit B error monitoring type

[CabinetCircuit B Delay] [F d b \*

Cabinet circuit B delay after Run

[CabinetCircuit B ErrorResp] [Frb\*

Response to Cabinet circuit B error

[Cabinet circuit C] [ [ [ [ T [ - Menu

Access

[Complete settings] → [Cabinet I/O functions] → [Cabinet circuit C]

**About This Menu** 

Identical to [Cabinet circuit A] [ [ I II II - menu (see page 574)

[CabinetCircuit C Assign] [ F F F [

Cabinet circuit C assignment

[CabinetCircuit C Monitor] [ F ∏ [ ★

Cabinet circuit C error monitoring type

[CabinetCircuit C Delay] [F d [ \*

Cabinet circuit C delay after Run

[CabinetCircuit C ErrorResp] [Fr [\*\*

Response to Cabinet circuit C error

### [Motor winding A] [ L , A - Menu

### **Access**

### [Complete settings] → [Cabinet I/O functions] → [Motor winding A]

### **About This Menu**

These functions will be mainly used with additional thermal relays to monitor the motor winding temperature.

These functions give the possibility to manage 2 levels of monitoring:

- A Warning level: the drive triggers an event without stopping the application.
   If [MotorWinding/Bearing ErrorResp] E F r X is set to [Ignore] r p the [MotorWinding/Bearing Warn]
   E W X will be triggered.
- An Error level: the drive triggers an event and stops the application.
   If [MotorWinding/Bearing ErrorResp] £ F r X is set to a different value [MotorWinding/Bearing Error]
   £ F X will be triggered.

Identical to [Monitoring circuit A] [ [ [ ] - menu (see page 574)

### [MotorWinding A Assign] L F A A

Motor winding A assignment

# [MotorWinding A Monitor] *E F ∏ F* ★

Motor winding A monitoring

### [MotorWinding A Delay] Ł F ⊿ R ★

Motor winding A delay after Run

### [MotorWinding A ErrorResp] L F r R \*

Response to Motor winding A error

# [Motor winding B] [ L , b - Menu

Access

[Complete settings] → [Cabinet I/O functions] → [Motor winding B]

### **About This Menu**

Identical to [Motor winding A] [ L , A - menu (see page 579)

### [MotorWinding B Assign] L F R b

Motor winding B assignment

### [MotorWinding B Monitor] *E F ∏ b* ★

Motor winding B monitoring

### [MotorWinding B Delay] Ł F ط b \*

Motor winding B delay after Run

### [MotorWinding B ErrorResp] EFrb \*

Response to Motor winding B error

# [Motor bearing A] [ L , [ - Menu

**Access** 

[Complete settings] → [Cabinet I/O functions] → [Motor bearing A]

**About This Menu** 

Identical to [Motor winding A] [ L , F - menu (see page 579)

[MotorBearing A Assign] L F F E

Motor bearing A assignment

[MotorBearing A Monitor] EF II E

Motor winding A monitoring

[MotorBearing A Delay] LF d [ \*

Motor bearing A delay after Run

[MotorBearing A ErrorResp] L F - [ \*

Response to Motor bearing A error

[Motor bearing B] [ L , d - Menu

Access

[Complete settings] → [Cabinet I/O functions] → [Motor bearing B]

**About This Menu** 

Identical to [Motor winding A] [ L , R - menu (see page 579)

[MotorBearing B Assign] L F R d

Motor bearing B assignment

[MotorBearing B Monitor] *Ł F ⊓ d* ★

Motor winding B monitoring

[MotorBearing B Delay] Ł F d d \*

Motor bearing B delay after Run

[MotorBearing B ErrorResp] Ł F - 🗗 🖈

Response to Motor bearing B error

# [Circuit breaker] [ L b - Menu

### **Access**

### [Complete settings] → [Cabinet I/O functions] → [Circuit breaker]

### **About This Menu**

This menu is used to control the circuit breaker behavior

This menu can be accessed on ATV660 or ATV680, equipped with Cabinet IO, and if [Access Level] L R E is set to [Expert] E P r.

### [CB start pulse activated] [ L b E P

Circuit breaker start pulse assignment

| Setting                                | Code / Value | Description                |
|----------------------------------------|--------------|----------------------------|
| [R61<br>Assignment][R66<br>Assignment] | r 6 Ir 6 6   | Cabinet I/O relays outputs |

### [CB stop pulse activated] *□ Ь d P*

Circuit breakers stop pulse assignment

| Setting                                | Code / Value | Description                |
|----------------------------------------|--------------|----------------------------|
| [R61<br>Assignment][R66<br>Assignment] | r 6 lr 6 6   | Cabinet I/O relays outputs |

# [CB status] [ b 5

Circuit breaker status

If [CB start pulse activated]  $\mathcal{L} \cup \mathcal{L} \cup \mathcal{L} \cup$ 

The [CB stop disable] [ 6 5 d status is displayed until [CB Disable stop delay] [ 6 E 5 is reached.

| Setting                | Code / Value | Description                           |
|------------------------|--------------|---------------------------------------|
| [CB Not<br>Configured] | no           | Circuit breaker not configured        |
| [CB Invalid Config]    | C P C '      | Circuit breaker invalid configuration |
| [CB In Start Pulse]    | C 6 5 E      | Circuit breaker in start pulse        |
| [CB Not Closed]        | [ b n [      | Circuit breaker not closed            |
| [CB Open]              | C 6 o 5      | Circuit breaker in open               |
| [CB In Stop Pulse]     | C 6 5 P      | Circuit breaker in stop pulse         |
| [CB Not Open]          | Cbna         | Circuit breaker not open              |
| [CB Closed]            | C 6 C 5      | Circuit breaker closed                |
| [CB stop disable]      | C 6 5 d      | Circuit breaker stop is disable       |

### [CB start pulse time] [ b b l

Circuit Breaker start pulse time.

| Setting   | Description            |
|-----------|------------------------|
| 0.160.0 s | Setting range          |
|           | Factory setting: 0.5 s |

# [CB stop pulse time] [ b b 2

Circuit Breaker stop pulse time.

Identical to [CB start pulse time] [ L b L I

### [CB Switch-on delay] [ b b 3

Circuit Breaker Switch-on delay.

This parameter is used to set a minimal delay between a star pulse and a stop pulse.

Identical to [CB start pulse time] [ b L I

# [CB Switch-off delay] [ b b 4

Circuit Breaker Switch-off delay.

This parameter is used to set a minimal delay between a stop pulse and a start pulse.

Identical to [CB start pulse time] [ b b l

# [CB Disable stop delay] [ b + 5

Circuit Breaker Disable stop delay.

| Setting    | Description             |
|------------|-------------------------|
| 0.0360.0 s | Setting range           |
|            | Factory setting: 60.0 s |

### [Mains V. time out] L E Ł

Monitoring time for closing of line contactor.

| Setting | Description          |
|---------|----------------------|
| 1999 s  | Setting range        |
|         | Factory setting: 5 s |

### [CB Error Resp] [ b 5 r

The Circuit breaker gives the possibility to manage 2 levels of monitoring:

- A Warning level: the drive triggers an event without stopping the application.
- An Error level: the drive triggers an event and stops the application.
   If after a start command, no voltage is detected after the [Mains V. time out] L L L, the [CB Error Resp]
   L b 5 r is triggered and the [CB Not Closed] L b n L status is displayed.

If after a stop command, the voltage is still detected after [Mains V. time out] L L L, the [CB Error Resp] L b 5 r is triggered and the [CB Not Open] L b a a status is displayed.

| Setting   | Code / Value | Description                                                       |
|-----------|--------------|-------------------------------------------------------------------|
| [Error]   | FLE          | The drive stops the application Factory setting                   |
| [Warning] | WAr          | A warning is triggered and the drive remains in operation enable. |

# [Cabinet I/O functions] [ F b F - menu

### **Access**

# [Complete Settings] → [Cabinet I/O functions]

# **About This Menu**

This parameter can be accessed on ATV660 or ATV680, equipped with cabinet IO, and if [Access Level] L R L is set to [Expert] E P r.

# [Cabinet I/O 24V Timeout] P 2 4 d

Cabinet I/O 24V missing error timeout

| Settings  | Description                                                                      |  |
|-----------|----------------------------------------------------------------------------------|--|
| [Warning] | Warning is triggered.                                                            |  |
| 13000 s   | Delay before triggering a [Cab I/O 24V Error] P 2 4 C error Factory setting: 3 s |  |

# Chapter 9 [Communication] *□* □ *Π* -

# Introduction

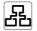

[Communication] [ □ Π - menu presents the fieldbus submenus.

# What Is in This Chapter?

This chapter contains the following topics:

| Topic                                   | Page |  |
|-----------------------------------------|------|--|
| [Modbus Fieldbus] П d I - Menu          |      |  |
| [Com. scanner input] , E 5 - Menu       | 588  |  |
| [Com. scanner output] a [ 5 - Menu      | 589  |  |
| [Modbus HMI] $\Pi$ d $\supseteq$ - Menu | 590  |  |
| [Embd Eth Config] E L E - Menu          | 591  |  |
| [Fast Device Replacement] F d r - Menu  |      |  |
| [Eth Module Config] E Ł a - Menu        |      |  |
| [CANopen] [ n p - Menu                  |      |  |
| [DeviceNet] d n E - Menu                |      |  |
| [BACnet MS/TP] Ь Я С П - Menu           |      |  |
| [Profibus] P b C - Menu                 |      |  |
| [Profinet] P G C - Menu                 |      |  |
| [Powerlink] E P L - Menu                |      |  |

# [Modbus Fieldbus] ☐ d I - Menu

### Access

### $[Communication] \rightarrow [Comm parameters] \rightarrow [Modbus SL] \rightarrow [Modbus Fieldbus]$

### **About This Menu**

This menu is related to the Modbus serial communication port on the bottom of the control block. Refer to the Modbus serial manual.

# [Modbus Address] Fldd

Drive Modbus address.

| ng Description                            |  |
|-------------------------------------------|--|
| Setting range                             |  |
| Setting range  Factory setting: [OFF] DFF |  |

# [Modbus add Com.C.] $H \Pi \square \Gamma$

Modbus adress of COM option board

This parameter can be accessed if an Ethernet-IP fieldbus module has been inserted

| Setting                | Description                                |
|------------------------|--------------------------------------------|
| [OFF] <i>a F F</i> 247 | Setting range Factory setting: [OFF] a F F |

### [Bd.RateModbus] L b r

Baud rate Modbus.

| Setting     | Code / Value | Description                  |
|-------------|--------------|------------------------------|
| [4800 bps]  | 4 K B        | 4,800 Bauds                  |
| [9600 bps]  | 9 K G        | 9,600 Bauds                  |
| [19200 bps] | 19K 2        | 19,200 Bauds Factory setting |
| [38.4 Kbps] | 38K4         | 38,400 Bauds                 |

# [Term Word Order] Ł W a \*

Terminal Modbus: word order.

This parameter can be accessed if [Access Level] L R C is set to [Expert] E P r.

| Setting | Code / Value | Description                     |
|---------|--------------|---------------------------------|
| [OFF]   | o F F        | Low word first                  |
| [ON]    | a n          | High word first Factory setting |

# [Modbus Format] L F ...

Modbus communication format.

| Setting | Code / Value | Description                                   |
|---------|--------------|-----------------------------------------------|
| [8-O-1] | 801          | 8 bits odd parity 1 stop bit                  |
| [8-E-1] | 8E I         | 8 bits even parity 1 stop bit Factory setting |
| [8-N-1] | 8 n I        | 8 bits no parity 1 stop bit                   |
| [8-N-2] | 8 n 2        | 8 bits no parity 2 stop bits                  |

# [Modbus Timeout] L L a

Modbus timeout.

| Setting   | Description                         |
|-----------|-------------------------------------|
| 0.130.0 s | Setting range Factory setting: 10.s |

# [Mdb Com Stat] [ - 1 |

Modbus communication status.

| Setting | Code / Value | Description                          |
|---------|--------------|--------------------------------------|
| [r0t0]  | r 0 t 0      | Modbus no reception, no transmission |
| [r0t1]  | r O E I      | Modbus no reception, transmission    |
| [r1t0]  | r IEO        | Modbus reception, no transmission    |
| [r1t1]  | r It I       | Modbus reception and transmission    |

# [Com. scanner input] , [ 5 - Menu

### **Access**

 $[Communication] \rightarrow [Comm parameters] \rightarrow [Modbus SL] \rightarrow [Modbus Fieldbus] \rightarrow [Com. scanner input]$ 

### [Scan. IN1 address] n II H I

Address of the first input word.

| Setting | Description                   |
|---------|-------------------------------|
| 065535  | Setting range                 |
|         | Factory setting: 3201 (E E R) |

### [Scan. IN2 address] ¬ П Я ≥

Address of the second input word.

| Setting | Description                                   |
|---------|-----------------------------------------------|
| 065535  | Setting range Factory setting: 8604 (r F r d) |

### [Scan. IN3 address] n II A 3

Address of the third input word.

| Setting | Description        |
|---------|--------------------|
| 065535  | Setting range      |
|         | Factory setting: 0 |

# [Scan. IN4 address] ¬ П Я Ч

Address of the fourth input word.

Identical to [Scan. IN3 address] n II H 3.

### [Scan. IN5 address] n II H 5

Address of the fifth input word.

Identical to [Scan. IN3 address]  $\sqcap \Pi \Pi \exists$ .

### [Scan. IN6 address] n II A B

Address of the sixth input word.

Identical to [Scan. IN3 address] n II H 3.

### [Scan. IN7 address] ¬ П Я Л

Address of the seventh input word.

Identical to [Scan. IN3 address] n П Я Э.

### [Scan. IN8 address] ¬ П Я В

Address of the eighth input word.

Identical to [Scan. IN3 address] ¬ П Я Э.

# [Com. scanner output] a [ 5 - Menu

### **Access**

[Communication] → [Comm parameters] → [Modbus SL] → [Modbus Fieldbus] → [Com. scanner output]

### [Scan.Out1 address] n E R I

Address of the first output word.

| Setting | Description              |
|---------|--------------------------|
| 065535  | Setting range            |
|         | Factory setting: 8501( [ |

### [Scan.Out2 address] n [ H 2

Address of the second output word.

| Setting | Description                                           |
|---------|-------------------------------------------------------|
| 065535  | Setting range Factory setting: 8602( <i>L F r d</i> ) |

### [Scan.Out3 address] n [ H 3

Address of the third output word.

| Setting | Description        |
|---------|--------------------|
| 065535  | Setting range      |
|         | Factory setting: 0 |

# [Scan.Out4 address] n [ R 4

Address of the fourth output word.

Identical to [Scan.Out3 address] n [ H ].

### [Scan.Out5 address] n [ R 5

Address of the fifth output word.

Identical to [Scan.Out3 address] n [ F 3.

### [Scan.Out6 address] n [ R B

Address of the sixth output word.

Identical to [Scan.Out3 address] n [ R 3.

### [Scan.Out7 address] n [ H 7

Address of the seventh output word.

Identical to [Scan.Out3 address] n [ R 3.

### [Scan.Out8 address] ¬ [ F B

Address of the eighth output word.

Identical to [Scan.Out3 address] n [ R 3.

# [Modbus HMI] П d 2 - Menu

### **Access**

### [Communication] $\rightarrow$ [Comm parameters] $\rightarrow$ [Modbus SL] $\rightarrow$ [Modbus HMI]

### **About This Menu**

### [HMI Baud Rate] L b r 2

Baud rate Modbus.

| Setting     | Code / Value | Description                  |
|-------------|--------------|------------------------------|
| [4800 bps]  | 4 <i>K</i> B | 4,800 Bauds                  |
| [9600 bps]  | 9 K          | 9,600 Bauds                  |
| [19200 bps] | 19 € 2       | 19,200 Bauds Factory setting |
| [38.4 Kbps] | 38K 4        | 38,400 Bauds                 |

# [Term 2 word order] $E W = 2 \star$

Terminal Modbus 2: Word order.

This parameter can be accessed if [Access Level] L R [ is set to [Expert] E P r.

| Setting | Code / Value | Description                     |
|---------|--------------|---------------------------------|
| [LOW]   | o F F        | Low word first                  |
| [HIGH]  | o n          | High word first Factory setting |

### [HMI Format] LF a 2

HMI format.

| Setting | Code / Value | Description            |
|---------|--------------|------------------------|
| [8-O-1] | 8 . 1        | 8.o.1.                 |
| [8-E-1] | BE I         | 8.E.1. Factory setting |
| [8-N-1] | 8 n I        | 8.n.1.                 |
| [8-N-2] | 8 n 2        | 8.n.2.                 |

### [Mdb com start] [ a [ 2

Modbus communication status.

| Setting | Code / Value | Description                          |
|---------|--------------|--------------------------------------|
| [r0t0]  | r 0 t 0      | Modbus no reception, no transmission |
| [r0t1]  | rOt I        | Modbus no reception, transmission    |
| [r1t0]  | r IEO        | Modbus reception, no transmission    |
| [r1t1]  | r IE I       | Modbus reception and transmission    |

# [Embd Eth Config] E L E - Menu

### **Access**

### [Communication] → [Comm parameters] → [Embd Eth Config]

### **About This Menu**

Refer to the Ethernet embedded manual.

# [Device Name] PAn

The FDR (Fast Device Replacement) service is based on identification of the device by a "Device Name". In the case of the Altivar drive, this is represented by the **[Device Name]** *P H n* parameter. Check that all the network devices have different "Device Names".

### [IP Mode Ether. Embd] , П 🛭 🗸

IP mode Ethernet embedded.

| Setting () | Code / Value | Description          |
|------------|--------------|----------------------|
| [Fixed]    | ПЯпи         | Fixed address        |
| [BOOTP]    | bootP        | BOOTP                |
| [DHCP]     | d H C P      | DHCP Factory setting |

### [IP address] , [ []

IP Address (  $\iota \sqsubseteq \Box \Box \Box \Box$ ,  $\iota \sqsubseteq \Box \Box \Box$ ,  $\iota \sqsubseteq \Box \Box \Box \Box$ ).

| Setting | Description              |
|---------|--------------------------|
| 0255    | Setting range            |
|         | Factory setting: 0.0.0.0 |

### [Mask] ₁ Π □

Subnet mask ( $,\Pi \square I, ,\Pi \square 2, ,\Pi \square 3, ,\Pi \square 4$ ).

| Setting | Description              |
|---------|--------------------------|
| 0255    | Setting range            |
|         | Factory setting: 0.0.0.0 |

### [Gateway] , [G D]

Gateway address (  $\iota \sqsubseteq \Box \ I$ ,  $\iota \sqsubseteq \Box \ Z$ ,  $\iota \sqsubseteq \Box \ J$ ,  $\iota \sqsubseteq \Box \ J$ ).

| Setting | Description              |
|---------|--------------------------|
| 0255    | Setting range            |
|         | Factory setting: 0.0.0.0 |

# [Fast Device Replacement] Fdr - Menu

### **Access**

[Communication] → [Comm parameters] → [Embd Eth Config] → [Fast Device Replacement]

### **About This Menu**

This menu can be accessed if [IP mode Ether. Embd]  $I \cap I \cap I \cap I$  is set to [DHCP]  $I \cap I \cap I \cap I$ .

# [Enable FDR] F d V D

Enable FDR function.

| Setting | Code / Value | Description                          |
|---------|--------------|--------------------------------------|
| [No]    | no           | FDR service disabled Factory setting |
| [Yes]   | 9 E S        | FDR service enabled                  |

# [FDR Action] F d R D

FDR action.

| Setting ()   | Code / Value | Description                   |
|--------------|--------------|-------------------------------|
| [Not active] | ıdLE         | No FDR action Factory setting |
| [Save]       | SAVE         | FDR save command              |
| [Rest]       | r E S Ł      | FDR restore command           |

# [FDR Operating State] F & 5 D

FDR operating state.

| Setting                    | Code / Value | Description                             |
|----------------------------|--------------|-----------------------------------------|
| [Initialization]           | ın ıE        | Initialization                          |
| [Not active]               | ıdLE         | Function not active Factory setting     |
| [Operational]              | o P E        | Operational                             |
| [Ready]                    | rEAdy        | Ready                                   |
| [IP Configuration]         | , P C        | IP configuration                        |
| [Not Configured]           | unCF         | Function not configured                 |
| [Reading<br>Configuration] | GEE          | Download the current configuration      |
| [Writing<br>Configuration] | 5 E Ł        | Save the current configuration          |
| [Applying Configuration]   | APP          | Applying the configuration to the drive |

# [FDR Error Status] F d r 0

FDR error status.

| Setting                  | Code / Value | Description              |
|--------------------------|--------------|--------------------------|
| [No Error]               | no           | No error Factory setting |
| [Server Timeout]         | t o u t      | Server timeout           |
| [Server No File]         | 5 n F        | No file on server        |
| [Server Corrupt<br>File] | CrPE         | Invalid file on server   |
| [Server Empty File]      | EPLY         | Empty file on server     |

| Setting                         | Code / Value | Description                                    |
|---------------------------------|--------------|------------------------------------------------|
| [Drive Invalid File]            | HinV         | Invalid file on drive                          |
| [CRC Error]                     | [ [          | CRC error                                      |
| [Version<br>Incompatibility]    | VrΠ          | Version incompatibility between drive and file |
| [Drive No File]                 | H∩F          | No file on                                     |
| [Server Reading Size]           | 5 , Z E      | File size reading error on server              |
| [Drive Opening File]            | o P E n      | drive can not open the file                    |
| [Drive Reading File]            | rEAd         | drive can not read the file                    |
| [Incompatibility]               | SCnE         | File incompatibility                           |
| [Drive Invalid<br>Name]         | u iu A       | drive name is invalid                          |
| [Server Incorrect<br>File Size] | F5 ,Z        | Incorrect file size on server                  |
| [Drive Writing File]            | HWF          | drive can not write the file                   |
| [Server Writing File]           | 5WF          | Server can not write the file                  |

# [Eth Module Config] E L - - Menu

**Access** 

[Communication] → [Comm parameters] → [Eth Module Config]

**About This Menu** 

Refer to the Ethernet-IP Modbus TCP fieldbus module manual.

[CANopen] [ n a - Menu

**Access** 

[Communication] → [Comm parameters] → [CANopen]

**About This Menu** 

Refer to the CANopen fieldbus module manual.

[DeviceNet] d n [ - Menu

**Access** 

[Communication] → [Comm parameters] → [DeviceNet]

**About This Menu** 

Refer to the DeviceNet fieldbus module manual.

[BACnet MS/TP] Ь Я [ П - Menu

**Access** 

[Communication] → [Comm parameters] → [BACnet MS/TP]

**About This Menu** 

Refer to the BACnet MS/TP fieldbus module manual.

[Profibus] P b C - Menu

Access

[Communication] → [Comm parameters] → [Profibus]

**About This Menu** 

Refer to the Profibus DP fieldbus module manual.

[Profinet] P n [ - Menu

Access

[Communication] → [Comm parameters] → [Profinet]

**About This Menu** 

Refer to the PROFINET fieldbus module manual.

# [Powerlink] EPL - Menu

### **Access**

[Communication] → [Comm parameters] → [Powerlink]

# **About This Menu**

Following parameters can be access if Powerlink module (VW3A3619) has been inserted. Refer to the Powerlink communication manual.

# Chapter 10

# [File management] F $\Pi$ E -

# Introduction

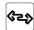

[File management] F II L - menu presents the management of drive configuration files.

# What Is in This Chapter?

This chapter contains the following topics:

| Topic                               | Page |
|-------------------------------------|------|
| [Transfer config file] Ł [ F - Menu |      |
| [Factory settings] F [ 5 - Menu     | 598  |
| [Parameter group list] F - Y - Menu | 599  |
| [Factory settings] F L 5 - Menu     |      |
| [Pre-settings] Pr E 5 - Menu        |      |
| [Firmware update diag] FWud-Menu    |      |
| [Identification] a , d - Menu       |      |
| [Package version] P F V - Menu      |      |
| [Firmware update] FW u P - Menu     | 604  |

# [Transfer config file] L [F - Menu

### **Access**

# [File management] → [Transfer config file]

### [Copy to the drive] $\square PF$

This allows to select a previously saved drive configuration from the Graphic Display Terminal memory and transfer it to the drive.

The drive needs to be restarted after a configuration file transfer.

### [Copy from the drive] 5 R F

This allows to save the actual drive configuration into the Graphic Display Terminal memory.

NOTE: The Graphic Display Terminal can store up to 16 configuration files.

# [Factory settings] F [ 5 - Menu

### **Access**

# [File management] → [Factory settings]

### **About This Menu**

This parameter allows to select the configuration to restore in case of factory setting operation.

# [Config. Source] F [ 5 , \*

| Setting      | Code / Value | Description                                   |
|--------------|--------------|-----------------------------------------------|
| [Macro-Conf] | 10 1         | Factory setting parameter set Factory setting |
| [Config 1]   | CFG I        | Customer parameter set 1                      |
| [Config 2]   | C F G 2      | Customer parameter set 2                      |
| [Config 3]   | C F G 3      | Customer parameter set 3                      |

# [Parameter group list] F r 4 - Menu

### **Access**

[File management] → [Factory settings] → [Parameter group list]

### **About This Menu**

Selection of menus to be loaded.

**NOTE:** In factory configuration and after a return to "factory settings", **[Parameter group list]** *F* ~ *Y* will be empty.

### [AII] ALL

All parameters in all menus.

# [Drive Configuration] ⊿ ¬ П

Load [Complete settings] [ 5 L - menu.

### [Motor Param] II a E

Load [Motor parameters]  $\Pi P \Pi$  - menu.

# [Comm. Menu] [ □ [ | ★

Load [Communication] [ - II - menu.

This parameter can be accessed if [Config. Source] F [ 5 , is set to [Macro-Conf] , n ,.

# [Display Config.] d , 5 🖈

Load [Display screen type] ☐ 5 [ - menu.

This parameter can be accessed if [Config. Source] F [ 5 , is set to [Macro-Conf] , n ,.

# [Factory settings] F [ 5 - Menu

### **Access**

[File management] → [Factory settings]

### [Go to Factory settings] [G F 5

# **A** WARNING

# **UNANTICIPATED EQUIPMENT OPERATION**

Verify that restoring the factory settings is compatible with the type of wiring used.

Failure to follow these instructions can result in death, serious injury, or equipment damage.

It is only possible to revert to the factory settings if at least one group of parameters has previously been selected.

# [Save Configuration] 5 [ 5 , \*

Save configuration.

The active configuration to be saved does not appear for selection. For example, if it is [Config 0] 5 £ r 0, only [Config 1] 5 £ r 1, [Config 2] 5 £ r 2 and [Config 3] 5 £ r 3 appear. The parameter changes back to [No] n a as soon as the operation is complete.

| Setting    | Code / Value   | Description                    |
|------------|----------------|--------------------------------|
| [No]       | no             | No Factory setting             |
| [Config 0] | Str0           | Store customer parameter set 0 |
| [Config 1] | Str I          | Store customer parameter set 1 |
| [Config 2] | Str2           | Store customer parameter set 2 |
| [Config 3] | 5 <i>E</i> r 3 | Store customer parameter set 3 |

# [Pre-settings] Pr E 5 - Menu

### **Access**

# [File management] → [Factory settings] → [Pre-settings]

### **About This Menu**

ATV660 and ATV680 give possibility to defined pre-settings for drive parameters.

It allows pre configuration and protection from modifications of:

- Drive functions
- Cabinet I/O functions

This pre-setting is done during the manufacturing of the drive system.

# [Pre-settings Status] P 5 5

Drive Systems pre-settings status.

| Setting      | Code / Value | Description                                                                                         |  |
|--------------|--------------|----------------------------------------------------------------------------------------------------|--|
| [Not locked] | n A C E      | Pre-setting configuration is not locked. Parameters defined in the pre-setting list can be modified |  |
| [Locked]     | Act          | Pre-setting configuration is locked. Parameters defined in the pre-setting list cannot be modified  |  |

# [Pre-settings Unlock] P 5 r L

Drive Systems pre-settings unlock.

This parameter can be used, by a Schneider Electric representative, to unlock the pre-setting configuration.

| Setting | Description                      |
|---------|----------------------------------|
| 065535  | Setting range Factory setting: 0 |

# [Firmware update diag] FWud-Menu

### Access

# [File management] → [Firmware update] → [Firmware update diag]

# **About This Menu**

This menu can be accessed in expert mode.

# [Firmware Update Status] F W 5 Ł

| Setting                   | Code / Value | Description                                         |
|---------------------------|--------------|-----------------------------------------------------|
| [Inactive]                | CHECK        | Firmware update inactive                            |
| [PwrUpd in progress]      | PoWEr        | Power update in progress                            |
| [PwrUpd Pending]          | PEnd         | Power update pending                                |
| [Ready]                   | r d Y        | Firmware update ready                               |
| [Inactive]                | no           | Firmware update inactive                            |
| [Succeeded]               | 5 u C C d    | Firmware update succeeded                           |
| [Update Error]            | FAILEd       | Update error                                        |
| [In Progress]             | ProG         | Firmware update in progress                         |
| [Requested]               | r 95 t d     | Firmware update requested                           |
| [Transfer In<br>Progress] | ErLd         | Transfer in progress                                |
| [Transfer Done]           | troK         | Transfer done                                       |
| [Package cleared]         | CLEAr        | Package cleared                                     |
| [Warning]                 | SuCWr        | Firmware update succeeded with warnings             |
| [Drive State Error]       | FLSEA        | Drive state error                                   |
| [Package Error]           | FLPKG        | Package error                                       |
| [Saving conf]             | SAVE         | Firmware update is saving the current configuration |
| [Post Script]             | PoSt         | Firmware update is doing the post FWUPD             |

# [Firmware Update Error] FWEr

| Setting                        | Code / Value | Description                   |
|--------------------------------|--------------|-------------------------------|
| [No Error]                     | no           | No error                      |
| [Lock Error]                   | Lock         | Lock error                    |
| [Package Error]                | Паб          | Package error                 |
| [Package compatibility error]  | С о П Р      | Package compatibility error   |
| [Ask error]                    | A S K        | Ask error                     |
| [Reset Drive Error]            | r E S E Ł    | Reset drive error             |
| [Conf Saving<br>Warning]       | SAVE         | Configuration saving warning  |
| [Conf Loading<br>Warning]      | Lofid        | Configuration loading warning |
| [Post Script<br>Warning]       | 5 <i>C P</i> | Post script warning           |
| [Package<br>Description Error] | d E S        | Package description error     |
| [Package not found]            | PK G         | Package not found             |
| [Power Supply error]           | 5 P W r      | Power supply error            |
| [Boot M3 error]                | ьепэ         | Boot M3 error                 |

| Setting                  | Code / Value | Description                       |
|--------------------------|--------------|-----------------------------------|
| [Boot C28 error]         | PFC58        | Boot C28 error                    |
| [M3 Error]               | ПЭ           | M3 error                          |
| [C28 error]              | C 2 8        | C28 error                         |
| [CPLD error]             | CPLd         | CPLD error                        |
| [Boot Power Error]       | PWr          | Boot power error                  |
| [Emb. Eth Boot<br>Error] | ЕПЬЕ         | Embedded ethernet boot error      |
| [Emb. Eth Error]         | EΠ·L         | Embedded ethernet error           |
| [Emb. Eth Web<br>Error]  | ENWB         | Embedded ethernet WebServer error |
| [Module Eth Boot Error]  | oPt6t        | Module ethernet boot error        |
| [Module Eth Error]       | oPt IL       | Module ethernet error             |
| [Module Eth Web Error]   | oPEW6        | Module ethernet WebServer error   |
| [Password enabled]       | PSWd         | Password enabled                  |
| [Flash Error]            | ПЕП          | Flash error                       |
| [Package error]          | ıFo          | Package information error         |

# [Identification] \_ , \_ - Menu

### Access

# [File management] → [Firmware update] → [Identification]

### **About This Menu**

This is a read-only menu that cannot be configured. It enables the following information to be displayed:

- Drive reference, power rating, and voltage
- Drive software version
- Drive serial number
- Type of option modules present, with their software version
- Graphic Display Terminal type and version

# [Package version] PF V - Menu

### **Access**

# [File management] → [Firmware update] → [Package version]

### **About This Menu**

This menu can be accessed in expert mode.

# [Package Type] PK EP

Firmware Update Package Type

| Setting      | Code / Value | Description                              |
|--------------|--------------|------------------------------------------|
| [Product]    | Prd          | Firware update product package           |
| [Module]     | o P Ł        | Firware update option package            |
| [Spare part] | 5 <i>P</i> r | Firware update spare parts package       |
| [Customized] | C u 5        | Firware update customized package        |
| [Indus]      | ınd          | Firware update industrialization package |

# [Package Version] P K V 5

Firmware Update Package Version

| Setting () | Description                      |
|------------|----------------------------------|
| 065,535    | Setting range Factory setting: _ |

# [Firmware update] FW u P - Menu

### Access

# [File management] → [Firmware update]

### **About This Menu**

This menu can be accessed in expert mode.

# [Update Firmware] FWAP

Firmware Update Application.

| Setting () | Code / Value | Description        |
|------------|--------------|--------------------|
| [No]       | no           | No Factory setting |
| [Yes]      | <i>4E</i> 5  | Yes                |

# [Abort Firmware Update] FWLL

Firmware Update Clear.

| Setting() | Code / Value | Description        |
|-----------|--------------|--------------------|
| [No]      | no           | No Factory setting |
| [Yes]     | <i>4E</i> 5  | Yes                |

# Chapter 11

# [My preferences] $\Pi \ \ P$ -

# Introduction

[My preferences] Π Ϥ P - menu presents the possible settings for the user-defined HMI and parameter access.

# What Is in This Chapter?

This chapter contains the following sections:

| Section | Торіс                   | Page |
|---------|-------------------------|------|
| 11.1    | [Language]              | 606  |
| 11.2    | [Password]              | 607  |
| 11.3    | [Parameter access]      | 609  |
| 11.4    | [Customization]         | 611  |
| 11.5    | [Date & Time settings]  | 615  |
| 11.6    | [Access level]          | 616  |
| 11.7    | [Webserver]             | 617  |
| 11.8    | [Functions key mgnt]    | 618  |
| 11.9    | [LCD settings]          | 619  |
| 11.10   | [Stop and go]           | 620  |
| 11.11   | [QR code]               | 622  |
| 11.12   | [QR code] - [My link 1] | 623  |
| 11.13   | [QR code] - [My link 2] | 624  |
| 11.14   | [QR code] - [My link 3] | 625  |
| 11.15   | [QR code] - [My link 4] | 626  |
| 11.16   | [Pairing password]      | 627  |

# Section 11.1 [Language]

# [Language] L n G - Menu

Access

[My preferences] → [Language]

**About This Menu** 

This menu allows to select the Graphic Display Terminal language.

# Section 11.2 [Password]

# [Password] [ a d - Menu

### Access

### [My preferences] → [Password]

#### **About This Menu**

Enables the configuration to be protected with an access code or a password to be entered in order to access a protected configuration:

- The drive is unlocked when the password is set to **[No password defined]** n = 0 or when the correct password has been entered. All menus can be accessed.
- Before protecting the configuration with a password, you must:
  - O Define the [Upload rights] u L r and [Download rights] d L r.
  - O Make a careful note of the password and keep it in a place where you are able to find it.

Locking the drive modifies the menu access. If the password is locked:

- [My Menu ] Π Ϥ Π <sub>□</sub> menu (in [Simply Start] 5 ປ 5 menu) remains visible if not empty,
- [Dashboard] Δ 5 H -, [Diagnostics] Δ ι R and [Display] Π □ n menus remain visible with the readonly parameters. Sub-menus with settable parameters are not visible.
- [Complete Settings] L 5 L and [Communication]  $L \square \Pi$  menus are not visible,
- [Transfer config file] <code>L L F menu</code> (in [File Management] <code>F Π L menu</code>) remains visible.
- in the [My preferences] Π Ϥ P menu, remains visible:
  - [Language] L ¬ □,
  - [Password] [ a d menu,
  - O [Display screen Type] Π 5 [ menu (in [Customization] [ μ 5 menu),
  - [Date & Time settings] r Ł [,
  - o [Access Level] L FI [, and
  - o [LCD settings] [ n L menu.

### [Password status] P 5 5 E

Password status.

Read only parameter.

| Setting                | Code / Value | Description                            |
|------------------------|--------------|----------------------------------------|
| [No password defined]  | na           | No password defined<br>Factory setting |
| [Password is unlocked] | υL           | Password is unlocked                   |
| [Password is locked]   | LoC          | Password is locked                     |

### [Password] PWd

6-characters password. To lock the drive, define and enter your password. [Password status] P 5 5 L value switches to [Password is locked] L  $_{\it D}$   $\it C$  .

To unlock the drive, the password must be entered. Once the correct code has been entered, the drive is unlocked and [[Password status] P 5 5 L value switches to [Password is unlocked]  $\mu$  L. Access will be locked again the next time the drive is switched on.

To modify the password, unlock the drive then enter the new password. Entering a new password locks the drive.

To remove the password, the drive must be unlocked and the password 000000 must be entered. [[Password status] P > 5 E value switches to [No password defined] C C . At next switch-on, the drive remains unlocked.

# [Upload rights] u L r

Upload rights.

| Setting()     | Code / Value | Description                                                                                                    |
|---------------|--------------|----------------------------------------------------------------------------------------------------|
| [Permitted]   | uLr O        | Commissioning tools or the Graphic Display Terminal can save the whole configuration (password, monitoring, configuration)  Factory setting                                  |
| [Not allowed] | uLrl         | Commissioning tools or the Graphic Display Terminal cannot save the configuration if the drive is not protected by a password or if the in-correct password has been entered |

# [Download rights] d L r

Download rights.

| Setting()     | Code / Value | Description                                                                                                    |
|---------------|--------------|----------------------------------------------------------------------------------------------------|
| [Locked drv]  | dLr0         | Lock drive: the configuration can be downloaded to the drive only if the drive is protected by a password, which is the same as the password of the configuration to be downloaded |
| [Unlock. drv] | dLr I        | Unlock drive: the configuration can be downloaded to the drive or a configuration can be modified if the drive is unlocked or is not protected by a password  Factory setting      |
| [Not allowed] | dLr2         | The configuration cannot be downloaded                                                                                                    |
| [Lock/unlock] | dLr3         | Combination of [Locked drv] d L r D and [Unlock. drv] d L r I                                                                                                    |

# Section 11.3 [Parameter access]

# What Is in This Section?

This section contains the following topics:

| Topic                              |  |
|------------------------------------|--|
| [Restricted channels] P C d - Menu |  |
| [Restricted param] PPR - Menu      |  |
| [Visibility] V , 5 - Menu          |  |

### [Restricted channels] P [ d - Menu

**Access** 

[My preferences] → [Parameter access] → [Restricted access] → [Restricted channels]

**About This Menu** 

Following channels can be selected to disable the accessibility to the related parameters.

[HMI] [ on

Graphic Display Terminal.

[PC Tool] PW 5

DTM-based commissioning software.

[Modbus]  $\Pi d b$ 

Embedded Modbus serial.

[CANopen] [ An

CANopen fieldbus module.

[Com. Module] n E Ł

Fieldbus option module.

# [Restricted param] PPR - Menu

Access

[My preferences] → [Parameter access] → [Restricted access] → [Restricted param]

# **About This Menu**

In these screens, all parameters in the **[Complete settings]**  $\mathcal{L}$  5  $\mathcal{E}$  - menu can be protected and are displayed for selection, except for the Expert parameters.

Press the  $\pmb{\mathsf{All}}$  key to select all the parameters. Press the  $\pmb{\mathsf{None}}$  key again to deselect all the parameters.

Content of the **[Complete settings]**  $\mathcal{L}$  5  $\mathcal{L}$  - menu. No selections can be made in this screen if there are no parameters.

# [Visibility] V , 5 - Menu

Access

[My preferences] → [Parameter access] → [Visibility]

**About This Menu** 

Selection to display all parameters or only the active parameters.

# [Parameters] P V , 5

Parameters.

| Setting() | Code / Value | Description                                               |
|-----------|--------------|-----------------------------------------------------------|
| [Active]  | ACF          | Only active parameters can be accessed<br>Factory setting |
| [AII]     | ALL          | All parameters can be accessed                            |

# Section 11.4 [Customization]

# What Is in This Section?

This section contains the following topics:

| Topic                               |     |
|-------------------------------------|-----|
| [My menu config.] П Ч С - Menu      | 612 |
| [Display screen type] IT 5 [ - Menu | 612 |
| [Param. Bar Select] P b 5 - Menu    |     |
| [Customer parameters] [ 4 P - Menu  |     |
| [Service message] 5 E r - Menu      |     |

# [My menu config.] IT Y [ - Menu

**Access** 

[My preferences] → [Customization] → [My menu config.]

**About This Menu** 

This menu allows to customize the [My Menu]  $\Pi \, \, \Pi \, \, n$  - menu (see page 59).

[Parameter Selection]  $\square \sqcap P$ 

Content of the [Complete settings] [ 5 L - menu.

No selection can be made in this screen if there are no parameters.

[Selected List] u П L

This menu allows to sort the selected parameters.

[My Menu] [I 4 [I n

Used to define the name of the customized menu.

# [Display screen type] IT 5 [ - Menu

**Access** 

[My preferences] → [Customization] → [Display screen type]

**About This Menu** 

This parameter allows to select the type of display for the default screen.

# [Display value type] ∏ d Ł

Type of screen display.

| Setting ()  | Code / Value | Description                    |
|-------------|--------------|--------------------------------|
| [Digital]   | 4 E C        | Digital values Factory setting |
| [Bar graph] | ьЯг          | Bar graph                      |
| [List]      | L,5E         | List of values                 |
| [Vu Meter]  | VυΠΕΕ        | Vu meter                       |

### [Parameter Selection] $\Pi P \mathcal{L}$

Customized selection.

This view allows to select the parameters to display on the default screen.

## [Param. Bar Select] P b 5 - Menu

**Access** 

[My preferences] → [Customization] → [Param. Bar Select]

**About This Menu** 

This view allows to select the parameters to display on the top line of the Graphic Display Terminal screen.

## [Customer parameters] [ 4P - Menu

Access

[My preferences] → [Customization] → [Customer parameters]

**About This Menu** 

This menu allows to rename up to 15 parameters.

## [Parameter Selection] 5 [ P

Parameter selection.

This view allows to select up to 15 parameters.

## [Custom Selection] *□ P Π*

Customized selection.

This view allows to set for each selected parameter:

- The name
- The unit if relevant (a custom unit is available)
- A multiplier (1...1000) if relevant
- A divisor (1...1000) if relevant
- An offset (-99.00...99.00) if relevant

## [Service message] 5 E r - Menu

## **Access**

[My preferences] → [Customization] → [Service message]

## **About This Menu**

This menu allows to define a user-defined service message (5 lines, 23 digits per line).

This message can be displayed in [theDiagnostics]  $d \cdot H -$ , [Diag. data]  $d \cdot d \cdot E -$  menu and [Service message] 5  $E \cdot E -$  submenus.

[LINE 1] 5  $\Pi$  L  $\Omega$  I

Line 1.

[LINE 2] 5 N L O 2

Line 2.

[LINE 3] 5 N L D 3

Line 3.

[LINE 4] 5 N L D 4

Line 4.

[LINE 5] 5 N L O S

Line 5.

## Section 11.5 [Date & Time settings]

## [Date/time settings] r L [ - Menu

## **Access**

## [My preferences] → [Date/time settings]

## **About This Menu**

This view allows to set date and time. This information is used for the time stamping of all logged data.

If a time server is connected over Ethernet and configured in the webserver, date and time data are updated automatically according to the configuration.

Date and time information shall be available (time server available and configured, or Graphic Display Terminal plugged) at drive power up to enable the time stamping of the logged data.

Modifying these settings will modify previously logged data value in case of average data based on time.

# Section 11.6 [Access level]

[Access level] L FI E - Menu

Access

[My preferences] → [Access level]

[Access Level] L R [

Level of access control.

| Setting () | Code / Value | Description                                                                                                    |
|------------|--------------|----------------------------------------------------------------------------------------------------|
| [Basic]    | <i>ь</i> Я 5 | Access to the [Simply start] 5 4 5 -, [Dashboard] d 5 H -, [Diagnostics] d r R -, [File management] F II L - and [My preferences] II 4 P - menus only. |
| [Standard] | 5 Ł d        | Access to all menus.  Factory setting                                                                                                    |
| [Expert]   | EPr          | Access to all menus and to additional parameters.                                                                                                    |

## Section 11.7 [Webserver]

## [Webserver] W b 5 - Menu

**Access** 

[My preferences] → [Webserver]

**About This Menu** 

This menu allows to manage Web services.

## [EnableWebserver] EWEE

Enable Web services for the embedded Ethernet adapter.

| Setting | Code / Value | Description                       |
|---------|--------------|-----------------------------------|
| [No]    | no           | Webserver disabled                |
| [Yes]   | 9 E S        | Webserver enabled Factory setting |

## [EnableWebserver] E W E \*

Enable Web services for the Ethernet based modules.

This parameter can be accessed if Ethernet-IP or PROFINET fieldbus module has been inserted.

| Setting | Code / Value | Description                       |
|---------|--------------|-----------------------------------|
| [No]    | no           | Webserver disabled                |
| [Yes]   | 4 E S        | Webserver enabled Factory setting |

## [Reset EmbWeb] r WPE

Reset the embedded Ethernet webserver to its default configuration.

| Setting () | Code / Value | Description        |
|------------|--------------|--------------------|
| [No]       | no           | No Factory setting |
| [Yes]      | 4 E S        | Yes                |

## [Reset OptWeb Passwd] r W P a \*

Reset the password of the Ethernet-IP Modbus TCP fieldbus module webserver.

This parameter can be accessed if Ethernet-IP Modbus TCP fieldbus module has been inserted.

| Setting () | Code / Value | Description        |
|------------|--------------|--------------------|
| [No]       | no           | No Factory setting |
| [Yes]      | 4 E S        | Yes                |

## [Webserver default password] W d P

8-digits password. A unique password is provided and must be entered at the first connection of the webserver in order to have access to the administrator accout (username = ADMIN).

## Section 11.8 [Functions key mgnt]

## [Functions key mgnt] F K L - Menu

## Access

[My preferences] → [Functions key mgnt]

## **About This Menu**

This menu allows to assign functions to the Graphic Display Terminal function keys.

## [F1 key assignment] F n I

Function key 1. Following possible assignments cannot be accessed in [I/O profile] , a configuration.

| Setting                  | Code / Value | Description                            |
|--------------------------|--------------|----------------------------------------|
| [Not assigned]           | no           | Not assigned Factory setting           |
| [Preset Speed 1]         | FPS I        | Function key preset speed 1 assignment |
| [Preset Speed 2]         | FP52         | Function key preset speed 2 assignment |
| [PID Ref<br>Frequency 1] | FPr I        | Function key preset PID 1 assignment   |
| [PID Ref<br>Frequency 2] | FPr2         | Function key preset PID 2 assignment   |
| [+Speed]                 | FuSP         | Function key faster assignment         |
| [-Speed]                 | F d S P      | Function key slower assignment         |

## [F2 key assignment] F n ≥

Function key 2.

Identical to [F1 key assignment] F n I.

## [F3 key assignment] F n 3

Function key 3.

Identical to [F1 key assignment] F n I.

## [F4 key assignment] F n 4

Function key 4.

Identical to [F1 key assignment] F n I.

## Section 11.9 [LCD settings]

## [LCD settings] [ n L - Menu

## **Access**

## [My preferences] → [LCD settings]

## **About This Menu**

This menu allows to set the Graphic Display Terminal related parameters.

## [Screen Contrast] [ 5 L

Screen contrast setting.

| Setting | Description          |
|---------|----------------------|
| 0100%   | Setting range        |
|         | Factory setting: 50% |

## [Standby] 5 b 9

Stand-by delay.

**NOTE:** Disabling the automatic standby function of the display terminal backlight will reduce the backlight service time.

| Setting   | Description                  |
|-----------|------------------------------|
| ם ח10 min | Automatic backlight OFF time |
|           | Factory setting: 10 min      |

## [Display Terminal locked] K L E K

Graphic Display Terminal key locked. Press **ESC** and **Home** keys to Lock manually & unlock the Graphic Display Terminal keys. The **Stop** key remains active when the Graphic Display Terminal is locked.

| Setting () | Description                          |
|------------|--------------------------------------|
| n a10 min  | Setting range Factory setting: 5 min |

## [Red Backlight] b [K L \*

Graphic Display Terminal red backlight function disabeled in case or an error triggered.

| Setting () | Code / Value | Description                           |
|------------|--------------|---------------------------------------|
| [No]       | no           | Red backlight disabled                |
| [Yes]      | <i>4 E S</i> | Red backlight enabled Factory setting |

## Section 11.10 [Stop and go]

## [Stop and go] 5 Ł L - Menu

## **Access**

## [My preferences] → [Stop and go]

## **About This Menu**

This function is available for drives from frame size 4 to 7. When the function is active, the DC bus voltage is no longer maintained at operational level in order to save energy. When the drive is in energy saving state, the next run command shall be delayed up to 1 second during the DC bus charge.

## [Energy Saving Delay] IdL [

Wait time before going to [Energy Saving] , d L E mode after motor is stopped.

At power-on, if [Energy Saving Delay]  $\cdot d L \Pi$  is not set to [No]  $\alpha a$ , the drive goes directly to [Energy Saving]  $\cdot d L E$ 

The value [No] n a deactivate the function.

| Setting                   | Description                        |
|---------------------------|------------------------------------|
| [ <b>No</b> ] n a32,400 s | Setting range Factory setting: n = |

## [Energy Saving Assign] , d L 5

Energy saving mode digital input assignment.

At active state rising edge, the drive switches to energy saving state if the motor is stopped without a run command active. A falling edge switch the drive to normal operation.

| Setting        | Code / Value    | Description                                                                                                  |
|----------------|-----------------|----------------------------------------------------------------------------------------------------|
| [Not Assigned] | no              | Not assigned Factory setting                                                                                 |
| [DI1][DI6]     | L , 1L , 6      | Digital input DI1DI6                                                                                         |
| [DI11][DI16]   | L , I IL , 16   | Digital input DI11DI16 if VW3A3203 I/O extension module has been inserted                                    |
| [CD00][CD10]   | C 4 0 0 C 4 1 0 | Virtual digital input CMD.0CMD.10 in [I/O profile] , a configuration                                         |
| [CD11][CD15]   | C d I IC d IS   | Virtual digital input CMD.11CMD.15 regardless of configuration                                               |
| [C101][C110]   | C 10 1C 1 10    | Virtual digital input CMD1.01CMD1.10 with integrated Modbus Serial in <b>[I/O profile]</b> , a configuration |
| [C111][C115]   | C               | Virtual digital input CMD1.11CMD1.15 with integrated Modbus Serial regardless of configuration               |
| [C201][C210]   | C 5 0 1C 5 1 0  | Virtual digital input CMD2.01CMD2.10 with CANopen® fieldbus module in <b>[I/O profile]</b> . a configuration |
| [C211][C215]   | C 2 I IC 2 IS   | Virtual digital input CMD2.11CMD2.15 with CANopen® fieldbus module regardless of configuration               |
| [C301][C310]   | C 3 0 1 C 3 1 0 | Virtual digital input CMD3.01CMD3.10 with a fieldbus module in [I/O profile]a configuration                  |
| [C311][C315]   | C 3 I I C 3 I S | Virtual digital input CMD3.11CMD3.15 with a fieldbus module regardless of configuration                      |
| [C501][C510]   | C 5 0 1 C 5 1 0 | Virtual digital input CMD5.01CMD5.10 with integrated Ethernet in [I/O profile] . a configuration             |
| [C511][C515]   | C 5             | Virtual digital input CMD5.11CMD5.15 with integrated Ethernet regardless of configuration                    |

## [Egy Saving Timeout] , d L E

**Energy Saving Timeout.** 

If the value of the parameter [Egy Saving Timeout]  $\cdot d \cdot L \cdot E$  is increased, the run command can be delayed for the amount of time set by the parameter [Egy Saving Timeout]  $\cdot d \cdot L \cdot E$  as long as the condition to leave [Energy Saving]  $\cdot d \cdot L \cdot E$  state is not fulfilled (for example, but not limited to, undervoltage or overvoltage of the supply mains).

## **▲** WARNING

## **UNANTICIPATED EQUIPMENT**

Verify that the modification of the setting of this parameter does not result in unsafe conditions.

Failure to follow these instructions can result in death, serious injury, or equipment damage.

After [Egy Saving Timeout] , d L E time, if the drive is still in [Energy Saving] , d L E mode, the error [Egy Saving Exit Error] , d L F is triggered

NOTE: The factory setting value is changed to 8 s for ATV680 and ATV6B0.

| S | Setting | Description                        |
|---|---------|------------------------------------|
| 1 | 999 s   | Setting range Factory setting: 5 s |

# Section 11.11 [QR code]

## [QR code] 9 r [ - Menu

Access

[My preferences] → [QR code]

**About This Menu** 

This menu gives access to a QR Codes on the Graphic Display Terminal.

[QR Code] 9 [ [

Scan of this QR code brings to a landing page on Internet with the information on:

- Technical product datasheet,
- Link for Schneider Electric App available for services.

# Section 11.12 [QR code] - [My link 1]

[My link 1] [I 4 L I - Menu

Access

[My preferences]  $\rightarrow$  [QR code]  $\rightarrow$  [My link 1]

**About This Menu** 

This menu gives access to a QR Code customized with the commissioning software.

[MyLink 1] 9 L I

# Section 11.13 [QR code] - [My link 2]

[My link 2] П Ч L 2 - Menu

Access

[My preferences]  $\rightarrow$  [QR code]  $\rightarrow$  [My link 2]

**About This Menu** 

This menu gives access to a QR Code customized with the commissioning software.

[MyLink 2] 9 L ≥

# Section 11.14 [QR code] - [My link 3]

[My link 3]  $\Pi \, \ensuremath{ \mathcal{I} \, L \, \ensuremath{ \mathcal{I} \, - \, Menu} }$ 

Access

[My preferences]  $\rightarrow$  [QR code]  $\rightarrow$  [My link 3]

**About This Menu** 

This menu gives access to a QR Code customized with the commissioning software.

[MyLink 3] 9 L 3

# Section 11.15 [QR code] - [My link 4]

[My link 4] П Ч L Ч - Menu

Access

[My preferences]  $\rightarrow$  [QR code]  $\rightarrow$  [My link 4]

**About This Menu** 

This menu gives access to a QR Code customized with the commissioning software.

[MyLink 4] 9 L 4

## Section 11.16 [Pairing password]

## [Pairing password] PP ,

#### Access

## [My preferences] → [Pairing password]

## **About This Menu**

This function can only be accessed in Expert mode. This function is used to detect whenever an option module has been replaced or the software has been modified in any way. When a pairing password is entered, the parameters of the option modules currently inserted are stored. On every subsequent power-up, these parameters are verified and, in the event of a discrepancy, the drive locks in **[Boards Compatibility]**  $H \ E \ F$ . Before the drive can be restarted, it is necessary to revert to the original situation or reenter the pairing password.

The following parameters are verified:

- The type of option modules.
- The software version of the drive and the option modules.
- The serial number for the control block boards.

## [Pairing password] PP ,

Operation as a pair password.

| Setting           | Description                          |
|-------------------|--------------------------------------|
| [OFF] • F F 9,999 | Setting range Factory setting: p F F |

The **[OFF]**  $\Box$  *F F* value signifies that the pairing password function is inactive.

The **[ON]**  $\square$   $\square$  value signifies that the pairing password function is active and that a password is required to start the drive in the event of a **[Boards Compatibility]**  $H \ \square F$  detected error.

As soon as the password has been entered, the drive is unlocked and the code changes to  $[ON] \ \square \ n$ .

## Part III

## Maintenance and diagnostics

## What Is in This Part?

This part contains the following chapters:

| Chapter | Chapter Name                    | Page |
|---------|---------------------------------|------|
| 12      | Maintenance                     | 631  |
| 13      | Diagnostics and Troubleshooting | 633  |

## Chapter 12 Maintenance

## **Maintenance**

## **Limitation of Warranty**

The warranty does not apply if the product has been opened, except by Schneider Electric services.

## Servicing

## A A DANGER

#### HAZARD OF ELECTRIC SHOCK, EXPLOSION OR ARC FLASH

Read and understand the instructions in **Safety Information** chapter before performing any procedure in this chapter.

Failure to follow these instructions will result in death or serious injury.

The temperature of the products described in this manual may exceed 80 °C (176 °F) during operation.

## **A** WARNING

#### **HOT SURFACES**

- Ensure that any contact with hot surfaces is avoided.
- Do not allow flammable or heat-sensitive parts in the immediate vicinity of hot surfaces.
- Verify that the product has sufficiently cooled down before handling it.
- Verify that the heat dissipation is sufficient by performing a test run under maximum load conditions.

Failure to follow these instructions can result in death, serious injury, or equipment damage.

## **A** WARNING

#### **INSUFFICIENT MAINTENANCE**

Verify that the maintenance activities described below are performed at the specified intervals.

Failure to follow these instructions can result in death, serious injury, or equipment damage.

Adherence to the environmental conditions must be ensured during operation of the drive. In addition, during maintenance, verify and, if appropriate, correct all factors that may have an impact on the environmental conditions.

|                   | Part concerned                                                                 | Activity                      | Interval (1)           |
|-------------------|--------------------------------------------------------------------------------|-------------------------------|------------------------|
| Overall condition | All parts such as housing, HMI, control block, connections, etc.               | Perform a visual inspection   | At least every year    |
| Corrosion         | Terminals, connectors, screws, EMC plate                                       | Inspect and clean if required |                        |
| Dust              | Terminals, fans, enclosures air inlets and air outlets, air filters of cabinet | Inspect and clean if required |                        |
|                   | Floor standing drives filter mats                                              | Inspect                       | At least every year    |
|                   |                                                                                | Change                        | At least every 4 years |

(1) Maximum maintenance intervals from the date of commissioning. Reduce the intervals between maintenance to adapt maintenance to the environmental conditions, the operating conditions of the drive, and to any other factor that may influence the operation and/or maintenance requirements of the drive.

|           | Part concerned                                                 | Activity                                                                                                    | Interval (1)                                              |
|-----------|----------------------------------------------------------------|----------------------------------------------------------------------------------------------------|-----------------------------------------------------------|
| Cooling   | Wall mounting drives fan                                       | Verify the fan operation                                                                                                    | At least every year                                       |
|           |                                                                | Replace the fan, see catalog and the instructions sheets on <a href="https://www.schneider-electric.com">www.schneider-electric.com</a> . | After 3 to 5 years, depending on the operating conditions |
|           | Floor standing drives fan for power part and eclosure door fan | Replace the fans, see catalog and the instructions sheets on www.schneider-electric.com.                                                  | Every 35000 operating hours or every 6 years              |
| Fastening | All screws for electrical and mechanical connections           | Verify tightening torques                                                                                                    | At least every year                                       |

<sup>(1)</sup> Maximum maintenance intervals from the date of commissioning. Reduce the intervals between maintenance to adapt maintenance to the environmental conditions, the operating conditions of the drive, and to any other factor that may influence the operation and/ or maintenance requirements of the drive.

## **Spares and Repairs**

Serviceable product. Please contact your Customer Care Center on:

www.schneider-electric.com/CCC.

## **Long Time Storage**

If the drive was not connected to mains for an extended period of time, the capacitors must be restored to their full performance before the motor is started.

## **NOTICE**

#### REDUCED CAPACITOR PERFORMANCE

- Apply mains voltage to the drive for one hour before starting the motor if the drive has not been connected to mains for the following periods of time:
  - 12 months at a maximum storage temperature of +50°C (+122°F)
  - O 24 months at a maximum storage temperature of +45°C (+113°F)
  - O 36 months at a maximum storage temperature of +40°C (+104°F)
- Verify that no Run command can be applied before the period of one hour has elapsed.
- Verify the date of manufacture if the drive is commissioned for the first time and run the specified procedure if the date of manufacture is more than 12 months in the past.

Failure to follow these instructions can result in equipment damage.

If the specified procedure cannot be performed without a Run command because of internal mains contactor control, perform this procedure with the power stage enabled, but the motor being at standstill so that there is no appreciable mains current in the capacitors.

## Fan Replacement

It is possible to order a new fan for the drive maintenance, see the catalog numbers on <u>www.schneider-electric.com</u>.

#### **Customer Care Center**

For additional support, you can contact our Customer Care Center on:

www.schneider-electric.com/CCC.

## Chapter 13

## **Diagnostics and Troubleshooting**

## Overview

This chapter describes the various types of diagnostics and provides troubleshooting assistance.

## A A DANGER

## HAZARD OF ELECTRIC SHOCK, EXPLOSION OR ARC FLASH

Read and understand the instructions in **Safety Information** chapter before performing any procedure in this chapter.

Failure to follow these instructions will result in death or serious injury.

## What Is in This Chapter?

This chapter contains the following sections:

| Section | Topic         | Page |
|---------|---------------|------|
| 13.1    | Warning Codes | 634  |
| 13.2    | Error Codes   | 637  |
| 13.3    | FAQ           | 705  |

# Section 13.1 Warning Codes

## Warning Codes

## List of Available Warnings Messages

| Setting                    | Code         | Description                                             |
|----------------------------|--------------|---------------------------------------------------------|
| [No Warning stored]        | nofl         | No warning stored                                       |
| [Fallback Frequency]       | FrF          | Reaction on event: Fallback frequency                   |
| [Speed Maintained]         | r L 5        | Reaction on event: Speed maintained                     |
| [Type of stop]             | 5 <i>E E</i> | Reaction on event: Stop following [Type of stop] 5 Ł Ł  |
|                            |              | without triggering an error                             |
| [Ref Frequency Warning]    | 5 r A        | Frequency reference reached                             |
| [Life Cycle Warn 1]        | LCAI         | Life cycle warning 1 (see page 566)                     |
| [Life Cycle Warn 2]        | L C A 2      | Life cycle warning 2 (see page 566)                     |
| [Dry Run Warning]          | dr YA        | Dry run warning (see page 393)                          |
| [High Flow Warning]        | HFPA         | High flow warning (see page 412)                        |
| [InPress Warning]          | ,PPA         | Inlet pressure monitoring warning (see page 403)        |
| [Low OutPres Warn]         | o P L A      | Low outlet pressure warning (see page 408)              |
| [High OutPres Warn]        | o P H A      | High outlet pressure warning (see page 408)             |
| [PumpCycle warning]        | PCPA         | Pumpcycle monitoring warning (see page 385)             |
| [Anti-Jam Warning]         | JANA         | Anti-jam warning (see page 387)                         |
| [Pump Low Flow ]           | PLFA         | Pump low flow warning (see page 396)                    |
| [LowPres Warning]          | LPA          | Low pressure warning                                    |
| [Flow Limit activated]     | FSA          | Flow limitation function is active (see page 382)       |
| [PID error Warning]        | PEE          | PID error warning (see page 332)                        |
| [PID Feedback Warn]        | PFA          | PID feedback warning (see page 324)                     |
| [PID High Fdbck Warn]      | PFAH         | PID feedback high threshold reached (see page 324)      |
| [PID Low Fdbck Warn]       | PFAL         | PID feedback low threshold reached (see page 324)       |
| [Regulation Warning]       | PiSH         | PID feedback monitoring warning (see page 348)          |
| [Al2 Th Warning]           | £ P ≥ A      | Al2 Thermal warning (see page 192)                      |
| [Al3 Th Warning]           | £P3A         | Al3 Thermal warning (see page 192)                      |
| [Al4 Th Warning]           | L P Y A      | Al4 Thermal warning (see page 192)                      |
| [Al5 Th Warning]           | EP5A         | Al5 Thermal warning (see page 192)                      |
| [Al1 4-20 Loss Warning]    | AP I         | Al1 4-20 mA loss warning (see page 550)                 |
| [Al2 4-20 Loss Warning]    | AP2          | Al2 4-20 mA loss warning (see page 550)                 |
| [Al3 4-20 Loss Warning]    | AP3          | Al3 4-20 mA loss warning (see page 550)                 |
| [Al4 4-20 Loss Warning]    | ЯРЧ          | Al4 4-20 mA loss warning (see page 550)                 |
| [Al5 4-20 Loss Warning]    | APS          | Al5 4-20 mA loss warning (see page 550)                 |
| [Drive Thermal Warning]    | ĿНЯ          | Drive overhearting warning                              |
| [IGBT Thermal Warning]     | FJA          | IGBT thermal state warning                              |
| [Fan Counter Warning]      | FCLA         | Fan counter speed warning (see page 571)                |
| [Fan Feedback Warning]     | FFdA         | Fan feedback warning (see page 571)                     |
| [Ext. Error Warning]       | EFA          | External error warning (see page 546)                   |
| [Undervoltage Warning]     | ы <b>5</b> Я | Undervoltage warning (see page 556)                     |
| [Preventive UnderV Active] | uРЯ          | Controlled stop threshold is reached (see page 556)     |
| [Mot Freq High Thd]        | FER          | Motor frequency high threshold 1 reached (see page 449) |

| Setting                     | Code        | Description                                              |
|-----------------------------|-------------|----------------------------------------------------------|
| [Mot Freq Low Thd]          | FEAL        | Motor frequency low threshold 1 reached                  |
| [                           |             | (see page 449)                                           |
| [Mot Freq Low Thd 2]        | FZAL        | Motor frequency low threshold 2 reached (see page 449)   |
| [High Speed Reached]        | FLA         | High speed reached warning                               |
| [Ref Freq High Thd reached] | rEAH        | Reference frequency high threshold reached               |
|                             |             | (see page 450)                                           |
| [Ref Freq Low Thd reached]  | rEAL        | Reference frequency low threshold reached (see page 450) |
| [2nd Freq Thd Reached]      | FZA         | Motor frequency high threshold 2 reached (see page 449)  |
| [Current Thd Reached]       | CEA         | Motor current high treshold reached (see page 449)       |
| [Low Current Reached]       | CEAL        | Motor current low threshold reached (see page 449)       |
| [High Torque Warning]       | FFHA        | High torque threshold reached (see page 450)             |
| [Low Torque Warning]        | FFLA        | Low torque threshold reached (see page 450)              |
| [Process Undld Warning]     | υLA         | Underload warning (see page 472)                         |
| [Process Overload Warning]  | o L A       | Overload warning (see page 474)                          |
| [Drv Therm Thd reached]     | t A d       | Drive thermal threshold reached (see page 561)           |
| [Motor Therm Thd reached]   | Ł S A       | Motor thermal threshold reached (see page 450)           |
| [Power High Threshold]      | PEHA        | Power high threshold reached (see page 92)               |
| [Power Low Threshold]       | PEHL        | Power low threshold reached (see page 92)                |
| [Cust Warning 1]            | C A S I     | Customer warning 1 active (see page 567)                 |
| [Cust Warning 2]            | C A S 2     | Customer warning 2 active (see page 568)                 |
| [Cust Warning 3]            | C A S 3     | Customer warning 3 active (see page 568)                 |
| [Cust Warning 4]            | C A 5 4     | Customer warning 4 active (see page 569)                 |
| [Cust Warning 5]            | C A S S     | Customer warning 5 active (see page 569)                 |
| [AFE Mains Undervoltage]    | ur A        | AFE mains undervoltage                                   |
| [Power Cons Warning]        | PoWd        | Power consumption warning                                |
| [Switch OutPres Warn]       | oP5A        | Outlet pressure high switch warning (see page 409)       |
| [MP Capacity Warn]          | ПРСЯ        | Multipump available capacity warning (see page 271)      |
| [Lead Pump Warn]            | ПРІЯ        | Lead pump not available warning (see page 271)           |
| [High Level Warning]        | LCHA        | High level warning (see page 300)                        |
| [Low Level Warning]         | LCLA        | Low level warning (see page 300)                         |
| [Level Switch Warning]      | LEWA        | Level switch warning (see page 300)                      |
| [MonitorCircuit A Warn]     | , W A       | Monitoring circuit A warning (see page 574)              |
| [MonitorCircuit B Warn]     | ıW <i>b</i> | Monitoring circuit B warning (see page 576)              |
| [MonitorCircuit C Warn]     | ,W C        | Monitoring circuit C warning (see page 576)              |
| [MonitorCircuit D Warn]     | ıW d        | Monitoring circuit D warning (see page 577)              |
| [CabinetCircuit A Warn]     | E W A       | Cabinet circuit A warning (see page 577)                 |
| [CabinetCircuit B Warn]     | C W b       | Cabinet circuit B warning (see page 578)                 |
| [CabinetCircuit C Warn]     | E W E       | Cabinet circuit C warning (see page 578)                 |
| [MotorWinding A Warn]       | ŁW A        | Motor winding A warning (see page 579)                   |
| [MotorWinding B Warn]       | EW b        | Motor winding B warning (see page 579)                   |
| [MotorBearing A Warn]       | EW C        | Motor bearing A warning (see page 580)                   |
| [MotorBearing B Warn]       | EW d        | Motor bearing B warning (see page 580)                   |
| [Circuit Breaker Warn]      | ГЬW         | Circuit breaker warning (see page 581)                   |
| [Cab I/O 24V Warn]          | P 2 4 C     | Cabinet I/O 24V missing warning                          |
| [AFE Motor Limitation]      | CL IN       | AFE motor limitation (see page 470)                      |
| [AFE Generator Limitation]  | C L , G     | AFE regen limitation (see page 470)                      |
| [AFE Sensor thermal state]  | E H S A     | AFE thermal state warning                                |
| [AFE IGBT thermal state]    | FHJA        | AFE IGBT thermal warning                                 |

| Setting                    | Code    | Description                                   |
|----------------------------|---------|-----------------------------------------------|
| [Cabinet Fan Fdbck Warn]   | FFCA    | Cabinet fan feedback warning (see page 571)   |
| [Cabinet Fan Counter Warn] | FCCA    | Cabinet fan counter warning (see page 571)    |
| [Cabinet Overheat Warn]    | СНЯ     | Cabinet overheat warning                      |
| [CMI Jumper Warn]          | בויי    | CMI jumper warning                            |
| [AFE Fan Counter Warn]     | FCbA    | AFE fan counter warning (see page 571)        |
| [AFE Fan Fdbck Warn]       | FFLA    | AFE fan feedback warning (see page 571)       |
| [M/P Device Warn]          | прая    | Multipump device warning (see page 271)       |
| [Temp Sens Al2 Warn]       | £52A    | Temperature sensor Al2 warning (open circuit) |
| [Temp Sens Al3 Warn]       | £53A    | Temperature sensor Al3 warning (open circuit) |
| [Temp Sens Al4 Warn]       | L S Y A | Temperature sensor Al4 warning (open circuit) |
| [Temp Sens Al5 Warn]       | L S S A | Temperature sensor Al5 warning (open circuit) |
| [DC Bus Ripple Warn]       | dCrW    | DC Bus Ripple Warning (see page 215)          |

## Section 13.2 Error Codes

## What Is in This Section?

This section contains the following topics:

| Topic                                | Page |
|--------------------------------------|------|
| Overview                             | 640  |
| [AFE Modulation Rate Error] # E F I  | 641  |
| [AFE Current Control Error] # E F 2  | 641  |
| [Angle error] R 5 F                  | 642  |
| [Circuit Breaker Error] [ b F        | 642  |
| [CabinetCircuit A Error] [ F F       | 643  |
| [CabinetCircuit B Error] [ F b       | 643  |
| [CabinetCircuit C Error] [ F [       | 644  |
| [Incorrect Configuration] [ F F      | 644  |
| [Invalid Configuration] [ F ,        | 645  |
| [Conf Transfer Error] ℂ F → Z        | 645  |
| [Pre-settings Transfer Error] [F , ] | 646  |
| [Cabinet Overheat Error] C H F       | 646  |
| [Fieldbus Com Interrupt] L n F       | 647  |
| [CANopen Com Interrupt] [ a F        | 647  |
| [Precharge Capacitor] [ r F I        | 648  |
| [DC Bus Ripple Error] d [ r E        | 648  |
| [AFE contactor fdbk error] [ r F ]   | 649  |
| [Channel Switch Error] £ 5 F         | 649  |
| [Dry Run Error] d r 4 F              | 650  |
| [EEPROM Control] E E F I             | 650  |
| [EEPROM Power] E E F ≥               | 651  |
| [External Error] E P F I             | 651  |
| [Fieldbus Error] E P F 2             | 652  |
| [Embd Eth Com Interrupt] E           | 652  |
| [Out Contact Closed Error] F [ F     | 653  |
| [Out Contact Opened Error] F [ F 2   | 653  |
| [FDR 1 Error] F d r I                | 654  |
| [FDR 2 Error] F d c ≥                | 654  |
| [Firmware Update Error] F W E r      | 655  |
| [Boards Compatibility] H [ F         | 655  |
| [High Flow Error] HFPF               | 656  |
| [Egy Saving Exit Error] , d L F      | 656  |
| [MonitorCircuit A Error] , F R       | 657  |
| [MonitorCircuit B Error] , F b       | 657  |
| [MonitorCircuit C Error] , F [       | 658  |
| [MonitorCircuit D Error] , F d       | 658  |
| [Input Overheating] , H F            | 659  |
| [Internal Link Error] , L F          | 659  |
| [Internal Error 0] Lo F D            | 660  |

| Topic                            | Page |
|----------------------------------|------|
| [Internal Error 1] In F I        | 660  |
| [Internal Error 2] , ∩ F ≥       | 661  |
| [Internal Error 3] In F 3        | 661  |
| [Internal Error 4] In F 4        | 662  |
| [Internal Error 6] In F 6        | 662  |
| [Internal Error 7] In F 7        | 663  |
| [Internal Error 8] In F B        | 663  |
| [Internal Error 9] In F 9        | 664  |
| [Internal Error 10] In F R       | 664  |
| [Internal Error 11] In F b       | 665  |
| [Internal Error 12] In F [       | 665  |
| [Internal Error 13] In F d       | 666  |
| [Internal Error 14] In F E       | 666  |
| [Internal Error 15] In F F       | 667  |
| [Internal Error 16] In F D       | 667  |
| [Internal Error 17] In F H       | 668  |
| [Internal Error 18] In F         | 668  |
| [Internal Error 20] In F K       | 669  |
| [Internal Error 21] In F L       | 669  |
| [Internal Error 22] In F II      | 670  |
| [Internal Error 23] In Fig.      | 670  |
| [Internal Error 25] In F P       | 671  |
| [Internal Error 27] In Fig.      | 671  |
| [Internal Error 28] In F 5       | 672  |
| [Internal Error 29] In F E       | 672  |
| [Internal Error 30] In Fu        | 673  |
| [Internal Error 31] In F V       | 673  |
| [Inlet Pressure Error] , P P F   | 674  |
| [Anti Jam Error] JR II F         | 674  |
| [Input Contactor] L E F          | 675  |
| [High Level Error] L C H F       | 675  |
| [Low Level Error] L C L F        | 676  |
| [Al1 4-20mA loss] <i>L F F I</i> | 676  |
| [Al2 4-20mA loss] <i>L F F 2</i> | 677  |
| [Al3 4-20mA loss] L F F 3        | 677  |
| [Al4 4-20mA loss] L F F 4        | 678  |
| [Al5 4-20mA loss] <i>L F F</i> 5 | 678  |
| [MultiDrive Link Error] II d L F | 679  |
| [Mains Freq Out Of Range] П F F  | 679  |
| [M/P Device Error] $\Pi P d F$   | 680  |
| [Lead Pump Error] ПР L F         | 680  |
| [DC Bus Overvoltage] a b F       | 681  |
| [AFE Bus unbalancing] a b F 2    | 681  |
| [Overcurrent] a [ F              | 682  |
| [Drive Overheating]   HF         | 682  |
| [Process Overload] a L C         | 683  |

| Topic                              | Page |
|------------------------------------|------|
| [Motor Overload] a L F             | 683  |
| [Single Output Phase Loss] a P F I | 684  |
| [Output Phase Loss] a P F 2        | 684  |
| [Out Pressure High] a P H F        | 685  |
| [Out Pressure Low] a P L F         | 685  |
| [Supply Mains Overvoltage] a 5 F   | 686  |
| [Cab I/O 24V Error] P 2 4 C        | 686  |
| [PumpCycle Start Error] P [ P F    | 687  |
| [PID Feedback Error] PF ПF         | 687  |
| [Program Loading Error] P G L F    | 688  |
| [Program Running Error] P G r F    | 688  |
| [Input phase loss] PHF             | 689  |
| [Pump Low Flow Error] P L F F      | 689  |
| [Safety Function Error] 5 R F F    | 690  |
| [Motor short circuit] 5 [ F   I    | 690  |
| [Ground Short Circuit] 5 E F 3     | 691  |
| [IGBT Short Circuit] 5 [ F 4       | 691  |
| [Motor Short Circuit] 5 [ F 5      | 692  |
| [AFE ShortCircuit error] 5 E F B   | 692  |
| [Modbus Com Interruption] 5 L F /  | 693  |
| [PC Com Interruption] 5 L F ≥      | 693  |
| [HMI Com Interruption] 5 L F 3     | 694  |
| [Motor Overspeed] 5 a F            | 694  |
| [Motor Stall Error] 5 Ł F          | 695  |
| [Al2 Thermal Sensor Error] Ł 2 C F | 696  |
| [Al3 Thermal Sensor Error] £ 3 C F | 696  |
| [Al4 Thermal Sensor Error] Ł Կ [ F | 697  |
| [Al5 Thermal Sensor Error] £ 5 C F | 697  |
| [MotorWinding A Error] Ł F R       | 698  |
| [MotorWinding B Error] Ł F Ь       | 698  |
| [MotorBearing A Error] Ł F C       | 699  |
| [MotorBearing B Error] Ł F d       | 699  |
| [Al2 Th Level Error] £ H 2 F       | 700  |
| [Al3 Th Level Error] £ H 3 F       | 700  |
| [Al4 Th Level Error] Ł H Ч F       | 701  |
| [Al5 Th Level Error] Ł H S F       | 701  |
| [IGBT Overheating] Ł J F           | 702  |
| [AFE IGBT over-heat error] Ł J F 2 | 702  |
| [Autotuning Error] & n F           | 703  |
| [Process Underload] u L F          | 703  |
| [AFE Mains Undervoltage] ப r F     | 704  |
| [Supply Mains UnderV] _ 5 F        | 704  |

## Overview

## Clearing the Detected Error

This table presents the steps to follow if intervention on the drive system is required:

| Step | Action                                                                                                    |
|------|----------------------------------------------------------------------------------------------------|
| 1    | Disconnect all power, including external control power that may be present.                                                                      |
| 2    | Lock all power disconnects in the open position.                                                                                                 |
| 3    | Wait 15 minutes to allow the DC bus capacitors to discharge (the drive LEDs are not indicators of the absence of DC bus voltage).                |
| 4    | Measure the voltage of the DC bus between the PA/+ and PC/- terminals to ensure that the voltage is less than 42 Vdc.                            |
| 5    | If the DC bus capacitors do not discharge completely, contact your local Schneider Electric representative.  Do not repair or operate the drive. |
| 6    | Find and correct the cause of the detected error.                                                                                                |
| 7    | Restore power to the drive to confirm that the detected error has been rectified.                                                                |

After the cause has been removed, the detected error can be cleared by:

- Switching off the drive.
- Using the [Product Restart] r P parameter.
- Using the digital input or the control bit assigned to [Prod Restart Assign] r P A.
- Using the [Auto Fault Reset] # L r function.
- A digital input or control bit set to the [Fault reset] r 5 L function.
- Pressing the STOP/RESET key on the Graphic Display Terminal depending on the setting of [Stop Key Enable] P 5 L.

## How To Clear the Error Code?

The following table summarizes the possibilities to clear a detected error:

| How to clear the error code after the cause has been removed                                                                                                    | List of the cleared error                                                                                                    |
|----------------------------------------------------------------------------------------------------|----------------------------------------------------------------------------------------------------|
| <ul> <li>Switch off the drive.</li> <li>Use the [Product Restart] r P parameter.</li> <li>Use the digital input or the control bit assigned to [Prod Restart Assign] r P R.</li> </ul>        | All detected error.                                                                                                    |
| As soon as its cause has been removed.                                                                                                    | CFF, CFI, CFI2, CFI3, CSF, FWER, HCF, PGLF, PHF, URF, USF                                                                                                    |
| <ul> <li>Use the digital input or the control bit assigned to [Fault Reset Assign] r 5 F.</li> <li>Press the STOP/RESET key.</li> </ul>                                                       | ACF1, ACF2, ASF, MFF, SOF, TNF                                                                                                    |
| <ul> <li>Use the digital input or the control bit assigned to [Fault Reset Assign] r 5 F.</li> <li>Press the STOP/RESET key.</li> <li>Use the [Auto Fault Reset] R E r - function.</li> </ul> | CFA, CFB, CFC, CHF, CNF, COF, DRYF, EPF1, EPF2, ETHF, FCF2, FDR1, FDR2, HFPF, IDLF, IFA, IFB, IFC, IFD, IHF, INF9, INFB, INFD, INFV, IPPF, JAMF, LCF, LCHF, LCLF, LFF1, LFF2, LFF3, LFF4, LFF5, MDLF, MPDF, MPLF, OBF, OBF2, OHF, OLC, OLF, OPF1, OPF2, OPHF, OPLF, OSF, P24C, PCPF, PFMF, PLFF, SCF4, SCF5, SLF1, SLF2, SLF3, STF, T2CF, T3CF, T4CF, T5CF, TFA, TFB, TFC, TFD, TH2F, TH3F, TH4F, TH5F, TJF, TJF2, ULF |

## [AFE Modulation Rate Error] F [F | I

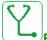

## Probable Cause

Mains voltage is on a low limit, the modulation rate of the AFE increases to help protect the DC link capacitors the [AFE Modulation Rate Error]  $H \ E F I$  is triggered.

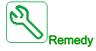

- · Verify mains voltage.
- Verify parameter setting for mains voltage.

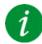

## Clearing the Error Code

This detected error can be cleared manually with the **[Fault Reset Assign]** r 5 F parameter after the cause has been removed.

## [AFE Current Control Error] FIFE

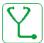

## Probable Cause

Mains voltage interruption.

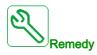

- · Verify mains voltage.
- Reduce number of voltage drop-downs.

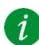

## Clearing the Error Code

This detected error can be cleared manually with the **[Fault Reset Assign]** r 5 F parameter after the cause has been removed.

## [Angle error] # 5 F

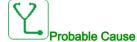

For synchronous motors, incorrect setting of the speed loop when the reference goes through 0.

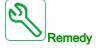

- · Verify the speed loop parameters.
- Verify the motor phases and the maximum current allowed by the drive.

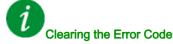

This detected error can be cleared manually with the **[Fault Reset Assign]** r 5 F parameter after the cause has been removed.

## [Circuit Breaker Error] [ b F

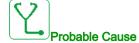

The DC bus voltage level is not correct compared to the circuit breaker logic control (start or stop pulse) after the configured timeout [Mains V. time out] L E E.

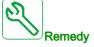

- · Verify the circuit breaker logic control (pulse time for start and stop).
- Verify the mechanical state of the circuit breaker.

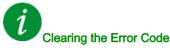

This detected error requires a power reset.

## [CabinetCircuit A Error] [ F F

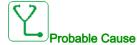

The monitoring function has detected an error. The digital input assigned to [CabinetCircuit A Assign] E F H H is active when the detected error duration is longer than [CabinetCircuit A Delay] F d H.

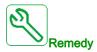

- Identify the cause of detection.
- Verify the connected device (door switch, thermal switch,...) and its wiring.
- Verify the [CabinetCircuit A Assign] [ F F F F P parameter assignment.

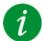

## Clearing the Error Code

This detected error can be cleared with the [Auto Fault Reset] H E r or manually with the [Fault Reset Assign] r = 5 F parameter after the cause has been removed.

## [CabinetCircuit B Error] [ F b

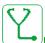

## **Probable Cause**

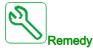

- Identify the cause of detection.
- Verify the connected device (door switch, thermal switch,...) and its wiring.
- Verify the [CabinetCircuit B Assign] [ F F B b parameter assignment.

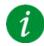

## Clearing the Error Code

This detected error can be cleared with the [Auto Fault Reset]  $H E_r$  or manually with the [Fault Reset Assign] r = 5 F parameter after the cause has been removed.

## [CabinetCircuit C Error] [ F [

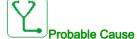

The monitoring function has detected an error. The digital input assigned to **[CabinetCircuit C Assign]**  $\mathcal{L}$   $\mathcal{F}$   $\mathcal{H}$   $\mathcal{L}$  is active when the detected error duration is longer than **[CabinetCircuit C Delay]**  $\mathcal{F}$   $\mathcal{H}$   $\mathcal{L}$ .

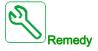

- Identify the cause of detection.
- Verify the connected device (door switch, thermal switch,...) and its wiring.
- Verify the [CabinetCircuit C Assign] [FR] parameter assignment.

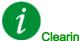

## Clearing the Error Code

This detected error can be cleared with the [Auto Fault Reset] # E r or manually with the [Fault Reset Assign] r 5 F parameter after the cause has been removed.

## [Incorrect Configuration] [ F F

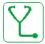

## **Probable Cause**

- Option module changed or removed.
- Control block replaced by a control block configured on a drive with a different rating.
- The current configuration is inconsistent.

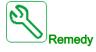

- Verify that there is no detected error on the option module.
- In the event of the control block being changed deliberately, see the remarks below.
- Return to factory settings or retrieve the backup configuration if it is valid.

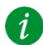

## Clearing the Error Code

This detected error is cleared as soon as its cause has been removed.

## [Invalid Configuration] [ F ,

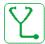

## Probable Cause

Invalid configuration. The configuration loaded in the drive via the commissioning tool or fieldbus is inconsistent.

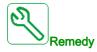

- Verify the loaded configuration.
- Load a valid configuration.

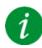

## Clearing the Error Code

This detected error is cleared as soon as its cause has been removed.

## [Conf Transfer Error] [F 12

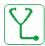

## Probable Cause

- The configuration transfer to the drive was not successful or interrupted.
- The configuration loaded is not compatible with the drive.

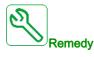

- Verify the configuration loaded previously.
- Load a compatible configuration.
- Use PC software commissioning tool to transfer a compatible configuration
- · Perform a factory setting

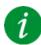

## Clearing the Error Code

This detected error is cleared as soon as its cause has been removed.

## [Pre-settings Transfer Error] [F , 3

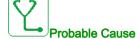

The configuration transfer to the drive was not successful or interrupted.

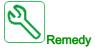

Contact your local Schneider Electric representative.

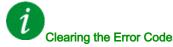

This detected error is cleared as soon as its cause has been removed.

## [Cabinet Overheat Error] [ H F

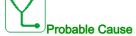

The cabinet thermal switch is at active state, the cabinet fan(s) has been switched on but there is no fan feedback.

The digital inputs DI50 and DI51 of drives equipped with Cabinet IO are configured as cabinet temperature monitoring. If the enclose thermo switch opens in case of over temperature, the **[Cabinet Overheat Error]**  $\mathcal{L}$   $\mathcal{H}$   $\mathcal{F}$  is triggered.

This error can be triggered only in RUN state. On other state, the [Cabinet Overheat Warn] [ H H is active.

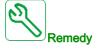

- Verify cabinet fan(s) and its wiring.
- Verify the temperature in the enclosure is not too high.
- Verify the setting of the thermoswitch (must be 60°C (140°F))

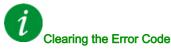

This detected error can be cleared with the [Auto Fault Reset]  $R E_r$  or manually with the [Fault Reset Assign] r = 5 F parameter after the cause has been removed.

## [Fieldbus Com Interrupt] [ n F

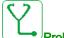

## Probable Cause

Communication interruption on fieldbus module.

This error is triggered when the communication between the fieldbus module and the master (PLC) is interrupted.

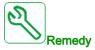

- · Verify the environment (electromagnetic compatibility).
- · Verify the wiring.
- Verify the timeout.
- Replace the option module.
- Contact your local Schneider Electric representative

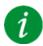

## Clearing the Error Code

This detected error can be cleared with the [Auto Fault Reset]  $H E_r$  or manually with the [Fault Reset Assign]  $r \in F$  parameter after the cause has been removed.

## [CANopen Com Interrupt] [ a F

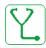

## Probable Cause

Communication interruption on the CANopen® fieldbus

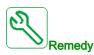

- Verify the communication fieldbus.
- · Verify the timeout.
- Refer to the CANopen® user manual.

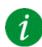

## Clearing the Error Code

This detected error can be cleared with the [Auto Fault Reset]  $H E_r$  or manually with the [Fault Reset Assign] r = 5 F parameter after the cause has been removed.

## [Precharge Capacitor] [ r F I

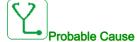

• Charging circuit control detected error or charging resistor damaged.

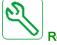

Remedy

- Turn off the drive and then turn on again.
- · Verify the internal connections.
- Contact your local Schneider Electric representative

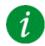

## Clearing the Error Code

This detected error requires a power reset.

## [DC Bus Ripple Error] d [ r E

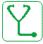

## **Probable Cause**

Persistent ripple observed on the DC bus or DC bus capacitors damaged.

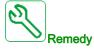

- Turn off the drive and then turn on again.
- Verify correct behavior of the input filter.
- Verify the mains wirings.
- Verify the internal connections.
- Contact your local Schneider Electric representative.

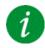

## Clearing the Error Code

This detected error requires a power reset.

## [AFE contactor fdbk error] [ r F 3

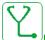

#### Probable Cause

- The mains contactor feedback is inactive during DC Bus charging phase.
- The mains contactor feedback becomes inactive without mains phase loss detection while the drive is in operation (Ready or Run state).

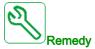

- Verify the feedback circuit.
- Verify the mechanical state of the mains contactor.

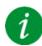

#### Clearing the Error Code

This detected error requires a power reset.

## [Channel Switch Error] [ 5 F

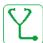

#### **Probable Cause**

Switch to an invalid channel.

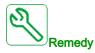

Verify the function parameters.

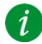

## Clearing the Error Code

This detected error is cleared as soon as its cause has been removed.

### [Dry Run Error] dr 4F

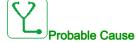

The dry run monitoring function has detected an error.

**NOTE:** After the error has been triggered, even if the detected error has been cleared, it is not possible to restart the pump before the end of the [**DryRun Restart Delay**] d r U r.

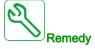

- Verify that the pump is well primed.
- Verify that there is no air leak in the suction line.
- · Verify the settings of the monitoring function.

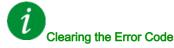

This detected error can be cleared with the [Auto Fault Reset] H E r or manually with the [Fault Reset Assign] r = 5 F parameter after the cause has been removed.

## [EEPROM Control] E E F /

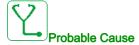

An error of the internal memory of the control block has been detected.

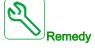

- Verify the environment (electromagnetic compatibility).
- Switch off the product.
- Return to factory settings.
- Contact your local Schneider Electric representative.

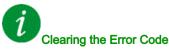

This detected error requires a power reset.

## [EEPROM Power] E E F ≥

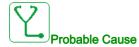

An error of the internal memory of the power board has been detected.

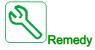

- Verify the environment (electromagnetic compatibility).
- · Switch off the product.
- · Return to factory settings.
- Contact your local Schneider Electric representative.

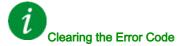

This detected error requires a power reset.

## [External Error] EPF I

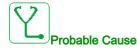

- Event triggered by an external device, depending on user.
- An external error has been triggered via Embedded Ethernet.

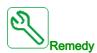

Remove the cause of the external error.

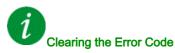

This detected error can be cleared with the [Auto Fault Reset] H E r or manually with the [Fault Reset Assign] r = 5 F parameter after the cause has been removed.

## [Fieldbus Error] EPF 2

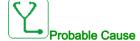

An external error has been triggered via fieldbus.

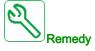

Remove the cause of the external error.

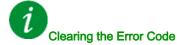

This detected error can be cleared with the [Auto Fault Reset]  $H \to \Gamma$  or manually with the [Fault Reset Assign]  $\Gamma \to F$  parameter after the cause has been removed.

## [Embd Eth Com Interrupt] E E H F

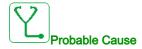

Communication interruption on the Ethernet IP ModbusTCP bus.

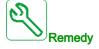

- · Verify the communication bus.
- Refer to the Ethernet user manual.

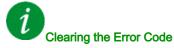

This detected error can be cleared with the [Auto Fault Reset] # £ r or manually with the [Fault Reset Assign] r 5 F parameter after the cause has been removed.

## [Out Contact Closed Error] F [ F | I

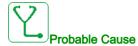

The output contactor remains closed although the opening conditions have been met.

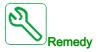

- · Verify the output contactor and its wiring.
- · Verify the contactor feedback wiring.

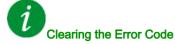

This detected error requires a power reset.

## [Out Contact Opened Error] F [F]

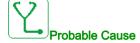

The output contactor remains opened although the closing conditions have been met.

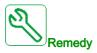

Verify the output contactor and its wiring. Verify the contactor feedback wiring.

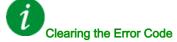

This detected error can be cleared with the [Auto Fault Reset] H E r or manually with the [Fault Reset Assign] r S F parameter after the cause has been removed.

### [FDR 1 Error] Fdr 1

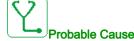

- Embedded Ethernet FDR error
- Communication interruption between the drive and the PLC
- · Configuration file incompatible, empty or invalid
- · Drive rating not consistent with the configuration file

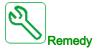

- Verify the drive and PLC connection
- Verify the communication workload
- Restart the transfer of configuration file from drive to PLC

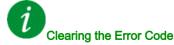

This detected error can be cleared with the [Auto Fault Reset] # £ r or manually with the [Fault Reset Assign] r 5 F parameter after the cause has been removed.

## [FDR 2 Error] Fdr2

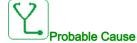

- Ethernet fieldbus module FDR error
- Communication interruption between the drive and the PLC
- · Configuration file incompatible, empty or corrupted
- Drive rating not consistent with the configuration file

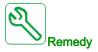

- Verify the drive and PLC connection
- Verify the communication workload
- Restart the transfer of configuration file from drive to PLC

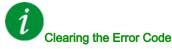

This detected error can be cleared with the [Auto Fault Reset] # £ r or manually with the [Fault Reset Assign] r 5 F parameter after the cause has been removed.

## [Firmware Update Error] FWEr

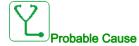

Firmware update function has detected an error.

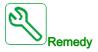

Contact your local Schneider Electric representative.

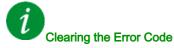

This detected error is cleared as soon as its cause has been removed.

## [Boards Compatibility] H [ F

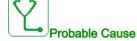

Hardware configuration error.

The [Pairing password] PP , parameter has been enabled and an option module has been changed.

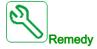

- Refit the original option module.
- Confirm the configuration by entering the **[Pairing password]** *PP*, if the module was changed deliberately.

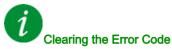

This detected error is cleared as soon as its cause has been removed.

### [High Flow Error] HFPF

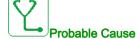

The high flow monitoring function has detected an error.

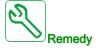

- · Verify that the system works in its flow capabilities.
- Verify that there is no pipe burst at the outlet of the system.
- Verify the settings of the monitoring function.

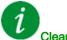

## Clearing the Error Code

This detected error can be cleared with the [Auto Fault Reset]  $R E_r$  or manually with the [Fault Reset Assign] r = 5 F parameter after the cause has been removed.

## [Egy Saving Exit Error] , d L F

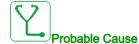

The drive is not turned on even though [Egy Saving Timeout] . d L E has elapsed.

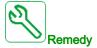

- · Verify the Supply Mains/contactor/drive wiring.
- Verify the timeout.

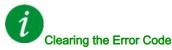

This detected error can be cleared with the [Auto Fault Reset] H E r or manually with the [Fault Reset Assign] r = 5 F parameter after the cause has been removed.

## [MonitorCircuit A Error] , F FI

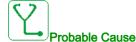

The digital input assigned to [MonitorCircuit A Assign] , F R R is active for longer than [MonitorCircuit A Delay] , F A R.

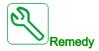

- · Verify the connected device and its wiring.
- Verify the [MonitorCircuit A Assign] , F H H parameter assignment.

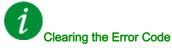

This detected error can be cleared with the [Auto Fault Reset] H E r or manually with the [Fault Reset Assign] r = 5 F parameter after the cause has been removed.

#### [MonitorCircuit B Error] , F b

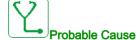

The digital input assigned to [MonitorCircuit B Assign] , F A b is active for longer than [MonitorCircuit B Delay] , F A b.

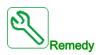

- Verify the connected device and its wiring.
- Verify the [MonitorCircuit B Assign] , F R b parameter assignment.

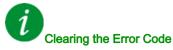

This detected error can be cleared with the [Auto Fault Reset] H E r or manually with the [Fault Reset Assign] r S F parameter after the cause has been removed.

### [MonitorCircuit C Error] , F [

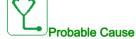

The digital input assigned to [MonitorCircuit C Assign]  $\cdot F H L$  is active for longer than [MonitorCircuit C Delay]  $\cdot F H L$ .

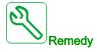

- · Verify the connected device and its wiring.
- Verify the [MonitorCircuit C Assign] , F F L parameter assignment.

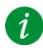

#### Clearing the Error Code

This detected error can be cleared with the [Auto Fault Reset] # £ r or manually with the [Fault Reset Assign] r 5 F parameter after the cause has been removed.

#### [MonitorCircuit D Error] , F d

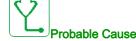

The digital input assigned to [MonitorCircuit D Assign] , F A d is active for longer than [MonitorCircuit D Delay] , F d d.

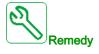

- · Verify the connected device and its wiring.
- Verify the [MonitorCircuit D Assign] , F R d parameter assignment.

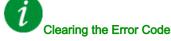

This detected error can be cleared with the [Auto Fault Reset] H E r or manually with the [Fault Reset Assign] r = 5 F parameter after the cause has been removed.

## [Input Overheating] , HF

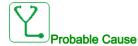

The AFE brick temperature is too high.

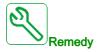

Verify the drive ventilation and the ambient temperature. Wait for the drive to cool down before restarting.

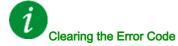

This detected error can be cleared with the [Auto Fault Reset]  $H E_r$  or manually with the [Fault Reset Assign] r = 5 F parameter after the cause has been removed.

## [Internal Link Error] , L F

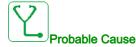

Communication interruption between option module and the drive.

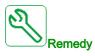

- Verify the environment (electromagnetic compatibility).
- Verify the connections.
- Replace the option module.
- Contact your local Schneider Electric representative.

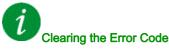

This detected error requires a power reset.

## [Internal Error 0] In F D

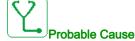

- Communication interruption between microprocessors of the control board.
- The power board rating is not valid.

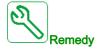

Contact your local Schneider Electric representative.

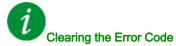

This detected error requires a power reset.

# [Internal Error 1] In F I

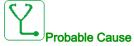

The power board rating is not valid.

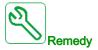

Contact your local Schneider Electric representative.

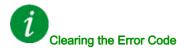

This detected error requires a power reset.

# [Internal Error 2] → F 2

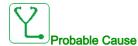

The power board is incompatible with the control block software.

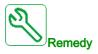

Contact your local Schneider Electric representative.

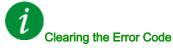

This detected error requires a power reset.

## [Internal Error 3] In F 3

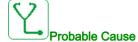

Internal communication detected error.

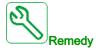

- Verify the wiring on drive control terminals (internal 10V supply for analog inputs overloaded).
- Contact your local Schneider Electric representative.

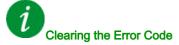

This detected error requires a power reset.

## [Internal Error 4] In F 4

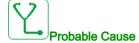

Internal data inconsistent.

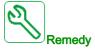

Contact your local Schneider Electric representative.

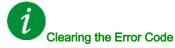

This detected error requires a power reset.

## [Internal Error 6] In F 5

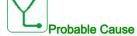

- The option module installed in the drive is not recognized.
- The removable control terminal modules (if existing) are not present or not recognized.
- The embedded Ethernet adapter is not recognized.

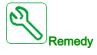

- Verify the catalog number and compatibility of the option module.
- Plug the removable control terminal modules after the drive has been switched off.
- Contact your local Schneider Electric representative.

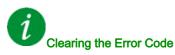

This detected error requires a power reset.

# [Internal Error 7] In F 7

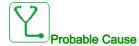

Communication interruption with CPLD component of Control board.

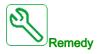

Contact your local Schneider Electric representative.

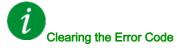

This detected error requires a power reset.

## [Internal Error 8] In F B

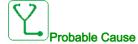

The internal power switching supply is not correct.

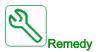

Contact your local Schneider Electric representative.

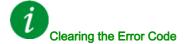

This detected error requires a power reset.

## [Internal Error 9] In F 9

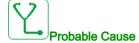

An error on the current circuit measurement has been detected.

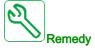

Contact your local Schneider Electric representative.

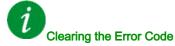

This detected error can be cleared with the [Auto Fault Reset]  $H \to \Gamma$  or manually with the [Fault Reset Assign]  $\Gamma \to F$  parameter after the cause has been removed.

# [Internal Error 10] In F R

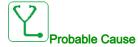

The input stage is not operating correctly.

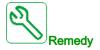

Contact your local Schneider Electric representative.

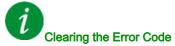

This detected error requires a power reset.

## [Internal Error 11] In F b

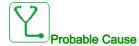

The internal drive thermal sensor is not operating correctly.

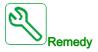

Contact your local Schneider Electric representative.

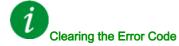

This detected error can be cleared with the [Auto Fault Reset]  $H E_r$  or manually with the [Fault Reset Assign] r = 5 F parameter after the cause has been removed.

## [Internal Error 12] In F [

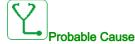

Internal current supply error.

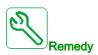

Contact your local Schneider Electric representative.

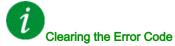

This detected error requires a power reset.

## [Internal Error 13] In Fd

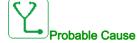

Differential current deviation.

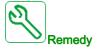

Verify connection of DigiLink cable (GG45).

Contact your local Schneider Electric representative.

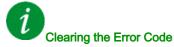

This detected error can be cleared with the [Auto Fault Reset] H E r or manually with the [Fault Reset Assign] r = 5 F parameter after the cause has been removed.

# [Internal Error 14] In F E

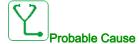

Internal microprocessor detected error.

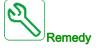

- Verify that the error code can be cleared.
- Contact your local Schneider Electric representative.

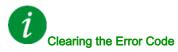

This detected error requires a power reset.

# [Internal Error 15] In F F

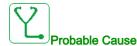

Serial memory flash format error.

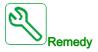

Contact your local Schneider Electric representative.

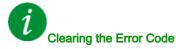

This detected error requires a power reset.

## [Internal Error 16] In F G

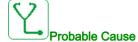

Communication interruption or internal error of output relays option module

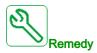

- Verify that the option module is correctly connected to the slot
- Replace the option module.
- Contact your local Schneider Electric representative.

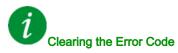

This detected error requires a power reset.

### [Internal Error 17] In FH

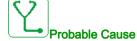

Communication interruption with the Extension module of digital & analog I/O or internal error of the Extension module of digital & analog I/O.

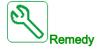

- Verify that the option module is correctly connected to the slot
- Replace the option module.
- Contact your local Schneider Electric representative.

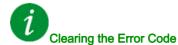

This detected error requires a power reset.

## [Internal Error 18] In F I

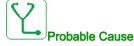

Communication interruption with Safety function module or internal error of the Safety function module.

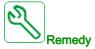

- Verify that the option module is correctly connected to the slot
- Replace the option module.
- Contact your local Schneider Electric representative.

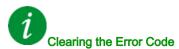

This detected error requires a power reset.

## [Internal Error 20] In F K

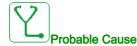

Option module interface board error.

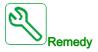

Contact your local Schneider Electric representative.

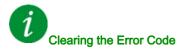

This detected error requires a power reset.

## [Internal Error 21] In F L

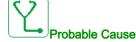

Internal Real Time Clock error. It could be a communication error between the keypad and the drive or a clock oscillator start error.

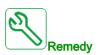

Contact your local Schneider Electric representative.

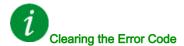

This detected error requires a power reset.

## [Internal Error 22] In F П

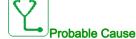

An error on the embedded Ethernet adapter has been detected.

Unstability of external 24 Vdc supply.

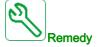

Verify the connection to the Ethernet port.

Contact your local Schneider Electric representative.

Verify the 24 Vdc stability.

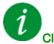

## Clearing the Error Code

This detected error requires a power reset.

## [Internal Error 23] In Fin

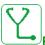

#### Probable Cause

A communication interruption between the control block and AFE or BU bricks has been detected.

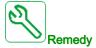

Contact your local Schneider Electric representative.

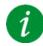

## Clearing the Error Code

This detected error requires a power reset.

## [Internal Error 25] In FP

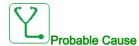

Incompatibility between Control Board hardware version and firmware version.

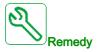

- Update the firmware package.
- Contact your local Schneider Electric representative.

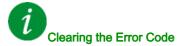

This detected error requires a power reset.

# [Internal Error 27] In Fig.

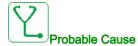

Diagnostics in CPLD have detected an error.

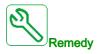

Contact your local Schneider Electric representative.

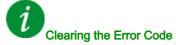

This detected error requires a power reset.

# [Internal Error 28] In F 5

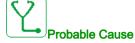

An error on the AFE brick has been detected.

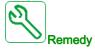

Contact your local Schneider Electric representative.

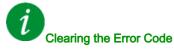

This detected error requires a power reset.

## [Internal Error 29] In F E

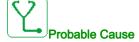

An error on the power unit / inverter brick has been detected.

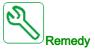

Contact your local Schneider Electric representative.

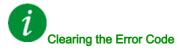

This detected error requires a power reset.

## [Internal Error 30] In Fu

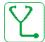

#### Probable Cause

An error on the rectifier brick has been detected or an **[Input phase loss]** *PHF* error has been triggered when the DC bus is charged.

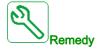

Turn off the drive and then turn on again.

If [Input phase loss] *PHF* error code replaces [Internal Error 30] *InFu*, refer to the instructions of [Input phase loss] *PHF* error (see page 689) otherwise contact your local Schneider Electric representative.

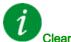

### Clearing the Error Code

This detected error requires a power reset.

## [Internal Error 31] In F V

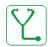

#### Probable Cause

An error on the brick architecture has been detected (brick unavailable).

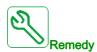

Contact your local Schneider Electric representative.

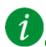

## Clearing the Error Code

This detected error can be cleared with the [Auto Fault Reset] H E r or manually with the [Fault Reset Assign] r = 5 F parameter after the cause has been removed.

### [Inlet Pressure Error] , PPF

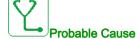

The inlet pressure monitoring function has detected an error.

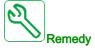

- Search for a possible cause of low pressure at the inlet of system.
- · Verify the settings of the monitoring function.

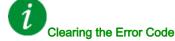

This detected error can be cleared with the [Auto Fault Reset] F = F or manually with the [Fault Reset Assign] F = F parameter after the cause has been removed.

## [Anti Jam Error] JANF

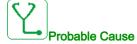

The Anti-Jam monitoring function has exceeded the maximum number of sequences allowed in the time

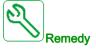

- Search for a clogging substance in the impeller.
- · Verify the settings of the monitoring function.

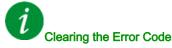

This detected error can be cleared with the [Auto Fault Reset] FL r or manually with the [Fault Reset Assign] r 5 F parameter after the cause has been removed.

## [Input Contactor] L [ F

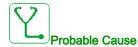

The drive is not switched on even though [Mains V. time out ] L L L timeout has elapsed.

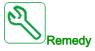

- · Verify the input contactor and its wiring.
- Verify the [Mains V. time out ] L [ E timeout.
- · Verify the supply mains/contactor/drive wiring.

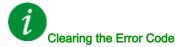

This detected error can be cleared with the [Auto Fault Reset] H E r or manually with the [Fault Reset Assign] r = 5 F parameter after the cause has been removed.

#### [High Level Error] L [ H F

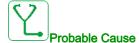

The maximum level switch is active during filling process.

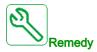

- Verify the parameter [Max Level Switch Assign] L [ W L .
- Verify the state of the corresponding drive digital input and its wiring.

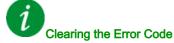

This detected error can be cleared with the [Auto Fault Reset]  $H E_r$  or manually with the [Fault Reset Assign] r = 5 F parameter after the cause has been removed.

## [Low Level Error] L [ L F

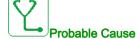

The minimum level switch is active during emptying process.

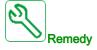

- Verify the parameter [Min Level Switch Assign] L [ W H.
- · Verify the state of the corresponding drive digital input and its wiring.

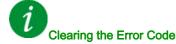

This detected error can be cleared with the [Auto Fault Reset] H E r or manually with the [Fault Reset Assign] r = 5 F parameter after the cause has been removed.

## [Al1 4-20mA loss] L F F I

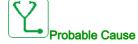

Loss of the 4-20 mA on analog input AI1.

This error is triggered when the measured current is below 2 mA.

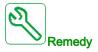

- Verify the connection on the analog inputs.
- Verify the setting of [Al1 4-20mA loss] L F L I parameter.

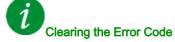

This detected error can be cleared with the [Auto Fault Reset] H E r or manually with the [Fault Reset Assign] r = 5 F parameter after the cause has been removed.

### [AI2 4-20mA loss] L F F 2

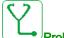

#### Probable Cause

Loss of the 4-20 mA on analog input AI2.

This error is triggered when the measured current is below 2 mA.

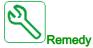

- Verify the connection on the analog inputs.
- Verify the setting of [Al2 4-20mA loss] L F L ≥ parameter.

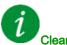

#### Clearing the Error Code

This detected error can be cleared with the [Auto Fault Reset] H E r or manually with the [Fault Reset Assign] r S F parameter after the cause has been removed.

## [Al3 4-20mA loss] L F F 3

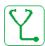

#### **Probable Cause**

Loss of the 4-20 mA on analog input AI3.

This error is triggered when the measured current is below 2 mA.

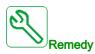

- Verify the connection on the analog inputs.
- Verify the setting of [Al3 4-20mA loss] L F L 3 parameter.

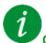

#### Clearing the Error Code

This detected error can be cleared with the [Auto Fault Reset] R E r or manually with the [Fault Reset Assign] r S F parameter after the cause has been removed.

### [Al4 4-20mA loss] L F F 4

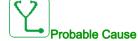

Loss of the 4-20 mA on analog input Al4.

This error is triggered when the measured current is below 2mA.

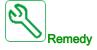

- · Verify the connection on the analog inputs.
- Verify the setting of [Al4 4-20mA loss] L F L 4 parameter.

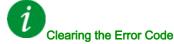

This detected error can be cleared with the [Auto Fault Reset] H E r or manually with the [Fault Reset Assign] r = 5 F parameter after the cause has been removed.

#### [AI5 4-20mA loss] L F F 5

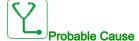

Loss of the 4-20 mA on analog input AI5.

This error is triggered when the measured current is below 2 mA.

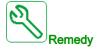

- · Verify the connection on the analog inputs.
- Verify the setting of [Al5 4-20mA loss] L F L 5 parameter.

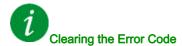

This detected error can be cleared with the [Auto Fault Reset] # E r or manually with the [Fault Reset Assign] r 5 F parameter after the cause has been removed.

## [MultiDrive Link Error] ∏ d L F

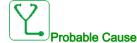

- The communication has been interrupted while running.
- The function has detected an inconsistency in the system configuration.

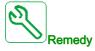

- Check the communication network.
- Check the configuration of the multi-drive link function.

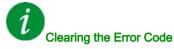

This detected error can be cleared with the [Auto Fault Reset] H E r or manually with the [Fault Reset Assign] r = 5 F parameter after the cause has been removed.

## [Mains Freq Out Of Range] IT F F

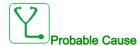

[Mains Frequency] F H L on the AFE brick is out of range.

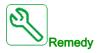

· Verify the mains frequency.

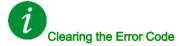

This detected error can be cleared manually with the **[Fault Reset Assign]** r 5 F parameter after the cause has been removed.

### [M/P Device Error] ∏ P d F

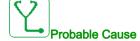

A device on the MultiDrive Link architecture is missing.

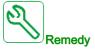

Check the communication network.

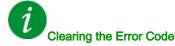

This detected error can be cleared with the [Auto Fault Reset]  $R E_r$  or manually with the [Fault Reset Assign] r = 5 F parameter after the cause has been removed.

## [Lead Pump Error] $\Pi P L F$

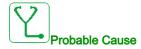

The selected lead pump is not available while in run.

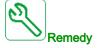

Verify the state of the corresponding drive digital input for the pump availability information (for example [Pump 1 Ready Assign]  $\Pi P \cdot I$  for the pump 1).

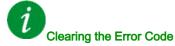

This detected error can be cleared with the [Auto Fault Reset] H E r or manually with the [Fault Reset Assign] r = 5 F parameter after the cause has been removed.

## [DC Bus Overvoltage] \_ b F

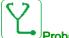

#### Probable Cause

- Deceleration time too short or driving load too high.
- Supply mains voltage too high.

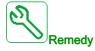

- Increase the deceleration time.
- Configure the [Dec ramp adapt.] b r R function if it is compatible with the application.
- · Verify the supply mains voltage.

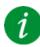

### Clearing the Error Code

This detected error can be cleared with the [Auto Fault Reset] H E r or manually with the [Fault Reset Assign] r = 5 F parameter after the cause has been removed.

## [AFE Bus unbalancing] a b F 2

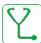

#### Probable Cause

- AFE DC bus unbalancing.
- Supply mains voltage too high.
- Total generative power too high

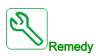

- Verify the supply mains voltage.
- Contact your local Schneider Electric representative

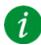

#### Clearing the Error Code

This detected error can be cleared with the [Auto Fault Reset] H E r or manually with the [Fault Reset Assign] r = 5 F parameter after the cause has been removed.

### 

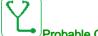

#### Probable Cause

- Inertia or load too high.
- Mechanical locking.

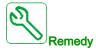

- Verify the motor parameters.
- Verify the size of the motor/drive/load.
- Verify the state of the mechanism.
- Decrease [Current limitation] [ L . .
- Increase the switching frequency.

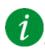

#### Clearing the Error Code

This detected error requires a power reset.

#### [Drive Overheating] \_ H F

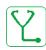

#### **Probable Cause**

Drive temperature too high.

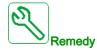

Verify the motor load, the drive ventilation, and the ambient temperature. Wait for the drive to cool down before restarting.

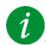

#### Clearing the Error Code

This detected error can be cleared with the [Auto Fault Reset] H L r or manually with the [Fault Reset Assign] r 5 F parameter after the cause has been removed.

## [Process Overload] a L [

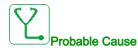

Process overload.

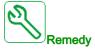

- · Verify and remove the cause of the overload.
- Verify the parameters of the [Process overload] a L d function.

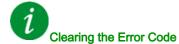

This detected error can be cleared with the [Auto Fault Reset]  $H E_r$  or manually with the [Fault Reset Assign] r = 5 F parameter after the cause has been removed.

## [Motor Overload] D L F

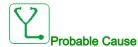

Triggered by excessive motor current.

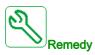

- · Verify the setting of the motor thermal monitoring
- Verify the motor load. Wait for the motor to cool down before restarting
- Verify the setting of the following parameters:
  - [Motor Th Current] , E H
  - [Motor Thermal Mode] Ł H Ł
  - [Motor Therm Thd] Ł Ł d
  - [MotorTemp ErrorResp] □ L L

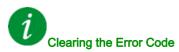

This detected error can be cleared with the [Auto Fault Reset] H E r or manually with the [Fault Reset Assign] r = 5 F parameter after the cause has been removed.

## [Single Output Phase Loss] - PF /

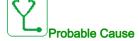

Loss of one phase at drive output.

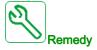

Verify the wiring from the drive to the motor.

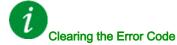

This detected error can be cleared with the [Auto Fault Reset] R E r or manually with the [Fault Reset Assign] r S F parameter after the cause has been removed.

## [Output Phase Loss] PF 2

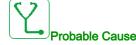

- Motor not connected or motor power too low.
- Output contactor opened.
- Instantaneous instability in the motor current.

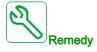

- Verify the wiring from the drive to the motor.
- If an output contactor is being used, set [OutPhaseLoss Assign] \_ P L to [No Error Triggered] \_ R L.
- Verify and optimize the following parameters: [IR compensation] u F r, [Nom Motor Voltage] u r 5 and [Rated mot. current] r r and perform [Autotuning] r r r.

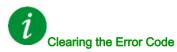

This detected error can be cleared with the [Auto Fault Reset] H E r or manually with the [Fault Reset Assign] r = 5 F parameter after the cause has been removed.

## [Out Pressure High] - PHF

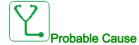

The outlet pressure monitoring function has detected a high-pressure error.

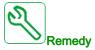

- Search for a possible cause of high pressure at the outlet of system.
- Verify the settings of the monitoring function.

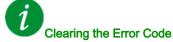

This detected error can be cleared with the [Auto Fault Reset]  $H \to r$  or manually with the [Fault Reset Assign]  $r \to F$  parameter after the cause has been removed.

## [Out Pressure Low] - P L F

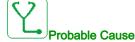

The outlet pressure monitoring function has detected a low-pressure error.

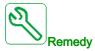

- Verify that there is no pipe broken at the outlet of the system.
- Search for a possible cause of low pressure at the outlet of system.
- Verify the settings of the monitoring function.

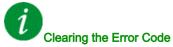

This detected error can be cleared with the [Auto Fault Reset] H E r or manually with the [Fault Reset Assign] r S F parameter after the cause has been removed.

#### [Supply Mains Overvoltage] \_ 5 F

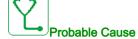

- · Supply mains voltage too high.
- · Disturbed supply mains.

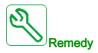

Verify the supply mains voltage.

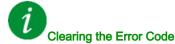

This detected error can be cleared with the [Auto Fault Reset] H E r or manually with the [Fault Reset Assign] r = 5 F parameter after the cause has been removed.

## [Cab I/O 24V Error] P 2 4 [

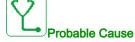

The input DI58 is used to monitor the 24V on input terminal. If it breaks down, all inputs are suppressed to avoid unintended error messages (from software version V1.6).

- DI58 cabinet I/O input is not wired to the internal terminal X231.
- DI58 is used by another cabinet I/O function.

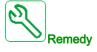

- Verify if the terminal X231 is wired to the cabinet I/O input DI58.
- If the DI58 is used by another cabinet function, it is needed to change the function to another free cabinet I/O input on the X220 terminals. Additionally, it is needed to adapt the parameter setting of the new selected input.

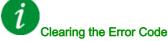

This detected error can be cleared with the [Auto Fault Reset]  $H \to r$  or manually with the [Fault Reset Assign]  $r \to F$  parameter after the cause has been removed.

## [PumpCycle Start Error] P [ P F

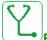

#### Probable Cause

The Pumpcycle monitoring function has exceeded the maximum number of start sequences allowed in the time window.

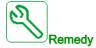

- Search for a possible cause of repetitive start of system.
- Verify the settings of the monitoring function.

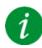

#### Clearing the Error Code

This detected error can be cleared with the [Auto Fault Reset] H E r or manually with the [Fault Reset Assign] r = 5 F parameter after the cause has been removed.

## [PID Feedback Error] P F Π F

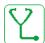

#### **Probable Cause**

The PID feedback error was out of the allowed range around the set point during the time window.

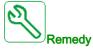

- Check for mechanical breakdown of pipes.
- Check for water leakage.
- Check for open discharge valve.
- Check for fire hydrant opened.
- Verify the settings of the monitoring function.

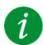

## Clearing the Error Code

This detected error can be cleared with the [Auto Fault Reset] H E r or manually with the [Fault Reset Assign] r = 5 F parameter after the cause has been removed.

## [Program Loading Error] P L L F

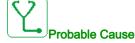

Verify that the error code can be cleared.

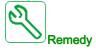

Contact your local Schneider Electric representative.

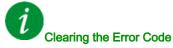

This detected error is cleared as soon as its cause has been removed.

## [Program Running Error] P G r F

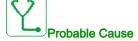

Verify that the error code can be cleared.

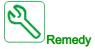

Contact your local Schneider Electric representative.

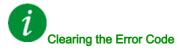

This detected error requires a power reset.

#### [Input phase loss] PHF

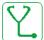

#### Probable Cause

- Drive incorrectly supplied or a tripped fused.
- One phase is unavailable.
- 3-phase Drive used on a single-phase supply mains.
- Unbalanced load.

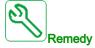

- Verify the power connection and the fuses.
- Use a 3-phase supply mains.
- Disable the detected error by [Input phase loss] , P L = [No] n a if single phase supply mains or DC bus supply is used.

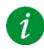

#### Clearing the Error Code

This detected error is cleared as soon as its cause has been removed.

## [Pump Low Flow Error] P L F F

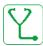

#### **Probable Cause**

The pump low flow monitoring function has detected an error.

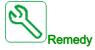

- Verify valve is closed on discharge.
- Pipes are damaged on the discharge.
- Search for a possible cause of low flow at the outlet of system.
- Verify the settings of the monitoring function.

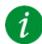

#### Clearing the Error Code

This detected error can be cleared with the [Auto Fault Reset] H E r or manually with the [Fault Reset Assign] r = 5 F parameter after the cause has been removed.

## [Safety Function Error] 5 F F F

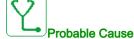

- Debounce time exceeded.
- Internal hardware error.
- STOA and STOB have a different status (high/low) for more than 1 second.

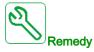

- Verify the wiring of the digital inputs STOA and STOB.
- Contact your local Schneider Electric representative.

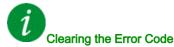

This detected error requires a power reset.

## [Motor short circuit] 5 [ F /

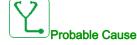

Short-circuit or grounding at the drive output.

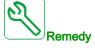

- Verify the cables connecting the drive to the motor, and the motor insulation.
- Adjust the switching frequency.
- · Connect chokes in series with the motor.

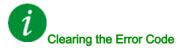

This detected error requires a power reset.

#### [Ground Short Circuit] 5 [ F 3

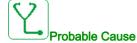

Significant ground leakage current at the drive output if several motors are connected in parallel.

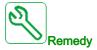

- Verify the cables connecting the drive to the motor, and the motor insulation.
- Adjust the switching frequency.
- Connect chokes in series with the motor.

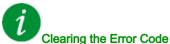

iling the Error Code

This detected error requires a power reset.

## [IGBT Short Circuit] 5 [ F 4

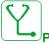

Probable Cause

Power component detected error.

At product power-on, the IGBTs are tested for short circuit. Thereby an error (short circuit or interruption) has been detected on at least one IGBT. The time to check each transistor is between 1 and 10 µs.

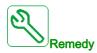

Verify the setting of [Output Short Circuit Test] 5 £ r £ parameter.

Contact your local Schneider Electric representative.

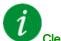

#### Clearing the Error Code

This detected error can be cleared with the [Auto Fault Reset] H E r or manually with the [Fault Reset Assign] r S F parameter after the cause has been removed.

#### [Motor Short Circuit] 5 [ F 5

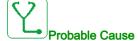

Short-circuit at drive output.

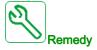

- Verify the cables connecting the drive to the motor, and the motor's insulation.
- Contact your local Schneider Electric representative.

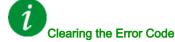

This detected error can be cleared with the [Auto Fault Reset] F = F or manually with the [Fault Reset Assign] F = F parameter after the cause has been removed.

## [AFE ShortCircuit error] 5 [ F &

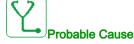

AFE rectifier IGBT short-circuit.

AFE over current due to power factor correction systems in the grid. Each switch of the capacitor produces over voltage in the mains which can lead an over current in the AFE.

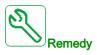

- Verify the mains voltage when the power factor correction system is changing the capacitive load. Install
  only power factor correction systems with integrated reactors
- Verify the cables connecting the AFE brick to the mains.
- Contact your local Schneider Electric representative.

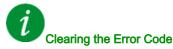

This detected error requires a power reset.

## [Modbus Com Interruption] 5 L F /

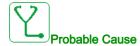

Communication interruption on the Modbus port.

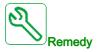

- · Verify the communication bus.
- · Verify the timeout.
- Refer to the Modbus user manual.

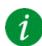

#### Clearing the Error Code

This detected error can be cleared with the [Auto Fault Reset] H E r or manually with the [Fault Reset Assign] r S F parameter after the cause has been removed.

## [PC Com Interruption] 5 L F ≥

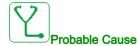

Communication interruption with the commissioning software.

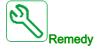

- Verify the commissioning software connecting cable.
- Verify the timeout.

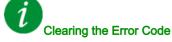

This detected error can be cleared with the [Auto Fault Reset] H E r or manually with the [Fault Reset Assign] r S F parameter after the cause has been removed.

#### [HMI Com Interruption] 5 L F 3

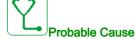

Communication interruption with the Graphic display terminal.

This error is triggered when the command or reference value are given using the Graphic Display Terminal and if the communication is interrupted during more than 2 seconds.

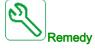

- · Verify the Graphic display terminal connection.
- · Verify the timeout.

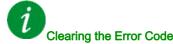

This detected error can be cleared with the [Auto Fault Reset] H L r or manually with the [Fault Reset **Assign**] r 5 F parameter after the cause has been removed.

#### [Motor Overspeed] 5 - F

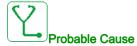

- Instability or driving load too high.
- If a downstream contactor is used, the contacts between the motor and the drive have not been closed before applying a Run command.

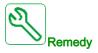

- · Verify the motor parameter settings.
- · Verify the size of the motor/drive/load.
- Verify and close the contacts between the motor and the drive before applying a Run command.

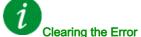

Clearing the Error Code

This detected error can be cleared manually with the [Fault Reset Assign] r 5 F parameter after the cause has been removed.

## [Motor Stall Error] 5 L F

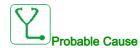

The stall monitoring function has detected an error.

The [Motor Stall Error] 5 £ F is triggered on the following conditions:

- The output frequency is smaller than the stalling frequency [Stall Frequency] 5 L P 3
- The output current is higher than the stalling current [Stall Current] 5 L P 2
- For a duration longer than the stalling time S[tall Max Time] 5 L P 1.

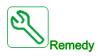

- Search for a mechanical blocking of the motor.
- Search for a possible cause of motor overload.
- Verify the settings of the monitoring function.

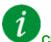

## Clearing the Error Code

This detected error can be cleared with the [Auto Fault Reset] H E r or manually with the [Fault Reset Assign] r = 5 F parameter after the cause has been removed.

## [Al2 Thermal Sensor Error] $E \supseteq E$

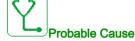

The thermal sensor monitoring function has detected a thermal sensor error on analog input AI2:

- · Open circuit, or
- · Short circuit.

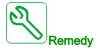

- Verify the sensor and its wiring.
- Replace the sensor.
- Verify the setting of [Al2 Type] # .2 E parameter.

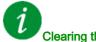

#### Clearing the Error Code

This detected error can be cleared with the [Auto Fault Reset] H E r or manually with the [Fault Reset Assign] r S F parameter after the cause has been removed.

#### [Al3 Thermal Sensor Error] *E 3 C F*

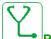

#### Probable Cause

The thermal monitoring function has detected an error of the thermal sensor connected to the analog input Al3:

- · Open circuit, or
- Short circuit

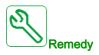

- · Verify the sensor and its wiring.
- Replace the sensor.
- Verify the setting of [Al3 Type] H , 3 L parameter.

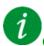

#### Clearing the Error Code

This detected error can be cleared with the [Auto Fault Reset] H E r or manually with the [Fault Reset Assign] r S F parameter after the cause has been removed.

## [Al4 Thermal Sensor Error] L 4 C F

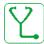

#### Probable Cause

The thermal monitoring function has detected an error of the thermal sensor connected to the analog input Al4:

- · Open circuit, or
- Short circuit

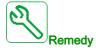

- · Verify the sensor and its wiring.
- Replace the sensor.
- Verify the setting of [Al4 Type] H , 4 L parameter

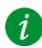

#### Clearing the Error Code

This detected error can be cleared with the [Auto Fault Reset]  $H E_r$  or manually with the [Fault Reset Assign] r = 5 F parameter after the cause has been removed.

#### [Al5 Thermal Sensor Error] £ 5 [ F

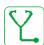

#### **Probable Cause**

The thermal monitoring function has detected an error of the thermal sensor connected to the analog input AI5:

- · Open circuit, or
- Short circuit

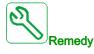

- · Verify the sensor and its wiring.
- · Replace the sensor.
- Verify the setting of [Al5 Type] H , 5 L parameter.

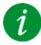

#### Clearing the Error Code

This detected error can be cleared with the [Auto Fault Reset] H E r or manually with the [Fault Reset Assign] r = 5 F parameter after the cause has been removed.

#### [MotorWinding A Error] *L F F*

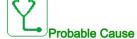

The digital input assigned to [MotorWinding A Assign] *E F R R* is active for longer than [MotorWinding A Delay] *E F d R*.

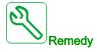

- · Verify the connected device (motor winding thermal switch) and its wiring.
- Verify the motor load and the ambient temperature. Wait for the motor to cool down before restarting.

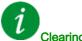

## Clearing the Error Code

This detected error can be cleared with the [Auto Fault Reset]  $R E_r$  or manually with the [Fault Reset Assign] r = 5 F parameter after the cause has been removed.

#### [MotorWinding B Error] *L F b*

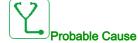

The digital input assigned to [MotorWinding B Assign] *E F R b* is active for longer than [MotorWinding B Delay] *E F d b*.

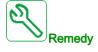

- Verify the connected device (motor winding thermal switch) and its wiring.
- Verify the motor load and the ambient temperature. Wait for the motor to cool down before restarting.

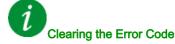

This detected error can be cleared with the [Auto Fault Reset] H E r or manually with the [Fault Reset Assign] r = 5 F parameter after the cause has been removed.

## [MotorBearing A Error] L F [

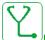

#### Probable Cause

The digital input assigned to [MotorBearing A Assign] E F R E is active for longer than [MotorBearing A Delay] E F A E.

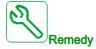

- · Verify the connected device (motor winding thermal switch) and its wiring.
- Verify the motor load and the ambient temperature. Wait for the motor to cool down before restarting.

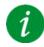

#### Clearing the Error Code

This detected error can be cleared with the [Auto Fault Reset] H E r or manually with the [Fault Reset Assign] r = 5 F parameter after the cause has been removed.

#### [MotorBearing B Error] *L F d*

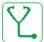

#### **Probable Cause**

The digital input assigned to [MotorBearing B Assign] E F R d is active for longer than [MotorBearing B Delay] E F R d.

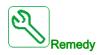

- · Verify the connected device (motor winding thermal switch) and its wiring.
- Verify the motor load and the ambient temperature. Wait for the motor to cool down before restarting.

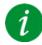

## Clearing the Error Code

This detected error can be cleared with the [Auto Fault Reset] H E r or manually with the [Fault Reset Assign] r = 5 F parameter after the cause has been removed.

#### [Al2 Th Level Error] LH2F

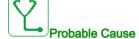

The thermal sensor monitoring function has detected a high temperature error on analog input AI2.

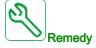

- · Search for a possible cause of overheating.
- · Verify the settings of the monitoring function.

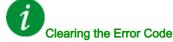

This detected error can be cleared with the [Auto Fault Reset] H E r or manually with the [Fault Reset Assign] r = 5 F parameter after the cause has been removed.

## [Al3 Th Level Error] E H 3 F

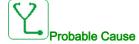

The thermal sensor monitoring function has detected a high temperature on analog input Al3.

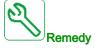

- Search for a possible cause of overheating.
- Verify the settings of the monitoring function.

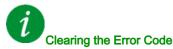

This detected error can be cleared with the [Auto Fault Reset]  $H \to r$  or manually with the [Fault Reset Assign]  $r \to F$  parameter after the cause has been removed.

## [Al4 Th Level Error] L H 4 F

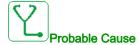

The thermal sensor monitoring function has detected a high temperature on analog input Al4.

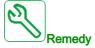

- · Search for a possible cause of overheating.
- Verify the settings of the monitoring function.

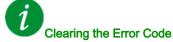

This detected error can be cleared with the [Auto Fault Reset]  $H E_r$  or manually with the [Fault Reset Assign] r = 5 F parameter after the cause has been removed.

## [Al5 Th Level Error] *E H 5 F*

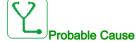

The thermal sensor monitoring function has detected a high temperature on analog input Al5.

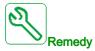

- Search for a possible cause of overheating.
- Verify the settings of the monitoring function.

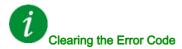

This detected error can be cleared with the [Auto Fault Reset] H E r or manually with the [Fault Reset Assign] r = 5 F parameter after the cause has been removed.

#### [IGBT Overheating] *L J F*

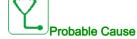

Drive power stage overheating.

On AFE drives: the thermal model of the AFE IGBT thermal monitoring has detected an overheat.

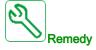

- Verify the size of the load/motor/drive according to environment conditions.
- Reduce the switching frequency.

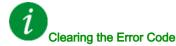

This detected error can be cleared with the [Auto Fault Reset] # £ r or manually with the [Fault Reset Assign] r 5 F parameter after the cause has been removed.

## [AFE IGBT over-heat error] L J F 2

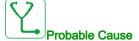

Rectifier IGBT power stage overheating.

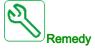

- Verify the size of the load/motor/drive according to environment conditions.
- · Verify and clean, if necessary, the cooling channel.
- Clean or replace the filter mats on IP54 products.

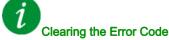

This detected error can be cleared with the [Auto Fault Reset]  $H \to r$  or manually with the [Fault Reset Assign]  $r \to F$  parameter after the cause has been removed.

## [Autotuning Error] *E* ¬ *F*

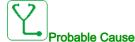

- Special motor or motor whose power is not suitable for the drive.
- Motor not connected to the drive.
- · Motor not stopped.

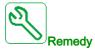

- Verify that the motor/drive are compatible.
- · Verify that the motor is connected to the drive during autotuning.
- If an output contactor is being used, verify that it is closed during autotuning.
- Verify that the motor is present and stopped during autotuning.
- In case of reluctant motor, reduce [PSI Align Curr Max] Π [ r .

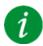

#### Clearing the Error Code

This detected error can be cleared manually with the **[Fault Reset Assign]** r 5 F parameter after the cause has been removed.

#### [Process Underload] u L F

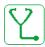

#### **Probable Cause**

Process underload.

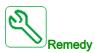

- Verify and remove the cause of the underload.
- Verify the parameters of the [Process underload] ¬ L ¬ function

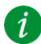

#### Clearing the Error Code

This detected error can be cleared with the [Auto Fault Reset] H E r or manually with the [Fault Reset Assign] r S F parameter after the cause has been removed.

## [AFE Mains Undervoltage] ப r F

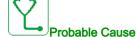

- Too low DC-Bus voltage due to mains undervoltage.
- AFE overload.

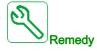

- · Verify mains voltage.
- Verify the size of the load/motor/drive according to environment conditions.

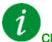

#### Clearing the Error Code

This detected error is cleared as soon as its cause has been removed.

## [Supply Mains UnderV] \_ 5 F

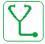

#### **Probable Cause**

- Supply mains too low.
- Transient voltage dips.

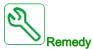

Verify the voltage and the parameters of [Undervoltage handling] \_ \_ 5 \_ b.

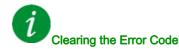

This detected error is cleared as soon as its cause has been removed.

# Section 13.3 FAQ

#### **FAQ**

#### Introduction

If the display does not light up, verify the supply mains to the drive.

The assignment of the fast stop or freewheel functions help to prevent the drive starting if the corresponding digital inputs are not switched on. The drive then displays [Freewheel] n 5 L in freewheel stop and [Fast stop] F 5 L in fast stop. This is a normal behavior since these functions are active at zero so that the drive is stopped if there is a wire break.

Verify that the run command input is activated in accordance with the selected control mode ([2/3-wire control]  $E \ \Gamma$  and [2-wire type]  $E \ \Gamma$  parameters).

If the reference channel or command channel is assigned to a fieldbus, when the supply mains is connected, the drive displays [Freewheel]  $n \in E$ . It remains in stop mode until the fieldbus gives a command.

#### Drive lock in blocking state

The drive is locked in a blocking state and displays **[Freewheel Stop]** n 5 L, if a Run command such as Run forward, Run reverse, DC injection is still active during:

- A product reset to the factory settings,
- A manual "Fault Reset" using [Fault Reset Assign] r 5 F,
- A manual "Fault reset" by applying a product switched off and on again,
- A stop command given by a channel that is not the active channel command (such as Stop key of the display terminal in 2/3 wires control),

It will be necessary to deactivate all active Run commands prior to authorizing a new Run command.

#### **Option Module Changed or Removed**

When an option module is removed or replaced by another, the drive locks in [Incorrect configuration]  $\mathcal{L} F F$  error mode at power-on. If the option module has been deliberately changed or removed, the detected error can be cleared by pressing the **OK** key twice, which causes the factory settings to be restored for the parameter groups affected by the option module.

#### **Control Block Changed**

When a control block is replaced by a control block configured on a drive with a different rating, the drive locks in [Incorrect configuration]  $\mathcal{L} F F$  error mode at power-on. If the control block has been deliberately changed, the detected error can be cleared by pressing the **OK** key twice, which **causes all the factory settings to be restored.** 

# **Glossary**

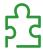

## D

#### Display terminal

The display terminal menus are shown in square brackets.

For example: [Communication]

The codes are shown in round brackets.

For example: [ - II -

Parameter names are displayed on the display terminal in square brackets.

For example: [Fallback Speed]

Parameter codes are displayed in round brackets.

For example: L F F

E

#### **Error**

Discrepancy between a detected (computed, measured, or signaled) value or condition and the specified or theoretically correct value or condition.

F

#### **Factory setting**

Factory settings when the product is shipped

**Fault** 

Fault is an operating state. If the monitoring functions detect an error, a transition to this operating state is triggered, depending on the error class. A "Fault reset" is required to exit this operating state after the cause of the detected error has been removed. Further information can be found in the pertinent standards such as IEC 61800-7, ODVA Common Industrial Protocol (CIP).

#### **Fault Reset**

A function used to restore the drive to an operational state after a detected error is cleared by removing the cause of the error so that the error is no longer active.

M

#### Monitoring function

Monitoring functions acquire a value continuously or cyclically (for example, by measuring) in order to check whether it is within permissible limits. Monitoring functions are used for error detection.

P

#### **Parameter**

Device data and values that can be read and set (to a certain extent) by the user.

**PELV** 

Protective Extra Low Voltage, low voltage with isolation. For more information: IEC 60364-4-41

**PLC** 

Programmable logic controller

#### Power stage

The power stage controls the motor. The power stage generates current for controlling the motor.

## W

#### Warning

If the term is used outside the context of safety instructions, a warning alerts to a potential error that was detected by a monitoring function. A warning does not cause a transition of the operating state.

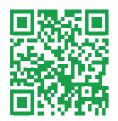